# **MicroPython Documentation**

Release latest

MicroPython authors and contributors

# **CONTENTS**

| 1 | Micr | oPython | libraries                                                            | 1   |
|---|------|---------|----------------------------------------------------------------------|-----|
|   | 1.1  | Python  | standard libraries and micro-libraries                               | 1   |
|   |      | 1.1.1   | array – arrays of numeric data                                       | 2   |
|   |      | 1.1.2   | asyncio — asynchronous I/O scheduler                                 | 3   |
|   |      | 1.1.3   | binascii - binary/ASCII conversions                                  | 7   |
|   |      | 1.1.4   | builtins – builtin functions and exceptions                          | 8   |
|   |      | 1.1.5   | cmath – mathematical functions for complex numbers                   | 11  |
|   |      | 1.1.6   | collections – collection and container types                         | 12  |
|   |      | 1.1.7   | errno – system error codes                                           | 13  |
|   |      | 1.1.8   | gc – control the garbage collector                                   | 14  |
|   |      | 1.1.9   | gzip – gzip compression & decompression                              | 15  |
|   |      | 1.1.10  | hashlib — hashing algorithms                                         | 16  |
|   |      | 1.1.11  | heapq – heap queue algorithm                                         | 17  |
|   |      | 1.1.12  | io – input/output streams                                            | 18  |
|   |      | 1.1.13  | json – JSON encoding and decoding                                    | 19  |
|   |      | 1.1.14  | marshal - Python object serialization                                | 20  |
|   |      | 1.1.15  | math – mathematical functions                                        | 20  |
|   |      | 1.1.16  | os – basic "operating system" services                               | 22  |
|   |      | 1.1.17  | platform – access to underlying platform's identifying data          | 25  |
|   |      | 1.1.18  | random — generate random numbers                                     | 25  |
|   |      | 1.1.19  | re – simple regular expressions                                      | 26  |
|   |      | 1.1.20  | select – wait for events on a set of streams                         | 29  |
|   |      | 1.1.21  | socket – socket module                                               | 30  |
|   |      | 1.1.22  | ssl – SSL/TLS module                                                 | 36  |
|   |      | 1.1.23  | struct – pack and unpack primitive data types                        | 38  |
|   |      | 1.1.24  | sys – system specific functions                                      | 39  |
|   |      | 1.1.25  | time – time related functions                                        | 42  |
|   |      | 1.1.26  | zlib – zlib compression & decompression                              | 45  |
|   |      | 1.1.27  | _thread - multithreading support                                     | 46  |
|   | 1.2  | MicroP  | ython-specific libraries                                             | 47  |
|   |      | 1.2.1   | bluetooth — low-level Bluetooth                                      | 47  |
|   |      | 1.2.2   | btree - simple BTree database                                        | 58  |
|   |      | 1.2.3   | cryptolib – cryptographic ciphers                                    | 61  |
|   |      | 1.2.4   | deflate - deflate compression & decompression                        | 61  |
|   |      | 1.2.5   | framebuf — frame buffer manipulation                                 | 64  |
|   |      | 1.2.6   | machine — functions related to the hardware                          | 66  |
|   |      | 1.2.7   | micropython – access and control MicroPython internals               | 103 |
|   |      | 1.2.8   | neopixel — control of WS2812 / NeoPixel LEDs                         |     |
|   |      | 1.2.9   | network — network configuration                                      |     |
|   |      | 1.2.10  | openamp – provides standard Asymmetric Multiprocessing (AMP) support |     |
|   |      |         |                                                                      |     |

|   |      | 1.2.11<br>1.2.12<br>1.2.13 | uctypes – access binary data in a structured way       1         vfs – virtual filesystem control       1         WM8 960 – Driver for the WM8960 codec       1 | 27 |
|---|------|----------------------------|----------------------------------------------------------------------------------------------------|----|
|   | 1.3  |                            | ecific libraries                                                                                                    |    |
|   | 1.5  | 1.3.1                      | Libraries specific to the pyboard                                                                                                    |    |
|   |      | 1.3.1                      | Libraries specific to the WiPy                                                                                                    |    |
|   |      | 1.3.2                      | Libraries specific to the ESP8266 and ESP32                                                                                                    |    |
|   |      |                            | •                                                                                                    |    |
|   |      | 1.3.4                      | Libraries specific to the RP2040                                                                                                    |    |
|   | 1.4  | 1.3.5                      | Libraries specific to Zephyr                                                                                                    |    |
|   | 1.4  | Extendi                    | ng built-in libraries from Python                                                                                                    | 20 |
| 2 | Micr | oPython                    | language and implementation 2                                                                                                    | 27 |
|   | 2.1  | Glossar                    | y                                                                                                    | 27 |
|   | 2.2  | The Mi                     | croPython Interactive Interpreter Mode (aka REPL)                                                                                                    | 30 |
|   |      | 2.2.1                      | Auto-indent                                                                                                    | 30 |
|   |      | 2.2.2                      | Auto-completion                                                                                                    | 31 |
|   |      | 2.2.3                      | Interrupting a running program                                                                                                    | 31 |
|   |      | 2.2.4                      | Paste mode                                                                                                    | 31 |
|   |      | 2.2.5                      | Soft reset                                                                                                    | 32 |
|   |      | 2.2.6                      | The special variable _ (underscore)                                                                                                    |    |
|   |      | 2.2.7                      | Raw mode and raw-paste mode                                                                                                    |    |
|   | 2.3  |                            | nd Boot Sequence                                                                                                    |    |
|   |      | 2.3.1                      | Hard reset                                                                                                    |    |
|   |      | 2.3.2                      | Soft Reset                                                                                                    |    |
|   |      | 2.3.3                      | Boot Sequence                                                                                                    |    |
|   |      | 2.3.4                      | Soft Bricking (failure to boot)                                                                                                    |    |
|   | 2.4  |                            | ython remote control: mpremote                                                                                                    |    |
|   | ∠.⊤  | 2.4.1                      | Commands                                                                                                    |    |
|   |      | 2.4.2                      | Auto connection and soft-reset                                                                                                    |    |
|   |      | 2.4.3                      | Shortcuts                                                                                                    |    |
|   |      | 2.4.3                      | Examples                                                                                                    |    |
|   | 2.5  |                            | ython .mpy files                                                                                                    |    |
|   | 2.5  | 2.5.1                      | Versioning and compatibility of .mpy files                                                                                                    |    |
|   |      |                            |                                                                                                    |    |
|   | 2.6  | 2.5.2                      | Binary encoding of .mpy files                                                                                                    |    |
|   | 2.6  | _                          | interrupt handlers                                                                                                    |    |
|   |      | 2.6.1                      | Tips and recommended practices                                                                                                    |    |
|   |      | 2.6.2                      | MicroPython issues                                                                                                    |    |
|   |      | 2.6.3                      |                                                                                                    | 54 |
|   |      | 2.6.4                      | Interfacing to asyncio                                                                                                    |    |
|   |      | 2.6.5                      | General issues                                                                                                    | -  |
|   | 2.7  |                            | 8                                                                                                    | 57 |
|   |      | 2.7.1                      |                                                                                                    | 58 |
|   |      | 2.7.2                      |                                                                                                    | 60 |
|   |      | 2.7.3                      | · ·                                                                                                    | 60 |
|   |      | 2.7.4                      | The Native code emitter                                                                                                    | 61 |
|   |      | 2.7.5                      | The Viper code emitter                                                                                                    | 61 |
|   |      | 2.7.6                      | Accessing hardware directly                                                                                                    | 63 |
|   | 2.8  | MicroP                     | ython on microcontrollers                                                                                                    | 63 |
|   |      | 2.8.1                      | Flash memory                                                                                                    | 63 |
|   |      | 2.8.2                      | RAM 2                                                                                                    | 64 |
|   |      | 2.8.3                      | The heap                                                                                                    | 67 |
|   |      | 2.8.4                      | String operations                                                                                                    | 69 |
|   |      | 2.8.5                      | Postscript                                                                                                    | 69 |
|   | 2.9  | MicroP                     | ython manifest files                                                                                                    | 69 |

|   |                                               | 2.9.1                                                                                                    | Summary                                                                                                    | 269                                                                                                    |
|---|-----------------------------------------------|----------------------------------------------------------------------------------------------------|----------------------------------------------------------------------------------------------------|----------------------------------------------------------------------------------------------------|
|   |                                               | 2.9.2                                                                                                    | Writing manifest files                                                                                                    | 270                                                                                                    |
|   |                                               | 2.9.3                                                                                                    | Examples                                                                                                    | 272                                                                                                    |
|   | 2.10                                          |                                                                                                    | management                                                                                                    |                                                                                                    |
|   |                                               |                                                                                                    | Installing packages with mip                                                                                                    |                                                                                                    |
|   |                                               |                                                                                                    | Installing packages with mpremote                                                                                                    |                                                                                                    |
|   |                                               |                                                                                                    | Installing packages manually                                                                                                    |                                                                                                    |
|   |                                               |                                                                                                    | Writing & publishing packages                                                                                                    |                                                                                                    |
|   |                                               |                                                                                                    | Freezing packages                                                                                                    |                                                                                                    |
|   | 2.11                                          |                                                                                                    | sembler for Thumb2 architectures                                                                                                    |                                                                                                    |
|   | 2.11                                          |                                                                                                    |                                                                                                    |                                                                                                    |
|   |                                               |                                                                                                    | Document conventions                                                                                                    |                                                                                                    |
|   |                                               |                                                                                                    | Instruction categories                                                                                                    |                                                                                                    |
|   |                                               |                                                                                                    | Usage examples                                                                                                    |                                                                                                    |
|   |                                               |                                                                                                    | References                                                                                                    |                                                                                                    |
|   | 2.12                                          |                                                                                                    | with filesystems                                                                                                    |                                                                                                    |
|   |                                               |                                                                                                    | VFS                                                                                                    |                                                                                                    |
|   |                                               | 2.12.2                                                                                                    | Block devices                                                                                                    | 289                                                                                                    |
|   |                                               | 2.12.3                                                                                                    | Filesystems                                                                                                    | 291                                                                                                    |
|   | 2.13                                          | The pybo                                                                                                    | oard.py tool                                                                                                    | 294                                                                                                    |
|   |                                               | 2.13.1                                                                                                    | Running a command on the device                                                                                                    | 294                                                                                                    |
|   |                                               |                                                                                                    | Running a script on the device                                                                                                    |                                                                                                    |
|   |                                               |                                                                                                    | Filesystem access                                                                                                    |                                                                                                    |
|   |                                               |                                                                                                    | Using the pyboard library                                                                                                    |                                                                                                    |
|   | 2.14                                          |                                                                                                    | thon 2.0 Migration Guide                                                                                                    |                                                                                                    |
|   | 2.1 .                                         |                                                                                                    | Hardware and peripherals                                                                                                    |                                                                                                    |
|   |                                               |                                                                                                    | OS & filesystem                                                                                                    |                                                                                                    |
|   |                                               |                                                                                                    | CPython compatibility                                                                                                    |                                                                                                    |
|   |                                               |                                                                                                    | J                                                                                                    |                                                                                                    |
|   |                                               |                                                                                                    |                                                                                                    |                                                                                                    |
| 3 | Micro                                         | oPython (                                                                                                    | differences from CPython                                                                                                    | 299                                                                                                    |
| 3 | Micro                                         |                                                                                                    | differences from CPython  3.5                                                                                                    |                                                                                                    |
| 3 |                                               | Python 3                                                                                                    | ·                                                                                                    | 299                                                                                                    |
| 3 | 3.1                                           | Python 3<br>Python 3                                                                                                    | 3.5                                                                                                    | 299<br>301                                                                                                    |
| 3 | 3.1<br>3.2                                    | Python 3<br>Python 3<br>Python 3                                                                                                    | 3.5                                                                                                    | 299<br>301<br>303                                                                                                    |
| 3 | 3.1<br>3.2<br>3.3<br>3.4                      | Python 3<br>Python 3<br>Python 3<br>Python 3                                                                                                    | 3.5                                                                                                    | 299<br>301<br>303<br>304                                                                                                    |
| 3 | 3.1<br>3.2<br>3.3<br>3.4<br>3.5               | Python 3<br>Python 3<br>Python 3<br>Python 3<br>Python 3                                                                                                    | 3.5                                                                                                    | 299<br>301<br>303<br>304<br>306                                                                                                    |
| 3 | 3.1<br>3.2<br>3.3<br>3.4<br>3.5<br>3.6        | Python 3<br>Python 3<br>Python 3<br>Python 3<br>Python 3                                                                                                    | 3.5          3.6          3.7          3.8          3.9          3.10                                                                                                    | 299<br>301<br>303<br>304<br>306<br>308                                                                                                    |
| 3 | 3.1<br>3.2<br>3.3<br>3.4<br>3.5               | Python 3<br>Python 3<br>Python 3<br>Python 3<br>Python 3<br>Syntax                                                                                                    | 3.5<br>3.6<br>3.7<br>3.8<br>3.9                                                                                                    | 299<br>301<br>303<br>304<br>306<br>308<br>311                                                                                                   |
| 3 | 3.1<br>3.2<br>3.3<br>3.4<br>3.5<br>3.6        | Python 3<br>Python 3<br>Python 3<br>Python 3<br>Python 3<br>Python 3<br>Syntax<br>3.7.1                                                                                                    | 3.5<br>3.6<br>3.7<br>3.8<br>3.9<br>3.10                                                                                                    | 299<br>301<br>303<br>304<br>306<br>308<br>311<br>312                                                                                            |
| 3 | 3.1<br>3.2<br>3.3<br>3.4<br>3.5<br>3.6        | Python 3<br>Python 3<br>Python 3<br>Python 3<br>Python 3<br>Python 3<br>Syntax<br>3.7.1<br>3.7.2                                                                                                    | 3.5<br>3.6<br>3.7<br>3.8<br>3.9<br>3.10                                                                                                    | 299<br>301<br>303<br>304<br>306<br>308<br>311<br>312<br>313                                                                                     |
| 3 | 3.1<br>3.2<br>3.3<br>3.4<br>3.5<br>3.6        | Python 3<br>Python 3<br>Python 3<br>Python 3<br>Python 3<br>Python 3<br>Syntax<br>3.7.1<br>3.7.2<br>3.7.3                                                                                                    | 3.5<br>3.6<br>3.7<br>3.8<br>3.9<br>3.10<br>Literals<br>Operators<br>Unicode                                                                                                    | 299<br>301<br>303<br>304<br>306<br>308<br>311<br>312<br>313<br>313                                                                              |
| 3 | 3.1<br>3.2<br>3.3<br>3.4<br>3.5<br>3.6<br>3.7 | Python 3<br>Python 3<br>Python 3<br>Python 3<br>Python 3<br>Python 3<br>Syntax<br>3.7.1<br>3.7.2<br>3.7.3<br>3.7.4                                                                                                    | 3.5 3.6 3.7 3.8 3.9 3.10 Literals Operators Unicode Unpacking                                                                                                    | 299<br>301<br>303<br>304<br>306<br>308<br>311<br>312<br>313<br>313<br>314                                                                       |
| 3 | 3.1<br>3.2<br>3.3<br>3.4<br>3.5<br>3.6        | Python 3<br>Python 3<br>Python 3<br>Python 3<br>Python 3<br>Python 3<br>Syntax<br>3.7.1<br>3.7.2<br>3.7.3<br>3.7.4<br>Core langer                                                                                                    | 3.5 3.6 3.7 3.8 3.9 3.10 Literals Operators Unicode Unpacking guage.                                                                                                    | 299<br>301<br>303<br>304<br>306<br>308<br>311<br>312<br>313<br>314<br>314                                                                       |
| 3 | 3.1<br>3.2<br>3.3<br>3.4<br>3.5<br>3.6<br>3.7 | Python 3<br>Python 3<br>Python 3<br>Python 3<br>Python 3<br>Python 3<br>Syntax<br>3.7.1<br>3.7.2<br>3.7.3<br>3.7.4<br>Core land 3.8.1                                                                                                   | 3.5 3.6 3.7 3.8 3.9 3.10 Literals Operators Unicode Unpacking guage Classes                                                                                                    | 299 301 303 304 306 308 311 312 313 314 314 314                                                                                                 |
| 3 | 3.1<br>3.2<br>3.3<br>3.4<br>3.5<br>3.6<br>3.7 | Python 3<br>Python 3<br>Python 3<br>Python 3<br>Python 3<br>Python 3<br>Syntax<br>3.7.1<br>3.7.2<br>3.7.3<br>3.7.4<br>Core lang<br>3.8.1<br>3.8.2                                                                                       | 3.5 3.6 3.7 3.8 3.9 3.10 Literals Operators Unicode Unpacking guage Classes Functions                                                                                                    | 299 301 303 304 306 308 311 312 313 314 314 318                                                                                                 |
| 3 | 3.1<br>3.2<br>3.3<br>3.4<br>3.5<br>3.6<br>3.7 | Python 3<br>Python 3<br>Python 3<br>Python 3<br>Python 3<br>Python 3<br>Syntax<br>3.7.1<br>3.7.2<br>3.7.3<br>3.7.4<br>Core lang<br>3.8.1<br>3.8.2<br>3.8.3                                                                              | 3.5 3.6 3.7 3.8 3.9 3.10  Literals Operators Unicode Unpacking guage Classes Functions Generator                                                                                                    | 299<br>301<br>303<br>304<br>306<br>311<br>312<br>313<br>314<br>314<br>314<br>318<br>319                                                         |
| 3 | 3.1<br>3.2<br>3.3<br>3.4<br>3.5<br>3.6<br>3.7 | Python 3<br>Python 3<br>Python 3<br>Python 3<br>Python 3<br>Python 3<br>Syntax<br>3.7.1<br>3.7.2<br>3.7.3<br>3.7.4<br>Core lang<br>3.8.1<br>3.8.2<br>3.8.3<br>3.8.4                                                                     | 3.5 3.6 3.7 3.8 3.9 3.10  Literals Operators Unicode Unpacking guage Classes Functions Generator Runtime                                                                                                    | 299<br>301<br>303<br>304<br>306<br>308<br>311<br>312<br>313<br>314<br>314<br>314<br>319<br>320                                                  |
| 3 | 3.1<br>3.2<br>3.3<br>3.4<br>3.5<br>3.6<br>3.7 | Python 3<br>Python 3<br>Python 3<br>Python 3<br>Python 3<br>Python 3<br>Syntax<br>3.7.1<br>3.7.2<br>3.7.3<br>3.7.4<br>Core lang<br>3.8.1<br>3.8.2<br>3.8.3<br>3.8.4<br>3.8.5                                                            | 3.5 3.6 3.7 3.8 3.9 3.10  Literals Operators Unicode Unpacking guage Classes Functions Generator                                                                                                    | 299<br>301<br>303<br>304<br>306<br>308<br>311<br>312<br>313<br>314<br>314<br>318<br>319<br>320<br>321                                           |
| 3 | 3.1<br>3.2<br>3.3<br>3.4<br>3.5<br>3.6<br>3.7 | Python 3<br>Python 3<br>Python 3<br>Python 3<br>Python 3<br>Python 3<br>Syntax<br>3.7.1<br>3.7.2<br>3.7.3<br>3.7.4<br>Core land<br>3.8.1<br>3.8.2<br>3.8.3<br>3.8.4<br>3.8.5<br>3.8.6                                                   | 3.5 3.6 3.7 3.8 3.9 3.10 Literals Operators Unicode Unpacking guage Classes Functions Generator Runtime f-strings import                                                                                                    | 299<br>301<br>303<br>304<br>306<br>308<br>311<br>312<br>313<br>314<br>314<br>314<br>319<br>320<br>321<br>322                                    |
| 3 | 3.1<br>3.2<br>3.3<br>3.4<br>3.5<br>3.6<br>3.7 | Python 3<br>Python 3<br>Python 3<br>Python 3<br>Python 3<br>Python 3<br>Syntax 3.7.1<br>3.7.2<br>3.7.3<br>3.7.4<br>Core land 3.8.1<br>3.8.2<br>3.8.3<br>3.8.4<br>3.8.5<br>3.8.6<br>Builtin ty                                           | 3.5 3.6 3.7 3.8 3.9 3.10  Literals Operators Unicode Unpacking guage Classes Functions Generator Runtime f-strings import ypes                                                                                                    | 299<br>301<br>303<br>304<br>306<br>308<br>311<br>312<br>313<br>314<br>314<br>319<br>320<br>321<br>322<br>323                                    |
| 3 | 3.1<br>3.2<br>3.3<br>3.4<br>3.5<br>3.6<br>3.7 | Python 3<br>Python 3<br>Python 3<br>Python 3<br>Python 3<br>Python 3<br>Syntax 3.7.1<br>3.7.2<br>3.7.3<br>3.7.4<br>Core lang 3.8.1<br>3.8.2<br>3.8.3<br>3.8.6<br>Builtin ty 3.9.1                                                       | 3.5 3.6 3.7 3.8 3.9 3.10 Literals Operators Unicode Unpacking guage Classes Functions Generator Runtime f-strings import                                                                                                    | 299<br>301<br>303<br>304<br>306<br>308<br>311<br>312<br>313<br>314<br>314<br>314<br>319<br>320<br>321<br>322<br>323<br>323                      |
| 3 | 3.1<br>3.2<br>3.3<br>3.4<br>3.5<br>3.6<br>3.7 | Python 3<br>Python 3<br>Python 3<br>Python 3<br>Python 3<br>Python 3<br>Python 3<br>Syntax<br>3.7.1<br>3.7.2<br>3.7.3<br>3.7.4<br>Core lang<br>3.8.1<br>3.8.2<br>3.8.3<br>3.8.4<br>3.8.5<br>3.8.6<br>Builtin ty                         | 3.5 3.6 3.7 3.8 3.9 3.10  Literals Operators Unicode Unpacking guage Classes Functions Generator Runtime f-strings import ypes                                                                                                    | 299<br>301<br>303<br>304<br>306<br>308<br>311<br>312<br>313<br>314<br>314<br>319<br>320<br>321<br>322<br>323                                    |
| 3 | 3.1<br>3.2<br>3.3<br>3.4<br>3.5<br>3.6<br>3.7 | Python 3<br>Python 3<br>Python 3<br>Python 3<br>Python 3<br>Python 3<br>Python 3<br>Syntax<br>3.7.1<br>3.7.2<br>3.7.3<br>3.7.4<br>Core lang<br>3.8.1<br>3.8.2<br>3.8.3<br>3.8.4<br>3.8.5<br>3.8.6<br>Builtin ty                         | 3.5 3.6 3.7 3.8 3.9 3.10 Literals Operators Unicode Unpacking guage Classes Functions Generator Runtime f-strings import ypes Exception                                                                                                    | 299<br>301<br>303<br>304<br>306<br>308<br>311<br>312<br>313<br>314<br>314<br>314<br>319<br>320<br>321<br>322<br>323<br>323                      |
| 3 | 3.1<br>3.2<br>3.3<br>3.4<br>3.5<br>3.6<br>3.7 | Python 3<br>Python 3<br>Python 3<br>Python 3<br>Python 3<br>Python 3<br>Syntax 3.7.1<br>3.7.2<br>3.7.3<br>3.7.4<br>Core lang 3.8.1<br>3.8.2<br>3.8.3<br>3.8.4<br>3.8.5<br>3.8.6<br>Builtin ty 3.9.1<br>3.9.2<br>3.9.3                   | 3.5 3.6 3.7 3.8 3.9 3.10 Literals Operators Unicode Unpacking guage Classes Functions Generator Runtime f-strings import ypes Exception bytearray                                                                                                    | 299<br>301<br>303<br>304<br>306<br>308<br>311<br>312<br>313<br>314<br>314<br>314<br>319<br>320<br>321<br>322<br>323<br>323<br>323               |
| 3 | 3.1<br>3.2<br>3.3<br>3.4<br>3.5<br>3.6<br>3.7 | Python 3<br>Python 3<br>Python 3<br>Python 3<br>Python 3<br>Python 3<br>Syntax 3.7.1<br>3.7.2<br>3.7.3<br>3.7.4<br>Core land 3.8.1<br>3.8.2<br>3.8.3<br>3.8.4<br>3.8.5<br>3.8.6<br>Builtin ty 3.9.1<br>3.9.2<br>3.9.3<br>3.9.4          | 3.5         3.6         3.7         3.8         3.9         3.10         Literals         Operators         Unicode         Unpacking         guage         Classes         Functions         Generator         Runtime         f-strings         import         ypes         Exception         bytearray         bytes                 | 299<br>301<br>303<br>304<br>306<br>308<br>311<br>312<br>313<br>314<br>314<br>314<br>319<br>320<br>321<br>322<br>323<br>323<br>326<br>326        |
| 3 | 3.1<br>3.2<br>3.3<br>3.4<br>3.5<br>3.6<br>3.7 | Python 3<br>Python 3<br>Python 3<br>Python 3<br>Python 3<br>Python 3<br>Syntax 3.7.1<br>3.7.2<br>3.7.3<br>3.7.4<br>Core land 3.8.1<br>3.8.2<br>3.8.3<br>3.8.4<br>3.8.5<br>3.8.6<br>Builtin ty 3.9.1<br>3.9.2<br>3.9.3<br>3.9.4<br>3.9.5 | 3.5         3.6         3.7         3.8         3.9         3.10         Literals         Operators         Unicode         Unpacking         guage         Classes         Functions         Generator         Runtime         f-strings         import         ypes         Exception         bytearray         bytes         complex | 299<br>301<br>303<br>304<br>306<br>308<br>311<br>312<br>313<br>314<br>314<br>314<br>319<br>320<br>321<br>322<br>323<br>323<br>326<br>327<br>328 |

|   |      | 3.9.7      | int                                                                                                    | 329 |
|---|------|------------|----------------------------------------------------------------------------------------------------|-----|
|   |      | 3.9.8      | list                                                                                                    | 330 |
|   |      | 3.9.9      | memoryview                                                                                                    | 331 |
|   |      | 3.9.10     | str                                                                                                    |     |
|   |      | 3.9.11     | tuple                                                                                                    |     |
|   | 3.10 |            | 8                                                                                                    |     |
|   | 0.10 | 3.10.1     | Positional-only Parameters                                                                                                    |     |
|   |      | 3.10.2     | array                                                                                                    |     |
|   |      | 3.10.2     | json                                                                                                    |     |
|   |      | 3.10.3     | 08                                                                                                    |     |
|   |      | 3.10.4     | random                                                                                                    |     |
|   |      | 3.10.5     |                                                                                                    |     |
|   |      |            | struct                                                                                                    |     |
|   |      | 3.10.7     | sys                                                                                                    | 340 |
| 4 | Mion | a Droth an | Intomolo                                                                                                    | 341 |
| + |      |            | Internals Started                                                                                                    |     |
|   | 4.1  | _          |                                                                                                    |     |
|   |      | 4.1.1      | Source control with git                                                                                                    |     |
|   |      | 4.1.2      | Get the code                                                                                                    |     |
|   |      | 4.1.3      | Compile and build the code                                                                                                    |     |
|   |      | 4.1.4      | Building the documentation                                                                                                    |     |
|   |      | 4.1.5      | Running the tests                                                                                                    |     |
|   |      | 4.1.6      | Folder structure                                                                                                    | 345 |
|   | 4.2  | Writing    | tests                                                                                                    | 346 |
|   | 4.3  | The Co     | mpiler                                                                                                    | 347 |
|   |      | 4.3.1      | Adding a grammar rule                                                                                                    | 347 |
|   |      | 4.3.2      | Adding a lexical token                                                                                                    | 348 |
|   |      | 4.3.3      | Parsing                                                                                                    | 349 |
|   |      | 4.3.4      | Compiler passes                                                                                                    |     |
|   |      | 4.3.5      | Emitting bytecode                                                                                                    |     |
|   |      | 4.3.6      | Emitting native code                                                                                                    |     |
|   | 4.4  |            | y Management                                                                                                    |     |
|   | 7.7  | 4.4.1      | The object model                                                                                                    |     |
|   |      | 4.4.2      | Allocation of objects                                                                                                    |     |
|   | 4.5  |            | enting a Module                                                                                                    |     |
|   | 4.3  | -          | · ·                                                                                                    |     |
|   | 1.6  | 4.5.1      | Implementing a core module                                                                                                    |     |
|   | 4.6  | -          | zations                                                                                                    |     |
|   |      | 4.6.1      | Frozen bytecode                                                                                                    |     |
|   |      | 4.6.2      | Variables                                                                                                    |     |
|   |      | 4.6.3      | Allocation of memory                                                                                                    |     |
|   | 4.7  | MicroP     | ython string interning                                                                                                    |     |
|   |      | 4.7.1      | Compile-time QSTR generation                                                                                                    |     |
|   |      | 4.7.2      | Run-time QSTR generation                                                                                                    | 358 |
|   | 4.8  | Maps an    | nd Dictionaries                                                                                                    | 358 |
|   |      | 4.8.1      | Open addressing                                                                                                    | 358 |
|   |      | 4.8.2      | Linear probing                                                                                                    | 359 |
|   | 4.9  | The pub    | olic C API                                                                                                    | 360 |
|   | 4.10 | -          | ng MicroPython in C                                                                                                    | 360 |
|   |      | 4.10.1     | MicroPython external C modules                                                                                                    | 360 |
|   |      | 4.10.2     | Native machine code in .mpy files                                                                                                    | 364 |
|   | 4.11 |            | MicroPython                                                                                                    | 368 |
|   | т,11 | 4.11.1     | Minimal MicroPython firmware                                                                                                    | 368 |
|   |      | 4.11.1     | MicroPython Configurations                                                                                                    |     |
|   |      |            |                                                                                                    |     |
|   |      | 4.11.3     | Support for standard input/output                                                                                                    |     |
|   |      | 4.11.4     | DUHUHIR AND FURTHER STATE OF THE CONTROL OF THE CONTROL OF THE CON | 372 |

|   |      | 4.11.5 Adding a module to the port                 |
|---|------|----------------------------------------------------|
| 5 | Micr | Python license information 375                     |
| 6 | Quic | reference for the pyboard 377                      |
|   | 6.1  | General information about the pyboard              |
|   |      | 6.1.1 Local filesystem and SD card                 |
|   |      | 6.1.2 Boot modes                                   |
|   |      | 6.1.3 Errors: flashing LEDs                        |
|   |      | 6.1.4 Guide for using the pyboard with Windows     |
|   |      | 6.1.5 The pyboard hardware                         |
|   |      | 6.1.6 Datasheets for the components on the pyboard |
|   |      | 6.1.7 Datasheets for other components              |
|   | 6.2  | MicroPython tutorial for the pyboard               |
|   |      | 6.2.1 Introduction to the pyboard                  |
|   |      | 6.2.2 Running your first script                    |
|   |      | 6.2.3 Getting a MicroPython REPL prompt            |
|   |      | 6.2.4 Turning on LEDs and basic Python concepts    |
|   |      | 6.2.5 Switches, callbacks and interrupts           |
|   |      | 6.2.6 The accelerometer                            |
|   |      | 6.2.7 Safe mode and factory reset                  |
|   |      | 6.2.8 Making the pyboard act as a USB mouse        |
|   |      | 6.2.9 The Timers                                   |
|   |      | 6.2.10 Inline assembler                            |
|   |      | 6.2.11 Power control                               |
|   |      | 6.2.12 Tutorials requiring extra components        |
|   |      | 6.2.13 Tips, tricks and useful things to know      |
|   | 6.3  | General board control                              |
|   | 6.4  |                                                    |
|   | 6.5  | Delay and timing                                   |
|   | 6.6  |                                                    |
|   | 6.7  | Internal switch                                    |
|   | 6.8  | Pins and GPIO                                      |
|   | 6.9  | Servo control                                      |
|   |      | External interrupts                                |
|   | 6.10 | Timers                                             |
|   | 6.11 | RTC (real time clock)                              |
|   | 6.12 | PWM (pulse width modulation)                       |
|   | 6.13 | ADC (analog to digital conversion)                 |
|   |      | DAC (digital to analog conversion)                 |
|   | 6.15 | UART (serial bus)                                  |
|   | 6.16 | SPI bus                                            |
|   | 6.17 | I2C bus                                            |
|   | 6.18 | I2S bus                                            |
|   | 6.19 | CAN bus (controller area network)                  |
|   | 6.20 | Internal accelerometer                             |
| 7 | Ouic | reference for the ESP8266 415                      |
|   | 7.1  | General information about the ESP8266 port         |
|   |      | 7.1.1 Multitude of boards                          |
|   |      | 7.1.2 Technical specifications and SoC datasheets  |
|   |      | 7.1.3 Scarcity of runtime resources                |
|   |      | 7.1.4 Boot process                                 |
|   |      | 7.1.5 Known Issues                                 |
|   | 7.2  | MicroPython tutorial for ESP8266                   |

|      | 7.2.1     | Getting started with MicroPython on the ESP8266 | 118        |
|------|-----------|-------------------------------------------------|------------|
|      | 7.2.2     | Getting a MicroPython REPL prompt               | 121        |
|      | 7.2.3     | The internal filesystem                         | 124        |
|      | 7.2.4     | Network basics                                  | 125        |
|      | 7.2.5     |                                                 | 126        |
|      | 7.2.6     |                                                 | 129        |
|      | 7.2.7     |                                                 | 130        |
|      | 7.2.8     |                                                 | 131        |
|      | 7.2.9     |                                                 | 131        |
|      | 7.2.10    |                                                 | 132        |
|      | 7.2.11    |                                                 | 133        |
|      | 7.2.11    |                                                 | 134        |
|      | 7.2.12    |                                                 | 136        |
|      |           |                                                 |            |
|      | 7.2.14    |                                                 | 137        |
| 7.0  |           | 1                                               | 139        |
| 7.3  |           |                                                 | 139        |
| 7.4  |           |                                                 | 139        |
| 7.5  |           |                                                 | 140        |
| 7.6  |           |                                                 | 140        |
| 7.7  |           |                                                 | 140        |
| 7.8  | Pins and  | GPIO                                            | 141        |
| 7.9  | UART (    | serial bus)                                     | 141        |
| 7.10 | PWM (p    | oulse width modulation)                         | 142        |
| 7.11 | ADC (ar   | nalog to digital conversion)                    | 142        |
| 7.12 |           |                                                 | 142        |
| 7.13 |           |                                                 | 143        |
| 7.14 |           |                                                 | 143        |
| 7.15 |           |                                                 | 143        |
| 7.16 |           |                                                 | 144        |
| 7.17 |           |                                                 | 144        |
| 7.18 |           |                                                 | 145        |
| 7.19 |           |                                                 | 5<br>145   |
| 7.20 |           |                                                 | 146        |
| 7.20 |           |                                                 | 146        |
| 7.21 |           |                                                 | 146<br>146 |
| 7.22 |           |                                                 | +40<br>147 |
| 1.23 | Webkei    | PL (web browser interactive prompt)             | +4 /       |
| Onic | k referen | ce for the ESP32                                | 149        |
| 8.1  |           |                                                 | 149        |
| 0.1  | 8.1.1     |                                                 | 150        |
|      | 8.1.2     |                                                 | +30<br>150 |
| 0.2  |           | 1                                               | -          |
| 8.2  |           |                                                 | 451        |
|      | 8.2.1     | <b>8</b>                                        | 451        |
|      | 8.2.2     |                                                 | 153        |
|      | 8.2.3     | 81 1                                            | 157        |
|      | 8.2.4     | •                                               | 160        |
| 8.3  | ,         |                                                 | 161        |
| 8.4  | General   |                                                 | 161        |
| 8.5  | Network   | ing                                             | 161        |
|      | 8.5.1     | WLAN 4                                          | 461        |
|      | 8.5.2     | LAN                                             | 162        |
| 8.6  | Delay ar  | nd timing                                       | 164        |
| 8.7  | Timers    |                                                 | 165        |
| 8.8  | Pins and  | GPIO                                            |            |

8

|     | 8.9   | UART (serial bus)                                 |             |
|-----|-------|---------------------------------------------------|-------------|
|     | 8.10  | PWM (pulse width modulation)                      |             |
|     | 8.11  | DAC (digital to analog conversion)                |             |
|     | 8.12  | ADC (analog to digital conversion)                |             |
|     | 8.13  | Software SPI bus                                  |             |
|     | 8.14  | Hardware SPI bus                                  |             |
|     | 8.15  | Software I2C bus                                  |             |
|     | 8.16  | Hardware I2C bus                                  |             |
|     | 8.17  | I2S bus                                           |             |
|     | 8.18  | Real time clock (RTC)                             |             |
|     | 8.19  | WDT (Watchdog timer)                              |             |
|     | 8.20  | Deep-sleep mode                                   |             |
|     | 8.21  | SD card                                           |             |
|     | 8.22  | RMT                                               |             |
|     | 8.23  | OneWire driver                                    |             |
|     | 8.24  | NeoPixel and APA106 driver                        |             |
|     | 8.25  | Capacitive touch                                  |             |
|     | 8.26  | DHT driver                                        |             |
|     | 8.27  | WebREPL (web browser interactive prompt)          | 476         |
| 9   | Outal | k reference for the RP2                           | 477         |
| 9   |       | General information about the RP2xxx port         | 4 <b>77</b> |
|     | 9.1   | 9.1.1 Technical specifications and SoC datasheets |             |
|     | 9.2   | Getting started with MicroPython on the RP2xxx    |             |
|     | 9.2   | 9.2.1 Factory reset                               |             |
|     |       |                                                   | +70<br>478  |
|     | 9.3   | Installing MicroPython                            |             |
|     | 9.3   | General board control                             |             |
|     | 9.4   | Networking                                        |             |
|     | 9.3   | 9.5.1 WLAN                                        |             |
|     | 9.6   | Delay and timing                                  |             |
|     | 9.0   | Timers                                            |             |
|     | 9.7   | Pins and GPIO                                     |             |
|     | 9.9   | Programmable IO (PIO)                             |             |
|     | 9.10  | UART (serial bus)                                 |             |
|     | 9.10  | PWM (pulse width modulation)                      |             |
|     |       | ADC (analog to digital conversion)                |             |
|     |       |                                                   | 485<br>485  |
|     | 9.13  |                                                   | 485         |
|     | 9.15  |                                                   | 486         |
|     | 9.16  |                                                   | 486         |
|     | 9.17  |                                                   | 486         |
|     | 9.17  |                                                   | 487         |
|     | 9.19  |                                                   | 487         |
|     | 9.20  |                                                   | 487         |
|     | 9.21  |                                                   | 488         |
|     | 9.21  | Neor ixel and AFA 100 driver                      | +00         |
| 10  | Ouicl | k reference for the i.MXRT family                 | 489         |
| _ 0 | 10.1  |                                                   | 489         |
|     | 10.1  |                                                   | 489         |
|     |       |                                                   | 490         |
|     |       |                                                   | 490         |
|     | 10.2  | *                                                 | 491         |
|     | 10.2  | •                                                 | 491         |
|     |       |                                                   | 1           |

|    |       | 10.2.2 Powering the board                      | 491 |
|----|-------|------------------------------------------------|-----|
|    |       | 10.2.3 Getting the firmware                    | 491 |
|    |       | 10.2.4 Deploying the firmware                  | 491 |
|    |       | 10.2.5 Serial prompt                           | 492 |
|    |       | 10.2.6 Troubleshooting installation problems   |     |
|    | 10.3  | Pinout for the i.MXRT machine modules          |     |
|    |       | 10.3.1 UART pin assignment                     |     |
|    |       | 10.3.2 PWM pin assignment                      |     |
|    |       | 10.3.3 Hardware SPI pin assignment             |     |
|    |       | 10.3.4 Hardware I2C pin assignment             |     |
|    |       | 10.3.5 Hardware I2S pin assignment             |     |
|    | 10.4  | Installing MicroPython                         |     |
|    |       | General board control                          |     |
|    |       |                                                |     |
|    |       | Delay and timing                               |     |
|    |       | Timers                                         |     |
|    |       | Pins and GPIO                                  |     |
|    |       | UART (serial bus)                              |     |
|    | 10.10 | PWM (pulse width modulation)                   |     |
|    |       | 10.10.1 PWM Constructor                        |     |
|    |       | 10.10.2 PWM Methods                            |     |
|    |       | 10.10.3 PWM Pin Assignment                     |     |
|    | 10.11 | ADC (analog to digital conversion)             | 507 |
|    | 10.12 | Software SPI bus                               | 507 |
|    | 10.13 | Hardware SPI bus                               | 508 |
|    | 10.14 | Software I2C bus                               | 508 |
|    | 10.15 | Hardware I2C bus                               | 509 |
|    | 10.16 | I2S bus                                        | 509 |
|    | 10.17 | Real time clock (RTC)                          | 510 |
|    |       | SD card                                        |     |
|    |       | OneWire driver                                 |     |
|    |       | DHT driver                                     |     |
|    |       | Ethernet driver                                |     |
|    |       | Transferring files                             |     |
|    | 10.22 | Transferring need                              | 312 |
| 11 | Ouick | x reference for the WiPy                       | 513 |
|    | _     | General information about the WiPy             | 513 |
|    |       | 11.1.1 No floating point support               |     |
|    |       | 11.1.2 Before applying power                   |     |
|    |       | 11.1.3 WLAN default behaviour                  |     |
|    |       | 11.1.4 Telnet REPL                             |     |
|    |       | 11.1.5 Local file system and FTP access        |     |
|    |       | 11.1.6 FileZilla settings                      |     |
|    |       | 11.1.7 Upgrading the firmware Over The Air     |     |
|    |       |                                                |     |
|    |       |                                                |     |
|    |       | 11.1.9 The heartbeat LED                       |     |
|    |       | 11.1.10 Details on sleep modes                 |     |
|    |       | 11.1.11 Additional details for machine.Pin     |     |
|    |       | 11.1.12 Additional details for machine.I2C     |     |
|    |       | 11.1.13 Known issues                           |     |
|    | 11.2  | WiPy tutorials and examples                    |     |
|    |       | 11.2.1 Introduction to the WiPy                |     |
|    |       | 11.2.2 Getting a MicroPython REPL prompt       |     |
|    |       | 11.2.3 Getting started with Blynk and the WiPy |     |
|    |       | 11.2.4 WLAN step by step                       | 522 |

|    |              | 11.2.5 Hardware timers                                     |            |
|----|--------------|------------------------------------------------------------|------------|
|    | 11.3         | General board control (including sleep modes)              |            |
|    | 11.4         | Pins and GPIO                                              |            |
|    | 11.5         | Timers                                                     |            |
|    | 11.6         | PWM (pulse width modulation)                               |            |
|    | 11.7         | ADC (analog to digital conversion)                         |            |
|    | 11.8         | UART (serial bus)                                          |            |
|    | 11.9         | SPI bus                                                    |            |
|    | 11.10        | IZC bus                                                    |            |
|    |              | Watchdog timer (WDT)                                       |            |
|    |              | Real time clock (RTC)                                      |            |
|    |              | SD card                                                    |            |
|    |              | · WLAN (WiFi)                                              |            |
|    |              | Telnet and FTP server                                      |            |
|    |              | Heart beat LED                                             |            |
|    | 11110        | 222                                                        |            |
| 12 | Quicl        | k reference for the UNIX and Windows ports                 | 531        |
|    | 12.1         | Command line options                                       | 531        |
|    | 12.2         | Environment variables                                      | 532        |
|    |              |                                                            |            |
| 13 | _            | k reference for the Zephyr port                            | 533        |
|    | 13.1         | General information about the Zephyr port                  |            |
|    |              | 13.1.1 Multitude of boards                                 |            |
|    | 13.2         | MicroPython tutorial for the Zephyr port                   |            |
|    |              | 13.2.1 Getting started with MicroPython on the Zephyr port |            |
|    |              | 13.2.2 Getting a MicroPython REPL prompt                   |            |
|    |              | 13.2.3 Filesystems and Storage                             |            |
|    |              | 13.2.4 GPIO Pins                                           |            |
|    | 13.3         | Running MicroPython                                        |            |
|    | 13.4         | Delay and timing                                           |            |
|    | 13.5         | Pins and GPIO                                              |            |
|    | 13.6         | PWM                                                        |            |
|    | 13.7         | Hardware I2C bus                                           |            |
|    | 13.8         | Hardware SPI bus                                           |            |
|    | 13.9         | Disk Access                                                |            |
|    |              | Flash Area                                                 |            |
|    | 13.11        | Sensor                                                     | 539        |
| 14 | Outol        | k reference for the Renesas RA                             | 541        |
| 14 |              |                                                            | 541        |
|    | 14.1         |                                                            | 541        |
|    | 14.2         |                                                            | 542        |
|    | 14.2         | F                                                          | 542        |
|    |              | · · · · · · · · · · · · · · · · · · ·                      | 543        |
|    |              |                                                            | 544        |
|    |              | 1 &                                                        | 545        |
|    |              |                                                            | 546        |
|    | 142          |                                                            |            |
|    | 14.3         | Installing MicroPython                                     | 546        |
|    | 14.4<br>14.5 |                                                            | 546<br>547 |
|    | 14.5         | Delay and timing                                           |            |
|    | 14.0         |                                                            | 547        |
|    | 14.7         | UART (serial bus)                                          | -          |
|    | 1+.0         | UTIKI (SCHOLDUS)                                           | J40        |

|     | 14.9  | Real time clock (RTC)                                     | 549        |
|-----|-------|-----------------------------------------------------------|------------|
|     | 14.10 | ADC (analog to digital conversion)                        | 550        |
|     |       | SPI bus                                                   |            |
|     |       | I2C bus                                                   |            |
|     |       | PWM (pulse width modulation)                              |            |
|     |       | WDT (Watchdog timer)                                      |            |
|     |       |                                                           |            |
|     |       | SDCard                                                    |            |
|     |       | OneWire driver                                            |            |
|     | 14.17 | NeoPixel and APA106 driver                                | 553        |
| 1 = | 0:-1  | C C C Al C-AMD21/C-AMDE1 C L-                             |            |
| 13  | _     | · · · · · · · · · · · · · · · · · · ·                     | <b>555</b> |
|     | 15.1  | General information about the SAMD port                   |            |
|     |       | 15.1.1 Multitude of boards                                |            |
|     |       | 15.1.2 Technical specifications and SoC data sheets       |            |
|     | 15.2  | Getting started with MicroPython on the SAMD              | 557        |
|     |       | 15.2.1 Requirements                                       | 557        |
|     |       | 15.2.2 Powering the board                                 | 557        |
|     |       | 15.2.3 Getting the firmware                               | 557        |
|     |       | 15.2.4 Deploying the firmware                             |            |
|     |       | 15.2.5 Serial prompt                                      |            |
|     |       | 15.2.6 Troubleshooting installation problems              |            |
|     | 15.3  | Pinout for the SAMD machine modules                       |            |
|     | 13.3  |                                                           |            |
|     |       | 15.3.1 Adafruit ItsyBitsy M0 Express pin assignment table |            |
|     |       | 15.3.2 Adafruit ItsyBitsy M4 Express pin assignment table |            |
|     |       | 15.3.3 Adafruit Feather M4 Express pin assignment table   |            |
|     |       | 15.3.4 Adafruit Metro M4 Airlift pin assignment table     |            |
|     |       | 15.3.5 SEEED XIAO pin assignment table                    |            |
|     |       | 15.3.6 Adafruit Feather M0 Express pin assignment table   |            |
|     |       | 15.3.7 Adafruit Trinket M0 pin assignment table           |            |
|     |       | 15.3.8 Adafruit QT PY pin assignment table                | 578        |
|     |       | 15.3.9 Adafruit NeoKey Trinkey pin assignment table       |            |
|     |       | 15.3.10 SparkFun Redboard Turbo assignment table          |            |
|     |       | 15.3.11 SparkFun SAMD21 Dev Breakout assignment table     |            |
|     |       | 15.3.12 SAMD21 Xplained PRO pin assignment table          |            |
|     |       | 15.3.13 Minisam M4 pin assignment table                   |            |
|     |       | 15.3.14 Seeed WIO Terminal pin assignment table           |            |
|     |       |                                                           |            |
|     |       | 15.3.15 SparkFun SAMD51 Thing Plus pin assignment table   |            |
|     |       | 15.3.16 Generic SAMD21x18 pin assignment table            |            |
|     |       |                                                           | 599        |
|     |       | 8 1                                                       | 604        |
|     | 15.4  |                                                           | 605        |
|     | 15.5  | General board control                                     | 605        |
|     | 15.6  | Delay and timing                                          | 606        |
|     | 15.7  | Clock and time                                            | 606        |
|     | 15.8  | Timers                                                    | 606        |
|     | 15.9  |                                                           | 607        |
|     |       |                                                           | 607        |
|     |       |                                                           | 608        |
|     | 13.11 | 4                                                         |            |
|     |       |                                                           | 608        |
|     |       |                                                           | 609        |
|     | 15.15 | e                                                         | 609        |
|     | 15.12 |                                                           | 609        |
|     |       |                                                           | 609        |
|     |       | 15.12.2 ADC Methods                                       | 610        |

| 15.13 DAC (digital to analog conversion) | 610 |
|------------------------------------------|-----|
| 15.13.1 DAC Constructor                  | 610 |
| 15.13.2 DAC Methods                      | 610 |
| 15.14 Software SPI bus                   | 610 |
| 15.15 Hardware SPI bus                   | 611 |
| 15.16 Software I2C bus                   | 611 |
| 15.17 Hardware I2C bus                   | 612 |
| 15.18 OneWire driver                     | 612 |
| 15.19 DHT driver                         | 613 |
| 15.20 Driving an APA102 LED              | 613 |
| 15.21 Driving a Neopixel LED             | 613 |
| 15.22 Transferring files                 | 614 |
| Python Module Index                      | 615 |

**CHAPTER** 

ONE

### MICROPYTHON LIBRARIES

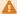

### 🛕 Warning

Important summary of this section

- MicroPython provides built-in modules that mirror the functionality of the *Python standard library* (e.g. os, time), as well as MicroPython-specific modules (e.g. bluetooth, machine).
- Most Python standard library modules implement a subset of the functionality of the equivalent Python module, and in a few cases provide some MicroPython-specific extensions (e.g. array, os)
- Due to resource constraints or other limitations, some ports or firmware versions may not include all the functionality documented here.
- To allow for extensibility, some built-in modules can be extended from Python code loaded onto the device filesystem.

This chapter describes modules (function and class libraries) which are built into MicroPython. This documentation in general aspires to describe all modules and functions/classes which are implemented in the MicroPython project. However, MicroPython is highly configurable, and each port to a particular board/embedded system may include only a subset of the available MicroPython libraries.

With that in mind, please be warned that some functions/classes in a module (or even the entire module) described in this documentation may be unavailable in a particular build of MicroPython on a particular system. The best place to find general information of the availability/non-availability of a particular feature is the "General Information" section which contains information pertaining to a specific *MicroPython port*.

On some ports you are able to discover the available, built-in libraries that can be imported by entering the following at the *REPL*:

```
help('modules')
```

Beyond the built-in libraries described in this documentation, many more modules from the Python standard library, as well as further MicroPython extensions to it, can be found in *micropython-lib*.

## 1.1 Python standard libraries and micro-libraries

The following standard Python libraries have been "micro-ified" to fit in with the philosophy of MicroPython. They provide the core functionality of that module and are intended to be a drop-in replacement for the standard Python library.

### 1.1.1 array - arrays of numeric data

This module implements a subset of the corresponding CPython module, as described below. For more information, refer to the original CPython documentation: array.

Supported format codes: b, B, h, H, i, I, I, L, q, Q, f, d (the latter 2 depending on the floating-point support).

#### Classes

```
class array.array(typecode[, iterable])
```

Create array with elements of given type. Initial contents of the array are given by *iterable*. If it is not provided, an empty array is created.

In addition to the methods below, array objects also implement the buffer protocol. This means the contents of the entire array can be accessed as raw bytes via a <code>memoryview</code> or other interfaces which use this protocol.

#### append (val)

Append new element val to the end of array, growing it.

#### extend(iterable)

Append new elements as contained in iterable to the end of array, growing it.

```
__getitem__(index)
```

Indexed read of the array, called as a [index] (where a is an array). Returns a value if *index* is an int and an array if *index* is a slice. Negative indices count from the end and IndexError is thrown if the index is out of range.

**Note:** \_\_getitem\_\_ cannot be called directly (a.\_\_getitem\_\_(index) fails) and is not present in \_\_dict\_\_, however a [index] does work.

```
__setitem__(index, value)
```

Indexed write into the array, called as a [index] = value (where a is an array). value is a single value if *index* is an int and an array if *index* is a slice. Negative indices count from the end and IndexError is thrown if the index is out of range.

Note: \_\_setitem\_\_ cannot be called directly (a.\_\_setitem\_\_ (index, value) fails) and is not present in \_\_dict\_\_, however a [index] = value does work.

```
__len__()
```

Returns the number of items in the array, called as len(a) (where a is an array).

Note: \_\_len\_\_ cannot be called directly (a.\_\_len\_\_() fails) and the method is not present in \_\_dict\_\_, however len(a) does work.

```
add (other)
```

Return a new array that is the concatenation of the array with *other*, called as a + other (where a and *other* are both arrays).

Note: \_\_add\_\_ cannot be called directly (a.\_\_add\_\_(other) fails) and is not present in \_\_dict\_\_, however a + other does work.

```
iadd (other)
```

Concatenates the array with *other* in-place, called as a += other (where a and *other* are both arrays). Equivalent to extend (other).

Note: \_\_iadd\_\_ cannot be called directly (a.\_\_iadd\_\_(other) fails) and is not present in \_\_dict\_\_, however a += other does work.

```
__repr__()
```

Returns the string representation of the array, called as str(a) or repr(a) `(where a is an array). Returns the string "array(<type>, [<elements>]) ", where <type> is the type code letter for the array and <elements> is a comma separated list of the elements of the array.

**Note:** \_\_repr\_\_ cannot be called directly (a.\_\_repr\_\_() fails) and is not present in \_\_dict\_\_, however str(a) and repr(a) both work.

### 1.1.2 asyncio — asynchronous I/O scheduler

This module implements a subset of the corresponding CPython module, as described below. For more information, refer to the original CPython documentation: asyncio

Example:

```
import asyncio
async def blink(led, period_ms):
   while True:
       led.on()
        await asyncio.sleep_ms(5)
        led.off()
        await asyncio.sleep_ms(period_ms)
async def main(led1, led2):
   asyncio.create_task(blink(led1, 700))
    asyncio.create_task(blink(led2, 400))
    await asyncio.sleep_ms(10_000)
# Running on a pyboard
from pyb import LED
asyncio.run(main(LED(1), LED(2)))
# Running on a generic board
from machine import Pin
asyncio.run(main(Pin(1), Pin(2)))
```

#### **Core functions**

```
asyncio.create_task(coro)
```

Create a new task from the given coroutine and schedule it to run.

Returns the corresponding Task object.

```
asyncio.current_task()
```

Return the *Task* object associated with the currently running task.

```
asyncio.run(coro)
```

Create a new task from the given coroutine and run it until it completes.

Returns the value returned by coro.

```
asyncio.sleep(t)
```

Sleep for *t* seconds (can be a float).

This is a coroutine.

```
asyncio.sleep_ms(t)
```

Sleep for t milliseconds.

This is a coroutine, and a MicroPython extension.

#### **Additional functions**

```
asyncio.wait_for (awaitable, timeout)
```

Wait for the *awaitable* to complete, but cancel it if it takes longer than *timeout* seconds. If *awaitable* is not a task then a task will be created from it.

If a timeout occurs, it cancels the task and raises <code>asyncio.TimeoutError</code>: this should be trapped by the caller. The task receives <code>asyncio.CancelledError</code> which may be ignored or trapped using <code>try...except</code> or <code>try...finally</code> to run cleanup code.

Returns the return value of awaitable.

This is a coroutine.

```
asyncio.wait_for_ms (awaitable, timeout)
```

Similar to wait\_for but timeout is an integer in milliseconds.

This is a coroutine, and a MicroPython extension.

```
asyncio.gather(*awaitables, return_exceptions=False)
```

Run all awaitables concurrently. Any awaitables that are not tasks are promoted to tasks.

Returns a list of return values of all awaitables.

This is a coroutine.

#### class Task

```
class asyncio.Task
```

This object wraps a coroutine into a running task. Tasks can be waited on using await task, which will wait for the task to complete and return the return value of the task.

Tasks should not be created directly, rather use <code>create\_task</code> to create them.

```
Task.cancel()
```

Cancel the task by injecting asyncio. Cancelled Error into it. The task may ignore this exception. Cleanup code may be run by trapping it, or via try ... finally.

#### class Event

#### class asyncio.Event

Create a new event which can be used to synchronise tasks. Events start in the cleared state.

```
Event.is_set()
```

Returns True if the event is set, False otherwise.

```
Event.set()
```

Set the event. Any tasks waiting on the event will be scheduled to run.

Note: This must be called from within a task. It is not safe to call this from an IRQ, scheduler callback, or other thread. See *ThreadSafeFlag*.

```
Event.clear()
```

Clear the event.

#### Event.wait()

Wait for the event to be set. If the event is already set then it returns immediately.

This is a coroutine.

### class ThreadSafeFlag

#### class asyncio. ThreadSafeFlag

Create a new flag which can be used to synchronise a task with code running outside the asyncio loop, such as other threads, IRQs, or scheduler callbacks. Flags start in the cleared state.

```
ThreadSafeFlag.set()
```

Set the flag. If there is a task waiting on the flag, it will be scheduled to run.

```
ThreadSafeFlag.clear()
```

Clear the flag. This may be used to ensure that a possibly previously-set flag is clear before waiting for it.

```
ThreadSafeFlag.wait()
```

Wait for the flag to be set. If the flag is already set then it returns immediately. The flag is automatically reset upon return from wait.

A flag may only be waited on by a single task at a time.

This is a coroutine.

#### class Lock

#### class asyncio.Lock

Create a new lock which can be used to coordinate tasks. Locks start in the unlocked state.

In addition to the methods below, locks can be used in an async with statement.

#### Lock.locked()

Returns True if the lock is locked, otherwise False.

```
Lock.acquire()
```

Wait for the lock to be in the unlocked state and then lock it in an atomic way. Only one task can acquire the lock at any one time.

This is a coroutine.

```
Lock.release()
```

Release the lock. If any tasks are waiting on the lock then the next one in the queue is scheduled to run and the lock remains locked. Otherwise, no tasks are waiting an the lock becomes unlocked.

#### **TCP stream connections**

```
asyncio.open_connection(host, port, ssl=None)
```

Open a TCP connection to the given *host* and *port*. The *host* address will be resolved using <code>socket.getaddrinfo</code>, which is currently a blocking call. If *ssl* is a <code>ssl.SSLContext</code> object, this context is used to create the transport; if *ssl* is True, a default context is used.

Returns a pair of streams: a reader and a writer stream. Will raise a socket-specific OSError if the host could not be resolved or if the connection could not be made.

This is a coroutine.

```
asyncio.start_server(callback, host, port, backlog=5, ssl=None)
```

Start a TCP server on the given *host* and *port*. The *callback* will be called with incoming, accepted connections, and be passed 2 arguments: reader and writer streams for the connection.

If ssl is a ssl.SSLContext object, this context is used to create the transport.

Returns a Server object.

This is a coroutine.

#### class asyncio.Stream

This represents a TCP stream connection. To minimise code this class implements both a reader and a writer, and both StreamReader and StreamWriter alias to this class.

#### Stream.get extra info(v)

Get extra information about the stream, given by v. The valid values for v are: peername.

```
Stream.close()
```

Close the stream.

#### Stream.wait\_closed()

Wait for the stream to close.

This is a coroutine.

#### Stream.**read** (n=-1)

Read up to n bytes and return them. If n is not provided or -1 then read all bytes until EOF. The returned value will be an empty bytes object if EOF is encountered before any bytes are read.

This is a coroutine.

#### Stream.readinto(buf)

Read up to n bytes into buf with n being equal to the length of buf.

Return the number of bytes read into *buf*.

This is a coroutine, and a MicroPython extension.

#### Stream.readexactly(n)

Read exactly n bytes and return them as a bytes object.

Raises an EOFError exception if the stream ends before reading n bytes.

This is a coroutine.

### Stream.readline()

Read a line and return it.

This is a coroutine.

### Stream.write(buf)

Accumulated *buf* to the output buffer. The data is only flushed when *Stream.drain* is called. It is recommended to call *Stream.drain* immediately after calling this function.

#### Stream.drain()

Drain (write) all buffered output data out to the stream.

This is a coroutine.

### class asyncio.Server

This represents the server class returned from *start\_server*. It can be used in an async with statement to close the server upon exit.

```
Server.close()
Close the server.
Server.wait_closed()
Wait for the server to close.
This is a coroutine.
```

#### **Event Loop**

```
asyncio.get_event_loop()
```

Return the event loop used to schedule and run tasks. See Loop.

```
asyncio.new_event_loop()
```

Reset the event loop and return it.

Note: since MicroPython only has a single event loop this function just resets the loop's state, it does not create a new one.

```
class asyncio.Loop
```

This represents the object which schedules and runs tasks. It cannot be created, use get\_event\_loop instead.

```
Loop.create_task(coro)
```

Create a task from the given *coro* and return the new *Task* object.

```
Loop.run_forever()
```

Run the event loop until stop () is called.

```
Loop.run_until_complete(awaitable)
```

Run the given awaitable until it completes. If awaitable is not a task then it will be promoted to one.

```
Loop.stop()
```

Stop the event loop.

```
Loop.close()
```

Close the event loop.

```
Loop.set_exception_handler(handler)
```

Set the exception handler to call when a Task raises an exception that is not caught. The *handler* should accept two arguments: (loop, context).

```
Loop.get_exception_handler()
```

Get the current exception handler. Returns the handler, or None if no custom handler is set.

```
Loop.default_exception_handler(context)
```

The default exception handler that is called.

```
Loop.call_exception_handler(context)
```

Call the current exception handler. The argument *context* is passed through and is a dictionary containing keys: 'message', 'exception', 'future'.

### 1.1.3 binascii - binary/ASCII conversions

This module implements a subset of the corresponding CPython module, as described below. For more information, refer to the original CPython documentation: binascii.

This module implements conversions between binary data and various encodings of it in ASCII form (in both directions).

#### **Functions**

```
binascii.hexlify(data[, sep])
```

Convert the bytes in the data object to a hexadecimal representation. Returns a bytes object.

If the additional argument sep is supplied it is used as a separator between hexadecimal values.

```
binascii.unhexlify(data)
```

Convert hexadecimal data to binary representation. Returns bytes string. (i.e. inverse of hexlify)

```
binascii.a2b_base64(data)
```

Decode base64-encoded data, ignoring invalid characters in the input. Conforms to RFC 2045 s.6.8. Returns a bytes object.

```
binascii.b2a_base64 (data, *, newline=True)
```

Encode binary data in base64 format, as in RFC 3548. Returns the encoded data followed by a newline character if newline is true, as a bytes object.

```
binascii.crc32(data, value)
```

Compute CRC-32, the 32-bit checksum of *data*, starting with an initial CRC of *value*. The default initial CRC is zero. The algorithm is consistent with the ZIP file checksum.

### 1.1.4 builtins - builtin functions and exceptions

All builtin functions and exceptions are described here. They are also available via builtins module.

### **Functions and types**

```
abs()
all()
any()
bin()
class bool
class bytearray
    See CPython documentation: bytearray.
class bytes
    See CPython documentation: bytes.
callable()
chr()
classmethod()
compile()
class complex
delattr(obj, name)
```

The argument *name* should be a string, and this function deletes the named attribute from the object given by *obj.* class dict

```
dir()
divmod()
enumerate()
eval()
exec()
filter()
class float
class frozenset
getattr()
globals()
hasattr()
hash()
hex()
id()
input()
class int
     classmethod from_bytes(bytes, byteorder)
          In MicroPython, byteorder parameter must be positional (this is compatible with CPython).
     to_bytes (size, byteorder)
          In MicroPython, byteorder parameter must be positional (this is compatible with CPython).
```

#### 1 Note

The optional signed kwarg from CPython is not supported. MicroPython currently converts negative integers as signed, and positive as unsigned. (*Details*.)

```
isinstance()
issubclass()
iter()
len()
class list
locals()
map()
max()
```

```
class memoryview
     See CPython documentation: memoryview.
min()
next()
class object
oct()
open()
ord()
pow()
print()
property()
range()
repr()
reversed()
round()
class set
setattr()
class slice
     The slice builtin is the type that slice objects have.
sorted()
staticmethod()
class str
sum()
super()
class tuple
type()
zip()
Exceptions
exception AssertionError
exception AttributeError
exception Exception
```

```
exception ImportError
exception IndexError
exception KeyboardInterrupt
     See CPython documentation: KeyboardInterrupt.
     See also in the context of Soft Bricking (failure to boot).
exception KeyError
exception MemoryError
exception NameError
exception NotImplementedError
exception OSError
exception RuntimeError
exception StopIteration
exception SyntaxError
exception SystemExit
     See CPython documentation: SystemExit.
     On non-embedded ports (i.e. Windows and Unix), an unhandled SystemExit exits the MicroPython process in a
     similar way to CPython.
     On embedded ports, an unhandled SystemExit currently causes a Soft Reset of MicroPython.
exception TypeError
     See CPython documentation: TypeError.
exception ValueError
exception ZeroDivisionError
```

### 1.1.5 cmath - mathematical functions for complex numbers

This module implements a subset of the corresponding CPython module, as described below. For more information, refer to the original CPython documentation: cmath.

The cmath module provides some basic mathematical functions for working with complex numbers.

Availability: not available on WiPy and ESP8266. Floating point support required for this module.

#### **Functions**

```
cmath.cos(z)
    Return the cosine of z.

cmath.exp(z)
    Return the exponential of z.

cmath.log(z)
    Return the natural logarithm of z. The branch cut is along the negative real axis.
```

```
cmath.log10(z)
    Return the base-10 logarithm of z. The branch cut is along the negative real axis.

cmath.phase(z)
    Returns the phase of the number z, in the range (-pi, +pi].

cmath.polar(z)
    Returns, as a tuple, the polar form of z.

cmath.rect(r, phi)
    Returns the complex number with modulus r and phase phi.

cmath.sin(z)
    Return the sine of z.

cmath.sqrt(z)
    Return the square-root of z.
Constants

cmath.e

base of the natural logarithm
```

### 1.1.6 collections - collection and container types

the ratio of a circle's circumference to its diameter

This module implements a subset of the corresponding CPython module, as described below. For more information, refer to the original CPython documentation: collections.

This module implements advanced collection and container types to hold/accumulate various objects.

#### Classes

cmath.pi

```
class collections.deque(iterable, maxlen[, flags])
```

Deques (double-ended queues) are a list-like container that support O(1) appends and pops from either side of the deque. New deques are created using the following arguments:

- *iterable* is an iterable used to populate the deque when it is created. It can be an empty tuple or list to create a deque that is initially empty.
- *maxlen* must be specified and the deque will be bounded to this maximum length. Once the deque is full, any new items added will discard items from the opposite end.
- The optional *flags* can be 1 to check for overflow when adding items.

Deque objects support bool, len, iteration and subscript load and store. They also have the following methods:

#### append(X)

Add x to the right side of the deque. Raises IndexError if overflow checking is enabled and there is no more room in the queue.

#### appendleft(X)

Add x to the left side of the deque. Raises IndexError if overflow checking is enabled and there is no more room in the queue.

#### pop()

Remove and return an item from the right side of the deque. Raises IndexError if no items are present.

#### popleft()

Remove and return an item from the left side of the deque. Raises IndexError if no items are present.

#### extend(iterable)

Extend the deque by appending all the items from *iterable* to the right of the deque. Raises IndexError if overflow checking is enabled and there is no more room in the deque.

```
collections.namedtuple(name, fields)
```

This is factory function to create a new namedtuple type with a specific name and set of fields. A namedtuple is a subclass of tuple which allows to access its fields not just by numeric index, but also with an attribute access syntax using symbolic field names. Fields is a sequence of strings specifying field names. For compatibility with CPython it can also be a a string with space-separated field named (but this is less efficient). Example of use:

```
from collections import namedtuple

MyTuple = namedtuple("MyTuple", ("id", "name"))

t1 = MyTuple(1, "foo")

t2 = MyTuple(2, "bar")

print(t1.name)

assert t2.name == t2[1]
```

```
class collections.OrderedDict(...)
```

dict type subclass which remembers and preserves the order of keys added. When ordered dict is iterated over, keys/items are returned in the order they were added:

```
from collections import OrderedDict

# To make benefit of ordered keys, OrderedDict should be initialized
# from sequence of (key, value) pairs.
d = OrderedDict([("z", 1), ("a", 2)])
# More items can be added as usual
d["w"] = 5
d["b"] = 3
for k, v in d.items():
    print(k, v)
```

### Output:

```
z 1
a 2
w 5
b 3
```

### 1.1.7 errno - system error codes

This module implements a subset of the corresponding CPython module, as described below. For more information, refer to the original CPython documentation: errno.

This module provides access to symbolic error codes for OSError exception. A particular inventory of codes depends on *MicroPython port*.

#### **Constants**

#### EEXIST, EAGAIN, etc.

Error codes, based on ANSI C/POSIX standard. All error codes start with "E". As mentioned above, inventory of the codes depends on *MicroPython port*. Errors are usually accessible as exc.errno where exc is an instance of OSError. Usage example:

```
try:
    os.mkdir("my_dir")
except OSError as exc:
    if exc.errno == errno.EEXIST:
        print("Directory already exists")
```

#### errno.errorcode

Dictionary mapping numeric error codes to strings with symbolic error code (see above):

```
>>> print(errno.errorcode[errno.EEXIST])
EEXIST
```

### 1.1.8 gc – control the garbage collector

This module implements a subset of the corresponding CPython module, as described below. For more information, refer to the original CPython documentation: qc.

#### **Functions**

#### gc.enable()

Enable automatic garbage collection.

```
gc.disable()
```

Disable automatic garbage collection. Heap memory can still be allocated, and garbage collection can still be initiated manually using gc.collect().

```
gc.collect()
```

Run a garbage collection.

```
gc.mem_alloc()
```

Return the number of bytes of heap RAM that are allocated by Python code.

### **1** Difference to CPython

This function is MicroPython extension.

```
gc.mem_free()
```

Return the number of bytes of heap RAM that is available for Python code to allocate, or -1 if this amount is not known.

### **1** Difference to CPython

This function is MicroPython extension.

### gc.threshold([amount])

Set or query the additional GC allocation threshold. Normally, a collection is triggered only when a new allocation cannot be satisfied, i.e. on an out-of-memory (OOM) condition. If this function is called, in addition to OOM, a collection will be triggered each time after *amount* bytes have been allocated (in total, since the previous time such an amount of bytes have been allocated). *amount* is usually specified as less than the full heap size, with the intention to trigger a collection earlier than when the heap becomes exhausted, and in the hope that an early collection will prevent excessive memory fragmentation. This is a heuristic measure, the effect of which will vary from application to application, as well as the optimal value of the *amount* parameter.

Calling the function without argument will return the current value of the threshold. A value of -1 means a disabled allocation threshold.

### 1 Difference to CPython

This function is a MicroPython extension. CPython has a similar function - set\_threshold(), but due to different GC implementations, its signature and semantics are different.

### 1.1.9 gzip - gzip compression & decompression

This module implements a subset of the corresponding CPython module, as described below. For more information, refer to the original CPython documentation: gzip.

This module allows compression and decompression of binary data with the DEFLATE algorithm used by the gzip file format.

### **1** Note

Prefer to use <code>deflate.DeflateIO</code> instead of the functions in this module as it provides a streaming interface to compression and decompression which is convenient and more memory efficient when working with reading or writing compressed data to a file, socket, or stream.

#### **Availability:**

- This module is **not present by default** in official MicroPython firmware releases as it duplicates functionality available in the deflate module.
- A copy of this module can be installed (or frozen) from *micropython-lib* (source). See *Package management* for more information. This documentation describes that module.
- Compression support will only be available if compression support is enabled in the built-in deflate module.

#### **Functions**

```
gzip.open (filename, mode, /)
Wrapper around built-in open() returning a GzipFile instance.
gzip.decompress (data, /)
Decompresses data into a bytes object.
gzip.compress (data, /)
Compresses data into a bytes object.
```

#### **Classes**

```
class gzip.GzipFile(*, fileobj, mode)
```

This class can be used to wrap a *fileobj* which is any *stream-like* object such as a file, socket, or stream (including *io.BytesIO*). It is itself a stream and implements the standard read/readinto/write/close methods.

When the *mode* argument is "rb", reads from the GzipFile instance will decompress the data in the underlying stream and return decompressed data.

If compression support is enabled then the *mode* argument can be set to "wb", and writes to the GzipFile instance will be compressed and written to the underlying stream.

By default the GzipFile class will read and write data using the gzip file format, including a header and footer with checksum and a window size of 512 bytes.

The **file**, **compresslevel**, and **mtime** arguments are not supported. **fileobj** and **mode** must always be specified as keyword arguments.

### **Examples**

A typical use case for gzip. GzipFile is to read or write a compressed file from storage:

```
import gzip
# Reading:
with open("data.gz", "rb") as f:
    with gzip.GzipFile(fileobj=f, mode="rb") as g:
        # Use g.read(), g.readinto(), etc.
# Same, but using gzip.open:
with gzip.open("data.gz", "rb") as f:
     # Use f.read(), f.readinto(), etc.
# Writing:
with open("data.gz", "wb") as f:
    with gzip.GzipFile(fileobj=f, mode="wb") as g:
        # Use g.write(...) etc
# Same, but using gzip.open:
with gzip.open("data.gz", "wb") as f:
    # Use f.write(...) etc
# Write a dictionary as JSON in gzip format, with a
# small (64 byte) window size.
config = { ... }
with gzip.open("config.gz", "wb") as f:
    json.dump(config, f)
```

For guidance on working with gzip sources and choosing the window size see the note at the *end of the deflate documentation*.

### 1.1.10 hashlib - hashing algorithms

This module implements a subset of the corresponding CPython module, as described below. For more information, refer to the original CPython documentation: hashlib.

This module implements binary data hashing algorithms. The exact inventory of available algorithms depends on a board. Among the algorithms which may be implemented:

- SHA256 The current generation, modern hashing algorithm (of SHA2 series). It is suitable for cryptographically-secure purposes. Included in the MicroPython core and any board is recommended to provide this, unless it has particular code size constraints.
- SHA1 A previous generation algorithm. Not recommended for new usages, but SHA1 is a part of number of Internet standards and existing applications, so boards targeting network connectivity and interoperability will try to provide this.
- MD5 A legacy algorithm, not considered cryptographically secure. Only selected boards, targeting interoperability
  with legacy applications, will offer this.

#### **Constructors**

Create an MD5 hasher object and optionally feed data into it.

#### **Methods**

```
hash.update (data)
Feed more binary data into hash.
```

Return hash for all data passed through hash, as a bytes object. After this method is called, more data cannot be fed into the hash any longer.

```
hash.hexdigest()
```

hash.digest()

This method is NOT implemented. Use binascii.hexlify(hash.digest()) to achieve a similar effect.

### 1.1.11 heapq – heap queue algorithm

This module implements a subset of the corresponding CPython module, as described below. For more information, refer to the original CPython documentation: heapq.

This module implements the min heap queue algorithm.

A heap queue is essentially a list that has its elements stored in such a way that the first item of the list is always the smallest.

#### **Functions**

```
heapq.heappush (heap, item)
Push the item onto the heap.
heapq.heappop (heap)
Pop the first item from the heap, and return it. Raise IndexError if heap is empty.
The returned item will be the smallest item in the heap.
heapq.heapify (x)
```

Convert the list x into a heap. This is an in-place operation.

### 1.1.12 io – input/output streams

This module implements a subset of the corresponding CPython module, as described below. For more information, refer to the original CPython documentation: io.

This module contains additional types of stream (file-like) objects and helper functions.

#### **Conceptual hierarchy**

### Difference to CPython

Conceptual hierarchy of stream base classes is simplified in MicroPython, as described in this section.

(Abstract) base stream classes, which serve as a foundation for behaviour of all the concrete classes, adhere to few dichotomies (pair-wise classifications) in CPython. In MicroPython, they are somewhat simplified and made implicit to achieve higher efficiencies and save resources.

An important dichotomy in CPython is unbuffered vs buffered streams. In MicroPython, all streams are currently unbuffered. This is because all modern OSes, and even many RTOSes and filesystem drivers already perform buffering on their side. Adding another layer of buffering is counter- productive (an issue known as "bufferbloat") and takes precious memory. Note that there still cases where buffering may be useful, so we may introduce optional buffering support at a later time.

But in CPython, another important dichotomy is tied with "bufferedness" - it's whether a stream may incur short read/writes or not. A short read is when a user asks e.g. 10 bytes from a stream, but gets less, similarly for writes. In CPython, unbuffered streams are automatically short operation susceptible, while buffered are guarantee against them. The no short read/writes is an important trait, as it allows to develop more concise and efficient programs - something which is highly desirable for MicroPython. So, while MicroPython doesn't support buffered streams, it still provides for no-short-operations streams. Whether there will be short operations or not depends on each particular class' needs, but developers are strongly advised to favour no-short-operations behaviour for the reasons stated above. For example, MicroPython sockets are guaranteed to avoid short read/writes. Actually, at this time, there is no example of a shortoperations stream class in the core, and one would be a port-specific class, where such a need is governed by hardware peculiarities.

The no-short-operations behaviour gets tricky in case of non-blocking streams, blocking vs non-blocking behaviour being another CPython dichotomy, fully supported by MicroPython. Non-blocking streams never wait for data either to arrive or be written - they read/write whatever possible, or signal lack of data (or ability to write data). Clearly, this conflicts with "no-short-operations" policy, and indeed, a case of non-blocking buffered (and this no-short-ops) streams is convoluted in CPython - in some places, such combination is prohibited, in some it's undefined or just not documented, in some cases it raises verbose exceptions. The matter is much simpler in MicroPython: non-blocking stream are important for efficient asynchronous operations, so this property prevails on the "no-short-ops" one. So, while blocking streams will avoid short reads/writes whenever possible (the only case to get a short read is if end of file is reached, or in case of error (but errors don't return short data, but raise exceptions)), non-blocking streams may produce short data to avoid blocking the operation.

The final dichotomy is binary vs text streams. MicroPython of course supports these, but while in CPython text streams are inherently buffered, they aren't in MicroPython. (Indeed, that's one of the cases for which we may introduce buffering

Note that for efficiency, MicroPython doesn't provide abstract base classes corresponding to the hierarchy above, and it's not possible to implement, or subclass, a stream class in pure Python.

#### **Functions**

```
io.open(name, mode='r', **kwargs)
```

Open a file. Builtin open () function is aliased to this function. All ports (which provide access to file system) are required to support *mode* parameter, but support for other arguments vary by port.

#### Classes

```
class io.StringIO([string])
class io.BytesIO([string])
```

In-memory file-like objects for input/output. StringIO is used for text-mode I/O (similar to a normal file opened with "t" modifier). BytesIO is used for binary-mode I/O (similar to a normal file opened with "b" modifier). Initial contents of file-like objects can be specified with string parameter (should be normal string for StringIO or bytes object for BytesIO). All the usual file methods like read(), write(), seek(), flush(), close() are available on these objects, and additionally, a following method:

```
getvalue()
```

Get the current contents of the underlying buffer which holds data.

```
class io.StringIO(alloc_size)
class io.BytesIO(alloc_size)
```

Create an empty <code>StringIo/BytesIo</code> object, preallocated to hold up to <code>alloc\_size</code> number of bytes. That means that writing that amount of bytes won't lead to reallocation of the buffer, and thus won't hit out-of-memory situation or lead to memory fragmentation. These constructors are a MicroPython extension and are recommended for usage only in special cases and in system-level libraries, not for end-user applications.

### **1** Difference to CPython

These constructors are a MicroPython extension.

### 1.1.13 json – JSON encoding and decoding

This module implements a subset of the corresponding CPython module, as described below. For more information, refer to the original CPython documentation: json.

This modules allows to convert between Python objects and the JSON data format.

#### **Functions**

```
json.dump(obj, stream, separators=None)
```

Serialise *obj* to a JSON string, writing it to the given *stream*.

If specified, separators should be an (item\_separator, key\_separator) tuple. The default is (', ', ': '). To get the most compact JSON representation, you should specify (',', ':') to eliminate whitespace.

```
json.dumps (obj, separators=None)
```

Return obj represented as a JSON string.

The arguments have the same meaning as in dump.

```
json.load(stream)
```

Parse the given *stream*, interpreting it as a JSON string and deserialising the data to a Python object. The resulting object is returned.

Parsing continues until end-of-file is encountered. A ValueError is raised if the data in stream is not correctly formed.

```
json.loads(str)
```

Parse the JSON str and return an object. Raises ValueError if the string is not correctly formed.

### 1.1.14 marshal - Python object serialization

This module implements a subset of the corresponding CPython module, as described below. For more information, refer to the original CPython documentation: marshal.

This module implements conversion between Python objects and a binary format. The format is specific to MicroPython but does not depend on the machine architecture, so the data can be transferred and used on a different MicroPython instance, as long as the version of the binary data matches (it's currently versioned as the mpy file version, see *MicroPython .mpy files*).

#### **Functions**

```
marshal.dumps(value,/)
```

Convert the given value to binary format and return a corresponding bytes object.

Currently, code objects are the only supported values that can be converted.

```
marshal.loads(data,/)
```

Convert the given bytes-like *data* to its corresponding Python object, and return it.

#### 1.1.15 math - mathematical functions

This module implements a subset of the corresponding CPython module, as described below. For more information, refer to the original CPython documentation: math.

The math module provides some basic mathematical functions for working with floating-point numbers.

*Note:* On the pyboard, floating-point numbers have 32-bit precision.

Availability: not available on WiPy. Floating point support required for this module.

#### **Functions**

```
math.acos (x)
Return the inverse cosine of x.

math.acosh (x)
Return the inverse hyperbolic cosine of x.

math.asin (x)
Return the inverse sine of x.

math.asinh (x)
Return the inverse hyperbolic sine of x.

math.atan (x)
Return the inverse tangent of x.

math.atan2 (y, x)
Return the principal value of the inverse tangent of y/x.
```

```
math.atanh(x)
      Return the inverse hyperbolic tangent of x.
math.ceil(x)
      Return an integer, being x rounded towards positive infinity.
math.copysign(x, y)
      Return \times with the sign of y.
math.cos(x)
      Return the cosine of x.
math.cosh(x)
      Return the hyperbolic cosine of x.
math.degrees(x)
      Return radians x converted to degrees.
math.erf(x)
      Return the error function of x.
math.erfc(x)
      Return the complementary error function of x.
math.exp(x)
      Return the exponential of x.
math.expm1(x)
      Return exp(x) - 1.
math.fabs(x)
      Return the absolute value of x.
math.floor(x)
      Return an integer, being x rounded towards negative infinity.
math.fmod(x, y)
      Return the remainder of x/y.
math.frexp(x)
      Decomposes a floating-point number into its mantissa and exponent. The returned value is the tuple (m, e) such
      that x == m * 2 * * exactly. If x == 0 then the function returns (0.0, 0), otherwise the relation 0.5 <=
      abs (m) < 1 \text{ holds.}
math.gamma(x)
      Return the gamma function of x.
math.isfinite(x)
      Return True if x is finite.
math.isinf(x)
      Return True if x is infinite.
math.isnan(x)
      Return True if x is not-a-number
math.ldexp(x, exp)
      Return x * (2**exp).
```

```
math.lgamma(x)
      Return the natural logarithm of the gamma function of x.
math.log(x)
math.log(x, base)
      With one argument, return the natural logarithm of x.
      With two arguments, return the logarithm of x to the given base.
math.log10(x)
      Return the base-10 logarithm of x.
math.log2(x)
      Return the base-2 logarithm of x.
math.modf(x)
      Return a tuple of two floats, being the fractional and integral parts of x. Both return values have the same sign as
math.pow(x, y)
      Returns \times to the power of y.
math.radians(x)
      Return degrees x converted to radians.
math.sin(x)
      Return the sine of x.
math.sinh(x)
      Return the hyperbolic sine of x.
math.sqrt(x)
      Return the square root of x.
math.tan(x)
      Return the tangent of x.
math.tanh(x)
      Return the hyperbolic tangent of \times.
math.trunc(x)
      Return an integer, being x rounded towards 0.
Constants
math.e
      base of the natural logarithm
```

math.pi

the ratio of a circle's circumference to its diameter

### 1.1.16 os – basic "operating system" services

This module implements a subset of the corresponding CPython module, as described below. For more information, refer to the original CPython documentation: os.

The os module contains functions for filesystem access and mounting, terminal redirection and duplication, and the uname and urandom functions.

### **General functions**

```
os.uname()
```

Return a tuple (possibly a named tuple) containing information about the underlying machine and/or its operating system. The tuple has five fields in the following order, each of them being a string:

- sysname the name of the underlying system
- nodename the network name (can be the same as sysname)
- release the version of the underlying system
- version the MicroPython version and build date
- machine an identifier for the underlying hardware (eg board, CPU)

```
os.urandom(n)
```

Return a bytes object with n random bytes. Whenever possible, it is generated by the hardware random number generator.

### Filesystem access

```
os.chdir(path)
```

Change current directory.

os.getcwd()

Get the current directory.

```
os.ilistdir([dir])
```

This function returns an iterator which then yields tuples corresponding to the entries in the directory that it is listing. With no argument it lists the current directory, otherwise it lists the directory given by *dir*.

The tuples have the form (name, type, inode[, size]):

- name is a string (or bytes if dir is a bytes object) and is the name of the entry;
- type is an integer that specifies the type of the entry, with 0x4000 for directories and 0x8000 for regular files;
- inode is an integer corresponding to the inode of the file, and may be 0 for filesystems that don't have such a
  notion.
- Some platforms may return a 4-tuple that includes the entry's *size*. For file entries, *size* is an integer representing the size of the file or -1 if unknown. Its meaning is currently undefined for directory entries.

```
os.listdir([dir])
```

With no argument, list the current directory. Otherwise list the given directory.

```
os.mkdir(path)
```

Create a new directory.

```
os.remove(path)
```

Remove a file.

```
os.rmdir(path)
```

Remove a directory.

 $\verb|os.rename|| (old\_path, new\_path) \\$ 

Rename a file.

os.stat(path)

Get the status of a file or directory.

```
os.statvfs(path)
```

Get the status of a filesystem.

Returns a tuple with the filesystem information in the following order:

- f\_bsize file system block size
- f\_frsize fragment size
- f\_blocks size of fs in f\_frsize units
- f bfree number of free blocks
- f\_bavail number of free blocks for unprivileged users
- f\_files number of inodes
- f\_ffree number of free inodes
- f\_favail number of free inodes for unprivileged users
- f\_flag mount flags
- f\_namemax maximum filename length

Parameters related to inodes: f\_files, f\_ffree, f\_avail and the f\_flags parameter may return 0 as they can be unavailable in a port-specific implementation.

```
os.sync()
```

Sync all filesystems.

### Terminal redirection and duplication

```
os.dupterm(stream_object, index=0, /)
```

Duplicate or switch the MicroPython terminal (the REPL) on the given <code>stream</code>-like object. The <code>stream\_object</code> argument must be a native stream object, or derive from <code>io.IOBase</code> and implement the <code>readinto()</code> and <code>write()</code> methods. The stream should be in non-blocking mode and <code>readinto()</code> should return <code>None</code> if there is no data available for reading.

After calling this function all terminal output is repeated on this stream, and any input that is available on the stream is passed on to the terminal input.

The *index* parameter should be a non-negative integer and specifies which duplication slot is set. A given port may implement more than one slot (slot 0 will always be available) and in that case terminal input and output is duplicated on all the slots that are set.

If None is passed as the *stream\_object* then duplication is cancelled on the slot given by *index*.

The function returns the previous stream-like object in the given slot.

### Filesystem mounting

The following functions and classes have been moved to the vfs module. They are provided in this module only for backwards compatibility and will be removed in version 2 of MicroPython.

```
os.mount (fsobj, mount_point, *, readonly)
    See vfs.mount.
os.umount (mount_point)
    See vfs.umount.
class os.VfsFat (block_dev)
    See vfs.VfsFat.
```

```
class os.VfsLfs1 (block_dev, readsize=32, progsize=32, lookahead=32)
    See vfs.VfsLfs1.
class os.VfsLfs2 (block_dev, readsize=32, progsize=32, lookahead=32, mtime=True)
    See vfs.VfsLfs2.
class os.VfsPosix (root=None)
    See vfs.VfsPosix.
```

### 1.1.17 platform - access to underlying platform's identifying data

This module implements a subset of the corresponding CPython module, as described below. For more information, refer to the original CPython documentation: platform.

This module tries to retrieve as much platform-identifying data as possible. It makes this information available via function APIs.

### **Functions**

```
platform.platform()
```

Returns a string identifying the underlying platform. This string is composed of several substrings in the following order, delimited by dashes (-):

- the name of the platform system (e.g. Unix, Windows or MicroPython)
- the MicroPython version
- the architecture of the platform
- the version of the underlying platform
- the concatenation of the name of the libc that MicroPython is linked to and its corresponding version.

For example, this could be "MicroPython-1.20.0-xtensa-IDFv4.2.4-with-newlib3.0.0".

```
platform.python_compiler()
```

Returns a string identifying the compiler used for compiling MicroPython.

```
platform.libc_ver()
```

Returns a tuple of strings (*lib*, *version*), where *lib* is the name of the libc that MicroPython is linked to, and *version* the corresponding version of this libc.

## 1.1.18 random - generate random numbers

This module implements a pseudo-random number generator (PRNG).

This module implements a subset of the corresponding CPython module, as described below. For more information, refer to the original CPython documentation: random.

# 1 Note

The following notation is used for intervals:

- () are open interval brackets and do not include their endpoints. For example, (0, 1) means greater than 0 and less than 1. In set notation:  $(0, 1) = \{x \mid 0 < x < 1\}$ .
- [] are closed interval brackets which include all their limit points. For example, [0, 1] means greater than or equal to 0 and less than or equal to 1. In set notation:  $[0, 1] = \{x \mid 0 \le x \le 1\}$ .

### **1** Note

The randrange(), randint() and choice() functions are only available if the MI-CROPY\_PY\_RANDOM\_EXTRA\_FUNCS configuration option is enabled.

### **Functions for integers**

```
random.getrandbits(n)
```

Return an integer with n random bits (0 <= n <= 32).

```
random.randint(a, b)
```

Return a random integer in the range [a, b].

```
random.randrange(start, stop)
random.randrange(start, stop[, step])
```

The first form returns a random integer from the range [0, stop). The second form returns a random integer from the range [start, stop). The third form returns a random integer from the range [start, stop) in steps of step. For instance, calling randrange (1, 10, 2) will return odd numbers between 1 and 9 inclusive.

### **Functions for floats**

```
random.random()
```

Return a random floating point number in the range [0.0, 1.0).

```
random.uniform (a, b)
```

Return a random floating point number N such that  $a \le N \le b$  for  $a \le b$ , and  $b \le N \le a$ .

### **Other Functions**

```
random.seed(n=None,/)
```

Initialise the random number generator module with the seed n which should be an integer. When no argument (or None) is passed in it will (if supported by the port) initialise the PRNG with a true random number (usually a hardware generated random number).

The None case only works if MICROPY\_PY\_RANDOM\_SEED\_INIT\_FUNC is enabled by the port, otherwise it raises ValueError.

```
random.choice(sequence)
```

Chooses and returns one item at random from *sequence* (tuple, list or any object that supports the subscript operation).

# 1.1.19 re – simple regular expressions

This module implements a subset of the corresponding CPython module, as described below. For more information, refer to the original CPython documentation: re.

This module implements regular expression operations. Regular expression syntax supported is a subset of CPython remodule (and actually is a subset of POSIX extended regular expressions).

Supported operators and special sequences are:

Match any character.

```
[...]
      Match set of characters. Individual characters and ranges are supported, including negated sets (e.g. [^a-c]).
      Match the start of the string.
$
      Match the end of the string.
?
      Match zero or one of the previous sub-pattern.
      Match zero or more of the previous sub-pattern.
      Match one or more of the previous sub-pattern.
??
      Non-greedy version of ?, match zero or one, with the preference for zero.
*?
      Non-greedy version of *, match zero or more, with the preference for the shortest match.
+?
      Non-greedy version of +, match one or more, with the preference for the shortest match.
ı
      Match either the left-hand side or the right-hand side sub-patterns of this operator.
(...)
      Grouping. Each group is capturing (a substring it captures can be accessed with match.group() method).
\d
      Matches digit. Equivalent to [0-9].
\D
      Matches non-digit. Equivalent to [^0-9].
\s
      Matches whitespace. Equivalent to [ \t-\r].
\s
      Matches non-whitespace. Equivalent to \lceil \land \ \ \ \ \rceil.
      Matches "word characters" (ASCII only). Equivalent to [A-Za-z0-9_].
\W
      Matches non "word characters" (ASCII only). Equivalent to [^A-Za-z0-9_].
      Escape character. Any other character following the backslash, except for those listed above, is taken literally.
      For example, \* is equivalent to literal * (not treated as the * operator). Note that \r, \n, etc. are not handled
      specially, and will be equivalent to literal letters r, n, etc. Due to this, it's not recommended to use raw Python
      strings (r"") for regular expressions. For example, r"\r\n" when used as the regular expression is equivalent to
      "rn". To match CR character followed by LF, use "\r\n".
NOT SUPPORTED:
```

- counted repetitions ({m, n})
- named groups ((?P<name>...))

- non-capturing groups ((?:...))
- more advanced assertions (\b, \B)
- special character escapes like \r, \n use Python's own escaping instead
- etc.

### Example:

```
import re

# As re doesn't support escapes itself, use of r"" strings is not
# recommended.
regex = re.compile("[\r\n]")
regex.split("line1\rline2\nline3\r\n")

# Result:
# ['line1', 'line2', 'line3', '', '']
```

#### **Functions**

```
re.compile(regex_str[, flags])
```

Compile regular expression, return regex object.

```
re.match(regex_str, string)
```

Compile regex\_str and match against string. Match always happens from starting position in a string.

```
re.search (regex_str, string)
```

Compile *regex\_str* and search it in a *string*. Unlike *match*, this will search string for first position which matches regex (which still may be 0 if regex is anchored).

```
re.sub(regex_str, replace, string, count=0, flags=0, /)
```

Compile regex str and search for it in string, replacing all matches with replace, and returning the new string.

replace can be a string or a function. If it is a string then escape sequences of the form \<number> and \g<number> can be used to expand to the corresponding group (or an empty string for unmatched groups). If replace is a function then it must take a single argument (the match) and should return a replacement string.

If *count* is specified and non-zero then substitution will stop after this many substitutions are made. The *flags* argument is ignored.

Note: availability of this function depends on *MicroPython port*.

#### re.**DEBUG**

Flag value, display debug information about compiled expression. (Availability depends on *MicroPython port*.)

### Regex objects

Compiled regular expression. Instances of this class are created using re.compile().

```
regex.match (string)
regex.search (string)
regex.sub (replace, string, count=0, flags=0, /)
```

Similar to the module-level functions <code>match()</code>, <code>search()</code> and <code>sub()</code>. Using methods is (much) more efficient if the same regex is applied to multiple strings.

```
regex.split (string, max_split=-1, /)
```

Split a *string* using regex. If *max\_split* is given, it specifies maximum number of splits to perform. Returns list of strings (there may be up to *max\_split+1* elements if it's specified).

### Match objects

Match objects as returned by match () and search () methods, and passed to the replacement function in sub ().

```
match.group(index)
```

Return matching (sub)string. *index* is 0 for entire match, 1 and above for each capturing group. Only numeric groups are supported.

```
match.groups()
```

Return a tuple containing all the substrings of the groups of the match.

Note: availability of this method depends on MicroPython port.

```
match.start([index])
match.end([index])
```

Return the index in the original string of the start or end of the substring group that was matched. *index* defaults to the entire group, otherwise it will select a group.

Note: availability of these methods depends on MicroPython port.

```
match.span([index])
```

Returns the 2-tuple (match.start(index), match.end(index)).

Note: availability of this method depends on MicroPython port.

### 1.1.20 select - wait for events on a set of streams

This module implements a subset of the corresponding CPython module, as described below. For more information, refer to the original CPython documentation: select.

This module provides functions to efficiently wait for events on multiple streams (select streams which are ready for operations).

### **Functions**

```
select.poll()
```

Create an instance of the Poll class.

```
select.select(rlist, wlist, xlist[, timeout])
```

Wait for activity on a set of objects.

This function is provided by some MicroPython ports for compatibility and is not efficient. Usage of Poll is recommended instead.

### class Poll

### **Methods**

```
poll.register(obj[, eventmask])
```

Register stream obj for polling. eventmask is logical OR of:

- select.POLLIN data available for reading
- select.POLLOUT more data can be written

Note that flags like select.POLLHUP and select.POLLERR are *not* valid as input eventmask (these are unsolicited events which will be returned from poll () regardless of whether they are asked for). This semantics is per POSIX.

eventmask defaults to select.POLLIN | select.POLLOUT.

It is OK to call this function multiple times for the same *obj*. Successive calls will update *obj*'s eventmask to the value of *eventmask* (i.e. will behave as modify()).

### poll.unregister(obj)

Unregister *obj* from polling.

poll.modify(obj, eventmask)

Modify the *eventmask* for *obj*. If *obj* is not registered, *OSError* is raised with error of ENOENT.

poll.poll(timeout=-1, /)

Wait for at least one of the registered objects to become ready or have an exceptional condition, with optional timeout in milliseconds (if *timeout* arg is not specified or -1, there is no timeout).

Returns list of (obj, event, ...) tuples. There may be other elements in tuple, depending on a platform and version, so don't assume that its size is 2. The event element specifies which events happened with a stream and is a combination of select.POLL\* constants described above. Note that flags select.POLLHUP and select.POLLERR can be returned at any time (even if were not asked for), and must be acted on accordingly (the corresponding stream unregistered from poll and likely closed), because otherwise all further invocations of poll () may return immediately with these flags set for this stream again.

In case of timeout, an empty list is returned.

# **1** Difference to CPython

Tuples returned may contain more than 2 elements as described above.

### poll.ipoll(timeout=-1, flags=0, /)

Like poll.poll(), but instead returns an iterator which yields a callee-owned tuple. This function provides an efficient, allocation-free way to poll on streams.

If *flags* is 1, one-shot behaviour for events is employed: streams for which events happened will have their event masks automatically reset (equivalent to poll.modify(obj, 0)), so new events for such a stream won't be processed until new mask is set with poll.modify(). This behaviour is useful for asynchronous I/O schedulers.

# **1** Difference to CPython

This function is a MicroPython extension.

### 1.1.21 socket - socket module

This module implements a subset of the corresponding CPython module, as described below. For more information, refer to the original CPython documentation: socket.

This module provides access to the BSD socket interface.

# **1** Difference to CPython

For efficiency and consistency, socket objects in MicroPython implement a <code>stream</code> (file-like) interface directly. In CPython, you need to convert a socket to a file-like object using <code>makefile()</code> method. This method is still supported by MicroPython (but is a no-op), so where compatibility with CPython matters, be sure to use it.

### Socket address format(s)

The native socket address format of the socket module is an opaque data type returned by *getaddrinfo* function, which must be used to resolve textual address (including numeric addresses):

```
sockaddr = socket.getaddrinfo('www.micropython.org', 80)[0][-1]
# You must use getaddrinfo() even for numeric addresses
sockaddr = socket.getaddrinfo('127.0.0.1', 80)[0][-1]
# Now you can use that address
sock.connect(sockaddr)
```

Using getaddrinfo is the most efficient (both in terms of memory and processing power) and portable way to work with addresses.

However, socket module (note the difference with native MicroPython socket module described here) provides CPython-compatible way to specify addresses using tuples, as described below. Note that depending on a *MicroPython port*, socket module can be builtin or need to be installed from <code>micropython-lib</code> (as in the case of *MicroPython Unix port*), and some ports still accept only numeric addresses in the tuple format, and require to use <code>getaddrinfo</code> function to resolve domain names.

### Summing up:

- Always use getaddrinfo when writing portable applications.
- Tuple addresses described below can be used as a shortcut for quick hacks and interactive use, if your port supports
  them.

Tuple address format for socket module:

- IPv4: (*ipv4\_address*, *port*), where *ipv4\_address* is a string with dot-notation numeric IPv4 address, e.g. "8.8.8", and *port* is and integer port number in the range 1-65535. Note the domain names are not accepted as *ipv4\_address*, they should be resolved first using *socket.getaddrinfo()*.
- IPv6: (ipv6\_address, port, flowinfo, scopeid), where ipv6\_address is a string with colon-notation numeric IPv6 address, e.g. "2001:db8::1", and port is an integer port number in the range 1-65535. flowinfo must be 0. scopeid is the interface scope identifier for link-local addresses. Note the domain names are not accepted as ipv6\_address, they should be resolved first using <code>socket.getaddrinfo()</code>. Availability of IPv6 support depends on a MicroPython port.

### **Functions**

```
socket.getaddrinfo(host, port, af=0, type=0, proto=0, flags=0, /)
```

Translate the host/port argument into a sequence of 5-tuples that contain all the necessary arguments for creating a socket connected to that service. Arguments *af*, *type*, and *proto* (which have the same meaning as for the <code>socket()</code> function) can be used to filter which kind of addresses are returned. If a parameter is not specified or zero, all combinations of addresses can be returned (requiring filtering on the user side).

The resulting list of 5-tuples has the following structure:

```
(family, type, proto, canonname, sockaddr)
```

The following example shows how to connect to a given url:

```
s = socket.socket()
# This assumes that if "type" is not specified, an address for
# SOCK_STREAM will be returned, which may be not true
s.connect(socket.getaddrinfo('www.micropython.org', 80)[0][-1])
```

#### Recommended use of filtering params:

```
s = socket.socket()
# Guaranteed to return an address which can be connect'ed to for
# stream operation.
s.connect(socket.getaddrinfo('www.micropython.org', 80, 0, SOCK_STREAM)[0][-1])
```

### 1 Difference to CPython

CPython raises a <code>socket.gaierror</code> exception (<code>OSError</code> subclass) in case of error in this function. MicroPython doesn't have <code>socket.gaierror</code> and raises OSError directly. Note that error numbers of <code>getaddrinfo()</code> form a separate namespace and may not match error numbers from the <code>errno</code> module. To distinguish <code>getaddrinfo()</code> errors, they are represented by negative numbers, whereas standard system errors are positive numbers (error numbers are accessible using <code>e.args[0]</code> property from an exception object). The use of negative values is a provisional detail which may change in the future.

```
socket.inet_ntop(af, bin_addr)
```

Convert a binary network address bin\_addr of the given address family af to a textual representation:

```
>>> socket.inet_ntop(socket.AF_INET, b"\x7f\0\0\1")
'127.0.0.1'
```

```
socket.inet pton(af, txt addr)
```

Convert a textual network address txt\_addr of the given address family af to a binary representation:

```
>>> socket.inet_pton(socket.AF_INET, "1.2.3.4")
b'\x01\x02\x03\x04'
```

### **Constants**

```
socket.AF_INET
socket.AF_INET6
```

Address family types. Availability depends on a particular *MicroPython port*.

```
socket.SOCK_STREAM
socket.SOCK_DGRAM
Socket types.
socket.IPPROTO_UDP
socket.IPPROTO_TCP
```

IP protocol numbers. Availability depends on a particular *MicroPython port*. Note that you don't need to specify these in a call to <code>socket.socket()</code>, because <code>SOCK\_STREAM</code> socket type automatically selects <code>IPPROTO\_TCP</code>, and <code>SOCK\_DGRAM-IPPROTO\_UDP</code>. Thus, the only real use of these constants is as an argument to <code>setsockopt()</code>.

```
socket.SOL_*
```

Socket option levels (an argument to setsockopt ()). The exact inventory depends on a MicroPython port.

#### socket.SO \*

Socket options (an argument to setsockopt ()). The exact inventory depends on a MicroPython port.

Constants specific to WiPy:

```
socket. IPPROTO SEC
```

Special protocol value to create SSL-compatible socket.

### class socket

```
class socket (af=AF_INET, type=SOCK_STREAM, proto=IPPROTO_TCP, /)
```

Create a new socket using the given address family, socket type and protocol number. Note that specifying *proto* in most cases is not required (and not recommended, as some MicroPython ports may omit IPPROTO\_\* constants). Instead, *type* argument will select needed protocol automatically:

```
# Create STREAM TCP socket
socket(AF_INET, SOCK_STREAM)
# Create DGRAM UDP socket
socket(AF_INET, SOCK_DGRAM)
```

#### **Methods**

```
socket.close()
```

Mark the socket closed and release all resources. Once that happens, all future operations on the socket object will fail. The remote end will receive EOF indication if supported by protocol.

Sockets are automatically closed when they are garbage-collected, but it is recommended to <code>close()</code> them explicitly as soon you finished working with them.

```
socket.bind(address)
```

Bind the socket to *address*. The socket must not already be bound.

```
socket.listen(|backlog|)
```

Enable a server to accept connections. If *backlog* is specified, it must be at least 0 (if it's lower, it will be set to 0); and specifies the number of unaccepted connections that the system will allow before refusing new connections. If not specified, a default reasonable value is chosen.

```
socket.accept()
```

Accept a connection. The socket must be bound to an address and listening for connections. The return value is a pair (conn, address) where conn is a new socket object usable to send and receive data on the connection, and address is the address bound to the socket on the other end of the connection.

```
socket.connect(address)
```

Connect to a remote socket at address.

```
socket.send(bytes)
```

Send data to the socket. The socket must be connected to a remote socket. Returns number of bytes sent, which may be smaller than the length of data ("short write").

```
socket.sendall(bytes)
```

Send all data to the socket. The socket must be connected to a remote socket. Unlike <code>send()</code>, this method will try to send all of data, by sending data chunk by chunk consecutively.

The behaviour of this method on non-blocking sockets is undefined. Due to this, on MicroPython, it's recommended to use write() method instead, which has the same "no short writes" policy for blocking sockets, and will return number of bytes sent on non-blocking sockets.

```
socket.recv(bufsize[, flags])
```

Receive data from the socket. The return value is a bytes object representing the data received. The maximum amount of data to be received at once is specified by bufsize.

Most ports support the optional *flags* argument. Available *flags* are defined as constants in the socket module and have the same meaning as in CPython. MSG\_PEEK and MSG\_DONTWAIT are supported on all ports which accept the *flags* argument.

```
socket.sendto(bytes, address)
```

Send data to the socket. The socket should not be connected to a remote socket, since the destination socket is specified by *address*.

```
socket.recvfrom(bufsize[, flags])
```

Receive data from the socket. The return value is a pair (bytes, address) where bytes is a bytes object representing the data received and address is the address of the socket sending the data.

See the recv function for an explanation of the optional flags argument.

```
socket.setsockopt (level, optname, value)
```

Set the value of the given socket option. The needed symbolic constants are defined in the socket module (SO\_\* etc.). The *value* can be an integer or a bytes-like object representing a buffer.

```
socket.settimeout(value)
```

**Note**: Not every port supports this method, see below.

Set a timeout on blocking socket operations. The value argument can be a nonnegative floating point number expressing seconds, or None. If a non-zero value is given, subsequent socket operations will raise an <code>OSETTOT</code> exception if the timeout period value has elapsed before the operation has completed. If zero is given, the socket is put in non-blocking mode.

Not every *MicroPython port* supports this method. A more portable and generic solution is to use <code>select.poll</code> object. This allows to wait on multiple objects at the same time (and not just on sockets, but on generic <code>stream</code> objects which support polling). Example:

```
# Instead of:
s.settimeout(1.0) # time in seconds
s.read(10) # may timeout

# Use:
poller = select.poll()
poller.register(s, select.POLLIN)
res = poller.poll(1000) # time in milliseconds
if not res:
    # s is still not ready for input, i.e. operation timed out
```

### 1 Difference to CPython

CPython raises a <code>socket.timeout</code> exception in case of timeout, which is an <code>OSError</code> subclass. MicroPython raises an OSError directly instead. If you use <code>except OSError</code>: to catch the exception, your code will work both in MicroPython and CPython.

```
socket.setblocking(flag)
```

Set blocking or non-blocking mode of the socket: if flag is false, the socket is set to non-blocking, else to blocking mode.

This method is a shorthand for certain settimeout () calls:

- sock.setblocking (True) is equivalent to sock.settimeout (None)
- sock.setblocking(False) is equivalent to sock.settimeout(0)

### socket.makefile (mode='rb', buffering=0, /)

Return a file object associated with the socket. The exact returned type depends on the arguments given to make-file(). The support is limited to binary modes only ('rb', 'wb', and 'rwb'). CPython's arguments: *encoding*, *errors* and *newline* are not supported.

### **1** Difference to CPython

As MicroPython doesn't support buffered streams, values of *buffering* parameter is ignored and treated as if it was 0 (unbuffered).

### **1** Difference to CPython

Closing the file object returned by makefile() WILL close the original socket as well.

# socket.read([size])

Read up to size bytes from the socket. Return a bytes object. If *size* is not given, it reads all data available from the socket until EOF; as such the method will not return until the socket is closed. This function tries to read as much data as requested (no "short reads"). This may be not possible with non-blocking socket though, and then less data will be returned.

### socket.readinto(buf[, nbytes])

Read bytes into the *buf*. If *nbytes* is specified then read at most that many bytes. Otherwise, read at most *len(buf)* bytes. Just as read(), this method follows "no short reads" policy.

Return value: number of bytes read and stored into buf.

#### socket.readline()

Read a line, ending in a newline character.

Return value: the line read.

### socket.write(buf)

Write the buffer of bytes to the socket. This function will try to write all data to a socket (no "short writes"). This may be not possible with a non-blocking socket though, and returned value will be less than the length of *buf*.

Return value: number of bytes written.

### exception socket.error

MicroPython does NOT have this exception.

### **1** Difference to CPython

CPython used to have a socket.error exception which is now deprecated, and is an alias of OSError. In MicroPython, use OSError directly.

### 1.1.22 ssl - SSL/TLS module

This module implements a subset of the corresponding CPython module, as described below. For more information, refer to the original CPython documentation: ssl.

This module provides access to Transport Layer Security (previously and widely known as "Secure Sockets Layer") encryption and peer authentication facilities for network sockets, both client-side and server-side.

### **Functions**

ssl.wrap\_socket (sock, server\_side=False, key=None, cert=None, cert\_reqs=CERT\_NONE, cadata=None, server\_hostname=None, do\_handshake=True)

Wrap the given *sock* and return a new wrapped-socket object. The implementation of this function is to first create an *SSLContext* and then call the *SSLContext.wrap\_socket* method on that context object. The arguments *sock*, *server\_side* and *server\_hostname* are passed through unchanged to the method call. The argument *do\_handshake* is passed through as *do\_handshake\_on\_connect*. The remaining arguments have the following behaviour:

- cert\_reqs determines whether the peer (server or client) must present a valid certificate. Note that for mbedtls based ports, ssl.CERT\_NONE and ssl.CERT\_OPTIONAL will not validate any certificate, only ssl.CERT\_REQUIRED will.
- *cadata* is a bytes object containing the CA certificate chain (in DER format) that will validate the peer's certificate. Currently only a single DER-encoded certificate is supported.

Depending on the underlying module implementation in a particular *MicroPython port*, some or all keyword arguments above may be not supported.

### class SSLContext

```
class ssl.SSLContext(protocol,/)
```

Create a new SSLContext instance. The *protocol* argument must be one of the PROTOCOL\_\* constants.

```
SSLContext.load_cert_chain (certfile, keyfile)
```

Load a private key and the corresponding certificate. The *certfile* is a string with the file path of the certificate. The *keyfile* is a string with the file path of the private key.

# **1** Difference to CPython

MicroPython extension: *certfile* and *keyfile* can be bytes objects instead of strings, in which case they are interpreted as the actual certificate/key data.

```
SSLContext.load_verify_locations(cafile=None, cadata=None)
```

Load the CA certificate chain that will validate the peer's certificate. *cafile* is the file path of the CA certificates. *cadata* is a bytes object containing the CA certificates. Only one of these arguments should be provided.

```
SSLContext.get_ciphers()
```

Get a list of enabled ciphers, returned as a list of strings.

```
SSLContext.set_ciphers (ciphers)
```

Set the available ciphers for sockets created with this context. ciphers should be a list of strings in the IANA cipher suite format.

SSLContext.wrap\_socket(sock, \*, server\_side=False, do\_handshake\_on\_connect=True, server\_hostname=None)

Takes a stream sock (usually socket.socket instance of SOCK\_STREAM type), and returns an instance of ssl.SSLSocket, wrapping the underlying stream. The returned object has the usual stream interface methods like read(), write(), etc.

- *server\_side* selects whether the wrapped socket is on the server or client side. A server-side SSL socket should be created from a normal socket returned from *accept()* on a non-SSL listening server socket.
- do\_handshake\_on\_connect determines whether the handshake is done as part of the wrap\_socket or
  whether it is deferred to be done as part of the initial reads or writes For blocking sockets doing the handshake immediately is standard. For non-blocking sockets (i.e. when the sock passed into wrap\_socket is
  in non-blocking mode) the handshake should generally be deferred because otherwise wrap\_socket blocks
  until it completes. Note that in AXTLS the handshake can be deferred until the first read or write but it then
  blocks until completion.
- *server\_hostname* is for use as a client, and sets the hostname to check against the received server certificate. It also sets the name for Server Name Indication (SNI), allowing the server to present the proper certificate.

### **A** Warning

Some implementations of ssl module do NOT validate server certificates, which makes an SSL connection established prone to man-in-the-middle attacks.

CPython's wrap\_socket returns an SSLSocket object which has methods typical for sockets, such as send, recv, etc. MicroPython's wrap\_socket returns an object more similar to CPython's SSLObject which does not have these socket methods.

#### SSLContext.verify\_mode

Set or get the behaviour for verification of peer certificates. Must be one of the CERT\_\* constants.

### Note

ssl.CERT\_REQUIRED requires the device's date/time to be properly set, e.g. using *mpremote rtc --set* or ntptime, and server\_hostname must be specified when on the client side.

### **Exceptions**

### ssl.SSLError

This exception does NOT exist. Instead its base class, OSError, is used.

### **DTLS** support

# 1 Difference to CPython

This is a MicroPython extension.

This module supports DTLS in client and server mode via the PROTOCOL\_DTLS\_CLIENT and PROTOCOL\_DTLS\_SERVER constants that can be used as the protocol argument of SSLContext.

In this case the underlying socket is expected to behave as a datagram socket (i.e. like the socket opened with socket. socket with socket.AF\_INET as af and socket.SOCK\_DGRAM as type).

DTLS is only supported on ports that use mbed TLS, and it is not enabled by default: it requires enabling MBEDTLS\_SSL\_PROTO\_DTLS in the specific port configuration.

### **Constants**

- ssl.PROTOCOL\_TLS\_CLIENT
- ssl.PROTOCOL\_TLS\_SERVER
- ssl.protocol\_dtls\_client (when DTLS support is enabled)
- ssl.PROTOCOL\_DTLS\_SERVER (when DTLS support is enabled)
  Supported values for the protocol parameter.
- ssl.CERT\_NONE
- ssl.CERT\_OPTIONAL
- ssl.CERT\_REQUIRED

Supported values for *cert\_regs* parameter, and the *SSLContext.verify\_mode* attribute.

## 1.1.23 struct - pack and unpack primitive data types

This module implements a subset of the corresponding CPython module, as described below. For more information, refer to the original CPython documentation: struct.

The following byte orders are supported:

| Character | Byte order             | Size     | Alignment |
|-----------|------------------------|----------|-----------|
| @         | native                 | native   | native    |
| <         | little-endian          | standard | none      |
| >         | big-endian             | standard | none      |
| !         | network (= big-endian) | standard | none      |

The following data types are supported:

| Format | C Type             | Python type | Standard size |
|--------|--------------------|-------------|---------------|
| b      | signed char        | integer     | 1             |
| В      | unsigned char      | integer     | 1             |
| h      | short              | integer     | 2             |
| Н      | unsigned short     | integer     | 2             |
| i      | int                | integer (1) | 4             |
| I      | unsigned int       | integer (1) | 4             |
| 1      | long               | integer (1) | 4             |
| L      | unsigned long      | integer (1) | 4             |
| q      | long long          | integer (1) | 8             |
| Q      | unsigned long long | integer (1) | 8             |
| e      | n/a (half-float)   | float (2)   | 2             |
| f      | float              | float (2)   | 4             |
| d      | double             | float (2)   | 8             |
| S      | char[]             | bytes       |               |
| P      | void *             | integer     |               |

- (1) Requires long support when used with values larger than 30 bits.
- (2) Requires floating point support.

### **1** Difference to CPython

Whitespace is not supported in format strings.

### **Functions**

```
struct.calcsize(fmt)
```

Return the number of bytes needed to store the given fmt.

```
struct.pack (fmt, v1, v2, ...)
```

Pack the values v1, v2, ... according to the format string fmt. The return value is a bytes object encoding the values.

```
struct.pack_into(fmt, buffer, offset, v1, v2, ...)
```

Pack the values v1, v2, ... according to the format string fmt into a buffer starting at offset. offset may be negative to count from the end of buffer.

```
struct.unpack(fmt, data)
```

Unpack from the *data* according to the format string *fmt*. The return value is a tuple of the unpacked values.

```
struct.unpack_from(fmt, data, offset=0, /)
```

Unpack from the *data* starting at *offset* according to the format string *fmt. offset* may be negative to count from the end of *data*. The return value is a tuple of the unpacked values.

### 1.1.24 sys - system specific functions

This module implements a subset of the corresponding CPython module, as described below. For more information, refer to the original CPython documentation: sys.

### **Functions**

```
sys.exit(retval=0,/)
```

Terminate current program with a given exit code. Underlyingly, this function raises a SystemExit exception. If an argument is given, its value given as an argument to SystemExit.

On embedded ports (i.e. all ports but Windows and Unix), an unhandled SystemExit currently causes a Soft Reset of MicroPython.

```
sys.atexit(func)
```

Register *func* to be called upon termination. *func* must be a callable that takes no arguments, or None to disable the call. The atexit function will return the previous value set by this function, which is initially None.

# **1** Difference to CPython

This function is a MicroPython extension intended to provide similar functionality to the atexit module in CPython.

```
sys.print_exception(exc, file=sys.stdout, /)
```

Print exception with a traceback to a file-like object file (or sys.stdout by default).

# **1** Difference to CPython

This is simplified version of a function which appears in the traceback module in CPython. Unlike traceback.print\_exception(), this function takes just exception value instead of exception type, exception value, and traceback object; *file* argument should be positional; further arguments are not supported. CPython-compatible traceback module can be found in *micropython-lib*.

### sys.settrace(tracefunc)

Enable tracing of bytecode execution. For details see the CPython documentation.

This function requires a custom MicroPython build as it is typically not present in pre-built firmware (due to it affecting performance). The relevant configuration option is MICROPY\_PY\_SYS\_SETTRACE.

### **Constants**

#### sys.argv

A mutable list of arguments the current program was started with.

#### sys.byteorder

The byte order of the system ("little" or "big").

#### sys.implementation

Object with information about the current Python implementation. For MicroPython, it has following attributes:

- name string "micropython"
- version tuple (major, minor, micro, releaselevel), e.g. (1, 22, 0, ")
- \_machine string describing the underlying machine
- \_mpy supported mpy file-format version (optional attribute)
- \_build string that can help identify the configuration that MicroPython was built with

This object is the recommended way to distinguish MicroPython from other Python implementations (note that it still may not exist in the very minimal ports).

Starting with version 1.22.0-preview, the fourth node *releaselevel* in *implementation.version* is either an empty string or "preview".

The  $\_build$  entry was added in version 1.25.0 and is a hyphen-separated set of elements. New elements may be appended in the future so it's best to access this field using sys.implementation.\_build.split("-"). The elements that are currently used are:

- On the unix, webassembly and windows ports the first element is the variant name, for example 'standard'.
- On microcontroller targets, the first element is the board name and the second element (if present) is the board variant, for example 'RPI\_PICO2-RISCV'

### **1** Difference to CPython

CPython mandates more attributes for this object, but the actual useful bare minimum is implemented in MicroPython.

### sys.maxsize

Maximum value which a native integer type can hold on the current platform, or maximum value representable by MicroPython integer type, if it's smaller than platform max value (that is the case for MicroPython ports without long int support).

This attribute is useful for detecting "bitness" of a platform (32-bit vs 64-bit, etc.). It's recommended to not compare this attribute to some value directly, but instead count number of bits in it:

```
bits = 0
v = sys.maxsize
while v:
   bits += 1
   v >>= 1
if bits > 32:
   # 64-bit (or more) platform
   ...
else:
   # 32-bit (or less) platform
   # Note that on 32-bit platform, value of bits may be less than 32
   # (e.g. 31) due to peculiarities described above, so use "> 16",
   # "> 32", "> 64" style of comparisons.
```

### sys.modules

Dictionary of loaded modules. On some ports, it may not include builtin modules.

### sys.path

A mutable list of directories to search for imported modules.

### 1 Difference to CPython

On MicroPython, an entry with the value ".frozen" will indicate that import should search *frozen modules* at that point in the search. If no frozen module is found then search will *not* look for a directory called .frozen, instead it will continue with the next entry in sys.path.

### sys.platform

The platform that MicroPython is running on. For OS/RTOS ports, this is usually an identifier of the OS, e.g. "linux". For baremetal ports it is an identifier of a board, e.g. "pyboard" for the original MicroPython reference board. It thus can be used to distinguish one board from another. If you need to check whether your program runs on MicroPython (vs other Python implementation), use <code>sys.implementation</code> instead.

### sys.ps1

#### sys.ps2

Mutable attributes holding strings, which are used for the REPL prompt. The defaults give the standard Python prompt of >>> and . . . .

#### sys.stderr

Standard error stream.

#### sys.stdin

Standard input stream.

### $\verb"sys.stdout"$

Standard output stream.

#### sys.tracebacklimit

A mutable attribute holding an integer value which is the maximum number of traceback entries to store in an exception. Set to 0 to disable adding tracebacks. Defaults to 1000.

Note: this is not available on all ports.

#### sys.version

Python language version that this implementation conforms to, as a string.

### sys.version\_info

Python language version that this implementation conforms to, as a tuple of ints.

### **1** Difference to CPython

Only the first three version numbers (major, minor, micro) are supported and they can be referenced only by index, not by name.

### 1.1.25 time - time related functions

This module implements a subset of the corresponding CPython module, as described below. For more information, refer to the original CPython documentation: time.

The time module provides functions for getting the current time and date, measuring time intervals, and for delays.

Time Epoch: The unix, windows, webassembly, alif, mimxrt and rp2 ports use the standard for POSIX systems epoch of 1970-01-01 00:00:00 UTC. The other embedded ports use an epoch of 2000-01-01 00:00:00 UTC. Epoch year may be determined with gmtime (0) [0].

Maintaining actual calendar date/time: This requires a Real Time Clock (RTC). On systems with underlying OS (including some RTOS), an RTC may be implicit. Setting and maintaining actual calendar time is responsibility of OS/RTOS and is done outside of MicroPython, it just uses OS API to query date/time. On baremetal ports however system time depends on machine.RTC() object. The current calendar time may be set using machine.RTC().datetime(tuple) function, and maintained by following means:

- By a backup battery (which may be an additional, optional component for a particular board).
- Using networked time protocol (requires setup by a port/user).
- Set manually by a user on each power-up (many boards then maintain RTC time across hard resets, though some may require setting it again in such case).

If actual calendar time is not maintained with a system/MicroPython RTC, functions below which require reference to current absolute time may behave not as expected.

### **Functions**

```
time.gmtime(|secs|)
time.localtime([secs])
```

Convert the time secs expressed in seconds since the Epoch (see above) into an 8-tuple which contains: (year, month, mday, hour, minute, second, weekday, yearday) If secs is not provided or None, then the current time from the RTC is used.

The gmtime () function returns a date-time tuple in UTC, and localtime () returns a date-time tuple in local time.

The format of the entries in the 8-tuple are:

- year includes the century (for example 2014).
- month is 1-12
- mday is 1-31
- hour is 0-23

- minute is 0-59
- second is 0-59
- weekday is 0-6 for Mon-Sun
- · yearday is 1-366

#### time.mktime(date time tuple)

This is inverse function of localtime. It's argument is a full 8-tuple which expresses a time as per localtime. It returns an integer which is the number of seconds since the time epoch.

#### time.sleep(seconds)

Sleep for the given number of seconds. Some boards may accept *seconds* as a floating-point number to sleep for a fractional number of seconds. Note that other boards may not accept a floating-point argument, for compatibility with them use  $sleep\_ms()$  and  $sleep\_us()$  functions.

### time.sleep\_ms (ms)

Delay for given number of milliseconds, should be positive or 0.

This function will delay for at least the given number of milliseconds, but may take longer than that if other processing must take place, for example interrupt handlers or other threads. Passing in 0 for *ms* will still allow this other processing to occur. Use <code>sleep\_us()</code> for more precise delays.

#### time.sleep us (us)

Delay for given number of microseconds, should be positive or 0.

This function attempts to provide an accurate delay of at least *us* microseconds, but it may take longer if the system has other higher priority processing to perform.

### time.ticks\_ms()

Returns an increasing millisecond counter with an arbitrary reference point, that wraps around after some value.

The wrap-around value is not explicitly exposed, but we will refer to it as  $TICKS\_MAX$  to simplify discussion. Period of the values is  $TICKS\_PERIOD = TICKS\_MAX + 1$ .  $TICKS\_PERIOD$  is guaranteed to be a power of two, but otherwise may differ from port to port. The same period value is used for all of  $ticks\_ms()$ ,  $ticks\_us()$ ,  $ticks\_cpu()$  functions (for simplicity). Thus, these functions will return a value in range  $[0 ... TICKS\_MAX]$ , inclusive, total  $TICKS\_PERIOD$  values. Note that only non-negative values are used. For the most part, you should treat values returned by these functions as opaque. The only operations available for them are  $ticks\_diff()$  and  $ticks\_add()$  functions described below.

Note: Performing standard mathematical operations (+, -) or relational operators (<, <=, >, >=) directly on these value will lead to invalid result. Performing mathematical operations and then passing their results as arguments to  $ticks\_diff()$  or  $ticks\_add()$  will also lead to invalid results from the latter functions.

### time.ticks us()

Just like ticks\_ms() above, but in microseconds.

### time.ticks\_cpu()

Similar to ticks\_ms() and ticks\_us(), but with the highest possible resolution in the system. This is usually CPU clocks, and that's why the function is named that way. But it doesn't have to be a CPU clock, some other timing source available in a system (e.g. high-resolution timer) can be used instead. The exact timing unit (resolution) of this function is not specified on time module level, but documentation for a specific port may provide more specific information. This function is intended for very fine benchmarking or very tight real-time loops. Avoid using it in portable code.

Availability: Not every port implements this function.

#### time.ticks add(ticks, delta)

Offset ticks value by a given number, which can be either positive or negative. Given a *ticks* value, this function allows to calculate ticks value *delta* ticks before or after it, following modular-arithmetic definition of tick values (see <code>ticks\_ms()</code> above). *ticks* parameter must be a direct result of call to <code>ticks\_ms()</code>, <code>ticks\_us()</code>, or <code>ticks\_cpu()</code> functions (or from previous call to <code>ticks\_add()</code>). However, *delta* can be an arbitrary integer number or numeric expression. <code>ticks\_add()</code> is useful for calculating deadlines for events/tasks. (Note: you must use <code>ticks\_diff()</code> function to work with deadlines.)

### Examples:

```
# Find out what ticks value there was 100ms ago
print(ticks_add(time.ticks_ms(), -100))

# Calculate deadline for operation and test for it
deadline = ticks_add(time.ticks_ms(), 200)
while ticks_diff(deadline, time.ticks_ms()) > 0:
    do_a_little_of_something()

# Find out TICKS_MAX used by this port
print(ticks_add(0, -1))
```

### time.ticks\_diff(ticks1, ticks2)

Measure ticks difference between values returned from ticks\_ms(), ticks\_us(), or ticks\_cpu() functions, as a signed value which may wrap around.

The argument order is the same as for subtraction operator, ticks\_diff(ticks1, ticks2) has the same meaning as ticks1 - ticks2. However, values returned by ticks\_ms(), etc. functions may wrap around, so directly using subtraction on them will produce incorrect result. That is why ticks\_diff() is needed, it implements modular (or more specifically, ring) arithmetic to produce correct result even for wrap-around values (as long as they not too distant in between, see below). The function returns signed value in the range [-TICKS\_PERIOD/2 .. TICKS\_PERIOD/2-1] (that's a typical range definition for two's-complement signed binary integers). If the result is negative, it means that ticks1 occurred earlier in time than ticks2. Otherwise, it means that ticks1 occurred after ticks2. This holds only if ticks1 and ticks2 are apart from each other for no more than TICKS\_PERIOD/2-1 ticks. If that does not hold, incorrect result will be returned. Specifically, if two tick values are apart for TICKS\_PERIOD/2-1 ticks, that value will be returned by the function. However, if TICKS\_PERIOD/2 of real-time ticks has passed between them, the function will return -TICKS\_PERIOD/2 instead, i.e. result value will wrap around to the negative range of possible values.

Informal rationale of the constraints above: Suppose you are locked in a room with no means to monitor passing of time except a standard 12-notch clock. Then if you look at dial-plate now, and don't look again for another 13 hours (e.g., if you fall for a long sleep), then once you finally look again, it may seem to you that only 1 hour has passed. To avoid this mistake, just look at the clock regularly. Your application should do the same. "Too long sleep" metaphor also maps directly to application behaviour: don't let your application run any single task for too long. Run tasks in steps, and do time-keeping in between.

ticks\_diff() is designed to accommodate various usage patterns, among them:

• Polling with timeout. In this case, the order of events is known, and you will deal only with positive results of ticks\_diff():

```
# Wait for GPIO pin to be asserted, but at most 500us
start = time.ticks_us()
while pin.value() == 0:
   if time.ticks_diff(time.ticks_us(), start) > 500:
      raise TimeoutError
```

• Scheduling events. In this case, ticks\_diff() result may be negative if an event is overdue:

```
# This code snippet is not optimized
now = time.ticks_ms()
scheduled_time = task.scheduled_time()
if ticks_diff(scheduled_time, now) > 0:
    print("Too early, let's nap")
    sleep_ms(ticks_diff(scheduled_time, now))
    task.run()
elif ticks_diff(scheduled_time, now) == 0:
    print("Right at time!")
    task.run()
elif ticks_diff(scheduled_time, now) < 0:
    print("Oops, running late, tell task to run faster!")
    task.run(run_faster=true)</pre>
```

Note: Do not pass time() values to ticks\_diff(), you should use normal mathematical operations on them. But note that time() may (and will) also overflow. This is known as https://en.wikipedia.org/wiki/Year\_2038\_problem.

#### time.time()

Returns the number of seconds, as an integer, since the Epoch, assuming that underlying RTC is set and maintained as described above. If an RTC is not set, this function returns number of seconds since a port-specific reference point in time (for embedded boards without a battery-backed RTC, usually since power up or reset). If you want to develop portable MicroPython application, you should not rely on this function to provide higher than second precision. If you need higher precision, absolute timestamps, use  $time_ns()$ . If relative times are acceptable then use the  $ticks_ms()$  and  $ticks_us()$  functions. If you need calendar time, gmtime() or localtime() without an argument is a better choice.

# **1** Difference to CPython

In CPython, this function returns number of seconds since Unix epoch, 1970-01-01 00:00 UTC, as a floating-point, usually having microsecond precision. With MicroPython, only Unix port uses the same Epoch, and if floating-point precision allows, returns sub-second precision. Embedded hardware usually doesn't have floating-point precision to represent both long time ranges and subsecond precision, so they use integer value with second precision. Some embedded hardware also lacks battery-powered RTC, so returns number of seconds since last power-up or from other relative, hardware-specific point (e.g. reset).

### time.time ns()

Similar to time () but returns nanoseconds since the Epoch, as an integer (usually a big integer, so will allocate on the heap).

# 1.1.26 zlib - zlib compression & decompression

This module implements a subset of the corresponding CPython module, as described below. For more information, refer to the original CPython documentation: zlib.

This module allows compression and decompression of binary data with the DEFLATE algorithm (commonly used in the zlib library and gzip archiver).

### **1** Note

Prefer to use <code>deflate.DeflateIO</code> instead of the functions in this module as it provides a streaming interface to compression and decompression which is convenient and more memory efficient when working with reading or writing

compressed data to a file, socket, or stream.

### **Availability:**

- From MicroPython v1.21 onwards, this module may not be present by default on all MicroPython firmware as it duplicates functionality available in the <code>deflate</code> module.
- A copy of this module can be installed (or frozen) from micropython-lib (source). See Package management for more information. This documentation describes that module.
- Requires the built-in deflate module (available since MicroPython v1.21)
- Compression support will only be available if compression support is enabled in the built-in deflate module.

#### **Functions**

zlib.decompress(data, wbits=15, /)

Decompresses data into a bytes object.

The wbits parameter works the same way as for zlib.compress() with the following additional valid values:

- 0: Automatically determine the window size from the zlib header (*data* must be in zlib format).
- 35 to 47: Auto-detect either the zlib or gzip format.

As for zlib.compress(), see the CPython documentation for zlib for more information about the wbits parameter. As for zlib.compress(), MicroPython also supports smaller window sizes than CPython. See more MicroPython-specific details in the deflate module documentation.

If the data to be decompressed requires a larger window size, it will fail during decompression.

zlib.compress(data, wbits=15, /)

Compresses data into a bytes object.

wbits allows you to configure the DEFLATE dictionary window size and the output format. The window size allows you to trade-off memory usage for compression level. A larger window size will allow the compressor to reference fragments further back in the input. The output formats are "raw" DEFLATE (no header/footer), zlib, and gzip, where the latter two include a header and checksum.

The low four bits of the absolute value of *wbits* set the base-2 logarithm of the DEFLATE dictionary window size. So for example, wbits=10, wbits=-10, and wbits=26 all set the window size to 1024 bytes. Valid window sizes are 5 to 15 inclusive (corresponding to 32 to 32k bytes).

Negative values of *wbits* between -5 and -15 correspond to "raw" output mode, positive values between 5 and 15 correspond to zlib output mode, and positive values between 21 and 31 correspond to gzip output mode.

See the CPython documentation for zlib for more information about the *wbits* parameter. Note that MicroPython allows for smaller window sizes, which is useful when memory is constrained while still achieving a reasonable level of compression. It also speeds up the compressor. See more *MicroPython-specific details* in the *deflate* module documentation.

# 1.1.27 \_thread - multithreading support

This module implements a subset of the corresponding CPython module, as described below. For more information, refer to the original CPython documentation: \_thread.

This module implements multithreading support.

This module is highly experimental and its API is not yet fully settled and not yet described in this documentation.

# 1.2 MicroPython-specific libraries

Functionality specific to the MicroPython implementation is available in the following libraries.

### 1.2.1 bluetooth — low-level Bluetooth

This module provides an interface to a Bluetooth controller on a board. Currently this supports Bluetooth Low Energy (BLE) in Central, Peripheral, Broadcaster, and Observer roles, as well as GATT Server and Client and L2CAP connection-oriented-channels. A device may operate in multiple roles concurrently. Pairing (and bonding) is supported on some ports.

This API is intended to match the low-level Bluetooth protocol and provide building-blocks for higher-level abstractions such as specific device types.

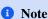

For most applications, we recommend using the higher-level aioble library.

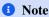

This module is still under development and its classes, functions, methods and constants are subject to change.

### class BLE

#### Constructor

class bluetooth.BLE

Returns the singleton BLE object.

### Configuration

```
BLE.active([active, ]/)
```

Optionally changes the active state of the BLE radio, and returns the current state.

The radio must be made active before using any other methods on this class.

```
BLE.config('param',/)
BLE.config(*, param=value,...)
```

Get or set configuration values of the BLE interface. To get a value the parameter name should be quoted as a string, and just one parameter is queried at a time. To set values use the keyword syntax, and one or more parameter can be set at a time.

Currently supported values are:

• 'mac': The current address in use, depending on the current address mode. This returns a tuple of (addr\_type, addr).

See *gatts\_write* for details about address type.

This may only be queried while the interface is currently active.

- 'addr\_mode': Sets the address mode. Values can be:
  - 0x00 PUBLIC Use the controller's public address.
  - 0x01 RANDOM Use a generated static address.
  - 0x02 RPA Use resolvable private addresses.

- 0x03 - NRPA - Use non-resolvable private addresses.

By default the interface mode will use a PUBLIC address if available, otherwise it will use a RANDOM address.

- 'gap\_name': Get/set the GAP device name used by service 0x1800, characteristic 0x2a00. This can be set at any time and changed multiple times.
- 'rxbuf': Get/set the size in bytes of the internal buffer used to store incoming events. This buffer is global
  to the entire BLE driver and so handles incoming data for all events, including all characteristics. Increasing
  this allows better handling of bursty incoming data (for example scan results) and the ability to receive larger
  characteristic values.
- 'mtu': Get/set the MTU that will be used during a ATT MTU exchange. The resulting MTU will be the minimum of this and the remote device's MTU. ATT MTU exchange will not happen automatically (unless the remote device initiates it), and must be manually initiated with gattc\_exchange\_mtu. Use the \_IRQ\_MTU\_EXCHANGED event to discover the MTU for a given connection.
- 'bond': Sets whether bonding will be enabled during pairing. When enabled, pairing requests will set the "bond" flag and the keys will be stored by both devices.
- 'mitm': Sets whether MITM-protection is required for pairing.
- 'io': Sets the I/O capabilities of this device.

Available options are:

```
__IO_CAPABILITY_DISPLAY_ONLY = const(0)
__IO_CAPABILITY_DISPLAY_YESNO = const(1)
__IO_CAPABILITY_KEYBOARD_ONLY = const(2)
__IO_CAPABILITY_NO_INPUT_OUTPUT = const(3)
__IO_CAPABILITY_KEYBOARD_DISPLAY = const(4)
```

• 'le\_secure': Sets whether "LE Secure" pairing is required. Default is false (i.e. allow "Legacy Pairing").

### **Event Handling**

```
BLE.irq(handler,/)
```

Registers a callback for events from the BLE stack. The *handler* takes two arguments, event (which will be one of the codes below) and data (which is an event-specific tuple of values).

**Note:** As an optimisation to prevent unnecessary allocations, the addr, adv\_data, char\_data, notify\_data, and uuid entries in the tuples are read-only memoryview instances pointing to bluetooth's internal ringbuffer, and are only valid during the invocation of the IRQ handler function. If your program needs to save one of these values to access after the IRQ handler has returned (e.g. by saving it in a class instance or global variable), then it needs to take a copy of the data, either by using bytes () or bluetooth.UUID(), like this:

```
connected_addr = bytes(addr) # equivalently: adv_data, char_data, or notify_data
matched_uuid = bluetooth.UUID(uuid)
```

For example, the IRQ handler for a scan result might inspect the adv\_data to decide if it's the correct device, and only then copy the address data to be used elsewhere in the program. And to print data from within the IRQ handler, print (bytes (addr)) will be needed.

An event handler showing all possible events:

```
def bt_irq(event, data):
    if event == _IRQ_CENTRAL_CONNECT:
        # A central has connected to this peripheral.
        (continues on next page)
```

```
conn_handle, addr_type, addr = data
   elif event == _IRQ_CENTRAL_DISCONNECT:
        # A central has disconnected from this peripheral.
       conn_handle, addr_type, addr = data
   elif event == _IRQ_GATTS_WRITE:
        # A client has written to this characteristic or descriptor.
       conn_handle, attr_handle = data
   elif event == _IRQ_GATTS_READ_REQUEST:
        # A client has issued a read. Note: this is only supported on STM32.
        # Return a non-zero integer to deny the read (see below), or zero (or_
\sim None)
       # to accept the read.
       conn_handle, attr_handle = data
   elif event == _IRQ_SCAN_RESULT:
       # A single scan result.
       addr_type, addr, adv_type, rssi, adv_data = data
   elif event == _IRQ_SCAN_DONE:
       # Scan duration finished or manually stopped.
   elif event == _IRQ_PERIPHERAL_CONNECT:
        # A successful gap_connect().
       conn_handle, addr_type, addr = data
   elif event == _IRQ_PERIPHERAL_DISCONNECT:
       # Connected peripheral has disconnected.
       conn_handle, addr_type, addr = data
   elif event == _IRQ_GATTC_SERVICE_RESULT:
       # Called for each service found by gattc_discover_services().
       conn_handle, start_handle, end_handle, uuid = data
   elif event == _IRQ_GATTC_SERVICE_DONE:
       # Called once service discovery is complete.
        # Note: Status will be zero on success, implementation-specific value.
⇔otherwise.
       conn handle, status = data
   elif event == _IRQ_GATTC_CHARACTERISTIC_RESULT:
       # Called for each characteristic found by gattc_discover_services().
       conn_handle, end_handle, value_handle, properties, uuid = data
   elif event == _IRQ_GATTC_CHARACTERISTIC_DONE:
       # Called once service discovery is complete.
       # Note: Status will be zero on success, implementation-specific value.
→otherwise.
       conn_handle, status = data
   elif event == _IRQ_GATTC_DESCRIPTOR_RESULT:
       # Called for each descriptor found by gattc_discover_descriptors().
       conn_handle, dsc_handle, uuid = data
   elif event == _IRQ_GATTC_DESCRIPTOR_DONE:
       # Called once service discovery is complete.
        # Note: Status will be zero on success, implementation-specific value.
\rightarrow otherwise.
       conn_handle, status = data
   elif event == IRO GATTC READ RESULT:
        # A gattc_read() has completed.
       conn_handle, value_handle, char_data = data
```

(continues on next page)

```
elif event == IRO GATTC READ DONE:
       # A gattc_read() has completed.
       # Note: Status will be zero on success, implementation-specific value
⇔otherwise.
       conn_handle, value_handle, status = data
   elif event == _IRQ_GATTC_WRITE_DONE:
       # A gattc_write() has completed.
       # Note: Status will be zero on success, implementation-specific value.
→otherwise.
       conn_handle, value_handle, status = data
   elif event == _IRQ_GATTC_NOTIFY:
       # A server has sent a notify request.
       conn_handle, value_handle, notify_data = data
   elif event == _IRQ_GATTC_INDICATE:
       # A server has sent an indicate request.
       conn_handle, value_handle, notify_data = data
   elif event == _IRQ_GATTS_INDICATE_DONE:
       # A client has acknowledged the indication.
       # Note: Status will be zero on successful acknowledgment, implementation-
⇒specific value otherwise.
       conn_handle, value_handle, status = data
   elif event == _IRQ_MTU_EXCHANGED:
       # ATT MTU exchange complete (either initiated by us or the remote device).
       conn_handle, mtu = data
   elif event == _IRQ_L2CAP_ACCEPT:
       # A new channel has been accepted.
       # Return a non-zero integer to reject the connection, or zero (or None)
→to accept.
       conn_handle, cid, psm, our_mtu, peer_mtu = data
   elif event == _IRQ_L2CAP_CONNECT:
       # A new channel is now connected (either as a result of connecting or_
→accepting).
       conn_handle, cid, psm, our_mtu, peer_mtu = data
   elif event == _IRQ_L2CAP_DISCONNECT:
       # Existing channel has disconnected (status is zero), or a connection.
→attempt failed (non-zero status).
       conn_handle, cid, psm, status = data
   elif event == _IRQ_L2CAP_RECV:
       # New data is available on the channel. Use 12cap_recvinto to read.
       conn_handle, cid = data
   elif event == _IRQ_L2CAP_SEND_READY:
       # A previous 12cap_send that returned False has now completed and the...
→ channel is ready to send again.
       # If status is non-zero, then the transmit buffer overflowed and the
→application should re-send the data.
       conn_handle, cid, status = data
   elif event == _IRQ_CONNECTION_UPDATE:
       # The remote device has updated connection parameters.
       conn_handle, conn_interval, conn_latency, supervision_timeout, status =_
-data
   elif event == _IRQ_ENCRYPTION_UPDATE:
       # The encryption state has changed (likely as a result of pairing or ...
```

```
⇔bonding).
       conn_handle, encrypted, authenticated, bonded, key_size = data
   elif event == _IRQ_GET_SECRET:
       # Return a stored secret.
       # If key is None, return the index'th value of this sec_type.
       # Otherwise return the corresponding value for this sec_type and key.
       sec_type, index, key = data
       return value
   elif event == _IRQ_SET_SECRET:
       # Save a secret to the store for this sec_type and key.
       sec_type, key, value = data
       return True
   elif event == _IRQ_PASSKEY_ACTION:
       # Respond to a passkey request during pairing.
       # See gap_passkey() for details.
       # action will be an action that is compatible with the configured "io" __
⇔config.
       # passkey will be non-zero if action is "numeric comparison".
       conn_handle, action, passkey = data
```

#### The event codes are:

```
from micropython import const
_IRQ_CENTRAL_CONNECT = const(1)
_IRQ_CENTRAL_DISCONNECT = const(2)
_IRQ_GATTS_WRITE = const(3)
_IRQ_GATTS_READ_REQUEST = const(4)
_{IRQ\_SCAN\_RESULT} = const(5)
_IRQ_SCAN_DONE = const(6)
_IRQ_PERIPHERAL_CONNECT = const(7)
_IRQ_PERIPHERAL_DISCONNECT = const(8)
_IRQ_GATTC_SERVICE_RESULT = const(9)
_IRQ_GATTC_SERVICE_DONE = const(10)
_IRQ_GATTC_CHARACTERISTIC_RESULT = const (11)
_IRQ_GATTC_CHARACTERISTIC_DONE = const (12)
_IRQ_GATTC_DESCRIPTOR_RESULT = const (13)
_IRQ_GATTC_DESCRIPTOR_DONE = const (14)
_IRQ_GATTC_READ_RESULT = const(15)
_IRQ_GATTC_READ_DONE = const(16)
_IRQ_GATTC_WRITE_DONE = const(17)
_IRQ_GATTC_NOTIFY = const(18)
_IRQ_GATTC_INDICATE = const (19)
_IRQ_GATTS_INDICATE_DONE = const(20)
_IRQ_MTU_EXCHANGED = const(21)
_{\rm IRQ_L2CAP\_ACCEPT} = {\rm const}(22)
_{\rm IRQ_L2CAP\_CONNECT} = {\rm const}(23)
_{\rm IRQ\_L2CAP\_DISCONNECT} = {\rm const}(24)
_{IRQ_L2CAP\_RECV} = const(25)
_IRQ_L2CAP_SEND_READY = const(26)
_IRQ_CONNECTION_UPDATE = const(27)
_IRQ_ENCRYPTION_UPDATE = const(28)
_IRQ_GET_SECRET = const(29)
```

(continues on next page)

```
_IRQ_SET_SECRET = const(30)
```

For the \_IRQ\_GATTS\_READ\_REQUEST event, the available return codes are:

```
_GATTS_NO_ERROR = const(0x00)
_GATTS_ERROR_READ_NOT_PERMITTED = const(0x02)
_GATTS_ERROR_WRITE_NOT_PERMITTED = const(0x03)
_GATTS_ERROR_INSUFFICIENT_AUTHENTICATION = const(0x05)
_GATTS_ERROR_INSUFFICIENT_AUTHORIZATION = const(0x08)
_GATTS_ERROR_INSUFFICIENT_ENCRYPTION = const(0x0f)
```

For the \_IRQ\_PASSKEY\_ACTION event, the available actions are:

```
_PASSKEY_ACTION_NONE = const(0)
_PASSKEY_ACTION_INPUT = const(2)
_PASSKEY_ACTION_DISPLAY = const(3)
_PASSKEY_ACTION_NUMERIC_COMPARISON = const(4)
```

In order to save space in the firmware, these constants are not included on the bluetooth module. Add the ones that you need from the list above to your program.

### **Broadcaster Role (Advertiser)**

BLE.gap\_advertise(interval\_us, adv\_data=None, \*, resp\_data=None, connectable=True)

Starts advertising at the specified interval (in **micro**seconds). This interval will be rounded down to the nearest 625us. To stop advertising, set *interval\_us* to None.

adv\_data and resp\_data can be any type that implements the buffer protocol (e.g. bytes, bytearray, str). adv\_data is included in all broadcasts, and resp\_data is send in reply to an active scan.

**Note:** if  $adv\_data$  (or  $resp\_data$ ) is None, then the data passed to the previous call to <code>gap\\_advertise</code> will be reused. This allows a broadcaster to resume advertising with just <code>gap\_advertise</code> (<code>interval\_us</code>). To clear the advertising payload pass an empty <code>bytes</code>, i.e. <code>b''</code>.

### **Observer Role (Scanner)**

BLE. gap scan (duration ms, interval us=1280000, window us=11250, active=False, /)

Run a scan operation lasting for the specified duration (in **milli**seconds).

To scan indefinitely, set *duration\_ms* to 0.

To stop scanning, set duration\_ms to None.

Use *interval\_us* and *window\_us* to optionally configure the duty cycle. The scanner will run for *window\_us* **micro**seconds every *interval\_us* **micro**seconds for a total of *duration\_ms* **milli**seconds. The default interval and window are 1.28 seconds and 11.25 milliseconds respectively (background scanning).

For each scan result the \_IRQ\_SCAN\_RESULT event will be raised, with event data (addr\_type, addr, adv\_type, rssi, adv\_data).

### addr\_type values indicate public or random addresses:

- 0x00 PUBLIC
- 0x01 RANDOM (either static, RPA, or NRPA, the type is encoded in the address itself)

adv\_type values correspond to the Bluetooth Specification:

• 0x00 - ADV\_IND - connectable and scannable undirected advertising

- 0x01 ADV\_DIRECT\_IND connectable directed advertising
- 0x02 ADV SCAN IND scannable undirected advertising
- 0x03 ADV\_NONCONN\_IND non-connectable undirected advertising
- 0x04 SCAN\_RSP scan response

active can be set True if you want to receive scan responses in the results.

When scanning is stopped (either due to the duration finishing or when explicitly stopped), the <code>\_IRQ\_SCAN\_DONE</code> event will be raised.

#### **Central Role**

A central device can connect to peripherals that it has discovered using the observer role (see <code>gap\_scan</code>) or with a known address.

```
BLE.gap_connect (addr_type, addr, scan_duration_ms=2000, min_conn_interval_us=None, max_conn_interval_us=None, /)
```

Connect to a peripheral.

See gap\_scan for details about address types.

To cancel an outstanding connection attempt early, call gap\_connect (None).

On success, the \_IRQ\_PERIPHERAL\_CONNECT event will be raised. If cancelling a connection attempt, the \_IRQ\_PERIPHERAL\_DISCONNECT event will be raised.

The device will wait up to scan\_duration\_ms to receive an advertising payload from the device.

The connection interval can be configured in **micros**econds using either or both of *min\_conn\_interval\_us* and *max\_conn\_interval\_us*. Otherwise a default interval will be chosen, typically between 30000 and 50000 microseconds. A shorter interval will increase throughput, at the expense of power usage.

### **Peripheral Role**

A peripheral device is expected to send connectable advertisements (see <code>gap\_advertise</code>). It will usually be acting as a GATT server, having first registered services and characteristics using <code>gatts\_register\_services</code>.

When a central connects, the <code>\_IRQ\_CENTRAL\_CONNECT</code> event will be raised.

### **Central & Peripheral Roles**

```
BLE.gap disconnect (conn handle, /)
```

Disconnect the specified connection handle. This can either be a central that has connected to this device (if acting as a peripheral) or a peripheral that was previously connected to by this device (if acting as a central).

On success, the \_IRQ\_PERIPHERAL\_DISCONNECT or \_IRQ\_CENTRAL\_DISCONNECT event will be raised.

Returns False if the connection handle wasn't connected, and True otherwise.

### **GATT Server**

A GATT server has a set of registered services. Each service may contain characteristics, which each have a value. Characteristics can also contain descriptors, which themselves have values.

These values are stored locally, and are accessed by their "value handle" which is generated during service registration. They can also be read from or written to by a remote client device. Additionally, a server can "notify" a characteristic to a connected client via a connection handle.

A device in either central or peripheral roles may function as a GATT server, however in most cases it will be more common for a peripheral device to act as the server.

Characteristics and descriptors have a default maximum size of 20 bytes. Anything written to them by a client will be truncated to this length. However, any local write will increase the maximum size, so if you want to allow larger writes from a client to a given characteristic, use <code>gatts\_write</code> after registration. e.g. <code>gatts\_write(char\_handle, bytes(100))</code>.

```
BLE.gatts_register_services (services_definition, /)
```

Configures the server with the specified services, replacing any existing services.

services\_definition is a list of services, where each service is a two-element tuple containing a UUID and a list of characteristics.

Each **characteristic** is a two-or-three-element tuple containing a UUID, a **flags** value, and optionally a list of *descriptors*.

Each **descriptor** is a two-element tuple containing a UUID and a **flags** value.

The **flags** are a bitwise-OR combination of the flags defined below. These set both the behaviour of the characteristic (or descriptor) as well as the security and privacy requirements.

The return value is a list (one element per service) of tuples (each element is a value handle). Characteristics and descriptor handles are flattened into the same tuple, in the order that they are defined.

The following example registers two services (Heart Rate, and Nordic UART):

```
HR_UUID = bluetooth.UUID(0x180D)

HR_CHAR = (bluetooth.UUID(0x2A37), bluetooth.FLAG_READ | bluetooth.FLAG_NOTIFY,)

HR_SERVICE = (HR_UUID, (HR_CHAR,),)

UART_UUID = bluetooth.UUID('6E400001-B5A3-F393-E0A9-E50E24DCCA9E')

UART_TX = (bluetooth.UUID('6E400003-B5A3-F393-E0A9-E50E24DCCA9E'), bluetooth.FLAG_

READ | bluetooth.FLAG_NOTIFY,)

UART_RX = (bluetooth.UUID('6E400002-B5A3-F393-E0A9-E50E24DCCA9E'), bluetooth.FLAG_

WRITE,)

UART_SERVICE = (UART_UUID, (UART_TX, UART_RX,),)

SERVICES = (HR_SERVICE, UART_SERVICE,)

( (hr,), (tx, rx,), ) = bt.gatts_register_services(SERVICES)
```

The three value handles (hr, tx, rx) can be used with gatts\_read, gatts\_write, gatts\_notify, and gatts\_indicate.

**Note:** Advertising must be stopped before registering services.

Available flags for characteristics and descriptors are:

```
from micropython import const
_FLAG_BROADCAST = const(0x0001)
_FLAG_READ = const(0x0002)
_FLAG_WRITE_NO_RESPONSE = const(0x0004)
_FLAG_WRITE = const(0x0008)
_FLAG_NOTIFY = const(0x0010)
_FLAG_INDICATE = const(0x0020)
_FLAG_AUTHENTICATED_SIGNED_WRITE = const(0x0040)
_FLAG_AUX_WRITE = const(0x0100)
_FLAG_READ_ENCRYPTED = const(0x0200)
_FLAG_READ_AUTHENTICATED = const(0x0400)
```

(continues on next page)

```
_FLAG_READ_AUTHORIZED = const(0x0800)
_FLAG_WRITE_ENCRYPTED = const(0x1000)
_FLAG_WRITE_AUTHENTICATED = const(0x2000)
_FLAG_WRITE_AUTHORIZED = const(0x4000)
```

As for the IRQs above, any required constants should be added to your Python code.

```
BLE.gatts_read(value_handle,/)
```

Reads the local value for this handle (which has either been written by gatts\_write or by a remote client).

```
BLE.gatts_write(value_handle, data, send_update=False, /)
```

Writes the local value for this handle, which can be read by a client.

If *send\_update* is True, then any subscribed clients will be notified (or indicated, depending on what they're subscribed to and which operations the characteristic supports) about this write.

```
BLE.gatts notify (conn handle, value handle, data=None, /)
```

Sends a notification request to a connected client.

If data is None (the default), then the current local value (as set with gatts\_write) will be sent.

Otherwise, if *data* is not None, then that value is sent to the client as part of the notification. The local value will not be modified.

Note: The notification will be sent regardless of the subscription status of the client to this characteristic.

```
BLE.gatts_indicate(conn_handle, value_handle, data=None, /)
```

Sends a indication request to a connected client.

If data is None (the default), then the current local value (as set with gatts\_write) will be sent.

Otherwise, if *data* is not None, then that value is sent to the client as part of the indication. The local value will not be modified.

On acknowledgment (or failure, e.g. timeout), the \_IRQ\_GATTS\_INDICATE\_DONE event will be raised.

Note: The indication will be sent regardless of the subscription status of the client to this characteristic.

```
BLE.gatts_set_buffer(value_handle, len, append=False, /)
```

Sets the internal buffer size for a value in bytes. This will limit the largest possible write that can be received. The default is 20.

Setting *append* to True will make all remote writes append to, rather than replace, the current value. At most *len* bytes can be buffered in this way. When you use <code>gatts\_read</code>, the value will be cleared after reading. This feature is useful when implementing something like the Nordic UART Service.

### **GATT Client**

A GATT client can discover and read/write characteristics on a remote GATT server.

It is more common for a central role device to act as the GATT client, however it's also possible for a peripheral to act as a client in order to discover information about the central that has connected to it (e.g. to read the device name from the device information service).

```
BLE.gattc_discover_services(conn_handle, uuid=None, /)
```

Query a connected server for its services.

Optionally specify a service *uuid* to query for that service only.

For each service discovered, the <code>\_IRQ\_GATTC\_SERVICE\_RESULT</code> event will be raised, followed by <code>\_IRQ\_GATTC\_SERVICE\_DONE</code> on completion.

BLE.gattc\_discover\_characteristics(conn\_handle, start\_handle, end\_handle, uuid=None, /)

Query a connected server for characteristics in the specified range.

Optionally specify a characteristic *uuid* to query for that characteristic only.

You can use start\_handle=1, end\_handle=0xfffff to search for a characteristic in any service.

For each characteristic discovered, the <code>\_IRQ\_GATTC\_CHARACTERISTIC\_RESULT</code> event will be raised, followed by <code>\_IRQ\_GATTC\_CHARACTERISTIC\_DONE</code> on completion.

BLE.gattc\_discover\_descriptors(conn\_handle, start\_handle, end\_handle, /)

Query a connected server for descriptors in the specified range.

For each descriptor discovered, the <code>\_IRQ\_GATTC\_DESCRIPTOR\_RESULT</code> event will be raised, followed by <code>\_IRQ\_GATTC\_DESCRIPTOR\_DONE</code> on completion.

BLE.gattc\_read(conn\_handle, value\_handle, /)

Issue a remote read to a connected server for the specified characteristic or descriptor handle.

When a value is available, the <code>\_IRQ\_GATTC\_READ\_RESULT</code> event will be raised. Additionally, the <code>\_IRQ\_GATTC\_READ\_DONE</code> will be raised.

BLE.gattc\_write(conn\_handle, value\_handle, data, mode=0, /)

Issue a remote write to a connected server for the specified characteristic or descriptor handle.

The argument *mode* specifies the write behaviour, with the currently supported values being:

- mode=0 (default) is a write-without-response: the write will be sent to the remote server but no confirmation will be returned, and no event will be raised.
- mode=1 is a write-with-response: the remote server is requested to send a response/acknowledgement that it received the data.

If a response is received from the remote server the <code>\_IRQ\_GATTC\_WRITE\_DONE</code> event will be raised.

BLE.gattc\_exchange\_mtu(conn\_handle,/)

Initiate MTU exchange with a connected server, using the preferred MTU set using BLE.config(mtu=value).

The \_IRQ\_MTU\_EXCHANGED event will be raised when MTU exchange completes.

**Note:** MTU exchange is typically initiated by the central. When using the BlueKitchen stack in the central role, it does not support a remote peripheral initiating the MTU exchange. NimBLE works for both roles.

#### L2CAP connection-oriented-channels

This feature allows for socket-like data exchange between two BLE devices. Once the devices are connected via GAP, either device can listen for the other to connect on a numeric PSM (Protocol/Service Multiplexer).

**Note:** This is currently only supported when using the NimBLE stack on STM32 and Unix (not ESP32). Only one L2CAP channel may be active at a given time (i.e. you cannot connect while listening).

Active L2CAP channels are identified by the connection handle that they were established on and a CID (channel ID).

Connection-oriented channels have built-in credit-based flow control. Unlike ATT, where devices negotiate a shared MTU, both the listening and connecting devices each set an independent MTU which limits the maximum amount of outstanding data that the remote device can send before it is fully consumed in 12cap\_recvinto.

### BLE.12cap\_listen(psm, mtu, /)

Start listening for incoming L2CAP channel requests on the specified psm with the local MTU set to mtu.

When a remote device initiates a connection, the <code>\_IRQ\_L2CAP\_ACCEPT</code> event will be raised, which gives the listening server a chance to reject the incoming connection (by returning a non-zero integer).

Once the connection is accepted, the <code>\_IRQ\_L2CAP\_CONNECT</code> event will be raised, allowing the server to obtain the channel id (CID) and the local and remote MTU.

**Note:** It is not currently possible to stop listening.

### BLE.12cap\_connect (conn\_handle, psm, mtu, /)

Connect to a listening peer on the specified psm with local MTU set to mtu.

On successful connection, the <code>\_IRQ\_L2CAP\_CONNECT</code> event will be raised, allowing the client to obtain the CID and the local and remote (peer) MTU.

An unsuccessful connection will raise the <code>\_IRQ\_L2CAP\_DISCONNECT</code> event with a non-zero status.

### BLE.12cap\_disconnect(conn\_handle, cid, /)

Disconnect an active L2CAP channel with the specified conn\_handle and cid.

### BLE.12cap\_send(conn\_handle, cid, buf, /)

Send the specified *buf* (which must support the buffer protocol) on the L2CAP channel identified by *conn\_handle* and *cid*.

The specified buffer cannot be larger than the remote (peer) MTU, and no more than twice the size of the local MTU.

This will return False if the channel is now "stalled", which means that <code>l2cap\_send</code> must not be called again until the <code>\_IRQ\_L2CAP\_SEND\_READY</code> event is received (which will happen when the remote device grants more credits, typically after it has received and processed the data).

### BLE.12cap\_recvinto(conn\_handle, cid, buf, /)

Receive data from the specified *conn\_handle* and *cid* into the provided *buf* (which must support the buffer protocol, e.g. bytearray or memoryview).

Returns the number of bytes read from the channel.

If *buf* is None, then returns the number of bytes available.

**Note:** After receiving the \_IRQ\_L2CAP\_RECV event, the application should continue calling <code>12cap\_recvinto</code> until no more bytes are available in the receive buffer (typically up to the size of the remote (peer) MTU).

Until the receive buffer is empty, the remote device will not be granted more channel credits and will be unable to send any more data.

### Pairing and bonding

Pairing allows a connection to be encrypted and authenticated via exchange of secrets (with optional MITM protection via passkey authentication).

Bonding is the process of storing those secrets into non-volatile storage. When bonded, a device is able to resolve a resolvable private address (RPA) from another device based on the stored identity resolving key (IRK). To support bonding, an application must implement the <code>\_IRQ\_GET\_SECRET</code> and <code>\_IRQ\_SET\_SECRET</code> events.

Note: This is currently only supported when using the NimBLE stack on ESP32, STM32 and Unix.

```
BLE.gap_pair(conn_handle,/)
```

Initiate pairing with the remote device.

Before calling this, ensure that the io, mitm, le\_secure, and bond configuration options are set (via config).

On successful pairing, the \_IRQ\_ENCRYPTION\_UPDATE event will be raised.

```
BLE.gap_passkey(conn_handle, action, passkey, /)
```

Respond to a \_IRQ\_PASSKEY\_ACTION event for the specified *conn\_handle* and *action*.

The *passkey* is a numeric value and will depend on on the *action* (which will depend on what I/O capability has been set):

- When the *action* is \_PASSKEY\_ACTION\_INPUT, then the application should prompt the user to enter the passkey that is shown on the remote device.
- When the *action* is \_PASSKEY\_ACTION\_DISPLAY, then the application should generate a random 6-digit passkey and show it to the user.
- When the *action* is \_PASSKEY\_ACTION\_NUMERIC\_COMPARISON, then the application should show the passkey that was provided in the \_IRQ\_PASSKEY\_ACTION event and then respond with either 0 (cancel pairing), or 1 (accept pairing).

### class UUID

#### Constructor

```
class bluetooth.UUID(value,/)
```

Creates a UUID instance with the specified value.

The value can be either:

- A 16-bit integer. e.g. 0x2908.
- A 128-bit UUID string. e.g. '6E400001-B5A3-F393-E0A9-E50E24DCCA9E'.

### 1.2.2 btree - simple BTree database

The btree module implements a simple key-value database using external storage (disk files, or in general case, a random-access stream). Keys are stored sorted in the database, and besides efficient retrieval by a key value, a database also supports efficient ordered range scans (retrieval of values with the keys in a given range). On the application interface side, BTree database work as close a possible to a way standard dict type works, one notable difference is that both keys and values must be bytes-like objects (so, if you want to store objects of other types, you need to first serialize them to str or bytes or another type that supports the buffer protocol).

The module is based on the well-known BerkelyDB library, version 1.xx.

Example:

```
import btree

# First, we need to open a stream which holds a database
# This is usually a file, but can be in-memory database
# using io.BytesIO, a raw flash partition, etc.
# Oftentimes, you want to create a database file if it doesn't
# exist and open if it exists. Idiom below takes care of this.
# DO NOT open database with "a+b" access mode.
try:
    f = open("mydb", "r+b")
```

(continues on next page)

(continued from previous page)

```
except OSError:
    f = open("mydb", "w+b")
# Now open a database itself
db = btree.open(f)
# The keys you add will be sorted internally in the database
db[b"3"] = b"three"
db[b"1"] = b"one"
db[b"2"] = b"two"
# Assume that any changes are cached in memory unless
# explicitly flushed (or database closed). Flush database
# at the end of each "transaction".
db.flush()
# Prints b'two'
print (db[b"2"])
# Iterate over sorted keys in the database, starting from b"2"
# until the end of the database, returning only values.
# Mind that arguments passed to values() method are *key* values.
# Prints:
  b'two'
  b'three'
for word in db.values(b"2"):
   print (word)
del db[b"2"]
# No longer true, prints False
print(b"2" in db)
# Prints:
# b"1"
# b"3"
for key in db:
   print(key)
db.close()
# Don't forget to close the underlying stream!
f.close()
```

# **Functions**

btree.open(stream, \*, flags=0, pagesize=0, cachesize=0, minkeypage=0)

Open a database from a random-access stream (like an open file). All other parameters are optional and keyword-only, and allow to tweak advanced parameters of the database operation (most users will not need them):

- flags Currently unused.
- pagesize Page size used for the nodes in BTree. Acceptable range is 512-65536. If 0, a port-specific default

will be used, optimized for port's memory usage and/or performance.

- cachesize Suggested memory cache size in bytes. For a board with enough memory using larger values may improve performance. Cache policy is as follows: entire cache is not allocated at once; instead, accessing a new page in database will allocate a memory buffer for it, until value specified by cachesize is reached. Then, these buffers will be managed using LRU (least recently used) policy. More buffers may still be allocated if needed (e.g., if a database contains big keys and/or values). Allocated cache buffers aren't reclaimed.
- minkeypage Minimum number of keys to store per page. Default value of 0 equivalent to 2.

Returns a BTree object, which implements a dictionary protocol (set of methods), and some additional methods described below.

## **Methods**

```
btree.close()
```

Close the database. It's mandatory to close the database at the end of processing, as some unwritten data may be still in the cache. Note that this does not close underlying stream with which the database was opened, it should be closed separately (which is also mandatory to make sure that data flushed from buffer to the underlying storage).

```
btree.flush()
```

Flush any data in cache to the underlying stream.

```
btree.__getitem__(key)
btree.get (key, default=None, /)
btree.__setitem__(key, val)
btree.__delitem__(key)
btree. contains (key)
     Standard dictionary methods.
```

```
btree. iter ()
```

A BTree object can be iterated over directly (similar to a dictionary) to get access to all keys in order.

```
btree.keys([start key[, end key[, flags]]])
btree.values([start_key[, end_key[, flags]]])
btree.items([start_key[, end_key[, flags]]])
```

These methods are similar to standard dictionary methods, but also can take optional parameters to iterate over a key sub-range, instead of the entire database. Note that for all 3 methods, start\_key and end\_key arguments represent key values. For example, values () method will iterate over values corresponding to they key range given. None values for start\_key means "from the first key", no end\_key or its value of None means "until the end of database". By default, range is inclusive of *start\_key* and exclusive of *end\_key*, you can include *end\_key* in iteration by passing flags of btree. INCL. You can iterate in descending key direction by passing flags of btree. DESC. The flags values can be ORed together.

# **Constants**

```
btree. INCL
```

A flag for keys (), values (), items () methods to specify that scanning should be inclusive of the end key.

```
btree.DESC
```

A flag for keys (), values (), items () methods to specify that scanning should be in descending direction of keys.

# 1.2.3 cryptolib - cryptographic ciphers

### **Classes**

class cryptolib.aes

```
classmethod __init__(key, mode[, IV])
```

Initialize cipher object, suitable for encryption/decryption. Note: after initialization, cipher object can be use only either for encryption or decryption. Running decrypt() operation after encrypt() or vice versa is not supported.

### Parameters are:

- *key* is an encryption/decryption key (bytes-like).
- mode is:
  - 1 (or cryptolib.MODE\_ECB if it exists) for Electronic Code Book (ECB).
  - 2 (or cryptolib.MODE\_CBC if it exists) for Cipher Block Chaining (CBC).
  - 6 (or cryptolib.MODE\_CTR if it exists) for Counter mode (CTR).
- IV is an initialization vector for CBC mode.
- For Counter mode, IV is the initial value for the counter.

```
encrypt (in_buf[, out_buf])
```

Encrypt *in\_buf*. If no *out\_buf* is given result is returned as a newly allocated *bytes* object. Otherwise, result is written into mutable buffer *out\_buf*. *in\_buf* and *out\_buf* can also refer to the same mutable buffer, in which case data is encrypted in-place.

```
\mathtt{decrypt}\;(\mathit{in\_buf}\big[,\mathit{out\_buf}\,\big])
```

Like encrypt (), but for decryption.

# 1.2.4 deflate - deflate compression & decompression

This module allows compression and decompression of binary data with the DEFLATE algorithm (commonly used in the zlib library and gzip archiver).

## Availability:

- Added in MicroPython v1.21.
- Decompression: Enabled via the MICROPY\_PY\_DEFLATE build option, on by default on ports with the "extra features" level or higher (which is most boards).
- Compression: Enabled via the MICROPY\_PY\_DEFLATE\_COMPRESS build option, on by default on ports with the "full features" level or higher (generally this means you need to build your own firmware to enable this).

### **Classes**

class deflate.DeflateIO(stream, format=AUTO, wbits=0, close=False, /)

This class can be used to wrap a *stream* which is any *stream-like* object such as a file, socket, or stream (including *io.BytesIO*). It is itself a stream and implements the standard read/readinto/write/close methods.

The stream must be a blocking stream. Non-blocking streams are currently not supported.

The *format* can be set to any of the constants defined below, and defaults to AUTO which for decompressing will auto-detect gzip or zlib streams, and for compressing it will generate a raw stream.

The *wbits* parameter sets the base-2 logarithm of the DEFLATE dictionary window size. So for example, setting *wbits* to 10 sets the window size to 1024 bytes. Valid values are 5 to 15 inclusive (corresponding to window sizes of 32 to 32k bytes).

If *wbits* is set to 0 (the default), then for compression a window size of 256 bytes will be used (as if *wbits* was set to 8). For decompression, it depends on the format:

- RAW will use 256 bytes (corresponding to *wbits* set to 8).
- ZLIB (or AUTO with zlib detected) will use the value from the zlib header.
- GZIP (or AUTO with gzip detected) will use 32 kilobytes (corresponding to wbits set to 15).

See the window size notes below for more information about the window size, zlib, and gzip streams.

If *close* is set to True then the underlying stream will be closed automatically when the *deflate.DeflateIO* stream is closed. This is useful if you want to return a *deflate.DeflateIO* stream that wraps another stream and not have the caller need to know about managing the underlying stream.

If compression is enabled, a given <code>deflate.DeflateIO</code> instance supports both reading and writing. For example, a bidirectional stream like a socket can be wrapped, which allows for compression/decompression in both directions.

### **Constants**

```
deflate.RAW
deflate.ZLIB
deflate.GZIP
```

Supported values for the *format* parameter.

# **Examples**

A typical use case for deflate. DeflateIO is to read or write a compressed file from storage:

```
import deflate

# Writing a zlib-compressed stream (uses the default window size of 256 bytes).
with open("data.gz", "wb") as f:
    with deflate.DeflateIO(f, deflate.ZLIB) as d:
        # Use d.write(...) etc

# Reading a zlib-compressed stream (auto-detect window size).
with open("data.z", "rb") as f:
    with deflate.DeflateIO(f, deflate.ZLIB) as d:
        # Use d.read(), d.readinto(), etc.
```

Because <code>deflate.DeflateIO</code> is a stream, it can be used for example with <code>json.dump()</code> and <code>json.load()</code> (and any other places streams can be used):

```
import deflate, json

# Write a dictionary as JSON in gzip format, with a
# small (64 byte) window size.
config = { ... }
with open("config.gz", "wb") as f:
    with deflate.DeflateIO(f, deflate.GZIP, 6) as f:
        json.dump(config, f)
```

(continues on next page)

(continued from previous page)

```
# Read back that dictionary.
with open("config.gz", "rb") as f:
    with deflate.DeflateIO(f, deflate.GZIP, 6) as f:
    config = json.load(f)
```

If your source data is not in a stream format, you can use <code>io.BytesIO</code> to turn it into a stream suitable for use with <code>deflate.DeflateIO</code>:

```
import deflate, io

# Decompress a bytes/bytearray value.
compressed_data = get_data_z()
with deflate.DeflateIO(io.BytesIO(compressed_data), deflate.ZLIB) as d:
    decompressed_data = d.read()

# Compress a bytes/bytearray value.
uncompressed_data = get_data()
stream = io.BytesIO()
with deflate.DeflateIO(stream, deflate.ZLIB) as d:
    d.write(uncompressed_data)
compressed_data = stream.getvalue()
```

### **Deflate window size**

The window size limits how far back in the stream the (de)compressor can reference. Increasing the window size will improve compression, but will require more memory and make the compressor slower.

If an input stream was compressed a given window size, then <code>DeflateIO</code> using a smaller window size will fail mid-way during decompression with <code>OSETTOT</code>, but only if a back-reference actually refers back further than the decompressor's window size. This means it may be possible to decompress with a smaller window size. For example, this would trivially be the case if the original uncompressed data is shorter than the window size.

### **Decompression**

The zlib format includes a header which specifies the window size that was used to compress the data. This indicates the maximum window size required to decompress this stream. If this header value is less than the specified *wbits* value (or if *wbits* is unset), then the header value will be used.

The gzip format does not include the window size in the header, and assumes that all gzip compressors (e.g. the gzip utility, or CPython's implementation of gzip.GzipFile) use the maximum window size of 32kiB. For this reason, if the wbits parameter is not set, the decompressor will use a 32 kiB window size (corresponding to wbits set to 15). This means that to be able to decompress an arbitrary gzip stream, you must have at least this much RAM available. If you control the source data, consider instead using the zlib format with a smaller window size.

The raw format has no header and therefore does not include any information about the window size. If *wbits* is not set, then it will default to a window size of 256 bytes, which may not be large enough for a given stream. Therefore it is recommended that you should always explicitly set *wbits* if using the raw format.

# Compression

For compression, MicroPython will default to a window size of 256 bytes for all formats. This provides a reasonable amount of compression with minimal memory usage and fast compression time, and will generate output that will work with any decompressor.

# 1.2.5 framebuf — frame buffer manipulation

This module provides a general frame buffer which can be used to create bitmap images, which can then be sent to a display.

### class FrameBuffer

The FrameBuffer class provides a pixel buffer which can be drawn upon with pixels, lines, rectangles, ellipses, polygons, text and even other FrameBuffers. It is useful when generating output for displays.

For example:

```
import framebuf

# FrameBuffer needs 2 bytes for every RGB565 pixel
fbuf = framebuf.FrameBuffer(bytearray(100 * 10 * 2), 100, 10, framebuf.RGB565)

fbuf.fill(0)
fbuf.text('MicroPython!', 0, 0, 0xffff)
fbuf.hline(0, 9, 96, 0xffff)
```

### **Constructors**

class framebuf.FrameBuffer(buffer, width, height, format, stride=width, /)

Construct a FrameBuffer object. The parameters are:

- *buffer* is an object with a buffer protocol which must be large enough to contain every pixel defined by the width, height and format of the FrameBuffer.
- width is the width of the FrameBuffer in pixels
- *height* is the height of the FrameBuffer in pixels
- *format* specifies the type of pixel used in the FrameBuffer; permissible values are listed under Constants below. These set the number of bits used to encode a color value and the layout of these bits in *buffer*. Where a color value c is passed to a method, c is a small integer with an encoding that is dependent on the format of the FrameBuffer.
- *stride* is the number of pixels between each horizontal line of pixels in the FrameBuffer. This defaults to *width* but may need adjustments when implementing a FrameBuffer within another larger FrameBuffer or screen. The *buffer* size must accommodate an increased step size.

One must specify valid *buffer*, *width*, *height*, *format* and optionally *stride*. Invalid *buffer* size or dimensions may lead to unexpected errors.

# **Drawing primitive shapes**

The following methods draw shapes onto the FrameBuffer.

```
FrameBuffer.fill(c)
```

Fill the entire FrameBuffer with the specified color.

```
FrameBuffer.pixel(x, y[, c])
```

If c is not given, get the color value of the specified pixel. If c is given, set the specified pixel to the given color.

```
FrameBuffer.hline (x, y, w, c)
FrameBuffer.vline (x, y, h, c)
```

FrameBuffer.line 
$$(x1, y1, x2, y2, c)$$

Draw a line from a set of coordinates using the given color and a thickness of 1 pixel. The line method draws the line up to a second set of coordinates whereas the hline and vline methods draw horizontal and vertical lines respectively up to a given length.

```
FrameBuffer.rect (x, y, w, h, c[, f])
```

Draw a rectangle at the given location, size and color.

The optional f parameter can be set to True to fill the rectangle. Otherwise just a one pixel outline is drawn.

FrameBuffer.ellipse
$$(x, y, xr, yr, c[, f, m])$$

Draw an ellipse at the given location. Radii xr and yr define the geometry; equal values cause a circle to be drawn. The c parameter defines the color.

The optional f parameter can be set to True to fill the ellipse. Otherwise just a one pixel outline is drawn.

The optional *m* parameter enables drawing to be restricted to certain quadrants of the ellipse. The LS four bits determine which quadrants are to be drawn, with bit 0 specifying Q1, b1 Q2, b2 Q3 and b3 Q4. Quadrants are numbered counterclockwise with Q1 being top right.

```
FrameBuffer.poly(x, y, coords, c[, f])
```

Given a list of coordinates, draw an arbitrary (convex or concave) closed polygon at the given x, y location using the given color.

The coords must be specified as a array of integers, e.g. array ('h',  $[x0, y0, x1, y1, \dots xn, yn]$ ).

The optional f parameter can be set to True to fill the polygon. Otherwise just a one pixel outline is drawn.

# **Drawing text**

```
FrameBuffer.text(s, x, y[, c])
```

Write text to the FrameBuffer using the coordinates as the upper-left corner of the text. The color of the text can be defined by the optional argument but is otherwise a default value of 1. All characters have dimensions of 8x8 pixels and there is currently no way to change the font.

### Other methods

```
FrameBuffer.scroll(xstep, ystep)
```

Shift the contents of the FrameBuffer by the given vector. This may leave a footprint of the previous colors in the FrameBuffer.

```
FrameBuffer.blit(fbuf, x, y, key=-1, palette=None)
```

Draw another FrameBuffer on top of the current one at the given coordinates. If *key* is specified then it should be a color integer and the corresponding color will be considered transparent: all pixels with that color value will not be drawn. (If the *palette* is specified then the *key* is compared to the value from *palette*, not to the value directly from *fbuf*.)

fbuf can be another FrameBuffer instance, or a tuple or list of the form:

```
(buffer, width, height, format)
```

or:

```
(buffer, width, height, format, stride)
```

This matches the signature of the FrameBuffer constructor, and the elements of the tuple/list are the same as the arguments to the constructor except that the *buffer* here can be read-only.

The *palette* argument enables blitting between FrameBuffers with differing formats. Typical usage is to render a monochrome or grayscale glyph/icon to a color display. The *palette* is a FrameBuffer instance whose format is that of the current FrameBuffer. The *palette* height is one pixel and its pixel width is the number of colors in the source FrameBuffer. The *palette* for an N-bit source needs 2\*\*N pixels; the *palette* for a monochrome source would have 2 pixels representing background and foreground colors. The application assigns a color to each pixel in the *palette*. The color of the current pixel will be that of that *palette* pixel whose x position is the color of the corresponding source pixel.

#### **Constants**

### framebuf.MONO\_VLSB

Monochrome (1-bit) color format This defines a mapping where the bits in a byte are vertically mapped with bit 0 being nearest the top of the screen. Consequently each byte occupies 8 vertical pixels. Subsequent bytes appear at successive horizontal locations until the rightmost edge is reached. Further bytes are rendered at locations starting at the leftmost edge, 8 pixels lower.

### framebuf.MONO\_HLSB

Monochrome (1-bit) color format This defines a mapping where the bits in a byte are horizontally mapped. Each byte occupies 8 horizontal pixels with bit 7 being the leftmost. Subsequent bytes appear at successive horizontal locations until the rightmost edge is reached. Further bytes are rendered on the next row, one pixel lower.

#### framebuf.MONO\_HMSB

Monochrome (1-bit) color format This defines a mapping where the bits in a byte are horizontally mapped. Each byte occupies 8 horizontal pixels with bit 0 being the leftmost. Subsequent bytes appear at successive horizontal locations until the rightmost edge is reached. Further bytes are rendered on the next row, one pixel lower.

framebuf.RGB565

Red Green Blue (16-bit, 5+6+5) color format

framebuf.GS2\_HMSB

Grayscale (2-bit) color format

framebuf.GS4\_HMSB

Grayscale (4-bit) color format

framebuf.GS8

Grayscale (8-bit) color format

## 1.2.6 machine — functions related to the hardware

The machine module contains specific functions related to the hardware on a particular board. Most functions in this module allow to achieve direct and unrestricted access to and control of hardware blocks on a system (like CPU, timers, buses, etc.). Used incorrectly, this can lead to malfunction, lockups, crashes of your board, and in extreme cases, hardware damage.

A note of callbacks used by functions and class methods of machine module: all these callbacks should be considered as executing in an interrupt context. This is true for both physical devices with IDs >= 0 and "virtual" devices with negative IDs like -1 (these "virtual" devices are still thin shims on top of real hardware and real hardware interrupts). See Writing interrupt handlers.

# **Memory access**

The module exposes three objects used for raw memory access.

```
machine.mem8
```

Read/write 8 bits of memory.

machine.mem16

Read/write 16 bits of memory.

machine.mem32

Read/write 32 bits of memory.

Use subscript notation [...] to index these objects with the address of interest. Note that the address is the byte address, regardless of the size of memory being accessed.

Example use (registers are specific to an stm32 microcontroller):

```
import machine
from micropython import const

GPIOA = const(0x48000000)
GPIO_BSRR = const(0x18)
GPIO_IDR = const(0x10)

# set PA2 high
machine.mem32[GPIOA + GPIO_BSRR] = 1 << 2

# read PA3
value = (machine.mem32[GPIOA + GPIO_IDR] >> 3) & 1
```

# **Reset related functions**

```
machine.reset()
```

*Hard resets* the device in a manner similar to pushing the external RESET button.

```
machine.soft_reset()
```

Performs a soft reset of the interpreter, deleting all Python objects and resetting the Python heap.

```
machine.reset_cause()
```

Get the reset cause. See *constants* for the possible return values.

```
machine.bootloader([value])
```

Reset the device and enter its bootloader. This is typically used to put the device into a state where it can be programmed with new firmware.

Some ports support passing in an optional *value* argument which can control which bootloader to enter, what to pass to it, or other things.

# Interrupt related functions

The following functions allow control over interrupts. Some systems require interrupts to operate correctly so disabling them for long periods may compromise core functionality, for example watchdog timers may trigger unexpectedly. Interrupts should only be disabled for a minimum amount of time and then re-enabled to their previous state. For example:

```
import machine

# Disable interrupts
state = machine.disable_irq()

# Do a small amount of time-critical work here

# Enable interrupts
machine.enable_irq(state)
```

```
machine.disable_irq()
```

Disable interrupt requests. Returns the previous IRQ state which should be considered an opaque value. This return value should be passed to the <code>enable\_irq()</code> function to restore interrupts to their original state, before <code>disable\_irq()</code> was called.

```
machine.enable_irq(state)
```

Re-enable interrupt requests. The *state* parameter should be the value that was returned from the most recent call to the <code>disable\_irq()</code> function.

### Power related functions

```
machine.freq([hz])
```

Returns the CPU frequency in hertz.

On some ports this can also be used to set the CPU frequency by passing in hz.

```
machine.idle()
```

Gates the clock to the CPU, useful to reduce power consumption at any time during short or long periods. Peripherals continue working and execution resumes as soon as any interrupt is triggered, or at most one millisecond after the CPU was paused.

It is recommended to call this function inside any tight loop that is continuously checking for an external change (i.e. polling). This will reduce power consumption without significantly impacting performance. To reduce power consumption further then see the <code>lightsleep()</code>, <code>time.sleep()</code> and <code>time.sleep\_ms()</code> functions.

machine.sleep()

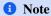

This function is deprecated, use <code>lightsleep()</code> instead with no arguments.

```
machine.lightsleep([time_ms])
machine.deepsleep([time_ms])
```

Stops execution in an attempt to enter a low power state.

If *time\_ms* is specified then this will be the maximum time in milliseconds that the sleep will last for. Otherwise the sleep can last indefinitely.

With or without a timeout, execution may resume at any time if there are events that require processing. Such events, or wake sources, should be configured before sleeping, like <code>Pin</code> change or <code>RTC</code> timeout.

The precise behaviour and power-saving capabilities of lightsleep and deepsleep is highly dependent on the underlying hardware, but the general properties are:

- A lightsleep has full RAM and state retention. Upon wake execution is resumed from the point where the sleep was requested, with all subsystems operational.
- A deepsleep may not retain RAM or any other state of the system (for example peripherals or network interfaces). Upon wake execution is resumed from the main script, similar to a hard or power-on reset. The reset\_cause() function will return machine.DEEPSLEEP and this can be used to distinguish a deepsleep wake from other resets.

```
machine.wake_reason()
```

Get the wake reason. See *constants* for the possible return values.

Availability: ESP32, WiPy.

### Miscellaneous functions

```
machine.unique_id()
```

Returns a byte string with a unique identifier of a board/SoC. It will vary from a board/SoC instance to another, if underlying hardware allows. Length varies by hardware (so use substring of a full value if you expect a short ID). In some MicroPython ports, ID corresponds to the network MAC address.

```
machine.time_pulse_us (pin, pulse_level, timeout_us=1000000, /)
```

Time a pulse on the given *pin*, and return the duration of the pulse in microseconds. The *pulse\_level* argument should be 0 to time a low pulse or 1 to time a high pulse.

If the current input value of the pin is different to *pulse\_level*, the function first (\*) waits until the pin input becomes equal to *pulse\_level*, then (\*\*) times the duration that the pin is equal to *pulse\_level*. If the pin is already equal to *pulse\_level* then timing starts straight away.

The function will return -2 if there was timeout waiting for condition marked (\*) above, and -1 if there was timeout during the main measurement, marked (\*\*) above. The timeout is the same for both cases and given by *timeout\_us* (which is in microseconds).

```
machine.bitstream(pin, encoding, timing, data, /)
```

Transmits *data* by bit-banging the specified *pin*. The *encoding* argument specifies how the bits are encoded, and *timing* is an encoding-specific timing specification.

The supported encodings are:

• 0 for "high low" pulse duration modulation. This will transmit 0 and 1 bits as timed pulses, starting with the most significant bit. The *timing* must be a four-tuple of nanoseconds in the format (high\_time\_0, low\_time\_0, high\_time\_1, low\_time\_1). For example, (400, 850, 800, 450) is the timing specification for WS2812 RGB LEDs at 800kHz.

The accuracy of the timing varies between ports. On Cortex M0 at 48MHz, it is at best +/- 120ns, however on faster MCUs (ESP8266, ESP32, STM32, Pyboard), it will be closer to +/-30ns.

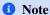

For controlling WS2812 / NeoPixel strips, see the neopixel module for a higher-level API.

```
machine.rng()
```

Return a 24-bit software generated random number.

Availability: WiPy.

# **Constants**

```
machine.IDLE
machine.SLEEP
machine.DEEPSLEEP
IRQ wake values.
machine.PWRON_RESET
machine.HARD_RESET
machine.WDT_RESET
machine.DEEPSLEEP_RESET
machine.SOFT_RESET
Reset causes.
machine.WLAN_WAKE
machine.PIN_WAKE
machine.RTC_WAKE
Wake-up reasons.
```

### **Classes**

# class Pin - control I/O pins

A pin object is used to control I/O pins (also known as GPIO - general-purpose input/output). Pin objects are commonly associated with a physical pin that can drive an output voltage and read input voltages. The pin class has methods to set the mode of the pin (IN, OUT, etc) and methods to get and set the digital logic level. For analog control of a pin, see the ADC class.

A pin object is constructed by using an identifier which unambiguously specifies a certain I/O pin. The allowed forms of the identifier and the physical pin that the identifier maps to are port-specific. Possibilities for the identifier are an integer, a string or a tuple with port and pin number.

Usage Model:

```
from machine import Pin

# create an output pin on pin #0
p0 = Pin(0, Pin.OUT)

# set the value low then high
p0.value(0)
p0.value(1)

# create an input pin on pin #2, with a pull up resistor
p2 = Pin(2, Pin.IN, Pin.PULL_UP)

# read and print the pin value
print(p2.value())

# reconfigure pin #0 in input mode with a pull down resistor
p0.init(p0.IN, p0.PULL_DOWN)

# configure an irq callback
p0.irq(lambda p:print(p))
```

## **Constructors**

```
class machine.Pin(id, mode=-1, pull=-1, *, value=None, drive=0, alt=-1)
```

Access the pin peripheral (GPIO pin) associated with the given id. If additional arguments are given in the constructor then they are used to initialise the pin. Any settings that are not specified will remain in their previous state.

The arguments are:

- id is mandatory and can be an arbitrary object. Among possible value types are: int (an internal Pin identifier), str (a Pin name), and tuple (pair of [port, pin]).
- mode specifies the pin mode, which can be one of:
  - Pin. IN Pin is configured for input. If viewed as an output the pin is in high-impedance state.
  - Pin.OUT Pin is configured for (normal) output.
  - Pin.OPEN\_DRAIN Pin is configured for open-drain output. Open-drain output works in the following way: if the output value is set to 0 the pin is active at a low level; if the output value is 1 the pin is in a high-impedance state. Not all ports implement this mode, or some might only on certain pins.
  - Pin.ALT Pin is configured to perform an alternative function, which is port specific. For a pin configured in such a way any other Pin methods (except Pin.init()) are not applicable (calling them will lead to undefined, or a hardware-specific, result). Not all ports implement this mode.
  - Pin.ALT\_OPEN\_DRAIN The Same as Pin.ALT, but the pin is configured as open-drain. Not all ports
    implement this mode.
  - Pin. ANALOG Pin is configured for analog input, see the ADC class.
- pull specifies if the pin has a (weak) pull resistor attached, and can be one of:
  - None No pull up or down resistor.
  - Pin.PULL\_UP Pull up resistor enabled.
  - Pin.PULL\_DOWN Pull down resistor enabled.
- value is valid only for Pin.OUT and Pin.OPEN\_DRAIN modes and specifies initial output pin value if given, otherwise the state of the pin peripheral remains unchanged.
- drive specifies the output power of the pin and can be one of: Pin.DRIVE\_0, Pin.DRIVE\_1, etc., increasing in drive strength. The actual current driving capabilities are port dependent. Not all ports implement this argument.
- alt specifies an alternate function for the pin and the values it can take are port dependent. This argument is valid only for Pin.ALT and Pin.ALT\_OPEN\_DRAIN modes. It may be used when a pin supports more than one alternate function. If only one pin alternate function is supported the this argument is not required. Not all ports implement this argument.

As specified above, the Pin class allows to set an alternate function for a particular pin, but it does not specify any further operations on such a pin. Pins configured in alternate-function mode are usually not used as GPIO but are instead driven by other hardware peripherals. The only operation supported on such a pin is re-initialising, by calling the constructor or <code>Pin.init()</code> method. If a pin that is configured in alternate-function mode is re-initialised with <code>Pin.IN, Pin.OUT</code>, or <code>Pin.OPEN\_DRAIN</code>, the alternate function will be removed from the pin.

# **Methods**

```
Pin.init (mode=-1, pull=-1, *, value=None, drive=0, alt=-1)
```

Re-initialise the pin using the given parameters. Only those arguments that are specified will be set. The rest of the pin peripheral state will remain unchanged. See the constructor documentation for details of the arguments.

Returns None.

# Pin.value([x])

This method allows to set and get the value of the pin, depending on whether the argument x is supplied or not.

If the argument is omitted then this method gets the digital logic level of the pin, returning 0 or 1 corresponding to low and high voltage signals respectively. The behaviour of this method depends on the mode of the pin:

- Pin. IN The method returns the actual input value currently present on the pin.
- Pin.OUT The behaviour and return value of the method is undefined.
- Pin.OPEN\_DRAIN If the pin is in state '0' then the behaviour and return value of the method is undefined. Otherwise, if the pin is in state '1', the method returns the actual input value currently present on the pin.

If the argument is supplied then this method sets the digital logic level of the pin. The argument x can be anything that converts to a boolean. If it converts to True, the pin is set to state '1', otherwise it is set to state '0'. The behaviour of this method depends on the mode of the pin:

- Pin.IN The value is stored in the output buffer for the pin. The pin state does not change, it remains in the high-impedance state. The stored value will become active on the pin as soon as it is changed to Pin.OUT or Pin.OPEN\_DRAIN mode.
- Pin.OUT The output buffer is set to the given value immediately.
- Pin.OPEN\_DRAIN If the value is '0' the pin is set to a low voltage state. Otherwise the pin is set to high-impedance state.

When setting the value this method returns None.

Pin.\_\_call\_\_(
$$[x]$$
)

Pin objects are callable. The call method provides a (fast) shortcut to set and get the value of the pin. It is equivalent to Pin.value([x]). See Pin.value() for more details.

Pin.on()

Set pin to "1" output level.

Pin.off()

Set pin to "0" output level.

Pin.irq (handler=None, trigger=Pin.IRQ\_FALLING | Pin.IRQ\_RISING, \*, priority=1, wake=None, hard=False)

Configure an interrupt handler to be called when the trigger source of the pin is active. If the pin mode is Pin.IN then the trigger source is the external value on the pin. If the pin mode is Pin.OUT then the trigger source is the output buffer of the pin. Otherwise, if the pin mode is Pin.OPEN\_DRAIN then the trigger source is the output buffer for state '0' and the external pin value for state '1'.

The arguments are:

- handler is an optional function to be called when the interrupt triggers. The handler must take exactly one argument which is the Pin instance.
- trigger configures the event which can generate an interrupt. Possible values are:
  - Pin.IRQ\_FALLING interrupt on falling edge.
  - Pin.IRQ\_RISING interrupt on rising edge.
  - Pin.IRQ\_LOW\_LEVEL interrupt on low level.
  - Pin.IRQ\_HIGH\_LEVEL interrupt on high level.

These values can be OR'ed together to trigger on multiple events.

- priority sets the priority level of the interrupt. The values it can take are port-specific, but higher values always represent higher priorities.
- wake selects the power mode in which this interrupt can wake up the system. It can be machine.IDLE, machine.SLEEP or machine.DEEPSLEEP. These values can also be OR'ed together to make a pin generate interrupts in more than one power mode.
- hard if true a hardware interrupt is used. This reduces the delay between the pin change and the handler being called. Hard interrupt handlers may not allocate memory; see Writing interrupt handlers. Not all ports support this argument.

This method returns a callback object.

The following methods are not part of the core Pin API and only implemented on certain ports.

```
Pin.low()
      Set pin to "0" output level.
      Availability: mimxrt, nrf, renesas-ra, rp2, samd, stm32 ports.
Pin.high()
      Set pin to "1" output level.
      Availability: mimxrt, nrf, renesas-ra, rp2, samd, stm32 ports.
Pin.mode([mode])
      Get or set the pin mode. See the constructor documentation for details of the mode argument.
      Availability: cc3200, stm32 ports.
Pin.pull([pull])
      Get or set the pin pull state. See the constructor documentation for details of the pull argument.
      Availability: cc3200, stm32 ports.
Pin.drive([drive])
      Get or set the pin drive strength. See the constructor documentation for details of the drive argument.
      Availability: cc3200 port.
Pin.toggle()
      Toggle output pin from "0" to "1" or vice-versa.
      Availability: cc3200, esp32, esp8266, mimxrt, rp2, samd ports.
```

# **Constants**

The following constants are used to configure the pin objects. Note that not all constants are available on all ports.

```
Pin.IN
Pin.OUT
Pin.OPEN_DRAIN
Pin.ALT
Pin.ALT_OPEN_DRAIN
Pin.ANALOG
Selects the pin mode.
Pin.PULL_UP
Pin.PULL_DOWN
```

```
Pin.PULL_HOLD
```

Selects whether there is a pull up/down resistor. Use the value None for no pull.

```
Pin.DRIVE_0
Pin.DRIVE_1
Pin.DRIVE 2
```

Selects the pin drive strength. A port may define additional drive constants with increasing number corresponding to increasing drive strength.

```
Pin.IRQ_FALLING
Pin.IRQ_RISING
Pin.IRQ_LOW_LEVEL
Pin.IRQ_HIGH_LEVEL
Selects the IRQ trigger type.
```

# class Signal - control and sense external I/O devices

The Signal class is a simple extension of the *Pin* class. Unlike Pin, which can be only in "absolute" 0 and 1 states, a Signal can be in "asserted" (on) or "deasserted" (off) states, while being inverted (active-low) or not. In other words, it adds logical inversion support to Pin functionality. While this may seem a simple addition, it is exactly what is needed to support wide array of simple digital devices in a way portable across different boards, which is one of the major MicroPython goals. Regardless of whether different users have an active-high or active-low LED, a normally open or normally closed relay - you can develop a single, nicely looking application which works with each of them, and capture hardware configuration differences in few lines in the config file of your app.

# Example:

```
from machine import Pin, Signal
# Suppose you have an active-high LED on pin 0
led1_pin = Pin(0, Pin.OUT)
# ... and active-low LED on pin 1
led2_pin = Pin(1, Pin.OUT)
# Now to light up both of them using Pin class, you'll need to set
# them to different values
led1_pin.value(1)
led2_pin.value(0)
# Signal class allows to abstract away active-high/active-low
# difference
led1 = Signal(led1_pin, invert=False)
led2 = Signal(led2_pin, invert=True)
# Now lighting up them looks the same
led1.value(1)
led2.value(1)
# Even better:
led1.on()
led2.on()
```

Following is the guide when Signal vs Pin should be used:

- Use Signal: If you want to control a simple on/off (including software PWM!) devices like LEDs, multi-segment indicators, relays, buzzers, or read simple binary sensors, like normally open or normally closed buttons, pulled high or low, Reed switches, moisture/flame detectors, etc. etc. Summing up, if you have a real physical device/sensor requiring GPIO access, you likely should use a Signal.
- · Use Pin: If you implement a higher-level protocol or bus to communicate with more complex devices.

The split between Pin and Signal come from the use cases above and the architecture of MicroPython: Pin offers the lowest overhead, which may be important when bit-banging protocols. But Signal adds additional flexibility on top of Pin, at the cost of minor overhead (much smaller than if you implemented active-high vs active-low device differences in Python manually!). Also, Pin is a low-level object which needs to be implemented for each support board, while Signal is a high-level object which comes for free once Pin is implemented.

If in doubt, give the Signal a try! Once again, it is offered to save developers from the need to handle unexciting differences like active-low vs active-high signals, and allow other users to share and enjoy your application, instead of being frustrated by the fact that it doesn't work for them simply because their LEDs or relays are wired in a slightly different way.

### **Constructors**

```
class machine.Signal (pin_obj, invert=False)
class machine.Signal (pin_arguments..., *, invert=False)
```

Create a Signal object. There're two ways to create it:

- By wrapping existing Pin object universal method which works for any board.
- By passing required Pin parameters directly to Signal constructor, skipping the need to create intermediate Pin object. Available on many, but not all boards.

The arguments are:

- pin\_obj is existing Pin object.
- pin\_arguments are the same arguments as can be passed to Pin constructor.
- invert if True, the signal will be inverted (active low).

### **Methods**

```
Signal.value([x])
```

This method allows to set and get the value of the signal, depending on whether the argument x is supplied or not.

If the argument is omitted then this method gets the signal level, 1 meaning signal is asserted (active) and 0 - signal inactive.

If the argument is supplied then this method sets the signal level. The argument x can be anything that converts to a boolean. If it converts to True, the signal is active, otherwise it is inactive.

Correspondence between signal being active and actual logic level on the underlying pin depends on whether signal is inverted (active-low) or not. For non-inverted signal, active status corresponds to logical 1, inactive - to logical 0. For inverted/active-low signal, active status corresponds to logical 0, while inactive - to logical 1.

```
Signal.on()
Activate signal.
Signal.off()
Deactivate signal.
```

# class ADC - analog to digital conversion

The ADC class provides an interface to analog-to-digital converters, and represents a single endpoint that can sample a continuous voltage and convert it to a discretised value.

For extra control over ADC sampling see machine. ADCBlock.

Example usage:

```
from machine import ADC

adc = ADC(pin)  # create an ADC object acting on a pin
val = adc.read_u16()  # read a raw analog value in the range 0-65535
val = adc.read_uv()  # read an analog value in microvolts
```

### **Constructors**

```
class machine.ADC (id, *, sample_ns, atten)
```

Access the ADC associated with a source identified by *id*. This *id* may be an integer (usually specifying a channel number), a *Pin* object, or other value supported by the underlying machine.

If additional keyword-arguments are given then they will configure various aspects of the ADC. If not given, these settings will take previous or default values. The settings are:

- *sample\_ns* is the sampling time in nanoseconds.
- atten specifies the input attenuation.

### **Methods**

```
ADC.init(*, sample_ns, atten)
```

Apply the given settings to the ADC. Only those arguments that are specified will be changed. See the ADC constructor above for what the arguments are.

```
ADC.block()
```

Return the ADCBlock instance associated with this ADC object.

This method only exists if the port supports the ADCBlock class.

```
ADC.read_u16()
```

Take an analog reading and return an integer in the range 0-65535. The return value represents the raw reading taken by the ADC, scaled such that the minimum value is 0 and the maximum value is 65535.

```
ADC.read uv()
```

Take an analog reading and return an integer value with units of microvolts. It is up to the particular port whether or not this value is calibrated, and how calibration is done.

### class ADCBlock - control ADC peripherals

The ADCBlock class provides access to an ADC peripheral which has a number of channels that can be used to sample analog values. It allows finer control over configuration of *machine*. ADC objects, which do the actual sampling.

This class is not always available.

Example usage:

```
from machine import ADCBlock

block = ADCBlock(id, bits=12)  # create an ADCBlock with 12-bit resolution
adc = block.connect(4, pin)  # connect channel 4 to the given pin
val = adc.read_uv()  # read an analog value
```

### **Constructors**

```
class machine.ADCBlock (id, *, bits)
```

Access the ADC peripheral identified by id, which may be an integer or string.

The *bits* argument, if given, sets the resolution in bits of the conversion process. If not specified then the previous or default resolution is used.

### **Methods**

```
ADCBlock.init(*, bits)
```

Configure the ADC peripheral. bits will set the resolution of the conversion process.

```
ADCBlock.connect(channel, *, ...)

ADCBlock.connect(source, *, ...)

ADCBlock.connect(channel, source, *, ...)
```

Connect up a channel on the ADC peripheral so it is ready for sampling, and return an ADC object that represents that connection.

The *channel* argument must be an integer, and *source* must be an object (for example a *Pin*) which can be connected up for sampling.

If only *channel* is given then it is configured for sampling.

If only *source* is given then that object is connected to a default channel ready for sampling.

If both *channel* and *source* are given then they are connected together and made ready for sampling.

Any additional keyword arguments are used to configure the returned ADC object, via its init method.

## class PWM - pulse width modulation

This class provides pulse width modulation output.

Example usage:

## **Constructors**

class machine.PWM (dest, \*, freq, duty\_u16, duty\_ns, invert=False)

Construct and return a new PWM object using the following parameters:

- *dest* is the entity on which the PWM is output, which is usually a *machine.Pin* object, but a port may allow other values, like integers.
- freq should be an integer which sets the frequency in Hz for the PWM cycle.
- duty\_u16 sets the duty cycle as a ratio duty\_u16 / 65535.
- duty ns sets the pulse width in nanoseconds.
- *invert* inverts the respective output if the value is True

Setting *freq* may affect other PWM objects if the objects share the same underlying PWM generator (this is hardware specific). Only one of *duty\_u16* and *duty\_ns* should be specified at a time. *invert* is available only on the esp32, mimxrt, nrf, rp2, samd and zephyr ports.

### **Methods**

```
PWM.init(*, freq, duty_u16, duty_ns)
```

Modify settings for the PWM object. See the above constructor for details about the parameters.

```
PWM.deinit()
```

Disable the PWM output.

```
PWM.freq(|value|)
```

Get or set the current frequency of the PWM output.

With no arguments the frequency in Hz is returned.

With a single *value* argument the frequency is set to that value in Hz. The method may raise a ValueError if the frequency is outside the valid range.

```
PWM.duty_u16([value])
```

Get or set the current duty cycle of the PWM output, as an unsigned 16-bit value in the range 0 to 65535 inclusive.

With no arguments the duty cycle is returned.

With a single value argument the duty cycle is set to that value, measured as the ratio value / 65535.

```
PWM.duty ns([value])
```

Get or set the current pulse width of the PWM output, as a value in nanoseconds.

With no arguments the pulse width in nanoseconds is returned.

With a single *value* argument the pulse width is set to that value.

## **Specific PWM class implementations**

The following concrete class(es) implement enhancements to the PWM class.

```
pyb.Timer for PyBoard
```

## **Limitations of PWM**

• Not all frequencies can be generated with absolute accuracy due to the discrete nature of the computing hardware. Typically the PWM frequency is obtained by dividing some integer base frequency by an integer divider. For

example, if the base frequency is 80MHz and the required PWM frequency is 300kHz the divider must be a non-integer number 80000000 / 300000 = 266.67. After rounding the divider is set to 267 and the PWM frequency will be 80000000 / 267 = 299625.5 Hz, not 300kHz. If the divider is set to 266 then the PWM frequency will be 80000000 / 266 = 300751.9 Hz, but again not 300kHz.

Some ports like the RP2040 one use a fractional divider, which allow a finer granularity of the frequency at higher frequencies by switching the PWM pulse duration between two adjacent values, such that the resulting average frequency is more close to the intended one, at the cost of spectral purity.

- The duty cycle has the same discrete nature and its absolute accuracy is not achievable. On most hardware platforms
  the duty will be applied at the next frequency period. Therefore, you should wait more than "1/frequency" before
  measuring the duty.
- The frequency and the duty cycle resolution are usually interdependent. The higher the PWM frequency the lower the duty resolution which is available, and vice versa. For example, a 300kHz PWM frequency can have a duty cycle resolution of 8 bit, not 16-bit as may be expected. In this case, the lowest 8 bits of *duty\_u16* are insignificant. So:

```
pwm=PWM(Pin(13), freq=300_000, duty_u16=65536//2)
```

and:

```
pwm=PWM(Pin(13), freq=300_000, duty_u16=65536//2 + 255)
```

will generate PWM with the same 50% duty cycle.

# class UART - duplex serial communication bus

UART implements the standard UART/USART duplex serial communications protocol. At the physical level it consists of 2 lines: RX and TX. The unit of communication is a character (not to be confused with a string character) which can be 8 or 9 bits wide.

UART objects can be created and initialised using:

```
from machine import UART

uart = UART(1, 9600)  # init with given baudrate

uart.init(9600, bits=8, parity=None, stop=1) # init with given parameters
```

Supported parameters differ on a board:

Pyboard: Bits can be 7, 8 or 9. Stop can be 1 or 2. With *parity=None*, only 8 and 9 bits are supported. With parity enabled, only 7 and 8 bits are supported.

WiPy/CC3200: Bits can be 5, 6, 7, 8. Stop can be 1 or 2.

A UART object acts like a stream object and reading and writing is done using the standard stream methods:

```
uart.read(10)  # read 10 characters, returns a bytes object
uart.read()  # read all available characters
uart.readline()  # read a line
uart.readinto(buf)  # read and store into the given buffer
uart.write('abc')  # write the 3 characters
```

### **Constructors**

```
class machine. UART (id, ...)
```

Construct a UART object of the given id.

### **Methods**

UART.init (baudrate=9600, bits=8, parity=None, stop=1, \*, ...)

Initialise the UART bus with the given parameters:

- baudrate is the clock rate.
- bits is the number of bits per character, 7, 8 or 9.
- parity is the parity, None, 0 (even) or 1 (odd).
- *stop* is the number of stop bits, 1 or 2.

Additional keyword-only parameters that may be supported by a port are:

- tx specifies the TX pin to use.
- rx specifies the RX pin to use.
- rts specifies the RTS (output) pin to use for hardware receive flow control.
- cts specifies the CTS (input) pin to use for hardware transmit flow control.
- *txbuf* specifies the length in characters of the TX buffer.
- rxbuf specifies the length in characters of the RX buffer.
- timeout specifies the time to wait for the first character (in ms).
- timeout\_char specifies the time to wait between characters (in ms).
- *invert* specifies which lines to invert.
  - 0 will not invert lines (idle state of both lines is logic high).
  - UART.INV\_TX will invert TX line (idle state of TX line now logic low).
  - UART.INV\_RX will invert RX line (idle state of RX line now logic low).
  - UART.INV\_TX | UART.INV\_RX will invert both lines (idle state at logic low).
- flow specifies which hardware flow control signals to use. The value is a bitmask.
  - 0 will ignore hardware flow control signals.
  - UART.RTS will enable receive flow control by using the RTS output pin to signal if the receive FIFO has sufficient space to accept more data.
  - UART.CTS will enable transmit flow control by pausing transmission when the CTS input pin signals that the receiver is running low on buffer space.
  - UART.RTS | UART.CTS will enable both, for full hardware flow control.

On the WiPy only the following keyword-only parameter is supported:

• *pins* is a 4 or 2 item list indicating the TX, RX, RTS and CTS pins (in that order). Any of the pins can be None if one wants the UART to operate with limited functionality. If the RTS pin is given the RX pin must be given as well. The same applies to CTS. When no pins are given, then the default set of TX and RX pins is taken, and hardware flow control will be disabled. If *pins* is None, no pin assignment will be made.

# **1** Note

It is possible to call <code>init()</code> multiple times on the same object in order to reconfigure UART on the fly. That allows using single UART peripheral to serve different devices attached to different GPIO pins. Only one device can be served at a time in that case. Also do not call <code>deinit()</code> as it will prevent calling <code>init()</code> again.

#### UART.deinit()

Turn off the UART bus.

# 1 Note

You will not be able to call init() on the object after deinit(). A new instance needs to be created in that case.

### UART.any()

Returns an integer counting the number of characters that can be read without blocking. It will return 0 if there are no characters available and a positive number if there are characters. The method may return 1 even if there is more than one character available for reading.

For more sophisticated querying of available characters use select.poll:

```
poll = select.poll()
poll.register(uart, select.POLLIN)
poll.poll(timeout)
```

# UART.read([nbytes])

Read characters. If nbytes is specified then read at most that many bytes, otherwise read as much data as possible. It may return sooner if a timeout is reached. The timeout is configurable in the constructor.

Return value: a bytes object containing the bytes read in. Returns None on timeout.

# $\texttt{UART.readinto}(buf\big[, nbytes\,\big])$

Read bytes into the buf. If nbytes is specified then read at most that many bytes. Otherwise, read at most len(buf) bytes. It may return sooner if a timeout is reached. The timeout is configurable in the constructor.

Return value: number of bytes read and stored into buf or None on timeout.

### UART.readline()

Read a line, ending in a newline character. It may return sooner if a timeout is reached. The timeout is configurable in the constructor.

Return value: the line read or None on timeout.

### UART.write(buf)

Write the buffer of bytes to the bus.

Return value: number of bytes written or None on timeout.

# UART.sendbreak()

Send a break condition on the bus. This drives the bus low for a duration longer than required for a normal transmission of a character.

# UART.flush()

Waits until all data has been sent. In case of a timeout, an exception is raised. The timeout duration depends on the tx buffer size and the baud rate. Unless flow control is enabled, a timeout should not occur.

# 1 Note

For the esp8266 and nrf ports the call returns while the last byte is sent. If required, a one character wait time has to be added in the calling script.

Availability: rp2, esp32, esp8266, mimxrt, cc3200, stm32, nrf ports, renesas-ra

#### UART.txdone()

Tells whether all data has been sent or no data transfer is happening. In this case, it returns True. If a data transmission is ongoing it returns False.

# **1** Note

For the esp8266 and nrf ports the call may return True even if the last byte of a transfer is still being sent. If required, a one character wait time has to be added in the calling script.

Availability: rp2, esp32, esp8266, mimxrt, cc3200, stm32, nrf ports, renesas-ra

UART.irq(handler=None, trigger=0, hard=False)

Configure an interrupt handler to be called when a UART event occurs.

The arguments are:

- *handler* is an optional function to be called when the interrupt event triggers. The handler must take exactly one argument which is the UART instance.
- *trigger* configures the event(s) which can generate an interrupt. Possible values are a mask of one or more of the following:
  - UART.IRQ\_RXIDLE interrupt after receiving at least one character and then the RX line goes idle.
  - UART.IRQ\_RX interrupt after each received character.
  - UART.IRQ\_TXIDLE interrupt after or while the last character(s) of a message are or have been sent.
  - UART. IRQ\_BREAK interrupt when a break state is detected at RX
- *hard* if true a hardware interrupt is used. This reduces the delay between the pin change and the handler being called. Hard interrupt handlers may not allocate memory; see *Writing interrupt handlers*.

# Returns an irq object.

Due to limitations of the hardware not all trigger events are available on all ports.

Port / Trigger IRQ RXIDLE IRQ RX IRQ TXIDLE IRQ BREAK CC3200 yes yes ESP32 yes yes **MIMXRT** yes yes **NRF** yes yes RENESAS-RA yes yes RP2 yes yes yes **SAMD** yes yes yes STM32 yes yes

Table 1: Availability of triggers

# **1** Note

- The ESP32 port does not support the option hard=True. It uses Timer(0) for UART.IRQ\_RXIDLE, so this timer cannot be used for other means.
- The rp2 port's UART.IRQ\_TXIDLE is only triggered when the message is longer than 5 characters and the trigger happens when still 5 characters are to be sent.
- The rp2 port's UART.IRQ\_BREAK needs receiving valid characters for triggering again.
- The SAMD port's UART.IRQ\_TXIDLE is triggered while the last character is sent.
- On STM32F4xx MCU's, using the trigger UART.IRQ\_RXIDLE the handler will be called once after the first character and then after the end of the message, when the line is idle.

Availability: cc3200, esp32, mimxrt, nrf, renesas-ra, rp2, samd, stm32.

### **Constants**

```
UART.RTS

UART.CTS

Flow control options.

Availability: esp32, mimxrt, renesas-ra, rp2, stm32.

UART.IRQ_RXIDLE

UART.IRQ_RX

UART.IRQ_TXIDLE

UART.IRQ_BREAK

IRQ trigger sources.

Availability: renesas-ra, stm32, esp32, rp2040, mimxrt, samd, cc3200.
```

# class SPI – a Serial Peripheral Interface bus protocol (controller side)

SPI is a synchronous serial protocol that is driven by a controller. At the physical level, a bus consists of 3 lines: SCK, MOSI, MISO. Multiple devices can share the same bus. Each device should have a separate, 4th signal, CS (Chip Select), to select a particular device on a bus with which communication takes place. Management of a CS signal should happen in user code (via machine.Pin class).

Both hardware and software SPI implementations exist via the *machine.SPI* and *machine.SoftSPI* classes. Hardware SPI uses underlying hardware support of the system to perform the reads/writes and is usually efficient and fast but may have restrictions on which pins can be used. Software SPI is implemented by bit-banging and can be used on any pin but is not as efficient. These classes have the same methods available and differ primarily in the way they are constructed.

# Example usage:

```
from machine import SPI, Pin

spi = SPI(0, baudrate=400000)  # Create SPI peripheral 0 at frequency of 400kHz.

# Depending on the use case, extra parameters.

where the spins to use.

# to select the bus characteristics and/or the select the bus characteristics.
```

(continues on next page)

(continued from previous page)

```
cs = Pin(4, mode=Pin.OUT, value=1)
                                         # Create chip-select on pin 4.
try:
                                         # Select peripheral.
   cs(0)
   spi.write(b"12345678")
                                         # Write 8 bytes, and don't care about_
→received data.
finally:
   cs(1)
                                         # Deselect peripheral.
try:
   cs(0)
                                         # Select peripheral.
   rxdata = spi.read(8, 0x42)
                                         # Read 8 bytes while writing 0x42 for each_
\rightarrowbyte.
finally:
   cs (1)
                                         # Deselect peripheral.
rxdata = bytearray(8)
try:
   cs(0)
                                         # Select peripheral.
                                         # Read 8 bytes inplace while writing 0x42 for_
   spi.readinto(rxdata, 0x42)
→each byte.
finally:
   cs(1)
                                         # Deselect peripheral.
txdata = b"12345678"
rxdata = bytearray(len(txdata))
try:
                                         # Select peripheral.
    cs(0)
    spi.write_readinto(txdata, rxdata) # Simultaneously write and read bytes.
finally:
   cs(1)
                                         # Deselect peripheral.
```

### **Constructors**

```
class machine.SPI(id,...)
```

Construct an SPI object on the given bus, *id*. Values of *id* depend on a particular port and its hardware. Values 0, 1, etc. are commonly used to select hardware SPI block #0, #1, etc.

With no additional parameters, the SPI object is created but not initialised (it has the settings from the last initialisation of the bus, if any). If extra arguments are given, the bus is initialised. See init for parameters of initialisation.

Construct a new software SPI object. Additional parameters must be given, usually at least *sck*, *mosi* and *miso*, and these are used to initialise the bus. See *SPI.init* for a description of the parameters.

# **Methods**

SPI.init (baudrate=1000000, \*, polarity=0, phase=0, bits=8, firstbit=SPI.MSB, sck=None, mosi=None, miso=None, pins=(SCK, MOSI, MISO))

Initialise the SPI bus with the given parameters:

- baudrate is the SCK clock rate.
- polarity can be 0 or 1, and is the level the idle clock line sits at.
- phase can be 0 or 1 to sample data on the first or second clock edge respectively.
- bits is the width in bits of each transfer. Only 8 is guaranteed to be supported by all hardware.
- firstbit can be SPI.MSB or SPI.LSB.
- sck, mosi, miso are pins (machine.Pin) objects to use for bus signals. For most hardware SPI blocks (as selected by id parameter to the constructor), pins are fixed and cannot be changed. In some cases, hardware blocks allow 2-3 alternative pin sets for a hardware SPI block. Arbitrary pin assignments are possible only for a bitbanging SPI driver (id = -1).
- pins WiPy port doesn't sck, mosi, miso arguments, and instead allows to specify them as a tuple of pins parameter.

In the case of hardware SPI the actual clock frequency may be lower than the requested baudrate. This is dependent on the platform hardware. The actual rate may be determined by printing the SPI object.

#### SPI.deinit()

Turn off the SPI bus.

# SPI.read(nbytes, write=0x00)

Read a number of bytes specified by nbytes while continuously writing the single byte given by write. Returns a bytes object with the data that was read.

# SPI.readinto(buf, write=0x00)

Read into the buffer specified by buf while continuously writing the single byte given by write. Returns None.

Note: on WiPy this function returns the number of bytes read.

# SPI.write(buf)

Write the bytes contained in buf. Returns None.

Note: on WiPy this function returns the number of bytes written.

# SPI.write\_readinto(write\_buf, read\_buf)

Write the bytes from write\_buf while reading into read\_buf. The buffers can be the same or different, but both buffers must have the same length. Returns None.

Note: on WiPy this function returns the number of bytes written.

### **Constants**

### SPI.CONTROLLER

for initialising the SPI bus to controller; this is only used for the WiPy

### SPI.MSB

# SoftSPI.MSB

set the first bit to be the most significant bit

# ${\tt SPI.LSB}$

### SoftSPI.LSB

set the first bit to be the least significant bit

# class I2C - a two-wire serial protocol

I2C is a two-wire protocol for communicating between devices. At the physical level it consists of 2 wires: SCL and SDA, the clock and data lines respectively.

I2C objects are created attached to a specific bus. They can be initialised when created, or initialised later on.

Printing the I2C object gives you information about its configuration.

Both hardware and software I2C implementations exist via the *machine.12C* and *machine.Soft12C* classes. Hardware I2C uses underlying hardware support of the system to perform the reads/writes and is usually efficient and fast but may have restrictions on which pins can be used. Software I2C is implemented by bit-banging and can be used on any pin but is not as efficient. These classes have the same methods available and differ primarily in the way they are constructed.

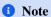

The I2C bus requires pull-up circuitry on both SDA and SCL for it's operation. Usually these are resistors in the range of 1 - 10 kOhm, connected from each SDA/SCL to Vcc. Without these, the behaviour is undefined and may range from blocking, unexpected watchdog reset to just wrong values. Often, this pull-up circuitry is built-in already to the MCU board or sensor breakout boards, but there is no rule for that. So please check in case of trouble. See also this excellent learning guide by Adafruit about I2C wiring.

### Example usage:

```
from machine import I2C
i2c = I2C(freq=400000)
                                # create I2C peripheral at frequency of 400kHz
                                # depending on the port, extra parameters may be_
→required
                                # to select the peripheral and/or pins to use
i2c.scan()
                                # scan for peripherals, returning a list of 7-bit_
→addresses
i2c.writeto(42, b'123')
                               # write 3 bytes to peripheral with 7-bit address 42
                                # read 4 bytes from peripheral with 7-bit address 42
i2c.readfrom(42, 4)
i2c.readfrom mem(42, 8, 3)
                               # read 3 bytes from memory of peripheral 42,
                                # starting at memory-address 8 in the peripheral
i2c.writeto_mem(42, 2, b'\x10') # write 1 byte to memory of peripheral 42
                                # starting at address 2 in the peripheral
```

# **Constructors**

**class** machine. **I2C** (*id*, \*, *scl*, *sda*, *freq*=400000, *timeout*=50000)

Construct and return a new I2C object using the following parameters:

- id identifies a particular I2C peripheral. Allowed values for depend on the particular port/board
- scl should be a pin object specifying the pin to use for SCL.
- *sda* should be a pin object specifying the pin to use for SDA.
- freq should be an integer which sets the maximum frequency for SCL.
- *timeout* is the maximum time in microseconds to allow for I2C transactions. This parameter is not allowed on some ports.

Note that some ports/boards will have default values of *scl* and *sda* that can be changed in this constructor. Others will have fixed values of *scl* and *sda* that cannot be changed.

class machine. SoftI2C (scl, sda, \*, freq=400000, timeout=50000)

Construct a new software I2C object. The parameters are:

- scl should be a pin object specifying the pin to use for SCL.
- sda should be a pin object specifying the pin to use for SDA.
- freq should be an integer which sets the maximum frequency for SCL.
- *timeout* is the maximum time in microseconds to wait for clock stretching (SCL held low by another device on the bus), after which an OSError (ETIMEDOUT) exception is raised.

# **General Methods**

```
I2C.init (scl, sda, *, freq=400000)
```

Initialise the I2C bus with the given arguments:

- scl is a pin object for the SCL line
- sda is a pin object for the SDA line
- freq is the SCL clock rate

In the case of hardware I2C the actual clock frequency may be lower than the requested frequency. This is dependent on the platform hardware. The actual rate may be determined by printing the I2C object.

```
T2C.deinit()
```

Turn off the I2C bus.

Availability: WiPy.

I2C.scan()

Scan all I2C addresses between 0x08 and 0x77 inclusive and return a list of those that respond. A device responds if it pulls the SDA line low after its address (including a write bit) is sent on the bus.

# **Primitive I2C operations**

The following methods implement the primitive I2C controller bus operations and can be combined to make any I2C transaction. They are provided if you need more control over the bus, otherwise the standard methods (see below) can be used.

These methods are only available on the machine. Soft 12C class.

```
T2C.start()
```

Generate a START condition on the bus (SDA transitions to low while SCL is high).

```
I2C.stop()
```

Generate a STOP condition on the bus (SDA transitions to high while SCL is high).

```
I2C.readinto(buf, nack=True, /)
```

Reads bytes from the bus and stores them into *buf*. The number of bytes read is the length of *buf*. An ACK will be sent on the bus after receiving all but the last byte. After the last byte is received, if *nack* is true then a NACK will be sent, otherwise an ACK will be sent (and in this case the peripheral assumes more bytes are going to be read in a later call).

```
I2C.write(buf)
```

Write the bytes from *buf* to the bus. Checks that an ACK is received after each byte and stops transmitting the remaining bytes if a NACK is received. The function returns the number of ACKs that were received.

# Standard bus operations

The following methods implement the standard I2C controller read and write operations that target a given peripheral device.

12C.readfrom (addr, nbytes, stop=True, /)

Read *nbytes* from the peripheral specified by *addr*. If *stop* is true then a STOP condition is generated at the end of the transfer. Returns a *bytes* object with the data read.

12C.readfrom\_into(addr, buf, stop=True, /)

Read into *buf* from the peripheral specified by *addr*. The number of bytes read will be the length of *buf*. If *stop* is true then a STOP condition is generated at the end of the transfer.

The method returns None.

I2C.writeto(addr, buf, stop=True, /)

Write the bytes from *buf* to the peripheral specified by *addr*. If a NACK is received following the write of a byte from *buf* then the remaining bytes are not sent. If *stop* is true then a STOP condition is generated at the end of the transfer, even if a NACK is received. The function returns the number of ACKs that were received.

I2C.writevto(addr, vector, stop=True, /)

Write the bytes contained in *vector* to the peripheral specified by *addr*. *vector* should be a tuple or list of objects with the buffer protocol. The *addr* is sent once and then the bytes from each object in *vector* are written out sequentially. The objects in *vector* may be zero bytes in length in which case they don't contribute to the output.

If a NACK is received following the write of a byte from one of the objects in *vector* then the remaining bytes, and any remaining objects, are not sent. If *stop* is true then a STOP condition is generated at the end of the transfer, even if a NACK is received. The function returns the number of ACKs that were received.

## **Memory operations**

Some I2C devices act as a memory device (or set of registers) that can be read from and written to. In this case there are two addresses associated with an I2C transaction: the peripheral address and the memory address. The following methods are convenience functions to communicate with such devices.

12C.readfrom\_mem (addr, memaddr, nbytes, \*, addrsize=8)

Read *nbytes* from the peripheral specified by *addr* starting from the memory address specified by *memaddr*. The argument *addrsize* specifies the address size in bits. Returns a *bytes* object with the data read.

I2C.readfrom\_mem\_into (addr, memaddr, buf, \*, addrsize=8)

Read into *buf* from the peripheral specified by *addr* starting from the memory address specified by *memaddr*. The number of bytes read is the length of *buf*. The argument *addrsize* specifies the address size in bits (on ESP8266 this argument is not recognised and the address size is always 8 bits).

The method returns None.

12C.writeto mem(addr, memaddr, buf, \*, addrsize=8)

Write *buf* to the peripheral specified by *addr* starting from the memory address specified by *memaddr*. The argument *addrsize* specifies the address size in bits (on ESP8266 this argument is not recognised and the address size is always 8 bits).

The method returns None.

## class I2S - Inter-IC Sound bus protocol

I2S is a synchronous serial protocol used to connect digital audio devices. At the physical level, a bus consists of 3 lines: SCK, WS, SD. The I2S class supports controller operation. Peripheral operation is not supported.

The I2S class is currently available as a Technical Preview. During the preview period, feedback from users is encouraged. Based on this feedback, the I2S class API and implementation may be changed.

I2S objects can be created and initialized using:

```
from machine import I2S
from machine import Pin
# ESP32
sck_pin = Pin(14) # Serial clock output
ws_pin = Pin(13)  # Word clock output
sd_pin = Pin(12) # Serial data output
or
# PyBoards
sck_pin = Pin("Y6") # Serial clock output
ws_pin = Pin("Y5")  # Word clock output
sd_pin = Pin("Y8")  # Serial data output
audio_out = I2S(2,
                 sck=sck_pin, ws=ws_pin, sd=sd_pin,
                 mode=I2S.TX,
                 bits=16,
                 format=I2S.MONO,
                 rate=44100,
                 ibuf=20000)
audio_in = I2S(2,
                sck=sck_pin, ws=ws_pin, sd=sd_pin,
                mode=I2S.RX,
                bits=32,
                format=I2S.STEREO,
                rate=22050,
                ibuf=20000)
```

## 3 modes of operation are supported:

- blocking
- · non-blocking
- asyncio

### blocking:

```
num_written = audio_out.write(buf) # blocks until buf emptied
num_read = audio_in.readinto(buf) # blocks until buf filled
```

### non-blocking:

```
audio_out.irq(i2s_callback) # i2s_callback is called when buf is emptied
num_written = audio_out.write(buf) # returns immediately
audio_in.irq(i2s_callback) # i2s_callback is called when buf is filled
num_read = audio_in.readinto(buf) # returns immediately
```

asyncio:

```
swriter = asyncio.StreamWriter(audio_out)
swriter.write(buf)
await swriter.drain()

sreader = asyncio.StreamReader(audio_in)
num_read = await sreader.readinto(buf)
```

Some codec devices like the WM8960 or SGTL5000 require separate initialization before they can operate with the I2S class. For these, separate drivers are supplied, which also offer methods for controlling volume, audio processing and other things. For these drivers see:

• WM8960 – Driver for the WM8960 codec

## Constructor

 $\verb"class" machine. \verb"i2S" (id, *, sck, ws, sd, mck = None, mode, bits, format, rate, ibuf)"$ 

Construct an I2S object of the given id:

• id identifies a particular I2S bus; it is board and port specific

Keyword-only parameters that are supported on all ports:

- sck is a pin object for the serial clock line
- ws is a pin object for the word select line
- sd is a pin object for the serial data line
- mok is a pin object for the master clock line; master clock frequency is sampling rate \* 256
- mode specifies receive or transmit
- bits specifies sample size (bits), 16 or 32
- format specifies channel format, STEREO or MONO
- rate specifies audio sampling rate (Hz); this is the frequency of the ws signal
- ibuf specifies internal buffer length (bytes)

For all ports, DMA runs continuously in the background and allows user applications to perform other operations while sample data is transferred between the internal buffer and the I2S peripheral unit. Increasing the size of the internal buffer has the potential to increase the time that user applications can perform non-I2S operations before underflow (e.g. write method) or overflow (e.g. readinto method).

# Methods

```
12S.init (sck, ...)
     see Constructor for argument descriptions
12S.deinit()
     Deinitialize the I2S bus
12S.readinto(buf)
```

Read audio samples into the buffer specified by buf. buf must support the buffer protocol, such as bytearray or array. "buf" byte ordering is little-endian. For Stereo format, left channel sample precedes right channel sample. For Mono format, the left channel sample data is used. Returns number of bytes read

### 12S.write(buf)

Write audio samples contained in buf. buf must support the buffer protocol, such as bytearray or array. "buf" byte ordering is little-endian. For Stereo format, left channel sample precedes right channel sample. For Mono format, the sample data is written to both the right and left channels. Returns number of bytes written

### I2S.irq(handler)

Set a callback. handler is called when buf is emptied (write method) or becomes full (readinto method). Setting a callback changes the write and readinto methods to non-blocking operation. handler is called in the context of the MicroPython scheduler.

```
static I2S.shift(*, buf, bits, shift)
```

bitwise shift of all samples contained in buf. bits specifies sample size in bits. shift specifies the number of bits to shift each sample. Positive for left shift, negative for right shift. Typically used for volume control. Each bit shift changes sample volume by 6dB.

### **Constants**

### I2S.RX

for initialising the I2S bus mode to receive

12S.**TX** 

for initialising the I2S bus mode to transmit

#### I2S.STEREO

for initialising the I2S bus format to stereo

I2S.MONO

for initialising the I2S bus format to mono

### class RTC - real time clock

The RTC is an independent clock that keeps track of the date and time.

Example usage:

```
rtc = machine.RTC()
rtc.datetime((2020, 1, 21, 2, 10, 32, 36, 0))
print(rtc.datetime())
```

# **Constructors**

```
class machine.RTC (id=0,...)
```

Create an RTC object. See init for parameters of initialization.

## **Methods**

```
RTC.datetime([datetimetuple])
```

Get or set the date and time of the RTC.

With no arguments, this method returns an 8-tuple with the current date and time. With 1 argument (being an 8-tuple) it sets the date and time.

The 8-tuple has the following format:

(year, month, day, weekday, hours, minutes, seconds, subseconds)

The meaning of the subseconds field is hardware dependent.

### RTC.init (datetime)

Initialise the RTC. Datetime is a tuple of the form:

```
(year, month, day, hour, minute, second, microsecond, tzinfo)
```

All eight arguments must be present. The microsecond and tzinfo values are currently ignored but might be used in the future.

Availability: CC3200, ESP32, MIMXRT, SAMD. The rtc.init() method on the stm32 and renesas-ra ports just (re-)starts the RTC and does not accept arguments.

# RTC.now()

Get get the current datetime tuple.

Availability: WiPy.

```
RTC.deinit()
```

Resets the RTC to the time of January 1, 2015 and starts running it again.

```
RTC.alarm(id, time, *, repeat=False)
```

Set the RTC alarm. Time might be either a millisecond value to program the alarm to current time + time\_in\_ms in the future, or a datetimetuple. If the time passed is in milliseconds, repeat can be set to True to make the alarm periodic.

```
RTC.alarm_left(alarm_id=0)
```

Get the number of milliseconds left before the alarm expires.

```
RTC.alarm_cancel (alarm\_id=0)
```

Cancel a running alarm.

The mimxrt port also exposes this function as RTC.cancel(alarm\_id=0), but this is scheduled to be removed in MicroPython 2.0.

```
RTC.irq(*, trigger, handler=None, wake=machine.IDLE)
```

Create an irq object triggered by a real time clock alarm.

- trigger must be RTC.ALARMO
- handler is the function to be called when the callback is triggered.
- wake specifies the sleep mode from where this interrupt can wake up the system.

```
RTC.memory([data])
```

RTC.memory (data) will write *data* to the RTC memory, where *data* is any object which supports the buffer protocol (including bytes, bytearray, memoryview and array.array). RTC.memory () reads RTC memory and returns a bytes object.

Data written to RTC user memory is persistent across restarts, including *Soft Reset* and *machine.deepsleep()*.

The maximum length of RTC user memory is 2048 bytes by default on esp32, and 492 bytes on esp8266.

Availability: esp32, esp8266 ports.

# **Constants**

### RTC.ALARMO

irq trigger source

### class Timer - control hardware timers

Hardware timers deal with timing of periods and events. Timers are perhaps the most flexible and heterogeneous kind of hardware in MCUs and SoCs, differently greatly from a model to a model. MicroPython's Timer class defines a baseline operation of executing a callback with a given period (or once after some delay), and allow specific boards to define more non-standard behaviour (which thus won't be portable to other boards).

See discussion of important constraints on Timer callbacks.

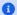

## 1 Note

Memory can't be allocated inside irq handlers (an interrupt) and so exceptions raised within a handler don't give much information. See micropython.alloc emergency exception buf () for how to get around this limitation.

If you are using a WiPy board please refer to machine. Timer WiPy instead of this class.

### **Constructors**

```
class machine. Timer (id, /, ...)
```

Construct a new timer object of the given id. id of -1 constructs a virtual timer (if supported by a board). id shall not be passed as a keyword argument.

See init for parameters of initialisation.

## **Methods**

Timer.init(\*, mode=Timer.PERIODIC, freq=-1, period=-1, callback=None)

Initialise the timer. Example:

```
def mycallback(t):
   pass
# periodic at 1kHz
tim.init(mode=Timer.PERIODIC, freq=1000, callback=mycallback)
# periodic with 100ms period
tim.init(period=100, callback=mycallback)
# one shot firing after 1000ms
tim.init(mode=Timer.ONE_SHOT, period=1000, callback=mycallback)
```

# Keyword arguments:

- mode can be one of:
  - Timer.ONE\_SHOT The timer runs once until the configured period of the channel expires.
  - Timer.PERIODIC The timer runs periodically at the configured frequency of the channel.
- freq The timer frequency, in units of Hz. The upper bound of the frequency is dependent on the port. When both the freq and period arguments are given, freq has a higher priority and period is ignored.
- period The timer period, in milliseconds.
- callback The callable to call upon expiration of the timer period. The callback must take one argument, which is passed the Timer object. The callback argument shall be specified. Otherwise an exception will occur upon timer expiration: TypeError: 'NoneType' object isn't callable

# MicroPython Documentation, Release latest

```
Timer.deinit()
```

Deinitialises the timer. Stops the timer, and disables the timer peripheral.

### **Constants**

```
Timer.ONE SHOT
Timer.PERIODIC
```

Timer operating mode.

# class WDT - watchdog timer

The WDT is used to restart the system when the application crashes and ends up into a non recoverable state. Once started it cannot be stopped or reconfigured in any way. After enabling, the application must "feed" the watchdog periodically to prevent it from expiring and resetting the system.

Example usage:

```
from machine import WDT
wdt = WDT(timeout=2000) # enable it with a timeout of 2s
wdt.feed()
```

Availability of this class: pyboard, WiPy, esp8266, esp32, rp2040, mimxrt.

## **Constructors**

```
class machine.WDT(id=0, timeout=5000)
```

Create a WDT object and start it. The timeout must be given in milliseconds. Once it is running the timeout cannot be changed and the WDT cannot be stopped either.

Notes: On the esp8266 a timeout cannot be specified, it is determined by the underlying system. On rp2040 devices, the maximum timeout is 8388 ms.

# **Methods**

```
WDT.feed()
```

Feed the WDT to prevent it from resetting the system. The application should place this call in a sensible place ensuring that the WDT is only fed after verifying that everything is functioning correctly.

# class SD – secure digital memory card (cc3200 port only)

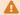

### Warning

This is a non-standard class and is only available on the cc3200 port.

The SD card class allows to configure and enable the memory card module of the WiPy and automatically mount it as /sd as part of the file system. There are several pin combinations that can be used to wire the SD card socket to the WiPy and the pins used can be specified in the constructor. Please check the pinout and alternate functions table. for more info regarding the pins which can be remapped to be used with a SD card.

Example usage:

```
from machine import SD
import vfs
# clk cmd and dat0 pins must be passed along with
# their respective alternate functions
sd = machine.SD(pins=('GP10', 'GP11', 'GP15'))
vfs.mount(sd, '/sd')
# do normal file operations
```

#### **Constructors**

```
class machine. SD(id,...)
```

Create a SD card object. See init() for parameters if initialization.

### **Methods**

# class SDCard – secure digital memory card

SD cards are one of the most common small form factor removable storage media. SD cards come in a variety of sizes and physical form factors. MMC cards are similar removable storage devices while eMMC devices are electrically similar storage devices designed to be embedded into other systems. All three form share a common protocol for communication with their host system and high-level support looks the same for them all. As such in MicroPython they are implemented in a single class called machine. SDCard.

Both SD and MMC interfaces support being accessed with a variety of bus widths. When being accessed with a 1-bit wide interface they can be accessed using the SPI protocol. Different MicroPython hardware platforms support different widths and pin configurations but for most platforms there is a standard configuration for any given hardware. In general constructing an SDCard object with without passing any parameters will initialise the interface to the default card slot for the current hardware. The arguments listed below represent the common arguments that might need to be set in order to use either a non-standard slot or a non-standard pin assignment. The exact subset of arguments supported will vary from platform to platform.

```
SDCard(slot=1, width=1, cd=None, wp=None, sck=None, miso=None, mosi=None,
cs=None, cmd=None, data=None, freq=20000000)
```

This class provides access to SD or MMC storage cards using either a dedicated SD/MMC interface hardware or through an SPI channel. The class implements the block protocol defined by <code>vfs.AbstractBlockDev</code>. This allows the mounting of an SD card to be as simple as:

```
vfs.mount(machine.SDCard(), "/sd")
```

The constructor takes the following parameters:

- slot selects which of the available interfaces to use. Leaving this unset will select the default interface.
- *width* selects the bus width for the SD/MMC interface. This many data pins must be connected to the SD card.
- cd can be used to specify a card-detect pin.
- wp can be used to specify a write-protect pin.

- sck can be used to specify an SPI clock pin.
- miso can be used to specify an SPI miso pin.
- mosi can be used to specify an SPI mosi pin.
- cs can be used to specify an SPI chip select pin.

The following additional parameters are only present on ESP32 port:

- *cmd* can be used to specify the SD CMD pin (ESP32-S3 only).
- data can be used to specify a list or tuple of SD data bus pins (ESP32-S3 only).
- freq selects the SD/MMC interface frequency in Hz.

# Implementation-specific details

Different implementations of the SDCard class on different hardware support varying subsets of the options above.

# **PyBoard**

The standard PyBoard has just one slot. No arguments are necessary or supported.

### ESP32

SD cards support access in both SD/MMC mode and the simpler (but slower) SPI mode.

SPI mode makes use of a SPI host peripheral, which cannot concurrently be used for other SPI interactions.

The slot argument determines which mode is used. Different values are supported on different chips:

| Chip     | Slot 0 | Slot 1 | Slot 2     | Slot 3     |
|----------|--------|--------|------------|------------|
| ESP32    |        | SD/MMC | SPI (id=1) | SPI (id=0) |
| ESP32-C3 |        |        | SPI (id=0) |            |
| ESP32-C6 |        |        | SPI (id=0) |            |
| ESP32-S2 |        |        | SPI (id=1) | SPI (id=0) |
| ESP32-S3 | SD/MMC | SD/MMC | SPI (id=1) | SPI (id=0) |

Different slots support different data bus widths (number of data pins):

| Slot | Туре   | Supported data widths |
|------|--------|-----------------------|
| 0    | SD/MMC | 1, 4, 8               |
| 1    | SD/MMC | 1, 4                  |
| 2    | SPI    | 1                     |
| 3    | SPI    | 1                     |

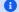

# 1 Note

Most ESP32 modules that provide an SD card slot using the dedicated hardware only wire up 1 data pin, so the default value for width is 1.

Additional details depend on which ESP32 family chip is in use:

# **Original ESP32**

In SD/MMC mode (slot 1), pin assignments in SD/MMC mode are fixed on the original ESP32. The SPI mode slots (2 & 3) allow pins to be set to different values in the constructor.

The default pin assignments are as follows:

| Slot<br>Signal | 1<br>Pin | 2<br>Pin | 3<br>Pin | Can be set |
|----------------|----------|----------|----------|------------|
| CLK            | 14       |          |          | No         |
| CMD            | 15       |          |          | No         |
| D0             | 2        |          |          | No         |
| D1             | 4        |          |          | No         |
| D2             | 12       |          |          | No         |
| D3             | 13       |          |          | No         |
| sck            |          | 18       | 14       | Yes        |
| cs             |          | 5        | 15       | Yes        |
| miso           |          | 19       | 12       | Yes        |
| mosi           |          | 23       | 13       | Yes        |

The cd and wp pins are not fixed in either mode and default to disabled, unless set.

# **ESP32-S3**

The ESP32-S3 chip allows pins to be set to different values for both SD/MMC and SPI mode access.

If not set, default pin assignments are as follows:

| Slot<br>Signal | 0<br>Pin | 1<br>Pin | 2<br>Pin | 3<br>Pin |
|----------------|----------|----------|----------|----------|
| CLK            | 14       | 14       |          |          |
| CMD            | 15       | 15       |          |          |
| D0             | 2        | 2        |          |          |
| D1             | 4        | 4        |          |          |
| D2             | 12       | 12       |          |          |
| D3             | 13       | 13       |          |          |
| D4             | 33*      |          |          |          |
| D5             | 34*      |          |          |          |
| D6             | 35*      |          |          |          |
| D7             | 36*      |          |          |          |
| sck            |          |          | 37*      | 14       |
| cs             |          |          | 34*      | 13       |
| miso           |          |          | 37*      | 2        |
| mosi           |          |          | 35*      | 15       |

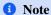

Slots 0 and 1 cannot both be in use at the same time.

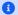

### 1 Note

Pins marked with an asterisk \* in the table must be changed from the default if the ESP32-S3 board is configured for Octal SPI Flash or PSRAM.

To access a card in SD/MMC mode, set slot parameter value 0 or 1 and parameters sck (for CLK), cmd and data as needed to assign pins. If the data argument is passed then it should be a list or tuple of data pins or pin numbers with length equal to the width argument. For example:

```
sd = SDCard(slot=0, width=4, sck=8, cmd=9, data=(10, 11, 12, 13))
```

To access a card in SPI mode, set slot parameter value 2 or 3 and pass parameters sck, cs, miso, mosi as needed to assign pins.

In either mode the cd and wp pins default to disabled, unless set in the constructor.

# Other ESP32 chips

Other ESP32 family chips do not have hardware SD/MMC host controllers and can only access SD cards in SPI mode.

To access a card in SPI mode, set slot parameter value 2 or 3 and pass parameters sck, cs, miso, mosi to assign pins.

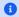

# 1 Note

ESP32-C3 and ESP32-C6 only have one available SPI bus, so the only valid slot parameter value is 2. Using this bus for the SD card will prevent also using it for machine. SPI.

#### cc3200

You can set the pins used for SPI access by passing a tuple as the pins argument.

Note: The current cc3200 SD card implementation names the this class machine. SD rather than machine. SDCard.

### mimxrt

The SDCard module for the mimxrt port only supports access via dedicated SD/MMC peripheral (USDHC) in 4-bit mode with 50MHz clock frequency exclusively. Unfortunately the MIMXRT1011 controller does not support the USDHC peripheral. Hence this controller does not feature the machine. SDCard module.

Due to the decision to only support 4-bit mode with 50MHz clock frequency the interface has been simplified, and the constructor signature is:

```
class machine.SDCard(slot=1)
```

The pins used for the USDHC peripheral have to be configured in mpconfigboard. h. Most of the controllers supported by the mimxrt port provide up to two USDHC peripherals. Therefore the pin configuration is performed using the macro MICROPY\_USDHCx with x being 1 or 2 respectively.

The following shows an example configuration for USDHC1:

```
#define MICROPY_USDHC1 \
 { \
        .cmd = { GPIO_SD_B0_02_USDHC1_CMD}, \
               = { GPIO_SD_B0_03_USDHC1_CLK }, \
        .cd_b = \{ GPIO_SD_B0_06_USDHC1_CD_B \}, \
                                                                              (continues on next page)
```

(continued from previous page)

```
.data0 = { GPIO_SD_B0_04_USDHC1_DATA0 },\
   .data1 = { GPIO_SD_B0_05_USDHC1_DATA1 },\
   .data2 = { GPIO_SD_B0_00_USDHC1_DATA2 },\
   .data3 = { GPIO_SD_B0_01_USDHC1_DATA3 },\
}
```

If the card detect pin is not used (cb\_b pin) then the respective entry has to be filled with the following dummy value:

```
#define USDHC_DUMMY_PIN NULL , 0
```

Based on the definition of macro MICROPY\_USDHC1 and/or MICROPY\_USDHC2 the machine.SDCard module either supports one or two slots. If only one of the defines is provided, calling machine.SDCard() or machine.SDCard(1) will return an instance using the respective USDHC peripheral. When both macros are defined, calling machine.SDCard(2) returns an instance using USDHC2.

#### class USBDevice - USB Device driver

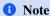

machine. USBDevice is currently only supported for esp32, rp2 and samd ports. Native USB support is also required, and not every board supports native USB.

USBDevice provides a low-level Python API for implementing USB device functions using Python code.

# **▲** Warning

This low-level API assumes familiarity with the USB standard. There are high-level usb driver modules in micropython-lib which provide a simpler interface and more built-in functionality.

# **Terminology**

- A "Runtime" USB device interface or driver is one which is defined using this Python API after MicroPython initially starts up.
- A "Built-in" USB device interface or driver is one that is compiled into the MicroPython firmware, and is always
  available. Examples are USB-CDC (serial port) which is usually enabled by default. Built-in USB-MSC (Mass
  Storage) is an option on some ports.

### Lifecycle

Managing a runtime USB interface can be tricky, especially if you are communicating with MicroPython over a built-in USB-CDC serial port that's part of the same USB device.

A MicroPython soft reset will always clear all runtime USB interfaces, which results in the entire USB device
disconnecting from the host. If MicroPython is also providing a built-in USB-CDC serial port then this will reappear after the soft reset.

This means some functions (like mpremote run) that target the USB-CDC serial port will immediately fail if a runtime USB interface is active, because the port goes away when mpremote triggers a soft reset. The operation should succeed on the second try, as after the soft reset there is no more runtime USB interface.

- To configure a runtime USB device on every boot, it's recommended to place the configuration code in the boot, py file on the device VFS. On each reset this file is executed before the USB subsystem is initialised (and before main.py), so it allows the board to come up with the runtime USB device immediately.
- · For development or debugging, it may be convenient to connect a hardware serial REPL and disable the builtin USB-CDC serial port entirely. Not all ports support this (currently only rp2). The custom build should be configured with #define MICROPY HW USB CDC (0) and #define MICROPY HW ENABLE\_UART\_REPL (1).

### Constructors

class machine. USBDevice

Construct a USBDevice object.

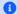

#### 1 Note

This object is a singleton, each call to this constructor returns the same object reference.

#### Methods

USBDevice.config(desc\_dev, desc\_cfg, desc\_strs=None, open\_itf\_cb=None, reset\_cb=None, control\_xfer\_cb=None, *xfer\_cb=None*)

Configures the USBDevice singleton object with the USB runtime device state and callback functions:

- desc\_dev A bytes-like object containing the new USB device descriptor.
- desc\_cfg A bytes-like object containing the new USB configuration descriptor.
- desc\_strs Optional object holding strings or bytes objects

containing USB string descriptor values. Can be a list, a dict, or any object which supports subscript indexing with integer keys (USB string descriptor index).

Strings are an optional USB feature, and this parameter can be unset (default) if no strings are referenced in the device and configuration descriptors, or if only built-in strings should be used.

Apart from index 0, all the string values should be plain ASCII. Index 0 is the special "languages" USB descriptor, represented as a bytes object with a custom format defined in the USB standard. None can be returned at index 0 in order to use a default "English" language descriptor.

To fall back to providing a built-in string value for a given index, a subscript lookup can return None, raise KeyError, or raise IndexError.

 open\_itf\_cb - This callback is called once for each interface or Interface Association Descriptor in response to a Set Configuration request from the USB Host (the final stage before the USB device is available to the host).

The callback takes a single argument, which is a memoryview of the interface or IAD descriptor that the host is accepting (including all associated descriptors). It is a view into the same desc\_cfg object that was provided as a separate argument to this function. The memoryview is only valid until the callback function returns.

- reset\_cb This callback is called when the USB host performs a bus reset. The callback takes no arguments. Any in-progress transfers will never complete. The USB host will most likely proceed to re-enumerate the USB device by calling the descriptor callbacks and then open\_itf\_cb().
- control\_xfer\_cb This callback is called one or more times for each USB control transfer (device Endpoint 0). It takes two arguments.

The first argument is the control transfer stage. It is one of:

- 1 for SETUP stage.
- 2 for DATA stage.
- 3 for ACK stage.

Second argument is a memoryview to read the USB control request data for this stage. The memoryview is only valid until the callback function returns. Data in this memoryview will be the same across each of the three stages of a single transfer.

A successful transfer consists of this callback being called in sequence for the three stages. Generally speaking, if a device wants to do something in response to a control request then it's best to wait until the ACK stage to confirm the host controller completed the transfer as expected.

The callback should return one of the following values:

- False to stall the endpoint and reject the transfer. It won't proceed to any remaining stages.
- True to continue the transfer to the next stage.
- A buffer object can be returned at the SETUP stage when the transfer will send or receive additional data.
   Typically this is the case when the wLength field in the request has a non-zero value. This should be a writable buffer for an OUT direction transfer, or a readable buffer with data for an IN direction transfer.
- xfer\_cb This callback is called whenever a non-control transfer submitted by calling USBDevice. submit\_xfer() completes.

The callback has three arguments:

- 1. The Endpoint number for the completed transfer.
- 2. Result value: True if the transfer succeeded, False otherwise.
- 3. Number of bytes successfully transferred. In the case of a "short" transfer, The result is True and xferred\_bytes will be smaller than the length of the buffer submitted for the transfer.

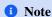

If a bus reset occurs (see  $\tt USBDevice.reset()$ ),  $\tt xfer\_cb$  is not called for any transfers that have not already completed.

# USBDevice.active(self, [value] /)

Returns the current active state of this runtime USB device as a boolean. The runtime USB device is "active" when it is available to interact with the host, it doesn't mean that a USB Host is actually present.

If the optional value argument is set to a truthy value, then the USB device will be activated.

If the optional value argument is set to a falsey value, then the USB device is deactivated. While the USB device is deactivated, it will not be detected by the USB Host.

To simulate a disconnect and a reconnect of the USB device, call active (False) followed by active (True). This may be necessary if the runtime device configuration has changed, so that the host sees the new device.

### USBDevice.builtin\_driver

This attribute holds the current built-in driver configuration, and must be set to one of the <code>USBDevice.BUILTIN\_</code> named constants defined on this object.

By default it holds the value USBDevice.BUILTIN\_NONE.

Runtime USB device must be inactive when setting this field. Call the *USBDevice.active()* function to deactivate before setting if necessary (and again to activate after setting).

If this value is set to any value other than <code>USBDevice.BUILTIN\_NONE</code> then the following restrictions apply to the <code>USBDevice.config()</code> arguments:

- desc\_cfg should begin with the built-in USB interface descriptor data accessible via *USBDevice*. builtin\_driver attribute desc\_cfg. Descriptors appended after the built-in configuration descriptors should use interface, string and endpoint numbers starting from the max built-in values defined in *USBDevice*.builtin\_driver attributes itf\_max, str\_max and ep\_max.
- The bNumInterfaces field in the built-in configuration descriptor will also need to be updated if any new interfaces are appended to the end of desc\_cfg.
- desc\_strs should either be None or a list/dictionary where index values less than USBDevice. builtin\_driver.str\_max are missing or have value None. This reserves those string indexes for the built-in drivers. Placing a different string at any of these indexes overrides that string in the built-in driver.

```
USBDevice.remote_wakeup(self)
```

Wake up host if we are in suspend mode and the REMOTE\_WAKEUP feature is enabled by the host. This has to be enabled in the USB attributes, and on the host. Returns True if remote wakeup was enabled and active and the host was woken up.

```
USBDevice.submit xfer(self, ep, buffer/)
```

Submit a USB transfer on endpoint number ep. buffer must be an object implementing the buffer interface, with read access for IN endpoints and write access for OUT endpoints.

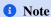

ep cannot be the control Endpoint number 0. Control transfers are built up through successive executions of control\_xfer\_cb, see above.

Returns True if successful, False if the transfer could not be queued (as USB device is not configured by host, or because another transfer is queued on this endpoint.)

When the USB host completes the transfer, the xfer\_cb callback is called (see above).

Raises OSError with reason MP\_EINVAL If the USB device is not active.

```
USBDevice.stall(self, ep, [stall]/)
```

Calling this function gets or sets the STALL state of a device endpoint.

ep is the number of the endpoint.

If the optional stall parameter is set, this is a boolean flag for the STALL state.

The return value is the current stall state of the endpoint (before any change made by this function).

An endpoint that is set to STALL may remain stalled until this function is called again, or STALL may be cleared automatically by the USB host.

Raises OSError with reason MP\_EINVAL If the USB device is not active.

### **Constants**

```
USBDevice.BUILTIN_NONE
USBDevice.BUILTIN_DEFAULT
```

```
USBDevice.BUILTIN_CDC

USBDevice.BUILTIN_MSC

USBDevice.BUILTIN_CDC_MSC
```

These constant objects hold the built-in descriptor data which is compiled into the MicroPython firmware. USBDevice.BUILTIN\_NONE and USBDevice.BUILTIN\_DEFAULT are always present. Additional objects may be present depending on the firmware build configuration and the actual built-in drivers.

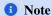

Currently at most one of USBDevice.BUILTIN\_CDC, USBDevice.BUILTIN\_MSC and USBDevice.BUILTIN\_CDC\_MSC is defined and will be the same object as USBDevice.BUILTIN\_DEFAULT. These constants are defined to allow run-time detection of the built-in driver (if any). Support for selecting one of multiple built-in driver configurations may be added in the future.

These values are assigned to <code>USBDevice.builtin\_driver</code> to get/set the built-in configuration.

Each object contains the following read-only fields:

- itf\_max One more than the highest bInterfaceNumber value used in the built-in configuration descriptor.
- ep\_max One more than the highest bEndpointAddress value used in the built-in configuration descriptor. Does not include any IN flag bit (0x80).
- str\_max One more than the highest string descriptor index value used by any built-in descriptor.
- desc\_dev bytes object containing the built-in USB device descriptor.
- desc\_cfg bytes object containing the complete built-in USB configuration descriptor.

# 1.2.7 micropython – access and control MicroPython internals

#### **Functions**

```
micropython.const(expr)
```

Used to declare that the expression is a constant so that the compiler can optimise it. The use of this function should be as follows:

```
from micropython import const

CONST_X = const(123)
CONST_Y = const(2 * CONST_X + 1)
```

Constants declared this way are still accessible as global variables from outside the module they are declared in. On the other hand, if a constant begins with an underscore then it is hidden, it is not available as a global variable, and does not take up any memory during execution.

This const function is recognised directly by the MicroPython parser and is provided as part of the microPython module mainly so that scripts can be written which run under both CPython and MicroPython, by following the above pattern.

```
micropython.opt_level([level])
```

If *level* is given then this function sets the optimisation level for subsequent compilation of scripts, and returns None. Otherwise it returns the current optimisation level.

The optimisation level controls the following compilation features:

- Assertions: at level 0 assertion statements are enabled and compiled into the bytecode; at levels 1 and higher assertions are not compiled.
- Built-in \_\_debug\_\_ variable: at level 0 this variable expands to True; at levels 1 and higher it expands to False.
- Source-code line numbers: at levels 0, 1 and 2 source-code line number are stored along with the bytecode so that exceptions can report the line number they occurred at; at levels 3 and higher line numbers are not stored.

The default optimisation level is usually level 0.

```
micropython.alloc_emergency_exception_buf(size)
```

Allocate *size* bytes of RAM for the emergency exception buffer (a good size is around 100 bytes). The buffer is used to create exceptions in cases when normal RAM allocation would fail (eg within an interrupt handler) and therefore give useful traceback information in these situations.

A good way to use this function is to put it at the start of your main script (eg boot.py or main.py) and then the emergency exception buffer will be active for all the code following it.

```
micropython.mem_info([verbose])
```

Print information about currently used memory. If the verbose argument is given then extra information is printed.

The information that is printed is implementation dependent, but currently includes the amount of stack and heap used. In verbose mode it prints out the entire heap indicating which blocks are used and which are free.

```
micropython.qstr_info([verbose])
```

Print information about currently interned strings. If the verbose argument is given then extra information is printed.

The information that is printed is implementation dependent, but currently includes the number of interned strings and the amount of RAM they use. In verbose mode it prints out the names of all RAM-interned strings.

```
micropython.stack_use()
```

Return an integer representing the current amount of stack that is being used. The absolute value of this is not particularly useful, rather it should be used to compute differences in stack usage at different points.

```
micropython.heap_lock()
micropython.heap_unlock()
micropython.heap_locked()
```

Lock or unlock the heap. When locked no memory allocation can occur and a MemoryError will be raised if any heap allocation is attempted. heap\_locked() returns a true value if the heap is currently locked.

These functions can be nested, ie <code>heap\_lock()</code> can be called multiple times in a row and the lock-depth will increase, and then <code>heap\_unlock()</code> must be called the same number of times to make the heap available again.

Both <code>heap\_unlock()</code> and <code>heap\_locked()</code> return the current lock depth (after unlocking for the former) as a non-negative integer, with 0 meaning the heap is not locked.

If the REPL becomes active with the heap locked then it will be forcefully unlocked.

Note: heap\_locked() is not enabled on most ports by default, requires MI-CROPY\_PY\_MICROPYTHON\_HEAP\_LOCKED.

```
micropython.kbd_intr(chr)
```

Set the character that will raise a <code>KeyboardInterrupt</code> exception. By default this is set to 3 during script execution, corresponding to Ctrl-C. Passing -1 to this function will disable capture of Ctrl-C, and passing 3 will restore it.

This function can be used to prevent the capturing of Ctrl-C on the incoming stream of characters that is usually used for the REPL, in case that stream is used for other purposes.

```
micropython.schedule(func, arg)
```

Schedule the function *func* to be executed "very soon". The function is passed the value *arg* as its single argument. "Very soon" means that the MicroPython runtime will do its best to execute the function at the earliest possible time, given that it is also trying to be efficient, and that the following conditions hold:

- A scheduled function will never preempt another scheduled function.
- Scheduled functions are always executed "between opcodes" which means that all fundamental Python operations (such as appending to a list) are guaranteed to be atomic.
- A given port may define "critical regions" within which scheduled functions will never be executed. Functions may be scheduled within a critical region but they will not be executed until that region is exited. An example of a critical region is a preempting interrupt handler (an IRQ).

A use for this function is to schedule a callback from a preempting IRQ. Such an IRQ puts restrictions on the code that runs in the IRQ (for example the heap may be locked) and scheduling a function to call later will lift those restrictions.

On multi-threaded ports, the scheduled function's behaviour depends on whether the Global Interpreter Lock (GIL) is enabled for the specific port:

- If GIL is enabled, the function can preempt any thread and run in its context.
- If GIL is disabled, the function will only preempt the main thread and run in its context.

Note: If <code>schedule()</code> is called from a preempting IRQ, when memory allocation is not allowed and the callback to be passed to <code>schedule()</code> is a bound method, passing this directly will fail. This is because creating a reference to a bound method causes memory allocation. A solution is to create a reference to the method in the class constructor and to pass that reference to <code>schedule()</code>. This is discussed in detail here <code>reference documentation</code> under "Creation of Python objects".

There is a finite queue to hold the scheduled functions and <code>schedule()</code> will raise a <code>RuntimeError</code> if the queue is full.

### **Classes**

```
class micropython.RingIO(size)
```

class micropython.RingIO(buffer)

Provides a fixed-size ringbuffer for bytes with a stream interface. Can be considered like a fifo queue variant of io.BytesIO.

When created with integer size a suitable buffer will be allocated. Alternatively a *bytearray* or similar buffer protocol object can be provided to the constructor for in-place use.

The classic ringbuffer algorithm is used which allows for any size buffer to be used however one byte will be consumed for tracking. If initialised with an integer size this will be accounted for, for example RingIO(16) will allocate a 17 byte buffer internally so it can hold 16 bytes of data. When passing in a pre-allocated buffer however one byte less than its original length will be available for storage, eg. RingIO(bytearray(16)) will only hold 15 bytes of data.

A RingIO instance can be IRQ / thread safe when used to pass data in a single direction eg. when written to in an IRQ and read from in a non-IRQ function (or vice versa). This does not hold if you try to eg. write to a single instance from both IRQ and non-IRQ code, this would often cause data corruption.

any()

Returns an integer counting the number of characters that can be read.

```
read([nbytes])
```

Read available characters. This is a non-blocking function. If nbytes is specified then read at most that many bytes, otherwise read as much data as possible.

Return value: a bytes object containing the bytes read. Will be zero-length bytes object if no data is available.

```
readline([nbytes])
```

Read a line, ending in a newline character or return if one exists in the buffer, else return available bytes in buffer. If nbytes is specified then read at most that many bytes.

Return value: a bytes object containing the line read.

```
readinto(buf[, nbytes])
```

Read available bytes into the provided buf. If nbytes is specified then read at most that many bytes. Otherwise, read at most len (buf) bytes.

Return value: Integer count of the number of bytes read into buf.

```
write(buf)
```

Non-blocking write of bytes from buf into the ringbuffer, limited by the available space in the ringbuffer.

Return value: Integer count of bytes written.

```
close()
```

No-op provided as part of standard stream interface. Has no effect on data in the ringbuffer.

# 1.2.8 neopixel — control of WS2812 / NeoPixel LEDs

This module provides a driver for WS2818 / NeoPixel LEDs.

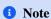

This module is only included by default on the ESP8266, ESP32 and RP2 ports. On STM32 / Pyboard and others, you can either install the neopixel package using *mip*, or you can download the module directly from *micropython-lib* and copy it to the filesystem.

### class NeoPixel

This class stores pixel data for a WS2812 LED strip connected to a pin. The application should set pixel data and then call <code>NeoPixel.write()</code> when it is ready to update the strip.

For example:

```
import neopixel

# 32 LED strip connected to X8.
p = machine.Pin.board.X8
n = neopixel.NeoPixel(p, 32)

# Draw a red gradient.
for i in range(32):
    n[i] = (i * 8, 0, 0)
```

(continues on next page)

(continued from previous page)

```
# Update the strip.
n.write()
```

### **Constructors**

```
class neopixel.NeoPixel(pin, n, *, bpp=3, timing=1)
```

Construct an NeoPixel object. The parameters are:

- pin is a machine. Pin instance.
- *n* is the number of LEDs in the strip.
- bpp is 3 for RGB LEDs, and 4 for RGBW LEDs.
- timing is 0 for 400KHz, and 1 for 800kHz LEDs (most are 800kHz). You may also supply a timing tuple as accepted by machine.bitstream().

# Pixel access methods

```
NeoPixel.fill(pixel)
     Sets the value of all pixels to the specified pixel value (i.e. an RGB/RGBW tuple).
NeoPixel.__len__()
     Returns the number of LEDs in the strip.
```

Set the pixel at *index* to the value, which is an RGB/RGBW tuple.

```
NeoPixel.__getitem__(index)
```

NeoPixel.\_\_setitem\_\_(index, val)

Returns the pixel at *index* as an RGB/RGBW tuple.

# **Output methods**

```
NeoPixel.write()
```

Writes the current pixel data to the strip.

# 1.2.9 network — network configuration

This module provides network drivers and routing configuration. To use this module, a MicroPython variant/build with network capabilities must be installed. Network drivers for specific hardware are available within this module and are used to configure hardware network interface(s). Network services provided by configured interfaces are then available for use via the socket module.

For example:

```
# connect/ show IP config a specific network interface
# see below for examples of specific drivers
import network
import time
nic = network.Driver(...)
if not nic.isconnected():
   nic.connect()
   print("Waiting for connection...")
    while not nic.isconnected():
        time.sleep(1)
```

(continues on next page)

(continued from previous page)

```
print(nic.ipconfig("addr4"))

# now use socket as usual
import socket
addr = socket.getaddrinfo('micropython.org', 80)[0][-1]
s = socket.socket()
s.connect(addr)
s.send(b'GET / HTTP/1.1\r\nHost: micropython.org\r\n\r\n')
data = s.recv(1000)
s.close()
```

# Common network adapter interface

This section describes an (implied) abstract base class for all network interface classes implemented by *MicroPython ports* for different hardware. This means that MicroPython does not actually provide AbstractNIC class, but any actual NIC class, as described in the following sections, implements methods as described here.

```
class network.AbstractNIC(id=None,...)
```

Instantiate a network interface object. Parameters are network interface dependent. If there are more than one interface of the same type, the first parameter should be id.

```
AbstractNIC.active([is_active])
```

Activate ("up") or deactivate ("down") the network interface, if a boolean argument is passed. Otherwise, query current state if no argument is provided. Most other methods require an active interface (behaviour of calling them on inactive interface is undefined).

```
AbstractNIC.connect([service_id, key=None, *, ...])
```

Connect the interface to a network. This method is optional, and available only for interfaces which are not "always connected". If no parameters are given, connect to the default (or the only) service. If a single parameter is given, it is the primary identifier of a service to connect to. It may be accompanied by a key (password) required to access said service. There can be further arbitrary keyword-only parameters, depending on the networking medium type and/or particular device. Parameters can be used to: a) specify alternative service identifier types; b) provide additional connection parameters. For various medium types, there are different sets of predefined/recommended parameters, among them:

• WiFi: bssid keyword to connect to a specific BSSID (MAC address)

```
AbstractNIC.disconnect()
```

Disconnect from network.

```
AbstractNIC.isconnected()
```

Returns True if connected to network, otherwise returns False.

```
AbstractNIC.scan(*,...)
```

Scan for the available network services/connections. Returns a list of tuples with discovered service parameters. For various network media, there are different variants of predefined/ recommended tuple formats, among them:

 WiFi: (ssid, bssid, channel, RSSI, security, hidden). There may be further fields, specific to a particular device.

The function may accept additional keyword arguments to filter scan results (e.g. scan for a particular service, on a particular channel, for services of a particular set, etc.), and to affect scan duration and other parameters. Where possible, parameter names should match those in connect().

# AbstractNIC.status([param])

Query dynamic status information of the interface. When called with no argument the return value describes the network link status. Otherwise *param* should be a string naming the particular status parameter to retrieve.

The return types and values are dependent on the network medium/technology. Some of the parameters that may be supported are:

- WiFi STA: use 'rssi' to retrieve the RSSI of the AP signal
- WiFi AP: use 'stations' to retrieve a list of all the STAs connected to the AP. The list contains tuples of the form (MAC, RSSI).

AbstractNIC.ipconfig('param')

AbstractNIC.ipconfig(param=value,...)

Get or set interface-specific IP-configuration interface parameters. Supported parameters are the following (availability of a particular parameter depends on the port and the specific network interface):

- dhcp4 (True/False) obtain an IPv4 address, gateway and dns server via DHCP. This method does not
  block and wait for an address to be obtained. To check if an address was obtained, use the read-only property
  has\_dhcp4.
- gw4 Get/set the IPv4 default-gateway.
- dhcp6 (True/False) obtain a DNS server via stateless DHCPv6. Obtaining IP Addresses via DHCPv6 is currently not implemented.
- autoconf6 (True/False) obtain a stateless IPv6 address via the network prefix shared in router advertisements. To check if a stateless address was obtained, use the read-only property has\_autoconf6.
- addr4 (e.g. 192.168.0.4/24) obtain the current IPv4 address and network mask as (ip, subnet)-tuple, regardless of how this address was obtained. This method can be used to set a static IPv4 address either as (ip, subnet)-tuple or in CIDR-notation.
- addr6 (e.g. fe80::1234:5678) obtain a list of current IPv6 addresses as (ip, state, preferred\_lifetime, valid\_lifetime)-tuple. This include link-local, slaac and static addresses. preferred\_lifetime and valid\_lifetime represent the remaining valid and preferred lifetime of each IPv6 address, in seconds. state indicates the current state of the address:
  - 0x08 0x0f indicates the address is tentative, counting the number of probes sent.
  - 0x10 The address is deprecated (but still valid)
  - 0x30 The address is preferred (and valid)
  - 0x40 The address is duplicated and can not be used.

This method can be used to set a static IPv6 address, by setting this parameter to the address, like fe80::1234:5678.

AbstractNIC.ifconfig([(ip, subnet, gateway, dns)])

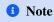

This function is deprecated, use *ipconfig()* instead.

Get/set IP-level network interface parameters: IP address, subnet mask, gateway and DNS server. When called with no arguments, this method returns a 4-tuple with the above information. To set the above values, pass a 4-tuple with the required information. For example:

```
nic.ifconfig(('192.168.0.4', '255.255.255.0', '192.168.0.1', '8.8.8.8'))
```

```
AbstractNIC.config('param')
AbstractNIC.config(param=value,...)
```

Get or set general network interface parameters. These methods allow to work with additional parameters beyond standard IP configuration (as dealt with by <code>ipconfig()</code>). These include network-specific and hardware-specific parameters. For setting parameters, the keyword argument syntax should be used, and multiple parameters can be set at once. For querying, a parameter name should be quoted as a string, and only one parameter can be queried at a time:

```
# Set WiFi access point name (formally known as SSID) and WiFi channel
ap.config(ssid='My AP', channel=11)
# Query params one by one
print(ap.config('ssid'))
print(ap.config('channel'))
```

# Specific network class implementations

The following concrete classes implement the AbstractNIC interface and provide a way to control networking interfaces of various kinds.

### class WLAN - control built-in WiFi interfaces

This class provides a driver for WiFi network processors. Example usage:

```
import network
# enable station interface and connect to WiFi access point
nic = network.WLAN(network.WLAN.IF_STA)
nic.active(True)
nic.connect('your-ssid', 'your-key')
# now use sockets as usual
```

### **Constructors**

```
class network.WLAN(interface_id)
```

Create a WLAN network interface object. Supported interfaces are network.WLAN.IF\_STA (station aka client, connects to upstream WiFi access points) and network.WLAN.IF\_AP (access point, allows other WiFi clients to connect). Availability of the methods below depends on interface type. For example, only STA interface may WLAN.connect() to an access point.

### Methods

```
WLAN.active([is_active])
```

Activate ("up") or deactivate ("down") network interface, if boolean argument is passed. Otherwise, query current state if no argument is provided. Most other methods require active interface.

```
WLAN.connect (ssid=None, key=None, *, bssid=None)
```

Connect to the specified wireless network, using the specified key. If *bssid* is given then the connection will be restricted to the access-point with that MAC address (the *ssid* must also be specified in this case).

```
WLAN.disconnect()
```

Disconnect from the currently connected wireless network.

#### WLAN.scan()

Scan for the available wireless networks. Hidden networks – where the SSID is not broadcast – will also be scanned if the WLAN interface allows it.

Scanning is only possible on STA interface. Returns list of tuples with the information about WiFi access points:

```
(ssid, bssid, channel, RSSI, security, hidden)
```

bssid is hardware address of an access point, in binary form, returned as bytes object. You can use binascii. hexlify() to convert it to ASCII form.

There are five values for security:

- 0 open
- 1 WEP
- 2 WPA-PSK
- 3 WPA2-PSK
- 4 WPA/WPA2-PSK

and two for hidden:

- 0 visible
- 1 hidden

# WLAN.status([param])

Return the current status of the wireless connection.

When called with no argument the return value describes the network link status. The possible statuses are defined as constants in the network module:

- STAT\_IDLE no connection and no activity,
- STAT\_CONNECTING connecting in progress,
- STAT\_WRONG\_PASSWORD failed due to incorrect password,
- STAT\_NO\_AP\_FOUND failed because no access point replied,
- STAT\_CONNECT\_FAIL failed due to other problems,
- STAT\_GOT\_IP connection successful.

When called with one argument *param* should be a string naming the status parameter to retrieve, and different parameters are supported depending on the mode the WiFi is in.

In STA mode, passing 'rssi' returns a signal strength indicator value, whose format varies depending on the port (this is available on all ports that support WiFi network interfaces, except for CC3200).

In AP mode, passing 'stations' returns a list of connected WiFi stations (this is available on all ports that support WiFi network interfaces, except for CC3200). The format of the station information entries varies across ports, providing either the raw BSSID of the connected station, the IP address of the connected station, or both.

# WLAN.isconnected()

In case of STA mode, returns True if connected to a WiFi access point and has a valid IP address. In AP mode returns True when a station is connected. Returns False otherwise.

```
WLAN.ifconfig([(ip, subnet, gateway, dns)])
```

Get/set IP-level network interface parameters: IP address, subnet mask, gateway and DNS server. When called with no arguments, this method returns a 4-tuple with the above information. To set the above values, pass a 4-tuple with the required information. For example:

```
nic.ifconfig(('192.168.0.4', '255.255.255.0', '192.168.0.1', '8.8.8.8'))
```

```
WLAN.config('param')
WLAN.config(param=value,...)
```

Get or set general network interface parameters. These methods allow to work with additional parameters beyond standard IP configuration (as dealt with by <code>AbstractNIC.ipconfig()</code>). These include network-specific and hardware-specific parameters. For setting parameters, keyword argument syntax should be used, multiple parameters can be set at once. For querying, parameters name should be quoted as a string, and only one parameter can be queries at time:

```
# Set WiFi access point name (formally known as SSID) and WiFi channel
ap.config(ssid='My AP', channel=11)
# Query params one by one
print(ap.config('ssid'))
print(ap.config('channel'))
```

Following are commonly supported parameters (availability of a specific parameter depends on network technology type, driver, and *MicroPython port*).

| Pa-             | Description                                                                                   |
|-----------------|-----------------------------------------------------------------------------------------------|
| rame-<br>ter    |                                                                                               |
| lei             |                                                                                               |
| mac             | MAC address (bytes)                                                                           |
| ssid            | WiFi access point name (string)                                                               |
| chan-<br>nel    | WiFi channel (integer). Depending on the port this may only be supported on the AP interface. |
| hidden          | Whether SSID is hidden (boolean)                                                              |
| secu-<br>rity   | Security protocol supported (enumeration, see module constants)                               |
| key             | Access key (string)                                                                           |
| host-           | The hostname that will be sent to DHCP (STA interfaces) and mDNS (if supported, both STA and  |
| name            | AP). (Deprecated, use network.hostname() instead)                                             |
| recon-<br>nects | Number of reconnect attempts to make (integer, 0=none, -1=unlimited)                          |
| tx-<br>power    | Maximum transmit power in dBm (integer or float)                                              |
| pm              | WiFi Power Management setting (see below for allowed values)                                  |

### **Constants**

```
WLAN.PM_PERFORMANCE
WLAN.PM_POWERSAVE
WLAN.PM_NONE
```

Allowed values for the WLAN.config (pm=...) network interface parameter:

- PM\_PERFORMANCE: enable WiFi power management to balance power savings and WiFi performance
- PM\_POWERSAVE: enable WiFi power management with additional power savings and reduced WiFi performance
- PM\_NONE: disable wifi power management

# class WLANWiPy - WiPy specific WiFi control

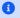

### 1 Note

This class is a non-standard WLAN implementation for the WiPy. It is available simply as network. WLAN on the WiPy but is named in the documentation below as network. WLANWiPy to distinguish it from the more general network. WLAN class.

This class provides a driver for the WiFi network processor in the WiPy. Example usage:

```
import network
import time
# setup as a station
wlan = network.WLAN(mode=WLAN.STA)
wlan.connect('your-ssid', auth=(WLAN.WPA2, 'your-key'))
while not wlan.isconnected():
    time.sleep_ms(50)
print (wlan.ipconfig("addr4"))
# now use socket as usual
```

### **Constructors**

class network. WLANWiPy (id=0,...)

Create a WLAN object, and optionally configure it. See init () for params of configuration.

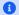

### Note

The WLAN constructor is special in the sense that if no arguments besides the id are given, it will return the already existing WLAN instance without re-configuring it. This is because WLAN is a system feature of the WiPy. If the already existing instance is not initialized it will do the same as the other constructors an will initialize it with default values.

# Methods

WLANWiPy.init (mode, \*, ssid, auth, channel, antenna)

Set or get the WiFi network processor configuration.

Arguments are:

- mode can be either WLAN.STA or WLAN.AP.
- *ssid* is a string with the ssid name. Only needed when mode is WLAN.AP.
- auth is a tuple with (sec, key). Security can be None, WLAN. WEP, WLAN. WPA or WLAN. WPA2. The key is a string with the network password. If sec is WLAN. WEP the key must be a string representing hexadecimal values (e.g. 'ABC1DE45BF'). Only needed when mode is WLAN.AP.
- *channel* a number in the range 1-11. Only needed when mode is WLAN.AP.
- antenna selects between the internal and the external antenna. Can be either WLAN.INT\_ANT or WLAN. EXT\_ANT.

For example, you can do:

```
# create and configure as an access point
wlan.init(mode=WLAN.AP, ssid='wipy-wlan', auth=(WLAN.WPA2,'www.wipy.io'),
channel=7, antenna=WLAN.INT_ANT)
```

or:

```
# configure as an station
wlan.init(mode=WLAN.STA)
```

WLANWiPy.connect (ssid, \*, auth=None, bssid=None, timeout=None)

Connect to a WiFi access point using the given SSID, and other security parameters.

- *auth* is a tuple with (sec, key). Security can be None, WLAN.WEP, WLAN.WPA or WLAN.WPA2. The key is a string with the network password. If sec is WLAN.WEP the key must be a string representing hexadecimal values (e.g. 'ABC1DE45BF').
- bssid is the MAC address of the AP to connect to. Useful when there are several APs with the same ssid.
- timeout is the maximum time in milliseconds to wait for the connection to succeed.

```
WLANWiPy.scan()
```

Performs a network scan and returns a list of named tuples with (ssid, bssid, sec, channel, rssi). Note that channel is always None since this info is not provided by the WiPy.

```
WLANWiPy.disconnect()
```

Disconnect from the WiFi access point.

```
WLANWiPy.isconnected()
```

In case of STA mode, returns True if connected to a WiFi access point and has a valid IP address. In AP mode returns True when a station is connected, False otherwise.

```
WLANWiPy.ipconfig('param')
WLANWiPy.ipconfig(param=value,...)
```

See AbstractNIC.ipconfig. Supported parameters are: dhcp4, addr4, gw4.

```
WLANWiPy.mode([mode])
```

Get or set the WLAN mode.

```
WLANWiPy.ssid([ssid])
```

Get or set the SSID when in AP mode.

```
WLANWiPy.auth([auth])
```

Get or set the authentication type when in AP mode.

```
WLANWiPy.channel(|channel|)
```

Get or set the channel (only applicable in AP mode).

```
WLANWiPy.antenna(| antenna |)
```

Get or set the antenna type (external or internal).

```
WLANWiPy.mac([mac_addr])
```

Get or set a 6-byte long bytes object with the MAC address.

```
WLANWiPy.irq(*, handler, wake)
```

Create a callback to be triggered when a WLAN event occurs during machine. SLEEP mode. Events are triggered by socket activity or by WLAN connection/disconnection.

• handler is the function that gets called when the IRQ is triggered.

• wake must be machine. SLEEP.

Returns an IRQ object.

### **Constants**

```
WLANWiPy.AP
selects the WLAN mode

WLANWiPy.WEP

WLANWiPy.WPA

WLANWiPy.WPA2
selects the network security

WLANWiPy.INT_ANT

WLANWiPy.EXT_ANT
selects the antenna type
```

# class WIZNET5K - control WIZnet5x00 Ethernet modules

This class allows you to control WIZnet5x00 Ethernet adaptors based on the W5200 and W5500 chipsets. The particular chipset that is supported by the firmware is selected at compile-time via the MICROPY\_PY\_NETWORK\_WIZNET5K option.

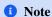

The esp32 port also supports WIZnet W5500 chipsets, but this port uses the network.LAN interface.

# Example usage:

```
import network
nic = network.WIZNET5K(pyb.SPI(1), pyb.Pin.board.X5, pyb.Pin.board.X4)
print(nic.ipconfig("addr4"))
# now use socket as usual
...
```

For this example to work the WIZnet5x00 module must have the following connections:

- · MOSI connected to X8
- MISO connected to X7
- SCLK connected to X6
- nSS connected to X5
- nRESET connected to X4

It is possible to use other SPI buses and other pins for nSS and nRESET.

# **Constructors**

```
class network.WIZNET5K(spi, pin_cs, pin_rst)
```

Create a WIZNET5K driver object, initialise the WIZnet5x00 module using the given SPI bus and pins, and return the WIZNET5K object.

Arguments are:

- *spi* is an *SPI object* which is the SPI bus that the WIZnet5x00 is connected to (the MOSI, MISO and SCLK pins).
- pin\_cs is a Pin object which is connected to the WIZnet5x00 nSS pin.
- pin\_rst is a Pin object which is connected to the WIZnet5x00 nRESET pin.

All of these objects will be initialised by the driver, so there is no need to initialise them yourself. For example, you can use:

```
nic = network.WIZNET5K(pyb.SPI(1), pyb.Pin.board.X5, pyb.Pin.board.X4)
```

#### **Methods**

This class implements most methods from AbstractNIC, which are documented there. Additional methods are:

```
WIZNET5K.regs()
```

Dump the WIZnet5x00 registers. Useful for debugging.

### class LAN - control an Ethernet module

This class allows you to control the Ethernet interface. The PHY hardware type is board-specific.

Example usage, for a board with built-in LAN support:

```
import network
nic = network.LAN(0)
print(nic.ipconfig("addr4"))

# now use socket as usual
...
```

### **Constructors**

Create a LAN driver object, initialise the LAN module using the given PHY driver name, and return the LAN object.

Arguments are:

- *id* is the number of the Ethernet port, either 0 or 1.
- *phy\_type* is the name of the PHY driver. For most board the on-board PHY has to be used and is the default. Suitable values are port specific.
- *phy\_addr* specifies the address of the PHY interface. As with *phy\_type*, the hardwired value has to be used for most boards and that value is the default.

• ref\_clk\_mode specifies, whether the data clock is provided by the Ethernet controller or the PHY interface. The default value is the one that matches the board. If set to LAN.OUT or Pin.OUT or True, the clock is driven by the Ethernet controller, if set to LAN.IN or Pin.IN or False, the clock is driven by the PHY interface.

For example, with the Seeed Arch Mix board you can use:

```
nic = LAN(0, phy_type=LAN.PHY_LAN8720, phy_addr=1, ref_clk_mode=Pin.IN)
```

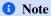

On esp32 port the constructor requires different arguments. See *esp32 port reference*.

# **Methods**

# LAN.active([state])

With a parameter, it sets the interface active if *state* is true, otherwise it sets it inactive. Without a parameter, it returns the state.

### LAN.isconnected()

Returns True if the physical Ethernet link is connected and up. Returns False otherwise.

#### LAN.status()

Returns the LAN status.

```
LAN.ifconfig([(ip, subnet, gateway, dns)])
```

Get/set IP address, subnet mask, gateway and DNS.

When called with no arguments, this method returns a 4-tuple with the above information.

To set the above values, pass a 4-tuple with the required information. For example:

```
nic.ifconfig(('192.168.0.4', '255.255.255.0', '192.168.0.1', '8.8.8.8'))
```

# LAN.config(config\_parameters)

Sets or gets parameters of the LAN interface. The only parameter that can be retrieved is the MAC address, using:

```
mac = LAN.config("mac")
```

The parameters that can be set are:

- trace=n sets trace levels; suitable values are:
  - 2: trace TX
  - 4: trace RX
  - 8: full trace
- low\_power=bool sets or clears low power mode, valid values being False or True.

# Specific LAN class implementations

On the mimxrt port, suitable values for the *phy\_type* constructor argument are: PHY\_KSZ8081, PHY\_DP83825, PHY\_DP83848, PHY\_LAN8720, PHY\_RTL8211F.

### class PPP - create network connections over serial PPP

This class allows you to create a network connection over a serial port using the PPP protocol.

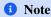

Currently only the esp32 port has PPP support enabled in the default firmware build. PPP support can be enabled in custom builds of the stm32 and rp2 ports by enabling networking support and setting MI-CROPY\_PY\_NETWORK\_PPP\_LWIP to 1.

# Example usage:

```
import network

ppp = network.PPP(uart)
ppp.connect()

while not ppp.isconnected():
    pass

print(ppp.ipconfig("addr4"))

# use the socket module as usual, etc

ppp.disconnect()
```

# **Constructors**

class network.PPP (stream)

Create a PPP driver object.

Arguments are:

• *stream* is any object that supports the stream protocol, but is most commonly a *machine.UART* instance. This stream object must have an irq() method and an IRQ\_RXIDLE constant, for use by *PPP.connect*.

# **Methods**

PPP.connect(security=SEC\_NONE, user=None, key=None)

Initiate a PPP connection with the given parameters:

- security is the type of security, either PPP.SEC\_NONE, PPP.SEC\_PAP, or PPP.SEC\_CHAP.
- user is an optional user name to use with the security mode.
- key is an optional password to use with the security mode.

When this method is called the underlying stream has its interrupt configured to call <code>PPP.poll</code> via stream. irq(ppp.poll, stream.IRQ\_RXIDLE). This makes sure the stream is polled, and data passed up the PPP stack, wheverver data becomes available on the stream.

The connection proceeds asynchronously, in the background.

```
PPP.disconnect()
```

Terminate the connection. This must be called to cleanly close the PPP connection.

```
PPP.isconnected()
```

Returns True if the PPP link is connected and up. Returns False otherwise.

```
PPP.status()
```

Returns the PPP status.

PPP.config (config parameters)

Sets or gets parameters of the PPP interface. The only parameter that can be retrieved and set is the underlying stream, using:

```
stream = PPP.config("stream")
PPP.config(stream=stream)
```

```
PPP.ipconfig('param')

PPP.ipconfig(param=value, ...)

See AbstractNIC.ipconfig.

PPP.ifconfig([(ip, subnet, gateway, dns)])

See AbstractNIC.ifconfig.

PPP.poll()
```

Poll the underlying stream for data, and pass it up the PPP stack. This is called automatically if the stream is a UART with a RXIDLE interrupt, so it's not usually necessary to call it manually.

### **Constants**

```
PPP.SEC_NONE
PPP.SEC_PAP
PPP.SEC_CHAP
```

The type of connection security.

### **Network functions**

The following are functions available in the network module.

```
\texttt{network.country} \, ( \big[ code \, \big] )
```

Get or set the two-letter ISO 3166-1 Alpha-2 country code to be used for radio compliance.

If the *code* parameter is provided, the country will be set to this value. If the function is called without parameters, it returns the current country.

The default code "XX" represents the "worldwide" region.

```
network.hostname([name])
```

Get or set the hostname that will identify this device on the network. It will be used by all interfaces.

#### This hostname is used for:

- Sending to the DHCP server in the client request. (If using DHCP)
- Broadcasting via mDNS. (If enabled)

If the *name* parameter is provided, the hostname will be set to this value. If the function is called without parameters, it returns the current hostname.

A change in hostname is typically only applied during connection. For DHCP this is because the hostname is part of the DHCP client request, and the implementation of mDNS in most ports only initialises the hostname once during connection. For this reason, you must set the hostname before activating/connecting your network interfaces.

The length of the hostname is limited to 32 characters. *MicroPython ports* may choose to set a lower limit for memory reasons. If the given name does not fit, a *ValueError* is raised.

The default hostname is typically the name of the board.

```
network.ipconfig('param')
network.ipconfig(param=value,...)
```

Get or set global IP-configuration parameters. Supported parameters are the following (availability of a particular parameter depends on the port and the specific network interface):

- dns Get/set DNS server. This method can support both, IPv4 and IPv6 addresses.
- prefer (4/6) Specify which address type to return, if a domain name has both A and AAAA records. Note, that this does not clear the local DNS cache, so that any previously obtained addresses might not change.

```
network.phy_mode([mode])
```

Get or set the PHY mode.

If the *mode* parameter is provided, the PHY mode will be set to this value. If the function is called without parameters, it returns the current PHY mode.

# The possible modes are defined as constants:

```
• MODE_11B - IEEE 802.11b,
```

- MODE\_11G IEEE 802.11g,
- MODE\_11N IEEE 802.11n.

Availability: ESP8266.

# 1.2.10 openamp - provides standard Asymmetric Multiprocessing (AMP) support

The openamp module provides a standard inter-processor communications infrastructure for MicroPython. The module handles all of the details of OpenAMP, such as setting up the shared resource table, initializing vrings, etc. It provides an API for using the RPMsg bus infrastructure with the *Endpoint* class, and provides processor Life Cycle Management (LCM) support, such as loading firmware and starting and stopping a remote core, via the *RemoteProc* class.

Example usage:

# **Functions**

openamp.new service callback(ns callback)

Set the new service callback.

The *ns\_callback* argument is a function that will be called when the remote processor announces new services. At that point the host processor can choose to create the announced endpoint, if this particular service is supported, or ignore it if it's not. If this function is not set, the host processor should first register the endpoint locally, and it will be automatically bound when the remote announces the service.

# **Endpoint class**

class openamp.Endpoint (name, callback, src=ENDPOINT\_ADDR\_ANY, dest=ENDPOINT\_ADDR\_ANY)

Construct a new RPMsg Endpoint. An endpoint is a bidirectional communication channel between two cores.

Arguments are:

- name is the name of the endpoint.
- *callback* is a function that is called when the endpoint receives data with the source address of the remote point, and the data as bytes passed by reference.
- src is the endpoint source address. If none is provided one will be assigned to the endpoint by the library.
- dest is the endpoint destination address. If the endpoint is created from the new\_service\_callback, this must
  be provided and it must match the remote endpoint's source address. If the endpoint is registered locally,
  before the announcement, the destination address will be assigned by the library when the endpoint is bound.

Endpoint.deinit()

Destroy the endpoint and release all of its resources.

```
Endpoint.is ready()
```

Returns True if the endpoint is ready to send (i.e., has both a source and destination addresses)

```
Endpoint.send(src=-1, dest=-1, timeout=-1)
```

Send a message to the remote processor over this endpoint.

Arguments are:

- src is the source endpoint address of the message. If none is provided, the source address the endpoint is bound to is used.
- *dest* is the destination endpoint address of the message. If none is provided, the destination address the endpoint is bound to is used.
- timeout specifies the time in milliseconds to wait for a free buffer. By default the function is blocking.

# RemoteProc class

```
class openamp.RemoteProc(entry)
```

The RemoteProc object provides processor Life Cycle Management (LCM) support, such as loading firmware, starting and stopping a remote core.

The *entry* argument can be a path to firmware image, in which case the firmware is loaded from file to its target memory, or an entry point address, in which case the firmware must be loaded already at the given address.

```
RemoteProc.start()
```

Starts the remote processor.

```
RemoteProc.stop()
```

Stops the remote processor. The exact behavior is platform-dependent. On the STM32H7 for example it's not possible to stop and then restart the Cortex-M4 core, so a complete system reset is performed on a call to this function.

```
RemoteProc.shutdown()
```

Shutdown stops the remote processor and releases all of its resources. The exact behavior is platform-dependent, however typically it disables power and clocks to the remote core. This function is also used as the finaliser (i.e., called when RemoteProc object is collected). Note that on the STM32H7, it's not possible to stop and then restart the Cortex-M4 core, so a complete system reset is performed on a call to this function.

# 1.2.11 uctypes – access binary data in a structured way

This module implements "foreign data interface" for MicroPython. The idea behind it is similar to CPython's ctypes modules, but the actual API is different, streamlined and optimized for small size. The basic idea of the module is to define data structure layout with about the same power as the C language allows, and then access it using familiar dot-syntax to reference sub-fields.

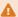

### Warning

uctypes module allows access to arbitrary memory addresses of the machine (including I/O and control registers). Uncareful usage of it may lead to crashes, data loss, and even hardware malfunction.

### See also

### Module struct

Standard Python way to access binary data structures (doesn't scale well to large and complex structures).

### Usage examples:

```
import uctypes
# Example 1: Subset of ELF file header
# https://wikipedia.org/wiki/Executable_and_Linkable_Format#File_header
ELF_HEADER = {
    "EI_MAG": (0x0 | uctypes.ARRAY, 4 | uctypes.UINT8),
    "EI_DATA": 0x5 | uctypes.UINT8,
    "e_machine": 0x12 | uctypes.UINT16,
# "f" is an ELF file opened in binary mode
buf = f.read(uctypes.sizeof(ELF_HEADER, uctypes.LITTLE_ENDIAN))
header = uctypes.struct(uctypes.addressof(buf), ELF_HEADER, uctypes.LITTLE_ENDIAN)
assert header.EI_MAG == b"\x7fELF"
assert header.EI_DATA == 1, "Oops, wrong endianness. Could retry with uctypes.BIG_
→ENDIAN."
print("machine:", hex(header.e_machine))
# Example 2: In-memory data structure, with pointers
COORD = {
```

(continues on next page)

(continued from previous page)

```
"x": 0 | uctypes.FLOAT32,
    "y": 4 | uctypes.FLOAT32,
}
STRUCT1 = {
    "data1": 0 | uctypes.UINT8,
    "data2": 4 | uctypes.UINT32,
   "ptr": (8 | uctypes.PTR, COORD),
# Suppose you have address of a structure of type STRUCT1 in "addr"
# uctypes.NATIVE is optional (used by default)
struct1 = uctypes.struct(addr, STRUCT1, uctypes.NATIVE)
print("x:", struct1.ptr[0].x)
# Example 3: Access to CPU registers. Subset of STM32F4xx WWDG block
WWDG LAYOUT = {
    "WWDG_CR": (0, {
        # BFUINT32 here means size of the WWDG_CR register
        "WDGA": 7 << uctypes.BF_POS | 1 << uctypes.BF_LEN | uctypes.BFUINT32,
        "T": 0 << uctypes.BF_POS | 7 << uctypes.BF_LEN | uctypes.BFUINT32,
   }),
    "WWDG_CFR": (4, {
        "EWI": 9 << uctypes.BF_POS | 1 << uctypes.BF_LEN | uctypes.BFUINT32,
        "WDGTB": 7 << uctypes.BF_POS | 2 << uctypes.BF_LEN | uctypes.BFUINT32,
       "W": 0 << uctypes.BF_POS | 7 << uctypes.BF_LEN | uctypes.BFUINT32,
    }),
}
WWDG = uctypes.struct(0x40002c00, WWDG_LAYOUT)
WWDG.WWDG CFR.WDGTB = 0b10
WWDG.WWDG\_CR.WDGA = 1
print("Current counter:", WWDG.WWDG_CR.T)
```

# **Defining structure layout**

Structure layout is defined by a "descriptor" - a Python dictionary which encodes field names as keys and other properties required to access them as associated values:

Currently, uctypes requires explicit specification of offsets for each field. Offset are given in bytes from the structure start.

Following are encoding examples for various field types:

· Scalar types:

```
"field_name": offset | uctypes.UINT32
```

in other words, the value is a scalar type identifier ORed with a field offset (in bytes) from the start of the structure.

• Recursive structures:

```
"sub": (offset, {
    "b0": 0 | uctypes.UINT8,
    "b1": 1 | uctypes.UINT8,
})
```

i.e. value is a 2-tuple, first element of which is an offset, and second is a structure descriptor dictionary (note: offsets in recursive descriptors are relative to the structure it defines). Of course, recursive structures can be specified not just by a literal dictionary, but by referring to a structure descriptor dictionary (defined earlier) by name.

• Arrays of primitive types:

```
"arr": (offset | uctypes.ARRAY, size | uctypes.UINT8),
```

i.e. value is a 2-tuple, first element of which is ARRAY flag ORed with offset, and second is scalar element type ORed number of elements in the array.

· Arrays of aggregate types:

```
"arr2": (offset | uctypes.ARRAY, size, {"b": 0 | uctypes.UINT8}),
```

i.e. value is a 3-tuple, first element of which is ARRAY flag ORed with offset, second is a number of elements in the array, and third is a descriptor of element type.

• Pointer to a primitive type:

```
"ptr": (offset | uctypes.PTR, uctypes.UINT8),
```

i.e. value is a 2-tuple, first element of which is PTR flag ORed with offset, and second is a scalar element type.

Pointer to an aggregate type:

```
"ptr2": (offset | uctypes.PTR, {"b": 0 | uctypes.UINT8}),
```

i.e. value is a 2-tuple, first element of which is PTR flag ORed with offset, second is a descriptor of type pointed to.

• Bitfields:

```
"bitf0": offset | uctypes.BFUINT16 | lsbit << uctypes.BF_POS | bitsize << uctypes.

→BF_LEN,
```

i.e. value is a type of scalar value containing given bitfield (typenames are similar to scalar types, but prefixes with BF), ORed with offset for scalar value containing the bitfield, and further ORed with values for bit position and bit length of the bitfield within the scalar value, shifted by BF\_POS and BF\_LEN bits, respectively. A bitfield position is counted from the least significant bit of the scalar (having position of 0), and is the number of right-most bit of a field (in other words, it's a number of bits a scalar needs to be shifted right to extract the bitfield).

In the example above, first a UINT16 value will be extracted at offset 0 (this detail may be important when accessing hardware registers, where particular access size and alignment are required), and then bitfield whose rightmost bit is *lsbit* bit of this UINT16, and length is *bitsize* bits, will be extracted. For example, if *lsbit* is 0 and *bitsize* is 8, then effectively it will access least-significant byte of UINT16.

Note that bitfield operations are independent of target byte endianness, in particular, example above will access least-significant byte of UINT16 in both little- and big-endian structures. But it depends on the least significant bit being numbered 0. Some targets may use different numbering in their native ABI, but uctypes always uses the normalized numbering described above.

### **Module contents**

```
class uctypes.struct(addr, descriptor, layout_type=NATIVE, /)
```

Instantiate a "foreign data structure" object based on structure address in memory, descriptor (encoded as a dictionary), and layout type (see below).

```
uctypes.LITTLE ENDIAN
```

Layout type for a little-endian packed structure. (Packed means that every field occupies exactly as many bytes as defined in the descriptor, i.e. the alignment is 1).

```
uctypes.BIG ENDIAN
```

Layout type for a big-endian packed structure.

```
uctypes.NATIVE
```

Layout type for a native structure - with data endianness and alignment conforming to the ABI of the system on which MicroPython runs.

```
uctypes.sizeof(struct, layout_type=NATIVE, /)
```

Return size of data structure in bytes. The *struct* argument can be either a structure class or a specific instantiated structure object (or its aggregate field).

```
uctypes.addressof (obj)
```

Return address of an object. Argument should be bytes, bytearray or other object supporting buffer protocol (and address of this buffer is what actually returned).

```
uctypes.bytes_at (addr, size)
```

Capture memory at the given address and size as bytes object. As bytes object is immutable, memory is actually duplicated and copied into bytes object, so if memory contents change later, created object retains original value.

```
uctypes.bytearray_at(addr, size)
```

Capture memory at the given address and size as bytearray object. Unlike bytes\_at() function above, memory is captured by reference, so it can be both written too, and you will access current value at the given memory address.

```
uctypes.UINT8
uctypes.UINT16
uctypes.INT16
uctypes.UINT32
uctypes.INT32
uctypes.UINT64
uctypes.UINT64
```

Integer types for structure descriptors. Constants for 8, 16, 32, and 64 bit types are provided, both signed and unsigned.

```
uctypes.FLOAT32 uctypes.FLOAT64
```

Floating-point types for structure descriptors.

```
uctypes.VOID
```

VOID is an alias for UINT8, and is provided to conveniently define C's void pointers: (uctypes.PTR, uctypes. VOID).

```
uctypes.PTR
```

```
uctypes.ARRAY
```

Type constants for pointers and arrays. Note that there is no explicit constant for structures, it's implicit: an aggregate type without PTR or ARRAY flags is a structure.

# Structure descriptors and instantiating structure objects

Given a structure descriptor dictionary and its layout type, you can instantiate a specific structure instance at a given memory address using uctypes.struct() constructor. Memory address usually comes from following sources:

- Predefined address, when accessing hardware registers on a baremetal system. Lookup these addresses in datasheet for a particular MCU/SoC.
- As a return value from a call to some FFI (Foreign Function Interface) function.
- From *uctypes.addressof()*, when you want to pass arguments to an FFI function, or alternatively, to access some data for I/O (for example, data read from a file or network socket).

# Structure objects

Structure objects allow accessing individual fields using standard dot notation: my\_struct.substruct1.field1. If a field is of scalar type, getting it will produce a primitive value (Python integer or float) corresponding to the value contained in a field. A scalar field can also be assigned to.

If a field is an array, its individual elements can be accessed with the standard subscript operator [] - both read and assigned to.

If a field is a pointer, it can be dereferenced using [0] syntax (corresponding to C \* operator, though [0] works in C too). Subscripting a pointer with other integer values but 0 are also supported, with the same semantics as in C.

Summing up, accessing structure fields generally follows the C syntax, except for pointer dereference, when you need to use [0] operator instead of \*.

# Limitations

- 1. Accessing non-scalar fields leads to allocation of intermediate objects to represent them. This means that special care should be taken to layout a structure which needs to be accessed when memory allocation is disabled (e.g. from an interrupt). The recommendations are:
  - Avoid accessing nested structures. For example, instead of mcu\_registers.peripheral\_a.register1, define separate layout descriptors for each peripheral, to be accessed as peripheral\_a.register1. Or just cache a particular peripheral: peripheral\_a = mcu\_registers.peripheral\_a. If a register consists of multiple bitfields, you would need to cache references to a particular register: reg\_a = mcu\_registers.peripheral\_a.reg\_a.
  - Avoid other non-scalar data, like arrays. For example, instead of peripheral\_a.register[0] use peripheral\_a.register0. Again, an alternative is to cache intermediate values, e.g. register0 = peripheral\_a.register[0].
- 2. Range of offsets supported by the uctypes module is limited. The exact range supported is considered an implementation detail, and the general suggestion is to split structure definitions to cover from a few kilobytes to a few dozen of kilobytes maximum. In most cases, this is a natural situation anyway, e.g. it doesn't make sense to define all registers of an MCU (spread over 32-bit address space) in one structure, but rather a peripheral block by peripheral block. In some extreme cases, you may need to split a structure in several parts artificially (e.g. if accessing native data structure with multi-megabyte array in the middle, though that would be a very synthetic case).

# 1.2.12 vfs - virtual filesystem control

The vfs module contains functions for creating filesystem objects and mounting/unmounting them in the Virtual Filesystem.

# Filesystem mounting

Some ports provide a Virtual Filesystem (VFS) and the ability to mount multiple "real" filesystems within this VFS. Filesystem objects can be mounted at either the root of the VFS, or at a subdirectory that lives in the root. This allows dynamic and flexible configuration of the filesystem that is seen by Python programs. Ports that have this functionality provide the <code>mount()</code> and <code>umount()</code> functions, and possibly various filesystem implementations represented by VFS classes.

```
vfs.mount(fsobj, mount_point, *, readonly)
```

Mount the filesystem object *fsobj* at the location in the VFS given by the *mount\_point* string. *fsobj* can be a a VFS object that has a mount () method, or a block device. If it's a block device then the filesystem type is automatically detected (an exception is raised if no filesystem was recognised). *mount\_point* may be '/' to mount *fsobj* at the root, or '/<name>' to mount it at a subdirectory under the root.

If *readonly* is True then the filesystem is mounted read-only.

During the mount process the method mount () is called on the filesystem object.

Will raise OSError (EPERM) if mount\_point is already mounted.

```
vfs.mount()
```

With no arguments to mount (), return a list of tuples representing all active mountpoints.

The returned list has the form [(fsobj, mount\_point), ...].

```
vfs.umount(mount_point)
```

Unmount a filesystem. *mount\_point* can be a string naming the mount location, or a previously-mounted filesystem object. During the unmount process the method umount () is called on the filesystem object.

Will raise OSError (EINVAL) if mount\_point is not found.

```
class vfs.VfsFat (block_dev)
```

Create a filesystem object that uses the FAT filesystem format. Storage of the FAT filesystem is provided by *block\_dev*. Objects created by this constructor can be mounted using mount ().

```
static mkfs(block_dev)
```

Build a FAT filesystem on block\_dev.

```
class vfs.VfsLfs1(block_dev, readsize=32, progsize=32, lookahead=32)
```

Create a filesystem object that uses the littlefs v1 filesystem format. Storage of the littlefs filesystem is provided by *block\_dev*, which must support the *extended interface*. Objects created by this constructor can be mounted using <code>mount()</code>.

See Working with filesystems for more information.

```
static mkfs (block_dev, readsize=32, progsize=32, lookahead=32)
```

Build a Lfs1 filesystem on *block\_dev*.

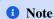

There are reports of littlefs v1 failing in certain situations, for details see littlefs issue 347.

class vfs.VfsLfs2(block\_dev, readsize=32, progsize=32, lookahead=32, mtime=True)

Create a filesystem object that uses the littlefs v2 filesystem format. Storage of the littlefs filesystem is provided by *block\_dev*, which must support the *extended interface*. Objects created by this constructor can be mounted using <code>mount()</code>.

The *mtime* argument enables modification timestamps for files, stored using littlefs attributes. This option can be disabled or enabled differently each mount time and timestamps will only be added or updated if *mtime* is enabled, otherwise the timestamps will remain untouched. Littlefs v2 filesystems without timestamps will work without reformatting and timestamps will be added transparently to existing files once they are opened for writing. When *mtime* is enabled os.stat on files without timestamps will return 0 for the timestamp.

See Working with filesystems for more information.

**static** mkfs (block\_dev, readsize=32, progsize=32, lookahead=32) Build a Lfs2 filesystem on block\_dev.

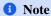

There are reports of littlefs v2 failing in certain situations, for details see littlefs issue 295.

```
class vfs.VfsPosix(root=None)
```

Create a filesystem object that accesses the host POSIX filesystem. If *root* is specified then it should be a path in the host filesystem to use as the root of the VfsPosix object. Otherwise the current directory of the host filesystem is used.

#### **Block devices**

A block device is an object which implements the block protocol. This enables a device to support MicroPython filesystems. The physical hardware is represented by a user defined class. The <code>AbstractBlockDev</code> class is a template for the design of such a class: MicroPython does not actually provide that class, but an actual block device class must implement the methods described below.

A concrete implementation of this class will usually allow access to the memory-like functionality of a piece of hardware (like flash memory). A block device can be formatted to any supported filesystem and mounted using os methods.

See Working with filesystems for example implementations of block devices using the two variants of the block protocol described below.

# Simple and extended interface

There are two compatible signatures for the readblocks and writeblocks methods (see below), in order to support a variety of use cases. A given block device may implement one form or the other, or both at the same time. The second form (with the offset parameter) is referred to as the "extended interface".

Some filesystems (such as littlefs) that require more control over write operations, for example writing to sub-block regions without erasing, may require that the block device supports the extended interface.

```
class vfs.AbstractBlockDev(...)
```

Construct a block device object. The parameters to the constructor are dependent on the specific block device.

```
readblocks (block_num, buf)
readblocks (block_num, buf, offset)
```

The first form reads aligned, multiples of blocks. Starting at the block given by the index *block\_num*, read blocks from the device into *buf* (an array of bytes). The number of blocks to read is given by the length of *buf*, which will be a multiple of the block size.

The second form allows reading at arbitrary locations within a block, and arbitrary lengths. Starting at block index *block\_num*, and byte offset within that block of *offset*, read bytes from the device into *buf* (an array of bytes). The number of bytes to read is given by the length of *buf*.

```
writeblocks (block_num, buf)
writeblocks (block_num, buf, offset)
```

The first form writes aligned, multiples of blocks, and requires that the blocks that are written to be first erased (if necessary) by this method. Starting at the block given by the index *block\_num*, write blocks from *buf* (an array of bytes) to the device. The number of blocks to write is given by the length of *buf*, which will be a multiple of the block size.

The second form allows writing at arbitrary locations within a block, and arbitrary lengths. Only the bytes being written should be changed, and the caller of this method must ensure that the relevant blocks are erased via a prior ioctl call. Starting at block index *block\_num*, and byte offset within that block of *offset*, write bytes from *buf* (an array of bytes) to the device. The number of bytes to write is given by the length of *buf*.

Note that implementations must never implicitly erase blocks if the offset argument is specified, even if it is zero.

ioctl(op, arg)

Control the block device and query its parameters. The operation to perform is given by *op* which is one of the following integers:

- 1 initialise the device (arg is unused)
- 2 shutdown the device (arg is unused)
- 3 sync the device (arg is unused)
- 4 get a count of the number of blocks, should return an integer (arg is unused)
- 5 get the number of bytes in a block, should return an integer, or None in which case the default value of 512 is used (*arg* is unused)
- 6 erase a block, arg is the block number to erase

As a minimum ioctl(4, ...) must be intercepted; for littlefs ioctl(6, ...) must also be intercepted. The need for others is hardware dependent.

Prior to any call to writeblocks (block, ...) littlefs issues ioctl(6, block). This enables a device driver to erase the block prior to a write if the hardware requires it. Alternatively a driver might intercept ioctl(6, block) and return 0 (success). In this case the driver assumes responsibility for detecting the need for erasure.

Unless otherwise stated <code>ioctl(op, arg)</code> can return <code>None</code>. Consequently an implementation can ignore unused values of <code>op</code>. Where <code>op</code> is intercepted, the return value for operations 4 and 5 are as detailed above. Other operations should return 0 on success and non-zero for failure, with the value returned being an <code>OSError</code> errno code.

The following libraries provide drivers for hardware components.

# 1.2.13 wm8960 - Driver for the WM8960 codec

This driver is used to control a WM8960 codec chip. It is a Python translation of the C-Code provided by NXP/Freescale for their i.MX RT series of MCUs. Very little has been added, and just a few API related names were changed or added to cope with the naming style of MicroPython.

The primary purpose of the driver is initialization and setting operation modes of the codec. It does not do the audio data processing for the codec. That is the task of a separate driver.

The WM8960 supports an I2C interface, in addition to the audio interface. The connection depends on the interface used and the number of devices in the system. For the I2C interface, SCL and SDA have to be connected, and of course GND and Vcc. The I2C default address is 0x1A.

#### Constructor

class WM8960 (i2c, sample\_rate, \*, bits=16, swap=SWAP\_NONE, route=ROUTE\_PLAYBACK\_RECORD, left\_input=INPUT\_MIC3, right\_input=INPUT\_MIC2, sysclk\_source=SYSCLK\_MCLK, mclk\_freq=None, primary=False, adc\_sync=SYNC\_DAC, protocol=BUS\_I2S, i2c\_address=WM8960\_I2C\_ADDR)

Create a WM8960 driver object, initialize the device with default settings and return the WM8960 object.

Only the first two arguments are mandatory. All others are optional. The arguments are:

- *i*2*c* is the I2C bus object.
- *sample\_rate* is the audio sample rate. Acceptable values are 8000, 11025, 12000, 16000, 22050, 24000, 32000, 44100, 48000, 96000, 192000 and 384000. Note that not every I2S hardware will support all values.
- bits is the number of bits per audio word. Acceptable value are 16, 20, 24, and 32.
- swap swaps the left & right channel, if set; see below for options.
- route Setting the audio path in the codec; see below for options.
- *left\_input* sets the audio source for the left input channel; see below for options.
- right\_input sets the audio source for the right input channel; see below for options.
- play\_source sets the audio target for the output audio; see below for options.
- sysclk\_source controls whether the internal master clock called "sysclk" is directly taken from the MCLK input or derived from it using an internal PLL. It is usually not required to change this.
- mclk\_freq sets the mclk frequency applied to the MCLK pin of the codec. If not set, default values are used.
- *primary* lets the WM8960 act as primary or secondary device. The default setting is False. When set to False, *sample\_rate* and *bits* are controlled by the MCU.
- adc\_sync sets which input is used for the ADC sync signal. The default is using the DACLRC pin.
- protocol sets the communication protocol. The default is I2S. See below for all options.
- *i2c address* sets the I2C address of the WM8960, with default 0x1A.

If *mclk\_freq* is not set the following default values are used:

- sysclk\_source == SYSCLK\_PLL: 11.2896 MHz for sample rates of 44100, 22050 and 11015 Hz, and 12.288 Mhz for sample rates < 48000, otherwise sample\_rate \* 256.
- sysclk\_source == SYSCLK\_MCLK: sample\_rate \* 256.

If the MCLK signal is applied using, for example, a separate oscillator, it must be specified for proper operation.

# **Tables of parameter constants**

Table 2: Swap Parameter

| Value | Name        |
|-------|-------------|
| 0     | SWAP_NONE   |
| 1     | SWAP_INPUT  |
| 2     | SWAP_OUTPUT |

Table 3: Protocol Parameter

| Value | Name                |
|-------|---------------------|
| 2     | BUS_I2S             |
| 1     | BUS_LEFT_JUSTIFIED  |
| 0     | BUS_RIGHT_JUSTIFIED |
| 3     | BUS_PCMA            |
| 19    | BUS_PCMB            |

**Table 4: Input Source Parameter** 

| Value | Name         | Туре         |
|-------|--------------|--------------|
| 0     | INPUT_CLOSED |              |
| 1     | INPUT_MIC1   | Single ended |
| 2     | INPUT_MIC2   | Differential |
| 3     | INPUT_MIC3   | Differential |
| 4     | INPUT_LINE2  |              |
| 5     | INPUT_LINE3  |              |

Table 5: Route Parameter

| Value | Name                  |
|-------|-----------------------|
| 0     | ROUTE_BYPASS          |
| 1     | ROUTE_PLAYBACK        |
| 2     | ROUTE_PLAYBACK_RECORD |
| 5     | ROUTE_RECORD          |

**Table 6: Master Clock Source Parameter** 

| Value | Name        |
|-------|-------------|
| 0     | SYSCLK_MCLK |
| 1     | SYSCLK_PLL  |

Table 7: Module Names

| Value | Name             |
|-------|------------------|
| 0     | MODULE_ADC       |
| 1     | MODULE_DAC       |
| 2     | MODULE_VREF      |
| 3     | MODULE_HEADPHONE |
| 4     | MODULE_MIC_BIAS  |
| 5     | MODULE_MIC       |
| 6     | MODULE_LINE_IN   |
| 7     | MODULE_LINE_OUT  |
| 8     | MODULE_SPEAKER   |
| 9     | MODULE_OMIX      |
| 10    | MODULE_MONO_OUT  |

Table 8: Play Channel Names

| Value | Name                 |
|-------|----------------------|
| 1     | PLAY_HEADPHONE_LEFT  |
| 2     | PLAY_HEADPHONE_RIGHT |
| 4     | PLAY_SPEAKER_LEFT    |
| 8     | PLAY_SPEAKER_RIGHT   |

Table 9: adc\_sync Parameters

| Value | Name     |
|-------|----------|
| 0     | SYNC_ADC |
| 1     | SYNC_DAC |

# **Methods**

In addition to initialization, the driver provides some useful methods for controlling its operation:

WM8960.set\_left\_input (input\_source)

Specify the source for the left input. The input source names are listed above.

WM8960.set\_right\_input(input\_source)

Specify the source for the right input. The input source names are listed above.

WM8960.volume (module, volume\_l=None, volume\_r=None)

Sets or gets the volume of a certain module.

If no volume values are supplied, the actual volume tuple is returned.

If one or two values are supplied, it sets the volume of a certain module. If two values are provided, the first one is used for the left channel, the second for the right channel. If only one value is supplied, it is used for both channels. The value range is normalized to 0.0-100.0 with a logarithmic scale.

For a list of suitable modules and db/step, see the table below.

Table 10: Module Names and dB steps

| dB/Step | Name             |
|---------|------------------|
| 1.28    | MODULE_ADC       |
| 1.28    | MODULE_DAC       |
| 0.8     | MODULE_HEADPHONE |
| 0.475   | MODULE_LINE_IN   |
| 0.8     | MODULE_SPEAKER   |

 $\mathtt{WM8960}$ .  $\mathtt{mute}$  (module, mute, soft=True, ramp=wm8960.MUTE\_FAST)

Mute or unmute the output. If *mute* is True, the output is muted, if False it is unmuted.

If *soft* is set as True, muting will happen as a soft transition. The time for the transition is defined by *ramp*, which is either MUTE\_FAST or MUTE\_SLOW.

WM8960.set\_data\_route(route)

Set the audio data route. For the parameter value/names, see the table above.

#### WM8960.set\_module (module, active)

Enable or disable a module, with active being False or True. For the list of module names, see the table above.

Note that enabling MODULE\_MONO\_OUT is different from the WM8960.mono method. The first enables output 3, while the WM8960.mono method sends a mono mix to the left and right output.

#### WM8960.enable\_module(module)

Enable a module. For the list of module names, see the table above.

# WM8960.disable\_module(module)

Disable a module. For the list of module names, see the table above.

# $\mathtt{WM8960.expand\_3d}(level)$

Enable Stereo 3D expansion. level is a number between 0 and 15. A value of 0 disables the expansion.

#### WM8960.mono(active)

If *active* is True, a Mono mix is sent to the left and right output channel. This is different from enabling the MODULE\_MONO\_MIX, which enables output 3.

# WM8960.alc\_mode(channel, mode=ALC\_MODE)

Enables or disables ALC mode. Parameters are:

- channel enables and sets the channel for ALC. The parameter values are:
  - ALC\_OFF: Switch ALC off
  - ALS RIGHT: Use the right input channel
  - ALC\_LEFT: Use the left input channel
  - ALC\_STEREO: Use both input channels.
- mode sets the ALC mode. Input values are:
  - ALC\_MODE: act as ALC
  - ALC\_LIMITER: act as limiter.

```
WM8960.alc_gain(target=-12, max_gain=30, min_gain=-17.25, noise_gate=-78)
```

Set the target level, highest and lowest gain levels and the noise gate as dB level. Permitted ranges are:

- target: -22.5 to -1.5 dB
- max\_gain: -12 to 30 dB
- min gain: -17 to 25 dB
- noise\_gate: -78 to -30 dB

Excess values are limited to the permitted ranges. A value of -78 or less for *noise\_gate* disables the noise gate function.

# WM8960.alc\_time(attack=24, decay=192, hold=0)

Set the dynamic characteristic of ALC. The times are given as millisecond values. Permitted ranges are:

- attack: 6 to 6140
- decay: 24 to 24580
- hold: 0 to 43000

Excess values are limited within the permitted ranges.

```
WM8960.deemphasis(active)
```

Enables or disables a deemphasis filter for playback, with *active* being False or True. This filter is applied only for sample rates of 32000, 44100 and 48000. For other sample rates, the filter setting is silently ignored.

```
WM8960.deinit()
```

Disable all modules.

# **Examples**

Run WM8960 in secondary mode (default):

```
# Micro_python WM8960 Codec driver
#
# Setting the driver to Slave mode using the default settings
#
from machine import Pin, I2C
import wm8960
i2c = I2C(0)
wm=wm8960.WM8960(i2c, 32000, left_input=wm8960.INPUT_MIC1)
wm.set_volume(wm8960.MODULE_HEADPHONE, 100)
```

# Run WM8960 in primary mode:

```
# Micro_python WM8960 Codec driver
#
# Setting the driver to Master mode using specific audio format settings
#
from machine import Pin, I2C
import wm8960

i2c = I2C(0)
wm=wm8960.WM8960(i2c, 44100, primary=True, bits=16)
```

# Run WM8960 on a MIMXRT10xx\_DEV board in secondary mode (default):

```
# Micro_python WM8960 Codec driver
#
# Setting the driver to Slave mode using the default settings
# swap the input channels such that a MIMXRT Dev board mic, which
# is connected to the right input, is assigned to the left audio channel.
#
from machine import Pin, I2C
import wm8960
i2c = I2C(0)
wm=wm8960.WM8960(i2c, sample_rate=16_000,
    adc_sync=wm8960.SYNC_DAC,
    swap=wm8960.SWAP_INPUT,
    sysclk_source=wm8960.SYSCLK_MCLK)
```

# Record with a SparkFun WM8960 breakout board with Teensy in secondary mode (default):

```
# Micro_python WM8960 Codec driver
#
# The breakout board uses a fixed 24MHz MCLK. Therefore the internal
(continues on next page)
```

(continued from previous page)

```
# PLL must be used as sysclk, which is the master audio clock.
# The SparkFun board has the WS pins for RX and TX connected on the
# board. Therefore adc_sync must be set to sync_adc, to configure
# it's ADCLRC pin as input.
#
from machine import Pin, I2C
import wm8960
i2c = I2C(0)
wm=wm8960.WM8960(i2c, sample_rate=16_000,
    adc_sync=wm8960.SYNC_ADC,
    sysclk_source=wm8960.SYSCLK_PLL,
    mclk_freq=24_000_000,
    left_input=wm8960.INPUT_MIC1,
    right_input=wm8960.INPUT_CLOSED)
```

Play with a SparkFun WM8960 breakout board with Teensy in secondary mode (default):

```
# The breakout board uses a fixed 24MHz MCLK. Therefore the internal
# PLL must be used as sysclk, which is the master audio clock.
# The SparkFun board has the WS pins for RX and TX connected on the
# board. Therefore adc_sync must be set to sync_adc, to configure
# it's ADCLRC pin as input.

from machine import I2C
i2c=I2C(0)
import wm8960
wm=wm8960.WM8960(i2c, sample_rate=44_100,
    adc_sync=wm8960.SYNC_ADC,
    sysclk_source=wm8960.SYSCLK_PLL,
    mclk_freq=24_000_000)
wm.set_volume(wm8960.MODULE_HEADPHONE, 100)
```

# 1.3 Port-specific libraries

In some cases the following port/board-specific libraries have functions or classes similar to those in the *machine* library. Where this occurs, the entry in the port specific library exposes hardware functionality unique to that platform.

To write portable code use functions and classes from the machine module. To access platform-specific hardware use the appropriate library, e.g. pyb in the case of the Pyboard.

# 1.3.1 Libraries specific to the pyboard

The following libraries are specific to the pyboard.

#### pyb — functions related to the board

The pyb module contains specific functions related to the board.

#### Time related functions

```
pvb.delay(ms)
```

Delay for the given number of milliseconds.

```
pyb.udelay(us)
```

Delay for the given number of microseconds.

```
pyb.millis()
```

Returns the number of milliseconds since the board was last reset.

The result is always a MicroPython smallint (31-bit signed number), so after 2^30 milliseconds (about 12.4 days) this will start to return negative numbers.

Note that if pyb.stop() is issued the hardware counter supporting this function will pause for the duration of the "sleeping" state. This will affect the outcome of  $pyb.elapsed\_millis()$ .

```
pyb.micros()
```

Returns the number of microseconds since the board was last reset.

The result is always a MicroPython smallint (31-bit signed number), so after 2^30 microseconds (about 17.8 minutes) this will start to return negative numbers.

Note that if pyb.stop() is issued the hardware counter supporting this function will pause for the duration of the "sleeping" state. This will affect the outcome of  $pyb.elapsed\_micros()$ .

```
pyb.elapsed_millis(start)
```

Returns the number of milliseconds which have elapsed since start.

This function takes care of counter wrap, and always returns a positive number. This means it can be used to measure periods up to about 12.4 days.

Example:

```
start = pyb.millis()
while pyb.elapsed_millis(start) < 1000:
    # Perform some operation</pre>
```

# pyb.elapsed\_micros(start)

Returns the number of microseconds which have elapsed since start.

This function takes care of counter wrap, and always returns a positive number. This means it can be used to measure periods up to about 17.8 minutes.

Example:

```
start = pyb.micros()
while pyb.elapsed_micros(start) < 1000:
    # Perform some operation
    pass</pre>
```

# **Reset related functions**

```
pyb.hard_reset()
```

Resets the pyboard in a manner similar to pushing the external RESET button.

```
pyb.bootloader()
```

Activate the bootloader without BOOT\* pins.

# pyb.fault\_debug(value)

Enable or disable hard-fault debugging. A hard-fault is when there is a fatal error in the underlying system, like an invalid memory access.

If the value argument is False then the board will automatically reset if there is a hard fault.

If value is True then, when the board has a hard fault, it will print the registers and the stack trace, and then cycle the LEDs indefinitely.

The default value is disabled, i.e. to automatically reset.

# Interrupt related functions

```
pyb.disable_irq()
```

Disable interrupt requests. Returns the previous IRQ state: False/True for disabled/enabled IRQs respectively. This return value can be passed to enable\_irq to restore the IRQ to its original state.

```
pyb.enable_irq(state=True)
```

Enable interrupt requests. If state is True (the default value) then IRQs are enabled. If state is False then IRQs are disabled. The most common use of this function is to pass it the value returned by disable\_irq to exit a critical section.

# **Power related functions**

```
pyb.freq([sysclk[, hclk[, pclk1[, pclk2]]]])
```

If given no arguments, returns a tuple of clock frequencies: (sysclk, hclk, pclk1, pclk1). These correspond to:

- sysclk: frequency of the CPU
- hclk: frequency of the AHB bus, core memory and DMA
- pclk1: frequency of the APB1 bus
- pclk2: frequency of the APB2 bus

If given any arguments then the function sets the frequency of the CPU, and the buses if additional arguments are given. Frequencies are given in Hz. Eg freq(120000000) sets sysclk (the CPU frequency) to 120MHz. Note that not all values are supported and the largest supported frequency not greater than the given value will be selected.

Supported sysclk frequencies are (in MHz): 8, 16, 24, 30, 32, 36, 40, 42, 48, 54, 56, 60, 64, 72, 84, 96, 108, 120, 144, 168.

The maximum frequency of hclk is 168MHz, of pclk1 is 42MHz, and of pclk2 is 84MHz. Be sure not to set frequencies above these values.

The hclk, pclk1 and pclk2 frequencies are derived from the sysclk frequency using a prescaler (divider). Supported prescalers for hclk are: 1, 2, 4, 8, 16, 64, 128, 256, 512. Supported prescalers for pclk1 and pclk2 are: 1, 2, 4, 8. A prescaler will be chosen to best match the requested frequency.

A sysclk frequency of 8MHz uses the HSE (external crystal) directly and 16MHz uses the HSI (internal oscillator) directly. The higher frequencies use the HSE to drive the PLL (phase locked loop), and then use the output of the PLL.

Note that if you change the frequency while the USB is enabled then the USB may become unreliable. It is best to change the frequency in *boot.py*, before the USB peripheral is started. Also note that sysclk frequencies below 36MHz do not allow the USB to function correctly.

# MicroPython Documentation, Release latest

```
pyb.wfi()
```

Wait for an internal or external interrupt.

This executes a wfi instruction which reduces power consumption of the MCU until any interrupt occurs (be it internal or external), at which point execution continues. Note that the system-tick interrupt occurs once every millisecond (1000Hz) so this function will block for at most 1ms.

```
pyb.stop()
```

Put the pyboard in a "sleeping" state.

This reduces power consumption to less than 500 uA. To wake from this sleep state requires an external interrupt or a real-time-clock event. Upon waking execution continues where it left off.

See rtc.wakeup() to configure a real-time-clock wakeup event.

# pyb.standby()

Put the pyboard into a "deep sleep" state.

This reduces power consumption to less than 50 uA. To wake from this sleep state requires a real-time-clock event, or an external interrupt on X1 (PA0=WKUP) or X18 (PC13=TAMP1). Upon waking the system undergoes a hard reset.

See rtc.wakeup() to configure a real-time-clock wakeup event.

#### Miscellaneous functions

```
pyb.have_cdc()
```

Return True if USB is connected as a serial device, False otherwise.

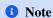

This function is deprecated. Use pyb.USB\_VCP().isconnected() instead.

```
pyb.hid ((buttons, x, y, z))
```

Takes a 4-tuple (or list) and sends it to the USB host (the PC) to signal a HID mouse-motion event.

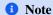

This function is deprecated. Use pyb. USB\_HID. send() instead.

```
pyb.info([dump_alloc_table])
```

Print out lots of information about the board.

```
pyb.main(filename)
```

Set the filename of the main script to run after *boot.py* is finished. If this function is not called then the default file *main.py* will be executed.

It only makes sense to call this function from within boot.py.

```
pyb.mount (device, mountpoint, *, readonly=False, mkfs=False)
```

# 1 Note

This function is deprecated. Mounting and unmounting devices should be performed by vfs.mount() and vfs.umount() instead.

Mount a block device and make it available as part of the filesystem. device must be an object that provides the block protocol. (The following is also deprecated. See vfs.AbstractBlockDev for the correct way to create a block device.)

- readblocks(self, blocknum, buf)
- writeblocks(self, blocknum, buf) (optional)
- count (self)
- sync(self) (optional)

readblocks and writeblocks should copy data between buf and the block device, starting from block number blocknum on the device. buf will be a bytearray with length a multiple of 512. If writeblocks is not defined then the device is mounted read-only. The return value of these two functions is ignored.

count should return the number of blocks available on the device. sync, if implemented, should sync the data on the device.

The parameter mountpoint is the location in the root of the filesystem to mount the device. It must begin with a forward-slash.

If readonly is True, then the device is mounted read-only, otherwise it is mounted read-write.

If mkfs is True, then a new filesystem is created if one does not already exist.

# pyb.repl\_uart (uart)

Get or set the UART object where the REPL is repeated on.

#### pyb.rng()

Return a 30-bit hardware generated random number.

## pyb.sync()

Sync all file systems.

# pyb.unique\_id()

Returns a string of 12 bytes (96 bits), which is the unique ID of the MCU.

```
pyb.usb_mode(| modestr, | port=-1, vid=0xf055, pid=-1, msc=(), hid=pyb.hid_mouse, high_speed=False)
```

If called with no arguments, return the current USB mode as a string.

If called with *modestr* provided, attempts to configure the USB mode. The following values of *modestr* are understood:

- None: disables USB
- 'VCP': enable with VCP (Virtual COM Port) interface
- 'MSC': enable with MSC (mass storage device class) interface
- 'VCP+MSC': enable with VCP and MSC
- 'VCP+HID': enable with VCP and HID (human interface device)
- 'VCP+MSC+HID': enabled with VCP, MSC and HID (only available on PYBD boards)

For backwards compatibility, 'CDC' is understood to mean 'VCP' (and similarly for 'CDC+MSC' and 'CDC+HID').

The *port* parameter should be an integer (0, 1, ...) and selects which USB port to use if the board supports multiple ports. A value of -1 uses the default or automatically selected port.

The *vid* and *pid* parameters allow you to specify the VID (vendor id) and PID (product id). A *pid* value of -1 will select a PID based on the value of *modestr*.

If enabling MSC mode, the *msc* parameter can be used to specify a list of SCSI LUNs to expose on the mass storage interface. For example msc=(pyb.Flash(), pyb.SDCard()).

If enabling HID mode, you may also specify the HID details by passing the *hid* keyword parameter. It takes a tuple of (subclass, protocol, max packet length, polling interval, report descriptor). By default it will set appropriate values for a USB mouse. There is also a pyb.hid\_keyboard constant, which is an appropriate tuple for a USB keyboard.

The high\_speed parameter, when set to True, enables USB HS mode if it is supported by the hardware.

#### **Constants**

```
pyb.hid_mouse
pyb.hid_keyboard
```

A tuple of (subclass, protocol, max packet length, polling interval, report descriptor) to set appropriate values for a USB mouse or keyboard.

#### **Classes**

#### class Accel - accelerometer control

Accel is an object that controls the accelerometer. Example usage:

```
accel = pyb.Accel()
for i in range(10):
    print(accel.x(), accel.y(), accel.z())
```

Raw values are between -32 and 31.

# **Constructors**

```
class pyb.Accel
```

Create and return an accelerometer object.

## **Methods**

```
Accel.filtered_xyz()
```

Get a 3-tuple of filtered x, y and z values.

Implementation note: this method is currently implemented as taking the sum of 4 samples, sampled from the 3 previous calls to this function along with the sample from the current call. Returned values are therefore 4 times the size of what they would be from the raw x(), y() and z() calls.

```
Accel.tilt()
```

Get the tilt register.

```
Accel.x()
```

Get the x-axis value.

```
Accel.y()

Get the y-axis value.

Accel.z()

Get the z-axis value.
```

# **Hardware Note**

The accelerometer uses I2C bus 1 to communicate with the processor. Consequently when readings are being taken pins X9 and X10 should be unused (other than for I2C). Other devices using those pins, and which therefore cannot be used concurrently, are UART 1 and Timer 4 channels 1 and 2.

# class ADC - analog to digital conversion

Usage:

```
import pyb
adc = pyb.ADC(pin)
                                  # create an analog object from a pin
val = adc.read()
                                  # read an analog value
adc = pyb.ADCAll(resolution) # create an ADCAll object
adc = pyb.ADCAll(resolution, mask) # create an ADCAll object for selected analog.
⇔channels
val = adc.read_channel(channel) # read the given channel
val = adc.read_core_temp()
                                 # read MCU temperature
val = adc.read_core_vbat()
                                 # read MCU VBAT
val = adc.read_core_vref()
                                 # read MCU VREF
val = adc.read_vref()
                                 # read MCU supply voltage
```

# **Constructors**

```
class pyb.ADC(pin)
```

Create an ADC object associated with the given pin. This allows you to then read analog values on that pin.

#### **Methods**

```
ADC.read()
```

Read the value on the analog pin and return it. The returned value will be between 0 and 4095.

```
ADC.read_timed(buf, timer)
```

Read analog values into buf at a rate set by the timer object.

buf can be bytearray or array.array for example. The ADC values have 12-bit resolution and are stored directly into buf if its element size is 16 bits or greater. If buf has only 8-bit elements (eg a bytearray) then the sample resolution will be reduced to 8 bits.

timer should be a Timer object, and a sample is read each time the timer triggers. The timer must already be initialised and running at the desired sampling frequency.

To support previous behaviour of this function, timer can also be an integer which specifies the frequency (in Hz) to sample at. In this case Timer(6) will be automatically configured to run at the given frequency.

Example using a Timer object (preferred way):

```
adc = pyb.ADC(pyb.Pin.board.X19)  # create an ADC on pin X19
tim = pyb.Timer(6, freq=10)  # create a timer running at 10Hz
buf = bytearray(100)  # creat a buffer to store the samples
adc.read_timed(buf, tim)  # sample 100 values, taking 10s
```

Example using an integer for the frequency:

This function does not allocate any heap memory. It has blocking behaviour: it does not return to the calling program until the buffer is full.

```
ADC.read_timed_multi((adcx, adcy, ...), (bufx, bufy, ...), timer)
```

This is a static method. It can be used to extract relative timing or phase data from multiple ADC's.

It reads analog values from multiple ADC's into buffers at a rate set by the *timer* object. Each time the timer triggers a sample is rapidly read from each ADC in turn.

ADC and buffer instances are passed in tuples with each ADC having an associated buffer. All buffers must be of the same type and length and the number of buffers must equal the number of ADC's.

Buffers can be bytearray or array for example. The ADC values have 12-bit resolution and are stored directly into the buffer if its element size is 16 bits or greater. If buffers have only 8-bit elements (eg a bytearray) then the sample resolution will be reduced to 8 bits.

timer must be a Timer object. The timer must already be initialised and running at the desired sampling frequency.

Example reading 3 ADC's:

```
adc0 = pyb.ADC(pyb.Pin.board.X1)  # Create ADC's
adc1 = pyb.ADC(pyb.Pin.board.X2)
adc2 = pyb.ADC(pyb.Pin.board.X3)
tim = pyb.Timer(8, freq=100)  # Create timer
rx0 = array.array('H', (0 for i in range(100))) # ADC buffers of
rx1 = array.array('H', (0 for i in range(100))) # 100 16-bit words
rx2 = array.array('H', (0 for i in range(100)))
# read analog values into buffers at 100Hz (takes one second)
pyb.ADC.read_timed_multi((adc0, adc1, adc2), (rx0, rx1, rx2), tim)
for n in range(len(rx0)):
    print(rx0[n], rx1[n], rx2[n])
```

This function does not allocate any heap memory. It has blocking behaviour: it does not return to the calling program until the buffers are full.

The function returns True if all samples were acquired with correct timing. At high sample rates the time taken to acquire a set of samples can exceed the timer period. In this case the function returns False, indicating a loss of precision in the sample interval. In extreme cases samples may be missed.

The maximum rate depends on factors including the data width and the number of ADC's being read. In testing two ADC's were sampled at a timer rate of 210kHz without overrun. Samples were missed at 215kHz. For three ADC's the limit is around 140kHz, and for four it is around 110kHz. At high sample rates disabling interrupts for the duration can reduce the risk of sporadic data loss.

# The ADCAII Object

Instantiating this changes all masked ADC pins to analog inputs. The preprocessed MCU temperature, VREF and VBAT data can be accessed on ADC channels 16, 17 and 18 respectively. Appropriate scaling is handled according to reference voltage used (usually 3.3V). The temperature sensor on the chip is factory calibrated and allows to read the die temperature to +/- 1 degree centigrade. Although this sounds pretty accurate, don't forget that the MCU's internal temperature is measured. Depending on processing loads and I/O subsystems active the die temperature may easily be tens of degrees above ambient temperature. On the other hand a pyboard woken up after a long standby period will show correct ambient temperature within limits mentioned above.

The ADCAll read\_core\_vbat(), read\_vref() and read\_core\_vref() methods read the backup battery voltage, reference voltage and the (1.21V nominal) reference voltage using the actual supply as a reference. All results are floating point numbers giving direct voltage values.

read\_core\_vbat() returns the voltage of the backup battery. This voltage is also adjusted according to the actual supply voltage. To avoid analog input overload the battery voltage is measured via a voltage divider and scaled according to the divider value. To prevent excessive loads to the backup battery, the voltage divider is only active during ADC conversion.

read\_vref() is evaluated by measuring the internal voltage reference and backscale it using factory calibration value of the internal voltage reference. In most cases the reading would be close to 3.3V. If the pyboard is operated from a battery, the supply voltage may drop to values below 3.3V. The pyboard will still operate fine as long as the operating conditions are met. With proper settings of MCU clock, flash access speed and programming mode it is possible to run the pyboard down to 2 V and still get useful ADC conversion.

It is very important to make sure analog input voltages never exceed actual supply voltage.

Other analog input channels (0..15) will return unscaled integer values according to the selected precision.

To avoid unwanted activation of analog inputs (channel 0..15) a second parameter can be specified. This parameter is a binary pattern where each requested analog input has the corresponding bit set. The default value is 0xffffffff which means all analog inputs are active. If just the internal channels (16..18) are required, the mask value should be 0x70000.

# Example:

```
adcall = pyb.ADCAll(12, 0x70000) # 12 bit resolution, internal channels
temp = adcall.read_core_temp()
```

# class CAN - controller area network communication bus

CAN implements support for classic CAN (available on F4, F7 MCUs) and CAN FD (H7 series) controllers. At the physical level CAN bus consists of 2 lines: RX and TX. Note that to connect the pyboard to a CAN bus you must use a CAN transceiver to convert the CAN logic signals from the pyboard to the correct voltage levels on the bus.

Example usage for classic CAN controller in Loopback (transceiver-less) mode:

```
from pyb import CAN

can = CAN(1, CAN.LOOPBACK)

can.setfilter(0, CAN.LIST16, 0, (123, 124, 125, 126)) # set a filter to received

messages with id=123, 124, 125 and 126

can.send('message!', 123) # send a message with id 123

can.recv(0) # receive message on FIFO 0
```

Example usage for CAN FD controller with all of the possible options enabled:

```
# FD frame + BRS mode + Extended frame ID. 500 Kbit/s for arbitration phase, 1Mbit/s→
for data phase.

(continues on next page)
```

(continued from previous page)

```
can = CAN(1, CAN.NORMAL, baudrate=500_000, brs_baudrate=1_000_000, sample_point=80)
can.setfilter(0, CAN.RANGE, 0, (0xFFF0, 0xFFFF))
can.send('a'*64, 0xFFFF, fdf=True, brs=True, extframe=True)
can.recv(0)
```

The following CAN module functions and their arguments are available for both classic and FD CAN controllers, unless otherwise stated.

#### **Constructors**

```
class pyb.CAN(bus,...)
```

Construct a CAN object on the given bus. *bus* can be 1-2, or 'YA' or 'YB'. With no additional parameters, the CAN object is created but not initialised (it has the settings from the last initialisation of the bus, if any). If extra arguments are given, the bus is initialised. See CAN.init() for parameters of initialisation.

The physical pins of the CAN buses are:

```
    CAN (1) is on YA: (RX, TX) = (Y3, Y4) = (PB8, PB9)
    CAN (2) is on YB: (RX, TX) = (Y5, Y6) = (PB12, PB13)
```

## **Methods**

```
CAN.init(mode, prescaler=100, *, sjw=1, bs1=6, bs2=8, auto_restart=False, baudrate=0, sample_point=75, num_filter_banks=14, brs_sjw=1, brs_bs1=8, brs_bs2=3, brs_baudrate=0, brs_sample_point=75)
```

Initialise the CAN bus with the given parameters:

- mode is one of: NORMAL, LOOPBACK, SILENT, SILENT\_LOOPBACK
- *prescaler* is the value by which the CAN input clock is divided to generate the nominal bit time quanta. The prescaler can be a value between 1 and 1024 inclusive for classic CAN, and between 1 and 512 inclusive for CAN FD.
- *sjw* is the resynchronisation jump width in units of time quanta for nominal bits; it can be a value between 1 and 4 inclusive for classic CAN, and between 1 and 128 inclusive for CAN FD.
- *bs1* defines the location of the sample point in units of the time quanta for nominal bits; it can be a value between 1 and 16 inclusive for classic CAN, and between 2 and 256 inclusive for CAN FD.
- *bs2* defines the location of the transmit point in units of the time quanta for nominal bits; it can be a value between 1 and 8 inclusive for classic CAN, and between 2 and 128 inclusive for CAN FD.
- *auto\_restart* sets whether the controller will automatically try and restart communications after entering the bus-off state; if this is disabled then restart () can be used to leave the bus-off state
- baudrate if a baudrate other than 0 is provided, this function will try to automatically calculate the CAN nominal bit time (overriding prescaler, bs1 and bs2) that satisfies both the baudrate (within .1%) and the desired sample\_point (to the nearest 1%). For more precise control over the CAN timing, set the prescaler, bs1 and bs2 parameters directly.
- *sample\_point* specifies the position of the bit sample with respect to the whole nominal bit time, expressed as an integer percentage of the nominal bit time. The default *sample\_point* is 75%. This parameter is ignored unless *baudrate* is set.
- num\_filter\_banks for classic CAN, this is the number of banks that will be assigned to CAN(1), the rest of the 28 are assigned to CAN(2).

The remaining parameters are only present on boards with CAN FD support, and configure the optional CAN FD Bit Rate Switch (BRS) feature:

- *brs\_prescaler* is the value by which the CAN FD input clock is divided to generate the data bit time quanta. The prescaler can be a value between 1 and 32 inclusive.
- brs\_sjw is the resynchronisation jump width in units of time quanta for data bits; it can be a value between 1 and 16 inclusive
- *brs\_bs1* defines the location of the sample point in units of the time quanta for data bits; it can be a value between 1 and 32 inclusive
- *brs\_bs2* defines the location of the transmit point in units of the time quanta for data bits; it can be a value between 1 and 16 inclusive
- *brs\_baudrate* if a baudrate other than 0 is provided, this function will try to automatically calculate the CAN data bit time (overriding *brs\_prescaler*, *brs\_bs1* and *brs\_bs2*) that satisfies both the *brs\_baudrate* (within .1%) and the desired *brs\_sample\_point* (to the nearest 1%). For more precise control over the BRS timing, set the *brs\_prescaler*, *brs\_bs1* and *brs\_bs2* parameters directly.
- *brs\_sample\_point* specifies the position of the bit sample with respect to the whole nominal bit time, expressed as an integer percentage of the nominal bit time. The default *brs\_sample\_point* is 75%. This parameter is ignored unless *brs\_baudrate* is set.

The time quanta tq is the basic unit of time for the CAN bus. tq is the CAN prescaler value divided by PCLK1 (the frequency of internal peripheral bus 1); see pyb.freq() to determine PCLK1.

A single bit is made up of the synchronisation segment, which is always 1 tq. Then follows bit segment 1, then bit segment 2. The sample point is after bit segment 1 finishes. The transmit point is after bit segment 2 finishes. The baud rate will be 1/bittime, where the bittime is 1 + BS1 + BS2 multiplied by the time quanta tq.

For example, with PCLK1=42MHz, prescaler=100, sjw=1, bs1=6, bs2=8, the value of tq is 2.38 microseconds. The bittime is 35.7 microseconds, and the baudrate is 28kHz.

See page 680 of the STM32F405 datasheet for more details.

#### CAN.deinit()

Turn off the CAN bus.

# CAN.restart()

Force a software restart of the CAN controller without resetting its configuration.

If the controller enters the bus-off state then it will no longer participate in bus activity. If the controller is not configured to automatically restart (see init()) then this method can be used to trigger a restart, and the controller will follow the CAN protocol to leave the bus-off state and go into the error active state.

#### CAN.state()

Return the state of the controller. The return value can be one of:

- CAN. STOPPED the controller is completely off and reset;
- CAN. ERROR\_ACTIVE the controller is on and in the Error Active state (both TEC and REC are less than 96):
- CAN.ERROR\_WARNING the controller is on and in the Error Warning state (at least one of TEC or REC is 96 or greater);
- CAN.ERROR\_PASSIVE the controller is on and in the Error Passive state (at least one of TEC or REC is 128 or greater);
- $\bullet$  CAN.BUS\_OFF the controller is on but not participating in bus activity (TEC overflowed beyond 255).

# CAN.info([list])

Get information about the controller's error states and TX and RX buffers. If *list* is provided then it should be a list object with at least 8 entries, which will be filled in with the information. Otherwise a new list will be created and filled in. In both cases the return value of the method is the populated list.

The values in the list are:

- · TEC value
- · REC value
- number of times the controller enterted the Error Warning state (wrapped around to 0 after 65535)
- number of times the controller enterted the Error Passive state (wrapped around to 0 after 65535)
- number of times the controller enterted the Bus Off state (wrapped around to 0 after 65535)
- number of pending TX messages
- number of pending RX messages on fifo 0
- · number of pending RX messages on fifo 1

CAN.setfilter(bank, mode, fifo, params, \*, rtr, extframe=False)

Configure a filter bank:

- bank is the classic CAN controller filter bank, or CAN FD filter index, to configure.
- *mode* is the mode the filter should operate in, see the tables below.
- fifo is which fifo (0 or 1) a message should be stored in, if it is accepted by this filter.
- params is an array of values the defines the filter. The contents of the array depends on the mode argument.

| mode       | Contents of <i>params</i> array for classic CAN controller                                                                                                    |
|------------|----------------------------------------------------------------------------------------------------|
| CAN.LIST16 | Four 16 bit ids that will be accepted                                                                                                    |
| CAN.LIST32 | Two 32 bit ids that will be accepted                                                                                                    |
| CAN.MASK16 |                                                                                                    |
|            | Two 16 bit id/mask pairs. E.g. $(1, 3, 4, 4)$<br>The first pair, 1 and 3 will accept all ids<br>that have bit $0 = 1$ and bit $1 = 0$ .<br>The second pair, 4 and 4, will accept all ids<br>that have bit $2 = 1$ . |
| CAN.MASK32 | As with CAN.MASK16 but with only one 32 bit id/mask pair.                                                                                                    |

| mode      | Contents of params array for CAN FD controller       |
|-----------|------------------------------------------------------|
| CAN.RANGE | Two ids that represent a range of accepted ids.      |
| CAN.DUAL  | Two ids that will be accepted. For example (1, 2)    |
| CAN.MASK  | One filter ID and a mask. For example (0x111, 0x7FF) |

• rtr For classic CAN controllers, this is an array of booleans that states if a filter should accept a remote transmission request message. If this argument is not given then it defaults to False for all entries. The length of the array depends on the *mode* argument. For CAN FD, this argument is ignored.

| mode       | length of rtr array |
|------------|---------------------|
| CAN.LIST16 | 4                   |
| CAN.LIST32 | 2                   |
| CAN.MASK16 | 2                   |
| CAN.MASK32 | 1                   |

• extframe If True the frame will have an extended identifier (29 bits), otherwise a standard identifier (11 bits) is used.

# CAN.clearfilter(bank, extframe=False)

Clear and disables a filter bank:

- bank is the classic CAN controller filter bank, or CAN FD filter index, to clear.
- *extframe* For CAN FD controllers, if True, clear an extended filter (configured with extframe=True), otherwise the clear a standard identifier (configured with extframe=False).

### CAN.any(fifo)

Return True if any message waiting on the FIFO, else False.

```
CAN.recv(fifo, list=None, *, timeout=5000)
```

Receive data on the bus:

- fifo is an integer, which is the FIFO to receive on
- *list* is an optional list object to be used as the return value
- timeout is the timeout in milliseconds to wait for the receive.

Return value: A tuple containing five values.

- The id of the message.
- A boolean that indicates if the message ID is standard or extended.
- A boolean that indicates if the message is an RTR message.
- The FMI (Filter Match Index) value.
- An array containing the data.

If *list* is None then a new tuple will be allocated, as well as a new bytes object to contain the data (as the fifth element in the tuple).

If *list* is not None then it should be a list object with a least five elements. The fifth element should be a memoryview object which is created from either a bytearray or an array of type 'B' or 'b', and this array must have enough room for at least 8 bytes. The list object will then be populated with the first four return values above, and the memoryview object will be resized inplace to the size of the data and filled in with that data. The same list and memoryview objects can be reused in subsequent calls to this method, providing a way of receiving data without using the heap. For example:

```
buf = bytearray(8)
lst = [0, 0, 0, 0, memoryview(buf)]
# No heap memory is allocated in the following call
can.recv(0, lst)
```

 $\texttt{CAN.send} \ (\textit{data}, \textit{id}, \ ^*, \textit{timeout=0}, \textit{rtr=False}, \textit{extframe=False}, \textit{fdf=False}, \textit{brs=False})$ 

Send a message on the bus:

- data is the data to send (an integer to send, or a buffer object).
- *id* is the id of the message to be sent.
- timeout is the timeout in milliseconds to wait for the send.
- rtr is a boolean that specifies if the message shall be sent as a remote transmission request. If rtr is True then only the length of data is used to fill in the DLC slot of the frame; the actual bytes in data are unused.
- *extframe* if True the frame will have an extended identifier (29 bits), otherwise a standard identifier (11 bits) is used.
- fdf for CAN FD controllers, if set to True, the frame will have an FD frame format, which supports data payloads up to 64 bytes.
- *brs* for CAN FD controllers, if set to True, the bitrate switching mode is enabled, in which the data phase is transmitted at a different bitrate. See CAN.init() for the data bit timing configuration parameters.

If timeout is 0 the message is placed in a buffer in one of three hardware buffers and the method returns immediately. If all three buffers are in use an exception is thrown. If timeout is not 0, the method waits until the message is transmitted. If the message can't be transmitted within the specified time an exception is thrown.

Return value: None.

#### CAN.rxcallback (fifo, fun)

Register a function to be called when a message is accepted into a empty fifo:

- fifo is the receiving fifo.
- fun is the function to be called when the fifo becomes non empty.

The callback function takes two arguments the first is the can object it self the second is a integer that indicates the reason for the callback.

| Reason |                                                |
|--------|------------------------------------------------|
| 0      | A message has been accepted into a empty FIFO. |
| 1      | The FIFO is full                               |
| 2      | A message has been lost due to a full FIFO     |

Example use of rxcallback:

```
def cb0(bus, reason):
    print('cb0')
    if reason == 0:
        print('pending')
    if reason == 1:
        print('full')
    if reason == 2:
        print('overflow')

can = CAN(1, CAN.LOOPBACK)
    can.rxcallback(0, cb0)
```

# **Constants**

```
CAN . NORMAL
CAN.LOOPBACK
CAN.SILENT
CAN.SILENT_LOOPBACK
     The mode of the CAN bus used in init().
CAN.STOPPED
CAN.ERROR_ACTIVE
CAN.ERROR_WARNING
CAN.ERROR_PASSIVE
CAN.BUS_OFF
     Possible states of the CAN controller returned from state().
CAN.LIST16
CAN.MASK16
CAN.LIST32
CAN.MASK32
     The operation mode of a filter used in setfilter() for classic CAN.
CAN. DUAL
CAN.RANGE
CAN.MASK
```

The operation mode of a filter used in setfilter() for CAN FD.

# class DAC – digital to analog conversion

The DAC is used to output analog values (a specific voltage) on pin X5 or pin X6. The voltage will be between 0 and 3 3V

This module will undergo changes to the API.

Example usage:

```
from pyb import DAC

dac = DAC(1)  # create DAC 1 on pin X5
dac.write(128)  # write a value to the DAC (makes X5 1.65V)

dac = DAC(1, bits=12)  # use 12 bit resolution
dac.write(4095)  # output maximum value, 3.3V
```

To output a continuous sine-wave:

```
import math
from pyb import DAC

# create a buffer containing a sine-wave
buf = bytearray(100)
for i in range(len(buf)):
    buf[i] = 128 + int(127 * math.sin(2 * math.pi * i / len(buf)))

(continues on next page)
```

(continued from previous page)

```
# output the sine-wave at 400Hz
dac = DAC(1)
dac.write_timed(buf, 400 * len(buf), mode=DAC.CIRCULAR)
```

To output a continuous sine-wave at 12-bit resolution:

#### **Constructors**

```
class pyb.DAC (port, bits=8, *, buffering=None)
```

Construct a new DAC object.

port can be a pin object, or an integer (1 or 2). DAC(1) is on pin X5 and DAC(2) is on pin X6.

bits is an integer specifying the resolution, and can be 8 or 12. The maximum value for the write and write\_timed methods will be 2\*\*`bits``-1.

The *buffering* parameter selects the behaviour of the DAC op-amp output buffer, whose purpose is to reduce the output impedance. It can be None to select the default (buffering enabled for DAC.noise(), DAC.triangle() and DAC.write\_timed(), and disabled for DAC.write()), False to disable buffering completely, or True to enable output buffering.

When buffering is enabled the DAC pin can drive loads down to  $5K\Omega$ . Otherwise it has an output impedance of  $15K\Omega$  maximum: consequently to achieve a 1% accuracy without buffering requires the applied load to be less than  $1.5M\Omega$ . Using the buffer incurs a penalty in accuracy, especially near the extremes of range.

#### **Methods**

```
DAC.init(bits=8, *, buffering=None)
```

Reinitialise the DAC. bits can be 8 or 12. buffering can be None, False or True; see above constructor for the meaning of this parameter.

```
DAC.deinit()
```

De-initialise the DAC making its pin available for other uses.

```
DAC.noise (freq)
```

Generate a pseudo-random noise signal. A new random sample is written to the DAC output at the given frequency.

```
DAC.triangle(freq)
```

Generate a triangle wave. The value on the DAC output changes at the given frequency and ramps through the full 12-bit range (up and down). Therefore the frequency of the repeating triangle wave itself is 8192 times smaller.

```
DAC.write(value)
```

Direct access to the DAC output. The minimum value is 0. The maximum value is 2\*\*"bits"-1, where bits is set when creating the DAC object or by using the init method.

```
DAC.write_timed(data, freq, *, mode=DAC.NORMAL)
```

Initiates a burst of RAM to DAC using a DMA transfer. The input data is treated as an array of bytes in 8-bit mode, and an array of unsigned half-words (array typecode 'H') in 12-bit mode.

freq can be an integer specifying the frequency to write the DAC samples at, using Timer(6). Or it can be an already-initialised Timer object which is used to trigger the DAC sample. Valid timers are 2, 4, 5, 6, 7 and 8.

```
mode can be DAC. NORMAL or DAC. CIRCULAR.
```

Example using both DACs at the same time:

```
dac1 = DAC(1)
dac2 = DAC(2)
dac1.write_timed(buf1, pyb.Timer(6, freq=100), mode=DAC.CIRCULAR)
dac2.write_timed(buf2, pyb.Timer(7, freq=200), mode=DAC.CIRCULAR)
```

#### **Constants**

#### DAC . NORMAL

NORMAL mode does a single transmission of the waveform in the data buffer,

#### DAC.CIRCULAR

CIRCULAR mode does a transmission of the waveform in the data buffer, and wraps around to the start of the data buffer every time it reaches the end of the table.

### class ExtInt – configure I/O pins to interrupt on external events

There are a total of 22 interrupt lines. 16 of these can come from GPIO pins and the remaining 6 are from internal sources.

For lines 0 through 15, a given line can map to the corresponding line from an arbitrary port. So line 0 can map to Px0 where x is A, B, C, ... and line 1 can map to Px1 where x is A, B, C, ...

```
def callback(line):
    print("line =", line)
```

Note: ExtInt will automatically configure the gpio line as an input.

```
extint = pyb.ExtInt(pin, pyb.ExtInt.IRQ_FALLING, pyb.Pin.PULL_UP, callback)
```

Now every time a falling edge is seen on the X1 pin, the callback will be called. Caution: mechanical pushbuttons have "bounce" and pushing or releasing a switch will often generate multiple edges. See: http://www.eng.utah.edu/~cs5780/debouncing.pdf for a detailed explanation, along with various techniques for debouncing.

Trying to register 2 callbacks onto the same pin will throw an exception.

If pin is passed as an integer, then it is assumed to map to one of the internal interrupt sources, and must be in the range 16 through 22.

All other pin objects go through the pin mapper to come up with one of the gpio pins.

```
extint = pyb.ExtInt(pin, mode, pull, callback)
```

Valid modes are pyb.ExtInt.IRQ\_RISING, pyb.ExtInt.IRQ\_FALLING, pyb.ExtInt.IRQ\_RISING\_FALLING, pyb.ExtInt.EVT\_RISING, pyb.ExtInt.EVT\_RISING\_FALLING.

Only the IRQ\_xxx modes have been tested. The EVT\_xxx modes have something to do with sleep mode and the WFE instruction.

Valid pull values are pyb.Pin.PULL\_UP, pyb.Pin.PULL\_DOWN, pyb.Pin.PULL\_NONE.

There is also a C API, so that drivers which require EXTI interrupt lines can also use this code. See extint.h for the available functions and usrsw.h for an example of using this.

#### **Constructors**

class pyb.ExtInt(pin, mode, pull, callback)

Create an ExtInt object:

- pin is the pin on which to enable the interrupt (can be a pin object or any valid pin name).
- mode can be one of: ExtInt.IRQ\_RISING trigger on a rising edge; ExtInt.IRQ\_FALLING trigger on a falling edge; ExtInt.IRQ\_RISING\_FALLING trigger on a rising or falling edge.
- pull can be one of: pyb.Pin.PULL\_NONE no pull up or down resistors; pyb.Pin.PULL\_UP enable the pull-up resistor; pyb.Pin.PULL\_DOWN enable the pull-down resistor.
- callback is the function to call when the interrupt triggers. The callback function must accept exactly 1 argument, which is the line that triggered the interrupt.

#### Class methods

```
classmethod ExtInt.regs()
```

Dump the values of the EXTI registers.

### **Methods**

```
ExtInt.disable()
```

Disable the interrupt associated with the ExtInt object. This could be useful for debouncing.

```
ExtInt.enable()
```

Enable a disabled interrupt.

```
ExtInt.line()
```

Return the line number that the pin is mapped to.

```
ExtInt.swint()
```

Trigger the callback from software.

## **Constants**

```
ExtInt.IRQ_FALLING
```

interrupt on a falling edge

```
ExtInt.IRQ_RISING
```

interrupt on a rising edge

```
ExtInt.IRQ_RISING_FALLING
```

interrupt on a rising or falling edge

# class Flash - access to built-in flash storage

The Flash class allows direct access to the primary flash device on the pyboard.

In most cases, to store persistent data on the device, you'll want to use a higher-level abstraction, for example the filesystem via Python's standard file API, but this interface is useful to *customise the filesystem configuration* or implement a low-level storage system for your application.

#### **Constructors**

#### class pyb.Flash

Create and return a block device that represents the flash device presented to the USB mass storage interface.

It includes a virtual partition table at the start, and the actual flash starts at block 0x100.

This constructor is deprecated and will be removed in a future version of MicroPython.

```
class pyb.Flash(*, start=-1, len=-1)
```

Create and return a block device that accesses the flash at the specified offset. The length defaults to the remaining size of the device.

The *start* and *len* offsets are in bytes, and must be a multiple of the block size (typically 512 for internal flash).

#### **Methods**

```
Flash.readblocks(block_num, buf)
Flash.readblocks(block_num, buf, offset)
Flash.writeblocks(block_num, buf)
Flash.writeblocks(block_num, buf, offset)
Flash.ioctl(cmd, arg)
```

These methods implement the simple and *extended* block protocol defined by *vfs.AbstractBlockDev*.

# **Hardware Note**

On boards with external spiflash (e.g. Pyboard D), the MicroPython firmware will be configured to use that as the primary flash storage. On all other boards, the internal flash inside the *MCU* will be used.

# class I2C - a two-wire serial protocol

I2C is a two-wire protocol for communicating between devices. At the physical level it consists of 2 wires: SCL and SDA, the clock and data lines respectively.

I2C objects are created attached to a specific bus. They can be initialised when created, or initialised later on.

## Example:

```
from pyb import I2C

i2c = I2C(1)  # create on bus 1
i2c = I2C(1, I2C.CONTROLLER)  # create and init as a controller
i2c.init(I2C.CONTROLLER, baudrate=20000) # init as a controller
i2c.init(I2C.PERIPHERAL, addr=0x42)  # init as a peripheral with given address
i2c.deinit()  # turn off the I2C unit
```

Printing the i2c object gives you information about its configuration.

The basic methods are send and recv:

```
i2c.send('abc')  # send 3 bytes
i2c.send(0x42)  # send a single byte, given by the number
data = i2c.recv(3)  # receive 3 bytes
```

To receive inplace, first create a bytearray:

```
data = bytearray(3)  # create a buffer
i2c.recv(data)  # receive 3 bytes, writing them into data
```

You can specify a timeout (in ms):

```
i2c.send(b'123', timeout=2000) # timeout after 2 seconds
```

A controller must specify the recipient's address:

```
i2c.init(I2C.CONTROLLER)
i2c.send('123', 0x42) # send 3 bytes to peripheral with address 0x42
i2c.send(b'456', addr=0x42) # keyword for address
```

Master also has other methods:

```
i2c.is_ready(0x42)  # check if peripheral 0x42 is ready
i2c.scan()  # scan for peripherals on the bus, returning
  # a list of valid addresses
i2c.mem_read(3, 0x42, 2)  # read 3 bytes from memory of peripheral 0x42,
  # starting at address 2 in the peripheral
i2c.mem_write('abc', 0x42, 2, timeout=1000) # write 'abc' (3 bytes) to memory of

→peripheral 0x42
  # starting at address 2 in the peripheral,

→ timeout after 1 second
```

# **Constructors**

```
class pyb. I2C (bus, ...)
```

Construct an I2C object on the given bus. bus can be 1 or 2, 'X' or 'Y'. With no additional parameters, the I2C object is created but not initialised (it has the settings from the last initialisation of the bus, if any). If extra arguments are given, the bus is initialised. See init for parameters of initialisation.

The physical pins of the I2C buses on Pyboards V1.0 and V1.1 are:

```
• I2C(1) is on the X position: (SCL, SDA) = (X9, X10) = (PB6, PB7)
```

• I2C(2) is on the Y position: (SCL, SDA) = (Y9, Y10) = (PB10, PB11)

On the Pyboard Lite:

```
• I2C(1) is on the X position: (SCL, SDA) = (X9, X10) = (PB6, PB7)
```

• I2C(3) is on the Y position: (SCL, SDA) = (Y9, Y10) = (PA8, PB8)

Calling the constructor with 'X' or 'Y' enables portability between Pyboard types.

# **Methods**

#### I2C.deinit()

Turn off the I2C bus.

I2C.init (mode, \*, addr=0x12, baudrate=400000, gencall=False, dma=False)

Initialise the I2C bus with the given parameters:

- mode must be either I2C.CONTROLLER or I2C.PERIPHERAL
- addr is the 7-bit address (only sensible for a peripheral)
- baudrate is the SCL clock rate (only sensible for a controller)
- gencall is whether to support general call mode
- dma is whether to allow the use of DMA for the I2C transfers (note that DMA transfers have more precise timing but currently do not handle bus errors properly)

The actual clock frequency may be lower than the requested frequency. This is dependent on the platform hardware. The actual rate may be determined by printing the I2C object.

## 12C.is\_ready(addr)

Check if an I2C device responds to the given address. Only valid when in controller mode.

12C.mem\_read (data, addr, memaddr, \*, timeout=5000, addr\_size=8)

Read from the memory of an I2C device:

- data can be an integer (number of bytes to read) or a buffer to read into
- addr is the I2C device address
- memaddr is the memory location within the I2C device
- timeout is the timeout in milliseconds to wait for the read
- addr\_size selects width of memaddr: 8 or 16 bits

Returns the read data. This is only valid in controller mode.

12C.mem\_write(data, addr, memaddr, \*, timeout=5000, addr\_size=8)

Write to the memory of an I2C device:

- data can be an integer or a buffer to write from
- addr is the I2C device address
- memaddr is the memory location within the I2C device
- timeout is the timeout in milliseconds to wait for the write
- addr\_size selects width of memaddr: 8 or 16 bits

Returns None. This is only valid in controller mode.

12C.recv (recv, addr=0x00, \*, timeout=5000)

Receive data on the bus:

- recy can be an integer, which is the number of bytes to receive, or a mutable buffer, which will be filled with received bytes
- addr is the address to receive from (only required in controller mode)
- timeout is the timeout in milliseconds to wait for the receive

Return value: if recv is an integer then a new buffer of the bytes received, otherwise the same buffer that was passed in to recv.

I2C.send(send, addr=0x00, \*, timeout=5000)

Send data on the bus:

- send is the data to send (an integer to send, or a buffer object)
- addr is the address to send to (only required in controller mode)
- timeout is the timeout in milliseconds to wait for the send

Return value: None.

```
I2C.scan()
```

Scan all I2C addresses from 0x01 to 0x7f and return a list of those that respond. Only valid when in controller mode.

# **Constants**

#### I2C.CONTROLLER

for initialising the bus to controller mode

#### I2C.PERIPHERAL

for initialising the bus to peripheral mode

# class LCD - LCD control for the LCD touch-sensor pyskin

The LCD class is used to control the LCD on the LCD touch-sensor pyskin, LCD32MKv1.0. The LCD is a 128x32 pixel monochrome screen, part NHD-C12832A1Z.

The pyskin must be connected in either the X or Y positions, and then an LCD object is made using:

```
lcd = pyb.LCD('X')  # if pyskin is in the X position
lcd = pyb.LCD('Y')  # if pyskin is in the Y position
```

Then you can use:

```
lcd.light(True)  # turn the backlight on
lcd.write('Hello world!\n')  # print text to the screen
```

This driver implements a double buffer for setting/getting pixels. For example, to make a bouncing dot, try:

```
x = y = 0
dx = dy = 1
while True:
    # update the dot's position
    x += dx
    y += dy

# make the dot bounce of the edges of the screen
    if x <= 0 or x >= 127: dx = -dx
    if y <= 0 or y >= 31: dy = -dy

lcd.fill(0)  # clear the buffer
    lcd.pixel(x, y, 1)  # draw the dot
```

(continues on next page)

(continued from previous page)

```
lcd.show() # show the buffer
pyb.delay(50) # pause for 50ms
```

#### **Constructors**

```
class pyb.LCD(skin_position)
```

Construct an LCD object in the given skin position. skin\_position can be 'X' or 'Y', and should match the position where the LCD pyskin is plugged in.

## **Methods**

```
LCD.command(instr_data, buf)
```

Send an arbitrary command to the LCD. Pass 0 for instr\_data to send an instruction, otherwise pass 1 to send data. buf is a buffer with the instructions/data to send.

```
LCD.contrast(value)
```

Set the contrast of the LCD. Valid values are between 0 and 47.

```
LCD.fill(colour)
```

Fill the screen with the given colour (0 or 1 for white or black).

This method writes to the hidden buffer. Use show() to show the buffer.

```
LCD.get(x, y)
```

Get the pixel at the position (x, y). Returns 0 or 1.

This method reads from the visible buffer.

```
LCD.light(value)
```

Turn the backlight on/off. True or 1 turns it on, False or 0 turns it off.

```
LCD.pixel (x, y, colour)
```

Set the pixel at (x, y) to the given colour (0 or 1).

This method writes to the hidden buffer. Use show() to show the buffer.

## LCD.show()

Show the hidden buffer on the screen.

```
LCD.text(str, x, y, colour)
```

Draw the given text to the position (x, y) using the given colour (0 or 1).

This method writes to the hidden buffer. Use show () to show the buffer.

```
	t LCD . write (str)
```

Write the string str to the screen. It will appear immediately.

# class LED - LED object

The LED object controls an individual LED (Light Emitting Diode).

# **Constructors**

```
class pyb.LED(id)
```

Create an LED object associated with the given LED:

• id is the LED number, 1-4.

#### **Methods**

```
LED.intensity([value])
```

Get or set the LED intensity. Intensity ranges between 0 (off) and 255 (full on). If no argument is given, return the LED intensity. If an argument is given, set the LED intensity and return None.

*Note:* Only LED(3) and LED(4) can have a smoothly varying intensity, and they use timer PWM to implement it. LED(3) uses Timer(2) and LED(4) uses Timer(3). These timers are only configured for PWM if the intensity of the relevant LED is set to a value between 1 and 254. Otherwise the timers are free for general purpose use.

```
LED.off()
```

Turn the LED off.

LED.on()

Turn the LED on, to maximum intensity.

```
LED.toggle()
```

Toggle the LED between on (maximum intensity) and off. If the LED is at non-zero intensity then it is considered "on" and toggle will turn it off.

# class Pin - control I/O pins

A pin is the basic object to control I/O pins. It has methods to set the mode of the pin (input, output, etc) and methods to get and set the digital logic level. For analog control of a pin, see the ADC class.

Usage Model:

All Board Pins are predefined as pyb.Pin.board.Name:

```
x1_pin = pyb.Pin.board.X1
g = pyb.Pin(pyb.Pin.board.X1, pyb.Pin.IN)
```

CPU pins which correspond to the board pins are available as pyb.Pin.cpu.Name. For the CPU pins, the names are the port letter followed by the pin number. On the PYBv1.0, pyb.Pin.board.X1 and pyb.Pin.cpu.A0 are the same pin.

You can also use strings:

```
g = pyb.Pin('X1', pyb.Pin.OUT_PP)
```

Users can add their own names:

```
MyMapperDict = { 'LeftMotorDir' : pyb.Pin.cpu.C12 }
pyb.Pin.dict(MyMapperDict)
g = pyb.Pin("LeftMotorDir", pyb.Pin.OUT_OD)
```

and can query mappings:

```
pin = pyb.Pin("LeftMotorDir")
```

Users can also add their own mapping function:

```
def MyMapper(pin_name):
   if pin_name == "LeftMotorDir":
      return pyb.Pin.cpu.A0
```

(continues on next page)

(continued from previous page)

```
pyb.Pin.mapper(MyMapper)
```

So, if you were to call: pyb.Pin("LeftMotorDir", pyb.Pin.OUT\_PP) then "LeftMotorDir" is passed directly to the mapper function.

To summarise, the following order determines how things get mapped into an ordinal pin number:

- 1. Directly specify a pin object
- 2. User supplied mapping function
- 3. User supplied mapping (object must be usable as a dictionary key)
- 4. Supply a string which matches a board pin
- 5. Supply a string which matches a CPU port/pin

You can set pyb.Pin.debug (True) to get some debug information about how a particular object gets mapped to a pin.

All pin objects go through the pin mapper to come up with one of the gpio pins.

#### **Constructors**

```
class pyb.Pin (id, ...)
```

Create a new Pin object associated with the id. If additional arguments are given, they are used to initialise the pin. See pin.init().

#### Class methods

```
classmethod Pin.debug([state])

Get or set the debugging state (Tru
```

Get or set the debugging state (True or False for on or off).

 ${\tt classmethod} \ {\tt Pin.dict} \, ( \big[ \textit{dict} \, \big] )$ 

Get or set the pin mapper dictionary.

 ${\tt classmethod} \ {\tt Pin.mapper} \, ( \big[ \mathit{fun} \, \big] )$ 

Get or set the pin mapper function.

#### **Methods**

Pin.init (mode, pull=Pin.PULL\_NONE, \*, value=None, alt=-1)

Initialise the pin:

- mode can be one of:
  - Pin. IN configure the pin for input;
  - Pin.OUT\_PP configure the pin for output, with push-pull control;
  - Pin.OUT\_OD configure the pin for output, with open-drain control;
  - Pin.ALT configure the pin for alternate function, input or output;
  - Pin.AF\_PP configure the pin for alternate function, push-pull;
  - Pin.AF\_OD configure the pin for alternate function, open-drain;
  - Pin. ANALOG configure the pin for analog.
- pull can be one of:

- Pin.PULL\_NONE no pull up or down resistors;
- Pin.PULL\_UP enable the pull-up resistor;
- Pin.PULL\_DOWN enable the pull-down resistor.

When a pin has the Pin.PULL\_UP or Pin.PULL\_DOWN pull-mode enabled, that pin has an effective 40k Ohm resistor pulling it to 3V3 or GND respectively (except pin Y5 which has 11k Ohm resistors).

- value if not None will set the port output value before enabling the pin.
- *alt* can be used when mode is Pin.ALT, Pin.AF\_PP or Pin.AF\_OD to set the index or name of one of the alternate functions associated with a pin. This arg was previously called *af* which can still be used if needed.

Returns: None.

# Pin.value([value])

Get or set the digital logic level of the pin:

- With no argument, return 0 or 1 depending on the logic level of the pin.
- With value given, set the logic level of the pin. value can be anything that converts to a boolean. If it converts to True, the pin is set high, otherwise it is set low.

```
Pin.__str__()
```

Return a string describing the pin object.

#### Pin.af()

Returns the currently configured alternate-function of the pin. The integer returned will match one of the allowed constants for the af argument to the init function.

#### Pin.af\_list()

Returns an array of alternate functions available for this pin.

## Pin.gpio()

Returns the base address of the GPIO block associated with this pin.

#### Pin.mode()

Returns the currently configured mode of the pin. The integer returned will match one of the allowed constants for the mode argument to the init function.

## Pin.name()

Get the pin name.

#### Pin.names()

Returns the cpu and board names for this pin.

#### Pin.pin()

Get the pin number.

# Pin.port()

Get the pin port.

#### Pin.pull()

Returns the currently configured pull of the pin. The integer returned will match one of the allowed constants for the pull argument to the init function.

# **Constants**

#### Pin.ALT

initialise the pin to alternate-function mode for input or output

## Pin.AF\_OD

initialise the pin to alternate-function mode with an open-drain drive

#### Pin.AF\_PP

initialise the pin to alternate-function mode with a push-pull drive

#### Pin. ANALOG

initialise the pin to analog mode

#### Pin.IN

initialise the pin to input mode

# Pin.OUT\_OD

initialise the pin to output mode with an open-drain drive

#### Pin.OUT\_PP

initialise the pin to output mode with a push-pull drive

#### Pin.PULL\_DOWN

enable the pull-down resistor on the pin

# Pin.PULL\_NONE

don't enable any pull up or down resistors on the pin

# Pin.PULL\_UP

enable the pull-up resistor on the pin

# class PinAF - Pin Alternate Functions

A Pin represents a physical pin on the microprocessor. Each pin can have a variety of functions (GPIO, I2C SDA, etc). Each PinAF object represents a particular function for a pin.

Usage Model:

```
x3 = pyb.Pin.board.X3
x3_af = x3.af_list()
```

x3\_af will now contain an array of PinAF objects which are available on pin X3.

# For the pyboard, x3\_af would contain:

```
[Pin.AF1_TIM2, Pin.AF2_TIM5, Pin.AF3_TIM9, Pin.AF7_USART2]
```

Normally, each peripheral would configure the alternate function automatically, but sometimes the same function is available on multiple pins, and having more control is desired.

To configure X3 to expose TIM2\_CH3, you could use:

```
pin = pyb.Pin(pyb.Pin.board.X3, mode=pyb.Pin.ALT, alt=pyb.Pin.AF1_TIM2)
```

or:

```
pin = pyb.Pin(pyb.Pin.board.X3, mode=pyb.Pin.ALT, alt=1)
```

#### **Methods**

```
pinaf.__str__()
    Return a string describing the alternate function.
pinaf.index()
    Return the alternate function index.
pinaf.name()
```

Return the name of the alternate function.

```
pinaf.reg()
```

Return the base register associated with the peripheral assigned to this alternate function. For example, if the alternate function were TIM2\_CH3 this would return stm.TIM2

## class RTC - real time clock

The RTC is an independent clock that keeps track of the date and time.

Example usage:

```
rtc = pyb.RTC()
rtc.datetime((2014, 5, 1, 4, 13, 0, 0, 0))
print(rtc.datetime())
```

#### **Constructors**

```
class pyb.RTC
```

Create an RTC object.

# **Methods**

```
RTC.datetime([datetimetuple])
```

Get or set the date and time of the RTC.

With no arguments, this method returns an 8-tuple with the current date and time. With 1 argument (being an 8-tuple) it sets the date and time (and subseconds is reset to 255).

The 8-tuple has the following format:

```
(year, month, day, weekday, hours, minutes, seconds, subseconds)
```

weekday is 1-7 for Monday through Sunday.

subseconds counts down from 255 to 0

```
RTC.wakeup(timeout, callback=None)
```

Set the RTC wakeup timer to trigger repeatedly at every timeout milliseconds. This trigger can wake the pyboard from both the sleep states: pyb.stop() and pyb.standby().

If timeout is None then the wakeup timer is disabled.

If callback is given then it is executed at every trigger of the wakeup timer. callback must take exactly one argument.

```
RTC.info()
```

Get information about the startup time and reset source.

• The lower 0xffff are the number of milliseconds the RTC took to start up.

- Bit 0x10000 is set if a power-on reset occurred.
- Bit 0x20000 is set if an external reset occurred

#### RTC.calibration(cal)

Get or set RTC calibration.

With no arguments, calibration() returns the current calibration value, which is an integer in the range [-511: 512]. With one argument it sets the RTC calibration.

The RTC Smooth Calibration mechanism adjusts the RTC clock rate by adding or subtracting the given number of ticks from the 32768 Hz clock over a 32 second period (corresponding to  $2^2$ 0 clock ticks.) Each tick added will speed up the clock by 1 part in  $2^2$ 0, or 0.954 ppm; likewise the RTC clock it slowed by negative values. The usable calibration range is:  $(-511 * 0.954) \sim -487.5$  ppm up to  $(512 * 0.954) \sim 488.5$  ppm

# class Servo - 3-wire hobby servo driver

Servo objects control standard hobby servo motors with 3-wires (ground, power, signal). There are 4 positions on the pyboard where these motors can be plugged in: pins X1 through X4 are the signal pins, and next to them are 4 sets of power and ground pins.

Example usage:

```
import pyb

s1 = pyb.Servo(1)  # create a servo object on position X1
s2 = pyb.Servo(2)  # create a servo object on position X2

s1.angle(45)  # move servo 1 to 45 degrees
s2.angle(0)  # move servo 2 to 0 degrees

# move servo1 and servo2 synchronously, taking 1500ms
s1.angle(-60, 1500)
s2.angle(30, 1500)
```

# Note

The Servo objects use Timer(5) to produce the PWM output. You can use Timer(5) for Servo control, or your own purposes, but not both at the same time.

## Constructors

```
class pyb.Servo(id)
```

Create a servo object. id is 1-4, and corresponds to pins X1 through X4.

# **Methods**

```
Servo.angle([angle, time=0])
```

If no arguments are given, this function returns the current angle.

If arguments are given, this function sets the angle of the servo:

- angle is the angle to move to in degrees.
- time is the number of milliseconds to take to get to the specified angle. If omitted, then the servo moves as quickly as possible to its new position.

```
Servo.speed([speed, time=0])
```

If no arguments are given, this function returns the current speed.

If arguments are given, this function sets the speed of the servo:

- speed is the speed to change to, between -100 and 100.
- time is the number of milliseconds to take to get to the specified speed. If omitted, then the servo accelerates as quickly as possible.

```
Servo.pulse_width([value])
```

If no arguments are given, this function returns the current raw pulse-width value.

If an argument is given, this function sets the raw pulse-width value.

```
Servo.calibration([pulse_min, pulse_max, pulse_centre[, pulse_angle_90, pulse_speed_100]])
```

If no arguments are given, this function returns the current calibration data, as a 5-tuple.

If arguments are given, this function sets the timing calibration:

- pulse\_min is the minimum allowed pulse width.
- pulse\_max is the maximum allowed pulse width.
- pulse\_centre is the pulse width corresponding to the centre/zero position.
- pulse\_angle\_90 is the pulse width corresponding to 90 degrees.
- pulse\_speed\_100 is the pulse width corresponding to a speed of 100.

# class SPI – a controller-driven serial protocol

SPI is a serial protocol that is driven by a controller. At the physical level there are 3 lines: SCK, MOSI, MISO.

See usage model of I2C; SPI is very similar. Main difference is parameters to init the SPI bus:

```
from pyb import SPI
spi = SPI(1, SPI.CONTROLLER, baudrate=600000, polarity=1, phase=0, crc=0x7)
```

Only required parameter is mode, SPI.CONTROLLER or SPI.PERIPHERAL. Polarity can be 0 or 1, and is the level the idle clock line sits at. Phase can be 0 or 1 to sample data on the first or second clock edge respectively. Crc can be None for no CRC, or a polynomial specifier.

Additional methods for SPI:

```
data = spi.send_recv(b'1234')  # send 4 bytes and receive 4 bytes
buf = bytearray(4)
spi.send_recv(b'1234', buf)  # send 4 bytes and receive 4 into buf
spi.send_recv(buf, buf)  # send/recv 4 bytes from/to buf
```

#### **Constructors**

```
class pyb.SPI (bus, ...)
```

Construct an SPI object on the given bus. bus can be 1 or 2, or 'X' or 'Y'. With no additional parameters, the SPI object is created but not initialised (it has the settings from the last initialisation of the bus, if any). If extra arguments are given, the bus is initialised. See init for parameters of initialisation.

The physical pins of the SPI buses are:

```
• SPI(1) is on the X position: (NSS, SCK, MISO, MOSI) = (X5, X6, X7, X8) = (PA4, PA5, PA6, PA7)
```

• SPI(2) is on the Y position: (NSS, SCK, MISO, MOSI) = (Y5, Y6, Y7, Y8) = (PB12, PB13, PB14, PB15)

At the moment, the NSS pin is not used by the SPI driver and is free for other use.

#### Methods

#### SPI.deinit()

Turn off the SPI bus.

SPI.init (mode, baudrate=328125, \*, prescaler=-1, polarity=1, phase=0, bits=8, firstbit=SPI.MSB, ti=False, crc=None)

Initialise the SPI bus with the given parameters:

- mode must be either SPI.CONTROLLER or SPI.PERIPHERAL.
- baudrate is the SCK clock rate (only sensible for a controller).
- prescaler is the prescaler to use to derive SCK from the APB bus frequency; use of prescaler overrides baudrate.
- polarity can be 0 or 1, and is the level the idle clock line sits at.
- phase can be 0 or 1 to sample data on the first or second clock edge respectively.
- bits can be 8 or 16, and is the number of bits in each transferred word.
- firstbit can be SPI.MSB or SPI.LSB.
- ti True indicates Texas Instruments, as opposed to Motorola, signal conventions.
- crc can be None for no CRC, or a polynomial specifier.

Note that the SPI clock frequency will not always be the requested baudrate. The hardware only supports baudrates that are the APB bus frequency (see <code>pyb.freq()</code>) divided by a prescaler, which can be 2, 4, 8, 16, 32, 64, 128 or 256. SPI(1) is on AHB2, and SPI(2) is on AHB1. For precise control over the SPI clock frequency, specify prescaler instead of baudrate.

Printing the SPI object will show you the computed baudrate and the chosen prescaler.

```
SPI.recv(recv, *, timeout=5000)
```

Receive data on the bus:

- recv can be an integer, which is the number of bytes to receive, or a mutable buffer, which will be filled with received bytes.
- timeout is the timeout in milliseconds to wait for the receive.

Return value: if recv is an integer then a new buffer of the bytes received, otherwise the same buffer that was passed in to recv.

```
SPI.send(send, *, timeout=5000)
```

Send data on the bus:

- send is the data to send (an integer to send, or a buffer object).
- timeout is the timeout in milliseconds to wait for the send.

Return value: None.

```
SPI.send recv(send, recv=None, *, timeout=5000)
```

Send and receive data on the bus at the same time:

• send is the data to send (an integer to send, or a buffer object).

- recv is a mutable buffer which will be filled with received bytes. It can be the same as send, or omitted. If omitted, a new buffer will be created.
- timeout is the timeout in milliseconds to wait for the receive.

Return value: the buffer with the received bytes.

# **Constants**

```
SPI.CONTROLLER

SPI.PERIPHERAL

for initialising the SPI bus to controller or peripheral mode

SPI.LSB

SPI.MSB
```

set the first bit to be the least or most significant bit

# class Switch - switch object

A Switch object is used to control a push-button switch.

# Usage:

```
sw = pyb.Switch()# create a switch objectsw.value()# get state (True if pressed, False otherwise)sw()# shorthand notation to get the switch statesw.callback(f)# register a callback to be called when thesw.callback(None)# remove the callback
```

#### Example:

```
pyb.Switch().callback(lambda: pyb.LED(1).toggle())
```

# **Constructors**

```
class pyb.Switch
```

Create and return a switch object.

# **Methods**

```
Switch.\_call\_()
```

Call switch object directly to get its state: True if pressed down, False otherwise.

```
Switch.value()
```

Get the switch state. Returns True if pressed down, otherwise False.

```
Switch.callback(fun)
```

Register the given function to be called when the switch is pressed down. If fun is None, then it disables the callback.

#### class Timer - control internal timers

Timers can be used for a great variety of tasks. At the moment, only the simplest case is implemented: that of calling a function periodically.

Each timer consists of a counter that counts up at a certain rate. The rate at which it counts is the peripheral clock frequency (in Hz) divided by the timer prescaler. When the counter reaches the timer period it triggers an event, and the counter resets back to zero. By using the callback method, the timer event can call a Python function.

Example usage to toggle an LED at a fixed frequency:

```
tim = pyb.Timer(4)  # create a timer object using timer 4
tim.init(freq=2)  # trigger at 2Hz
tim.callback(lambda t:pyb.LED(1).toggle())
```

Example using named function for the callback:

#### Further examples:

```
tim = pyb.Timer(4, freq=100)  # freq in Hz
tim = pyb.Timer(4, prescaler=0, period=99)
tim.counter()  # get counter (can also set)
tim.prescaler(2)  # set prescaler (can also get)
tim.period(199)  # set period (can also get)
tim.callback(lambda t: ...)  # set callback for update interrupt (t=tim instance)
tim.callback(None)  # clear callback
```

*Note:* Timer(2) and Timer(3) are used for PWM to set the intensity of LED(3) and LED(4) respectively. But these timers are only configured for PWM if the intensity of the relevant LED is set to a value between 1 and 254. If the intensity feature of the LEDs is not used then these timers are free for general purpose use. Similarly, Timer(5) controls the servo driver, and Timer(6) is used for timed ADC/DAC reading/writing. It is recommended to use the other timers in your programs.

*Note*: Memory can't be allocated during a callback (an interrupt) and so exceptions raised within a callback don't give much information. See <code>micropython.alloc\_emergency\_exception\_buf()</code> for how to get around this limitation.

### **Constructors**

```
class pyb. Timer (id, ...)
```

Construct a new timer object of the given id. If additional arguments are given, then the timer is initialised by init(...) id can be 1 to 14.

#### **Methods**

Timer.init (\*, freq, prescaler, period, mode=Timer.UP, div=1, callback=None, deadtime=0, brk=Timer.BRK\_OFF)
Initialise the timer. Initialisation must be either by frequency (in Hz) or by prescaler and period:

```
tim.init(freq=100)  # set the timer to trigger at 100Hz
tim.init(prescaler=83, period=999)  # set the prescaler and period directly
```

Keyword arguments:

- freq specifies the periodic frequency of the timer. You might also view this as the frequency with which the timer goes through one complete cycle.
- prescaler [0-0xffff] specifies the value to be loaded into the timer's Prescaler Register (PSC). The timer clock source is divided by (prescaler + 1) to arrive at the timer clock. Timers 2-7 and 12-14 have a clock source of 84 MHz (pyb.freq()[2] \* 2), and Timers 1, and 8-11 have a clock source of 168 MHz (pyb.freq()[3] \* 2).
- period [0-0xffff] for timers 1, 3, 4, and 6-15. [0-0x3fffffff] for timers 2 & 5. Specifies the value to be loaded into the timer's AutoReload Register (ARR). This determines the period of the timer (i.e. when the counter cycles). The timer counter will roll-over after period + 1 timer clock cycles.
- mode can be one of:
  - Timer.UP configures the timer to count from 0 to ARR (default)
  - Timer.DOWN configures the timer to count from ARR down to 0.
  - Timer.CENTER configures the timer to count from 0 to ARR and then back down to 0.
- div can be one of 1, 2, or 4. Divides the timer clock to determine the sampling clock used by the digital filters.
- callback as per Timer.callback()
- deadtime specifies the amount of "dead" or inactive time between transitions on complimentary channels (both channels will be inactive) for this time). deadtime may be an integer between 0 and 1008, with the following restrictions: 0-128 in steps of 1. 128-256 in steps of 2, 256-512 in steps of 8, and 512-1008 in steps of 16. deadtime measures ticks of source\_freq divided by div clock ticks. deadtime is only available on timers 1 and 8.
- brk specifies if the break mode is used to kill the output of the PWM when the BRK\_IN input is asserted. The value of this argument determines if break is enabled and what the polarity is, and can be one of Timer.BRK\_OFF, Timer.BRK\_LOW or Timer.BRK\_HIGH. To select the BRK\_IN pin construct a Pin object with mode=Pin.ALT, alt=Pin.AFn\_TIMx. The pin's GPIO input features are available in alt mode pull=, value() and irq().

You must either specify freq or both of period and prescaler.

### Timer.deinit()

Deinitialises the timer.

Disables the callback (and the associated irg).

Disables any channel callbacks (and the associated irq). Stops the timer, and disables the timer peripheral.

### Timer.callback(fun)

Set the function to be called when the timer triggers. fun is passed 1 argument, the timer object. If fun is None then the callback will be disabled.

### Timer.channel(channel, mode, ...)

If only a channel number is passed, then a previously initialized channel object is returned (or None if there is no previous channel).

Otherwise, a TimerChannel object is initialized and returned.

Each channel can be configured to perform pwm, output compare, or input capture. All channels share the same underlying timer, which means that they share the same timer clock.

Keyword arguments:

• mode can be one of:

- Timer.PWM configure the timer in PWM mode (active high).
- Timer.PWM\_INVERTED configure the timer in PWM mode (active low).
- Timer.OC\_TIMING indicates that no pin is driven.
- Timer.OC\_ACTIVE the pin will be made active when a compare match occurs (active is determined by polarity)
- Timer.OC\_INACTIVE the pin will be made inactive when a compare match occurs.
- Timer.OC\_TOGGLE the pin will be toggled when an compare match occurs.
- Timer.OC\_FORCED\_ACTIVE the pin is forced active (compare match is ignored).
- Timer.OC\_FORCED\_INACTIVE the pin is forced inactive (compare match is ignored).
- Timer. IC configure the timer in Input Capture mode.
- Timer.ENC\_A configure the timer in Encoder mode. The counter only changes when CH1 changes.
- Timer.ENC\_B configure the timer in Encoder mode. The counter only changes when CH2 changes.
- Timer.ENC\_AB configure the timer in Encoder mode. The counter changes when CH1 or CH2 changes.
- callback as per TimerChannel.callback()
- pin None (the default) or a Pin object. If specified (and not None) this will cause the alternate function of the indicated pin to be configured for this timer channel. An error will be raised if the pin doesn't support any alternate functions for this timer channel.

### Keyword arguments for Timer.PWM modes:

- pulse\_width determines the initial pulse width value to use.
- pulse\_width\_percent determines the initial pulse width percentage to use.

### Keyword arguments for Timer.OC modes:

- compare determines the initial value of the compare register.
- polarity can be one of:
  - Timer. HIGH output is active high
  - Timer.LOW output is active low

# Optional keyword arguments for Timer.IC modes:

- polarity can be one of:
  - Timer.RISING captures on rising edge.
  - Timer.FALLING captures on falling edge.
  - Timer.BOTH captures on both edges.

Note that capture only works on the primary channel, and not on the complimentary channels.

### Notes for Timer.ENC modes:

- Requires 2 pins, so one or both pins will need to be configured to use the appropriate timer AF using the Pin API.
- Read the encoder value using the timer.counter() method.
- Only works on CH1 and CH2 (and not on CH1N or CH2N)
- The channel number is ignored when setting the encoder mode.

### **PWM Example:**

```
timer = pyb.Timer(2, freq=1000)
ch2 = timer.channel(2, pyb.Timer.PWM, pin=pyb.Pin.board.X2, pulse_width=8000)
ch3 = timer.channel(3, pyb.Timer.PWM, pin=pyb.Pin.board.X3, pulse_width=16000)
```

PWM Motor Example with complementary outputs, dead time, break input and break callback:

```
from pyb import Timer
from machine import Pin # machine.Pin supports alt mode and irq on the same pin.
pin_t8_1 = Pin(Pin.board.Y1, mode=Pin.ALT, af=Pin.AF3_TIM8) # Pin PC6, TIM8_CH1
pin_t8_1n = Pin(Pin.board.X8, mode=Pin.ALT, af=Pin.AF3_TIM8) # Pin PA7, TIM8_CH1N
pin_bkin = Pin(Pin.board.X7, mode=Pin.ALT, af=Pin.AF3_TIM8) # Pin PA6, TIM8_BKIN
pin_bkin.irq(handler=break_callabck, trigger=Pin.IRQ_FALLING)
timer = pyb.Timer(8, freq=1000, deadtime=1008, brk=Timer.BRK_LOW)
ch1 = timer.channel(1, pyb.Timer.PWM, pulse_width_percent=30)
```

```
Timer.counter([value])
```

Get or set the timer counter.

```
Timer.freq([value])
```

Get or set the frequency for the timer (changes prescaler and period if set).

```
Timer.period([value])
```

Get or set the period of the timer.

```
Timer.prescaler([value])
```

Get or set the prescaler for the timer.

```
Timer.source freq()
```

Get the frequency of the source of the timer.

# class TimerChannel — setup a channel for a timer

Timer channels are used to generate/capture a signal using a timer.

TimerChannel objects are created using the Timer.channel() method.

### **Methods**

```
timerchannel.callback(fun)
```

Set the function to be called when the timer channel triggers. fun is passed 1 argument, the timer object. If fun is None then the callback will be disabled.

```
timerchannel.capture([value])
```

Get or set the capture value associated with a channel. capture, compare, and pulse\_width are all aliases for the same function. capture is the logical name to use when the channel is in input capture mode.

```
timerchannel.compare(|value|)
```

Get or set the compare value associated with a channel. capture, compare, and pulse\_width are all aliases for the same function. compare is the logical name to use when the channel is in output compare mode.

```
timerchannel.pulse width([value])
```

Get or set the pulse width value associated with a channel. capture, compare, and pulse\_width are all aliases for the same function. pulse width is the logical name to use when the channel is in PWM mode.

In edge aligned mode, a pulse\_width of period + 1 corresponds to a duty cycle of 100% In center aligned mode, a pulse width of period corresponds to a duty cycle of 100%

```
timerchannel.pulse_width_percent([value])
```

Get or set the pulse width percentage associated with a channel. The value is a number between 0 and 100 and sets the percentage of the timer period for which the pulse is active. The value can be an integer or floating-point number for more accuracy. For example, a value of 25 gives a duty cycle of 25%.

#### **Constants**

```
Timer.UP
Timer.DOWN
Timer.CENTER
```

Configures the timer to count Up, Down, or from 0 to ARR and then back down to 0.

```
Timer.BRK_OFF
Timer.BRK_LOW
Timer.BRK HIGH
```

Configures the break mode when passed to the brk keyword argument.

### class UART - duplex serial communication bus

UART implements the standard UART/USART duplex serial communications protocol. At the physical level it consists of 2 lines: RX and TX. The unit of communication is a character (not to be confused with a string character) which can be 8 or 9 bits wide.

UART objects can be created and initialised using:

```
from pyb import UART

uart = UART(1, 9600)  # init with given baudrate

uart.init(9600, bits=8, parity=None, stop=1) # init with given parameters
```

Bits can be 7, 8 or 9. Parity can be None, 0 (even) or 1 (odd). Stop can be 1 or 2.

Note: with parity=None, only 8 and 9 bits are supported. With parity enabled, only 7 and 8 bits are supported.

A UART object acts like a stream object and reading and writing is done using the standard stream methods:

```
uart.read(10)  # read 10 characters, returns a bytes object
uart.read()  # read all available characters
uart.readline()  # read a line
uart.readinto(buf)  # read and store into the given buffer
uart.write('abc')  # write the 3 characters
```

Individual characters can be read/written using:

```
uart.readchar()  # read 1 character and returns it as an integer
uart.writechar(42)  # write 1 character
```

To check if there is anything to be read, use:

```
uart.any() # returns the number of characters waiting
```

*Note:* The stream functions read, write, etc. are new in MicroPython v1.3.4. Earlier versions use uart.send and uart.recv.

#### **Constructors**

```
class pyb. UART (bus, ...)
```

Construct a UART object on the given bus. For Pyboard bus can be 1-4, 6, 'XA', 'XB', 'YA', or 'YB'. For Pyboard Lite bus can be 1, 2, 6, 'XB', or 'YA'. For Pyboard D bus can be 1-4, 'XA', 'YA' or 'YB'. With no additional parameters, the UART object is created but not initialised (it has the settings from the last initialisation of the bus, if any). If extra arguments are given, the bus is initialised. See init for parameters of initialisation.

The physical pins of the UART buses on Pyboard are:

```
• UART (4) is on XA: (TX, RX) = (X1, X2) = (PA0, PA1)
```

- UART (6) is on YA: (TX, RX) = (Y1, Y2) = (PC6, PC7)
- UART (3) is on YB: (TX, RX) = (Y9, Y10) = (PB10, PB11)
- UART(2) is on: (TX, RX) = (X3, X4) = (PA2, PA3)

The Pyboard Lite supports UART(1), UART(2) and UART(6) only, pins are:

```
• UART (1) is on XB: (TX, RX) = (X9, X10) = (PB6, PB7)
```

- UART(6) is on YA: (TX, RX) = (Y1, Y2) = (PC6, PC7)
- UART (2) is on: (TX, RX) = (X1, X2) = (PA2, PA3)

The Pyboard D supports UART(1), UART(2), UART(3) and UART(4) only, pins are:

```
• UART (4) is on XA: (TX, RX) = (X1, X2) = (PA0, PA1)
```

- UART (1) is on YA: (TX, RX) = (Y1, Y2) = (PA9, PA10)
- UART (3) is on YB: (TX, RX) = (Y9, Y10) = (PB10, PB11)
- UART (2) is on: (TX, RX) = (X3, X4) = (PA2, PA3)

*Note:* Pyboard D has UART(1) on YA, unlike Pyboard and Pyboard Lite that both have UART(1) on XB and UART(6) on YA.

### **Methods**

UART.init (baudrate, bits=8, parity=None, stop=1, \*, timeout=0, flow=0, timeout\_char=0, read\_buf\_len=64) Initialise the UART bus with the given parameters:

- baudrate is the clock rate.
- bits is the number of bits per character, 7, 8 or 9.
- parity is the parity, None, 0 (even) or 1 (odd).
- stop is the number of stop bits, 1 or 2.
- flow sets the flow control type. Can be 0, UART.RTS, UART.CTS or UART.RTS | UART.CTS.
- timeout is the timeout in milliseconds to wait for writing/reading the first character.
- timeout\_char is the timeout in milliseconds to wait between characters while writing or reading.
- read\_buf\_len is the character length of the read buffer (0 to disable).

This method will raise an exception if the baudrate could not be set within 5% of the desired value. The minimum baudrate is dictated by the frequency of the bus that the UART is on; UART(1) and UART(6) are APB2, the rest are on APB1. The default bus frequencies give a minimum baudrate of 1300 for UART(1) and UART(6) and 650 for the others. Use pyb. freq to reduce the bus frequencies to get lower baudrates.

Note: with parity=None, only 8 and 9 bits are supported. With parity enabled, only 7 and 8 bits are supported.

#### UART.deinit()

Turn off the UART bus.

### ${\tt UART.any}$ ()

Returns the number of bytes waiting (may be 0).

# UART.read([nbytes])

Read characters. If nbytes is specified then read at most that many bytes. If nbytes are available in the buffer, returns immediately, otherwise returns when sufficient characters arrive or the timeout elapses.

If nbytes is not given then the method reads as much data as possible. It returns after the timeout has elapsed.

*Note:* for 9 bit characters each character takes two bytes, nbytes must be even, and the number of characters is nbytes/2.

Return value: a bytes object containing the bytes read in. Returns None on timeout.

### UART.readchar()

Receive a single character on the bus.

Return value: The character read, as an integer. Returns -1 on timeout.

# UART.readinto(buf[, nbytes])

Read bytes into the buf. If nbytes is specified then read at most that many bytes. Otherwise, read at most len (buf) bytes.

Return value: number of bytes read and stored into buf or None on timeout.

### UART.readline()

Read a line, ending in a newline character. If such a line exists, return is immediate. If the timeout elapses, all available data is returned regardless of whether a newline exists.

Return value: the line read or None on timeout if no data is available.

### UART.write(buf)

Write the buffer of bytes to the bus. If characters are 7 or 8 bits wide then each byte is one character. If characters are 9 bits wide then two bytes are used for each character (little endian), and buf must contain an even number of bytes.

Return value: number of bytes written. If a timeout occurs and no bytes were written returns None.

### UART.writechar(char)

Write a single character on the bus. char is an integer to write. Return value: None. See note below if CTS flow control is used.

#### UART.sendbreak()

Send a break condition on the bus. This drives the bus low for a duration of 13 bits. Return value: None.

### **Constants**

# UART.RTS

#### UART.CTS

to select the flow control type.

### **Flow Control**

On Pyboards V1 and V1.1 UART (2) and UART (3) support RTS/CTS hardware flow control using the following pins:

```
• UART(2) is on: (TX, RX, nRTS, nCTS) = (X3, X4, X2, X1) = (PA2, PA3, PA1, PA0)
```

```
• UART(3) is on: (TX, RX, nRTS, nCTS) = (Y9, Y10, Y7, Y6) = (PB10, PB11, PB14, PB13)
```

On the Pyboard Lite only UART (2) supports flow control on these pins:

```
(TX, RX, nRTS, nCTS) = (X1, X2, X4, X3) = (PA2, PA3, PA1, PA0)
```

In the following paragraphs the term "target" refers to the device connected to the UART.

When the UART's init () method is called with flow set to one or both of UART.RTS and UART.CTS the relevant flow control pins are configured. nRTS is an active low output, nCTS is an active low input with pullup enabled. To achieve flow control the Pyboard's nCTS signal should be connected to the target's nRTS and the Pyboard's nRTS to the target's nCTS.

### **CTS: target controls Pyboard transmitter**

If CTS flow control is enabled the write behaviour is as follows:

If the Pyboard's <code>UART.write(buf)</code> method is called, transmission will stall for any periods when <code>nCTS</code> is <code>False</code>. This will result in a timeout if the entire buffer was not transmitted in the timeout period. The method returns the number of bytes written, enabling the user to write the remainder of the data if required. In the event of a timeout, a character will remain in the UART pending <code>nCTS</code>. The number of bytes composing this character will be included in the return value.

If UART.writechar() is called when nCTS is False the method will time out unless the target asserts nCTS in time. If it times out OSError 116 will be raised. The character will be transmitted as soon as the target asserts nCTS.

### RTS: Pyboard controls target's transmitter

If RTS flow control is enabled, behaviour is as follows:

If buffered input is used (read\_buf\_len > 0), incoming characters are buffered. If the buffer becomes full, the next character to arrive will cause nRTS to go False: the target should cease transmission. nRTS will go True when characters are read from the buffer.

Note that the any() method returns the number of bytes in the buffer. Assume a buffer length of N bytes. If the buffer becomes full, and another character arrives, nRTS will be set False, and any() will return the count N. When characters are read the additional character will be placed in the buffer and will be included in the result of a subsequent any() call.

If buffered input is not used (read\_buf\_len == 0) the arrival of a character will cause nRTS to go False until the character is read.

### class USB\_HID – USB Human Interface Device (HID)

The USB\_HID class allows creation of an object representing the USB Human Interface Device (HID) interface. It can be used to emulate a peripheral such as a mouse or keyboard.

Before you can use this class, you need to use pyb.usb\_mode() to set the USB mode to include the HID interface.

### Constructors

```
class pyb.USB_HID
```

Create a new USB\_HID object.

### **Methods**

USB\_HID.recv(data, \*, timeout=5000)

Receive data on the bus:

- data can be an integer, which is the number of bytes to receive, or a mutable buffer, which will be filled with received bytes.
- timeout is the timeout in milliseconds to wait for the receive.

Return value: if data is an integer then a new buffer of the bytes received, otherwise the number of bytes read into data is returned.

```
USB_HID.send(data)
```

Send data over the USB HID interface:

• data is the data to send (a tuple/list of integers, or a bytearray).

### class USB VCP - USB virtual comm port

The USB\_VCP class allows creation of a stream-like object representing the USB virtual comm port. It can be used to read and write data over USB to the connected host.

#### Constructors

```
class pyb. USB VCP (id=0)
```

Create a new USB\_VCP object. The id argument specifies which USB VCP port to use.

#### **Methods**

```
USB_VCP.init(*, flow=-1)
```

Configure the USB VCP port. If the *flow* argument is not -1 then the value sets the flow control, which can be a bitwise-or of USB\_VCP.RTS and USB\_VCP.CTS. RTS is used to control read behaviour and CTS, to control write behaviour.

```
USB_VCP.setinterrupt(chr)
```

Set the character which interrupts running Python code. This is set to 3 (CTRL-C) by default, and when a CTRL-C character is received over the USB VCP port, a KeyboardInterrupt exception is raised.

Set to -1 to disable this interrupt feature. This is useful when you want to send raw bytes over the USB VCP port.

```
USB_VCP.isconnected()
```

Return True if USB is connected as a serial device, else False.

```
USB_VCP.any()
```

Return True if any characters waiting, else False.

```
USB_VCP.close()
```

This method does nothing. It exists so the USB\_VCP object can act as a file.

```
USB_VCP.read([nbytes])
```

Read at most nbytes from the serial device and return them as a bytes object. If nbytes is not specified then the method reads all available bytes from the serial device. USB\_VCP stream implicitly works in non-blocking mode, so if no pending data available, this method will return immediately with None value.

```
USB_VCP.readinto(buf[, maxlen])
```

Read bytes from the serial device and store them into buf, which should be a buffer-like object. At most len (buf) bytes are read. If maxlen is given and then at most min (maxlen, len(buf)) bytes are read.

Returns the number of bytes read and stored into buf or None if no pending data available.

```
USB_VCP.readline()
```

Read a whole line from the serial device.

Returns a bytes object containing the data, including the trailing newline character or None if no pending data available.

```
USB_VCP.readlines()
```

Read as much data as possible from the serial device, breaking it into lines.

Returns a list of bytes objects, each object being one of the lines. Each line will include the newline character.

```
USB_VCP.write(buf)
```

Write the bytes from buf to the serial device.

Returns the number of bytes written.

```
USB_VCP.recv(data, *, timeout=5000)
```

Receive data on the bus:

- data can be an integer, which is the number of bytes to receive, or a mutable buffer, which will be filled with received bytes.
- timeout is the timeout in milliseconds to wait for the receive.

Return value: if data is an integer then a new buffer of the bytes received, otherwise the number of bytes read into data is returned.

```
USB_VCP.send(data, *, timeout=5000)
```

Send data over the USB VCP:

- data is the data to send (an integer to send, or a buffer object).
- timeout is the timeout in milliseconds to wait for the send.

Return value: number of bytes sent.

```
USB_VCP.irq(handler=None, trigger=IRQ_RX, hard=False)
```

Register *handler* to be called whenever an event specified by *trigger* occurs. The *handler* function must take exactly one argument, which will be the USB VCP object. Pass in None to disable the callback.

Valid values for trigger are:

• USB\_VCP . IRQ\_RX: new data is available for reading from the USB VCP object.

#### **Constants**

```
USB_VCP.RTS
```

USB\_VCP.CTS

to select the flow control type.

```
USB_VCP.IRQ RX
```

IRQ trigger values for USB\_VCP.irq().

### stm — functionality specific to STM32 MCUs

This module provides functionality specific to STM32 microcontrollers, including direct access to peripheral registers.

### **Memory access**

The module exposes three objects used for raw memory access.

```
stm.mem8
```

Read/write 8 bits of memory.

stm.mem16

Read/write 16 bits of memory.

stm.mem32

Read/write 32 bits of memory.

Use subscript notation [...] to index these objects with the address of interest.

These memory objects can be used in combination with the peripheral register constants to read and write registers of the MCU hardware peripherals, as well as all other areas of address space.

### Peripheral register constants

The module defines constants for registers which are generated from CMSIS header files, and the constants available depend on the microcontroller series that is being compiled for. Examples of some constants include:

```
stm.GPIOA
```

Base address of the GPIOA peripheral.

stm.**GPIOB** 

Base address of the GPIOB peripheral.

stm.GPIO BSRR

Offset of the GPIO bit set/reset register.

stm.GPIO\_IDR

Offset of the GPIO input data register.

stm.GPIO\_ODR

Offset of the GPIO output data register.

Constants that are named after a peripheral, like GPIOA, are the absolute address of that peripheral. Constants that have a prefix which is the name of a peripheral, like GPIO\_BSRR, are relative offsets of the register. Accessing peripheral registers requires adding the absolute base address of the peripheral and the relative register offset. For example GPIOA + GPIO\_BSRR is the full, absolute address of the GPIOA->BSRR register.

### Example use:

```
# set PA2 high
stm.mem32[stm.GPIOA + stm.GPIO_BSRR] = 1 << 2

# read PA3
value = (stm.mem32[stm.GPIOA + stm.GPIO_IDR] >> 3) & 1
```

### Functions specific to STM32WBxx MCUs

These functions are available on STM32WBxx microcontrollers, and interact with the second CPU, the RF core.

#### stm.rfcore status()

Returns the status of the second CPU as an integer (the first word of device info table).

```
stm.rfcore_fw_version(id)
```

Get the version of the firmware running on the second CPU. Pass in 0 for *id* to get the FUS version, and 1 to get the WS version.

Returns a 5-tuple with the full version number.

```
stm.rfcore_sys_hci(ogf, ocf, data, timeout_ms=0)
```

Execute a HCI command on the SYS channel. The execution is synchronous.

Returns a bytes object with the result of the SYS command.

# Functions specific to STM32WLxx MCUs

These functions are available on STM32WLxx microcontrollers, and interact with the integrated "SUBGHZ" radio modem peripheral.

```
stm.subghz_cs(level)
```

Sets the internal SPI CS pin attached to the radio peripheral. The level argument is active-low: a truthy value means "CS pin high" and de-asserts the signal, a falsey value means "CS pin low" and asserts the signal.

The internal-only SPI bus corresponding to this CS signal can be instantiated using *machine.SPI()* id value "SUB-GHZ".

### stm.subghz\_irq(handler)

Sets the internal SUBGHZ radio interrupt handler to the provided function. The handler function is called as a "hard" interrupt in response to radio peripheral interrupts. See *Writing interrupt handlers* for more information about interrupt handlers in MicroPython.

Calling this function with the handler argument set to None disables the IRQ.

Due to a hardware limitation, each time this IRQ fires MicroPython disables it before calling the handler. In order to receive another interrupt, Python code should call <code>subghz\_irq()</code> to set the handler again. This has the side effect of re-enabling the IRQ.

```
stm.subghz_is_busy()
```

Return a bool corresponding to the internal "RFBUSYS" signal from the radio peripheral. Before sending a new command to the radio over SPI then this function should be polled until it returns False, to confirm the busy signal is de-asserted.

### 1cd160cr — control of LCD160CR display

This module provides control of the MicroPython LCD160CR display.

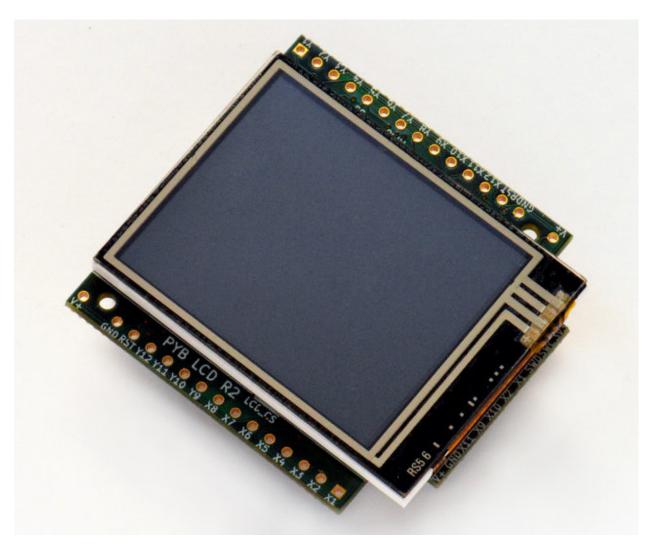

Further resources are available via the following links:

- LCD160CRv1.0 reference manual (100KiB PDF)
- LCD160CRv1.0 schematics (1.6MiB PDF)

# class LCD160CR

The LCD160CR class provides an interface to the display. Create an instance of this class and use its methods to draw to the LCD and get the status of the touch panel.

For example:

```
import lcd160cr
lcd = lcd160cr.LCD160CR('X')
lcd.set_orient(lcd160cr.PORTRAIT)
lcd.set_pos(0, 0)
lcd.set_text_color(lcd.rgb(255, 0, 0), lcd.rgb(0, 0, 0))
lcd.set_font(1)
lcd.write('Hello MicroPython!')
print('touch:', lcd.get_touch())
```

#### **Constructors**

class lcd160cr.LCD160CR (connect=None, \*, pwr=None, i2c=None, spi=None, i2c\_addr=98)

Construct an LCD160CR object. The parameters are:

- *connect* is a string specifying the physical connection of the LCD display to the board; valid values are "X", "Y", "XY", "YX". Use "X" when the display is connected to a pyboard in the X-skin position, and "Y" when connected in the Y-skin position. "XY" and "YX" are used when the display is connected to the right or left side of the pyboard, respectively.
- pwr is a Pin object connected to the LCD's power/enabled pin.
- *i2c* is an I2C object connected to the LCD's I2C interface.
- spi is an SPI object connected to the LCD's SPI interface.
- *i2c\_addr* is the I2C address of the display.

One must specify either a valid *connect* or all of *pwr*, *i2c* and *spi*. If a valid *connect* is given then any of *pwr*, *i2c* or *spi* which are not passed as parameters (i.e. they are None) will be created based on the value of *connect*. This allows to override the default interface to the display if needed.

The default values are:

- "X" is for the X-skin and uses: pwr=Pin("X4"), i2c=I2C("X"), spi=SPI("X")
- "Y" is for the Y-skin and uses: pwr=Pin("Y4"), i2c=I2C("Y"), spi=SPI("Y")
- "XY" is for the right-side and uses: pwr=Pin("X4"), i2c=I2C("Y"), spi=SPI("X")
- "YX" is for the left-side and uses: pwr=Pin("Y4"), i2c=I2C("X"), spi=SPI("Y")

See this image for how the display can be connected to the pyboard.

### Static methods

```
static LCD160CR.rgb (r, g, b)
```

Return a 16-bit integer representing the given rgb color values. The 16-bit value can be used to set the font color (see LCD160CR.set\_text\_color()) pen color (see LCD160CR.set\_pen()) and draw individual pixels.

```
LCD160CR.clip_line(data, w, h):
```

Clip the given line data. This is for internal use.

### Instance members

The following instance members are publicly accessible.

```
LCD160CR.w
```

LCD160CR.h

The width and height of the display, respectively, in pixels. These members are updated when calling LCD160CR. set\_orient() and should be considered read-only.

# **Setup commands**

```
LCD160CR.set_power(on)
```

Turn the display on or off, depending on the given value of *on*: 0 or False will turn the display off, and 1 or True will turn it on.

```
LCD160CR.set orient(orient)
```

Set the orientation of the display. The *orient* parameter can be one of *PORTRAIT*, *LANDSCAPE*, *PORTRAIT\_UPSIDEDOWN*, *LANDSCAPE\_UPSIDEDOWN*.

```
LCD160CR.set_brightness(value)
```

Set the brightness of the display, between 0 and 31.

```
LCD160CR.set_i2c_addr(addr)
```

Set the I2C address of the display. The *addr* value must have the lower 2 bits cleared.

```
LCD160CR.set_uart_baudrate(baudrate)
```

Set the baudrate of the UART interface.

```
LCD160CR.set_startup_deco(value)
```

Set the start-up decoration of the display. The *value* parameter can be a logical or of STARTUP\_DECO\_NONE, STARTUP\_DECO\_NONE, STARTUP\_DECO\_INFO.

```
LCD160CR.save_to_flash()
```

Save the following parameters to flash so they persist on restart and power up: initial decoration, orientation, brightness, UART baud rate, I2C address.

#### Pixel access methods

The following methods manipulate individual pixels on the display.

```
LCD160CR.set_pixel (x, y, c)
```

Set the specified pixel to the given color. The color should be a 16-bit integer and can be created by LCD160CR. rab().

```
LCD160CR.get_pixel (x, y)
```

Get the 16-bit value of the specified pixel.

```
LCD160CR.get_line(x, y, buf)
```

Low-level method to get a line of pixels into the given buffer. To read n pixels buf should be 2\*n+1 bytes in length. The first byte is a dummy byte and should be ignored, and subsequent bytes represent the pixels in the line starting at coordinate (x, y).

```
LCD160CR.screen_dump(buf, x=0, y=0, w=None, h=None)
```

Dump the contents of the screen to the given buffer. The parameters x and y specify the starting coordinate, and w and h the size of the region. If w or h are None then they will take on their maximum values, set by the size of the screen minus the given x and y values. buf should be large enough to hold 2\*w\*h bytes. If it's smaller then only the initial horizontal lines will be stored.

```
LCD160CR.screen_load(buf)
```

Load the entire screen from the given buffer.

### **Drawing text**

To draw text one sets the position, color and font, and then uses LCD160CR.write to draw the text.

```
LCD160CR.set pos(x, y)
```

Set the position for text output using LCD160CR.write(). The position is the upper-left corner of the text.

```
LCD160CR.set text color (fg, bg)
```

Set the foreground and background color of the text.

```
LCD160CR.set_font (font, scale=0, bold=0, trans=0, scroll=0)
```

Set the font for the text. Subsequent calls to write will use the newly configured font. The parameters are:

- font is the font family to use, valid values are 0, 1, 2, 3.
- *scale* is a scaling value for each character pixel, where the pixels are drawn as a square with side length equal to *scale* + 1. The value can be between 0 and 63.
- *bold* controls the number of pixels to overdraw each character pixel, making a bold effect. The lower 2 bits of *bold* are the number of pixels to overdraw in the horizontal direction, and the next 2 bits are for the vertical direction. For example, a *bold* value of 5 will overdraw 1 pixel in both the horizontal and vertical directions.
- trans can be either 0 or 1 and if set to 1 the characters will be drawn with a transparent background.
- scroll can be either 0 or 1 and if set to 1 the display will do a soft scroll if the text moves to the next line.

```
LCD160CR.write(s)
```

Write text to the display, using the current position, color and font. As text is written the position is automatically incremented. The display supports basic VT100 control codes such as newline and backspace.

### **Drawing primitive shapes**

Primitive drawing commands use a foreground and background color set by the set\_pen method.

```
LCD160CR.set_pen(line, fill)
```

Set the line and fill color for primitive shapes.

```
LCD160CR.erase()
```

Erase the entire display to the pen fill color.

```
LCD160CR.dot (x, y)
```

Draw a single pixel at the given location using the pen line color.

```
LCD160CR.rect(x, y, w, h)

LCD160CR.rect_outline(x, y, w, h)

LCD160CR.rect_interior(x, y, w, h)
```

Draw a rectangle at the given location and size using the pen line color for the outline, and the pen fill color for the interior. The rect method draws the outline and interior, while the other methods just draw one or the other.

```
LCD160CR.line (x1, y1, x2, y2)
```

Draw a line between the given coordinates using the pen line color.

```
LCD160CR.dot_no_clip(x, y)

LCD160CR.rect_no_clip(x, y, w, h)

LCD160CR.rect_outline_no_clip(x, y, w, h)

LCD160CR.rect_interior_no_clip(x, y, w, h)

LCD160CR.line_no_clip(x1, y1, x2, y2)
```

These methods are as above but don't do any clipping on the input coordinates. They are faster than the clipping versions and can be used when you know that the coordinates are within the display.

```
LCD160CR.poly_dot (data)
```

Draw a sequence of dots using the pen line color. The *data* should be a buffer of bytes, with each successive pair of bytes corresponding to coordinate pairs (x, y).

```
LCD160CR.poly_line(data)
```

Similar to LCD160CR.poly\_dot() but draws lines between the dots.

### **Touch screen methods**

LCD160CR.touch\_config(calib=False, save=False, irq=None)

Configure the touch panel:

- If *calib* is True then the call will trigger a touch calibration of the resistive touch sensor. This requires the user to touch various parts of the screen.
- If save is True then the touch parameters will be saved to NVRAM to persist across reset/power up.
- If *irq* is True then the display will be configured to pull the IRQ line low when a touch force is detected. If *irq* is False then this feature is disabled. If *irq* is None (the default value) then no change is made to this setting.

```
LCD160CR.is_touched()
```

Returns a boolean: True if there is currently a touch force on the screen, False otherwise.

```
LCD160CR.get_touch()
```

Returns a 3-tuple of: (active, x, y). If there is currently a touch force on the screen then active is 1, otherwise it is 0. The x and y values indicate the position of the current or most recent touch.

#### **Advanced commands**

```
LCD160CR.set_spi_win (x, y, w, h)
```

Set the window that SPI data is written to.

```
LCD160CR.fast_spi(flush=True)
```

Ready the display to accept RGB pixel data on the SPI bus, resetting the location of the first byte to go to the top-left corner of the window set by <code>LCD160CR.set\_spi\_win()</code>. The method returns an SPI object which can be used to write the pixel data.

Pixels should be sent as 16-bit RGB values in the 5-6-5 format. The destination counter will increase as data is sent, and data can be sent in arbitrary sized chunks. Once the destination counter reaches the end of the window specified by LCD160CR.set\_spi\_win() it will wrap around to the top-left corner of that window.

```
LCD160CR.show_framebuf(buf)
```

Show the given buffer on the display. *buf* should be an array of bytes containing the 16-bit RGB values for the pixels, and they will be written to the area specified by <code>LCD160CR.set\_spi\_win()</code>, starting from the top-left corner.

The framebuf module can be used to construct frame buffers and provides drawing primitives. Using a frame buffer will improve performance of animations when compared to drawing directly to the screen.

```
LCD160CR.set_scroll(on)
```

Turn scrolling on or off. This controls globally whether any window regions will scroll.

```
LCD160CR.set_scroll_win(win, x=-1, y=0, w=0, h=0, vec=0, pat=0, fill=0x07e0, color=0)
```

Configure a window region for scrolling:

- win is the window id to configure. There are 0..7 standard windows for general purpose use. Window 8 is the text scroll window (the ticker).
- x, y, w, h specify the location of the window in the display.

- *vec* specifies the direction and speed of scroll: it is a 16-bit value of the form <code>ObF.ddsssssssssssssd</code>. *dd* is 0, 1, 2, 3 for +x, +y, -x, -y scrolling. *F* sets the speed format, with 0 meaning that the window is shifted *S* % 256 pixel every frame, and 1 meaning that the window is shifted 1 pixel every *S* frames.
- pat is a 16-bit pattern mask for the background.
- *fill* is the fill color.
- color is the extra color, either of the text or pattern foreground.

```
LCD160CR.set_scroll_win_param(win, param, value)
```

Set a single parameter of a scrolling window region:

- win is the window id, 0..8.
- *param* is the parameter number to configure, 0..7, and corresponds to the parameters in the set\_scroll\_win method.
- value is the value to set.

```
LCD160CR.set_scroll_buf(s)
```

Set the string for scrolling in window 8. The parameter s must be a string with length 32 or less.

```
LCD160CR.jpeg(buf)
```

Display a JPEG. *buf* should contain the entire JPEG data. JPEG data should not include EXIF information. The following encodings are supported: Baseline DCT, Huffman coding, 8 bits per sample, 3 color components, YCbCr4:2:2. The origin of the JPEG is set by *LCD160CR.set\_pos()*.

```
LCD160CR.jpeg_start(total_len)
LCD160CR.jpeg_data(buf)
```

Display a JPEG with the data split across multiple buffers. There must be a single call to <code>jpeg\_start</code> to begin with, specifying the total number of bytes in the JPEG. Then this number of bytes must be transferred to the display using one or more calls to the <code>jpeg\_data</code> command.

```
LCD160CR.feed_wdt()
```

The first call to this method will start the display's internal watchdog timer. Subsequent calls will feed the watchdog. The timeout is roughly 30 seconds.

```
LCD160CR.reset()
```

Reset the display.

#### **Constants**

```
lcd160cr.PORTRAIT
lcd160cr.LANDSCAPE
lcd160cr.PORTRAIT_UPSIDEDOWN
lcd160cr.LANDSCAPE_UPSIDEDOWN
    Orientations of the display, used by LCD160CR.set_orient().
lcd160cr.STARTUP_DECO_NONE
lcd160cr.STARTUP_DECO_MLOGO
lcd160cr.STARTUP_DECO_INFO
    Types of start-up decoration, can be OR'ed together, used by LCD160CR.set_startup_deco().
```

# 1.3.2 Libraries specific to the WiPy

The following libraries and classes are specific to the WiPy.

# wipy - WiPy specific features

The wipy module contains functions to control specific features of the WiPy, such as the heartbeat LED.

### **Functions**

```
wipy.heartbeat([enable])
```

Get or set the state (enabled or disabled) of the heartbeat LED. Accepts and returns boolean values (True or False).

### class ADCWiPy - analog to digital conversion

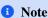

This class is a non-standard ADC implementation for the WiPy. It is available simply as machine. ADC on the WiPy but is named in the documentation below as machine. ADCWiPy to distinguish it from the more general *machine*. ADC class.

#### Usage:

```
import machine

adc = machine.ADC()  # create an ADC object

apin = adc.channel(pin='GP3')  # create an analog pin on GP3

val = apin()  # read an analog value
```

#### **Constructors**

```
class machine. ADCWiPy (id=0, *, bits=12)
```

Create an ADC object associated with the given pin. This allows you to then read analog values on that pin. For more info check the pinout and alternate functions table.

# **A** Warning

ADC pin input range is 0-1.4V (being 1.8V the absolute maximum that it can withstand). When GP2, GP3, GP4 or GP5 are remapped to the ADC block, 1.8 V is the maximum. If these pins are used in digital mode, then the maximum allowed input is 3.6V.

### **Methods**

```
ADCWiPy.channel(id, *, pin)
```

Create an analog pin. If only channel ID is given, the correct pin will be selected. Alternatively, only the pin can be passed and the correct channel will be selected. Examples:

(continued from previous page)

```
apin = adc.channel(pin='GP3')
apin = adc.channel(id=1, pin='GP3')
```

ADCWiPy.init()

Enable the ADC block.

ADCWiPy.deinit()

Disable the ADC block.

### class ADCChannel — read analog values from internal or external sources

ADC channels can be connected to internal points of the MCU or to GPIO pins. ADC channels are created using the ADC.channel method.

```
machine.adcchannel()
```

Fast method to read the channel value.

adcchannel.value()

Read the channel value.

adcchannel.init()

Re-init (and effectively enable) the ADC channel.

adcchannel.deinit()

Disable the ADC channel.

### class TimerWiPy - control hardware timers

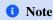

This class is a non-standard Timer implementation for the WiPy. It is available simply as machine. Timer on the WiPy but is named in the documentation below as machine. TimerWiPy to distinguish it from the more general machine. Timer class.

Hardware timers deal with timing of periods and events. Timers are perhaps the most flexible and heterogeneous kind of hardware in MCUs and SoCs, differently greatly from a model to a model. MicroPython's Timer class defines a baseline operation of executing a callback with a given period (or once after some delay), and allow specific boards to define more non-standard behaviour (which thus won't be portable to other boards).

See discussion of *important constraints* on Timer callbacks.

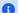

## 1 Note

Memory can't be allocated inside irq handlers (an interrupt) and so exceptions raised within a handler don't give much information. See micropython.alloc\_emergency\_exception\_buf() for how to get around this limitation.

### Constructors

```
class machine. TimerWiPy (id, ...)
```

Construct a new timer object of the given id. Id of -1 constructs a virtual timer (if supported by a board).

### **Methods**

TimerWiPy.init (mode, \*, width=16)

Initialise the timer. Example:

```
tim.init(Timer.PERIODIC) # periodic 16-bit timer
tim.init(Timer.ONE_SHOT, width=32) # one shot 32-bit timer
```

#### Keyword arguments:

- mode can be one of:
  - TimerWiPy.ONE\_SHOT The timer runs once until the configured period of the channel expires.
  - TimerWiPy. PERIODIC The timer runs periodically at the configured frequency of the channel.
  - TimerWiPy.PWM Output a PWM signal on a pin.
- width must be either 16 or 32 (bits). For really low frequencies < 5Hz (or large periods), 32-bit timers should be used. 32-bit mode is only available for ONE\_SHOT AND PERIODIC modes.

TimerWiPy.deinit()

Deinitialises the timer. Stops the timer, and disables the timer peripheral.

TimerWiPy.channel (channel, \*\*, freq, period, polarity=TimerWiPy.POSITIVE, duty\_cycle=0)

If only a channel identifier passed, then a previously initialized channel object is returned (or None if there is no previous channel).

Otherwise, a TimerChannel object is initialized and returned.

The operating mode is the one configured to the Timer object that was used to create the channel.

• channel if the width of the timer is 16-bit, then must be either TIMER.A, TIMER.B. If the width is 32-bit then it must be TIMER.A | TIMER.B.

### Keyword only arguments:

- freq sets the frequency in Hz.
- period sets the period in microseconds.

# 1 Note

Either freq or period must be given, never both.

- polarity this is applicable for PWM, and defines the polarity of the duty cycle
- duty\_cycle only applicable to PWM. It's a percentage (0.00-100.00). Since the WiPy doesn't support floating point numbers the duty cycle must be specified in the range 0-10000, where 10000 would represent 100.00, 5050 represents 50.50, and so on.

### **1** Note

When the channel is in PWM mode, the corresponding pin is assigned automatically, therefore there's no need to assign the alternate function of the pin via the Pin class. The pins which support PWM functionality are the following:

• GP24 on Timer 0 channel A.

- GP25 on Timer 1 channel A.
- GP 9 on Timer 2 channel B.
- GP10 on Timer 3 channel A.
- GP11 on Timer 3 channel B.

### class TimerChannel — setup a channel for a timer

Timer channels are used to generate/capture a signal using a timer.

TimerChannel objects are created using the Timer.channel() method.

#### **Methods**

```
timerchannel.irq(*, trigger, priority=1, handler=None)
```

The behaviour of this callback is heavily dependent on the operating mode of the timer channel:

- If mode is TimerWiPy.PERIODIC the callback is executed periodically with the configured frequency or period.
- If mode is TimerWiPy.ONE\_SHOT the callback is executed once when the configured timer expires.
- If mode is TimerWiPy.PWM the callback is executed when reaching the duty cycle value.

The accepted params are:

- priority level of the interrupt. Can take values in the range 1-7. Higher values represent higher priorities.
- handler is an optional function to be called when the interrupt is triggered.
- trigger must be TimerWiPy.TIMEOUT when the operating mode is either TimerWiPy.PERIODIC or TimerWiPy.ONE\_SHOT. In the case that mode is TimerWiPy.PWM then trigger must be equal to TimerWiPy.MATCH.

Returns a callback object.

```
timerchannel.freq([value])
```

Get or set the timer channel frequency (in Hz).

```
timerchannel.period([value])
```

Get or set the timer channel period (in microseconds).

```
timerchannel.duty_cycle([value])
```

Get or set the duty cycle of the PWM signal. It's a percentage (0.00-100.00). Since the WiPy doesn't support floating point numbers the duty cycle must be specified in the range 0-10000, where 10000 would represent 100.00, 5050 represents 50.50, and so on.

### **Constants**

```
TimerWiPy.ONE_SHOT
```

TimerWiPy.PERIODIC

Timer operating mode.

# 1.3.3 Libraries specific to the ESP8266 and ESP32

The following libraries are specific to the ESP8266 and ESP32.

### esp — functions related to the ESP8266 and ESP32

The esp module contains specific functions related to both the ESP8266 and ESP32 modules. Some functions are only available on one or the other of these ports.

### **Functions**

```
esp.sleep_type([sleep_type])
Note: ESP8266 only
```

Get or set the sleep type.

If the *sleep\_type* parameter is provided, sets the sleep type to its value. If the function is called without parameters, returns the current sleep type.

The possible sleep types are defined as constants:

- SLEEP NONE all functions enabled,
- SLEEP\_MODEM modem sleep, shuts down the WiFi Modem circuit.
- SLEEP\_LIGHT light sleep, shuts down the WiFi Modem circuit and suspends the processor periodically.

The system enters the set sleep mode automatically when possible.

```
esp.deepsleep(time\_us=0,/)
```

```
Note: ESP8266 only - use machine.deepsleep() on ESP32
```

Enter deep sleep.

The whole module powers down, except for the RTC clock circuit, which can be used to restart the module after the specified time if the pin 16 is connected to the reset pin. Otherwise the module will sleep until manually reset.

```
esp.flash_id()
```

Note: ESP8266 only

Read the device ID of the flash memory.

```
esp.flash_size()
```

Read the total size of the flash memory.

```
esp.flash_user_start()
```

Read the memory offset at which the user flash space begins.

```
esp.flash_read(byte_offset, length_or_buffer)
```

```
esp.flash_write(byte_offset, bytes)
```

```
esp.flash_erase(sector_no)
```

 $esp.osdebug(uart\_no)$ 

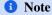

This is the ESP8266 form of this function.

Change the level of OS serial debug log messages. On boot, OS serial debug log messages are disabled.

uart\_no is the number of the UART peripheral which should receive OS-level output, or None to disable OS serial debug log messages.

esp.osdebug ( $uart\_no[, level]$ )

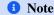

This is the ESP32 form of this function.

Change the level of OS serial debug log messages. On boot, OS serial debug log messages are limited to Error output only.

The behaviour of this function depends on the arguments passed to it. The following combinations are supported: osdebug (None) restores the default OS debug log message level (LOG\_ERROR).

osdebug (0) enables all available OS debug log messages (in the default build configuration this is LOG\_INFO).

### osdebug (0, level) sets the OS debug log message level to the

specified value. The log levels are defined as constants:

- LOG\_NONE No log output
- LOG\_ERROR Critical errors, software module can not recover on its own
- LOG\_WARN Error conditions from which recovery measures have been taken
- LOG\_INFO Information messages which describe normal flow of events
- LOG\_DEBUG Extra information which is not necessary for normal use (values, pointers, sizes, etc)
- LOG\_VERBOSE Bigger chunks of debugging information, or frequent messages which can potentially flood the output

### **1** Note

LOG\_DEBUG and LOG\_VERBOSE are not compiled into the MicroPython binary by default, to save size. A custom build with a modified "sdkconfig" source file is needed to see any output at these log levels.

### 1 Note

Log output on ESP32 is automatically suspended in "Raw REPL" mode, to prevent communications issues. This means OS level logging is never seen when using mpremote run and similar tools.

#### esp.set\_native\_code\_location(start, length)

Note: ESP8266 only

Set the location that native code will be placed for execution after it is compiled. Native code is emitted when the <code>@micropython.native</code>, <code>@micropython.viper</code> and <code>@micropython.asm\_xtensa</code> decorators are applied to a function. The ESP8266 must execute code from either iRAM or the lower 1MByte of flash (which is memory mapped), and this function controls the location.

If *start* and *length* are both None then the native code location is set to the unused portion of memory at the end of the iRAM1 region. The size of this unused portion depends on the firmware and is typically quite small (around

500 bytes), and is enough to store a few very small functions. The advantage of using this iRAM1 region is that it does not get worn out by writing to it.

If neither *start* nor *length* are None then they should be integers. *start* should specify the byte offset from the beginning of the flash at which native code should be stored. *length* specifies how many bytes of flash from *start* can be used to store native code. *start* and *length* should be multiples of the sector size (being 4096 bytes). The flash will be automatically erased before writing to it so be sure to use a region of flash that is not otherwise used, for example by the firmware or the filesystem.

When using the flash to store native code *start+length* must be less than or equal to 1MByte. Note that the flash can be worn out if repeated erasures (and writes) are made so use this feature sparingly. In particular, native code needs to be recompiled and rewritten to flash on each boot (including wake from deepsleep).

In both cases above, using iRAM1 or flash, if there is no more room left in the specified region then the use of a native decorator on a function will lead to <code>MemoryError</code> exception being raised during compilation of that function.

### esp32 — functionality specific to the ESP32

The esp32 module contains functions and classes specifically aimed at controlling ESP32 modules.

#### **Functions**

#### esp32.wake\_on\_touch(wake)

Configure whether or not a touch will wake the device from sleep. wake should be a boolean value.

# 1 Note

This is only available for boards that have touch sensor support.

#### esp32.wake\_on\_ulp(wake)

Configure whether or not the Ultra-Low-Power co-processor can wake the device from sleep. wake should be a boolean value.

# 1 Note

This is only available for boards that have ULP coprocessor support.

### esp32.wake\_on\_ext0(pin, level)

Configure how EXTO wakes the device from sleep. *pin* can be None or a valid Pin object. *level* should be esp32. WAKEUP\_ALL\_LOW or esp32.WAKEUP\_ANY\_HIGH.

### **1** Note

This is only available for boards that have ext0 support.

### esp32.wake\_on\_ext1(pins, level)

Configure how EXT1 wakes the device from sleep. *pins* can be None or a tuple/list of valid Pin objects. *level* should be esp32.WAKEUP\_ALL\_LOW or esp32.WAKEUP\_ANY\_HIGH.

# 1 Note

This is only available for boards that have ext1 support.

#### esp32.gpio\_deep\_sleep\_hold(enable)

Configure whether non-RTC GPIO pin configuration is retained during deep-sleep mode for held pads. *enable* should be a boolean value.

#### esp32.raw\_temperature()

Read the raw value of the internal temperature sensor, returning an integer.

### esp32.idf\_heap\_info(capabilities)

Returns information about the ESP-IDF heap memory regions. One of them contains the MicroPython heap and the others are used by ESP-IDF, e.g., for network buffers and other data. This data is useful to get a sense of how much memory is available to ESP-IDF and the networking stack in particular. It may shed some light on situations where ESP-IDF operations fail due to allocation failures.

The capabilities parameter corresponds to ESP-IDF's MALLOC\_CAP\_XXX values but the two most useful ones are predefined as <code>esp32.HEAP\_DATA</code> for data heap regions and <code>esp32.HEAP\_EXEC</code> for executable regions as used by the native code emitter.

The return value is a list of 4-tuples, where each 4-tuple corresponds to one heap and contains: the total bytes, the free bytes, the largest free block, and the minimum free seen over time.

Example after booting:

```
>>> import esp32; esp32.idf_heap_info(esp32.HEAP_DATA)
[(240, 0, 0, 0), (7288, 0, 0, 0), (16648, 4, 4, 4), (79912, 35712, 35512, 35108),
(15072, 15036, 15036, 15036), (113840, 0, 0, 0)]
```

### **1** Note

Free IDF heap memory in the <code>esp32.HEAP\_DATA</code> region is available to be automatically added to the MicroPython heap to prevent a MicroPython allocation from failing. However, the information returned here is otherwise *not* useful to troubleshoot Python allocation failures. <code>micropython.mem\_info()</code> and <code>gc.mem\_free()</code> should be used instead:

The "max new split" value in <code>micropython.mem\_info()</code> output corresponds to the largest free block of ESP-IDF heap that could be automatically added on demand to the MicroPython heap.

The result of gc.mem\_free() is the total of the current "free" and "max new split" values printed by micropython.mem\_info().

### esp32.idf\_task\_info()

Returns information about running ESP-IDF/FreeRTOS tasks, which include MicroPython threads. This data is useful to gain insight into how much time tasks spend running or if they are blocked for significant parts of time, and to determine if allocated stacks are fully utilized or might be reduced.

CONFIG\_FREERTOS\_USE\_TRACE\_FACILITY=y must be set in the board configuration to make this method available. Additionally configuring CONFIG\_FREERTOS\_GENERATE\_RUN\_TIME\_STATS=y and CONFIG\_FREERTOS\_VTASKLIST\_INCLUDE\_COREID=y is recommended to be able to retrieve the total and per-task runtime and the core ID respectively.

The return value is a 2-tuple where the first value is the total runtime, and the second a list of tasks. Each task is a 7-tuple containing: the task ID, name, current state, priority, runtime, stack high water mark, and the ID of the

core it is running on. Runtime and core ID will be None when the respective FreeRTOS configuration option is not enabled.

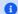

#### 1 Note

For an easier to use output based on this function you can use the utop library, which implements a live overview similar to the Unix top command.

### Flash partitions

This class gives access to the partitions in the device's flash memory and includes methods to enable over-the-air (OTA)

```
class esp32.Partition(id, block_size=4096, /)
```

Create an object representing a partition. id can be a string which is the label of the partition to retrieve, or one of the constants: BOOT or RUNNING. *block\_size* specifies the byte size of an individual block.

```
classmethod Partition.find(type=TYPE_APP, subtype=0xff, label=None, block_size=4096)
```

Find a partition specified by type, subtype and label. Returns a (possibly empty) list of Partition objects. Note: subtype=0xff matches any subtype and label=None matches any label.

block size specifies the byte size of an individual block used by the returned objects.

```
Partition.info()
```

Returns a 6-tuple (type, subtype, addr, size, label, encrypted).

```
Partition.readblocks(block_num, buf)
```

Partition.readblocks(block\_num, buf, offset)

```
Partition.writeblocks(block_num, buf)
```

Partition.writeblocks(block\_num, buf, offset)

```
Partition.ioctl(cmd, arg)
```

These methods implement the simple and *extended* block protocol defined by vfs.AbstractBlockDev.

```
Partition.set_boot()
```

Sets the partition as the boot partition.

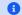

#### 1 Note

Do not enter deepsleep after changing the OTA boot partition, without first performing a hard reset or power cycle. This ensures the bootloader will validate the new image before booting.

```
Partition.get_next_update()
```

Gets the next update partition after this one, and returns a new Partition object. Typical usage is Partition (Partition.RUNNING) .get\_next\_update() which returns the next partition to update given the current running one.

```
classmethod Partition.mark_app_valid_cancel_rollback()
```

Signals that the current boot is considered successful. Calling mark\_app\_valid\_cancel\_rollback is required on the first boot of a new partition to avoid an automatic rollback at the next boot. This uses the ESP-IDF "app rollback" feature with "CONFIG\_BOOTLOADER\_APP\_ROLLBACK\_ENABLE" and an OSError (-261) is raised if called on firmware that doesn't have the feature enabled. It is OK to call mark\_app\_valid\_cancel\_rollback on every boot and it is not necessary when booting firmware that was loaded using esptool.

### **Constants**

```
Partition.BOOT
Partition.RUNNING
```

Used in the *Partition* constructor to fetch various partitions: BOOT is the partition that will be booted at the next reset and RUNNING is the currently running partition.

```
Partition.TYPE_APP
Partition.TYPE_DATA
```

Used in Partition. find to specify the partition type: APP is for bootable firmware partitions (typically labelled factory, ota\_0, ota\_1), and DATA is for other partitions, e.g. nvs, otadata, phy\_init, vfs.

```
esp32.HEAP_DATA
esp32.HEAP_EXEC
Used in idf_heap_info.
```

### **RMT**

The RMT (Remote Control) module, specific to the ESP32, was originally designed to send and receive infrared remote control signals. However, due to a flexible design and very accurate (as low as 12.5ns) pulse generation, it can also be used to transmit or receive many other types of digital signals:

The input to the RMT module is an 80MHz clock (in the future it may be able to configure the input clock but, for now, it's fixed). clock\_div *divides* the clock input which determines the resolution of the RMT channel. The numbers specified in write\_pulses are multiplied by the resolution to define the pulses.

clock\_div is an 8-bit divider (0-255) and each pulse can be defined by multiplying the resolution by a 15-bit (1-PULSE\_MAX) number. There are eight channels (0-7) and each can have a different clock divider.

So, in the example above, the 80MHz clock is divided by 8. Thus the resolution is (1/(80Mhz/8)) 100ns. Since the start level is 0 and toggles with each number, the bitstream is 0101 with durations of [100ns, 2000ns, 100ns, 4000ns].

For more details see Espressif's ESP-IDF RMT documentation..

# **▲** Warning

The current MicroPython RMT implementation lacks some features, most notably receiving pulses. RMT should be considered a *beta feature* and the interface may change in the future.

#### class esp32.RMT (channel, \*, pin=None, clock\_div=8, idle\_level=False, tx\_carrier=None)

This class provides access to one of the eight RMT channels. *channel* is required and identifies which RMT channel (0-7) will be configured. *pin*, also required, configures which Pin is bound to the RMT channel. *clock\_div* is an 8-bit clock divider that divides the source clock (80MHz) to the RMT channel allowing the resolution to be specified. *idle\_level* specifies what level the output will be when no transmission is in progress and can be any value that converts to a boolean, with True representing high voltage and False representing low.

To enable the transmission carrier feature,  $tx\_carrier$  should be a tuple of three positive integers: carrier frequency, duty percent (0 to 100) and the output level to apply the carrier to (a boolean as per *idle level*).

#### classmethod RMT.source\_freq()

Returns the source clock frequency. Currently the source clock is not configurable so this will always return 80MHz.

#### RMT.clock\_div()

Return the clock divider. Note that the channel resolution is 1 / (source\_freq / clock\_div).

#### RMT.wait\_done(\*, timeout=0)

Returns True if the channel is idle or False if a sequence of pulses started with RMT.write\_pulses is being transmitted. If the *timeout* keyword argument is given then block for up to this many milliseconds for transmission to complete.

### RMT.loop(enable\_loop)

Configure looping on the channel. *enable\_loop* is bool, set to True to enable looping on the *next* call to *RMT*. *write\_pulses*. If called with False while a looping sequence is currently being transmitted then the current loop iteration will be completed and then transmission will stop.

### RMT.write\_pulses(duration, data=True)

Begin transmitting a sequence. There are three ways to specify this:

**Mode 1:** *duration* is a list or tuple of durations. The optional *data* argument specifies the initial output level. The output level will toggle after each duration.

**Mode 2:** *duration* is a positive integer and *data* is a list or tuple of output levels. *duration* specifies a fixed duration for each.

**Mode 3:** *duration* and *data* are lists or tuples of equal length, specifying individual durations and the output level for each.

Durations are in integer units of the channel resolution (as described above), between 1 and PULSE\_MAX units. Output levels are any value that can be converted to a boolean, with True representing high voltage and False representing low.

If transmission of an earlier sequence is in progress then this method will block until that transmission is complete before beginning the new sequence.

If looping has been enabled with RMT. 100p, the sequence will be repeated indefinitely. Further calls to this method will block until the end of the current loop iteration before immediately beginning to loop the new sequence of pulses. Looping sequences longer than 126 pulses is not supported by the hardware.

# static RMT.bitstream\_channel([value])

Select which RMT channel is used by the *machine.bitstream* implementation. *value* can be None or a valid RMT channel number. The default RMT channel is the highest numbered one.

Passing in None disables the use of RMT and instead selects a bit-banging implementation for machine. bitstream.

Passing in no argument will not change the channel. This function returns the current channel number.

#### **Constants**

#### RMT.PULSE MAX

Maximum integer that can be set for a pulse duration.

### **Ultra-Low-Power co-processor**

This class gives access to the Ultra Low Power (ULP) co-processor on the ESP32, ESP32-S2 and ESP32-S3 chips.

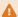

### Warning

This class does not provide access to the RISCV ULP co-processor available on the ESP32-S2 and ESP32-S3 chips.

#### class esp32.ULP

This class provides access to the Ultra-Low-Power co-processor.

ULP.set wakeup period (period index, period us)

Set the wake-up period.

ULP.load\_binary(load\_addr, program\_binary)

Load a *program\_binary* into the ULP at the given *load\_addr*.

ULP.run(entry point)

Start the ULP running at the given entry\_point.

#### **Constants**

```
esp32.WAKEUP_ALL_LOW
```

### esp32.WAKEUP\_ANY\_HIGH

Selects the wake level for pins.

### Non-Volatile Storage

This class gives access to the Non-Volatile storage managed by ESP-IDF. The NVS is partitioned into namespaces and each namespace contains typed key-value pairs. The keys are strings and the values may be various integer types, strings, and binary blobs. The driver currently only supports 32-bit signed integers and blobs.

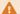

### Warning

Changes to NVS need to be committed to flash by calling the commit method. Failure to call commit results in changes being lost at the next reset.

### class esp32.NVS(namespace)

Create an object providing access to a namespace (which is automatically created if not present).

NVS.set\_i32(key, value)

Sets a 32-bit signed integer value for the specified key. Remember to call *commit*!

NVS.get\_i32 (key)

Returns the signed integer value for the specified key. Raises an OSError if the key does not exist or has a different type.

#### NVS.set\_blob(key, value)

Sets a binary blob value for the specified key. The value passed in must support the buffer protocol, e.g. bytes, bytearray, str. (Note that esp-idf distinguishes blobs and strings, this method always writes a blob even if a string is passed in as value.) Remember to call *commit*!

### NVS.get\_blob(key, buffer)

Reads the value of the blob for the specified key into the buffer, which must be a bytearray. Returns the actual length read. Raises an OSError if the key does not exist, has a different type, or if the buffer is too small.

### $NVS.erase_key(key)$

Erases a key-value pair.

#### NVS.commit()

Commits changes made by set\_xxx methods to flash.

### espnow — support for the ESP-NOW wireless protocol

This module provides an interface to the ESP-NOW protocol provided by Espressif on ESP32 and ESP8266 devices (API docs).

### **Table of Contents:**

- Introduction
- Configuration
- · Sending and Receiving Data
- · Peer Management
- · Callback Methods
- Exceptions
- Constants
- Wifi Signal Strength (RSSI) (ESP32 Only)
- Supporting asyncio
- Broadcast and Multicast
- ESPNow and Wifi Operation
- ESPNow and Sleep Modes

#### Introduction

ESP-NOW is a connection-less wireless communication protocol supporting:

- Direct communication between up to 20 registered peers:
  - Without the need for a wireless access point (AP),
- Encrypted and unencrypted communication (up to 6 encrypted peers),
- Message sizes up to 250 bytes,
- Can operate alongside Wifi operation (network. WLAN) on ESP32 and ESP8266 devices.

It is especially useful for small IoT networks, latency sensitive or power sensitive applications (such as battery operated devices) and for long-range communication between devices (hundreds of metres).

This module also supports tracking the Wifi signal strength (RSSI) of peer devices.

A simple example would be:

#### Sender:

#### Receiver:

```
import network
import espnow

# A WLAN interface must be active to send()/recv()
sta = network.WLAN(network.WLAN.IF_STA)
sta.active(True)
sta.disconnect() # Because ESP8266 auto-connects to last Access Point

e = espnow.ESPNow()
e.active(True)

while True:
   host, msg = e.recv()
   if msg: # msg == None if timeout in recv()
        print(host, msg)
        if msg == b'end':
        break
```

### class **ESPNow**

### Constructor

# class espnow.ESPNow

Returns the singleton ESPNow object. As this is a singleton, all calls to <code>espnow.ESPNow()</code> return a reference to the same object.

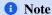

Some methods are available only on the ESP32 due to code size restrictions on the ESP8266 and differences

in the Espressif API.

# Configuration

```
ESPNow.active([flag])
```

Initialise or de-initialise the ESP-NOW communication protocol depending on the value of the flag optional argument.

#### Arguments:

- flag: Any python value which can be converted to a boolean type.
  - True: Prepare the software and hardware for use of the ESP-NOW communication protocol, including:
    - \* initialise the ESPNow data structures,
    - \* allocate the recv data buffer,
    - \* invoke esp\_now\_init() and
    - \* register the send and recv callbacks.
  - False: De-initialise the Espressif ESP-NOW software stack (esp\_now\_deinit()), disable callbacks, deallocate the recv data buffer and deregister all peers.

If *flag* is not provided, return the current status of the ESPNow interface.

#### Returns:

True if interface is currently active, else False.

```
ESPNow.config(param=value,...)
ESPNow.config('param') (ESP32 only)
```

Set or get configuration values of the ESPNow interface. To set values, use the keyword syntax, and one or more parameters can be set at a time. To get a value the parameter name should be quoted as a string, and just one parameter is queried at a time.

**Note:** Getting parameters is not supported on the ESP8266.

#### Options:

rxbuf: (default=526) Get/set the size in bytes of the internal buffer used to store incoming ESPNow packet data. The default size is selected to fit two max-sized ESPNow packets (250 bytes) with associated mac\_address (6 bytes), a message byte count (1 byte) and RSSI data plus buffer overhead. Increase this if you expect to receive a lot of large packets or expect bursty incoming traffic.

**Note:** The recv buffer is allocated by *ESPNow.active()*. Changing this value will have no effect until the next call of *ESPNow.active(True)*.

timeout\_ms: (default=300,000) Default timeout (in milliseconds) for receiving ESPNow messages. If timeout\_ms is less than zero, then wait forever. The timeout can also be provided as arg to recv()/irecvinto().

*rate*: (ESP32 only) Set the transmission speed for ESPNow packets. Must be set to a number from the allowed numeric values in enum wifi\_phy\_rate\_t. This parameter is actually *write-only* due to ESP-IDF not providing any means for querying the radio interface's rate parameter.

## Returns:

None or the value of the parameter being queried.

#### Raises:

- OSError(num, "ESP\_ERR\_ESPNOW\_NOT\_INIT") if not initialised.
- ValueError() on invalid configuration options or values.

# **Sending and Receiving Data**

A wifi interface (network.WLAN.IF\_STA or network.WLAN.IF\_AP) must be active() before messages can be sent or received, but it is not necessary to connect or configure the WLAN interface. For example:

```
import network

sta = network.WLAN(network.WLAN.IF_STA)
sta.active(True)
sta.disconnect() # For ESP8266
```

**Note:** The ESP8266 has a *feature* that causes it to automatically reconnect to the last wifi Access Point when set *active(True)* (even after reboot/reset). This reduces the reliability of receiving ESP-NOW messages (see *ESPNow and Wifi Operation*). You can avoid this by calling *disconnect()* after *active(True)*.

```
ESPNow.send (mac, msg[, sync])
ESPNow.send (msg) (ESP32 only)
```

Send the data contained in msg to the peer with given network mac address. In the second form, mac=None and sync=True. The peer must be registered with <code>ESPNow.add\_peer()</code> before the message can be sent.

#### Arguments:

- *mac*: byte string exactly espnow.ADDR\_LEN (6 bytes) long or None. If *mac* is None (ESP32 only) the message will be sent to all registered peers, except any broadcast or multicast MAC addresses.
- msg: string or byte-string up to espnow.MAX\_DATA\_LEN (250) bytes long.
- sync:
  - True: (default) send msg to the peer(s) and wait for a response (or not).
  - False send msq and return immediately. Responses from the peers will be discarded.

#### Returns:

True if sync=False or if sync=True and all peers respond, else False.

### Raises:

- OSError(num, "ESP\_ERR\_ESPNOW\_NOT\_INIT") if not initialised.
- OSError (num, "ESP\_ERR\_ESPNOW\_NOT\_FOUND") if peer is not registered.
- OSError (num, "ESP\_ERR\_ESPNOW\_IF") the wifi interface is not active ().
- OSETTOT (num, "ESP\_ERR\_ESPNOW\_NO\_MEM") internal ESP-NOW buffers are full.
- ValueError() on invalid values for the parameters.

**Note**: A peer will respond with success if its wifi interface is <code>active()</code> and set to the same channel as the sender, regardless of whether it has initialised it's ESP-NOW system or is actively listening for ESP-NOW traffic (see the Espressif ESP-NOW docs).

```
ESPNow.recv([timeout_ms])
```

Wait for an incoming message and return the mac address of the peer and the message. **Note**: It is **not** necessary to register a peer (using add\_peer()) to receive a message from that peer.

#### Arguments:

- timeout\_ms: (Optional): May have the following values.
  - 0: No timeout. Return immediately if no data is available;
  - > 0: Specify a timeout value in milliseconds;
  - < 0: Do not timeout, ie. wait forever for new messages; or
  - None (or not provided): Use the default timeout value set with ESPNow.config().

#### Returns:

- (None, None) if timeout is reached before a message is received, or
- [mac, msg]: where:
  - mac is a bytestring containing the address of the device which sent the message, and
  - msg is a bytestring containing the message.

#### Raises:

- OSError(num, "ESP\_ERR\_ESPNOW\_NOT\_INIT") if not initialised.
- OSError(num, "ESP\_ERR\_ESPNOW\_IF") if the wifi interface is not active().
- ValueError() on invalid timeout ms values.

ESPNow.recv() will allocate new storage for the returned list and the peer and msg bytestrings. This can lead to memory fragmentation if the data rate is high. See ESPNow.irecv() for a memory-friendly alternative.

```
ESPNow.irecv([timeout_ms])
```

Works like *ESPNow.recv()* but will reuse internal bytearrays to store the return values: [mac, msg], so that no new memory is allocated on each call.

### Arguments:

timeout\_ms: (Optional) Timeout in milliseconds (see ESPNow.recv()).

#### Returns:

• As for ESPNow. recv(), except that msg is a bytearray, instead of a bytestring. On the ESP8266, mac will also be a bytearray.

#### Raises:

• See ESPNow.recv().

**Note:** You may also read messages by iterating over the ESPNow object, which will use the *irecv()* method for alloc-free reads, eg:

```
import espnow
e = espnow.ESPNow(); e.active(True)
for mac, msg in e:
    print(mac, msg)
    if mac is None: # mac, msg will equal (None, None) on timeout
        break
```

```
ESPNow.recvinto(data[, timeout_ms])
```

Wait for an incoming message and return the length of the message in bytes. This is the low-level method used by both recv() and irecv() to read messages.

#### Arguments:

data: A list of at least two elements, [peer, msg]. msg must be a bytearray large enough to hold the message (250 bytes). On the ESP8266, peer should be a bytearray of 6 bytes. The MAC address of the sender and the message will be stored in these bytearrays (see Note on ESP32 below).

timeout\_ms: (Optional) Timeout in milliseconds (see ESPNow.recv()).

#### Returns:

• Length of message in bytes or 0 if timeout ms is reached before a message is received.

#### Raises:

• See ESPNow.recv().

**Note:** On the ESP32:

- It is unnecessary to provide a bytearray in the first element of the data list because it will be replaced by a reference to a unique peer address in the **peer device table** (see *ESPNow.peers\_table*).
- If the list is at least 4 elements long, the rssi and timestamp values will be saved as the 3rd and 4th elements.

```
ESPNow.any()
```

Check if data is available to be read with ESPNow.recv().

For more sophisticated querying of available characters use select.poll():

```
import select
import espnow

e = espnow.ESPNow()
poll = select.poll()
poll.register(e, select.POLLIN)
poll.poll(timeout)
```

#### Returns:

True if data is available to be read, else False.

```
ESPNow.stats()(ESP32 only)
```

#### Returns:

A 5-tuple containing the number of packets sent/received/lost:

```
(tx_pkts, tx_responses, tx_failures, rx_packets, rx_dropped_packets)
```

Incoming packets are *dropped* when the recv buffers are full. To reduce packet loss, increase the rxbuf config parameters and ensure you are reading messages as quickly as possible.

**Note**: Dropped packets will still be acknowledged to the sender as received.

# **Peer Management**

On ESP32 devices, the Espressif ESP-NOW software requires that other devices (peers) must be *registered* using <code>add\_peer()</code> before we can <code>send()</code> them messages (this is *not* enforced on ESP8266 devices). It is **not** necessary to register a peer to receive an un-encrypted message from that peer.

**Encrypted messages**: To receive an *encrypted* message, the receiving device must first register the sender and use the same encryption keys as the sender (PMK and LMK) (see set\_pmk() and add\_peer().

#### ESPNow.set pmk (pmk)

Set the Primary Master Key (PMK) which is used to encrypt the Local Master Keys (LMK) for encrypting messages. If this is not set, a default PMK is used by the underlying Espressif ESP-NOW software stack.

**Note:** messages will only be encrypted if *lmk* is also set in *ESPNow.add\_peer()* (see Security in the Espressif API docs).

#### Arguments:

pmk: Must be a byte string, bytearray or string of length espnow. KEY\_LEN (16 bytes).

#### Returns:

None

#### Raises:

ValueError() on invalid pmk values.

```
ESPNow.add_peer(mac[, lmk][, channel][, ifidx][, encrypt])
ESPNow.add_peer(mac, param=value, ...) (ESP32 only)
```

Add/register the provided *mac* address as a peer. Additional parameters may also be specified as positional or keyword arguments (any parameter set to None will be set to it's default value):

#### Arguments:

- mac: The MAC address of the peer (as a 6-byte byte-string).
- *lmk*: The Local Master Key (LMK) key used to encrypt data transfers with this peer (unless the *encrypt* parameter is set to False). Must be:
  - a byte-string or bytearray or string of length espnow. KEY\_LEN (16 bytes), or
  - any non True python value (default= b''), signifying an *empty* key which will disable encryption.
- *channel*: The wifi channel (2.4GHz) to communicate with this peer. Must be an integer from 0 to 14. If channel is set to 0 the current channel of the wifi device will be used, if channel is set to another value then this must match the channel currently configured on the interface (see WLAN.config()). (default=0)
- *ifidx*: (ESP32 only) Index of the wifi interface which will be used to send data to this peer. Must be an integer set to network.WLAN.IF\_STA (=0) or network.WLAN.IF\_AP (=1). (default=0/network.WLAN.IF\_STA). See *ESPNow and Wifi Operation* below for more information.
- *encrypt*: (ESP32 only) If set to True data exchanged with this peer will be encrypted with the PMK and LMK. (default = True if *lmk* is set to a valid key, else False)

ESP8266: Keyword args may not be used on the ESP8266.

**Note:** The maximum number of peers which may be registered is 20 (espnow.MAX\_TOTAL\_PEER\_NUM), with a maximum of 6 (espnow.MAX\_ENCRYPT\_PEER\_NUM) of those peers with encryption enabled (see ESP\_NOW\_MAX\_ENCRYPT\_PEER\_NUM in the Espressif API docs).

### Raises:

- OSError(num, "ESP\_ERR\_ESPNOW\_NOT\_INIT") if not initialised.
- OSError (num, "ESP\_ERR\_ESPNOW\_EXIST") if mac is already registered.
- OSError (num, "ESP\_ERR\_ESPNOW\_FULL") if too many peers are already registered.
- OSError (num, "ESP\_ERR\_ESPNOW\_CHAN") if a channel value was set that doesn't match the channel currently configured for this interface.
- ValueError() on invalid keyword args or values.

```
ESPNow.del peer (mac)
```

Deregister the peer associated with the provided *mac* address.

#### Returns:

None

#### Raises:

- OSError(num, "ESP\_ERR\_ESPNOW\_NOT\_INIT") if not initialised.
- OSError(num, "ESP\_ERR\_ESPNOW\_NOT\_FOUND") if mac is not registered.
- ValueError() on invalid mac values.

```
ESPNow.get_peer (mac) (ESP32 only)
```

Return information on a registered peer.

#### Returns:

(mac, lmk, channel, ifidx, encrypt): a tuple of the "peer info" associated with the given mac address.

#### Raises:

- OSError (num, "ESP\_ERR\_ESPNOW\_NOT\_INIT") if not initialised.
- OSError(num, "ESP\_ERR\_ESPNOW\_NOT\_FOUND") if mac is not registered.
- ValueError() on invalid mac values.

```
ESPNow.peer_count()(ESP32 only)
```

Return the number of registered peers:

- (peer\_num, encrypt\_num): where
  - peer\_num is the number of peers which are registered, and
  - encrypt\_num is the number of encrypted peers.

```
ESPNow.get_peers()(ESP32 only)
```

Return the "peer info" parameters for all the registered peers (as a tuple of tuples).

```
ESPNow.mod_peer (mac, lmk, [channel], [ifidx], [encrypt]) (ESP32 only)
ESPNow.mod_peer (mac, 'param'=value, ...) (ESP32 only)
```

Modify the parameters of the peer associated with the provided *mac* address. Parameters may be provided as positional or keyword arguments (see *ESPNow.add\_peer()*). Any parameter that is not set (or set to None) will retain the existing value for that parameter.

### **Callback Methods**

```
ESPNow.irq(callback) (ESP32 only)
```

Set a callback function to be called *as soon as possible* after a message has been received from another ESPNow device. The callback function will be called with the *ESPNow* instance object as an argument. For more reliable operation, it is recommended to read out as many messages as are available when the callback is invoked and to set the read timeout to zero, eg:

```
def recv_cb(e):
    while True: # Read out all messages waiting in the buffer
    mac, msg = e.irecv(0) # Don't wait if no messages left
    if mac is None:
```

(continues on next page)

(continued from previous page)

```
return
    print(mac, msg)
e.irq(recv_cb)
```

The *irq()* callback method is an alternative method for processing incoming messages, especially if the data rate is moderate and the device is *not too busy* but there are some caveats:

- The scheduler stack *can* overflow and callbacks will be missed if packets are arriving at a sufficient rate or if other MicroPython components (eg, bluetooth, machine.Pin.irq(), machine.timer, i2s, ...) are exercising the scheduler stack. This method may be less reliable for dealing with bursts of messages, or high throughput or on a device which is busy dealing with other hardware operations.
- For more information on *scheduled* function callbacks see: micropython.schedule().

#### **Constants**

```
espnow.MAX_DATA_LEN (=250)
espnow.KEY_LEN (=16)
espnow.ADDR_LEN (=6)
espnow.MAX_TOTAL_PEER_NUM (=20)
espnow.MAX_ENCRYPT_PEER_NUM (=6)
```

### **Exceptions**

If the underlying Espressif ESP-NOW software stack returns an error code, the MicroPython espnow module will raise an OSError (errnum, errstring) exception where errstring is set to the name of one of the error codes identified in the Espressif ESP-NOW docs. For example:

```
try:
    e.send(peer, 'Hello')
except OSError as err:
    if len(err.args) < 2:
        raise err
    if err.args[1] == 'ESP_ERR_ESPNOW_NOT_INIT':
        e.active(True)
    elif err.args[1] == 'ESP_ERR_ESPNOW_NOT_FOUND':
        e.add_peer(peer)
    elif err.args[1] == 'ESP_ERR_ESPNOW_IF':
        network.WLAN(network.WLAN.IF_STA).active(True)
    else:
        raise err</pre>
```

### Wifi Signal Strength (RSSI) - (ESP32 only)

The ESPNow object maintains a **peer device table** which contains the signal strength and timestamp of the last received message from all hosts. The **peer device table** can be accessed using <code>ESPNow.peers\_table</code> and can be used to track device proximity and identify *nearest neighbours* in a network of peer devices. This feature is **not** available on ESP8266 devices.

```
ESPNow.peers_table
```

A reference to the **peer device table**: a dict of known peer devices and rssi values:

```
{peer: [rssi, time_ms], ...}
```

#### where:

- peer is the peer MAC address (as bytes);
- rssi is the wifi signal strength in dBm (-127 to 0) of the last message received from the peer; and
- time\_ms is the time the message was received (in milliseconds since system boot wraps every 12 days).

### Example:

Note: the mac addresses returned by recv () are references to the peer key values in the peer device table.

Note: RSSI and timestamp values in the device table are updated only when the message is read by the application.

### Supporting asyncio

A supplementary module (aioespnow) is available to provide asyncio support.

**Note:** Asyncio support is available on all ESP32 targets as well as those ESP8266 boards which include the asyncio module (ie. ESP8266 devices with at least 2MB flash memory).

A small async server example:

```
import network
import aioespnow
import asyncio
# A WLAN interface must be active to send()/recv()
network.WLAN(network.WLAN.IF_STA).active(True)
e = aioespnow.AIOESPNow() # Returns AIOESPNow enhanced with async support
e.active(True)
peer = b'\xbb\xbb\xbb\xbb\xbb\xbb'
e.add_peer(peer)
# Send a periodic ping to a peer
async def heartbeat(e, peer, period=30):
    while True:
        if not await e.asend(peer, b'ping'):
            print("Heartbeat: peer not responding:", peer)
        else:
            print("Heartbeat: ping", peer)
        await asyncio.sleep(period)
# Echo any received messages back to the sender
async def echo_server(e):
    async for mac, msg in e:
        print("Echo:", msq)
        try:
            await e.asend(mac, msg)
```

(continues on next page)

(continued from previous page)

```
except OSError as err:
    if len(err.args) > 1 and err.args[1] == 'ESP_ERR_ESPNOW_NOT_FOUND':
        e.add_peer(mac)
        await e.asend(mac, msg)

async def main(e, peer, timeout, period):
    asyncio.create_task(heartbeat(e, peer, period))
    asyncio.create_task(echo_server(e))
    await asyncio.sleep(timeout)

asyncio.run(main(e, peer, 120, 10))
```

#### class aioespnow.AIOESPNow

The AIOESPNow class inherits all the methods of ESPNow and extends the interface with the following async methods.

### async AIOESPNow.arecv()

Asyncio support for ESPNow.recv(). Note that this method does not take a timeout value as argument.

### async AIOESPNow.airecv()

Asyncio support for ESPNow.irecv(). Note that this method does not take a timeout value as argument.

```
async AIOESPNow.asend(mac, msg, sync=True)
async AIOESPNow.asend(msg)
```

Asyncio support for ESPNow.send().

```
AIOESPNow.__aiter__() / async AIOESPNow.__anext__()
```

AIOESPNow also supports reading incoming messages by asynchronous iteration using async for; eg:

```
e = AIOESPNow()
e.active(True)
async def recv_till_halt(e):
    async for mac, msg in e:
        print(mac, msg)
        if msg == b'halt':
        break
asyncio.run(recv_till_halt(e))
```

### **Broadcast and Multicast**

All ESPNow devices (including ESP8266 devices) can also send messages to the broadcast MAC address or any multicast MAC address.

To <code>send()</code> a broadcast message, the broadcast (or multicast) MAC address must first be registered using <code>add\_peer()</code>. <code>send()</code> will always return <code>True</code> for broadcasts, regardless of whether any devices receive the message. It is not permitted to encrypt messages sent to the broadcast address or any multicast address.

**Note**: *ESPNow.send(None, msg)* will send to all registered peers *except* the broadcast address. To send a broadcast or multicast message, you must specify the broadcast (or multicast) MAC address as the peer. For example:

```
bcast = b'\xff' * 6
e.add_peer(bcast)
e.send(bcast, "Hello World!")
```

### **ESPNow and Wifi Operation**

ESPNow messages may be sent and received on any active () WLAN interface (network.WLAN.IF\_STA or network. WLAN.IF\_AP), even if that interface is also connected to a wifi network or configured as an access point. When an ESP32 or ESP8266 device connects to a Wifi Access Point (see ESP32 Quickref) the following things happen which affect ESPNow communications:

- 1. Wifi Power-saving Mode (network.WLAN.PM\_PERFORMANCE) is automatically activated and
- 2. The radio on the esp device changes wifi channel to match the channel used by the Access Point.

**Wifi Power-saving Mode:** (see Espressif Docs) The power saving mode causes the device to turn off the radio periodically (typically for hundreds of milliseconds), making it unreliable in receiving ESPNow messages. This can be resolved by either of:

- 1. Disabling the power-saving mode on the STA IF interface;
  - Use sta.config (pm=sta.PM\_NONE)
- 2. Turning on the AP\_IF interface, which will disable the power saving mode. However, the device will then be advertising an active wifi access point.
  - You may also choose to send your messages via the AP\_IF interface, but this is not necessary.
  - ESP8266 peers must send messages to this AP\_IF interface (see below).
- 3. Configuring ESPNow clients to retry sending messages.

**Receiving messages from an ESP8266 device:** Strangely, an ESP32 device connected to a wifi network using method 1 or 2 above, will receive ESPNow messages sent to the STA\_IF MAC address from another ESP32 device, but will **reject** messages from an ESP8266 device!!!. To receive messages from an ESP8266 device, the AP\_IF interface must be set to active (True) **and** messages must be sent to the AP\_IF MAC address.

**Managing wifi channels:** Any other ESPNow devices wishing to communicate with a device which is also connected to a Wifi Access Point MUST use the same channel. A common scenario is where one ESPNow device is connected to a wifi router and acts as a proxy for messages from a group of sensors connected via ESPNow:

#### Proxy:

```
import network, time, espnow

sta, ap = wifi_reset()  # Reset wifi to AP off, STA on and disconnected
sta.connect('myssid', 'mypassword')
while not sta.isconnected():  # Wait until connected...
    time.sleep(0.1)
sta.config(pm=sta.PM_NONE)  # ..then disable power saving

# Print the wifi channel used AFTER finished connecting to access point
print("Proxy running on channel:", sta.config("channel"))
e = espnow.ESPNow(); e.active(True)
for peer, msg in e:
    # Receive espnow messages and forward them to MQTT broker over wifi
```

#### Sensor:

```
import network, espnow

sta, ap = wifi_reset()  # Reset wifi to AP off, STA on and disconnected
sta.config(channel=6)  # Change to the channel used by the proxy above.
peer = b'0\xaa\xaa\xaa\xaa\xaa\xaa'  # MAC address of proxy
e = espnow.ESPNow(); e.active(True);
e.add_peer(peer)
while True:
    msg = read_sensor()
    e.send(peer, msg)
    time.sleep(1)
```

Other issues to take care with when using ESPNow with wifi are:

• **Set WIFI to known state on startup:** MicroPython does not reset the wifi peripheral after a soft reset. This can lead to unexpected behaviour. To guarantee the wifi is reset to a known state after a soft reset make sure you deactivate the STA\_IF and AP\_IF before setting them to the desired state at startup, eg.:

```
import network, time

def wifi_reset():  # Reset wifi to AP_IF off, STA_IF on and disconnected
    sta = network.WLAN(network.WLAN.IF_STA); sta.active(False)
    ap = network.WLAN(network.WLAN.IF_AP); ap.active(False)
    sta.active(True)
    while not sta.active():
        time.sleep(0.1)
    sta.disconnect()  # For ESP8266
    while sta.isconnected():
        time.sleep(0.1)
    return sta, ap

sta, ap = wifi_reset()
```

Remember that a soft reset occurs every time you connect to the device REPL and when you type ctrl-D.

- STA\_IF and AP\_IF always operate on the same channel: the AP\_IF will change channel when you connect to a wifi network; regardless of the channel you set for the AP\_IF (see Attention Note 3). After all, there is really only one wifi radio on the device, which is shared by the STA\_IF and AP\_IF virtual devices.
- **Disable automatic channel assignment on your wifi router:** If the wifi router for your wifi network is configured to automatically assign the wifi channel, it may change the channel for the network if it detects interference from other wifi routers. When this occurs, the ESP devices connected to the wifi network will also change channels to match the router, but other ESPNow-only devices will remain on the previous channel and communication will be lost. To mitigate this, either set your wifi router to use a fixed wifi channel or configure your devices to re-scan the wifi channels if they are unable to find their expected peers on the current channel.
- MicroPython re-scans wifi channels when trying to reconnect: If the esp device is connected to a Wifi Access Point that goes down, MicroPython will automatically start scanning channels in an attempt to reconnect to the Access Point. This means ESPNow messages will be lost while scanning for the AP. This can be disabled by sta.config(reconnects=0), which will also disable the automatic reconnection after losing connection.
- Some versions of the ESP IDF only permit sending ESPNow packets from the STA\_IF interface to peers which have been registered on the same wifi channel as the STA\_IF:

```
ESPNOW: Peer channel is not equal to the home channel, send fail!
```

### **ESPNow and Sleep Modes**

The machine.lightsleep([time\_ms]) and machine.deepsleep([time\_ms]) functions can be used to put the ESP32 and peripherals (including the WiFi and Bluetooth radios) to sleep. This is useful in many applications to conserve battery power. However, applications must disable the WLAN peripheral (using active(False)) before entering light or deep sleep (see Sleep Modes). Otherwise the WiFi radio may not be initialised properly after wake from sleep. If the STA\_IF and AP\_IF interfaces have both been set active(True) then both interfaces should be set active(False) before entering any sleep mode.

### Example: deep sleep:

```
import network, machine, espnow
sta, ap = wifi_reset()
                                  # Reset wifi to AP off, STA on and disconnected
peer = b'0\xaa\xaa\xaa\xaa\xaa'  # MAC address of peer
e = espnow.ESPNow()
e.active(True)
e.add_peer(peer)
                                   # Register peer on STA_IF
print('Sending ping...')
if not e.send(peer, b'ping'):
 print('Ping failed!')
e.active(False)
sta.active (False)
                                   # Disable the wifi before sleep
print('Going to sleep...')
machine.deepsleep(10000)
                                   # Sleep for 10 seconds then reboot
```

### Example: light sleep:

```
import network, machine, espnow
                                  # Reset wifi to AP off, STA on and disconnected
sta, ap = wifi_reset()
sta.config(channel=6)
peer = b'0\xaa\xaa\xaa\xaa'  # MAC address of peer
e = espnow.ESPNow()
e.active(True)
e.add_peer(peer)
                                  # Register peer on STA_IF
while True:
 print('Sending ping...')
 if not e.send(peer, b'ping'):
   print('Ping failed!')
 sta.active(False)
                                  # Disable the wifi before sleep
 print('Going to sleep...')
 machine.lightsleep(10000)
                                  # Sleep for 10 seconds
 sta.active(True)
 sta.config(channel=6)
                                  # Wifi loses config after lightsleep()
```

### 1.3.4 Libraries specific to the RP2040

The following libraries are specific to the RP2040, as used in the Raspberry Pi Pico.

### rp2 — functionality specific to the RP2040

The rp2 module contains functions and classes specific to the RP2040, as used in the Raspberry Pi Pico.

See the RP2040 Python datasheet for more information, and pico-micropython-examples for example code.

#### PIO related functions

The rp2 module includes functions for assembling PIO programs.

For running PIO programs, see rp2.StateMachine.

rp2.asm\_pio(\*, out\_init=None, set\_init=None, sideset\_init=None, side\_pindir=False, in\_shiftdir=PIO.SHIFT\_LEFT, out\_shiftdir=PIO.SHIFT\_LEFT, autopush=False, autopull=False, push\_thresh=32, pull\_thresh=32, fifo\_join=PIO.JOIN\_NONE)

Assemble a PIO program.

The following parameters control the initial state of the GPIO pins, as one of PIO.IN\_LOW, PIO.IN\_HIGH, PIO. OUT\_LOW or PIO.OUT\_HIGH. If the program uses more than one pin, provide a tuple, e.g. out\_init=(PIO.OUT\_LOW, PIO.OUT\_LOW).

- *out\_init* configures the pins used for out () instructions.
- set\_init configures the pins used for set () instructions. There can be at most 5.
- *sideset\_init* configures the pins used for .side() modifiers. There can be at most 5.
- *side\_pindir* when set to True configures .side() modifiers to be used for pin directions, instead of pin values (the default, when False).

The following parameters are used by default, but can be overridden in StateMachine.init():

- *in\_shiftdir* is the default direction the ISR will shift, either PIO.SHIFT\_LEFT or PIO.SHIFT\_RIGHT.
- *out\_shiftdir* is the default direction the OSR will shift, either PIO.SHIFT\_LEFT or PIO.SHIFT\_RIGHT.
- push\_thresh is the threshold in bits before auto-push or conditional re-pushing is triggered.
- pull\_thresh is the threshold in bits before auto-pull or conditional re-pulling is triggered.

The remaining parameters are:

- autopush configures whether auto-push is enabled.
- autopull configures whether auto-pull is enabled.
- fifo\_join configures whether the 4-word TX and RX FIFOs should be combined into a single 8-word FIFO for one direction only. The options are PIO.JOIN\_NONE, PIO.JOIN\_RX and PIO.JOIN\_TX.
- rp2.asm\_pio\_encode (instr, sideset\_count, sideset\_opt=False)

Assemble a single PIO instruction. You usually want to use <code>asm\_pio()</code> instead.

```
>>> rp2.asm_pio_encode("set(0, 1)", 0)
57345
```

### ${\tt rp2}$ .bootsel\_button()

Temporarily turns the QSPI\_SS pin into an input and reads its value, returning 1 for low and 0 for high. On a typical RP2040 board with a BOOTSEL button, a return value of 1 indicates that the button is pressed.

Since this function temporarily disables access to the external flash memory, it also temporarily disables interrupts and the other core to prevent them from trying to execute code from flash.

### class rp2.PIOASMError

This exception is raised from <code>asm\_pio()</code> or <code>asm\_pio\_encode()</code> if there is an error assembling a PIO program.

### PIO assembly language instructions

PIO state machines are programmed in a custom assembly language with nine core PIO-machine instructions. In MicroPython, PIO assembly routines are written as a Python function with the decorator @rp2.asm\_pio(), and they use Python syntax. Such routines support standard Python variables and arithmetic, as well as the following custom functions that encode PIO instructions and direct the assembler. See sec 3.4 of the RP2040 datasheet for further details.

### wrap\_target()

Specify the location where execution continues after program wrapping. By default this is the start of the PIO routine

### wrap()

Specify the location where the program finishes and wraps around. If this directive is not used then it is added automatically at the end of the PIO routine. Wrapping does not cost any execution cycles.

### label(label)

Define a label called *label* at the current location. *label* can be a string or integer.

#### word(instr, label=None)

Insert an arbitrary 16-bit word in the assembled output.

- *instr*: the 16-bit value
- label: if given, look up the label and logical-or the label's value with instr

### jmp(...)

This instruction takes two forms:

### jmp(label)

• label: label to jump to unconditionally

### jmp(cond, label)

- cond: the condition to check, one of:
  - not\_x, not\_y: true if register is zero
  - x\_dec, y\_dec: true if register is non-zero, and do post decrement
  - x\_not\_y: true if X is not equal to Y
  - pin: true if the input pin is set
  - not\_osre: true if OSR is not empty (hasn't reached its threshold)
- label: label to jump to if condition is true

### wait(polarity, src, index)

Block, waiting for high/low on a pin or IRQ line.

- polarity: 0 or 1, whether to wait for a low or high value
- src: one of: gpio (absolute pin), pin (pin relative to StateMachine's in\_base argument), irg
- index: 0-31, the index for src

### in\_(src, bit\_count)

Shift data in from src to ISR.

- src: one of: pins, x, y, null, isr, osr
- bit\_count: number of bits to shift in (1-32)

### out(dest, bit\_count)

Shift data out from OSR to dest.

- dest: one of: pins, x, y, pindirs, pc, isr, exec
- bit\_count: number of bits to shift out (1-32)

### **push**(...)

Push ISR to the RX FIFO, then clear ISR to zero. This instruction takes the following forms:

- push()
- push(block)
- push(noblock)
- push(iffull)
- push(iffull, block)
- push(iffull, noblock)

If block is used then the instruction stalls if the RX FIFO is full. The default is to block. If iffull is used then it only pushes if the input shift count has reached its threshold.

### **pull(...)**

Pull from the TX FIFO into OSR. This instruction takes the following forms:

- pull()
- pull(block)
- pull(noblock)
- pull(ifempty)
- pull(ifempty, block)
- pull(ifempty, noblock)

If block is used then the instruction stalls if the TX FIFO is empty. The default is to block. If ifempty is used then it only pulls if the output shift count has reached its threshold.

### mov(dest, src)

Move into *dest* the value from *src*.

- dest: one of: pins, x, y, exec, pc, isr, osr
- *src*: one of: pins, x, y, null, status, isr, osr; this argument can be optionally modified by wrapping it in invert() or reverse() (but not both together)

### irq(...)

Set or clear an IRQ flag. This instruction takes two forms:

#### irq(index)

• *index*: 0-7, or rel(0) to rel(7)

### irq(mode, index)

- *mode*: one of: block, clear
- *index*: 0-7, or rel(0) to rel(7)

If block is used then the instruction stalls until the flag is cleared by another entity. If clear is used then the flag is cleared instead of being set. Relative IRQ indices add the state machine ID to the IRQ index with modulo-4 addition. IRQs 0-3 are visible from to the processor, 4-7 are internal to the state machines.

### set(dest, data)

Set *dest* with the value *data*.

```
 dest: pins, x, y, pindirs data: value (0-31)
```

### nop()

This is a pseudoinstruction that assembles to mov (y, y) and has no side effect.

### .side(value)

This is a modifier which can be applied to any instruction, and is used to control side-set pin values.

• *value*: the value (bits) to output on the side-set pins

### .delay(value)

This is a modifier which can be applied to any instruction, and specifies how many cycles to delay for after the instruction executes.

• value: cycles to delay, 0-31 (maximum value reduced if side-set pins are used)

### [value]

This is a modifier and is equivalent to .delay(value).

#### Classes

#### class DMA - access to the RP2040's DMA controller

The DMA class offers access to the RP2040's Direct Memory Access (DMA) controller, providing the ability move data between memory blocks and/or IO registers. The DMA controller has its own, separate read and write bus master connections onto the bus fabric and each DMA channel can independently read data from one address and write it back to another address, optionally incrementing one or both pointers, allowing it to perform transfers on behalf of the processor while the processor carries out other tasks or enters a low power state. The RP2040's DMA controller has 12 independent DMA channels that can run concurrently. For full details of the RP2040's DMA system see section 2.5 of the RP2040 Datasheet.

### **Examples**

The simplest use of the DMA controller is to move data from one block of memory to another. This can be accomplished with the following code:

```
a = bytearray(32*1024)
b = bytearray(32*1024)
d = rp2.DMA()
c = d.pack_ctrl()  # Just use the default control value.
# The count is in 'transfers', which defaults to four-byte words, so divide length by
4
d.config(read=a, write=b, count=len(a)//4, ctrl=c, trigger=True)
# Wait for completion
while d.active():
    pass
```

Note that while this example sits in an idle loop while it waits for the transfer to complete, the program could just as well do some useful work in this time instead.

Another, perhaps more common use of the DMA controller is to transfer between memory and an IO peripheral. In this situation the address of the IO register does not change for each transfer but the memory address needs to be incremented. It is also necessary to control the pace of the transfer so as to not write data before it can be accepted by a peripheral or read it before the data is ready, and this can be controlled with the treq\_sel field of the DMA channel's control register. The various fields of the control register for each DMA channel can be packed using the DMA.pack\_ctrl() method

and unpacked using the DMA.unpack\_ctrl() static method. Code to transfer data from a byte array to the TX FIFO of a PIO state machine, one byte at a time, looks like this:

Note that in this example the value given for the write address is just the PIO state machine to which we are sending the data. This works because PIO state machines present the buffer protocol, allowing direct access to their data FIFO registers.

### Constructor

### class rp2.DMA

Claim one of the DMA controller channels for exclusive use.

#### Methods

DMA.config (read=None, write=None, count=None, ctrl=None, trigger=False)

Configure the DMA registers for the channel and optionally start the transfer. Parameters are:

- read: The address from which the DMA controller will start reading data or an object that will provide data to be read. It can be an integer or any object that supports the buffer protocol.
- *write*: The address to which the DMA controller will start writing or an object into which data will be written. It can be an integer or any object that supports the buffer protocol.
- *count*: The number of bus transfers that will execute before this channel stops. Note that this is the number of transfers, not the number of bytes. If the transfers are 2 or 4 bytes wide then the total amount of data moved (and thus the size of required buffer) needs to be multiplied accordingly.
- ctrl: The value for the DMA control register. This is an integer value that is typically packed using the DMA.pack\_ctrl().
- trigger: Optionally commence the transfer immediately.

DMA.irq(handler=None, hard=False)

Returns the IRQ object for this DMA channel and optionally configures it.

#### DMA.close()

Release the claim on the underlying DMA channel and free the interrupt handler. The DMA object can not be used after this operation.

#### DMA.pack\_ctrl (default=None, \*\*kwargs)

Pack the values provided in the keyword arguments into the named fields of a new control register value. Any field that is not provided will be set to a default value. The default will either be taken from the provided default value, or if that is not given, a default suitable for the current channel; setting this to the current value of the DMA.ctrl attribute provides an easy way to override a subset of the fields.

The keys for the keyword arguments can be any key returned by the <code>DMA.unpack\_ctrl()</code> method. The writable values are:

- enable: bool Set to enable the channel (default: True).
- *high\_pri*: bool Make this channel's bus traffic high priority (default: False).
- size: int Transfer size: 0=byte, 1=half word, 2=word (default: 2).
- *inc\_read*: bool Increment the read address after each transfer (default: True).
- *inc\_write*: bool Increment the write address after each transfer (default: True).
- ring\_size: int If non-zero, only the bottom ring\_size bits of one address register will change when an address is incremented, causing the address to wrap at the next 1 << ring\_size byte boundary. Which address is wrapped is controlled by the ring\_sel flag. A zero value disables address wrapping.
- ring\_sel: bool Set to False to have the ring\_size apply to the read address or True to apply to the write
  address.
- *chain\_to*: int The channel number for a channel to trigger after this transfer completes. Setting this value to this DMA object's own channel number disables chaining (this is the default).
- treq\_sel: int Select a Transfer Request signal. See section 2.5.3 in the RP2040 datasheet for details.
- *irq\_quiet*: bool Do not generate interrupt at the end of each transfer. Interrupts will instead be generated when a zero value is written to the trigger register, which will halt a sequence of chained transfers (default: True).
- bswap: bool If set to true, bytes in words or half-words will be reversed before writing (default: True).
- sniff\_en: bool Set to True to allow data to be accessed by the chips sniff hardware (default: False).
- write err: bool Setting this to True will clear a previously reported write error.
- read\_err: bool Setting this to True will clear a previously reported read error.

See the description of the CHO\_CTRL\_TRIG register in section 2.5.7 of the RP2040 datasheet for details of all of these fields.

#### DMA.unpack\_ctrl(value)

Unpack a value for a DMA channel control register into a dictionary with key/value pairs for each of the fields in the control register. *value* is the ctrl register value to unpack.

This method will return values for all the keys that can be passed to DMA.pack\_ctrl. In addition, it will also return the read-only flags in the control register: busy, which goes high when a transfer starts and low when it ends, and ahb\_err, which is the logical OR of the read\_err and write\_err flags. These values will be ignored when packing, so that the dictionary created by unpacking a control register can be used directly as the keyword arguments for packing.

### DMA.active([value])

Gets or sets whether the DMA channel is currently running.

```
>>> sm.active()
0
>>> sm.active(1)
>>> while sm.active():
... pass
```

#### **Attributes**

#### DMA.read

This attribute reflects the address from which the next bus transfer will read. It may be written with either an integer or an object that supports the buffer protocol and doing so has immediate effect.

#### DMA.write

This attribute reflects the address to which the next bus transfer will write. It may be written with either an integer or an object that supports the buffer protocol and doing so has immediate effect.

#### DMA.count

Reading this attribute will return the number of remaining bus transfers in the *current* transfer sequence. Writing this attribute sets the total number of transfers to be the *next* transfer sequence.

#### DMA.ctrl

This attribute reflects DMA channel control register. It is typically written with an integer packed using the DMA. pack\_ctrl() method. The returned register value can be unpacked using the DMA.unpack\_ctrl() method.

#### DMA.channel

The channel number of the DMA channel. This can be passed in the chain\_to argument of DMA.pack\_ctrl() on another channel to allow DMA chaining.

### DMA.registers

This attribute is an array-like object that allows direct access to the DMA channel's registers. The index is by word, rather than by byte, so the register indices are the register address offsets divided by 4. See the RP2040 data sheet for register details.

### Chaining and trigger register access

The DMA controller in the RP2040 offers a couple advanced features to allow one DMA channel to initiate a transfer on another channel. One is the use of the chain\_to value in the control register and the other is writing to one of the DMA channel's registers that has a trigger effect. When coupled with the ability to have one DMA channel write directly to the DMA.registers of another channel, this allows for complex transactions to be performed without any CPU intervention.

Below is an example of using both chaining and register triggering to implement gathering of multiple blocks of data into a single destination. Full details of these features can be found in section 2.5 of the RP2040 data sheet and the code below is a Pythonic version of the example in sub-section 2.5.6.2.

(continues on next page)

(continued from previous page)

```
# Pack up length/address pairs to be sent to the registers.
   gather_list = array("I")
   for s in string_list:
        gather_list.append(len(s))
        gather_list.append(addressof(s))
   gather_list.append(0)
   gather_list.append(0)
    # When writing to the registers of the second DMA channel, we need to wrap the
    # write address on an 8-byte (1<<3 bytes) boundary. We write to the ``TRANS_
→ COUNT``
    # and ``READ_ADD_TRIG`` registers in the last register alias (registers 14 and...
\hookrightarrow 15).
    gather_ctrl = gather_dma.pack_ctrl(ring_size=3, ring_sel=True)
    gather_dma.config(
        read=gather_list, write=buffer_dma.registers[14:16],
        count=2, ctrl=gather_ctrl
    # When copying the data, the transfer size is single bytes, and when completed we-
→need
    # to chain back to the start another gather DMA transaction.
   buffer_ctrl = buffer_dma.pack_ctrl(size=0, chain_to=gather_dma.channel)
    # The read and count values will be set by the other DMA channel.
   buffer_dma.config(write=buf, ctrl=buffer_ctrl)
    # Set the transfer in motion.
   gather_dma.active(1)
    # Wait until all the register values have been sent
   end_address = addressof(gather_list) + 4 * len(gather_list)
    while gather_dma.read != end_address:
        pass
input = ["This is ", "a ", "test", " of the scatter", " gather", " process"]
output = bytearray(64)
print(output)
gather_strings(input, output)
print(output)
```

This example idles while waiting for the transfer to complete; alternatively it could set an interrupt handler and return immediately.

### class Flash - access to built-in flash storage

This class gives access to the SPI flash memory.

In most cases, to store persistent data on the device, you'll want to use a higher-level abstraction, for example the filesystem via Python's standard file API, but this interface is useful to *customise the filesystem configuration* or implement a low-level

storage system for your application.

#### **Constructors**

```
class rp2.Flash
```

Gets the singleton object for accessing the SPI flash memory.

#### **Methods**

```
Flash.readblocks(block_num, buf)
Flash.readblocks(block_num, buf, offset)
Flash.writeblocks(block_num, buf)
Flash.writeblocks(block_num, buf, offset)
Flash.ioctl(cmd, arg)
```

These methods implement the simple and extended *block protocol* defined by vfs.AbstractBlockDev.

### class PIO - advanced PIO usage

The PIO class gives access to an instance of the RP2040's PIO (programmable I/O) interface.

The preferred way to interact with PIO is using rp2. StateMachine, the PIO class is for advanced use.

For assembling PIO programs, see rp2.asm\_pio().

#### **Constructors**

```
class rp2.PIO(id)
```

Gets the PIO instance numbered id. The RP2040 has two PIO instances, numbered 0 and 1.

Raises a ValueError if any other argument is provided.

### **Methods**

```
PIO.gpio_base([base])
```

Query and optionally set the current GPIO base for this PIO instance.

If an argument is given then it must be a pin (or integer corresponding to a pin number), restricted to either GPIO0 or GPIO16. The GPIO base will then be set to that pin. Setting the GPIO base must be done before any programs are added or state machines created.

Returns the current GPIO base pin.

```
PIO.add_program(program)
```

Add the *program* to the instruction memory of this PIO instance.

The amount of memory available for programs on each PIO instance is limited. If there isn't enough space left in the PIO's program memory this method will raise <code>OSError(ENOMEM)</code>.

```
PIO.remove_program([program])
```

Remove program from the instruction memory of this PIO instance.

If no program is provided, it removes all programs.

It is not an error to remove a program which has already been removed.

```
PIO.state_machine(id[, program, ...])
```

Gets the state machine numbered *id*. On the RP2040, each PIO instance has four state machines, numbered 0 to 3.

Optionally initialize it with a *program*: see StateMachine.init.

```
>>> rp2.PIO(1).state_machine(3)
StateMachine(7)
```

```
PIO.irq(handler=None, trigger=IRQ_SM0 | IRQ_SM1 | IRQ_SM2 | IRQ_SM3, hard=False)
```

Returns the IRQ object for this PIO instance.

MicroPython only uses IRQ 0 on each PIO instance. IRQ 1 is not available.

Optionally configure it.

#### **Constants**

```
PIO.IN_LOW
PIO.IN HIGH
PIO.OUT LOW
PIO.OUT_HIGH
      These constants are used for the out_init, set_init, and sideset_init arguments to <code>asm_pio</code>.
PIO.SHIFT LEFT
PIO.SHIFT_RIGHT
      These constants are used for the in_shiftdir and out_shiftdir arguments to <code>asm_pio</code> or <code>StateMachine.init</code>.
PIO.JOIN_NONE
PIO.JOIN_TX
PIO.JOIN_RX
      These constants are used for the fifo_join argument to <code>asm_pio</code>.
PIO.IRQ SMO
PIO.IRQ_SM1
PIO.IRQ SM2
PIO.IRQ SM3
```

### class StateMachine - access to the RP2040's programmable I/O interface

These constants are used for the *trigger* argument to PIO.irq.

The StateMachine class gives access to the RP2040's PIO (programmable I/O) interface.

For assembling PIO programs, see rp2.asm\_pio().

### Constructors

```
class rp2.StateMachine(id[, program, ...])
```

Get the state machine numbered *id*. The RP2040 has two identical PIO instances, each with 4 state machines: so there are 8 state machines in total, numbered 0 to 7.

Optionally initialize it with the given program program: see StateMachine.init.

### **Methods**

```
StateMachine.init (program, freq=-1, *, in_base=None, out_base=None, set_base=None, jmp_pin=None, sideset_base=None, in_shiftdir=None, out_shiftdir=None, push_thresh=None, pull_thresh=None)
```

Configure the state machine instance to run the given *program*.

The program is added to the instruction memory of this PIO instance. If the instruction memory already contains this program, then its offset is reused so as to save on instruction memory.

• freq is the frequency in Hz to run the state machine at. Defaults to the system clock frequency.

The clock divider is computed as system clock frequency / freq, so there can be slight rounding errors.

The minimum possible clock divider is one 65536th of the system clock: so at the default system clock frequency of 125MHz, the minimum value of *freq* is 1908. To run state machines at slower frequencies, you'll need to reduce the system clock speed with *machine.freq()*.

- *in\_base* is the first pin to use for in () instructions.
- out\_base is the first pin to use for out () instructions.
- *set\_base* is the first pin to use for set () instructions.
- *jmp\_pin* is the first pin to use for jmp (pin, ...) instructions.
- *sideset\_base* is the first pin to use for side-setting.
- *in\_shiftdir* is the direction the ISR will shift, either PIO.SHIFT\_LEFT or PIO.SHIFT\_RIGHT.
- *out\_shiftdir* is the direction the OSR will shift, either PIO. SHIFT\_LEFT or PIO. SHIFT\_RIGHT.
- push\_thresh is the threshold in bits before auto-push or conditional re-pushing is triggered.
- pull\_thresh is the threshold in bits before auto-pull or conditional re-pulling is triggered.

```
StateMachine.active(|value|)
```

Gets or sets whether the state machine is currently running.

```
>>> sm.active()
True
>>> sm.active(0)
False
```

```
StateMachine.restart()
```

Restarts the state machine and jumps to the beginning of the program.

This method clears the state machine's internal state using the RP2040's SM\_RESTART register. This includes:

- input and output shift counters
- the contents of the input shift register
- · the delay counter
- the waiting-on-IRQ state
- a stalled instruction run using StateMachine.exec()

```
StateMachine.exec(instr)
```

Execute a single PIO instruction.

If *instr* is a string then uses <code>asm\_pio\_encode</code> to encode the instruction from the given string.

```
>>> sm.exec("set(0, 1)")
```

If instr is an integer then it is treated as an already encoded PIO machine code instruction to be executed.

```
>>> sm.exec(rp2.asm_pio_encode("out(y, 8)", 0))
```

StateMachine.get (buf=None, shift=0)

Pull a word from the state machine's RX FIFO.

If the FIFO is empty, it blocks until data arrives (i.e. the state machine pushes a word).

The value is shifted right by *shift* bits before returning, i.e. the return value is word >> shift.

```
StateMachine.put (value, shift=0)
```

Push words onto the state machine's TX FIFO.

value can be an integer, an array of type B, H or I, or a bytearray.

This method will block until all words have been written to the FIFO. If the FIFO is, or becomes, full, the method will block until the state machine pulls enough words to complete the write.

Each word is first shifted left by shift bits, i.e. the state machine receives word << shift.

```
StateMachine.rx_fifo()
```

Returns the number of words in the state machine's RX FIFO. A value of 0 indicates the FIFO is empty.

Useful for checking if data is waiting to be read, before calling StateMachine.get().

```
StateMachine.tx fifo()
```

Returns the number of words in the state machine's TX FIFO. A value of 0 indicates the FIFO is empty.

Useful for checking if there is space to push another word using StateMachine.put().

```
StateMachine.irq(handler=None, trigger=0 | 1, hard=False)
```

Returns the IRQ object for the given StateMachine.

Optionally configure it.

### **Buffer protocol**

The StateMachine class supports the buffer protocol, allowing direct access to the transmit and receive FIFOs for each state machine. This is primarily in order to allow StateMachine objects to be passed directly as the read or write parameters when configuring a rp2.DMA() channel.

### 1.3.5 Libraries specific to Zephyr

The following libraries are specific to the Zephyr port.

### zephyr — functionality specific to the Zephyr port

The zephyr module contains functions and classes specific to the Zephyr port.

#### **Functions**

```
zephyr.is_preempt_thread()
```

Returns true if the current thread is a preemptible thread.

Zephyr preemptible threads are those with non-negative priority values (low priority levels), which therefore, can be supplanted as soon as a higher or equal priority thread becomes ready.

```
zephyr.current_tid()
```

Returns the thread id of the current thread, which is used to reference the thread.

```
zephyr.thread_analyze(cpu)
```

Runs the Zephyr debug thread analyzer on the current thread on the given cpu and prints stack size statistics in the format:

```
"thread_name-20s: STACK: unused available_stack_space usage stack_space_used / stack_size (percent_stack_space_used %); CPU: cpu_utilization %"
```

 CPU utilization is only printed if runtime statistics are configured via the "CON-FIG\_THREAD\_RUNTIME\_STATS" keonfig

This function can only be accessed if CONFIG\_THREAD\_ANALYZER is configured for the port in zephyr/prj. conf. For more information, see documentation for Zephyr thread analyzer.

Note that the cpu argument is only used in Zephyr v4.0.0 and newer and ignored otherwise.

```
zephyr.shell_exec(cmd_in)
```

Executes the given command on an UART backend. This function can only be accessed if CONFIG\_SHELL\_BACKEND\_SERIAL is configured for the port in zephyr/prj.conf.

A list of possible commands can be found in the documentation for Zephyr shell commands.

#### **Classes**

### class DiskAccess - access to disk storage

```
Uses Zephyr Disk Access API.
```

This class allows access to storage devices on the board, such as support for SD card controllers and interfacing with SD cards via SPI. Disk devices are automatically detected and initialized on boot using Zephyr devicetree data.

The Zephyr disk access class enables the transfer of data between a disk device and an accessible memory buffer given a disk name, buffer, starting disk block, and number of sectors to read. MicroPython reads as many blocks as necessary to fill the buffer, so the number of sectors to read is found by dividing the buffer length by block size of the disk.

#### **Constructors**

```
class zephyr.DiskAccess(disk_name)
```

Gets an object for accessing disk memory of the specific disk. For accessing an SD card on the mimxrt1050\_evk, disk\_name would be SDHC. See board documentation and devicetree for usable disk names for your board (ex. RT boards use style USDHC#).

#### **Methods**

```
DiskAccess.readblocks(block_num, buf)
DiskAccess.readblocks(block_num, buf, offset)
DiskAccess.writeblocks(block_num, buf)
DiskAccess.writeblocks(block_num, buf, offset)
DiskAccess.ioctl(cmd, arg)
```

These methods implement the simple and extended *block protocol* defined by *vfs.AbstractBlockDev*.

### class FlashArea - access to built-in flash storage

Uses Zephyr flash map API.

This class allows access to device flash partition data. Flash area structs consist of a globally unique ID number, the name of the flash device the partition is in, the start offset (expressed in relation to the flash memory beginning address per partition), and the size of the partition that the device represents. For fixed flash partitions, data from the device tree is used; however, fixed flash partitioning is not enforced in MicroPython because MCUBoot is not enabled.

### **Constructors**

```
class zephyr.FlashArea(id, block_size)
```

Gets an object for accessing flash memory at partition specified by id and with block size of block\_size.

id values are integers correlating to fixed flash partitions defined in the devicetree. A commonly used partition is the designated flash storage area defined as FlashArea.STORAGE if FLASH\_AREA\_LABEL\_EXISTS (storage) returns true at boot. Zephyr devicetree fixed flash partitions are boot\_partition, slot0\_partition, slot1\_partition, and scratch\_partition. Because MCUBoot is not enabled by default for MicroPython, these fixed partitions can be accessed by ID integer values 1, 2, 3, and 4, respectively.

#### **Methods**

```
FlashArea.readblocks(block_num, buf)
FlashArea.readblocks(block_num, buf, offset)
FlashArea.writeblocks(block_num, buf)
FlashArea.writeblocks(block_num, buf, offset)
FlashArea.ioctl(cmd, arg)
```

These methods implement the simple and extended *block protocol* defined by vfs.AbstractBlockDev.

### **Additional Modules**

### zsensor — Zephyr sensor bindings

The zsensor module contains a class for using sensors with Zephyr.

### class Sensor — sensor control for the Zephyr port

Use this class to access data from sensors on your board. See Zephyr documentation for sensor usage here: Sensors.

Sensors are defined in the Zephyr devicetree for each board. The quantities that a given sensor can measure are called a sensor channels. Sensors can have multiple channels to represent different axes of one property or different properties a sensor can measure. See *Channels* below for defined sensor channels.

#### Constructor

```
class zsensor.Sensor(device_name)
```

Device names are defined in the devicetree for your board. For example, the device name for the accelerometer in the FRDM-k64f board is "FXOS8700".

### **Methods**

```
Sensor.measure()
```

Obtains a measurement sample from the sensor device using Zephyr sensor\_sample\_fetch and stores it in an internal driver buffer as a useful value, a pair of (integer part of value, fractional part of value in 1-millionths). Returns none if successful or OSError value if failure.

```
Sensor.get_float (sensor_channel)
```

Returns the value of the sensor measurement sample as a float.

```
Sensor.get_micros(sensor_channel)
```

Returns the value of the sensor measurement sample in millionths. (Ex. value of (1, 500000) returns as 1500000)

```
Sensor.get_millis(sensor_channel)
```

Returns the value of sensor measurement sample in thousandths. (Ex. value of (1, 500000) returns as 1500)

```
Sensor.get_int(sensor_channel)
```

Returns only the integer value of the measurement sample. (Ex. value of (1, 500000) returns as 1)

#### **Channels**

```
zsensor.ACCEL_X
```

Acceleration on the X axis, in m/s^2.

```
zsensor.ACCEL Y
```

Acceleration on the Y axis, in m/s<sup>2</sup>.

```
{\tt zsensor.ACCEL\_Z}
```

Acceleration on the Z axis, in m/s^2.

```
zsensor.GYRO_X
```

Angular velocity around the X axis, in radians/s.

```
zsensor.GYRO_Y
```

Angular velocity around the Y axis, in radians/s.

```
{\tt zsensor.GYRO\_Z}
```

Angular velocity around the Z axis, in radians/s.

```
zsensor.MAGN_X
```

Magnetic field on the X axis, in Gauss.

```
zsensor.MAGN_Y
```

Magnetic field on the Y axis, in Gauss.

```
zsensor.MAGN_Z
```

Magnetic field on the Z axis, in Gauss.

```
zsensor.DIE_TEMP
```

Device die temperature in degrees Celsius.

### zsensor.PRESS

Pressure in kilopascal.

#### zsensor.PROX

Proximity. Dimensionless. A value of 1 indicates that an object is close.

```
zsensor.HUMIDITY
Humidity, in percent.

zsensor.LIGHT
Illuminance in visible spectrum, in lux.

zsensor.ALTITUDE
Altitude, in meters.
```

# 1.4 Extending built-in libraries from Python

A subset of the built-in modules are able to be extended by Python code by providing a module of the same name in the filesystem. This extensibility applies to the following Python standard library modules which are built-in to the firmware: array, binascii, collections, errno, gzip, hashlib, heapq, io, json, os, platform, random, re, select, socket, ssl, struct, time zlib, as well as the MicroPython-specific machine module. All other built-in modules cannot be extended from the filesystem.

This allows the user to provide an extended implementation of a built-in library (perhaps to provide additional CPython compatibility or missing functionality). This is used extensively in *micropython-lib*, see *Package management* for more information. The filesystem module will typically do a wildcard import of the built-in module in order to inherit all the globals (classes, functions and variables) from the built-in.

In MicroPython v1.21.0 and higher, to prevent the filesystem module from importing itself, it can force an import of the built-in module it by temporarily clearing sys.path during the import. For example, to extend the time module from Python, a file named time.py on the filesystem would do the following:

```
_path = sys.path
sys.path = ()
try:
    from time import *
finally:
    sys.path = _path
    del _path

def extra_method():
    pass
```

The result is that time.py contains all the globals of the built-in time module, but adds extra\_method.

In earlier versions of MicroPython, you can force an import of a built-in module by appending a u to the start of its name. For example, import utime instead of import time. For example, time.py on the filesystem could look like:

```
from utime import *

def extra_method():
   pass
```

This way is still supported, but the sys.path method described above is now preferred as the u-prefix will be removed from the names of built-in modules in a future version of MicroPython.

Other than when it specifically needs to force the use of the built-in module, code should always use import module rather than import umodule.

### MICROPYTHON LANGUAGE AND IMPLEMENTATION

MicroPython aims to implement the Python 3.4 standard (with selected features from later versions) with respect to language syntax, and most of the features of MicroPython are identical to those described by the "Language Reference" documentation at docs.python.org.

The MicroPython standard library is described in the *corresponding chapter*. The *MicroPython differences from CPython* chapter describes differences between MicroPython and CPython (which mostly concern standard library and types, but also some language-level features).

This chapter describes features and peculiarities of MicroPython implementation and the best practices to use them.

# 2.1 Glossary

#### baremetal

A system without a (full-fledged) operating system, for example an *MCU*-based system. When running on a baremetal system, MicroPython effectively functions like a small operating system, running user programs and providing a command interpreter (*REPL*).

### buffer protocol

Any Python object that can be automatically converted into bytes, such as bytes, bytearray, memoryview and str objects, which all implement the "buffer protocol".

#### board

Typically this refers to a printed circuit board (PCB) containing a *microcontroller* and supporting components. MicroPython firmware is typically provided per-board, as the firmware contains both MCU-specific functionality but also board-level functionality such as drivers or pin names.

### bytecode

A compact representation of a Python program that generated by compiling the Python source code. This is what the VM actually executes. Bytecode is typically generated automatically at runtime and is invisible to the user. Note that while *CPython* and MicroPython both use bytecode, the format is different. You can also pre-compile source code offline using the *cross-compiler*.

#### callee-owned tuple

This is a MicroPython-specific construct where, for efficiency reasons, some built-in functions or methods may reuse the same underlying tuple object to return data. This avoids having to allocate a new tuple for every call, and reduces heap fragmentation. Programs should not hold references to callee-owned tuples and instead only extract data from them (or make a copy).

#### CircuitPython

A variant of MicroPython developed by Adafruit Industries.

### **CPvthon**

CPython is the reference implementation of the Python programming language, and the most well-known one. It is, however, one of many implementations (including Jython, IronPython, PyPy, and MicroPython). While

MicroPython's implementation differs substantially from CPython, it aims to maintain as much compatibility as possible.

#### cross-compiler

Also known as mpy-cross. This tool runs on your PC and converts a .py file containing MicroPython code into a .mpy file containing MicroPython bytecode. This means it loads faster (the board doesn't have to compile the code), and uses less space on flash (the bytecode is more space efficient).

#### driver

A MicroPython library that implements support for a particular component, such as a sensor or display.

### FFI

Acronym for Foreign Function Interface. A mechanism used by the *MicroPython Unix port* to access operating system functionality. This is not available on *baremetal* ports.

#### filesystem

Most MicroPython ports and boards provide a filesystem stored in flash that is available to user code via the standard Python file APIs such as <code>open()</code>. Some boards also make this internal filesystem accessible to the host via USB mass-storage.

#### frozen module

A Python module that has been cross compiled and bundled into the firmware image. This reduces RAM requirements as the code is executed directly from flash.

### **Garbage Collector**

A background process that runs in Python (and MicroPython) to reclaim unused memory in the *heap*.

#### **GPIO**

General-purpose input/output. The simplest means to control electrical signals (commonly referred to as "pins") on a microcontroller. GPIO typically allows pins to be either input or output, and to set or get their digital value (logical "0" or "1"). MicroPython abstracts GPIO access using the machine.Pin and machine.Signal classes.

### **GPIO** port

A group of GPIO pins, usually based on hardware properties of these pins (e.g. controllable by the same register).

### heap

A region of RAM where MicroPython stores dynamic data. It is managed automatically by the *Garbage Collector*. Different MCUs and boards have vastly different amounts of RAM available for the heap, so this will affect how complex your program can be.

### interned string

An optimisation used by MicroPython to improve the efficiency of working with strings. An interned string is referenced by its (unique) identity rather than its address and can therefore be quickly compared just by its identifier. It also means that identical strings can be de-duplicated in memory. String interning is almost always invisible to the user.

### **MCU**

Microcontroller. Microcontrollers usually have much less resources than a desktop, laptop, or phone, but are smaller, cheaper and require much less power. MicroPython is designed to be small and optimized enough to run on an average modern microcontroller.

### micropython-lib

MicroPython is (usually) distributed as a single executable/binary file with just few builtin modules. There is no extensive standard library comparable with *CPython*'s. Instead, there is a related, but separate project micropython-lib which provides implementations for many modules from CPython's standard library.

Some of the modules are implemented in pure Python, and are able to be used on all ports. However, the majority of these modules use *FFI* to access operating system functionality, and as such can only be used on the *MicroPython Unix port* (with limited support for Windows).

Unlike the *CPython* stdlib, micropython-lib modules are intended to be installed individually - either using manual copying or using *mip*.

### MicroPython port

MicroPython supports different *boards*, RTOSes, and OSes, and can be relatively easily adapted to new systems. MicroPython with support for a particular system is called a "port" to that system. Different ports may have widely different functionality. This documentation is intended to be a reference of the generic APIs available across different ports ("MicroPython core"). Note that some ports may still omit some APIs described here (e.g. due to resource constraints). Any such differences, and port-specific extensions beyond the MicroPython core functionality, would be described in the separate port-specific documentation.

### MicroPython Unix port

The unix port is one of the major *MicroPython ports*. It is intended to run on POSIX-compatible operating systems, like Linux, MacOS, FreeBSD, Solaris, etc. It also serves as the basis of Windows port. The Unix port is very useful for quick development and testing of the MicroPython language and machine-independent features. It can also function in a similar way to *CPython*'s python executable.

#### mip

A package installer for MicroPython (mip - "mip installs packages"). It installs MicroPython packages either from *micropython-lib*, GitHub, or arbitrary URLs. mip can be used on-device on network-capable boards, and internally by tools such as *mpremote*.

See Package management for more information on using mip.

#### mpremote

A tool for interacting with a MicroPython device. See *MicroPython remote control: mpremote*.

### .mpy file

The output of the *cross-compiler*. A compiled form of a .py file that contains MicroPython bytecode instead of Python source code.

### native

Usually refers to "native code", i.e. machine code for the target microcontroller (such as ARM Thumb, Xtensa, x86/x64). The @native decorator can be applied to a MicroPython function to generate native code instead of *bytecode* for that function, which will likely be faster but use more RAM.

### port

Usually short for *MicroPython port*, but could also refer to *GPIO port*.

### .py file

A file containing Python source code.

#### **REPL**

An acronym for "Read, Eval, Print, Loop". This is the interactive Python prompt, useful for debugging or testing short snippets of code. Most MicroPython boards make a REPL available over a UART, and this is typically accessible on a host PC via USB.

#### stream

Also known as a "file-like object". A Python object which provides sequential read-write access to the underlying data. A stream object implements a corresponding interface, which consists of methods like read(), write(), readinto(), seek(), flush(), close(), etc. A stream is an important concept in MicroPython; many I/O objects implement the stream interface, and thus can be used consistently and interchangeably in different contexts. For more information on streams in MicroPython, see the io module.

### **UART**

Acronym for "Universal Asynchronous Receiver/Transmitter". This is a peripheral that sends data over a pair of pins (TX & RX). Many boards include a way to make at least one of the UARTs available to a host PC as a serial port over USB.

2.1. Glossary 229

### upip

A now-obsolete package manager for MicroPython, inspired by *CPython*'s pip, but much smaller and with reduced functionality. See its replacement, *mip*.

### webrepl

A way of connecting to the REPL (and transferring files) on a device over the internet from a browser. See https://micropython.org/webrepl

# 2.2 The MicroPython Interactive Interpreter Mode (aka REPL)

This section covers some characteristics of the MicroPython Interactive Interpreter Mode. A commonly used term for this is REPL (read-eval-print-loop) which will be used to refer to this interactive prompt.

### 2.2.1 Auto-indent

When typing python statements which end in a colon (for example if, for, while) then the prompt will change to three dots (...) and the cursor will be indented by 4 spaces. When you press return, the next line will continue at the same level of indentation for regular statements or an additional level of indentation where appropriate. If you press the backspace key then it will undo one level of indentation.

If your cursor is all the way back at the beginning, pressing RETURN will then execute the code that you've entered. The following shows what you'd see after entering a for statement (the underscore shows where the cursor winds up):

```
>>> for i in range(30):
... -
```

If you then enter an if statement, an additional level of indentation will be provided:

```
>>> for i in range(30):
... if i > 3:
... —
```

Now enter break followed by RETURN and press BACKSPACE:

Finally type print (i), press RETURN, press BACKSPACE and press RETURN again:

Auto-indent won't be applied if the previous two lines were all spaces. This means that you can finish entering a compound statement by pressing RETURN twice, and then a third press will finish and execute.

### 2.2.2 Auto-completion

While typing a command at the REPL, if the line typed so far corresponds to the beginning of the name of something, then pressing TAB will show possible things that could be entered. For example, first import the machine module by entering import machine and pressing RETURN. Then type m and press TAB and it should expand to machine. Enter a dot . and press TAB again. You should see something like:

```
>>> machine.
__name__ info unique_id reset
bootloader freq rng idle
sleep deepsleep disable_irq enable_irq
Pin
```

The word will be expanded as much as possible until multiple possibilities exist. For example, type machine.Pin. AF3 and press TAB and it will expand to machine.Pin.AF3\_TIM. Pressing TAB a second time will show the possible expansions:

### 2.2.3 Interrupting a running program

You can interrupt a running program by pressing Ctrl-C. This will raise a KeyboardInterrupt which will bring you back to the REPL, providing your program doesn't intercept the KeyboardInterrupt exception.

For example:

### 2.2.4 Paste mode

If you want to paste some code into your terminal window, the auto-indent feature will mess things up. For example, if you had the following python code:

```
def foo():
    print('This is a test to show paste mode')
    print('Here is a second line')
foo()
```

and you try to paste this into the normal REPL, then you will see something like this:

If you press Ctrl-E, then you will enter paste mode, which essentially turns off the auto-indent feature, and changes the prompt from >>> to ===. For example:

Paste Mode allows blank lines to be pasted. The pasted text is compiled as if it were a file. Pressing Ctrl-D exits paste mode and initiates the compilation.

### 2.2.5 Soft reset

A *Soft Reset* will reset the python interpreter, but tries not to reset the method by which you're connected to the MicroPython board (USB-serial, or Wifi).

You can perform a soft reset from the REPL by pressing Ctrl-D, or from your python code by executing:

```
machine.soft_reset()
```

For example, if you reset your MicroPython board, and you execute a dir() command, you'd see something like this:

```
>>> dir()
['__name__', 'pyb']
```

Now create some variables and repeat the dir() command:

```
>>> i = 1

>>> j = 23

>>> x = 'abc'

>>> dir()

['j', 'x', '__name__', 'pyb', 'i']

>>>
```

Now if you enter Ctrl-D, and repeat the dir() command, you'll see that your variables no longer exist:

```
MPY: sync filesystems
MPY: soft reboot
MicroPython v1.5-51-g6f70283-dirty on 2015-10-30; PYBv1.0 with STM32F405RG
```

(continues on next page)

(continued from previous page)

```
Type "help()" for more information.
>>> dir()
['__name__', 'pyb']
>>>
```

For more information about reset types and the startup process, see *Reset and Boot Sequence*.

## 2.2.6 The special variable \_ (underscore)

When you use the REPL, you may perform computations and see the results. MicroPython stores the results of the previous statement in the variable \_ (underscore). So you can use the underscore to save the result in a variable. For example:

```
>>> 1 + 2 + 3 + 4 + 5
15
>>> x = _
>>> x
15
```

## 2.2.7 Raw mode and raw-paste mode

Raw mode (also called raw REPL) is not something that a person would normally use. It is intended for programmatic use and essentially behaves like paste mode with echo turned off, and with optional flow control.

Raw mode is entered using Ctrl-A. You then send your python code, followed by a Ctrl-D. The Ctrl-D will be acknowledged by 'OK' and then the python code will be compiled and executed. Any output (or errors) will be sent back. Entering Ctrl-B will leave raw mode and return the regular (aka friendly) REPL.

Raw-paste mode is an additional mode within the raw REPL that includes flow control, and which compiles code as it receives it. This makes it more robust for high-speed transfer of code into the device, and it also uses less RAM when receiving because it does not need to store a verbatim copy of the code before compiling (unlike standard raw mode).

Raw-paste mode uses the following protocol:

- 1. Enter raw REPL as usual via ctrl-A.
- 2. Write 3 bytes:  $b"\x05A\x01"$  (ie ctrl-E then "A" then ctrl-A).
- 3. Read 2 bytes to determine if the device entered raw-paste mode:
  - If the result is b"R\x00" then the device understands the command but doesn't support raw paste.
  - If the result is b"R\x01" then the device does support raw paste and has entered this mode.
  - Otherwise the result should be b"ra" and the device doesn't support raw paste and the string b"w REPL; CTRL-B to exit\r\n>" should be read and discarded.
- 4. If the device is in raw-paste mode then continue, otherwise fallback to standard raw mode.
- 5. Read 2 bytes, this is the flow control window-size-increment (in bytes) stored as a 16-bit unsigned little endian integer. The initial value for the remaining-window-size variable should be set to this number.
- 6. Write out the code to the device:
  - While there are bytes to send, write up to the remaining-window-size worth of bytes, and decrease the remaining-window-size by the number of bytes written.

- If the remaining-window-size is 0, or there is a byte waiting to read, read 1 byte. If this byte is b"\x01" then increase the remaining-window-size by the window-size-increment from step 5. If this byte is b"\x04" then the device wants to end the data reception, and b"\x04" should be written to the device and no more code sent after that. (Note: if there is a byte waiting to be read from the device then it does not need to be read and acted upon immediately, the device will continue to consume incoming bytes as long as reamining-window-size is greater than 0.)
- 7. When all code has been written to the device, write b"\x04" to indicate end-of-data.
- 8. Read from the device until b"\x04" is received. At this point the device has received and compiled all of the code that was sent and is executing it.
- 9. The device outputs any characters produced by the executing code. When (if) the code finishes b"\x04" will be output, followed by any exception that was uncaught, followed again by b"\x04". It then goes back to the standard raw REPL and outputs b">".

For example, starting at a new line at the normal (friendly) REPL, if you write:

```
b"\x01\x05A\x01print(123)\x04"
```

Then the device will respond with something like:

```
b"\r\nraw REPL; CTRL-B to exit\r\n>R\x01\x80\x00\x01\x04123\r\n\x04\x04>"
```

Broken down over time this looks like:

```
# Step 1: enter raw REPL
write: b"\x01"
read: b"\r\nraw REPL; CTRL-B to exit\r\n>"

# Step 2-5: enter raw-paste mode
write: b"\x05A\x01"
read: b"R\x01\x80\x00\x01"

# Step 6-8: write out code
write: b"print(123)\x04"
read: b"\x04"

# Step 9: code executes and result is read
read: b"123\r\n\x04\x04>"
```

In this case the flow control window-size-increment is 128 and there are two windows worth of data immediately available at the start, one from the initial window-size-increment value and one from the explicit  $b" \times 01"$  value that is sent. So this means up to 256 bytes can be written to begin with before waiting or checking for more incoming flow-control characters.

The tools/pyboard.py program uses the raw REPL, including raw-paste mode, to execute Python code on a MicroPython-enabled board.

# 2.3 Reset and Boot Sequence

A device running MicroPython follows a particular boot sequence to start up and initialise itself after a reset.

### 2.3.1 Hard reset

Booting from hard reset is what happens when a board is first powered up, a cold boot. This is a complete reset of the MCU hardware.

The MicroPython port code initialises all essential hardware (including embedded clocks and power regulators, internal serial UART, etc), and then starts the MicroPython environment. Existing *RTC* configuration may be retained after a hard reset, but all other hardware state is cleared.

The same hard reset boot sequence can be triggered by a number of events such as:

- Python code executing machine.reset().
- User presses a physical Reset button on the board (where applicable).
- Waking from deep sleep (on most ports).
- MCU hardware watchdog reset.
- · MCU hardware brown out detector.

The details of hardware-specific reset triggers depend on the port and associated hardware. The machine. reset\_cause() function can be used to further determine the cause of a reset.

### 2.3.2 Soft Reset

When MicroPython is already running, it's possible to trigger a soft reset by typing Ctrl-D in the REPL or executing machine.soft\_reset().

A soft reset clears the Python interpreter, frees all Python memory, and starts the MicroPython environment again.

State which is cleared by a soft reset includes:

- All Python variables, objects, imported modules, etc.
- Most peripherals configured using the *machine module*. There are very limited exceptions, for example *machine.Pin* modes (i.e. if a pin is input or output, high or low) are not reset on most ports. More advanced configuration such as Pin.irq() is always reset.
- Bluetooth.
- Network sockets. Open TCP sockets are closed cleanly with respect to the other party.
- Open files. The filesystem is left in a valid state.

Some system state remains the same after a soft reset, including:

- Any existing network connections (Ethernet, Wi-Fi, etc) remain active at the IP Network layer. Querying the *network interface from code* may indicate the network interface is still active with a configured IP address, etc.
- An active *REPL* appears continuous before and after soft reset, except in some unusual cases:
  - If the machine. USBDevice class has been used to create a custom USB interface then any built-in USB serial
    device will appear to disconnect and reconnect as the custom USB interface must be cleared during reset.
  - A serial UART REPL will restore its default hardware configuration (baud rate, etc).
- CPU clock speed is usually not changed by a soft reset.
- RTC configuration (i.e. setting of the current time) is not changed by soft reset.

### 2.3.3 Boot Sequence

When MicroPython boots following either a hard or soft reset, it follows this boot sequence in order:

### boot.py

This is an internal script frozen into the MicroPython firmware. It is provided by MicroPython on many ports to do essential initialisation.

For example, on most ports \_boot.py will detect the first boot of a new device and format the internal flash filesystem ready for use.

Unless you're creating a custom MicroPython build or adding a new port then you probably don't need to worry about \_boot.py. It's best not to change the contents unless you really know what you're doing.

### boot.py

A file named boot.py can be copied to the board's internal filesystem using mpremote.

If boot py is found then it is executed. You can add code in boot py to perform custom one-off initialisation (for example, to configure the board's hardware).

A common practice is to configure a board's network connection in boot.py so that it's always available after reset for use with the *REPL*, *mpremote*, etc.

### 🛕 Warning

boot.py should always exit and not run indefinitely.

Depending on the port, some hardware initialisation is delayed until after boot .py exits. This includes initialising USB on the stm32 port and all ports which support machine. USBDevice. On these ports, output printed from boot.py may not be visible on the built-in USB serial port until after boot.py finishes running.

The purpose of this late initialisation is so that it's possible to pre-configure particular hardware in boot.py, and then have it start with the correct configuration.

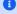

### 1 Note

It is sometimes simpler to not have a boot.py file and place any initialisation code at the top of main.py instead.

### main.py

Similar to boot.py, a file named main.py can be copied to the board's internal filesystem. If found then it is executed next in the startup process.

main.py is for any Python code that you want to run each time your device starts.

Some tips for main.py usage:

- main.py doesn't have to exit, feel free to put an infinite while True loop in there.
- For complex Python applications then you don't need to put all your code in main.py. main.py can be a simple entry point that imports your application and starts execution:

```
import my_app
my_app.main()
```

This can help keep the structure of your application clear. It also makes it easy to install multiple applications on a board and switch among them.

• It's good practice when writing robust apps to wrap code in main.py with an exception handler to take appropriate action if the code crashes. For example:

```
import machine, sys
import my_app
try:
    my_app.main()
except Exception as e:
    print("Fatal error in main:")
    sys.print_exception(e)

# Following a normal Exception or main() exiting, reset the board.
# Following a non-Exception error such as KeyboardInterrupt (Ctrl-C),
# this code will drop to a REPL. Place machine.reset() in a finally
# block to always reset, instead.
machine.reset()
```

Otherwise MicroPython will drop to the REPL following any crash or if main exits (see below).

- Any global variables that were set in boot.py will still be set in the global context of main.py.
- To fully optimise flash usage and memory consumption, you can copy *pre-compiled* main.mpy and/or boot.mpy files to the filesystem, or even *freeze* them into the firmware build instead.
- main.py execution is skipped when a soft reset is initiated from *raw REPL mode* (for example, when *mpremote* or another program is interacting directly with MicroPython).

### Interactive Interpreter (REPL)

If main.py is not found, or if main.py exits, then *The MicroPython Interactive Interpreter Mode (aka REPL)* will start immediately.

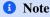

Even if main.py contains an infinite loop, typing Ctrl-C on the REPL serial port will inject a <code>KeyboardInterrupt</code>. If no exception handler catches it then main.py will exit and the REPL will start.

Any global variables that were set in boot.py and main.py will still be set in the global context of the REPL.

The REPL continues executing until Python code triggers a hard or soft reset.

### 2.3.4 Soft Bricking (failure to boot)

It is rare but possible for MicroPython to become unresponsive during startup, a state sometimes called "soft bricked". For example:

- If boot .py execution gets stuck and the native USB serial port never initialises.
- If Python code reconfigures the REPL interface, making it inaccessible.

Rest assured, recovery is possible!

### KeyboardInterrupt

In many cases, opening the REPL serial port and typing Ctrl-C will inject <code>KeyboardInterrupt</code> and may cause the running script to exit and a REPL to start. From the REPL, you can use <code>os.remove()</code> to remove the misbehaving Python file:

```
import os
os.remove('main.py')
```

To confirm which files are still present in the internal filesystem:

```
import os
os.listdir()
```

### Safe Mode and Factory Reset

If you're unable to easily access the REPL then you may need to perform one of two processes:

- 1. "Safe mode" boot, which skips boot.py and main.py and immediately starts a REPL, allowing you to clean up. This is only supported on some ports.
- 2. Factory Reset to erase the entire contents of the flash filesystem. This may also be necessary if the internal flash filesystem has become corrupted somehow.

The specific process(es) are different on each port:

- pyboard and stm32 port instructions
- esp32 port instructions
- renesas-ra port instructions
- rp2 port instructions
- wipy port instructions

For ports without specific instructions linked above, the factory reset process involves erasing the board's entire flash and then flashing MicroPython again from scratch. Usually this will involve the same tool(s) that were originally used to install MicroPython. Consult the installation docs for your board, or ask on the GitHub Discussions if you're not sure.

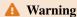

Re-flashing the MicroPython firmware without erasing the entire flash first will usually not recover from soft bricking, as a firmware update usually preserves the contents of the filesystem.

# 2.4 MicroPython remote control: mpremote

The mpremote command line tool provides an integrated set of utilities to remotely interact with, manage the filesystem on, and automate a MicroPython device over a serial connection.

To use mpremote, first install it via pip:

```
$ pip install --user mpremote
```

Or via pipx:

```
$ pipx install mpremote
```

The simplest way to use this tool is just by invoking it without any arguments:

```
$ mpremote
```

This command automatically detects and connects to the first available USB serial device and provides an interactive terminal that you can use to access the REPL and your program's output. Serial ports are opened in exclusive mode, so running a second (or third, etc) instance of mpremote will connect to subsequent serial devices, if any are available.

Additionally pipx also allows you to directly run mpremote without installing first:

```
$ pipx run mpremote ...args
```

### 2.4.1 Commands

mpremote supports being given a series of commands given at the command line which will perform various actions in sequence on a remote MicroPython device. See the *examples section* below to get an idea of how this works and for some common combinations of commands.

Each command is of the form <command name> [--options] [args...]. For commands that support multiple arguments (e.g. a list of files), the argument list can be terminated with +.

If no command is specified, the default command is repl. Additionally, if any command needs to access the device, and no earlier connect has been specified, then an implicit connect auto is added.

In order to get the device into a known state for any action command (except repl), once connected mpremote will stop any running program and soft-reset the device before running the first command. You can control this behavior using the resume and soft-reset commands. See *auto-connection and auto-soft-reset* for more details.

Multiple commands can be specified and they will be run sequentially.

The full list of supported commands are:

- connect
- disconnect
- resume
- soft\_reset
- repl
- eval
- exec
- run
- fs
- df
- edit
- mip
- mount
- unmount
- romfs
- rtc
- sleep

- reset
- bootloader
- **connect** connect to specified device via name:

```
$ mpremote connect <device>
```

<device> may be one of:

- list: list available devices
- auto: connect to the first available USB serial port
- id:<serial>: connect to the device with USB serial number <serial> (the second column from the connect list command output)
- port:<path>: connect to the device with the given path (the first column from the connect list command output
- rfc2217://<host>:<port>: connect to the device using serial over TCP (e.g. a networked serial port based on RFC2217)
- any valid device name/path, to connect to that device

**Note:** Instead of using the connect command, there are several *pre-defined shortcuts* for common device paths. For example the a0 shortcut command is equivalent to connect /dev/ttyACMO (Linux), or c0 for COMO (Windows).

**Note:** The auto option will only detect USB serial ports, i.e. a serial port that has an associated USB VID/PID (i.e. CDC/ACM or FTDI-style devices). Other types of serial ports will not be auto-detected.

• **disconnect** – disconnect current device:

```
$ mpremote disconnect
```

After a disconnect, *auto-soft-reset* is enabled.

• **resume** – maintain existing interpreter state for subsequent commands:

```
$ mpremote resume
```

This disables *auto-soft-reset*. This is useful if you want to run a subsequent command on a board without first soft-resetting it.

• **soft-reset** – perform a soft-reset of the device:

```
$ mpremote soft-reset
```

This will clear out the Python heap and restart the interpreter. It also prevents the subsequent command from triggering *auto-soft-reset*.

• repl – enter the REPL on the connected device:

```
$ mpremote repl [--options]
```

Options are:

- --escape-non-printable, to print non-printable bytes/characters as their hex code
- --capture <file>, to capture output of the REPL session to the given file
- --inject-code <string>, to specify characters to inject at the REPL when Ctrl-J is pressed. This
  allows you to automate a common command.

- --inject-file <file>, to specify a file to inject at the REPL when Ctrl-K is pressed. This allows you to run a file (e.g. containing some useful setup code, or even the program you are currently working on).

While the repl command running, you can use Ctrl-] or Ctrl-x to exit.

**Note:** The name "REPL" here reflects that the common usage of this command to access the Read Eval Print Loop that is running on the MicroPython device. Strictly, the repl command is just functioning as a terminal (or "serial monitor") to access the device. Because this command does not trigger the *auto-reset behavior*, this means that if a program is currently running, you will first need to interrupt it with Ctrl-C to get to the REPL, which will then allow you to access program state. You can also use mpremote soft-reset repl to get a "clean" REPL with all program state cleared.

• eval – evaluate and print the result of a Python expression:

```
$ mpremote eval <string>
```

• **exec** – execute the given Python code:

```
$ mpremote exec <string>
```

By default, mpremote exec will display any output from the expression until it terminates. The --no-follow flag can be specified to return immediately and leave the device running the expression in the background.

• run – run a script from the local filesystem:

```
$ mpremote run <file.py>
```

This will execute the file directly from RAM on the device without copying it to the filesystem. This is a very useful way to iterate on the development of a single piece of code without having to worry about deploying it to the filesystem.

By default, mpremote run will display any output from the script until it terminates. The --no-follow flag can be specified to return immediately and leave the device running the script in the background.

• **fs** – execute filesystem commands on the device:

```
$ mpremote fs <sub-command>
```

<sub-command> may be:

- cat <file...> to show the contents of a file or files on the device
- 1s to list the current directory
- ls <dirs...> to list the given directories
- cp [-rf] <src...> <dest> to copy files
- rm [-r] <src...> to remove files or folders on the device
- mkdir <dirs...> to create directories on the device
- rmdir <dirs...> to remove directories on the device
- touch <file..> to create the files (if they don't already exist)
- sha256sum <file..> to calculate the SHA256 sum of files
- tree [-vsh] <dirs...> to print a tree of the given directories

The cp command uses a convention where a leading: represents a remote path. Without a leading: means a local path. This is based on the convention used by the Secure Copy Protocol (scp) client.

So for example, mpremote fs cp main.py :main.py copies main.py from the current local directory to the remote filesystem, whereas mpremote fs cp :main.py main.py copies main.py from the device back to the current directory.

The mpremote rm -r command accepts both relative and absolute paths. Use: to refer to the current remote working directory (cwd) to allow a directory tree to be removed from the device's default path (eg /flash, /). Use -v/--verbose to see the files being removed.

#### For example:

- mpremote rm -r :libs will remove the libs directory and all its child items from the device.
- mpremote rm -rv :/sd will remove all files from a mounted SDCard and result in a non-blocking warning. The mount will be retained.
- mpremote rm -rv :/ will remove all files on the device, including any located in mounted vfs such as /sd or /flash. After removing all folders and files, this will also return an error to mimic unix rm -rf / behaviour.

## **Marning**

There is no supported way to undelete files removed by mpremote rm -r :. Please use with caution.

The tree command will print a tree of the given directories. Using the --size/-s option will print the size of each file, or use --human/-h to use a more human readable format. Note: Directory size is only printed when a non-zero size is reported by the device's filesystem. The -v option can be used to include the name of the serial device in the output.

All other commands implicitly assume the path is a remote path, but the : can be optionally used for clarity.

All of the filesystem sub-commands take multiple path arguments, so if there is another command in the sequence, you must use + to terminate the arguments, e.g.

```
$ mpremote fs cp main.py : main.py + repl
```

This will copy the file to the device then enter the REPL. The + prevents "repl" being interpreted as a path.

The cp command supports the -r option to make a recursive copy. By default cp will skip copying files to the remote device if the SHA256 hash of the source and destination file matches. To force a copy regardless of the hash use the -f option.

**Note:** For convenience, all of the filesystem sub-commands are also *aliased as regular commands*, i.e. you can write mpremote cp ... instead of mpremote fs cp ....

• **df** – query device free/used space

```
$ mpremote df
```

The df command will print size/used/free statistics for the device filesystem, similar to the Unix df command.

• edit – edit a file on the device:

```
$ mpremote edit <files...>
```

The edit command will copy each file from the device to a local temporary directory and then launch your editor for each file (defined by the environment variable \$EDITOR). If the editor exits successfully, the updated file will be copied back to the device.

• **mip** – install packages from *micropython-lib* (or GitHub) using the mip tool:

```
$ mpremote mip install <packages...>
```

See Package management for more information.

• mount – mount the local directory on the remote device:

```
$ mpremote mount [options] <local-dir>
```

This allows the remote device to see the local host directory as if it were its own filesystem. This is useful for development, and avoids the need to copy files to the device while you are working on them.

The device installs a filesystem driver, which is then mounted in the *device VFS* as /remote, which uses the serial connection to mpremote as a side-channel to access files. The device will have its current working directory (via os.chdir) set to /remote so that imports and file access will occur there instead of the default filesystem path while the mount is active.

**Note:** If the mount command is not followed by another action in the sequence, a repl command will be implicitly added to the end of the sequence.

During usage, Ctrl-D will trigger a soft-reset as normal, but the mount will automatically be re-connected. If the unit has a main.py running at startup however the remount cannot occur. In this case a raw mode soft reboot can be used: Ctrl-A Ctrl-D to reboot, then Ctrl-B to get back to normal repl at which point the mount will be ready.

Options are:

- -1, --unsafe-links: By default an error will be raised if the device accesses a file or directory which is outside (up one or more directory levels) the local directory that is mounted. This option disables this check for symbolic links, allowing the device to follow symbolic links outside of the local directory.
- unmount unmount the local directory from the remote device:

```
$ mpremote umount
```

This happens automatically when mpremote terminates, but it can be used in a sequence to unmount an earlier mount before subsequent command are run.

• romfs – manage ROMFS partitions on the device:

```
$ mpremote romfs <sub-command>
```

<sub-command> may be:

- romfs query to list all the available ROMFS partitions and their size
- romfs [-o <output>] build <source> to create a ROMFS image from the given source directory; the default output file is the source appended by .romfs
- romfs [-p <partition>] deploy <source> to deploy a ROMFS image to the device; will also create
  a temporary ROMFS image if the source is a directory

The build and deploy sub-commands both support the -m/--mpy option to automatically compile .py files to . mpy when creating the ROMFS image. This option is enabled by default, but only works if the  $mpy\_cross$  Python package has been installed (eg via  $pip\_install\_mpy\_cross$ ). If the package is not installed then a warning is printed and .py files remain as is. Compiling of .py files can be disabled with the --no-mpy option.

• rtc – set/get the device clock (RTC):

```
$ mpremote rtc
```

This will query the device RTC for the current time and print it as a datetime tuple.

```
$ mpremote rtc --set
```

This will set the device RTC to the host PC's current time.

• sleep – sleep (delay) before executing the next command

```
$ mpremote sleep 0.5
```

This will pause execution of the command sequence for the specified duration in seconds, e.g. to wait for the device to do something.

• reset - hard reset the device

```
$ mpremote reset
```

Note: hard reset is equivalent to machine.reset ().

• bootloader enter the bootloader

```
$ mpremote bootloader
```

This will make the device enter its bootloader. The bootloader is port- and board-specific (e.g. DFU on stm32, UF2 on rp2040/Pico).

### 2.4.2 Auto connection and soft-reset

Connection and disconnection will be done automatically at the start and end of the execution of the tool, if such commands are not explicitly given. Automatic connection will search for the first available USB serial device.

Once connected to a device, mpremote will automatically soft-reset the device if needed. This clears the Python heap and restarts the interpreter, making sure that subsequent Python code executes in a fresh environment. Auto soft-reset is performed the first time one of the following commands are executed: mount, eval, exec, run, fs. After doing a soft-reset for the first time, it will not be done again automatically, until a disconnect command is issued.

Auto-soft-reset behaviour can be controlled by the resume command. This might be useful to use the eval command to inspect the state of of the device. The soft-reset command can be used to perform an explicit soft reset in the middle of a sequence of commands.

### 2.4.3 Shortcuts

Shortcuts can be defined using the macro system. Built-in shortcuts are:

- devs: Alias for connect list
- a0, a1, a2, a3: Aliases for connect /dev/ttyACMn
- u0, u1, u2, u3: Aliases for connect /dev/ttyUSBn
- c0, c1, c2, c3: Aliases for connect COMn
- cat, edit, ls, cp, rm, mkdir, rmdir, touch: Aliases for fs <sub-command>

Additional shortcuts can be defined by in user-configuration files, which is located at .config/mpremote/config.py. This file should define a dictionary named commands. The keys of this dictionary are the shortcuts and the values are either a string or a list-of-strings:

```
"c33": "connect id:334D335C3138",
```

The command c33 is replaced by connect id:334D335C3138.

```
"test": ["mount", ".", "exec", "import test"],
```

The command test is replaced by mount . exec "import test".

Shortcuts can also accept arguments. For example:

```
multiply x=4 y=7": "eval x*y",
```

Running mpremote times 3 7 will set x and y as variables on the device, then evaluate the expression x\*y.

An example config.py might look like:

```
commands = {
   "c33": "connect id:334D335C3138", # Connect to a specific device by ID.
   "bl": "bootloader", # Shorter alias for bootloader.
   "double x=4": "eval x*2", # x is an argument, with default 4
   "wl_scan": ["exec", """
import network
wl = network.WLAN()
wl.active(1)
for ap in wl.scan():
  print(ap)
""",], # Print out nearby WiFi networks.
   "wl_ipconfig": [
"exec",
"import network; sta_if = network.WLAN(network.WLAN.IF_STA); print(sta_if.ipconfig(
→ 'addr4'))",
""",], # Print ip address of station interface.
   "test": ["mount", ".", "exec", "import test"], # Mount current directory and run-
   "demo": ["run", "path/to/demo.py"], # Execute demo.py on the device.
```

## 2.4.4 Examples

```
mpremote
```

Connect to the first available device and implicitly run the repl command.

```
mpremote a1
```

Connect to the device at /dev/ttyACM1 (Linux) and implicitly run the repl command. See shortcuts above.

```
mpremote c1
```

Connect to the device at COM1 (Windows) and implicitly run the repl command. See shortcuts above.

```
mpremote connect /dev/ttyUSB0
```

Explicitly specify which device to connect to, and as above, implicitly run the repl command.

```
mpremote a1 ls
```

Connect to the device at /dev/ttyACM0 and then run the 1s command.

It is equivalent to mpremote connect /dev/ttyACM1 fs ls.

```
mpremote exec "import micropython; micropython.mem_info()"
```

Run the specified Python command and display any output. This is equivalent to typing the command at the REPL prompt.

```
mpremote eval 1/2 eval 3/4
```

Evaluate each expression in turn and print the results.

```
mpremote a0 eval 1/2 a1 eval 3/4
```

Evaluate 1/2 on the device at /dev/ttyACM0, then 3/4 on the device at /dev/ttyACM1, printing each result.

```
mpremote resume exec "print_state_info()" soft-reset
```

Connect to the device without triggering a *soft reset* and execute the print\_state\_info() function (e.g. to find out information about the current program state), then trigger a soft reset.

```
mpremote reset sleep 0.5 bootloader
```

Hard-reset the device, wait 500ms for it to become available, then enter the bootloader.

```
mpremote cp utils/driver.py :utils/driver.py + run test.py
```

Update the copy of utils/driver.py on the device, then execute the local test.py script on the device. test.py is never copied to the device filesystem, rather it is run from RAM.

```
mpremote cp utils/driver.py :utils/driver.py + exec "import app"
```

Update the copy of utils/driver.py on the device, then execute app.py on the device.

This is a common development workflow to update a single file and then re-start your program. In this scenario, your main.py on the device would also do import app.

```
mpremote cp utils/driver.py :utils/driver.py + soft-reset repl
```

Update the copy of utils/driver.py on the device, then trigger a soft-reset to restart your program, and then monitor the output via the repl command.

```
mpremote cp -r utils/ :utils/ + soft-reset repl
```

Same as above, but update the entire utils directory first.

```
mpremote mount .
```

Mount the current local directory at /remote on the device and starts a repl session which will use /remote as the working directory.

```
mpremote mount . exec "import demo"
```

After mounting the current local directory, executes demo.py from the mounted directory.

```
mpremote mount app run test.py
```

After mounting the local directory app as /remote on the device, executes the local test.py from the host's current directory without copying it to the filesystem.

```
mpremote mount . repl --inject-code "import demo"
```

After mounting the current local directory, executes demo.py from the mounted directory each time Ctrl-J is pressed.

You will first need to press Ctrl-D to reset the interpreter state (which will preserve the mount) before pressing Ctrl-J to re-import demo.py.

```
mpremote mount app repl --inject-file demo.py
```

Same as above, but executes the contents of the local file demo.py at the REPL every time Ctrl-K is pressed. As above, use Ctrl-D to reset the interpreter state first.

```
mpremote cat boot.py
```

Displays the contents of boot .py on the device.

```
mpremote edit utils/driver.py
```

Edit utils/driver.py on the device using your local \$EDITOR.

```
mpremote cp :main.py .
```

Copy main.py from the device to the local directory.

```
mpremote cp main.py :
```

Copy main.py from the local directory to the device.

```
mpremote cp :a.py :b.py
```

Copy a.py on the device to b.py on the device.

```
mpremote cp -r dir/ :
```

Recursively copy the local directory dir to the remote device.

```
mpremote cp a.py b.py : + repl
```

Copy a.py and b.py from the local directory to the device, then run the repl command.

```
mpremote mip install aioble
```

Install the aloble package from *micropython-lib* to the device. See *Package management*.

```
mpremote mip install github:org/repo@branch
```

Install the package from the specified branch at org/repo on GitHub to the device. See Package management.

```
mpremote mip install gitlab:org/repo@branch
```

Install the package from the specified branch at org/repo on GitLab to the device. See *Package management*.

```
mpremote mip install --target /flash/third-party functools
```

Install the functools package from *micropython-lib* to the /flash/third-party directory on the device. See *Package management*.

# 2.5 MicroPython .mpy files

MicroPython defines the concept of an .mpy file which is a binary container file format that holds precompiled code, and which can be imported like a normal .py module. The file foo.mpy can be imported via import foo, as long as foo.mpy can be found in the usual way by the import machinery. Usually, each directory listed in sys.path is searched in order. When searching a particular directory foo.py is looked for first and if that is not found then foo.mpy is looked for, then the search continues in the next directory if neither is found. As such, foo.py will take precedence over foo.mpy.

These .mpy files can contain bytecode which is usually generated from Python source files (.py files) via the mpy-cross program. For some architectures an .mpy file can also contain native machine code, which can be generated in a variety of ways, most notably from C source code.

# 2.5.1 Versioning and compatibility of .mpy files

A given .mpy file may or may not be compatible with a given MicroPython system. Compatibility is based on the following:

- Version of the .mpy file: the version of the file must match the version supported by the system loading it.
- Sub-version of the .mpy file: if the .mpy file contains native machine code then the sub-version of the file must match the version support by the system loading it. Otherwise, if there is no native machine code in the .mpy file, then the sub-version is ignored when loading.
- Small integer bits: the .mpy file will require a minimum number of bits in a small integer and the system loading it must support at least this many bits.
- Native architecture: if the .mpy file contains native machine code then it will specify the architecture of that machine code and the system loading it must support execution of that architecture's code.

If a MicroPython system supports importing .mpy files then the sys.implementation.\_mpy field will exist and return an integer which encodes the version (lower 8 bits), features and native architecture.

Trying to import an .mpy file that fails one of the first four tests will raise ValueError('incompatible .mpy file').

Trying to import an .mpy file that fails the native architecture test (if it contains native machine code) will raise ValueError('incompatible .mpy arch').

If importing an .mpy file fails then try the following:

• Determine the .mpy version and flags supported by your MicroPython system by executing:

- Check the validity of the .mpy file by inspecting the first two bytes of the file. The first byte should be an uppercase 'M' and the second byte will be the version number, which should match the system version from above. If it doesn't match then rebuild the .mpy file.
- Check if the system .mpy version matches the version emitted by mpy-cross that was used to build the .mpy file, found by mpy-cross --version. If it doesn't match then recompile mpy-cross from the Git repository checked out at the tag (or hash) reported by mpy-cross --version.

• Make sure you are using the correct mpy-cross flags, found by the code above, or by inspecting the MPY\_CROSS\_FLAGS Makefile variable for the port that you are using.

The following table shows the correspondence between MicroPython release and .mpy version.

| MicroPython release | .mpy version |
|---------------------|--------------|
| v1.23.0 and up      | 6.3          |
| v1.22.x             | 6.2          |
| v1.20 - v1.21.0     | 6.1          |
| v1.19.x             | 6            |
| v1.12 - v1.18       | 5            |
| v1.11               | 4            |
| v1.9.3 - v1.10      | 3            |
| v1.9 - v1.9.2       | 2            |
| v1.5.1 - v1.8.7     | 0            |

For completeness, the next table shows the Git commit of the main MicroPython repository at which the .mpy version was changed.

| .mpy version change | Git commit                               |
|---------------------|------------------------------------------|
| 6.2 to 6.3          | bdbc869f9ea200c0d28b2bc7bfb60acd9d884e1b |
| 6.1 to 6.2          | 6967ff3c581a66f73e9f3d78975f47528db39980 |
| 6 to 6.1            | d94141e1473aebae0d3c63aeaa8397651ad6fa01 |
| 5 to 6              | f2040bfc7ee033e48acef9f289790f3b4e6b74e5 |
| 4 to 5              | 5716c5cf65e9b2cb46c2906f40302401bdd27517 |
| 3 to 4              | 9a5f92ea72754c01cc03e5efcdfe94021120531e |
| 2 to 3              | ff93fd4f50321c6190e1659b19e64fef3045a484 |
| 1 to 2              | dd11af209d226b7d18d5148b239662e30ed60bad |
| 0 to 1              | 6a11048af1d01c78bdacddadd1b72dc7ba7c6478 |
| initial version 0   | d8c834c95d506db979ec871417de90b7951edc30 |

# 2.5.2 Binary encoding of .mpy files

MicroPython .mpy files are a binary container format with code objects (bytecode and native machine code) stored internally in a nested hierarchy. The code for the outer module is stored first, and then its children follow. Each child may have further children, for example in the case of a class having methods, or a function defining a lambda or comprehension. To keep files small while still providing a large range of possible values it uses the concept of a variably-encoded-unsigned-integer (vuint) in many places. Similar to utf-8 encoding, this encoding stores 7 bits per byte with the 8th bit (MSB) set if one or more bytes follow. The bits of the unsigned integer are stored in the vuint in LSB form.

The top-level of an .mpy file consists of three parts:

- · The header.
- The global qstr and constant tables.
- The raw-code for the outer scope of the module. This outer scope is executed when the .mpy file is imported.

You can inspect the contents of a .mpy file by using mpy-tool.py, for example (run from the root of the main MicroPython repository):

```
$ ./tools/mpy-tool.py -xd myfile.mpy
```

#### The header

The .mpy header is:

| size | field                                                                      |
|------|----------------------------------------------------------------------------|
| byte | value 0x4d (ASCII 'M')                                                     |
| byte | .mpy major version number                                                  |
| byte | native arch and minor version number (was feature flags in older versions) |
| byte | number of bits in a small int                                              |

### The global qstr and constant tables

An .mpy file contains a single qstr table, and a single constant object table. These are global to the .mpy file, they are referenced by all nested raw-code objects. The qstr table maps internal qstr number (internal to the .mpy file) to the resolved qstr number of the runtime that the .mpy file is imported into. This links the .mpy file with the rest of the system that it executes within. The constant object table is populated with references to all constant objects that the .mpy file needs.

| size  | field                      |
|-------|----------------------------|
| vuint | number of qstrs            |
| vuint | number of constant objects |
| •••   | qstr data                  |
|       | encoded constant objects   |

#### Raw code elements

A raw-code element contains code, either bytecode or native machine code. Its contents are:

| size  | field                                                  |
|-------|--------------------------------------------------------|
| vuint | type, size and whether there are sub-raw-code elements |
|       | code (bytecode or machine code)                        |
| vuint | number of sub-raw-code elements (only if non-zero)     |
|       | sub-raw-code elements                                  |

The first vuint in a raw-code element encodes the type of code stored in this element (the two least-significant bits), whether this raw-code has any children (the third least-significant bit), and the length of the code that follows (the amount of RAM to allocate for it).

Following the vuint comes the code itself. Unless the code type is viper code with relocations, this code is constant data and does not need to be modified.

If this raw-code has any children (as indicated by a bit in the first vuint), following the code comes a vuint counting the number of sub-raw-code elements.

Finally any sub-raw-code elements are stored, recursively.

# 2.6 Writing interrupt handlers

On suitable hardware MicroPython offers the ability to write interrupt handlers in Python. Interrupt handlers - also known as interrupt service routines (ISR's) - are defined as callback functions. These are executed in response to an event such as a timer trigger or a voltage change on a pin. Such events can occur at any point in the execution of the program code. This

carries significant consequences, some specific to the MicroPython language. Others are common to all systems capable of responding to real time events. This document covers the language specific issues first, followed by a brief introduction to real time programming for those new to it.

This introduction uses vague terms like "slow" or "as fast as possible". This is deliberate, as speeds are application dependent. Acceptable durations for an ISR are dependent on the rate at which interrupts occur, the nature of the main program, and the presence of other concurrent events.

## 2.6.1 Tips and recommended practices

This summarises the points detailed below and lists the principal recommendations for interrupt handler code.

- Keep the code as short and simple as possible.
- Avoid memory allocation: no appending to lists or insertion into dictionaries, no floating point.
- Consider using micropython.schedule to work around the above constraint.
- Where an ISR returns multiple bytes use a pre-allocated bytearray. If multiple integers are to be shared between an ISR and the main program consider an array (array.array).
- Where data is shared between the main program and an ISR, consider disabling interrupts prior to accessing the data in the main program and re-enabling them immediately afterwards (see Critical Sections).
- Allocate an emergency exception buffer (see below).

# 2.6.2 MicroPython issues

### The emergency exception buffer

If an error occurs in an ISR, MicroPython is unable to produce an error report unless a special buffer is created for the purpose. Debugging is simplified if the following code is included in any program using interrupts.

```
import micropython
micropython.alloc_emergency_exception_buf(100)
```

The emergency exception buffer can only hold one exception stack trace. This means that if a second exception is thrown during the handling of an exception while the heap is locked, that second exception's stack trace will replace the original one - even if the second exception is cleanly handled. This can lead to confusing exception messages if the buffer is later printed.

### **Simplicity**

For a variety of reasons it is important to keep ISR code as short and simple as possible. It should do only what has to be done immediately after the event which caused it: operations which can be deferred should be delegated to the main program loop. Typically an ISR will deal with the hardware device which caused the interrupt, making it ready for the next interrupt to occur. It will communicate with the main loop by updating shared data to indicate that the interrupt has occurred, and it will return. An ISR should return control to the main loop as quickly as possible. This is not a specific MicroPython issue so is covered in more detail *below*.

#### Communication between an ISR and the main program

Normally an ISR needs to communicate with the main program. The simplest means of doing this is via one or more shared data objects, either declared as global or shared via a class (see below). There are various restrictions and hazards around doing this, which are covered in more detail below. Integers, bytes and bytearray objects are commonly used for this purpose along with arrays (from the array module) which can store various data types.

### The use of object methods as callbacks

MicroPython supports this powerful technique which enables an ISR to share instance variables with the underlying code. It also enables a class implementing a device driver to support multiple device instances. The following example causes two LED's to flash at different rates.

```
import pyb, micropython
micropython.alloc_emergency_exception_buf(100)
class Foo(object):
    def __init__(self, timer, led):
        self.led = led
        timer.callback(self.cb)
    def cb(self, tim):
        self.led.toggle()

red = Foo(pyb.Timer(4, freq=1), pyb.LED(1))
green = Foo(pyb.Timer(2, freq=0.8), pyb.LED(2))
```

In this example the red instance associates timer 4 with LED 1: when a timer 4 interrupt occurs red.cb() is called causing LED 1 to change state. The green instance operates similarly: a timer 2 interrupt results in the execution of green.cb() and toggles LED 2. The use of instance methods confers two benefits. Firstly a single class enables code to be shared between multiple hardware instances. Secondly, as a bound method the callback function's first argument is self. This enables the callback to access instance data and to save state between successive calls. For example, if the class above had a variable self.count set to zero in the constructor, cb() could increment the counter. The red and green instances would then maintain independent counts of the number of times each LED had changed state.

### **Creation of Python objects**

ISR's cannot create instances of Python objects. This is because MicroPython needs to allocate memory for the object from a store of free memory block called the heap. This is not permitted in an interrupt handler because heap allocation is not re-entrant. In other words the interrupt might occur when the main program is part way through performing an allocation - to maintain the integrity of the heap the interpreter disallows memory allocations in ISR code.

A consequence of this is that ISR's can't use floating point arithmetic; this is because floats are Python objects. Similarly an ISR can't append an item to a list. In practice it can be hard to determine exactly which code constructs will attempt to perform memory allocation and provoke an error message: another reason for keeping ISR code short and simple.

One way to avoid this issue is for the ISR to use pre-allocated buffers. For example a class constructor creates a bytear-ray instance and a boolean flag. The ISR method assigns data to locations in the buffer and sets the flag. The memory allocation occurs in the main program code when the object is instantiated rather than in the ISR.

The MicroPython library I/O methods usually provide an option to use a pre-allocated buffer. For example pyb.i2c. recv() can accept a mutable buffer as its first argument: this enables its use in an ISR.

A means of creating an object without employing a class or globals is as follows:

```
def set_volume(t, buf=bytearray(3)):
   buf[0] = 0xa5
   buf[1] = t >> 4
   buf[2] = 0x5a
   return buf
```

The compiler instantiates the default buf argument when the function is loaded for the first time (usually when the module it's in is imported).

An instance of object creation occurs when a reference to a bound method is created. This means that an ISR cannot pass a bound method to a function. One solution is to create a reference to the bound method in the class constructor and to pass that reference in the ISR. For example:

```
class Foo():
    def __init__(self):
        self.bar_ref = self.bar # Allocation occurs here
        self.x = 0.1
        tim = pyb.Timer(4)
        tim.init(freq=2)
        tim.callback(self.cb)

def bar(self, _):
        self.x *= 1.2
        print(self.x)

def cb(self, t):
    # Passing self.bar would cause allocation.
    micropython.schedule(self.bar_ref, 0)
```

Other techniques are to define and instantiate the method in the constructor or to pass Foo.bar() with the argument self.

### **Use of Python objects**

A further restriction on objects arises because of the way Python works. When an import statement is executed the Python code is compiled to bytecode, with one line of code typically mapping to multiple bytecodes. When the code runs the interpreter reads each bytecode and executes it as a series of machine code instructions. Given that an interrupt can occur at any time between machine code instructions, the original line of Python code may be only partially executed. Consequently a Python object such as a set, list or dictionary modified in the main loop may lack internal consistency at the moment the interrupt occurs.

A typical outcome is as follows. On rare occasions the ISR will run at the precise moment in time when the object is partially updated. When the ISR tries to read the object, a crash results. Because such problems typically occur on rare, random occasions they can be hard to diagnose. There are ways to circumvent this issue, described in *Critical Sections* below.

It is important to be clear about what constitutes the modification of an object. Altering the contents of an array or bytearray is safe. This is because bytes or words are written as a single machine code instruction which is not interruptible: in the parlance of real time programming the write is atomic. The same is true of updating a dictionary item because items are machine words, being integers or pointers to objects. A user defined object might instantiate an array or bytearray. It is valid for both the main loop and the ISR to alter the contents of these.

The hazard arises when the structure of an object is altered, notably in the case of dictionaries. Adding or deleting keys can trigger a rehash. If a hard ISR runs while a rehash is in progress and attempts to access an item, a crash may occur. Internally globals are implemented as a dictionary. Consequently the main program should create all necessary globals before starting a process that generates hard interrupts. Application code should also avoid deleting globals.

MicroPython supports integers of arbitrary precision. Values between 2\*\*30 -1 and -2\*\*30 will be stored in a single machine word. Larger values are stored as Python objects. Consequently changes to long integers cannot be considered atomic. The use of long integers in ISR's is unsafe because memory allocation may be attempted as the variable's value changes.

#### Overcoming the float limitation

In general it is best to avoid using floats in ISR code: hardware devices normally handle integers and conversion to floats is normally done in the main loop. However there are a few DSP algorithms which require floating point. On platforms with hardware floating point (such as the Pyboard) the inline ARM Thumb assembler can be used to work round this limitation. This is because the processor stores float values in a machine word; values can be shared between the ISR and main program code via an array of floats.

### Using micropython.schedule

This function enables an ISR to schedule a callback for execution "very soon". The callback is queued for execution which will take place at a time when the heap is not locked. Hence it can create Python objects and use floats. The callback is also guaranteed to run at a time when the main program has completed any update of Python objects, so the callback will not encounter partially updated objects.

Typical usage is to handle sensor hardware. The ISR acquires data from the hardware and enables it to issue a further interrupt. It then schedules a callback to process the data.

Scheduled callbacks should comply with the principles of interrupt handler design outlined below. This is to avoid problems resulting from I/O activity and the modification of shared data which can arise in any code which preempts the main program loop.

Execution time needs to be considered in relation to the frequency with which interrupts can occur. If an interrupt occurs while the previous callback is executing, a further instance of the callback will be queued for execution; this will run after the current instance has completed. A sustained high interrupt repetition rate therefore carries a risk of unconstrained queue growth and eventual failure with a RuntimeError.

If the callback to be passed to schedule() is a bound method, consider the note in "Creation of Python objects".

## 2.6.3 Exceptions

If an ISR raises an exception it will not propagate to the main loop. The interrupt will be disabled unless the exception is handled by the ISR code.

## 2.6.4 Interfacing to asyncio

When an ISR runs it can preempt the <code>asyncio</code> scheduler. If the ISR performs a <code>asyncio</code> operation the scheduler's operation can be disrupted. This applies whether the interrupt is hard or soft and also applies if the ISR has passed execution to another function via <code>micropython.schedule</code>. In particular creating or cancelling tasks is invalid in an ISR context. The safe way to interact with <code>asyncio</code> is to implement a coroutine with synchronisation performed by <code>asyncio.ThreadSafeFlag</code>. The following fragment illustrates the creation of a task in response to an interrupt:

```
tsf = asyncio.ThreadSafeFlag()

def isr(_):  # Interrupt handler
    tsf.set()

async def foo():
    while True:
        await tsf.wait()
        asyncio.create_task(bar())
```

In this example there will be a variable amount of latency between the execution of the ISR and the execution of  $f \circ \circ ()$ . This is inherent to cooperative scheduling. The maximum latency is application and platform dependent but may typically be measured in tens of ms.

#### 2.6.5 General issues

This is merely a brief introduction to the subject of real time programming. Beginners should note that design errors in real time programs can lead to faults which are particularly hard to diagnose. This is because they can occur rarely and at intervals which are essentially random. It is crucial to get the initial design right and to anticipate issues before they arise. Both interrupt handlers and the main program need to be designed with an appreciation of the following issues.

### Interrupt handler design

As mentioned above, ISR's should be designed to be as simple as possible. They should always return in a short, predictable period of time. This is important because when the ISR is running, the main loop is not: inevitably the main loop experiences pauses in its execution at random points in the code. Such pauses can be a source of hard to diagnose bugs particularly if their duration is long or variable. In order to understand the implications of ISR run time, a basic grasp of interrupt priorities is required.

Interrupts are organised according to a priority scheme. ISR code may itself be interrupted by a higher priority interrupt. This has implications if the two interrupts share data (see Critical Sections below). If such an interrupt occurs it interposes a delay into the ISR code. If a lower priority interrupt occurs while the ISR is running, it will be delayed until the ISR is complete: if the delay is too long, the lower priority interrupt may fail. A further issue with slow ISR's is the case where a second interrupt of the same type occurs during its execution. The second interrupt will be handled on termination of the first. However if the rate of incoming interrupts consistently exceeds the capacity of the ISR to service them the outcome will not be a happy one.

Consequently looping constructs should be avoided or minimised. I/O to devices other than to the interrupting device should normally be avoided: I/O such as disk access, print statements and UART access is relatively slow, and its duration may vary. A further issue here is that filesystem functions are not reentrant: using filesystem I/O in an ISR and the main program would be hazardous. Crucially ISR code should not wait on an event. I/O is acceptable if the code can be guaranteed to return in a predictable period, for example toggling a pin or LED. Accessing the interrupting device via I2C or SPI may be necessary but the time taken for such accesses should be calculated or measured and its impact on the application assessed.

There is usually a need to share data between the ISR and the main loop. This may be done either through global variables or via class or instance variables. Variables are typically integer or boolean types, or integer or byte arrays (a pre-allocated integer array offers faster access than a list). Where multiple values are modified by the ISR it is necessary to consider the case where the interrupt occurs at a time when the main program has accessed some, but not all, of the values. This can lead to inconsistencies.

Consider the following design. An ISR stores incoming data in a bytearray, then adds the number of bytes received to an integer representing total bytes ready for processing. The main program reads the number of bytes, processes the bytes, then clears down the number of bytes ready. This will work until an interrupt occurs just after the main program has read the number of bytes. The ISR puts the added data into the buffer and updates the number received, but the main program has already read the number, so processes the data originally received. The newly arrived bytes are lost.

There are various ways of avoiding this hazard, the simplest being to use a circular buffer. If it is not possible to use a structure with inherent thread safety other ways are described below.

### Reentrancy

A potential hazard may occur if a function or method is shared between the main program and one or more ISR's or between multiple ISR's. The issue here is that the function may itself be interrupted and a further instance of that function run. If this is to occur, the function must be designed to be reentrant. How this is done is an advanced topic beyond the scope of this tutorial.

#### **Critical sections**

An example of a critical section of code is one which accesses more than one variable which can be affected by an ISR. If the interrupt happens to occur between accesses to the individual variables, their values will be inconsistent. This is an instance of a hazard known as a race condition: the ISR and the main program loop race to alter the variables. To avoid inconsistency a means must be employed to ensure that the ISR does not alter the values for the duration of the critical section. One way to achieve this is to issue <code>pyb.disable\_irq()</code> before the start of the section, and <code>pyb.enable\_irq()</code> at the end. Here is an example of this approach:

(continued from previous page)

```
class BoundsException(Exception):
   pass
ARRAYSIZE = const(20)
index = 0
data = array.array('i', 0 for x in range(ARRAYSIZE))
def callback1(t):
    global data, index
    for x in range (5):
        data[index] = pyb.rng() # simulate input
        index += 1
        if index >= ARRAYSIZE:
            raise BoundsException('Array bounds exceeded')
tim4 = pyb.Timer(4, freq=100, callback=callback1)
for loop in range(1000):
    if index > 0:
        irq_state = pyb.disable_irq() # Start of critical section
        for x in range(index):
           print(data[x])
        index = 0
        pyb.enable_irq(irq_state) # End of critical section
        print('loop {}'.format(loop))
   pyb.delay(1)
tim4.callback(None)
```

A critical section can comprise a single line of code and a single variable. Consider the following code fragment.

```
count = 0
def cb(): # An interrupt callback
    count +=1
def main():
    # Code to set up the interrupt callback omitted
    while True:
        count += 1
```

This example illustrates a subtle source of bugs. The line count += 1 in the main loop carries a specific race condition hazard known as a read-modify-write. This is a classic cause of bugs in real time systems. In the main loop MicroPython reads the value of count, adds 1 to it, and writes it back. On rare occasions the interrupt occurs after the read and before the write. The interrupt modifies count but its change is overwritten by the main loop when the ISR returns. In a real system this could lead to rare, unpredictable failures.

As mentioned above, care should be taken if an instance of a Python built in type is modified in the main code and that instance is accessed in an ISR. The code performing the modification should be regarded as a critical section to ensure that the instance is in a valid state when the ISR runs.

Particular care needs to be taken if a dataset is shared between different ISR's. The hazard here is that the higher priority interrupt may occur when the lower priority one has partially updated the shared data. Dealing with this situation is an advanced topic beyond the scope of this introduction other than to note that mutex objects described below can sometimes be used.

Disabling interrupts for the duration of a critical section is the usual and simplest way to proceed, but it disables all interrupts rather than merely the one with the potential to cause problems. It is generally undesirable to disable an interrupt for long. In the case of timer interrupts it introduces variability to the time when a callback occurs. In the case of device interrupts, it can lead to the device being serviced too late with possible loss of data or overrun errors in the device hardware. Like ISR's, a critical section in the main code should have a short, predictable duration.

An approach to dealing with critical sections which radically reduces the time for which interrupts are disabled is to use an object termed a mutex (name derived from the notion of mutual exclusion). The main program locks the mutex before running the critical section and unlocks it at the end. The ISR tests whether the mutex is locked. If it is, it avoids the critical section and returns. The design challenge is defining what the ISR should do in the event that access to the critical variables is denied. A simple example of a mutex may be found here. Note that the mutex code does disable interrupts, but only for the duration of eight machine instructions: the benefit of this approach is that other interrupts are virtually unaffected.

#### Interrupts and the REPL

Interrupt handlers, such as those associated with timers, can continue to run after a program terminates. This may produce unexpected results where you might have expected the object raising the callback to have gone out of scope. For example on the Pyboard:

```
def bar():
    foo = pyb.Timer(2, freq=4, callback=lambda t: print('.', end=''))
bar()
```

This continues to run until the timer is explicitly disabled or the board is reset with ctrl D.

# 2.7 Maximising MicroPython speed

#### **Contents**

- Maximising MicroPython speed
  - Designing for speed
    - \* Algorithms
    - \* RAM allocation
    - \* Buffers
    - \* Floating point
    - \* Arrays
    - \* Memoryviews
    - \* Strings vs Bytes
  - Identifying the slowest section of code
  - MicroPython code improvements
    - \* The const() declaration
    - \* Caching object references
    - \* Controlling garbage collection

- The Native code emitter
- The Viper code emitter
- Accessing hardware directly

This tutorial describes ways of improving the performance of MicroPython code. Optimisations involving other languages are covered elsewhere, namely the use of modules written in C and the MicroPython inline assembler.

The process of developing high performance code comprises the following stages which should be performed in the order listed.

- · Design for speed.
- · Code and debug.

Optimisation steps:

- Identify the slowest section of code.
- Improve the efficiency of the Python code.
- Use the native code emitter.
- Use the viper code emitter.
- Use hardware-specific optimisations.

# 2.7.1 Designing for speed

Performance issues should be considered at the outset. This involves taking a view on the sections of code which are most performance critical and devoting particular attention to their design. The process of optimisation begins when the code has been tested: if the design is correct at the outset optimisation will be straightforward and may actually be unnecessary.

#### **Algorithms**

The most important aspect of designing any routine for performance is ensuring that the best algorithm is employed. This is a topic for textbooks rather than for a MicroPython guide but spectacular performance gains can sometimes be achieved by adopting algorithms known for their efficiency.

#### **RAM** allocation

To design efficient MicroPython code it is necessary to have an understanding of the way the interpreter allocates RAM. When an object is created or grows in size (for example where an item is appended to a list) the necessary RAM is allocated from a block known as the heap. This takes a significant amount of time; further it will on occasion trigger a process known as garbage collection which can take several milliseconds.

Consequently the performance of a function or method can be improved if an object is created once only and not permitted to grow in size. This implies that the object persists for the duration of its use: typically it will be instantiated in a class constructor and used in various methods.

This is covered in further detail Controlling garbage collection below.

#### **Buffers**

An example of the above is the common case where a buffer is required, such as one used for communication with a device. A typical driver will create the buffer in the constructor and use it in its I/O methods which will be called repeatedly.

The MicroPython libraries typically provide support for pre-allocated buffers. For example, objects which support stream interface (e.g., file or UART) provide read() method which allocates new buffer for read data, but also a readinto() method to read data into an existing buffer.

Some useful classes for creating reusable buffer objects:

- bytearray
- array (discussed below)
- io.StringIO and io.BytesIO
- micropython.RingIO

#### Floating point

Some MicroPython ports allocate floating point numbers on heap. Some other ports may lack dedicated floating-point coprocessor, and perform arithmetic operations on them in "software" at considerably lower speed than on integers. Where performance is important, use integer operations and restrict the use of floating point to sections of the code where performance is not paramount. For example, capture ADC readings as integers values to an array in one quick go, and only then convert them to floating-point numbers for signal processing.

#### **Arrays**

Consider the use of the various types of array classes as an alternative to lists. The array module supports various element types with 8-bit elements supported by Python's built in bytes and bytearray classes. These data structures all store elements in contiguous memory locations. Once again to avoid memory allocation in critical code these should be pre-allocated and passed as arguments or as bound objects.

### **Memoryviews**

When passing slices of objects such as bytearray instances, Python creates a copy which involves allocation of the size proportional to the size of slice. This can be alleviated using a memoryview object. The memoryview itself is allocated on the heap, but is a small, fixed-size object, regardless of the size of slice it points too. Slicing a memoryview creates a new memoryview, so this cannot be done in an interrupt service routine. Further, the slice syntax a:b causes further allocation by instantiating a slice(a, b) object.

```
ba = bytearray(10000) # big array
func(ba[30:2000]) # a copy is passed, ~2K new allocation
mv = memoryview(ba) # small object is allocated
func(mv[30:2000]) # a pointer to memory is passed
```

A memoryview can only be applied to objects supporting the buffer protocol - this includes arrays but not lists. Small caveat is that while memoryview object is live, it also keeps alive the original buffer object. So, a memoryview isn't a universal panacea. For instance, in the example above, if you are done with 10K buffer and just need those bytes 30:2000 from it, it may be better to make a slice, and let the 10K buffer go (be ready for garbage collection), instead of making a long-living memoryview and keeping 10K blocked for GC.

Nonetheless, <code>memoryview</code> is indispensable for advanced preallocated buffer management. <code>readinto()</code> method discussed above puts data at the beginning of buffer and fills in entire buffer. What if you need to put data in the middle of existing buffer? Just create a memoryview into the needed section of buffer and pass it to <code>readinto()</code>.

#### Strings vs Bytes

MicroPython uses *string interning* to save space when there are multiple identical strings. Each time a new string is allocated at runtime (for example, when two other strings are concatenated), MicroPython checks whether the new string can be interned to save RAM.

If you have code which performs performance-critical string operations then consider using bytes objects and literals (i.e. b"abc"). This skips the interning check, and can be several times faster than performing the same operations with string objects.

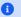

#### Note

The fastest performance will always be achieved by avoiding new object creation entirely, for example with a reusable buffer as described above.

# 2.7.2 Identifying the slowest section of code

This is a process known as profiling and is covered in textbooks and (for standard Python) supported by various software tools. For the type of smaller embedded application likely to be running on MicroPython platforms the slowest function or method can usually be established by judicious use of the timing ticks group of functions documented in time. Code execution time can be measured in ms, us, or CPU cycles.

The following enables any function or method to be timed by adding an @timed\_function decorator:

```
def timed_function(f, *args, **kwargs):
   myname = str(f).split(' ')[1]
    def new_func(*args, **kwargs):
        t = time.ticks_us()
        result = f(*args, **kwargs)
        delta = time.ticks_diff(time.ticks_us(), t)
        print ('Function \{\} Time = \{:6.3f\}ms'.format (myname, delta/1000))
        return result
   return new_func
```

# 2.7.3 MicroPython code improvements

#### The const() declaration

MicroPython provides a const () declaration. This works in a similar way to #define in C in that when the code is compiled to bytecode the compiler substitutes the numeric value for the identifier. This avoids a dictionary lookup at runtime. The argument to const () may be anything which, at compile time, evaluates to an integer e.g. 0x100 or 1 <<

#### Caching object references

Where a function or method repeatedly accesses objects performance is improved by caching the object in a local variable:

```
class foo (object):
   def __init__(self):
       self.ba = bytearray(100)
   def bar(self, obj_display):
        ba_ref = self.ba
        fb = obj_display.framebuffer
        # iterative code using these two objects
```

This avoids the need repeatedly to look up self.ba and obj\_display.framebuffer in the body of the method bar().

### Controlling garbage collection

When memory allocation is required, MicroPython attempts to locate an adequately sized block on the heap. This may fail, usually because the heap is cluttered with objects which are no longer referenced by code. If a failure occurs, the process known as garbage collection reclaims the memory used by these redundant objects and the allocation is then tried again - a process which can take several milliseconds.

There may be benefits in preempting this by periodically issuing gc.collect(). Firstly doing a collection before it is actually required is quicker - typically on the order of 1ms if done frequently. Secondly you can determine the point in code where this time is used rather than have a longer delay occur at random points, possibly in a speed critical section. Finally performing collections regularly can reduce fragmentation in the heap. Severe fragmentation can lead to non-recoverable allocation failures.

#### 2.7.4 The Native code emitter

This causes the MicroPython compiler to emit native CPU opcodes rather than bytecode. It covers the bulk of the MicroPython functionality, so most functions will require no adaptation (but see below). It is invoked by means of a function decorator:

```
@micropython.native
def foo(self, arg):
   buf = self.linebuf # Cached object
   # code
```

There are certain limitations in the current implementation of the native code emitter.

- Context managers are not supported (the with statement).
- Generators are not supported.
- If raise is used an argument must be supplied.

The trade-off for the improved performance (roughly twice as fast as bytecode) is an increase in compiled code size.

## 2.7.5 The Viper code emitter

The optimisations discussed above involve standards-compliant Python code. The Viper code emitter is not fully compliant. It supports special Viper native data types in pursuit of performance. Integer processing is non-compliant because it uses machine words: arithmetic on 32 bit hardware is performed modulo 2\*\*32.

Like the Native emitter Viper produces machine instructions but further optimisations are performed, substantially increasing performance especially for integer arithmetic and bit manipulations. It is invoked using a decorator:

```
@micropython.viper
def foo(self, arg: int) -> int:
    # code
```

As the above fragment illustrates it is beneficial to use Python type hints to assist the Viper optimiser. Type hints provide information on the data types of arguments and of the return value; these are a standard Python language feature formally defined here PEP0484. Viper supports its own set of types namely int, uint (unsigned integer), ptr, ptr8, ptr16 and ptr32. The ptrx types are discussed below. Currently the uint type serves a single purpose: as a type hint for a function return value. If such a function returns 0xfffffffff Python will interpret the result as 2\*\*32-1 rather than as -1.

In addition to the restrictions imposed by the native emitter the following constraints apply:

- Default argument values are not permitted.
- Floating point may be used but is not optimised.

Viper provides pointer types to assist the optimiser. These comprise

- ptr Pointer to an object.
- ptr8 Points to a byte.
- ptr16 Points to a 16 bit half-word.
- ptr32 Points to a 32 bit machine word.

The concept of a pointer may be unfamiliar to Python programmers. It has similarities to a Python <code>memoryview</code> object in that it provides direct access to data stored in memory. Items are accessed using subscript notation, but slices are not supported: a pointer can return a single item only. Its purpose is to provide fast random access to data stored in contiguous memory locations - such as data stored in objects which support the buffer protocol, and memory-mapped peripheral registers in a microcontroller. It should be noted that programming using pointers is hazardous: bounds checking is not performed and the compiler does nothing to prevent buffer overrun errors.

Typical usage is to cache variables:

```
@micropython.viper
def foo(self, arg: int) -> int:
   buf = ptr8(self.linebuf) # self.linebuf is a bytearray or bytes object
   for x in range(20, 30):
     bar = buf[x] # Access a data item through the pointer
     # code omitted
```

In this instance the compiler "knows" that buf is the address of an array of bytes; it can emit code to rapidly compute the address of buf[x] at runtime. Where casts are used to convert objects to Viper native types these should be performed at the start of the function rather than in critical timing loops as the cast operation can take several microseconds. The rules for casting are as follows:

- Casting operators are currently: int, bool, uint, ptr, ptr8, ptr16 and ptr32.
- The result of a cast will be a native Viper variable.
- Arguments to a cast can be a Python object or a native Viper variable.
- If argument is a native Viper variable, then cast is a no-op (i.e. costs nothing at runtime) that just changes the type (e.g. from uint to ptr8) so that you can then store/load using this pointer.
- If the argument is a Python object and the cast is int or uint, then the Python object must be of integral type and the value of that integral object is returned.
- The argument to a bool cast must be integral type (boolean or integer); when used as a return type the viper function will return True or False objects.
- If the argument is a Python object and the cast is ptr, ptr, ptr16 or ptr32, then the Python object must either have the buffer protocol (in which case a pointer to the start of the buffer is returned) or it must be of integral type (in which case the value of that integral object is returned).

Writing to a pointer which points to a read-only object will lead to undefined behaviour.

The following example illustrates the use of a ptr16 cast to toggle pin X1 n times:

```
BIT0 = const(1)
@micropython.viper
def toggle_n(n: int):
    odr = ptr16(stm.GPIOA + stm.GPIO_ODR)
    for _ in range(n):
        odr[0] ^= BIT0
```

A detailed technical description of the three code emitters may be found on Kickstarter here Note 1 and here Note 2

## 2.7.6 Accessing hardware directly

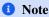

Code examples in this section are given for the Pyboard. The techniques described however may be applied to other MicroPython ports too.

This comes into the category of more advanced programming and involves some knowledge of the target MCU. Consider the example of toggling an output pin on the Pyboard. The standard approach would be to write

```
mypin.value(mypin.value() ^ 1) # mypin was instantiated as an output pin
```

This involves the overhead of two calls to the *Pin* instance's *value()* method. This overhead can be eliminated by performing a read/write to the relevant bit of the chip's GPIO port output data register (odr). To facilitate this the stm module provides a set of constants providing the addresses of the relevant registers. A fast toggle of pin P4 (CPU pin A14) - corresponding to the green LED - can be performed as follows:

```
import machine
import stm

BIT14 = const(1 << 14)
machine.mem16[stm.GPIOA + stm.GPIO_ODR] ^= BIT14</pre>
```

# 2.8 MicroPython on microcontrollers

MicroPython is designed to be capable of running on microcontrollers. These have hardware limitations which may be unfamiliar to programmers more familiar with conventional computers. In particular the amount of RAM and nonvolatile "disk" (flash memory) storage is limited. This tutorial offers ways to make the most of the limited resources. Because MicroPython runs on controllers based on a variety of architectures, the methods presented are generic: in some cases it will be necessary to obtain detailed information from platform specific documentation.

# 2.8.1 Flash memory

On the Pyboard the simple way to address the limited capacity is to fit a micro SD card. In some cases this is impractical, either because the device does not have an SD card slot or for reasons of cost or power consumption; hence the on-chip flash must be used. The firmware including the MicroPython subsystem is stored in the onboard flash. The remaining capacity is available for use. For reasons connected with the physical architecture of the flash memory part of this capacity may be inaccessible as a filesystem. In such cases this space may be employed by incorporating user modules into a firmware build which is then flashed to the device.

There are two ways to achieve this: frozen modules and frozen bytecode. Frozen modules store the Python source with the firmware. Frozen bytecode uses the cross compiler to convert the source to bytecode which is then stored with the firmware. In either case the module may be accessed with an import statement:

```
import mymodule
```

The procedure for producing frozen modules and bytecode is platform dependent; instructions for building the firmware can be found in the README files in the relevant part of the source tree.

In general terms the steps are as follows:

- Clone the MicroPython repository.
- Acquire the (platform specific) toolchain to build the firmware.

- Build the cross compiler.
- Place the modules to be frozen in a specified directory (dependent on whether the module is to be frozen as source or as bytecode).
- Build the firmware. A specific command may be required to build frozen code of either type see the platform documentation.
- Flash the firmware to the device.

#### 2.8.2 **RAM**

When reducing RAM usage there are two phases to consider: compilation and execution. In addition to memory consumption, there is also an issue known as heap fragmentation. In general terms it is best to minimise the repeated creation and destruction of objects. The reason for this is covered in the section covering the *heap*.

### Compilation phase

When a module is imported, MicroPython compiles the code to bytecode which is then executed by the MicroPython virtual machine (VM). The bytecode is stored in RAM. The compiler itself requires RAM, but this becomes available for use when the compilation has completed.

If a number of modules have already been imported the situation can arise where there is insufficient RAM to run the compiler. In this case the import statement will produce a memory exception.

If a module instantiates global objects on import it will consume RAM at the time of import, which is then unavailable for the compiler to use on subsequent imports. In general it is best to avoid code which runs on import; a better approach is to have initialisation code which is run by the application after all modules have been imported. This maximises the RAM available to the compiler.

If RAM is still insufficient to compile all modules one solution is to precompile modules. MicroPython has a cross compiler capable of compiling Python modules to bytecode (see the README in the mpy-cross directory). The resulting bytecode file has a .mpy extension; it may be copied to the filesystem and imported in the usual way. Alternatively some or all modules may be implemented as frozen bytecode: on most platforms this saves even more RAM as the bytecode is run directly from flash rather than being stored in RAM.

### **Execution phase**

There are a number of coding techniques for reducing RAM usage.

#### **Constants**

MicroPython provides a const keyword which may be used as follows:

```
from micropython import const
ROWS = const(33)
_COLS = const(0x10)
a = ROWS
b = _COLS
```

In both instances where the constant is assigned to a variable the compiler will avoid coding a lookup to the name of the constant by substituting its literal value. This saves bytecode and hence RAM. However the ROWS value will occupy at least two machine words, one each for the key and value in the globals dictionary. The presence in the dictionary is necessary because another module might import or use it. This RAM can be saved by prepending the name with an underscore as in COLS: this symbol is not visible outside the module so will not occupy RAM.

The argument to const() may be anything which, at compile time, evaluates to a constant e.g.  $0 \times 100$ , 1 << 8 or (True, "string", b"bytes") (see section below for details). It can even include other const symbols that have already been defined, e.g. 1 << BIT.

#### Constant data structures

Where there is a substantial volume of constant data and the platform supports execution from Flash, RAM may be saved as follows. The data should be located in Python modules and frozen as bytecode. The data must be defined as bytes objects. The compiler 'knows' that bytes objects are immutable and ensures that the objects remain in flash memory rather than being copied to RAM. The struct module can assist in converting between bytes types and other Python built-in types.

When considering the implications of frozen bytecode, note that in Python strings, floats, bytes, integers, complex numbers and tuples are immutable. Accordingly these will be frozen into flash (for tuples, only if all their elements are immutable). Thus, in the line

```
mystring = "The quick brown fox"
```

the actual string "The quick brown fox" will reside in flash. At runtime a reference to the string is assigned to the *variable* mystring. The reference occupies a single machine word. In principle a long integer could be used to store constant data:

```
bar = 0xDEADBEEF0000DEADBEEF
```

As in the string example, at runtime a reference to the arbitrarily large integer is assigned to the variable bar. That reference occupies a single machine word.

Tuples of constant objects are themselves constant. Such constant tuples are optimised by the compiler so they do not need to be created at runtime each time they are used. For example:

```
foo = (1, 2, 3, 4, 5, 6, 100000, ("string", b"bytes", False, True))
```

This entire tuple will exist as a single object (potentially in flash if the code is frozen) and referenced each time it is needed.

### **Needless object creation**

There are a number of situations where objects may unwittingly be created and destroyed. This can reduce the usability of RAM through fragmentation. The following sections discuss instances of this.

#### String concatenation

Consider the following code fragments which aim to produce constant strings:

```
var = "foo" + "bar"
var1 = "foo" "bar"
var2 = """
foo\
bar"""
```

Each produces the same outcome, however the first needlessly creates two string objects at runtime, allocates more RAM for concatenation before producing the third. The others perform the concatenation at compile time which is more efficient, reducing fragmentation.

Where strings must be dynamically created before being fed to a stream such as a file it will save RAM if this is done in a piecemeal fashion. Rather than creating a large string object, create a substring and feed it to the stream before dealing with the next.

The best way to create dynamic strings is by means of the string format () method:

```
var = "Temperature {:5.2f} Pressure {:06d} \n". format(temp, press)
```

### **Buffers**

When accessing devices such as instances of UART, I2C and SPI interfaces, using pre-allocated buffers avoids the creation of needless objects. Consider these two loops:

```
while True:
    var = spi.read(100)
    # process data

buf = bytearray(100)
while True:
    spi.readinto(buf)
    # process data in buf
```

The first creates a buffer on each pass whereas the second reuses a pre-allocated buffer; this is both faster and more efficient in terms of memory fragmentation.

#### Bytes are smaller than ints

On most platforms an integer consumes four bytes. Consider the three calls to the function foo():

```
def foo(bar):
    for x in bar:
        print(x)
foo([1, 2, 0xff])
foo((1, 2, 0xff))
foo(b'\1\2\xff')
```

In the first call a list of integers is created in RAM each time the code is executed. The second call creates a constant tuple object (a tuple containing only constant objects) as part of the compilation phase, so it is only created once and is more efficient than the list. The third call efficiently creates a bytes object consuming the minimum amount of RAM. If the module were frozen as bytecode, both the tuple and bytes object would reside in flash.

#### **Strings Versus Bytes**

Python3 introduced Unicode support. This introduced a distinction between a string and an array of bytes. MicroPython ensures that Unicode strings take no additional space so long as all characters in the string are ASCII (i.e. have a value < 126). If values in the full 8-bit range are required bytes and bytearray objects can be used to ensure that no additional space will be required. Note that most string methods (e.g. str.strip()) apply also to bytes instances so the process of eliminating Unicode can be painless.

```
s = 'the quick brown fox'  # A string instance
b = b'the quick brown fox'  # A bytes instance
```

Where it is necessary to convert between strings and bytes the str.encode() and the bytes.decode() methods can be used. Note that both strings and bytes are immutable. Any operation which takes as input such an object and produces another implies at least one RAM allocation to produce the result. In the second line below a new bytes object is allocated. This would also occur if foo were a string.

```
foo = b' empty whitespace'
foo = foo.lstrip()
```

#### **Runtime compiler execution**

The Python functions eval and exec invoke the compiler at runtime, which requires significant amounts of RAM. Note that the pickle library from micropython-lib employs exec. It may be more RAM efficient to use the json library for object serialisation.

### Storing strings in flash

Python strings are immutable hence have the potential to be stored in read only memory. The compiler can place in flash strings defined in Python code. As with frozen modules it is necessary to have a copy of the source tree on the PC and the toolchain to build the firmware. The procedure will work even if the modules have not been fully debugged, so long as they can be imported and run.

After importing the modules, execute:

```
micropython.qstr_info(1)
```

Then copy and paste all the Q(xxx) lines into a text editor. Check for and remove lines which are obviously invalid. Open the file qstrdefsport.h which will be found in ports/stm32 (or the equivalent directory for the architecture in use). Copy and paste the corrected lines at the end of the file. Save the file, rebuild and flash the firmware. The outcome can be checked by importing the modules and again issuing:

```
micropython.qstr_info(1)
```

The Q(xxx) lines should be gone.

## 2.8.3 The heap

When a running program instantiates an object the necessary RAM is allocated from a fixed size pool known as the heap. When the object goes out of scope (in other words becomes inaccessible to code) the redundant object is known as "garbage". A process known as "garbage collection" (GC) reclaims that memory, returning it to the free heap. This process runs automatically, however it can be invoked directly by issuing gc.collect().

The discourse on this is somewhat involved. For a 'quick fix' issue the following periodically:

```
gc.collect()
gc.threshold(gc.mem_free() // 4 + gc.mem_alloc())
```

#### Fragmentation

Say a program creates an object foo, then an object bar. Subsequently foo goes out of scope but bar remains. The RAM used by foo will be reclaimed by GC. However if bar was allocated to a higher address, the RAM reclaimed from foo will only be of use for objects no bigger than foo. In a complex or long running program the heap can become fragmented: despite there being a substantial amount of RAM available, there is insufficient contiguous space to allocate a particular object, and the program fails with a memory error.

The techniques outlined above aim to minimise this. Where large permanent buffers or other objects are required it is best to instantiate these early in the process of program execution before fragmentation can occur. Further improvements may be made by monitoring the state of the heap and by controlling GC; these are outlined below.

#### Reporting

A number of library functions are available to report on memory allocation and to control GC. These are to be found in the gc and micropython modules. The following example may be pasted at the REPL (ctrl e to enter paste mode, ctrl d to run it).

2.8. MicroPython on microcontrollers

(continued from previous page)

```
a = bytearray(10000)
gc.collect()
print('Func definition: {} allocated: {}'.format(gc.mem_free(), gc.mem_alloc()))
func()
print('Func run free: {} allocated: {}'.format(gc.mem_free(), gc.mem_alloc()))
gc.collect()
print('Garbage collect free: {} allocated: {}'.format(gc.mem_free(), gc.mem_alloc()))
print('-----')
micropython.mem_info(1)
```

#### Methods employed above:

- gc.collect() Force a garbage collection. See footnote.
- micropython.mem\_info() Print a summary of RAM utilisation.
- gc.mem\_free() Return the free heap size in bytes.
- gc.mem\_alloc() Return the number of bytes currently allocated.
- micropython.mem\_info(1) Print a table of heap utilisation (detailed below).

The numbers produced are dependent on the platform, but it can be seen that declaring the function uses a small amount of RAM in the form of bytecode emitted by the compiler (the RAM used by the compiler has been reclaimed). Running the function uses over 10KiB, but on return a is garbage because it is out of scope and cannot be referenced. The final gc.collect() recovers that memory.

The final output produced by micropython.mem\_info(1) will vary in detail but may be interpreted as follows:

| Symbol | Meaning           |
|--------|-------------------|
|        | free block        |
| h      | head block        |
| =      | tail block        |
| m      | marked head block |
| T      | tuple             |
| L      | list              |
| D      | dict              |
| F      | float             |
| В      | byte code         |
| M      | module            |
| S      | string or bytes   |
| A      | bytearray         |

Each letter represents a single block of memory, a block being 16 bytes. So each line of the heap dump represents 0x400 bytes or 1KiB of RAM.

### Control of garbage collection

A GC can be demanded at any time by issuing gc.collect(). It is advantageous to do this at intervals, firstly to preempt fragmentation and secondly for performance. A GC can take several milliseconds but is quicker when there is little work to do (about 1ms on the Pyboard). An explicit call can minimise that delay while ensuring it occurs at points in the program when it is acceptable.

Automatic GC is provoked under the following circumstances. When an attempt at allocation fails, a GC is performed and the allocation re-tried. Only if this fails is an exception raised. Secondly an automatic GC will be triggered if the amount of free RAM falls below a threshold. This threshold can be adapted as execution progresses:

```
gc.collect()
gc.threshold(gc.mem_free() // 4 + gc.mem_alloc())
```

This will provoke a GC when more than 25% of the currently free heap becomes occupied.

In general modules should instantiate data objects at runtime using constructors or other initialisation functions. The reason is that if this occurs on initialisation the compiler may be starved of RAM when subsequent modules are imported. If modules do instantiate data on import then gc.collect() issued after the import will ameliorate the problem.

## 2.8.4 String operations

MicroPython handles strings in an efficient manner and understanding this can help in designing applications to run on microcontrollers. When a module is compiled, strings which occur multiple times are stored once only, a process known as string interning. In MicroPython an interned string is known as a qstr. In a module imported normally that single instance will be located in RAM, but as described above, in modules frozen as bytecode it will be located in flash.

String comparisons are also performed efficiently using hashing rather than character by character. The penalty for using strings rather than integers may hence be small both in terms of performance and RAM usage - a fact which may come as a surprise to C programmers.

# 2.8.5 Postscript

MicroPython passes, returns and (by default) copies objects by reference. A reference occupies a single machine word so these processes are efficient in RAM usage and speed.

Where variables are required whose size is neither a byte nor a machine word there are standard libraries which can assist in storing these efficiently and in performing conversions. See the array, struct and uctypes modules.

#### Footnote: qc.collect() return value

On Unix and Windows platforms the gc.collect() method returns an integer which signifies the number of distinct memory regions that were reclaimed in the collection (more precisely, the number of heads that were turned into frees). For efficiency reasons bare metal ports do not return this value.

# 2.9 MicroPython manifest files

# 2.9.1 Summary

MicroPython has a feature that allows Python code to be "frozen" into the firmware, as an alternative to loading code from the filesystem.

This has the following benefits:

- the code is pre-compiled to bytecode, avoiding the need for the Python source to be compiled at load-time.
- the bytecode can be executed directly from ROM (i.e. flash memory) rather than being copied into RAM. Similarly any constant objects (strings, tuples, etc) are loaded from ROM also. This can lead to significantly more memory being available for your application.
- on devices that do not have a filesystem, this is the only way to load Python code.

During development, freezing is generally not recommended as it will significantly slow down your development cycle, as each update will require re-flashing the entire firmware. However, it can still be useful to selectively freeze some rarely-changing dependencies (such as third-party libraries).

The way to list the Python files to be frozen into the firmware is via a "manifest", which is a Python file that will be interpreted by the build process. Typically you would write a manifest file as part of a board definition, but you can also write a stand-alone manifest file and use it with an existing board definition.

Manifest files can define dependencies on libraries from *micropython-lib* as well as Python files on the filesystem, and also on other manifest files.

## 2.9.2 Writing manifest files

A manifest file is a Python file containing a series of function calls. See the available functions defined below.

Any paths used in manifest files can include the following variables. These all resolve to absolute paths.

- \$ (MPY\_DIR) path to the micropython repo.
- \$ (MPY\_LIB\_DIR) path to the micropython-lib submodule. Prefer to use require().
- \$ (PORT\_DIR) path to the current port (e.g. ports/stm32)
- \$ (BOARD\_DIR) path to the current board (e.g. ports/stm32/boards/PYBV11)

Custom manifest files should not live in the main MicroPython repository. You should keep them in version control with the rest of your project.

Typically a manifest used for compiling firmware will need to include the port manifest, which might include frozen modules that are required for the board to function. If you just want to add additional modules to an existing board, then include the board manifest (which will in turn include the port manifest).

#### **Building with a custom manifest**

Your manifest can be specified on the make command line with:

```
$ make BOARD=MYBOARD FROZEN_MANIFEST=/path/to/my/project/manifest.py
```

This applies to all ports, including CMake-based ones (e.g. esp32, rp2), as the Makefile wrapper that will pass this into the CMake build.

### Adding a manifest to a board definition

If you have a custom board definition, you can make it include your custom manifest automatically. On make-based ports (most ports), in your mpconfigboard.mk set the FROZEN\_MANIFEST variable.

```
FROZEN_MANIFEST ?= $(BOARD_DIR)/manifest.py
```

On CMake-based ports (e.g. esp32, rp2), instead use mpconfigboard.cmake

```
set(MICROPY_FROZEN_MANIFEST ${MICROPY_BOARD_DIR}/manifest.py)
```

### **High-level functions**

Note: The opt keyword argument can be set on the various functions, this controls the optimisation level used by the cross-compiler. See micropython.opt\_level().

add\_library (library, library\_path, prepend=False)

Register the path to an external named library.

The path *library\_path* will be automatically searched when using *require*. By default the added library is added to the end of the list of libraries to search. Pass True to *prepend* to add it to the start of the list.

Additionally, the added library can be explicitly requested by using require ("name", library="library").

package (package\_path, files=None, base\_path='.', opt=None)

This is equivalent to copying the "package\_path" directory to the device (except as frozen code).

In the simplest case, to freeze a package "foo" in the current directory:

```
package("foo")
```

will recursively include all .py files in foo, and will be frozen as foo/\*\*/\*.py.

If the package isn't in the same directory as the manifest file, use base\_path:

```
package("foo", base_path="path/to/libraries")
```

You can use the variables above, such as \$ (PORT\_DIR) in base\_path.

To restrict to certain files in the package use files (note: paths should be relative to the package): package("foo", files=["bar/baz.py"]).

module (module\_path, base\_path='.', opt=None)

Include a single Python file as a module.

If the file is in the current directory:

```
module("foo.py")
```

Otherwise use base\_path to locate the file:

```
module("foo.py", base_path="src/drivers")
```

You can use the variables above, such as \$ (PORT\_DIR) in base\_path.

require (name, library=None)

Require a package by name (and its dependencies) from *micropython-lib*.

Optionally specify *library* (a string) to reference a package from a library that has been previously registered with <code>add\_library</code>. Otherwise the list of library paths will be used.

include (manifest\_path)

Include another manifest.

Typically a manifest used for compiling firmware will need to include the port manifest, which might include frozen modules that are required for the board to function.

The *manifest* argument can be a string (filename) or an iterable of strings.

Relative paths are resolved with respect to the current manifest file.

If the path is to a directory, then it implicitly includes the manifest py file inside that directory.

You can use the variables above, such as \$ (PORT\_DIR) in manifest\_path.

 ${\tt metadata}\ (description = None,\ version = None,\ license = None,\ author = None)$ 

Define metadata for this manifest file. This is useful for manifests for micropython-lib packages.

### **Low-level functions**

These functions are documented for completeness, but with the exception of freeze\_as\_str all functionality can be accessed via the high-level functions.

#### freeze (path, script=None, opt=0)

Freeze the input specified by *path*, automatically determining its type. A .py script will be compiled to a .mpy first then frozen, and a .mpy file will be frozen directly.

path must be a directory, which is the base directory to begin searching for files. When importing the resulting frozen modules, the name of the module will start after path, i.e. path is excluded from the module name.

If path is relative, it is resolved to the current manifest.py.

If *script* is None, all files in *path* will be frozen.

If script is an iterable then freeze() is called on all items of the iterable (with the same path and opt passed through).

If *script* is a string then it specifies the file or directory to freeze, and can include extra directories before the file or last directory. The file or directory will be searched for in *path*. If *script* is a directory then all files in that directory will be frozen.

opt is the optimisation level to pass to mpy-cross when compiling .py to .mpy. These levels are described in micropython.opt\_level().

#### $freeze_as_str(path)$

Freeze the given path and all .py scripts within it as a string, which will be compiled upon import.

```
freeze_as_mpy (path, script=None, opt=0)
```

Freeze the input by first compiling the .py scripts to .mpy files, then freezing the resulting .mpy files. See freeze() for further details on the arguments.

```
freeze_mpy (path, script=None, opt=0)
```

Freeze the input, which must be .mpy files that are frozen directly. See freeze() for further details on the arguments.

## 2.9.3 Examples

To freeze a single file from the current directory which will be available as import mydriver, use:

```
module("mydriver.py")
```

To freeze a directory of files in a subdirectory "mydriver" of the current directory which will be available as import mydriver, use:

```
package("mydriver")
```

To freeze the "hmac" library from micropython-lib, use:

```
require("hmac")
```

A more complete example of a custom manifest.py file for the PYBD\_SF2 board is:

```
# Include the board's default manifest.
include("$(BOARD_DIR)/manifest.py")
# Add a custom driver
module("mydriver.py")
# Add aiorepl from micropython-lib
require("aiorepl")
```

Then the board can be compiled with

```
$ cd ports/stm32
$ make BOARD=PYBD_SF2 FROZEN_MANIFEST=~/src/myproject/manifest.py
```

Note that most boards do not have their own manifest.py, rather they use the port one directly, in which case your manifest should just include ("\$(PORT\_DIR)/boards/manifest.py") instead.

# 2.10 Package management

## 2.10.1 Installing packages with mip

Network-capable boards include the mip module, which can install packages from *micropython-lib* and from third-party sites (including GitHub, GitLab).

mip ("mip installs packages") is similar in concept to Python's pip tool, however it does not use the PyPI index, rather it uses *micropython-lib* as its index by default. mip will automatically fetch compiled .mpy file when downloading from micropython-lib.

The most common way to use mip is from the REPL:

```
>>> import mip
>>> mip.install("pkgname")  # Installs the latest version of "pkgname" (and_
dependencies)
>>> mip.install("pkgname", version="x.y")  # Installs version x.y of "pkgname"
>>> mip.install("pkgname", mpy=False)  # Installs the source version (i.e. .py rather_
than .mpy files)
```

mip will detect an appropriate location on the filesystem by searching sys.path for the first entry ending in /lib. You can override the destination using target, but note that this path must be in sys.path to be able to subsequently import it.:

```
>>> mip.install("pkgname", target="third-party")
>>> sys.path.append("third-party")
```

As well as downloading packages from the micropython-lib index, mip can also install third-party libraries. The simplest way is to download a file directly:

```
>>> mip.install("http://example.com/x/y/foo.py")
>>> mip.install("http://example.com/x/y/foo.mpy")
```

When installing a file directly, the target argument is still supported to set the destination path, but mpy and version are ignored.

The URL can also start with github: or gitlab: as a simple way of pointing to content hosted on GitHub or GitLab:

```
>>> mip.install("github:org/repo/path/foo.py") # Uses default branch
>>> mip.install("github:org/repo/path/foo.py", version="branch-or-tag") # Optionally_

->> specify the branch or tag
>>> mip.install("gitlab:org/repo/path/foo.py") # Uses default branch
>>> mip.install("gitlab:org/repo/path/foo.py", version="branch-or-tag") # Optionally_

->> specify the branch or tag
```

More sophisticated packages (i.e. with more than one file, or with dependencies) can be downloaded by specifying the path to their package.json.

```
>>> mip.install("http://example.com/x/package.json")
>>> mip.install("github:org/user/path/package.json")
>>> mip.install("gitlab:org/user/path/package.json")
```

If no json file is specified, then "package.json" is implicitly added:

```
>>> mip.install("http://example.com/x/")
>>> mip.install("github:org/repo") # Uses default branch of that repo
>>> mip.install("github:org/repo", version="branch-or-tag")
>>> mip.install("gitlab:org/repo") # Uses default branch of that repo
>>> mip.install("gitlab:org/repo", version="branch-or-tag")
```

#### Using mip on the Unix port

On the Unix port, mip can be used at the REPL as above, and also by using -m:

```
$ ./micropython -m mip install pkgname-or-url $ ./micropython -m mip install pkgname-or-url@version
```

The --target path, --no-mpy, and --index arguments can be set:

```
$ ./micropython -m mip install --target third-party pkgname
$ ./micropython -m mip install --no-mpy pkgname
$ ./micropython -m mip install --index https://host/pi pkgname
```

# 2.10.2 Installing packages with mpremote

The *mpremote* tool also includes the same functionality as mip and can be used from a host PC to install packages to a locally connected device (e.g. via USB or UART):

```
$ mpremote mip install pkgname
$ mpremote mip install pkgname@x.y
$ mpremote mip install http://example.com/x/y/foo.py
$ mpremote mip install github:org/repo
$ mpremote mip install github:org/repo@branch-or-tag
$ mpremote mip install gitlab:org/repo
$ mpremote mip install gitlab:org/repo
$ mpremote mip install gitlab:org/repo@branch-or-tag
```

The --target=path, --no-mpy, and --index arguments can be set:

```
$ mpremote mip install --target=/flash/third-party pkgname
$ mpremote mip install --no-mpy pkgname
$ mpremote mip install --index https://host/pi pkgname
```

*mpremote* can also install packages from files stored on the host's local filesystem:

```
$ mpremote mip install path/to/pkg.py
$ mpremote mip install path/to/app/package.json
$ mpremote mip install \\path\\to\\pkg.py
```

This is especially useful for testing packages during development and for installing packages from local clones of GitHub repositories. Note that URLs in package.json files must use forward slashes ("/") as directory separators, even on Windows, so that they are compatible with installing from the web.

## 2.10.3 Installing packages manually

Packages can also be installed (in either .py or .mpy form) by manually copying the files to the device. Depending on the board this might be via USB Mass Storage, the *mpremote* tool (e.g. mpremote fs cp path/to/package.py :package.py), webrepl, etc.

## 2.10.4 Writing & publishing packages

Publishing to *micropython-lib* is the easiest way to make your package broadly accessible to MicroPython users, and automatically available via mip and mpremote and compiled to bytecode. See https://github.com/micropython/micropython-lib for more information.

To write a "self-hosted" package that can be downloaded by mip or mpremote, you need a static webserver (or GitHub) to host either a single .py file, or a package .json file alongside your .py files.

An example mlx90640 library hosted on GitHub could be installed with:

```
$ mpremote mip install github:org/micropython-mlx90640
```

The layout for the package on GitHub might look like:

```
https://github.com/org/micropython-mlx90640/
package.json
mlx90640/
__init__.py
utils.py
```

The package.json specifies the location of files to be installed and other dependencies:

```
"urls": [
    ["mlx90640/__init__.py", "mlx90640/__init__.py"],
    ["mlx90640/utils.py", "mlx90640/utils.py"]
],
    "deps": [
    ["collections-defaultdict", "latest"],
    ["os-path", "latest"],
    ["github:org/micropython-additions", "main"],
    ["gitlab:org/micropython-otheradditions", "main"]
],
    "version": "0.2"
}
```

The urls list specifies the files to be installed according to:

```
"urls": [
    [destination_path, source_url]
    ...
```

where destination\_path is the location and name of the file to be installed on the device and source\_url is the URL of the file to be installed. The source URL would usually be specified relative to the directory containing the package.json file, but can also be an absolute URL, eg:

```
["mlx90640/utils.py", "github:org/micropython-mlx90640/mlx90640/utils.py"]
```

The package depends on collections-defaultdict and os-path which will be installed automatically from the *micropython-lib*. The third dependency installs the content as defined by the package.json file of the main branch of the GitHub repo org/micropython-additions.

## 2.10.5 Freezing packages

When a Python module or package is imported from the device filesystem, it is compiled into *bytecode* in RAM, ready to be executed by the VM. For a .mpy file, this conversion has been done already, but the bytecode still ends up in RAM.

For low-memory devices, or for large applications, it can be advantageous to instead run the bytecode from ROM (i.e. flash memory). This can be done by "freezing" the bytecode into the MicroPython firmware, which is then flashed to the device. The runtime performance is the same (although importing is faster), but it can free up significant amounts of RAM for your program to use.

The downside of this approach is that it's much slower to develop, because you have to flash the firmware each time, but it can be still useful to freeze dependencies that don't change often.

Freezing is done by writing a manifest file and using it in the build, often as part of a custom board definition. See the *MicroPython manifest files* guide for more information.

## 2.11 Inline assembler for Thumb2 architectures

This document assumes some familiarity with assembly language programming and should be read after studying the *tutorial*. For a detailed description of the instruction set consult the Architecture Reference Manual detailed below. The inline assembler supports a subset of the ARM Thumb-2 instruction set described here. The syntax tries to be as close as possible to that defined in the above ARM manual, converted to Python function calls.

Instructions operate on 32 bit signed integer data except where stated otherwise. Most supported instructions operate on registers R0-R7 only: where R8-R15 are supported this is stated. Registers R8-R12 must be restored to their initial value before return from a function. Registers R13-R15 constitute the Link Register, Stack Pointer and Program Counter respectively.

#### 2.11.1 Document conventions

Where possible the behaviour of each instruction is described in Python, for example

• add(Rd, Rn, Rm) Rd = Rn + Rm

This enables the effect of instructions to be demonstrated in Python. In certain case this is impossible because Python doesn't support concepts such as indirection. The pseudocode employed in such cases is described on the relevant page.

### 2.11.2 Instruction categories

The following sections details the subset of the ARM Thumb-2 instruction set supported by MicroPython.

#### Register move instructions

#### **Document conventions**

Notation: Rd, Rn denote ARM registers R0-R15. immN denotes an immediate value having a width of N bits. These instructions affect the condition flags.

### **Register moves**

Where immediate values are used, these are zero-extended to 32 bits. Thus mov (RO, Oxff) will set RO to 255.

```
    mov(Rd, imm8) Rd = imm8
    mov(Rd, Rn) Rd = Rn
    movw(Rd, imm16) Rd = imm16
    movt(Rd, imm16) Rd = (Rd & 0xffff) | (imm16 << 16)</li>
```

movt writes an immediate value to the top halfword of the destination register. It does not affect the contents of the bottom halfword.

• movwt(Rd, imm32) Rd = imm32

movwt is a pseudo-instruction: the MicroPython assembler emits a movw followed by a movt to move a 32-bit value into Rd

#### Load register from memory

#### **Document conventions**

Notation: Rt, Rn denote ARM registers R0-R7 except where stated. immN represents an immediate value having a width of N bits hence imm5 is constrained to the range 0-31. [Rn + immN] is the contents of the memory address obtained by adding Rn and the offset immN. Offsets are measured in bytes. These instructions affect the condition flags.

## **Register Load**

```
    ldr(Rt, [Rn, imm7]) Rt = [Rn + imm7] Load a 32 bit word
    ldrb(Rt, [Rn, imm5]) Rt = [Rn + imm5] Load a byte
    ldrh(Rt, [Rn, imm6]) Rt = [Rn + imm6] Load a 16 bit half word
```

. ( ), [ , , ], - [ , ]

Where a byte or half word is loaded, it is zero-extended to 32 bits.

The specified immediate offsets are measured in bytes. Hence in the case of ldr the 7 bit value enables 32 bit word aligned values to be accessed with a maximum offset of 31 words. In the case of ldrh the 6 bit value enables 16 bit half-word aligned values to be accessed with a maximum offset of 31 half-words.

#### Store register to memory

#### **Document conventions**

Notation: Rt, Rn denote ARM registers R0-R7 except where stated. immN represents an immediate value having a width of N bits hence imm5 is constrained to the range 0-31. [Rn + imm5] is the contents of the memory address obtained by adding Rn and the offset imm5. Offsets are measured in bytes. These instructions do not affect the condition flags.

## **Register Store**

```
str(Rt, [Rn, imm7]) [Rn + imm7] = Rt Store a 32 bit word
strb(Rt, [Rn, imm5]) [Rn + imm5] = Rt Store a byte (b0-b7)
strh(Rt, [Rn, imm6]) [Rn + imm6] = Rt Store a 16 bit half word (b0-b15)
```

The specified immediate offsets are measured in bytes. Hence in the case of str the 7 bit value enables 32 bit word aligned values to be accessed with a maximum offset of 31 words. In the case of strh the 6 bit value enables 16 bit half-word aligned values to be accessed with a maximum offset of 31 half-words.

## Logical & bitwise instructions

#### **Document conventions**

Notation: Rd, Rn denote ARM registers R0-R7 except in the case of the special instructions where R0-R15 may be used. Rn<a-b> denotes an ARM register whose contents must lie in range a <= contents <= b. In the case of instructions with two register arguments, it is permissible for them to be identical. For example the following will zero R0 (Python R0  $^{\circ}$  R0) regardless of its initial contents.

• eor(r0, r0)

These instructions affect the condition flags except where stated.

### Logical instructions

- $and_{Rd}$ , Rn) Rd &= Rn
- $orr(Rd, Rn) Rd \mid = Rn$
- eor(Rd, Rn) Rd  $^=$  Rn
- mvn(Rd, Rn) Rd = Rn ^ 0xfffffffff i.e. Rd = 1's complement of Rn
- bic(Rd, Rn) Rd &= ~Rn bit clear Rd using mask in Rn

Note the use of "and\_" instead of "and", because "and" is a reserved keyword in Python.

### Shift and rotation instructions

- lsl(Rd. Rn<0-31>) Rd <<= Rn
- lsr(Rd, Rn<1-32>) Rd = (Rd & Oxfffffffff) >> Rn Logical shift right
- asr(Rd, Rn<1-32>) Rd >>= Rn arithmetic shift right
- ror(Rd, Rn<1-31>) Rd =  $rotate\_right(Rd, Rn)$  Rd is rotated right Rn bits.

A rotation by (for example) three bits works as follows. If Rd initially contains bits b31 b30..b0 after rotation it will contain b2 b1 b0 b31 b30..b3

#### Special instructions

Condition codes are unaffected by these instructions.

• clz(Rd, Rn) Rd = count\_leading\_zeros(Rn)

count leading zeros(Rn) returns the number of binary zero bits before the first binary one bit in Rn.

• rbit(Rd, Rn) Rd = bit\_reverse(Rn)

bit\_reverse(Rn) returns the bit-reversed contents of Rn. If Rn contains bits b31 b30..b0 Rd will be set to b0 b1 b2..b31

Trailing zeros may be counted by performing a bit reverse prior to executing clz.

#### **Arithmetic instructions**

#### **Document conventions**

Notation: Rd, Rm, Rn denote ARM registers R0-R7. immN denotes an immediate value having a width of N bits e.g. imm8, imm3. carry denotes the carry condition flag, not (carry) denotes its complement. In the case of instructions with more than one register argument, it is permissible for some to be identical. For example the following will add the contents of R0 to itself, placing the result in R0:

```
• add(r0, r0, r0)
```

Arithmetic instructions affect the condition flags except where stated.

#### Addition

```
    add(Rdn, imm8) Rdn = Rdn + imm8
    add(Rd, Rn, imm3) Rd = Rn + imm3
    add(Rd, Rn, Rm) Rd = Rn + Rm
    adc(Rd, Rn) Rd = Rd + Rn + carry
```

#### **Subtraction**

```
sub(Rdn, imm8) Rdn = Rdn - imm8
sub(Rd, Rn, imm3) Rd = Rn - imm3
sub(Rd, Rn, Rm) Rd = Rn - Rm
sbc(Rd, Rn) Rd = Rd - Rn - not(carry)
```

#### **Negation**

• neg(Rd, Rn) Rd = -Rn

### **Multiplication and division**

```
• mul(Rd, Rn) Rd = Rd * Rn
```

This produces a 32 bit result with overflow lost. The result may be treated as signed or unsigned according to the definition of the operands.

```
    sdiv(Rd, Rn, Rm) Rd = Rn / Rm
    udiv(Rd, Rn, Rm) Rd = Rn / Rm
```

These functions perform signed and unsigned division respectively. Condition flags are not affected.

#### **Comparison instructions**

These perform an arithmetic or logical instruction on two arguments, discarding the result but setting the condition flags. Typically these are used to test data values without changing them prior to executing a conditional branch.

#### **Document conventions**

Notation: Rd, Rm, Rn denote ARM registers R0-R7. imm8 denotes an immediate value having a width of 8 bits.

### The Application Program Status Register (APSR)

This contains four bits which are tested by the conditional branch instructions. Typically a conditional branch will test multiple bits, for example bge(LABEL). The meaning of condition codes can depend on whether the operands of an arithmetic instruction are viewed as signed or unsigned integers. Thus bhi(LABEL) assumes unsigned numbers were processed while bgt(LABEL) assumes signed operands.

#### **APSR Bits**

• Z (zero)

This is set if the result of an operation is zero or the operands of a comparison are equal.

• N (negative)

Set if the result is negative.

• C (carry)

An addition sets the carry flag when the result overflows out of the MSB, for example adding 0x80000000 and 0x80000000. By the nature of two's complement arithmetic this behaviour is reversed on subtraction, with a borrow indicated by the carry bit being clear. Thus 0x10 - 0x01 is executed as 0x10 + 0xffffffff which will set the carry bit.

• V (overflow)

The overflow flag is set if the result, viewed as a two's compliment number, has the "wrong" sign in relation to the operands. For example adding 1 to 0x7fffffff will set the overflow bit because the result (0x8000000), viewed as a two's complement integer, is negative. Note that in this instance the carry bit is not set.

#### **Comparison instructions**

These set the APSR (Application Program Status Register) N (negative), Z (zero), C (carry) and V (overflow) flags.

```
• cmp(Rn, imm8) Rn - imm8
```

```
• cmp(Rn, Rm) Rn - Rm
```

- cmn(Rn, Rm) Rn + Rm
- tst(Rn, Rm) Rn & Rm

#### Conditional execution

The it and ite instructions provide a means of conditionally executing from one to four subsequent instructions without the need for a label.

• it(<condition>) If then

Execute the next instruction if <condition> is true:

```
cmp(r0, r1)
it(eq)
mov(r0, 100) # runs if r0 == r1
# execution continues here
```

• ite(<condition>) If then else

If <condition> is true, execute the next instruction, otherwise execute the subsequent one. Thus:

```
cmp(r0, r1)
ite(eq)
mov(r0, 100) # runs if r0 == r1
mov(r0, 200) # runs if r0 != r1
# execution continues here
```

This may be extended to control the execution of up to four subsequent instructions: it[x[y[z]]] where x,y,z=t/e; e.g. itt, itee, itete, ittt, iteee, etc.

#### **Branch instructions**

These cause execution to jump to a target location usually specified by a label (see the label assembler directive). Conditional branches and the it and ite instructions test the Application Program Status Register (APSR) N (negative), Z (zero), C (carry) and V (overflow) flags to determine whether the branch should be executed.

Most of the exposed assembler instructions (including move operations) set the flags but there are explicit comparison instructions to enable values to be tested.

Further detail on the meaning of the condition flags is provided in the section describing comparison functions.

#### **Document conventions**

Notation: Rm denotes ARM registers R0-R15. LABEL denotes a label defined with the label() assembler directive. <condition> indicates one of the following condition specifiers:

- eq Equal to (result was zero)
- · ne Not equal
- · cs Carry set
- · cc Carry clear
- mi Minus (negative)
- pl Plus (positive)
- · vs Overflow set
- · vc Overflow clear
- hi > (unsigned comparison)
- ls <= (unsigned comparison)
- ge >= (signed comparison)
- lt < (signed comparison)
- gt > (signed comparison)
- le <= (signed comparison)

#### **Branch to label**

- b(LABEL) Unconditional branch
- beq(LABEL) branch if equal
- bne(LABEL) branch if not equal
- bge(LABEL) branch if greater than or equal
- bgt(LABEL) branch if greater than
- blt(LABEL) branch if less than (<) (signed)
- ble(LABEL) branch if less than or equal to (<=) (signed)
- bcs(LABEL) branch if carry flag is set
- bcc(LABEL) branch if carry flag is clear
- bmi(LABEL) branch if negative
- bpl(LABEL) branch if positive

#### MicroPython Documentation, Release latest

- bvs(LABEL) branch if overflow flag set
- bvc(LABEL) branch if overflow flag is clear
- bhi(LABEL) branch if higher (unsigned)
- bls(LABEL) branch if lower or equal (unsigned)

#### Long branches

The code produced by the branch instructions listed above uses a fixed bit width to specify the branch destination, which is PC relative. Consequently in long programs where the branch instruction is remote from its destination the assembler will produce a "branch not in range" error. This can be overcome with the "wide" variants such as

• beq\_w(LABEL) long branch if equal

Wide branches use 4 bytes to encode the instruction (compared with 2 bytes for standard branch instructions).

### **Subroutines (functions)**

When entering a subroutine the processor stores the return address in register r14, also known as the link register (lr). Return to the instruction after the subroutine call is performed by updating the program counter (r15 or pc) from the link register, This process is handled by the following instructions.

• bl(LABEL)

Transfer execution to the instruction after LABEL storing the return address in the link register (r14).

• bx(Rm) Branch to address specified by Rm.

Typically bx(lr) is issued to return from a subroutine. For nested subroutines the link register of outer scopes must be saved (usually on the stack) before performing inner subroutine calls.

## Stack push and pop

#### **Document conventions**

The push() and pop() instructions accept as their argument a register set containing a subset, or possibly all, of the general-purpose registers R0-R12 and the link register (lr or R14). As with any Python set the order in which the registers are specified is immaterial. Thus the in the following example the pop() instruction would restore R1, R7 and R8 to their contents prior to the push():

- push({r1, r8, r7}) Save three registers on the stack.
- $pop(\{r7, r1, r8\})$  Restore them

#### Stack operations

- push({regset}) Push a set of registers onto the stack
- pop({regset}) Restore a set of registers from the stack

#### Miscellaneous instructions

- nop() pass no operation.
- wfi() Suspend execution in a low power state until an interrupt occurs.
- cpsid(flags) set the Priority Mask Register disable interrupts.
- cpsie(flags) clear the Priority Mask Register enable interrupts.

• mrs(Rd, special\_reg) Rd = special\_reg copy a special register to a general register. The special register may be IPSR (Interrupt Status Register) or BASEPRI (Base Priority Register). The IPSR provides a means of determining the exception number of an interrupt being processed. It contains zero if no interrupt is being processed.

Currently the <code>cpsie()</code> and <code>cpsid()</code> functions are partially implemented. They require but ignore the flags argument and serve as a means of enabling and disabling interrupts.

#### Floating point instructions

These instructions support the use of the ARM floating point coprocessor (on platforms such as the Pyboard which are equipped with one). The FPU has 32 registers known as s0-s31 each of which can hold a single precision float. Data can be passed between the FPU registers and the ARM core registers with the vmov instruction.

Note that MicroPython doesn't support passing floats to assembler functions, nor can you put a float into r0 and expect a reasonable result. There are two ways to overcome this. The first is to use arrays, and the second is to pass and/or return integers and convert to and from floats in code.

#### **Document conventions**

Notation: Sd, Sm, Sn denote FPU registers, Rd, Rm, Rn denote ARM core registers. The latter can be any ARM core register although registers R13-R15 are unlikely to be appropriate in this context.

#### **Arithmetic**

```
• vadd(Sd, Sn, Sm) Sd = Sn + Sm
```

```
• vsub(Sd, Sn, Sm) Sd = Sn - Sm
```

```
• vneg(Sd, Sm) Sd = -Sm
```

• vmul(Sd, Sn, Sm) Sd = Sn \* Sm

• vdiv(Sd, Sn, Sm) Sd = Sn / Sm

• vsqrt(Sd, Sm) Sd = sqrt (Sm)

Registers may be identical: vmul (S0, S0, S0) will execute S0 = S0\*S0

#### Move between ARM core and FPU registers

```
• vmov(Sd, Rm) Sd = Rm
```

• vmov(Rd, Sm) Rd = Sm

The FPU has a register known as FPSCR, similar to the ARM core's APSR, which stores condition codes plus other data. The following instructions provide access to this.

vmrs(APSR\_nzcv, FPSCR)

Move the floating-point N, Z, C, and V flags to the APSR N, Z, C, and V flags.

This is done after an instruction such as an FPU comparison to enable the condition codes to be tested by the assembler code. The following is a more general form of the instruction.

• vmrs(Rd, FPSCR) Rd = FPSCR

### Move between FPU register and memory

```
• vldr(Sd, [Rn, offset]) Sd = [Rn + offset]
```

```
• vstr(Sd, [Rn, offset]) [Rn + offset] = Sd
```

Where [Rn + offset] denotes the memory address obtained by adding Rn to the offset. This is specified in bytes. Since each float value occupies a 32 bit word, when accessing arrays of floats the offset must always be a multiple of four bytes.

#### **Data comparison**

• vcmp(Sd, Sm)

Compare the values in Sd and Sm and set the FPU N, Z, C, and V flags. This would normally be followed by vmrs (APSR\_nzcv, FPSCR) to enable the results to be tested.

#### Convert between integer and float

```
• vcvt_f32_s32(Sd, Sm) Sd = float(Sm)
```

```
• vcvt_s32_f32(Sd, Sm) Sd = int(Sm)
```

#### **Assembler directives**

#### Labels

• label(INNER1)

This defines a label for use in a branch instruction. Thus elsewhere in the code a b (INNER1) will cause execution to continue with the instruction after the label directive.

## **Defining inline data**

The following assembler directives facilitate embedding data in an assembler code block.

• data(size, d0, d1 .. dn)

The data directive creates n array of data values in memory. The first argument specifies the size in bytes of the subsequent arguments. Hence the first statement below will cause the assembler to put three bytes (with values 2, 3 and 4) into consecutive memory locations while the second will cause it to emit two four byte words.

```
data(1, 2, 3, 4)
data(4, 2, 100000)
```

Data values longer than a single byte are stored in memory in little-endian format.

• align(nBytes)

Align the following instruction to an nBytes value. ARM Thumb-2 instructions must be two byte aligned, hence it's advisable to issue align(2) after data directives and prior to any subsequent code. This ensures that the code will run irrespective of the size of the data array.

## 2.11.3 Usage examples

These sections provide further code examples and hints on the use of the assembler.

### Hints and tips

The following are some examples of the use of the inline assembler and some information on how to work around its limitations. In this document the term "assembler function" refers to a function declared in Python with the <code>@micropython.asm\_thumb</code> decorator, whereas "subroutine" refers to assembler code called from within an assembler function.

#### Code branches and subroutines

It is important to appreciate that labels are local to an assembler function. There is currently no way for a subroutine defined in one function to be called from another.

To call a subroutine the instruction bl(LABEL) is issued. This transfers control to the instruction following the label(LABEL) directive and stores the return address in the link register (lr or r14). To return the instruction bx(lr) is issued which causes execution to continue with the instruction following the subroutine call. This mechanism implies that, if a subroutine is to call another, it must save the link register prior to the call and restore it before terminating.

The following rather contrived example illustrates a function call. Note that it's necessary at the start to branch around all subroutine calls: subroutines end execution with bx(lr) while the outer function simply "drops off the end" in the style of Python functions.

```
@micropython.asm_thumb
def quad(r0):
    b(START)
    label(DOUBLE)
    add(r0, r0, r0)
    bx(lr)
    label(START)
    bl(DOUBLE)
    bl(DOUBLE)
```

The following code example demonstrates a nested (recursive) call: the classic Fibonacci sequence. Here, prior to a recursive call, the link register is saved along with other registers which the program logic requires to be preserved.

```
@micropython.asm_thumb
def fib(r0):
   b (START)
    label(DOFIB)
   push({r1, r2, lr})
   cmp(r0, 1)
   ble (FIBDONE)
    sub(r0, 1)
   mov(r2, r0) # r2 = n -1
   bl (DOFIB)
   mov(r1, r0) # r1 = fib(n -1)
    sub(r0, r2, 1)
   bl(DOFIB) # r0 = fib(n - 2)
   add(r0, r0, r1)
    label(FIBDONE)
   pop({r1, r2, lr})
   bx(lr)
   label(START)
   bl (DOFIB)
```

(continues on next page)

(continued from previous page)

```
for n in range(10):
    print(fib(n))
```

## **Argument passing and return**

The tutorial details the fact that assembler functions can support from zero to three arguments, which must (if used) be named r0, r1 and r2. When the code executes the registers will be initialised to those values.

The data types which can be passed in this way are integers and memory addresses. With current firmware all possible 32 bit values may be passed and returned. If the return value may have the most significant bit set a Python type hint should be employed to enable MicroPython to determine whether the value should be interpreted as a signed or unsigned integer: types are int or uint.

```
@micropython.asm_thumb
def uadd(r0, r1) -> uint:
   add(r0, r0, r1)
```

hex (uadd (0x40000000, 0x40000000)) will return 0x80000000, demonstrating the passing and return of integers where bits 30 and 31 differ.

The limitations on the number of arguments and return values can be overcome by means of the array module which enables any number of values of any type to be accessed.

## **Multiple arguments**

If a Python array of integers is passed as an argument to an assembler function, the function will receive the address of a contiguous set of integers. Thus multiple arguments can be passed as elements of a single array. Similarly a function can return multiple values by assigning them to array elements. Assembler functions have no means of determining the length of an array: this will need to be passed to the function.

This use of arrays can be extended to enable more than three arrays to be used. This is done using indirection: the uctypes module supports addressof() which will return the address of an array passed as its argument. Thus you can populate an integer array with the addresses of other arrays:

```
from uctypes import addressof
@micropython.asm_thumb

def getindirect(r0):
    ldr(r0, [r0, 0]) # Address of array loaded from passed array
    ldr(r0, [r0, 4]) # Return element 1 of indirect array (24)

def testindirect():
    a = array.array('i', [23, 24])
    b = array.array('i', [0,0])
    b[0] = addressof(a)
    print(getindirect(b))
```

#### Non-integer data types

These may be handled by means of arrays of the appropriate data type. For example, single precision floating point data may be processed as follows. This code example takes an array of floats and replaces its contents with their squares.

```
from array import array

(continues on next page)
```

(continued from previous page)

```
@micropython.asm_thumb
def square(r0, r1):
    label(LOOP)
    vldr(s0, [r0, 0])
    vmul(s0, s0, s0)
    vstr(s0, [r0, 0])
    add(r0, 4)
    sub(r1, 1)
    bgt(LOOP)

a = array('f', (x for x in range(10)))
square(a, len(a))
print(a)
```

The uctypes module supports the use of data structures beyond simple arrays. It enables a Python data structure to be mapped onto a bytearray instance which may then be passed to the assembler function.

#### **Named constants**

Assembler code may be made more readable and maintainable by using named constants rather than littering code with numbers. This may be achieved thus:

```
MYDATA = const(33)
@micropython.asm_thumb
def foo():
    mov(r0, MYDATA)
```

The const() construct causes MicroPython to replace the variable name with its value at compile time. If constants are declared in an outer Python scope they can be shared between multiple assembler functions and with Python code.

#### Assembler code as class methods

MicroPython passes the address of the object instance as the first argument to class methods. This is normally of little use to an assembler function. It can be avoided by declaring the function as a static method thus:

```
class foo:
    @staticmethod
    @micropython.asm_thumb
    def bar(r0):
        add(r0, r0, r0)
```

#### Use of unsupported instructions

These can be coded using the data statement as shown below. While <code>push()</code> and <code>pop()</code> are supported the example below illustrates the principle. The necessary machine code may be found in the ARM v7-M Architecture Reference Manual. Note that the first argument of data calls such as

```
data(2, 0xe92d, 0x0f00) # push r8,r9,r10,r11
```

indicates that each subsequent argument is a two byte quantity.

### Overcoming MicroPython's integer restriction

The Pyboard chip includes a CRC generator. Its use presents a problem in MicroPython because the returned values cover the full gamut of 32 bit quantities whereas small integers in MicroPython cannot have differing values in bits 30 and 31. This limitation is overcome with the following code, which uses assembler to put the result into an array and Python code to coerce the result into an arbitrary precision unsigned integer.

```
from array import array
import stm
def enable_crc():
    stm.mem32[stm.RCC + stm.RCC_AHB1ENR] = 0x1000
def reset_crc():
    stm.mem32[stm.CRC+stm.CRC\_CR] = 1
@micropython.asm_thumb
def getval(r0, r1):
   movwt(r3, stm.CRC + stm.CRC_DR)
    str(r1, [r3, 0])
   ldr(r2, [r3, 0])
   str(r2, [r0, 0])
def getcrc(value):
   a = array('i', [0])
   getval(a, value)
    return a[0] & Oxffffffff # coerce to arbitrary precision
enable_crc()
reset_crc()
for x in range (20):
   print(hex(getcrc(0)))
```

## 2.11.4 References

- Assembler Tutorial
- · Wiki hints and tips
- uPy Inline Assembler source-code, emitinlinethumb.c
- ARM Thumb2 Instruction Set Quick Reference Card
- RM0090 Reference Manual
- ARM v7-M Architecture Reference Manual (Available on the ARM site after a simple registration procedure. Also available on academic sites but beware of out of date versions.)

# 2.12 Working with filesystems

#### **Contents**

• Working with filesystems

- VFS
- Block devices
  - \* Built-in block devices
    - · STM32 / Pyboard
    - · ESP8266
    - ESP32
  - \* Custom block devices
- Filesystems
  - \* FAT
  - \* Littlefs
  - \* Hybrid (STM32)
  - \* Hybrid (ESP32)

This tutorial describes how MicroPython provides an on-device filesystem, allowing standard Python file I/O methods to be used with persistent storage.

MicroPython automatically creates a default configuration and auto-detects the primary filesystem, so this tutorial will be mostly useful if you want to modify the partitioning, filesystem type, or use custom block devices.

The filesystem is typically backed by internal flash memory on the device, but can also use external flash, RAM, or a custom block device.

On some ports (e.g. STM32), the filesystem may also be available over USB MSC to a host PC. *The pyboard.py tool* also provides a way for the host PC to access to the filesystem on all ports.

Note: This is mainly for use on bare-metal ports like STM32 and ESP32. On ports with an operating system (e.g. the Unix port) the filesystem is provided by the host OS.

#### 2.12.1 VFS

MicroPython implements a Unix-like Virtual File System (VFS) layer. All mounted filesystems are combined into a single virtual filesystem, starting at the root /. Filesystems are mounted into directories in this structure, and at startup the working directory is changed to where the primary filesystem is mounted.

On STM32 / Pyboard, the internal flash is mounted at /flash, and optionally the SDCard at /sd. On ESP8266/ESP32, the primary filesystem is mounted at /.

#### 2.12.2 Block devices

A block device is an instance of a class that implements the vfs.AbstractBlockDev protocol.

#### **Built-in block devices**

Ports provide built-in block devices to access their primary flash.

On power-on, MicroPython will attempt to detect the filesystem on the default flash and configure and mount it automatically. If no filesystem is found, MicroPython will attempt to create a FAT filesystem spanning the entire flash. Ports can also provide a mechanism to "factory reset" the primary flash, usually by some combination of button presses at power on.

### STM32 / Pyboard

The *pyb.Flash* class provides access to the internal flash. On some boards which have larger external flash (e.g. Pyboard D), it will use that instead. The start kwarg should always be specified, i.e. pyb.Flash(start=0).

Note: For backwards compatibility, when constructed with no arguments (i.e. pyb.Flash()), it only implements the simple block interface and reflects the virtual device presented to USB MSC (i.e. it includes a virtual partition table at the start).

#### **ESP8266**

The internal flash is exposed as a block device object which is created in the flashbdev module on start up. This object is by default added as a global variable so it can usually be accessed simply as bdev. This implements the extended interface.

#### ESP32

The esp32.Partition class implements a block device for partitions defined for the board. Like ESP8266, there is a global variable bdev which points to the default partition. This implements the extended interface.

#### **Custom block devices**

The following class implements a simple block device that stores its data in RAM using a bytearray:

```
class RAMBlockDev:
    def __init__(self, block_size, num_blocks):
        self.block_size = block_size
        self.data = bytearray(block_size * num_blocks)

def readblocks(self, block_num, buf):
    for i in range(len(buf)):
        buf[i] = self.data[block_num * self.block_size + i]

def writeblocks(self, block_num, buf):
    for i in range(len(buf)):
        self.data[block_num * self.block_size + i] = buf[i]

def ioctl(self, op, arg):
    if op == 4: # get number of blocks
        return len(self.data) // self.block_size
    if op == 5: # get block size
    return self.block_size
```

It can be used as follows:

```
import vfs

bdev = RAMBlockDev(512, 50)
vfs.VfsFat.mkfs(bdev)
vfs.mount(bdev, '/ramdisk')
```

An example of a block device that supports both the simple and extended interface (i.e. both signatures and behaviours of the vfs.AbstractBlockDev.readblocks() and vfs.AbstractBlockDev.writeblocks() methods) is:

```
class RAMBlockDev:
   def __init__(self, block_size, num_blocks):
       self.block_size = block_size
       self.data = bytearray(block_size * num_blocks)
   def readblocks(self, block_num, buf, offset=0):
       addr = block_num * self.block_size + offset
       for i in range(len(buf)):
           buf[i] = self.data[addr + i]
   def writeblocks(self, block_num, buf, offset=None):
       if offset is None:
            # do erase, then write
            for i in range(len(buf) // self.block_size):
                self.ioctl(6, block_num + i)
            offset = 0
       addr = block_num * self.block_size + offset
       for i in range(len(buf)):
            self.data[addr + i] = buf[i]
   def ioctl(self, op, arg):
       if op == 4: # block count
            return len(self.data) // self.block_size
       if op == 5: # block size
           return self.block_size
       if op == 6: # block erase
            return 0
```

As it supports the extended interface, it can be used with <code>littlefs</code>:

```
import vfs

bdev = RAMBlockDev(512, 50)
vfs.VfsLfs2.mkfs(bdev)
vfs.mount(bdev, '/ramdisk')
```

Once mounted, the filesystem (regardless of its type) can be used as it normally would be used from Python code, for example:

```
with open('/ramdisk/hello.txt', 'w') as f:
    f.write('Hello world')
print(open('/ramdisk/hello.txt').read())
```

## 2.12.3 Filesystems

MicroPython ports can provide implementations of FAT, littlefs v1 and littlefs v2.

The following table shows which filesystems are included in the firmware by default for given port/board combinations, however they can be optionally enabled in a custom firmware build.

| Board               | FAT | littlefs v1 | littlefs v2 |
|---------------------|-----|-------------|-------------|
| pyboard 1.0, 1.1, D | Yes | No          | Yes         |
| Other STM32         | Yes | No          | No          |
| ESP8266 (1M)        | No  | No          | Yes         |
| ESP8266 (2M+)       | Yes | No          | Yes         |
| ESP32               | Yes | No          | Yes         |

#### **FAT**

The main advantage of the FAT filesystem is that it can be accessed over USB MSC on supported boards (e.g. STM32) without any additional drivers required on the host PC.

However, FAT is not tolerant to power failure during writes and this can lead to filesystem corruption. For applications that do not require USB MSC, it is recommended to use littlefs instead.

To format the entire flash using FAT:

```
# ESP8266 and ESP32
import vfs
vfs.umount('/')
vfs.VfsFat.mkfs(bdev)
vfs.mount(bdev, '/')

# STM32
import os, vfs, pyb
vfs.umount('/flash')
vfs.VfsFat.mkfs(pyb.Flash(start=0))
vfs.mount(pyb.Flash(start=0), '/flash')
os.chdir('/flash')
```

#### Littlefs

Littlefs is a filesystem designed for flash-based devices, and is much more resistant to filesystem corruption.

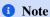

There are reports of littlefs v1 and v2 failing in certain situations, for details see littlefs issue 347 and littlefs issue 295.

To format the entire flash using littlefs v2:

```
# ESP8266 and ESP32
import vfs
vfs.umount('/')
vfs.VfsLfs2.mkfs(bdev)
vfs.mount(bdev, '/')

# STM32
import os, vfs, pyb
vfs.umount('/flash')
vfs.VfsLfs2.mkfs(pyb.Flash(start=0))
vfs.mount(pyb.Flash(start=0), '/flash')
os.chdir('/flash')
```

A littlefs filesystem can be still be accessed on a PC over USB MSC using the littlefs FUSE driver. Note that you must specify both the --block\_size and --block\_count options to override the defaults. For example (after building the littlefs-fuse executable):

```
$ ./lfs --block_size=4096 --block_count=512 -o allow_other /dev/sdb1 mnt
```

This will allow the board's littlefs filesystem to be accessed at the mnt directory. To get the correct values of block\_size and block\_count use:

```
import pyb
f = pyb.Flash(start=0)
f.ioctl(1, 1) # initialise flash in littlefs raw-block mode
block_count = f.ioctl(4, 0)
block_size = f.ioctl(5, 0)
```

#### Hybrid (STM32)

By using the start and len kwargs to pyb.Flash, you can create block devices spanning a subset of the flash device.

For example, to configure the first 256kiB as FAT (and available over USB MSC), and the remainder as littlefs:

```
import os, vfs, pyb
vfs.umount('/flash')
p1 = pyb.Flash(start=0, len=256*1024)
p2 = pyb.Flash(start=256*1024)
vfs.VfsFat.mkfs(p1)
vfs.VfsLfs2.mkfs(p2)
vfs.mount(p1, '/flash')
vfs.mount(p2, '/data')
os.chdir('/flash')
```

This might be useful to make your Python files, configuration and other rarely-modified content available over USB MSC, but allowing for frequently changing application data to reside on littlefs with better resilience to power failure, etc.

The partition at offset 0 will be mounted automatically (and the filesystem type automatically detected), but you can add:

```
import vfs, pyb
p2 = pyb.Flash(start=256*1024)
vfs.mount(p2, '/data')
```

to boot.py to mount the data partition.

### Hybrid (ESP32)

On ESP32, if you build custom firmware, you can modify partitions.csv to define an arbitrary partition layout.

At boot, the partition named "vfs" will be mounted at / by default, but any additional partitions can be mounted in your boot.py using:

```
import esp32, vfs
p = esp32.Partition.find(esp32.Partition.TYPE_DATA, label='foo')
vfs.mount(p, '/foo')
```

## 2.13 The pyboard.py tool

This is a standalone Python tool that runs on your PC that provides a way to:

- Quickly run a Python script or command on a MicroPython device. This is useful while developing MicroPython
  programs to quickly test code without needing to copy files to/from the device.
- Access the filesystem on a device. This allows you to deploy your code to the device (even if the board doesn't support USB MSC).

Despite the name, pyboard.py works on all MicroPython ports that support the raw REPL (including STM32, ESP32, ESP8266, NRF).

You can download the latest version from GitHub. The only dependency is the pyserial library which can be installed from PiPy or your system package manager.

Running pyboard.py --help gives the following output:

```
usage: pyboard [-h] [-d DEVICE] [-b BAUDRATE] [-u USER] [-p PASSWORD]
               [-c COMMAND] [-w WAIT] [--follow | --no-follow] [-f]
              [files [files ...]]
Run scripts on the pyboard.
positional arguments:
 files
                       input files
optional arguments:
             show this help message and exit
 -h, --help
 -d DEVICE, --device DEVICE
                       the serial device or the IP address of the pyboard
 -b BAUDRATE, --baudrate BAUDRATE
                       the baud rate of the serial device
 -u USER, --user USER the telnet login username
 -p PASSWORD, --password PASSWORD
                      the telnet login password
 -c COMMAND, --command COMMAND
                       program passed in as string
 -w WAIT, --wait WAIT seconds to wait for USB connected board to become
                      available
 --follow
                       follow the output after running the scripts
                       [default if no scripts given]
 -f, --filesystem perform a filesystem action: cp local :device | cp
                       :device local | cat path | ls [path] | rm path | mkdir
                       path | rmdir path
```

## 2.13.1 Running a command on the device

This is useful for testing short snippets of code, or to script an interaction with the device.:

```
$ pyboard.py --device /dev/ttyACMO -c 'print(1+1)'2
```

If you are often interacting with the same device, you can set the environment variable PYBOARD\_DEVICE as an alternative to using the --device command line option. For example, the following is equivalent to the previous example:

```
$ export PYBOARD_DEVICE=/dev/ttyACM0
$ pyboard.py -c 'print(1+1)'
```

Similarly, the PYBOARD\_BAUDRATE environment variable can be used to set the default for the --baudrate option.

## 2.13.2 Running a script on the device

If you have a script, app.py that you want to run on a device, then use:

```
$ pyboard.py --device /dev/ttyACM0 app.py
```

Note that this doesn't actually copy app.py to the device's filesystem, it just loads the code into RAM and executes it. Any output generated by the program will be displayed.

If the program app.py does not finish then you'll need to stop pyboard.py, eg with Ctrl-C. The program app.py will still continue to run on the MicroPython device.

## 2.13.3 Filesystem access

Using the -f flag, the following filesystem operations are supported:

- cat path Print the contents of a file on the device.
- cp src [src...] dest Copy files to/from the device.
- 1s [path] List contents of a directory (defaults to current working directory).
- mkdir path Create a directory.
- rm path Remove a file.
- rmdir path Remove a directory.
- touch path Create a file if it doesn't already exist.

The cp command uses a ssh-like convention for referring to local and remote files. Any path starting with a: will be interpreted as on the device, otherwise it will be local. So:

```
$ pyboard.py --device /dev/ttyACMO -f cp main.py :main.py
```

will copy main.py from the current directory on the PC to a file named main.py on the device. The filename can be omitted, e.g.:

```
$ pyboard.py --device /dev/ttyACMO -f cp main.py :
```

is equivalent to the above.

Some more examples:

```
# Copy main.py from the device to the local PC.
$ pyboard.py --device /dev/ttyACMO -f cp :main.py main.py
# Same, but using . instead.
$ pyboard.py --device /dev/ttyACMO -f cp :main.py .

# Copy three files to the device, keeping their names.
$ pyboard.py --device /dev/ttyACMO -f cp main.py app.py foo.py :

# Remove a file from the device.
```

(continues on next page)

(continued from previous page)

```
$ pyboard.py --device /dev/ttyACMO -f rm util.py
# Print the contents of a file on the device.
$ pyboard.py --device /dev/ttyACMO -f cat boot.py
...contents of boot.py...
```

## 2.13.4 Using the pyboard library

You can also use pyboard.py as a library for scripting interactions with a MicroPython board.

```
import pyboard
pyb = pyboard.Pyboard('/dev/ttyACM0', 115200)
pyb.enter_raw_repl()
ret = pyb.exec('print(1+1)')
print(ret)
pyb.exit_raw_repl()
```

## 2.14 MicroPython 2.0 Migration Guide

MicroPython 2.0 is the (currently in development, not yet available) next major release of MicroPython.

After maintaining API compatibility for almost a decade with the 1.x series, in order to unblock some project-wide improvements MicroPython 2.0 will introduce a small number of breaking API changes that will require some programs to be updated. This guide explains how to update your Python code to accommodate these changes.

This document is a work-in-progress. As more work is done on MicroPython 2.0, more items will be added to the lists below.

**Note:** There are currently no MicroPython 2.0 firmware builds available for download. You can build it yourself by enabling the MICROPY\_PREVIEW\_VERSION\_2 config option. As it gets closer to being ready for release, builds will be provided for both 1.x.y and 2.0.0-preview.

## 2.14.1 Hardware and peripherals

#### Overview

The goal is to improve consistency in the machine APIs across different ports, making it easier to write code, documentation, and tutorials that work on any supported microcontroller.

This means that some ports' APIs need to change to match other ports.

#### **Changes**

None yet

## 2.14.2 OS & filesystem

#### Overview

The primary goal is to support the ability to execute .mpy files directly from the filesystem without first copying them into RAM. This improves code deployment time and reduces memory overhead and fragmentation.

Additionally, a further goal is to support a more flexible way of configuring partitions, filesystem types, and options like USB mass storage.

## **Changes**

None yet

## 2.14.3 CPython compatibility

#### Overview

The goal is to improve compatibility with CPython by removing MicroPython extensions from CPython APIs. In most cases this means moving existing MicroPython-specific functions or classes to new modules.

This makes it easier to write code that works on both CPython and MicroPython, which is useful for development and testing.

## **Changes**

Introduction of a new module vfs. The following functions and classes have moved out of os to vfs: - os.mount - os. VfsFat - os. VfsFat - os.

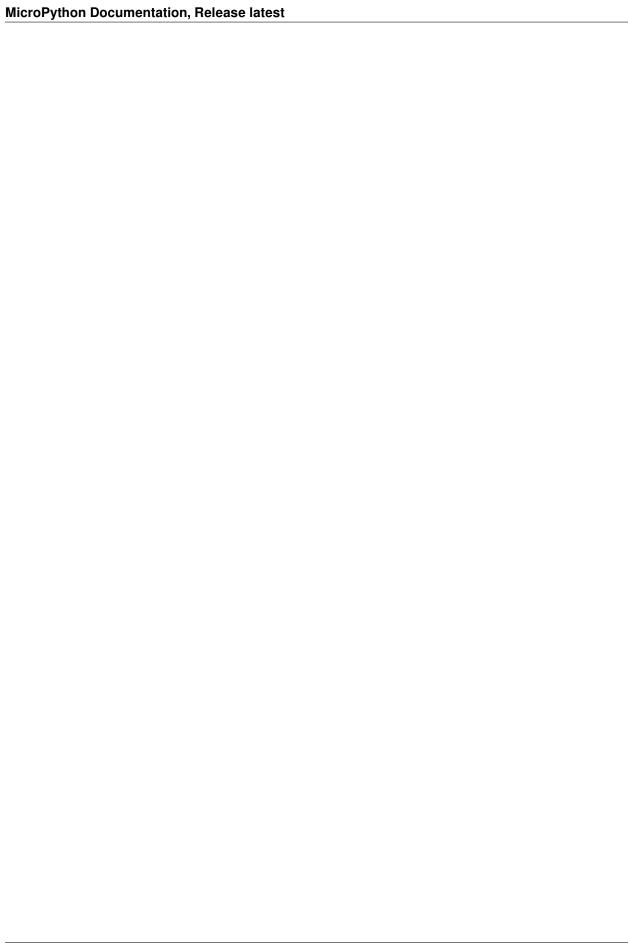

## MICROPYTHON DIFFERENCES FROM CPYTHON

MicroPython implements Python 3.4 and some select features of Python 3.5 and above. The sections below describe the current status of these features.

# 3.1 Python 3.5

Below is a list of finalised/accepted PEPs for Python 3.5 grouped into their impact to MicroPython.

| Extensions to the syntax        |                                                                        | Status                |
|---------------------------------|------------------------------------------------------------------------|-----------------------|
| PEP 448                         | Additional unpacking generalizations                                   | Partial               |
| PEP 465                         | A new matrix multiplication operator                                   | Complete              |
| PEP 492                         | Coroutines with async and await syntax                                 | Complete              |
| Extensions and changes to runti | me                                                                     |                       |
| PEP 461                         | % formatting for binary strings                                        | Complete              |
| PEP 475                         | Retrying system calls that fail with EINTR                             | Complete              |
| PEP 479                         | Change StopIteration handling inside generators                        | Complete              |
| Standard library changes        |                                                                        |                       |
| PEP 471                         | os.scandir()                                                           |                       |
| PEP 485                         | <pre>math.isclose(), a function for testing approximate equality</pre> | Complete              |
| Miscellaneous changes           |                                                                        |                       |
| PEP 441                         | Improved Python zip application support                                |                       |
| PEP 486                         | Make the Python Launcher aware of virtual environments                 | Not relevant          |
| PEP 484                         | Type hints (advisory only)                                             | Complete <sup>1</sup> |
| PEP 488                         | Elimination of PYO files                                               | Not relevant          |
| PEP 489                         | Redesigning extension module loading                                   |                       |

## Other Language Changes:

Added the *namereplace* error handlers. The *backslashreplace* error handlers now work with decoding and translating.

Property docstrings are now writable. This is especially useful for collections.namedtuple() docstrings Circular imports involving relative imports are now supported.

## New Modules:

- typing
- zipzap

<sup>&</sup>lt;sup>1</sup> The MicroPython parser correct ignores all type hints. However, the typing module is not built-in.

#### Changes to built-in modules:

#### collections

The OrderedDict class is now implemented in C, which makes it 4 to 100 times faster.

OrderedDict.items(), OrderedDict.keys(), OrderedDict.values() views now support reversed() iteration.

The deque class now defines index(), insert(), and copy(), and supports the + and \* operators.

Docstrings produced by namedtuple() can now be updated.

The UserString class now implements the <u>\_\_getnewargs\_\_()</u>, <u>\_\_rmod\_\_()</u>, <u>casefold()</u>, <u>format\_map()</u>, is-printable(), and <u>maketrans()</u> methods to match the corresponding methods of str.

#### heapq

Element comparison in *merge()* can now be customized by passing a key function in a new optional key keyword argument, and a new optional *reverse* keyword argument can be used to reverse element comparison

io

A new *BufferedIOBase.readinto1()* method, that uses at most one call to the underlying raw stream's *Raw-IOBase.read()* or *RawIOBase.readinto()* methods

#### ison

JSON decoder now raises JSONDecodeError instead of ValueError to provide better context information about the error.

#### math

Two new constants have been added to the math module: *inf* and *nan*.

Complete

A new function *isclose()* provides a way to test for approximate equality.

A new gcd() function has been added. The fractions.gcd() function is now deprecated.

OS

The new *scandir()* function returning an iterator of DirEntry objects has been added.

The *urandom()* function now uses the *getrandom()* syscall on Linux 3.17 or newer, and *getentropy()* on OpenBSD 5.6 and newer, removing the need to use /dev/urandom and avoiding failures due to potential file descriptor exhaustion.

New *get\_blocking()* and *set\_blocking()* functions allow getting and setting a file descriptor's blocking mode (O\_NONBLOCK.)

There is a new *os.path.commonpath()* function returning the longest common sub-path of each passed pathname

re

References and conditional references to groups with fixed length are now allowed in lookbehind assertions. The number of capturing groups in regular expressions is no longer limited to 100.

The *sub()* and *subn()* functions now replace unmatched groups with empty strings instead of raising an exception.

The *re.error* exceptions have new attributes, msg, pattern, pos, lineno, and colno, that provide better context information about the error

#### socket

Functions with timeouts now use a monotonic clock, instead of a system clock.

A new *socket.sendfile()* method allows sending a file over a socket by using the high-performance *os.sendfile()* function on UNIX, resulting in uploads being from 2 to 3 times faster than when using plain *socket.send()* 

The *socket.sendall()* method no longer resets the socket timeout every time bytes are received or sent. The socket timeout is now the maximum total duration to send all data.

The backlog argument of the *socket.listen()* method is now optional. By default it is set to SOMAXCONN or to 128, whichever is less.

Complete

ssl

Memory BIO Support

Application-Layer Protocol Negotiation Support

continues on next page

Table 1 - continued from previous page

There is a new SSLSocket.version() method to query the actual protocol version in use.

The SSLSocket class now implements a SSLSocket.sendfile() method.

The SSLSocket.send() method now raises either the ssl.SSLWantReadError or ssl.SSLWantWriteError exception on a non-blocking socket if the operation would block. Previously, it would return 0.

The *cert\_time\_to\_seconds()* function now interprets the input time as UTC and not as local time, per RFC 5280. Additionally, the return value is always an int.

New SSLObject.shared\_ciphers() and SSLSocket.shared\_ciphers() methods return the list of ciphers sent by the client during the handshake.

The SSLSocket.do\_handshake(), SSLSocket.read(), SSLSocket.shutdown(), and SSLSocket.write() methods of the SSLSocket class no longer reset the socket timeout every time bytes are received or sent.

The *match\_hostname()* function now supports matching of IP addresses.

SVS

A new *set\_coroutine\_wrapper()* function allows setting a global hook that will be called whenever a coroutine object is created by an async def function. A corresponding *get\_coroutine\_wrapper()* can be used to obtain a currently set wrapper.

A new *is\_finalizing()* function can be used to check if the Python interpreter is shutting down.

time

The *monotonic()* function is now always available

#### **Notes**

## 3.2 Python 3.6

Python 3.6 beta 1 was released on 12 Sep 2016, and a summary of the new features can be found here:

| New Syntax Features      |                                                    | Status   |
|--------------------------|----------------------------------------------------|----------|
| PEP 498                  | Literal String Formatting                          | Complete |
| PEP 515                  | Underscores in Numeric Literals                    | Complete |
| PEP 525                  | Asynchronous Generators                            |          |
| PEP 526                  | Syntax for Variable Annotations (provisional)      | Complete |
| PEP 530                  | Asynchronous Comprehensions                        |          |
| New Built-in Features    |                                                    |          |
| PEP 468                  | Preserving the order of kwargs in a function       |          |
| PEP 487                  | Simpler customization of class creation            |          |
| PEP 520                  | Preserving Class Attribute Definition Order        |          |
| Standard Library Changes |                                                    |          |
| PEP 495                  | Local Time Disambiguation                          |          |
| PEP 506                  | Adding A Secrets Module To The Standard Library    |          |
| PEP 519                  | Adding a file system path protocol                 |          |
| CPython Internals        |                                                    |          |
| PEP 509                  | Add a private version to dict                      | Won't do |
| PEP 523                  | Adding a frame evaluation API to CPython           |          |
| Linux/Window Changes     |                                                    |          |
| PEP 524                  | Make os.urandom() blocking on Linux (during system |          |
| PEP 528                  | startup) Change Windows console encoding to UTF-8  |          |
|                          |                                                    |          |
| PEP 529                  | Change Windows filesystem encoding to UTF-8        |          |

Other Language Changes:

3.2. Python 3.6 301

A *global* or *nonlocal* statement must now textually appear before the first use of the affected name in the same scope. Previously this was a SyntaxWarning.

It is now possible to set a special method to None to indicate that the corresponding operation is not available. For example, if a class sets <u>\_\_iter\_\_()</u> to *None*, the class is not iterable.

Long sequences of repeated traceback lines are now abbreviated as [Previous line repeated {count} more times]

Import now raises the new exception *ModuleNotFoundError* when it cannot find a module. Code that currently checks for ImportError (in try-except) will still work.

Class methods relying on zero-argument *super()* will now work correctly when called from metaclass methods during class creation.

#### Changes to built-in modules:

#### array

Exhausted iterators of array.array will now stay exhausted even if the iterated array is extended.

#### binascii

The b2a\_base64() function now accepts an optional newline keyword argument to control whether the newline character is appended to the return value

Complete

#### cmath

The new cmath.tau  $(\tau)$  constant has been added

New constants: *cmath.inf* and *cmath.nan* to match *math.inf* and *math.nan*, and also *cmath.infj* and *cmath.nanj* to match the format used by complex repr

#### collections

The new Collection abstract base class has been added to represent sized iterable container classes

The new *Reversible* abstract base class represents iterable classes that also provide the <u>\_\_reversed\_\_()</u> method.

The new *AsyncGenerator* abstract base class represents asynchronous generators.

The *namedtuple()* function now accepts an optional keyword argument module, which, when specified, is used for the *\_\_module\_\_* attribute of the returned named tuple class.

The verbose and rename arguments for namedtuple() are now keyword-only.

Recursive collections.deque instances can now be pickled.

#### hashlib

BLAKE2 hash functions were added to the module. *blake2b()* and *blake2s()* are always available and support the full feature set of BLAKE2.

The SHA-3 hash functions *sha3*\_224(), *sha3*\_256(), *sha3*\_384(), *sha3*\_512(), and *SHAKE* hash functions *shake*\_128() and *shake*\_256() were added.

The password-based key derivation function *scrypt()* is now available with OpenSSL 1.1.0 and newer.

#### ison

*json.load()* and *json.loads()* now support binary input. Encoded JSON should be represented using either UTF-8, UTF-16, or UTF-32.

#### math

The new math.tau  $(\tau)$  constant has been added

Complete

#### os

A new *close()* method allows explicitly closing a *scandir()* iterator. The *scandir()* iterator now supports the context manager protocol.

On Linux, os.urandom() now blocks until the system urandom entropy pool is initialized to increase the security.

The Linux getrandom() syscall (get random bytes) is now exposed as the new os.getrandom() function.

re

continues on next page

## Table 2 - continued from previous page

Added support of modifier spans in regular expressions. Examples: '(?i:p)ython' matches 'python' and 'Python', but not 'PYTHON'; '(?i)g(?-i:v)r' matches 'GvR' and 'gvr', but not 'GVR'.

Match object groups can be accessed by <u>\_\_getitem\_\_</u>, which is equivalent to group(). So mo['name'] is now equivalent to mo.group('name').

Match objects now support index-like objects as group indices.

#### socket

The *ioctl()* function now supports the *SIO\_LOOPBACK\_FAST\_PATH* control code.

The getsockopt() constants SO\_DOMAIN, SO\_PROTOCOL, SO\_PEERSEC, and SO\_PASSSEC are now supported.

The setsockopt() now supports the setsockopt(level, optname, None, optlen: int) form.

The socket module now supports the address family  $AF\_ALG$  to interface with Linux Kernel crypto API.  $ALG\_$ ,  $SOL\_ALG$  and  $sendmsg\_afalg()$  were added.

New Linux constants TCP\_USER\_TIMEOUT and TCP\_CONGESTION were added.

ssl

ssl supports OpenSSL 1.1.0. The minimum recommend version is 1.0.2.

3DES has been removed from the default cipher suites and ChaCha20 Poly1305 cipher suites have been added.

SSLContext has better default configuration for options and ciphers.

SSL session can be copied from one client-side connection to another with the new *SSLSession* class. TLS session resumption can speed up the initial handshake, reduce latency and improve performance.

The new *get\_ciphers()* method can be used to get a list of enabled ciphers in order of cipher priority.

All constants and flags have been converted to IntEnum and IntFlags.

Server and client-side specific TLS protocols for *SSLContext* were added.

Added SSLContext.post\_handshake\_auth to enable and ssl.SSLSocket.verify\_client\_post\_handshake() to initiate TLS 1.3 post-handshake authentication.

struct

now supports IEEE 754 half-precision floats via the 'e' format specifier.

sys

The new *getfilesystemencodeerrors()* function returns the name of the error mode used to convert between Unicode filenames and bytes filenames.

zlib

The *compress()* and *decompress()* functions now accept keyword arguments

## 3.3 Python 3.7

New Features:

| Feature |                                                      | Status               |
|---------|------------------------------------------------------|----------------------|
| PEP 538 | Coercing the legacy C locale to a UTF-8 based locale |                      |
| PEP 539 | A New C-API for Thread-Local Storage in CPython      |                      |
| PEP 540 | UTF-8 mode                                           |                      |
| PEP 552 | Deterministic pyc                                    |                      |
| PEP 553 | Built-in breakpoint()                                |                      |
| PEP 557 | Data Classes                                         |                      |
| PEP 560 | Core support for typing module and generic types     |                      |
| PEP 562 | Modulegetattr anddir                                 | Partial              |
| PEP 563 | Postponed Evaluation of Annotations                  |                      |
| PEP 564 | Time functions with nanosecond resolution            | Partial <sup>1</sup> |
| PEP 565 | Show DeprecationWarning inmain                       |                      |
| PEP 567 | Context Variables                                    |                      |

3.3. Python 3.7 303

#### Other Language Changes:

async and await are now reserved keywords Complete dict objects must preserve insertion-order More than 255 arguments can now be passed to a function; a function can now have more than 255 parameters bytes.fromhex() and bytearray.fromhex() now ignore all ASCII whitespace, not only spaces str, bytes, and bytearray gained support for the new isascii() method, which can be used to test if a string or bytes contain only the ASCII characters ImportError now displays module name and module \_\_file\_\_ path when from ... import ... fails Circular imports involving absolute imports with binding a submodule to a name are now supported object.\_\_format\_\_(x, '') is now equivalent to str(x) rather than format(str(self), '') In order to better support dynamic creation of stack traces, types. TracebackType can now be instantiated from Python code, and the tb\_next attribute on tracebacks is now writable When using the -m switch, sys.path[0] is now eagerly expanded to the full starting directory path, rather than being left as the empty directory (which allows imports from the current working directory at the time when an import occurs) The new -X importtime option or the PYTHONPROFILEIMPORTTIME environment variable can be used to show the timing of each module import

## Changes to built-in modules:

asyncio
Too many to list
gc
New features include gc.freeze(), gc.unfreeze(), gc-get\_freeze\_count
math
math.remainder() added to implement IEEE 754-style remainder
re
A number of tidy up features including better support for splitting on empty strings and copy support for compiled expressions and match objects
sys
sys.breakpointhook() added. sys.get(/set)\_coroutine\_origin\_tracking\_depth() added
time
Mostly updates to support nanosecond resolution in PEP564, see above

## Notes

## 3.4 Python 3.8

Python 3.8.0 (final) was released on the 14 October 2019. The Features for 3.8 are defined in PEP 569 and a detailed description of the changes can be found in What's New in Python 3.8.

<sup>&</sup>lt;sup>1</sup> Only time.time\_ns() is implemented.

| Features                |                                                 | Status   |
|-------------------------|-------------------------------------------------|----------|
| PEP 570                 | Positional-only arguments                       |          |
| PEP 572                 | Assignment Expressions                          | Complete |
| PEP 574                 | Pickle protocol 5 with out-of-band data         |          |
| PEP 578                 | Runtime audit hooks                             |          |
| PEP 587                 | Python Initialization Configuration             |          |
| PEP 590                 | Vectorcall: a fast calling protocol for CPython |          |
| Miscellaneous           |                                                 |          |
| f-strings support = for | r self-documenting expressions and debugging    | Complete |

## Other Language Changes:

| A <i>continue</i> statement was illegal in the <i>finally</i> clause due to a problem with the implementation. In Python                                                                                                  | Com-  |
|----------------------------------------------------------------------------------------------------|-------|
| 3.8 this restriction was lifted                                                                                                    | plete |
| The bool, int, and fractions. Fraction types now have an as_integer_ratio() method like that found in float                                                                                                    |       |
| and decimal.Decimal                                                                                                    |       |
| Constructors of <i>int</i> , <i>float</i> and <i>complex</i> will now use the <u>index()</u> special method, if available and the corresponding method <u>int()</u> , <u>float()</u> or <u>complex()</u> is not available |       |
| Added support of N(name) escapes in regular expressions                                                                                                    |       |
| Dict and dictviews are now iterable in reversed insertion order using reversed()                                                                                                    |       |
| The syntax allowed for keyword names in function calls was further restricted. In particular,                                                                                                    |       |
| f((keyword)=arg) is no longer allowed                                                                                                    |       |
| Generalized iterable unpacking in yield and return statements no longer requires enclosing parentheses                                                                                                    |       |
| When a comma is missed in code such as [(10, 20) (30, 40)], the compiler displays a Syntax Warning with                                                                                                    |       |
| a helpful suggestion                                                                                                    |       |
| Arithmetic operations between subclasses of datetime.date or datetime.datetime and datetime.timedelta ob-                                                                                                    |       |
| jects now return an instance of the subclass, rather than the base class                                                                                                    |       |
| When the Python interpreter is interrupted by Ctrl-C (SIGINT) and the resulting KeyboardInterrupt excep-                                                                                                    |       |
| tion is not caught, the Python process now exits via a SIGINT signal or with the correct exit code such that                                                                                                    |       |
| the calling process can detect that it died due to a Ctrl-C                                                                                                    |       |
| Some advanced styles of programming require updating the <i>types.CodeType</i> object for an existing function                                                                                                    |       |
| For integers, the three-argument form of the pow() function now permits the exponent to be negative in                                                                                                    |       |
| the case where the base is relatively prime to the modulus                                                                                                    |       |
| Dict comprehensions have been synced-up with dict literals so that the key is computed first and the value second                                                                                                    |       |
| The <i>object</i> reduce() method can now return a tuple from two to six elements long                                                                                                    |       |

## Changes to built-in modules:

3.4. Python 3.8 305

| asyncio  asyncio.run() has graduated from the provisional to stable API                                                                                                    | Com-  |
|----------------------------------------------------------------------------------------------------|-------|
| mojneten with the graduated from the provisional to smole in i                                                                                                    | plete |
| Running python -m asyncio launches a natively async REPL                                                                                                    | piete |
| The exception asyncio. Cancelled Error now inherits from Base Exception rather than Exception and no longer                                                                                                    | Com-  |
| inherits from concurrent. futures. Cancelled Error                                                                                                    | plete |
| Added asyncio. Task.get_coro() for getting the wrapped coroutine within an asyncio. Task                                                                                                    | picte |
|                                                                                                    |       |
| Asyncio tasks can now be named, either by passing the name keyword argument to <i>asyncio.create_task()</i> or the <i>create_task()</i> event loop method, or by calling the <i>set_name()</i> method on the task object |       |
| Added support for Happy Eyeballs to <i>asyncio.loop.create_connection()</i> . To specify the behavior, two new parameters have been added: <i>happy_eyeballs_delay</i> and interleave.                                   |       |
| gc                                                                                                    |       |
| get_objects() can now receive an optional generation parameter indicating a generation to get objects from.                                                                                                    |       |
| (Note, though, that while $gc$ is a built-in, $get\_objects()$ is not implemented for MicroPython)                                                                                                    |       |
| math                                                                                                    |       |
|                                                                                                    |       |
| Added new function <i>math.dist()</i> for computing Euclidean distance between two points                                                                                                    |       |
| Expanded the <i>math.hypot()</i> function to handle multiple dimensions                                                                                                    |       |
| Added new function, <i>math.prod()</i> , as analogous function to <i>sum()</i> that returns the product of a "start" value (default: 1) times an iterable of numbers                                                     |       |
| Added two new combinatoric functions <i>math.perm()</i> and <i>math.comb()</i>                                                                                                    |       |
| Added a new function <i>math.isqrt()</i> for computing accurate integer square roots without conversion to float-                                                                                                    |       |
| ing point                                                                                                    |       |
| The function <i>math.factorial()</i> no longer accepts arguments that are not int-like                                                                                                    | Com-  |
|                                                                                                    | plete |
| sys                                                                                                    |       |
| Add new <i>sys.unraisablehook()</i> function which can be overridden to control how "unraisable exceptions" are handled                                                                                                  |       |

# 3.5 Python 3.9

Python 3.9.0 (final) was released on the 5th October 2020. The Features for 3.9 are defined in PEP 596 and a detailed description of the changes can be found in What's New in Python 3.9

| Features |                                                                                               | Status                |
|----------|-----------------------------------------------------------------------------------------------|-----------------------|
| PEP 573  | Fast access to module state from methods of C extension types                                 | Not relevant          |
| PEP 584  | Union operators added to dict                                                                 | Complete <sup>1</sup> |
| PEP 585  | Type hinting generics in standard collections                                                 |                       |
| PEP 593  | Flexible function and variable annotations                                                    |                       |
| PEP 602  | CPython adopts an annual release cycle. Instead of annual, aiming for two month release cycle | Not relevant          |
| PEP 614  | Relaxed grammar restrictions on decorators                                                    |                       |
| PEP 615  | The IANA Time Zone Database is now present in the standard library in the zoneinfo module     |                       |
| PEP 616  | String methods to remove prefixes and suffixes                                                |                       |
| PEP 617  | CPython now uses a new parser based on PEG                                                    | Not relevant          |

## Other Language Changes:

 $<sup>^{1}\</sup> PEP\ 584\ \texttt{dict}\ union\ operator\ is\ only\ available\ on\ MicroPython\ builds\ with\ \texttt{MICROPY\_CPYTHON\_COMPAT}\ enabled.$ 

| import() now raises ImportError instead of ValueError                                                                                                    | Com-<br>plete |
|----------------------------------------------------------------------------------------------------|---------------|
| Python now gets the absolute path of the script filename specified on the command line (ex: <i>python3 script.py</i> ): thefile attribute of themain module became an absolute path, rather than a relative path |               |
| By default, for best performance, the errors argument is only checked at the first encoding/decoding error and the encoding argument is sometimes ignored for empty strings                                      |               |
| "".replace("", $s$ , $n$ ) now returns $s$ instead of an empty string for all non-zero $n$ . It is now consistent with "".replace("", $s$ )                                                                      |               |
| Any valid expression can now be used as a decorator. Previously, the grammar was much more restrictive                                                                                                    |               |
| Parallel running of <i>aclose() / asend() / athrow()</i> is now prohibited, and <i>ag_running</i> now reflects the actual running status of the async generator                                                  |               |
| Unexpected errors in calling the <u>iter</u> method are no longer masked by TypeError in the in operator and functions contains(), indexOf() and countOf() of the operator module                                |               |
| Unparenthesized lambda expressions can no longer be the expression part in an if clause in comprehensions and generator expressions                                                                              |               |

Changes to built-in modules:

3.5. Python 3.9

| asyncio                                                                                                    |       |
|----------------------------------------------------------------------------------------------------|-------|
| Due to significant security concerns, the reuse_address parameter of asyn-                                            |       |
| cio.loop.create_datagram_endpoint() is no longer supported                                                            |       |
| Added a new coroutine shutdown_default_executor() that schedules a shutdown for the default executor                  |       |
| that waits on the <i>ThreadPoolExecutor</i> to finish closing. Also, <i>asyncio.run()</i> has been updated to use the |       |
| new coroutine.                                                                                                    |       |
| Added asyncio.PidfdChildWatcher, a Linux-specific child watcher implementation that polls process file                |       |
| descriptors                                                                                                    |       |
| added a new coroutine asyncio.to_thread()                                                                             |       |
| When cancelling the task due to a timeout, asyncio.wait_for() will now wait until the cancellation is com-            |       |
| plete also in the case when timeout is <= 0, like it does with positive timeouts                                      |       |
| asyncio now raises TyperError when calling incompatible methods with an ssl.SSLSocket socket                          |       |
| gc                                                                                                    |       |
| Garbage collection does not block on resurrected objects                                                              |       |
| Added a new function gc.is_finalized() to check if an object has been finalized by the garbage collector              |       |
| math                                                                                                    |       |
| Expanded the <i>math.gcd()</i> function to handle multiple arguments. Formerly, it only supported two argu-           |       |
| ments                                                                                                    |       |
| Added <i>math.lcm()</i> : return the least common multiple of specified arguments                                     |       |
| Added <i>math.nextafter()</i> : return the next floating-point value after x towards y                                |       |
| Added <i>math.ulp()</i> : return the value of the least significant bit of a float os                                 |       |
| Exposed the Linux-specific os.pidfd_open() and os.P_PIDFD                                                             |       |
| The os.unsetenv() function is now also available on Windows                                                           | Com-  |
| The os.unselenv() function is now also available on windows                                                           | plete |
| The os.putenv() and os.unsetenv() functions are now always available                                                  | Com-  |
| The os.puenv() and os.unscienv() functions are now arways available                                                   | plete |
| Added os.waitstatus_to_exitcode() function: convert a wait status to an exit code                                     | piece |
| random                                                                                                    |       |
| Added a new random.Random.randbytes method: generate random bytes                                                     |       |
| sys                                                                                                    |       |
| Added a new sys.platlibdir attribute: name of the platform-specific library directory                                 |       |
| Previously, sys.stderr was block-buffered when non-interactive. Now stderr defaults to always being line-             |       |
| buffered                                                                                                    |       |
|                                                                                                    |       |

## **Notes**

# 3.6 Python 3.10

Python 3.10.0 (final) was released on the 4 October 2021. The Features for 3.10 are defined in PEP 619 and a detailed description of the changes can be found in What's New in Python 3.10.

| Now cuntou footunes   |                                                                    | Status       |
|-----------------------|--------------------------------------------------------------------|--------------|
| New syntax features   | Control Martin Control                                             | Status       |
| PEP 634               | Structural Pattern Matching: Specification                         | 1            |
| PEP 635               | Structural Pattern Matching: Motivation and Rationale              | 1            |
| PEP 636               | Structural Pattern Matching: Tutorial                              | 1            |
| bpo-12782             | Parenthesized context managers are now officially allowed          |              |
| New features in the s | tandard library                                                    |              |
| PEP 618               | Add Optional Length-Checking To zip                                |              |
| Interpreter improven  | nents                                                              |              |
| PEP 626               | Precise line numbers for debugging and other tools                 |              |
| New typing features   |                                                                    |              |
| PEP 604               | Allow writing union types as X   Y                                 |              |
| PEP 613               | Explicit Type Aliases                                              |              |
| PEP 612               | Parameter Specification Variables                                  |              |
| Important deprecation | ons, removals or restrictions                                      |              |
| PEP 644               | Require OpenSSL 1.1.1 or newer                                     |              |
| PEP 632               | Deprecate distutils module.                                        | Not relevant |
| PEP 623               | Deprecate and prepare for the removal of the wstr member in PyUni- | Not relevant |
|                       | codeObject.                                                        |              |
| PEP 624               | Remove Py_UNICODE encoder APIs                                     | Not relevant |
| PEP 597               | Add optional EncodingWarning                                       |              |

## Other Language Changes:

3.6. Python 3.10 309

<sup>&</sup>lt;sup>1</sup> The structural pattern matching feature is discussed in issue #7847.

The int type has a new method int.bit\_count(), returning the number of ones in the binary expansion of a given integer, also known as the population count. The views returned by dict.keys(), dict.values() and dict.items() now all have a mapping attribute that gives a types. MappingProxyType object wrapping the original dictionary. **PEP 618:** The zip () function now has an optional strict flag, used to require that all the iterables have an equal length. Builtin and extension functions that take integer arguments no longer accept Decimals, Fractions and other objects that can be converted to integers only with a loss (e.g. that have the \_\_int\_\_ () method but do not have the \_\_index\_\_() method). If object.\_\_ipow\_\_() returns NotImplemented, the operator will correctly fall back to object. \_pow\_\_() and object.\_\_rpow\_\_() as expected. Assignment expressions can now be used unparenthesized within set literals and set comprehensions, as well as in sequence indexes (but not slices). Functions have a new \_\_builtins\_\_ attribute which is used to look for builtin symbols when a function is executed, instead of looking into \_\_globals\_\_['\_\_builtins\_\_']. The attribute is initialized from \_\_globals\_\_["\_\_builtins\_\_"] if it exists, else from the current builtins. Two new builtin functions - aiter() and anext() have been added to provide asynchronous counterparts to iter() and next(), respectively. Static methods (@staticmethod) and class methods (@classmethod) now inherit the method attributes (\_\_module\_\_, \_\_name\_\_, \_\_qualname\_\_, \_\_doc\_\_, \_\_annotations\_\_) and have a new \_\_wrapped\_\_ attribute. Moreover, static methods are now callable as regular functions. Annotations for complex targets (everything beside simple name targets defined by PEP 526) no longer cause any runtime effects with from \_\_future\_\_ import annotations. Class and module objects now lazy-create empty annotations dicts on demand. The annotations dicts are stored in the object's \_\_dict\_\_ for backwards compatibility. This improves the best practices for working with \_\_annotations\_\_. Annotations consist of yield, yield from, await or named expressions are now forbidden under from \_future\_\_ import annotations due to their side effects. Usage of unbound variables, super () and other expressions that might alter the processing of symbol table as annotations are now rendered effectless under from \_\_future\_\_ import annotations. Hashes of NaN values of both float type and decimal. Decimal type now depend on object identity. Formerly, they always hashed to 0 even though NaN values are not equal to one another. This caused potentially quadratic runtime behavior due to excessive hash collisions when creating dictionaries and sets

A SyntaxError (instead of a NameError) will be raised when deleting the \_\_debug\_\_ constant. SyntaxError exceptions now have end\_lineno and end\_offset attributes. They will be None if not determined.

#### Changes to built-in modules:

containing multiple NaNs.

```
asyncio
Add missing connect_accepted_socket() method.

array
The index() method of array.array now has optional start and stop parameters.

gc
Add audit hooks for gc.get_objects(), gc.get_referrers() and gc.get_referents().

hashlib
The hashlib module requires OpenSSL 1.1.1 or newer.
The hashlib module has preliminary support for OpenSSL 3.0.0.
The pure-Python fallback of pbkdf2_hmac() is deprecated. In the future PBKDF2-HMAC will only be available when Python has been built with OpenSSL support.
```

continues on next page

Table 3 - continued from previous page

os

Add os.cpu\_count() support for VxWorks RTOS.

Add a new function os.eventfd() and related helpers to wrap the eventfd2 syscall on Linux.

Add os.splice() that allows to move data between two file descriptors without copying between kernel address space and user address space, where one of the file descriptors must refer to a pipe.

Add O\_EVTONLY, O\_FSYNC, O\_SYMLINK and O\_NOFOLLOW\_ANY for macOS.

platform

Add platform.freedesktop\_os\_release() to retrieve operation system identification from freedesktop.org os-release standard file.

socket

The exception socket.timeout is now an alias of TimeoutError.

Add option to create MPTCP sockets with IPPROTO\_MPTCP.

Add IP\_RECVTOS option to receive the type of service (ToS) or DSCP/ECN fields.

ssl

The ssl module requires OpenSSL 1.1.1 or newer.

The ssl module has preliminary support for OpenSSL 3.0.0 and new option OP\_IGNORE\_UNEXPECTED\_EOF.

Deprecated function and use of deprecated constants now result in a DeprecationWarning. ssl. SSLContext.options has OP\_NO\_SSLv2 and OP\_NO\_SSLv3 set by default and therefore cannot warn about setting the flag again.

The ssl module now has more secure default settings. Ciphers without forward secrecy or SHA-1 MAC are disabled by default. Security level 2 prohibits weak RSA, DH, and ECC keys with less than 112 bits of security. SSLContext defaults to minimum protocol version TLS 1.2. Settings are based on Hynek Schlawack's research.

The deprecated protocols SSL 3.0, TLS 1.0, and TLS 1.1 are no longer officially supported. Python does not block them actively. However OpenSSL build options, distro configurations, vendor patches, and cipher suites may prevent a successful handshake.

Add a *timeout* parameter to the ssl.get\_server\_certificate() function.

The ssl module uses heap-types and multi-phase initialization.

A new verify flag VERIFY\_X509\_PARTIAL\_CHAIN has been added.

Sys

Add sys.orig\_argv attribute: the list of the original command line arguments passed to the Python executable.

Add sys.stdlib\_module\_names, containing the list of the standard library module names.

thread

\_thread.interrupt\_main() now takes an optional signal number to simulate (the default is still signal.SIGINT).

#### **Notes**

For the features of Python that are implemented by MicroPython, there are sometimes differences in their behaviour compared to standard Python. The operations listed in the sections below produce conflicting results in MicroPython when compared to standard Python.

## 3.7 Syntax

Generated Thu 03 Jul 2025 18:35:13 UTC

3.7. Syntax 311

## 3.7.1 Literals

## MicroPython accepts underscores in numeric literals where CPython doesn't

Cause: Different parser implementation

MicroPython's tokenizer ignores underscores in numeric literals, while CPython rejects multiple consecutive underscores and underscores after the last digit.

Workaround: Remove the underscores not accepted by CPython.

Sample code:

```
try:
    print(eval("1__1"))
except SyntaxError:
    print("Should not work")
try:
    print(eval("1_"))
except SyntaxError:
    print("Should not work")
```

| CPy output:            | uPy output: |
|------------------------|-------------|
|                        |             |
| Should <b>not</b> work | 11          |
| Should not work        | 1           |
|                        |             |

#### MicroPython requires spaces between literal numbers and keywords or ".", CPython doesn't

Cause: Different parser implementation

MicroPython's tokenizer treats a sequence like 1 and as a single token, while CPython treats it as two tokens.

Since CPython 3.11, when the literal number is followed by a token, this syntax causes a SyntaxWarning for an "invalid literal". When a literal number is followed by a "." denoting attribute access, CPython does not warn.

**Workaround:** Add a space between the integer literal and the intended next token.

This also fixes the SyntaxWarning in CPython.

Sample code:

```
try:
    print(eval("1and 0"))
except SyntaxError:
    print("Should have worked")
try:
    print(eval("1or 0"))
except SyntaxError:
    print("Should have worked")
try:
    print(eval("1if 1else 0"))
except SyntaxError:
    print("Should have worked")
try:
    print("Should have worked")
try:
    print(eval("0x1.to_bytes(1)"))
```

(continues on next page)

```
except SyntaxError:
   print("Should have worked")
```

## 3.7.2 Operators

# MicroPython allows := to assign to the iteration variable in nested comprehensions, CPython does not.

**Cause:** MicroPython is optimised for code size. Although it is a syntax error to assign to the iteration variable in a standard comprehension (same as CPython), it doesn't check if an inner nested comprehension assigns to the iteration variable of the outer comprehension.

**Workaround:** Do not use := to assign to the iteration variable of a comprehension.

Sample code:

```
print([[(j := i) for i in range(2)] for j in range(2)])
```

```
CPy output:

File "<stdin>", line 8

SyntaxError: assignment expression—
cannot rebind comprehension iteration—
variable 'j'
```

#### 3.7.3 Unicode

#### Unicode name escapes are not implemented

Sample code:

```
print("\N{LATIN SMALL LETTER A}")
```

3.7. Syntax 313

| CPy output: | uPy output:                               |
|-------------|-------------------------------------------|
| a           | NotImplementedError: unicode name escapes |

## 3.7.4 Unpacking

Argument unpacking does not work if the argument being unpacked is the nth or greater argument where n is the number of bits in an MP\_SMALL\_INT.

Cause: The implementation uses an MP\_SMALL\_INT to flag args that need to be unpacked.

Workaround: Use fewer arguments.

Sample code:

```
def example(*args):
    print(len(args))

MORE = ["a", "b", "c"]

example(
    0, 1, 2, 3, 4, 5, 6, 7, 8, 9, 10, 11, 12, 13, 14, 15,
    16, 17, 18, 19, 20, 21, 22, 23, 24, 25, 26, 27, 28, 29, 30, 31,
    32, 33, 34, 35, 36, 37, 38, 39, 40, 41, 42, 43, 44, 45, 46, 47,
    48, 49, 50, 51, 52, 53, 54, 55, 56, 57, 58, 59, 60, 61, 62, 63,
    *MORE,
)
```

## 3.8 Core language

Generated Thu 03 Jul 2025 18:35:13 UTC

#### 3.8.1 Classes

Special method \_\_del\_\_ not implemented for user-defined classes

Sample code:

```
import gc

class Foo:
    def __del__(self):
```

(continues on next page)

```
print("__del__")

f = Foo()
del f

gc.collect()
```

```
CPy output:

__del___
```

### Method Resolution Order (MRO) is not compliant with CPython

Cause: Depth first non-exhaustive method resolution order

**Workaround:** Avoid complex class hierarchies with multiple inheritance and complex method overrides. Keep in mind that many languages don't support multiple inheritance at all.

Sample code:

```
class Foo:
    def __str__(self):
        return "Foo"

class C(tuple, Foo):
    pass

t = C((1, 2, 3))
print(t)
```

| CPy output: | uPy output: |
|-------------|-------------|
|             |             |
| Foo         | (1, 2, 3)   |
|             |             |

## Private Class Members name mangling is not implemented

Cause: The MicroPython compiler does not implement name mangling for private class members.

**Workaround:** Avoid using or having a collision with global names, by adding a unique prefix to the private class member name manually.

Sample code:

```
def __print_string(string):
    print(string)

(continues on next page)
```

3.8. Core language 315

```
class Foo:
    def __init__(self, string):
        self.string = string

def do_print(self):
        __print_string(self.string)

example_string = "Example String to print."

class_item = Foo(example_string)
print(class_item.string)

class_item.do_print()
```

When inheriting native types, calling a method in \_\_init\_\_(self, ...) before super().\_\_init\_\_() raises an AttributeError (or segfaults if MICROPY\_BUILTIN\_METHOD\_CHECK\_SELF\_ARG is not enabled).

Cause: MicroPython does not have separate \_\_new\_\_ and \_\_init\_\_ methods in native types.

Workaround: Call super().\_\_init\_\_() first.

Sample code:

```
class L1(list):
    def __init__(self, a):
        self.append(a)

try:
    L1(1)
    print("OK")
except AttributeError:
    print("AttributeError")

class L2(list):
    def __init__(self, a):
        super().__init__()
        self.append(a)
```

(continues on next page)

```
try:
    L2(1)
    print("OK")
except AttributeError:
    print("AttributeError")
```

| CPy output: | uPy output:          |
|-------------|----------------------|
|             |                      |
| OK          | AttributeError<br>OK |
| OR          | OK                   |

### When inheriting from multiple classes super() only calls one class

Cause: See Method Resolution Order (MRO) is not compliant with CPython

Workaround: See Method Resolution Order (MRO) is not compliant with CPython

Sample code:

```
class A:
    def __init__(self):
        print("A.__init___")
class B(A):
    def __init__(self):
        print("B.__init__")
        super().__init__()
class C(A):
    def ___init___(self):
        print("C.__init__")
        super().__init__()
class D(B, C):
    def __init__(self):
        print("D.__init__")
        super().__init__()
D()
```

3.8. Core language 317

| CPy output: | uPy output: |
|-------------|-------------|
|             |             |
| Dinit       | Dinit       |
| Binit       | Binit       |
| Cinit       | Ainit       |
| Ainit       |             |

#### Calling super() getter property in subclass will return a property object, not the value

Sample code:

```
class A:
    @property
    def p(self):
        return {"a": 10}

class AA(A):
    @property
    def p(self):
        return super().p

a = AA()
print(a.p)
```

```
CPy output:

[{'a': 10}

[Yroperty]
```

## 3.8.2 Functions

## Error messages for methods may display unexpected argument counts

Cause: MicroPython counts "self" as an argument.

**Workaround:** Interpret error messages with the information above in mind.

```
try:
    [].append()
except Exception as e:
    print(e)
```

```
CPy output:

list.append() takes exactly one argument function takes 2 positional arguments → (0 given)

dist.append() takes exactly one argument function takes 2 positional arguments → but 1 were given
```

#### Function objects do not have the \_\_module\_\_ attribute

Cause: MicroPython is optimized for reduced code size and RAM usage.

Workaround: Use sys.modules[function.\_\_globals\_\_['\_\_name\_\_']] for non-builtin modules.

Sample code:

```
def f():
    pass

print(f.__module__)
```

```
CPy output:

__main__

Traceback (most recent call last):
    File "<stdin>", line 13, in <module>
    AttributeError: 'function' object has no_
    →attribute '__module__'
```

## User-defined attributes for functions are not supported

**Cause:** MicroPython is highly optimized for memory usage.

**Workaround:** Use external dictionary, e.g.  $FUNC_X[f] = 0$ .

Sample code:

```
def f():
    pass

f.x = 0
print(f.x)
```

```
CPy output:

UPy output:

Traceback (most recent call last):

File "<stdin>", line 13, in <module>

AttributeError: 'function' object has no

→attribute 'x'
```

#### 3.8.3 Generator

## Context manager \_\_exit\_\_() not called in a generator which does not run to completion

Sample code:

3.8. Core language 319

| uPy output: |
|-------------|
| Enter       |
| 1           |
| 2           |
| 3           |
|             |
|             |

#### 3.8.4 Runtime

#### Local variables aren't included in locals() result

Cause: MicroPython doesn't maintain symbolic local environment, it is optimized to an array of slots. Thus, local variables can't be accessed by a name.

```
def test():
    val = 2
    print(locals())
```

#### Code running in eval() function doesn't have access to local variables

Cause: MicroPython doesn't maintain symbolic local environment, it is optimized to an array of slots. Thus, local variables can't be accessed by a name. Effectively, eval (expr) in MicroPython is equivalent to eval (expr, globals(), globals()).

Sample code:

```
val = 1

def test():
    val = 2
    print(val)
    eval("print(val)")
```

| CPy output: | uPy output: |
|-------------|-------------|
|             |             |
| 2           | 2           |
| 2           | 1           |
|             |             |

## 3.8.5 f-strings

#### f-strings don't support concatenation with adjacent literals if the adjacent literals contain braces

Cause: MicroPython is optimised for code space.

Workaround: Use the + operator between literal strings when they are not both f-strings

Sample code:

```
x, y = 1, 2
print("aa" f"{x}")  # works
print(f"{x}" "ab")  # works
print("a{}a" f"{x}")  # fails
print(f"{x}" "a{}b")  # fails
```

```
CPy output:

aa1
lab
a{}a1
lab
Traceback (most recent call last):
File "<stdin>", line 12, in <module>
IndexError: tuple index out of range
```

3.8. Core language 321

# f-strings cannot support expressions that require parsing to resolve unbalanced nested braces and brackets

Cause: MicroPython is optimised for code space.

Workaround: Always use balanced braces and brackets in expressions inside f-strings

Sample code:

```
print(f'{"hello { world"}')
print(f'{"hello ] world"}')
```

```
CPy output:

hello { world hello ] world

SyntaxError: invalid syntax
```

#### f-strings don't support !a conversions

Cause: MicropPython does not implement ascii()

Workaround: None

Sample code:

```
f"{'unicode text'!a}"
```

| CPy output: | uPy output:                        |
|-------------|------------------------------------|
|             |                                    |
|             | Traceback (most recent call last): |
|             | File " <stdin>", line 8</stdin>    |
|             | SyntaxError: invalid syntax        |
|             |                                    |

## **3.8.6** import

# \_\_path\_\_ attribute of a package has a different type (single string instead of list of strings) in MicroPython

Cause: MicroPython doesn't support namespace packages split across filesystem. Beyond that, MicroPython's import system is highly optimized for minimal memory usage.

**Workaround:** Details of import handling is inherently implementation dependent. Don't rely on such details in portable applications.

```
print (modules.__path__)
```

```
CPy output: uPy output:

['/home/micropython/micropython-autodocs/ ../tests/cpydiff/modules

→tests/cpydiff/modules']
```

#### MicroPython doesn't support namespace packages split across filesystem.

Cause: MicroPython's import system is highly optimized for simplicity, minimal memory usage, and minimal filesystem search overhead.

**Workaround:** Don't install modules belonging to the same namespace package in different directories. For MicroPython, it's recommended to have at most 3-component module search paths: for your current application, per-user (writable), system-wide (non-writable).

Sample code:

```
import sys

sys.path.append(sys.path[1] + "/modules")
sys.path.append(sys.path[1] + "/modules2")

import subpkg.foo
import subpkg.bar

print("Two modules of a split namespace package imported")
```

```
CPy output:

Two modules of a split namespace package

→imported

Traceback (most recent call last):

File "<stdin>", line 14, in <module>

ImportError: no module named 'subpkg.bar'
```

## 3.9 Builtin types

Generated Thu 03 Jul 2025 18:35:13 UTC

## 3.9.1 Exception

All exceptions have readable value and errno attributes, not just StopIteration and OSError.

Cause: MicroPython is optimised to reduce code size.

Workaround: Only use value on StopIteration exceptions, and errno on OSError exceptions. Do not use or rely on these attributes on other exceptions.

Sample code:

```
e = Exception(1)
print(e.value)
print(e.errno)
```

3.9. Builtin types 323

```
CPy output:

Traceback (most recent call last): 1
File "<stdin>", line 9, in <module> 1
AttributeError: 'Exception' object has—
no attribute 'value'
```

## **Exception chaining not implemented**

Sample code:

```
try:
    raise TypeError
except TypeError:
    raise ValueError
```

```
CPy output:

Traceback (most recent call last):
   File "<stdin>", line 9, in <module>
   TypeError

During handling of the above exception, another exception occurred:

Traceback (most recent call last):
   File "<stdin>", line 11, in <module>
   ValueError:

Traceback (most recent call last):
   File "<stdin>", line 11, in <module>
   ValueError
```

#### User-defined attributes for builtin exceptions are not supported

Cause: MicroPython is highly optimized for memory usage.

**Workaround:** Use user-defined exception subclasses.

```
e = Exception()
e.x = 0
print(e.x)
```

```
CPy output:

UPy output:

Traceback (most recent call last):
File "<stdin>", line 9, in <module>
AttributeError: 'Exception' object has—
→no attribute 'x'
```

#### Exception in while loop condition may have unexpected line number

Cause: Condition checks are optimized to happen at the end of loop body, and that line number is reported.

Sample code:

```
l = ["-foo", "-bar"]
i = 0
while l[i][0] == "-":
    print("iter")
    i += 1
```

```
iter
iter
Traceback (most recent call last):
   File "<stdin>", line 11, in <module>
IndexError: list index out of range
iter

Traceback (most recent call last):
   File "<stdin>", line 11, in <module>
IndexError: list index out of range

iter
iter
Traceback (most recent call last):
   File "<stdin>", line 13, in <module>
IndexError: list index out of range
```

## Exception.\_\_init\_\_ method does not exist.

**Cause:** Subclassing native classes is not fully supported in MicroPython.

Workaround: Call using super () instead:

```
class A(Exception):
    def __init__(self):
        super().__init__()
```

Sample code:

```
class A(Exception):
    def __init__(self):
        Exception.__init__(self)

a = A()
```

```
Traceback (most recent call last):

File "<stdin>", line 18, in <module>
File "<stdin>", line 15, in __init__

AttributeError: type object 'Exception'_

→has no attribute '__init__'
```

3.9. Builtin types 325

## 3.9.2 bytearray

## Array slice assignment with unsupported RHS

Sample code:

```
b = bytearray(4)
b[0:1] = [1, 2]
print(b)
```

```
CPy output:

bytearray(b'\x01\x02\x00\x00')

Traceback (most recent call last):
    File "<stdin>", line 9, in <module>
    NotImplementedError: array/bytes...
    →required on right side
```

## 3.9.3 bytes

### bytes objects support .format() method

Cause: MicroPython strives to be a more regular implementation, so if both str and bytes support \_\_mod\_\_() (the % operator), it makes sense to support format() for both too. Support for \_\_mod\_\_ can also be compiled out, which leaves only format() for bytes formatting.

Workaround: If you are interested in CPython compatibility, don't use .format () on bytes objects.

Sample code:

```
print(b"{}".format(1))
```

```
CPy output:

Traceback (most recent call last):
File "<stdin>", line 8, in <module>
AttributeError: 'bytes' object has no—
→attribute 'format'
```

#### bytes() with keywords not implemented

Workaround: Pass the encoding as a positional parameter, e.g. print (bytes ('abc', 'utf-8'))

```
print(bytes("abc", encoding="utf8"))
```

```
CPy output:

b'abc'

Traceback (most recent call last):
File "<stdin>", line 8, in <module>
NotImplementedError: keyword argument(s)

→not implemented - use normal args.

→instead
```

### Bytes subscription with step != 1 not implemented

**Cause:** MicroPython is highly optimized for memory usage. **Workaround:** Use explicit loop for this very rare operation.

Sample code:

```
print(b"123"[0:3:2])
```

```
CPy output:

b'13'

Traceback (most recent call last):
File "<stdin>", line 8, in <module>
NotImplementedError: only slices with.

→step=1 (aka None) are supported
```

## 3.9.4 complex

#### MicroPython's complex() accepts certain incorrect values that CPython rejects

**Cause:** MicroPython is highly optimized for memory usage.

Workaround: Do not use non-standard complex literals as argument to complex()

MicroPython's complex () function accepts literals that contain a space and no sign between the real and imaginary parts, and interprets it as a plus.

Sample code:

```
try:
    print(complex("1 1j"))
except ValueError:
    print("ValueError")
```

```
CPy output:

UalueError

(1+1j)
```

3.9. Builtin types 327

## 3.9.5 dict

## Dictionary keys view does not behave as a set.

Cause: Not implemented.

Workaround: Explicitly convert keys to a set before using set operations.

Sample code:

```
print({1: 2, 3: 4}.keys() & {1})
```

```
CPy output:

### Traceback (most recent call last):

### File "<stdin>", line 8, in <module>

### TypeError: unsupported types for __and__

### : 'dict_view', 'set'
```

#### 3.9.6 float

#### uPy allows implicit conversion of objects in maths operations while CPython does not.

Workaround: Objects should be wrapped in float (obj) for compatibility with CPython.

Sample code:

```
class Test:
    def __float__(self):
        return 0.5

print(2.0 * Test())
```

```
CPy output:

Traceback (most recent call last):
File "<stdin>", line 14, in <module>
TypeError: unsupported operand type(s)
→for *: 'float' and 'Test'
```

### uPy and CPython outputs formats may differ

```
print("%.1g" % -9.9)
```

## 3.9.7 int

## bit\_length method doesn't exist.

**Cause:** bit\_length method is not implemented.

**Workaround:** Avoid using this method on MicroPython.

Sample code:

```
x = 255
print("{} is {} bits long.".format(x, x.bit_length()))
```

```
CPy output:

### Py output:

| Traceback (most recent call last):
| File "<stdin>", line 9, in <module>
| AttributeError: 'int' object has no—
| →attribute 'bit_length'

#### Py output:

| Traceback (most recent call last):
| File "<stdin>", line 9, in <module>
| AttributeError: 'int' object has no—
| →attribute 'bit_length'
```

#### No int conversion for int-derived types available

**Workaround:** Avoid subclassing builtin types unless really needed. Prefer https://en.wikipedia.org/wiki/Composition\_over\_inheritance.

Sample code:

```
class A(int):
   __add__ = lambda self, other: A(int(self) + other)

a = A(42)
print(a + a)
```

```
CPy output:

### UPy output:

| Traceback (most recent call last):
| File "<stdin>", line 14, in <module>
| File "<stdin>", line 10, in <lambda>
| TypeError: unsupported types for __radd__
| →: 'int', 'int' |
```

#### to\_bytes method doesn't implement signed parameter.

Cause: The signed keyword-only parameter is not implemented for int.to\_bytes().

When the integer is negative, MicroPython behaves the same as CPython int.to\_bytes(..., signed=True)

When the integer is non-negative, MicroPython behaves the same as CPython int.to\_bytes(..., signed=False).

(The difference is subtle, but in CPython a positive integer converted with signed=True may require one byte more in the output length, in order to fit the 0 sign bit.)

Workaround: Take care when calling to\_bytes() on an integer value which may be negative.

3.9. Builtin types 329

#### Sample code:

```
x = -1
print(x.to_bytes(1, "big"))
```

```
CPy output:

Traceback (most recent call last):
   File "<stdin>", line 16, in <module>
OverflowError: can't convert negative.
   →int to unsigned

uPy output:

b'\xff'
```

#### 3.9.8 list

### List delete with step != 1 not implemented

Workaround: Use explicit loop for this rare operation.

Sample code:

```
1 = [1, 2, 3, 4]
del 1[0:4:2]
print(1)
```

```
CPy output:

### CPy output:

### Traceback (most recent call last):
### File "<stdin>", line 9, in <module>
### NotImplementedError:
```

## List slice-store with non-iterable on RHS is not implemented

Cause: RHS is restricted to be a tuple or list

Workaround: Use list (<iter>) on RHS to convert the iterable to a list

```
1 = [10, 20]
1[0:1] = range(4)
print(1)
```

```
CPy output:

[0, 1, 2, 3, 20]

Traceback (most recent call last):
File "<stdin>", line 9, in <module>
TypeError: object 'range' isn't a tuple.

→or list
```

#### List store with step != 1 not implemented

Workaround: Use explicit loop for this rare operation.

Sample code:

```
1 = [1, 2, 3, 4]
1[0:4:2] = [5, 6]
print(1)
```

```
CPy output:

[5, 2, 6, 4]

Traceback (most recent call last):
File "<stdin>", line 9, in <module>
NotImplementedError:
```

## 3.9.9 memoryview

## memoryview can become invalid if its target is resized

Cause: CPython prevents a bytearray or io.bytesIO object from changing size while there is a memoryview object that references it. MicroPython requires the programmer to manually ensure that an object is not resized while any memoryview references it.

In the worst case scenario, resizing an object which is the target of a memoryview can cause the memoryview(s) to reference invalid freed memory (a use-after-free bug) and corrupt the MicroPython runtime.

 $\textbf{Workaround:} \ \ \textbf{Do not change the size of any } \ \textbf{bytearray or } \ \textbf{io.bytesIO object that has a } \ \textbf{memoryview assigned to it.}$ 

Sample code:

```
b = bytearray(b"abcdefg")
m = memoryview(b)
b.extend(b"hijklmnop")
print(b, bytes(m))
```

```
CPy output:

Traceback (most recent call last):
File "<stdin>", line 12, in <module>
BufferError: Existing exports of data:
→object cannot be re-sized

uPy output:

bytearray(b'abcdefghijklmnop') b'abcdefg'
```

#### 3.9.10 str

#### MicroPython accepts the "," grouping option with any radix, unlike CPython

Cause: To reduce code size, MicroPython does not issue an error for this combination

**Workaround:** Do not use a format string like {:, b} if CPython compatibility is required.

Sample code:

3.9. Builtin types 331

```
try:
    print("{:,b}".format(99))
except ValueError:
    print("ValueError")
try:
    print("{:,x}".format(99))
except ValueError:
    print("ValueError")
try:
    print("{:,o}".format(99))
except ValueError:
    print("{:,o}".format(99))
```

#### Attributes/subscr not implemented

Sample code:

```
print("{a[0]}".format(a=[1, 2]))
```

```
Traceback (most recent call last):

File "<stdin>", line 8, in <module>
NotImplementedError: attributes not...

→supported
```

## str(...) with keywords not implemented

Workaround: Input the encoding format directly. eg print (bytes('abc', 'utf-8'))

```
print(str(b"abc", encoding="utf8"))
```

```
CPy output:

abc

Traceback (most recent call last):

File "<stdin>", line 8, in <module>

NotImplementedError: keyword argument(s)

→not implemented - use normal args.

→instead
```

#### str.ljust() and str.rjust() not implemented

Cause: MicroPython is highly optimized for memory usage. Easy workarounds available.

Workaround: Instead of s.ljust(10) use "%-10s" % s, instead of s.rjust(10) use "% 10s" % s. Alternatively, " $\{:<10\}$ ".format(s) or " $\{:>10\}$ ".format(s).

Sample code:

```
print("abc".ljust(10))
```

| CPy output: | uPy output:                                                                                                    |
|-------------|----------------------------------------------------------------------------------------------------|
| abc         | Traceback (most recent call last):  File " <stdin>", line 8, in <module> AttributeError: 'str' object has no  →attribute 'ljust'</module></stdin> |

## None as first argument for rsplit such as str.rsplit(None, n) not implemented

Sample code:

```
print("a a a".rsplit(None, 1))
```

```
CPy output:

['a a', 'a']

Traceback (most recent call last):
File "<stdin>", line 8, in <module>
NotImplementedError: rsplit (None, n)
```

### Subscript with step != 1 is not yet implemented

Sample code:

```
print("abcdefghi"[0:9:2])
```

```
CPy output:

acegi

Traceback (most recent call last):
File "<stdin>", line 8, in <module>
NotImplementedError: only slices with

→step=1 (aka None) are supported
```

## 3.9.11 tuple

## Tuple load with step != 1 not implemented

Sample code:

3.9. Builtin types 333

```
print((1, 2, 3, 4)[0:4:2])
```

```
CPy output:

(1, 3)

Traceback (most recent call last):
File "<stdin>", line 8, in <module>
NotImplementedError: only slices with

step=1 (aka None) are supported
```

## 3.10 Modules

Generated Thu 03 Jul 2025 18:35:13 UTC

## 3.10.1 Positional-only Parameters

To save code size, many functions that accept keyword arguments in CPython only accept positional arguments in MicroPython.

MicroPython marks positional-only parameters in the same way as CPython, by inserting a / to mark the end of the positional parameters. Any function whose signature ends in / takes *only* positional arguments. For more details, see PEP 570.

#### **Example**

For example, in CPython 3.4 this is the signature of the constructor <code>socket.socket</code>:

```
socket.socket(family=AF_INET, type=SOCK_STREAM, proto=0, fileno=None)
```

However, the signature documented in MicroPython is:

```
socket(af=AF_INET, type=SOCK_STREAM, proto=IPPROTO_TCP, /)
```

The / at the end of the parameters indicates that they are all positional-only in MicroPython. The following code works in CPython but not in most MicroPython ports:

```
simport socket
s = socket.socket(type=socket.SOCK_DGRAM)
```

MicroPython will raise an exception:

```
TypeError: function doesn't take keyword arguments
```

The following code will work in both CPython and MicroPython:

```
import socket
s = socket.socket(socket.AF_INET, socket.SOCK_DGRAM)
```

## 3.10.2 array

## Comparison between different typecodes not supported

Cause: Code size

Workaround: Compare individual elements

Sample code:

```
import array
array("b", [1, 2]) == array.array("i", [1, 2])
```

#### Overflow checking is not implemented

Cause: MicroPython implements implicit truncation in order to reduce code size and execution time

Workaround: If CPython compatibility is needed then mask the value explicitly

Sample code:

```
import array
a = array.array("b", [257])
print(a)
```

```
CPy output:

Traceback (most recent call last):
File "<stdin>", line 10, in <module>
OverflowError: signed char is greater.

→than maximum
```

#### Looking for integer not implemented

Sample code:

```
import array
print(1 in array.array("B", b"12"))
```

3.10. Modules 335

```
CPy output:

### Traceback (most recent call last):
### File "<stdin>", line 10, in <module>
**NotImplementedError:**
```

#### Array deletion not implemented

Sample code:

```
import array

a = array.array("b", (1, 2, 3))

del a[1]
print(a)
```

```
CPy output:

array('b', [1, 3])

Traceback (most recent call last):

File "<stdin>", line 11, in <module>

TypeError: 'array' object doesn't

→support item deletion
```

## Subscript with step != 1 is not yet implemented

Sample code:

```
import array

a = array.array("b", (1, 2, 3))
print(a[3:2:2])
```

```
CPy output:

array('b')

Traceback (most recent call last):
File "<stdin>", line 11, in <module>
NotImplementedError: only slices with
step=1 (aka None) are supported
```

## 3.10.3 json

#### JSON module does not throw exception when object is not serialisable

```
print(json.dumps(b"shouldn't be able to serialise bytes"))
except TypeError:
    print("TypeError")
```

```
CPy output:

TypeError

"shouldn't be able to serialise bytes"
```

#### 3.10.4 os

## environ attribute is not implemented

Workaround: Use getenv, putenv and unsetenv

Sample code:

```
import os

try:
    print(os.environ.get("NEW_VARIABLE"))
    os.environ["NEW_VARIABLE"] = "VALUE"
    print(os.environ["NEW_VARIABLE"])

except AttributeError:
    print("should not get here")
    print(os.getenv("NEW_VARIABLE"))
    os.putenv("NEW_VARIABLE", "VALUE")
    print(os.getenv("NEW_VARIABLE"))
```

| uPy output:                |
|----------------------------|
| should <b>not</b> get here |
| None                       |
| VALUE                      |
|                            |

#### getenv returns actual value instead of cached value

Cause: The environ attribute is not implemented

Sample code:

```
import os

print(os.getenv("NEW_VARIABLE"))
  os.putenv("NEW_VARIABLE", "VALUE")
  print(os.getenv("NEW_VARIABLE"))
```

3.10. Modules 337

| CPy output: | uPy output: |
|-------------|-------------|
| None        | None        |
| None        | VALUE       |

#### 3.10.5 random

#### getrandbits method can only return a maximum of 32 bits at a time.

Cause: PRNG's internal state is only 32bits so it can only return a maximum of 32 bits of data at a time.

Workaround: If you need a number that has more than 32 bits then utilize the random module from micropython-lib.

Sample code:

```
import random

x = random.getrandbits(64)
print("{}".format(x))
```

| CPy output:          | uPy output:                                                                                                    |
|----------------------|----------------------------------------------------------------------------------------------------|
| 10532569146986647029 | Traceback (most recent call last): File " <stdin>", line 11, in <module> ValueError: bits must be 32 or less</module></stdin> |

### randint method can only return an integer that is at most the native word size.

**Cause:** PRNG is only able to generate 32 bits of state at a time. The result is then cast into a native sized int instead of a full int object.

Workaround: If you need integers larger than native wordsize use the random module from micropython-lib.

```
import random

x = random.randint(2**128 - 1, 2**128)
print("x={}".format(x))
```

## 3.10.6 struct

## Struct pack with too few args, not checked by uPy

Sample code:

```
import struct

try:
    print(struct.pack("bb", 1))
    print("Should not get here")

except:
    print("struct.error")
```

| CPy output:  | uPy output:                |
|--------------|----------------------------|
| struct.error | b'\x01\x00'                |
|              | Should <b>not</b> get here |

## Struct pack with too many args, not checked by uPy

Sample code:

```
import struct

try:
    print(struct.pack("bb", 1, 2, 3))
    print("Should not get here")

except:
    print("struct.error")
```

| CPy output:  | uPy output:                            |
|--------------|----------------------------------------|
| struct.error | b'\x01\x02' Should <b>not</b> get here |

## Struct pack with whitespace in format, whitespace ignored by CPython, error on uPy

**Cause:** MicroPython is optimised for code size.

Workaround: Don't use spaces in format strings.

Sample code:

```
import struct

try:
    print(struct.pack("b b", 1, 2))
    print("Should have worked")

except:
    print("struct.error")
```

3.10. Modules 339

| CPy output:                    | uPy output:  |
|--------------------------------|--------------|
| b'\x01\x02' Should have worked | struct.error |

## 3.10.7 sys

## Overriding sys.stdin, sys.stdout and sys.stderr not possible

Cause: They are stored in read-only memory.

```
import sys

sys.stdin = None
print(sys.stdin)
```

| CPy output: | uPy output:                                                                                                    |
|-------------|----------------------------------------------------------------------------------------------------|
| None        | Traceback (most recent call last): File " <stdin>", line 10, in <module> AttributeError: 'module' object has no</module></stdin> |
|             | →attribute 'stdin'                                                                                                    |

## MICROPYTHON INTERNALS

This chapter covers a tour of MicroPython from the perspective of a developer, contributing to MicroPython. It acts as a comprehensive resource on the implementation details of MicroPython for both novice and expert contributors.

Development around MicroPython usually involves modifying the core runtime, porting or maintaining a new library. This guide describes at great depth, the implementation details of MicroPython including a getting started guide, compiler internals, porting MicroPython to a new platform and implementing a core MicroPython library.

## 4.1 Getting Started

This guide covers a step-by-step process on setting up version control, obtaining and building a copy of the source code for a port, building the documentation, running tests, and a description of the directory structure of the MicroPython code base.

## 4.1.1 Source control with git

MicroPython is hosted on GitHub and uses Git for source control. The workflow is such that code is pulled and pushed to and from the main repository. Install the respective version of Git for your operating system to follow through the rest of the steps.

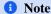

For a reference on the installation instructions, please refer to the Git installation instructions. Learn about the basic git commands in this Git Handbook or any other sources on the internet.

#### 1 Note

A .git-blame-ignore-revs file is included which avoids the output of git blame getting cluttered by commits which are only for formatting code but have no functional changes. See git blame documentation on how to use this.

#### 4.1.2 Get the code

It is recommended that you maintain a fork of the MicroPython repository for your development purposes. The process of obtaining the source code includes the following:

- 1. Fork the repository https://github.com/micropython/micropython
- 2. You will now have a fork at <a href="https://github.com/<your-user-name">https://github.com/<your-user-name</a>/micropython>.
- 3. Clone the forked repository using the following command:

```
$ git clone https://github.com/<your-user-name>/micropython
```

Then, configure the remote repositories to be able to collaborate on the MicroPython project.

Configure remote upstream:

```
$ cd micropython
$ git remote add upstream https://github.com/micropython/micropython
```

It is common to configure upstream and origin on a forked repository to assist with sharing code changes. You can maintain your own mapping but it is recommended that origin maps to your fork and upstream to the main MicroPython repository.

After the above configuration, your setup should be similar to this:

```
$ git remote -v
origin https://github.com/<your-user-name>/micropython (fetch)
origin https://github.com/<your-user-name>/micropython (push)
upstream https://github.com/micropython/micropython (fetch)
upstream https://github.com/micropython/micropython (push)
```

You should now have a copy of the source code. By default, you are pointing to the master branch. To prepare for further development, it is recommended to work on a development branch.

```
$ git checkout -b dev-branch
```

You can give it any name. You will have to compile MicroPython whenever you change to a different branch.

## 4.1.3 Compile and build the code

When compiling MicroPython, you compile a specific *port*, usually targeting a specific board. Start by installing the required dependencies. Then build the MicroPython cross-compiler before you can successfully compile and build. This applies specifically when using Linux to compile. The Windows instructions are provided in a later section.

#### Required dependencies

Install the required dependencies for Linux:

```
$ sudo apt-get install build-essential libffi-dev git pkg-config
```

For the stm32 port, the ARM cross-compiler is required:

```
$ sudo apt-get install gcc-arm-none-eabi libnewlib-arm-none-eabi
```

See the ARM GCC toolchain for the latest details.

Python is also required. Python 2 is supported for now, but we recommend using Python 3. Check that you have Python available on your system:

```
$ python3
Python 3.5.0 (default, Jul 17 2020, 14:04:10)
[GCC 5.4.0 20160609] on linux
Type "help", "copyright", "credits" or "license" for more information.
>>>
```

All supported ports have different dependency requirements, see their respective readme files.

#### **Building the MicroPython cross-compiler**

Almost all ports require building mpy-cross first to perform pre-compilation of Python code that will be included in the port firmware:

```
$ cd mpy-cross
$ make
```

## 1 Note

Note that, mpy-cross must be built for the host architecture and not the target architecture.

If it built successfully, you should see a message similar to this:

```
LINK mpy-cross
text data bss dec hex filename
279328 776 880 280984 44998 mpy-cross
```

#### Note

Use make -C mpy-cross to build the cross-compiler in one statement without moving to the mpy-cross directory otherwise, you will need to do cd .. for the next steps.

#### **Building the Unix port of MicroPython**

The Unix port is a version of MicroPython that runs on Linux, macOS, and other Unix-like operating systems. It's extremely useful for developing MicroPython as it avoids having to deploy your code to a device to test it. In many ways, it works a lot like CPython's python binary.

To build for the Unix port, make sure all Linux related dependencies are installed as detailed in the required dependencies section. See the *Required dependencies* to make sure that all dependencies are installed for this port. Also, make sure you have a working environment for gcc and GNU make. Ubuntu 20.04 has been used for the example below but other unixes ought to work with little modification:

```
$ gcc --version
gcc (Ubuntu 9.3.0-10ubuntu2) 9.3.0
Copyright (C) 2019 Free Software Foundation, Inc.
This is free software; see the source for copying conditions. There is NO
warranty; not even for MERCHANTABILITY or FITNESS FOR A PARTICULAR PURPOSE.then build:
```

```
$ cd ports/unix
$ make submodules
$ make
```

#### If MicroPython built correctly, you should see the following:

```
LINK micropython
text data bss dec hex filename
412033 5680 2496 420209 66971 micropython
```

Now run it:

```
$ ./micropython
MicroPython v1.13-38-gc67012d-dirty on 2020-09-13; linux version
Use Ctrl-D to exit, Ctrl-E for paste mode
>>> print("hello world")
hello world
>>>
```

#### **Building the Windows port**

The Windows port includes a Visual Studio project file micropython.vcxproj that you can use to build micropython.exe. It can be opened in Visual Studio or built from the command line using msbuild. Alternatively, it can be built using mingw, either in Windows with Cygwin, or on Linux. See windows port documentation for more information.

#### **Building the STM32 port**

Like the Unix port, you need to install some required dependencies as detailed in the *Required dependencies* section, then build:

```
$ cd ports/stm32
$ make submodules
$ make
```

Please refer to the stm32 documentation for more details on flashing the firmware.

## 1 Note

See the *Required dependencies* to make sure that all dependencies are installed for this port. The cross-compiler is needed. arm-none-eabi-gcc should also be in the \$PATH or specified manually via CROSS\_COMPILE, either by setting the environment variable or in the make command line arguments.

You can also specify which board to use:

```
$ cd ports/stm32
$ make BOARD=<board> submodules
$ make BOARD=<board>
```

See ports/stm32/boards for the available boards. e.g. "PYBV11" or "NUCLEO\_WB55".

## 4.1.4 Building the documentation

MicroPython documentation is created using Sphinx. If you have already installed Python, then install Sphinx using pip. It is recommended that you use a virtual environment:

```
$ python3 -m venv env
$ source env/bin/activate
$ pip install -r docs/requirements.txt
```

Navigate to the docs directory:

```
$ cd docs
```

Build the docs:

```
$ make html
```

Open docs/build/html/index.html in your browser to view the docs locally. Refer to the documentation on importing your documentation to use Read the Docs.

## 4.1.5 Running the tests

To run all tests in the test suite on the Unix port use:

```
$ cd ports/unix
$ make test
```

To run a selection of tests on a board/device connected over USB use:

```
$ cd tests
$ ./run-tests.py -t /dev/ttyACM0
```

See also Writing tests.

#### 4.1.6 Folder structure

There are a couple of directories to take note of in terms of where certain implementation details are. The following is a break down of the top-level folders in the source code.

py

Contains the compiler, runtime, and core library implementation.

mpy-cross

Has the MicroPython cross-compiler which pre-compiles the Python scripts to bytecode.

ports

Code for all the versions of MicroPython for the supported ports.

lib

Low-level C libraries used by any port which are mostly 3rd-party libraries.

drivers

Has drivers for specific hardware and intended to work across multiple ports.

extmod

Contains a C implementation of more non-core modules.

docs

Has the standard documentation found at https://docs.micropython.org/.

tests

An implementation of the test suite.

tools

Contains scripts used by the build and CI process, as well as user tools such as pyboard.py and mpremote.

examples

Example code for building MicroPython as a library as well as native modules.

## 4.2 Writing tests

Tests in MicroPython are located at the path tests/. The following is a listing of key directories and the run-tests.py runner script:

There are subfolders maintained to categorize the tests. Add a test by creating a new file in one of the existing folders or in a new folder. It's also possible to make custom tests outside this tests folder, which would be recommended for a custom port.

For example, add the following code in a file print.py in the tests/unix/ subdirectory:

```
def print_one():
    print(1)
print_one()
```

If you run your tests, this test should appear in the test output:

```
$ cd ports/unix
$ make tests
skip unix/extra_coverage.py
pass unix/ffi_callback.py
pass unix/ffi_float.py
pass unix/ffi_float2.py
pass unix/print.py
pass unix/time.py
pass unix/time2.py
```

Tests are run by comparing the output from the test target against the output from CPython. So any test should use print statements to indicate test results.

For tests that can't be compared to CPython (i.e. micropython-specific functionality), you can provide a .py.exp file which will be used as the truth for comparison.

The other way to run tests, which is useful when running on targets other than the Unix port, is:

```
$ cd tests
$ ./run-tests.py
```

Then to run on a board:

```
$ ./run-tests.py -t /dev/ttyACM0
```

And to run only a certain set of tests (eg a directory):

```
$ ./run-tests.py -d basics
$ ./run-tests.py float/builtin*.py
```

# 4.3 The Compiler

The compilation process in MicroPython involves the following steps:

- The lexer converts the stream of text that makes up a MicroPython program into tokens.
- The parser then converts the tokens into an abstract syntax (parse tree).
- Then bytecode or native code is emitted based on the parse tree.

For purposes of this discussion we are going to add a simple language feature add1 that can be use in Python as:

```
>>> add1 3 4 >>>
```

The add1 statement takes an integer as argument and adds 1 to it.

## 4.3.1 Adding a grammar rule

MicroPython's grammar is based on the CPython grammar and is defined in py/grammar.h. This grammar is what is used to parse MicroPython source files.

There are two macros you need to know to define a grammar rule: DEF\_RULE and DEF\_RULE\_NC. DEF\_RULE allows you to define a rule with an associated compile function, while DEF\_RULE\_NC has no compile (NC) function for it.

A simple grammar definition with a compile function for our new add1 statement looks like the following:

```
DEF_RULE(add1_stmt, c(add1_stmt), and(2), tok(KW_ADD1), rule(testlist))
```

The second argument c(add1\_stmt) is the corresponding compile function that should be implemented in py/compile.c to turn this rule into executable code.

The third required argument can be or or and. This specifies the number of nodes associated with a statement. For example, in this case, our add1 statement is similar to ADD1 in assembly language. It takes one numeric argument. Therefore, the add1\_stmt has two nodes associated with it. One node is for the statement itself, i.e the literal add1 corresponding to KW\_ADD1, and the other for its argument, a testlist rule which is the top-level expression rule.

#### 1 Note

The add1 rule here is just an example and not part of the standard MicroPython grammar.

The fourth argument in this example is the token associated with the rule, KW\_ADD1. This token should be defined in the lexer by editing py/lexer.h.

Defining the same rule without a compile function is achieved by using the DEF\_RULE\_NC macro and omitting the compile function argument:

```
DEF_RULE_NC(add1_stmt, and(2), tok(KW_ADD1), rule(testlist))
```

The remaining arguments take on the same meaning. A rule without a compile function must be handled explicitly by all rules that may have this rule as a node. Such NC-rules are usually used to express sub-parts of a complicated grammar structure that cannot be expressed in a single rule.

4.3. The Compiler 347

## 1 Note

The macros DEF\_RULE and DEF\_RULE\_NC take other arguments. For an in-depth understanding of supported parameters, see py/grammar.h.

### 4.3.2 Adding a lexical token

Every rule defined in the grammar should have a token associated with it that is defined in py/lexer.h. Add this token by editing the \_mp\_token\_kind\_t enum:

```
typedef enum _mp_token_kind_t {
    ...
    MP_TOKEN_KW_OR,
    MP_TOKEN_KW_PASS,
    MP_TOKEN_KW_RAISE,
    MP_TOKEN_KW_RETURN,
    MP_TOKEN_KW_TRY,
    MP_TOKEN_KW_HILE,
    MP_TOKEN_KW_WHILE,
    MP_TOKEN_KW_WITH,
    MP_TOKEN_KW_YIELD,
    MP_TOKEN_KW_ADD1,
    ...
} mp_token_kind_t;
```

Then also edit py/lexer.c to add the new keyword literal text:

```
static const char *const tok_kw[] = {
    ...
    "or",
    "pass",
    "raise",
    "return",
    "try",
    "while",
    "with",
    "yield",
    "add1",
    ...
};
```

Notice the keyword is named depending on what you want it to be. For consistency, maintain the naming standard accordingly.

# 1 Note

The order of these keywords in py/lexer.c must match the order of tokens in the enum defined in py/lexer.h.

## 4.3.3 Parsing

In the parsing stage the parser takes the tokens produced by the lexer and converts them to an abstract syntax tree (AST) or *parse tree*. The implementation for the parser is defined in py/parse.c.

The parser also maintains a table of constants for use in different aspects of parsing, similar to what a symbol table does.

Several optimizations like constant folding on integers for most operations e.g. logical, binary, unary, etc, and optimizing enhancements on parenthesis around expressions are performed during this phase, along with some optimizations on strings.

It's worth noting that *docstrings* are discarded and not accessible to the compiler. Even optimizations like string interning are not applied to *docstrings*.

## 4.3.4 Compiler passes

Like many compilers, MicroPython compiles all code to MicroPython bytecode or native code. The functionality that achieves this is implemented in py/compile.c. The most relevant method you should know about is this:

```
mp_obj_t mp_compile(mp_parse_tree_t *parse_tree, qstr source_file, bool is_repl) {
    // Create a context for this module, and set its globals dict.
    mp_module_context_t *context = m_new_obj(mp_module_context_t);
    context->module.globals = mp_globals_get();

    // Compile the input parse_tree to a raw-code structure.
    mp_compiled_module_t cm;
    cm.context = context;
    mp_compile_to_raw_code(parse_tree, source_file, is_repl, &cm);

    // Create and return a function object that executes the outer module.
    return mp_make_function_from_proto_fun(cm.rc, cm.context, NULL);
}
```

The compiler compiles the code in four passes: scope, stack size, code size and emit. Each pass runs the same C code over the same AST data structure, with different things being computed each time based on the results of the previous pass.

#### First pass

In the first pass, the compiler learns about the known identifiers (variables) and their scope, being global, local, closed over, etc. In the same pass the emitter (bytecode or native code) also computes the number of labels needed for the emitted code.

(continues on next page)

```
for (size_t i = 0; i < s->id_info_len; ++i) {
    id_info_t *id = &s->id_info[i];
    if (id->kind == ID_INFO_KIND_GLOBAL_IMPLICIT) {
        scope_check_to_close_over(s, id);
    }
}
...
}
```

#### Second and third passes

The second and third passes involve computing the Python stack size and code size for the bytecode or native code. After the third pass the code size cannot change, otherwise jump labels will be incorrect.

Just before pass two there is a selection for the type of code to be emitted, which can either be native or bytecode.

The bytecode option is the default but something unique to note for the native code option is that there is another option via VIPER. See the *Emitting native code* section for more details on viper annotations.

There is also support for *inline assembly code*, where assembly instructions are written as Python function calls but are emitted directly as the corresponding machine code. This assembler has only three passes (scope, code size, emit) and uses a different implementation, not the compile\_scope function. See the inline assembler tutorial for more details.

#### Fourth pass

The fourth pass emits the final code that can be executed, either bytecode in the virtual machine, or native code directly by the CPU.

## 4.3.5 Emitting bytecode

Statements in Python code usually correspond to emitted bytecode, for example a + b generates "push a" then "push b" then "binary op add". Some statements do not emit anything but instead affect other things like the scope of variables, for example global a.

The implementation of a function that emits bytecode looks similar to this:

```
void mp_emit_bc_unary_op(emit_t *emit, mp_unary_op_t op) {
   emit_write_bytecode_byte(emit, 0, MP_BC_UNARY_OP_MULTI + op);
}
```

We use the unary operator expressions for an example here but the implementation details are similar for other statements/expressions. The method <code>emit\_write\_bytecode\_byte()</code> is a wrapper around the main function <code>emit\_get\_cur\_to\_write\_bytecode()</code> that all functions must call to emit bytecode.

## 4.3.6 Emitting native code

Similar to how bytecode is generated, there should be a corresponding function in py/emitnative.c for each code statement:

4.3. The Compiler 351

The difference here is that we have to handle *viper typing*. Viper annotations allow us to handle more than one type of variable. By default all variables are Python objects, but with viper a variable can also be declared as a machine-typed variable like a native integer or pointer. Viper can be thought of as a superset of Python, where normal Python objects are handled as usual, while native machine variables are handled in an optimised way by using direct machine instructions for the operations. Viper typing may break Python equivalence because, for example, integers become native integers and can overflow (unlike Python integers which extend automatically to arbitrary precision).

# 4.4 Memory Management

Unlike programming languages such as C/C++, MicroPython hides memory management details from the developer by supporting automatic memory management. Automatic memory management is a technique used by operating systems or applications to automatically manage the allocation and deallocation of memory. This eliminates challenges such as forgetting to free the memory allocated to an object. Automatic memory management also avoids the critical issue of using memory that is already released. Automatic memory management takes many forms, one of them being garbage collection (GC).

The garbage collector usually has two responsibilities;

- 1. Allocate new objects in available memory.
- 2. Free unused memory.

There are many GC algorithms but MicroPython uses the Mark and Sweep policy for managing memory. This algorithm has a mark phase that traverses the heap marking all live objects while the sweep phase goes through the heap reclaiming all unmarked objects.

Garbage collection functionality in MicroPython is available through the gc built-in module:

```
>>> x = 5
>>> x
5
>>> import gc
>>> gc.enable()
>>> gc.mem_alloc()
1312
>>> gc.mem_free()
2071392
>>> gc.collect()
19
>>> gc.disable()
>>>
```

Even when gc.disable() is invoked, collection can be triggered with gc.collect().

# 4.4.1 The object model

All MicroPython objects are referred to by the mp\_obj\_t data type. This is usually word-sized (i.e. the same size as a pointer on the target architecture), and can be typically 32-bit (STM32, nRF, ESP32, Unix x86) or 64-bit (Unix x64). It can also be greater than a word-size for certain object representations, for example OBJ\_REPR\_D has a 64-bit sized mp\_obj\_t on a 32-bit architecture.

An mp\_obj\_t represents a MicroPython object, for example an integer, float, type, dict or class instance. Some objects, like booleans and small integers, have their value stored directly in the mp\_obj\_t value and do not require additional memory. Other objects have their value store elsewhere in memory (for example on the garbage-collected heap) and their mp\_obj\_t contains a pointer to that memory. A portion of mp\_obj\_t is the tag which tells what type of object it is.

See py/mpconfig.h for the specific details of the available representations.

#### Pointer tagging

Because pointers are word-aligned, when they are stored in an mp\_obj\_t the lower bits of this object handle will be zero. For example on a 32-bit architecture the lower 2 bits will be zero:

These bits are reserved for purposes of storing a tag. The tag stores extra information as opposed to introducing a new field to store that information in the object, which may be inefficient. In MicroPython the tag tells if we are dealing with a small integer, interned (small) string or a concrete object, and different semantics apply to each of these.

For small integers the mapping is this:

Where the asterisks hold the actual integer value. For an interned string or an immediate object (e.g. True) the layout of the mp\_obj\_t value is, respectively:

```
*******|

*******|

*******|

*******|
```

While a concrete object that is none of the above takes the form:

The stars here correspond to the address of the concrete object in memory.

### 4.4.2 Allocation of objects

The value of a small integer is stored directly in the mp\_obj\_t and will be allocated in-place, not on the heap or elsewhere. As such, creation of small integers does not affect the heap. Similarly for interned strings that already have their textual data stored elsewhere, and immediate values like None, False and True.

Everything else which is a concrete object is allocated on the heap and its object structure is such that a field is reserved in the object header to store the type of the object.

The heap's smallest unit of allocation is a block, which is four machine words in size (16 bytes on a 32-bit machine, 32 bytes on a 64-bit machine). Another structure also allocated on the heap tracks the allocation of objects in each block. This structure is called a *bitmap*.

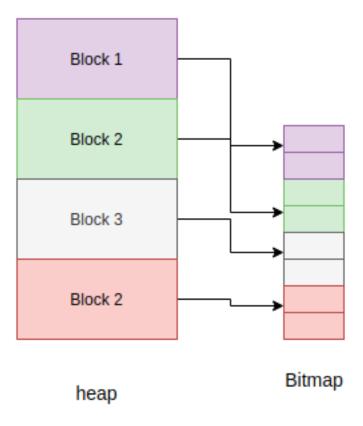

The bitmap tracks whether a block is "free" or "in use" and use two bits to track this state for each block.

The mark-sweep garbage collector manages the objects allocated on the heap, and also utilises the bitmap to mark objects that are still in use. See py/gc.c for the full implementation of these details.

#### Allocation: heap layout

The heap is arranged such that it consists of blocks in pools. A block can have different properties:

- ATB(allocation table byte): If set, then the block is a normal block
- FREE: Free block
- HEAD: Head of a chain of blocks
- TAIL: In the tail of a chain of blocks
- MARK: Marked head block
- FTB(finaliser table byte): If set, then the block has a finaliser

# 4.5 Implementing a Module

This chapter details how to implement a core module in MicroPython. MicroPython modules can be one of the following:

- Built-in module: A general module that is be part of the MicroPython repository.
- User module: A module that is useful for your specific project that you maintain in your own repository or private codebase.
- Dynamic module: A module that can be deployed and imported at runtime to your device.

A module in MicroPython can be implemented in one of the following locations:

- py/: A core library that mirrors core CPython functionality.
- extmod/: A CPython or MicroPython-specific module that is shared across multiple ports.
- ports/<port>/: A port-specific module.

### 1 Note

This chapter describes modules implemented in py/ or core modules. See *Extending MicroPython in C* for details on implementing an external module. For details on port-specific modules, see *Porting MicroPython*.

### 4.5.1 Implementing a core module

Like CPython, MicroPython has core builtin modules that can be accessed through import statements. An example is the gc module discussed in *Memory Management*.

```
>>> import gc
>>> gc.enable()
>>>
```

MicroPython has several other builtin standard/core modules like io, array etc. Adding a new core module involves several modifications.

First, create the C file in the py/ directory. In this example we are adding a hypothetical new module subsystem in the file modsubsystem.c:

```
#include "py/builtin.h"
#include "py/runtime.h"
#if MICROPY_PY_SUBSYSTEM
// info()
static mp_obj_t py_subsystem_info(void) {
    return MP_OBJ_NEW_SMALL_INT(42);
MP_DEFINE_CONST_FUN_OBJ_0 (subsystem_info_obj, py_subsystem_info);
static const mp_rom_map_elem_t mp_module_subsystem_globals_table[] = {
    { MP_ROM_QSTR(MP_QSTR___name__), MP_ROM_QSTR(MP_QSTR_subsystem) },
    { MP_ROM_QSTR(MP_QSTR_info), MP_ROM_PTR(&subsystem_info_obj) },
static MP_DEFINE_CONST_DICT(mp_module_subsystem_globals, mp_module_subsystem_globals_
→table);
const mp_obj_module_t mp_module_subsystem = {
    .base = { &mp_type_module },
    .globals = (mp_obj_dict_t *) &mp_module_subsystem_globals,
};
MP_REGISTER_MODULE (MP_QSTR_subsystem, mp_module_subsystem);
#endif
```

The implementation includes a definition of all functions related to the module and adds the functions to the module's global table in mp\_module\_subsystem\_globals\_table. It also creates the module object with mp\_module\_subsystem.

The module is then registered with the wider system via the MP\_REGISTER\_MODULE macro.

After building and running the modified MicroPython, the module should now be importable:

```
>>> import subsystem
>>> subsystem.info()
42
>>>
```

Our info() function currently returns just a single number but can be extended to do anything. Similarly, more functions can be added to this new module.

# 4.6 Optimizations

MicroPython uses several optimizations to save RAM but also ensure the efficient execution of programs. This chapter discusses some of these optimizations.

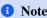

MicroPython string interning and Maps and Dictionaries details other optimizations on strings and dictionaries.

### 4.6.1 Frozen bytecode

When MicroPython loads Python code from the filesystem, it first has to parse the file into a temporary in-memory representation, and then generate bytecode for execution, both of which are stored in the heap (in RAM). This can lead to significant amounts of memory being used. The MicroPython cross compiler can be used to generate a .mpy file, containing the pre-compiled bytecode for a Python module. This will still be loaded into RAM, but it avoids the additional overhead of the parsing stage.

As a further optimisation, the pre-compiled bytecode from a .mpy file can be "frozen" into the firmware image as part of the main firmware compilation process, which means that the bytecode will be executed from ROM. This can lead to a significant memory saving, and reduce heap fragmentation.

See MicroPython manifest files for more information.

#### 4.6.2 Variables

MicroPython processes local and global variables differently. Global variables are stored and looked up from a global dictionary that is allocated on the heap (note that each module has its own separate dict, so separate namespace). Local variables on the other hand are stored on the Python value stack, which may live on the C stack or on the heap. They are accessed directly by their offset within the Python stack, which is more efficient than a global lookup in a dict.

The length of global variable names also affects how much RAM is used as identifiers are stored in RAM. The shorter the identifier, the less memory is used.

The other aspect is that const variables that start with an underscore are treated as proper constants and are not allocated or added in a dictionary, hence saving some memory. These variables use const() from the MicroPython library. Therefore:

```
from micropython import const

X = const(1)
    _Y = const(2)
foo(X, _Y)
```

#### Compiles to:

```
X = 1
foo(1, 2)
```

### 4.6.3 Allocation of memory

Most of the common MicroPython constructs are not allocated on the heap. However the following are:

- Dynamic data structures like lists, mappings, etc;
- Functions, classes and object instances;
- · imports; and
- First-time assignment of global variables (to create the slot in the global dict).

For a detailed discussion on a more user-centric perspective on optimization, see Maximising MicroPython speed

# 4.7 MicroPython string interning

MicroPython uses string interning to save both RAM and ROM. This avoids having to store duplicate copies of the same string. Primarily, this applies to identifiers in your code, as something like a function or variable name is very likely to appear in multiple places in the code. In MicroPython an interned string is called a QSTR (uniQue STRing).

A QSTR value (with type qstr) is a index into a linked list of QSTR pools. QSTRs store their length and a hash of their contents for fast comparison during the de-duplication process. All bytecode operations that work with strings use a QSTR argument.

# 4.7.1 Compile-time QSTR generation

In the MicroPython C code, any strings that should be interned in the final firmware are written as MP\_QSTR\_Foo. At compile time this will evaluate to a qstr value that points to the index of "Foo" in the QSTR pool.

A multi-step process in the Makefile makes this work. In summary this process has three parts:

- 1. Find all MP\_QSTR\_Foo tokens in the code.
- 2. Generate a static QSTR pool containing all the string data (including lengths and hashes).
- 3. Replace all MP\_QSTR\_Foo (via the preprocessor) with their corresponding index.

 ${\tt MP\_QSTR\_Foo}$  tokens are searched for in two sources:

- 1. All files referenced in \$(SRC\_QSTR). This is all C code (i.e. py, extmod, ports/stm32) but not including third-party code such as lib.
- 2. Additional \$ (QSTR\_GLOBAL\_DEPENDENCIES) (which includes mpconfig\*.h).

Note: frozen\_mpy.c (generated by mpy-tool.py) has its own QSTR generation and pool.

Some additional strings that can't be expressed using the MP\_QSTR\_Foo syntax (e.g. they contain non-alphanumeric characters) are explicitly provided in qstrdefs.h and qstrdefsport.h via the \$(QSTR\_DEFS) variable.

Processing happens in the following stages:

1. qstr.i.last is the concatenation of putting every single input file through the C pre-processor. This means that any conditionally disabled code will be removed, and macros expanded. This means we don't add strings to the pool that won't be used in the final firmware. Because at this stage (thanks to the NO\_QSTR macro added by QSTR\_GEN\_CFLAGS) there is no definition for MP\_QSTR\_Foo it passes through this stage unaffected. This file also includes comments from the preprocessor that include line number information. Note that this step only uses files

that have changed, which means that qstr.i.last will only contain data from files that have changed since the last compile.

- 2. qstr.split is an empty file created after running makeqstrdefs.py split on qstr.i.last. It's just used as a dependency to indicate that the step ran. This script outputs one file per input C file, genhdr/qstr/...file.c.qstr, which contains only the matched QSTRs. Each QSTR is printed as Q(Foo). This step is necessary to combine the existing files with the new data generated from the incremental update in qstr.i.last.
- 3. qstrdefs.collected.h is the output of concatenating genhdr/qstr/\* using makeqstrdefs.py cat. This is now the full set of MP\_QSTR\_Foo's found in the code, now formatted as Q(Foo), one-per-line, with duplicates. This file is only updated if the set of qstrs has changed. A hash of the QSTR data is written to another file (qstrdefs.collected.h.hash) which allows it to track changes across builds.
- 4. Generate an enumeration, each entry of which maps a MP\_QSTR\_Foo to it's corresponding index. It concatenates qstrdefs.collected.h with qstrdefs\*.h, then it transforms each line from Q(Foo) to "Q(Foo)" so they pass through the preprocessor unchanged. Then the preprocessor is used to deal with any conditional compilation in qstrdefs\*.h. Then the transformation is undone back to Q(Foo), and saved as qstrdefs.preprocessed.h.
- 5. qstrdefs.generated.h is the output of makeqstrdata.py. For each Q(Foo) in qstrdefs.preprocessed.h (plus some extra hard-coded ones), it outputs QDEF(MP\_QSTR\_Foo, (const byte\*) "hash" "Foo").

Then in the main compile, two things happen with qstrdefs.generated.h:

- 1. In qstr.h, each QDEF becomes an entry in an enum, which makes MP\_QSTR\_Foo available to code and equal to the index of that string in the QSTR table.
- 2. In qstr.c, the actual QSTR data table is generated as elements of the mp\_qstr\_const\_pool->qstrs.

### 4.7.2 Run-time QSTR generation

Additional QSTR pools can be created at runtime so that strings can be added to them. For example, the code:

foo[x] = 3

Will need to create a QSTR for the value of x so it can be used by the "load attr" bytecode.

Also, when compiling Python code, identifiers and literals need to have QSTRs created. Note: only literals shorter than 10 characters become QSTRs. This is because a regular string on the heap always takes up a minimum of 16 bytes (one GC block), whereas QSTRs allow them to be packed more efficiently into the pool.

QSTR pools (and the underlying "chunks" that store the string data) are allocated on-demand on the heap with a minimum size.

# 4.8 Maps and Dictionaries

MicroPython dictionaries and maps use techniques called open addressing and linear probing. This chapter details both of these methods.

### 4.8.1 Open addressing

Open addressing is used to resolve collisions. Collisions are very common occurrences and happen when two items happen to hash to the same slot or location. For example, given a hash setup as this:

| 0  | 1  | 2  | 3  | 4    | 5    | 6  |
|----|----|----|----|------|------|----|
| 44 | 22 | 33 | 11 | None | None | 60 |

If there is a request to fill slot 0 with 70, since the slot 0 is not empty, open addressing finds the next available slot in the dictionary to service this request. This sequential search for an alternate location is called *probing*. There are several sequence probing algorithms but MicroPython uses linear probing that is described in the next section.

### 4.8.2 Linear probing

Linear probing is one of the methods for finding an available address or slot in a dictionary. In MicroPython, it is used with open addressing. To service the request described above, unlike other probing algorithms, linear probing assumes a fixed interval of 1 between probes. The request will therefore be serviced by placing the item in the next free slot which is slot 4 in our example:

| 0  | 1  | 2  | 3  | 4  | 5    | 6  |
|----|----|----|----|----|------|----|
| 44 | 22 | 33 | 11 | 70 | None | 60 |

The same methods i.e open addressing and linear probing are used to search for an item in a dictionary. Assume we want to search for the data item 33. The computed hash value will be 2. Looking at slot 2 reveals 33, at this point, we return True. Searching for 70 is quite different as there was a collision at the time of insertion. Therefore computing the hash value is 0 which is currently holding 44. Instead of simply returning False, we perform a sequential search starting at point 1 until the item 70 is found or we encounter a free slot. This is the general way of performing look-ups in hashes:

```
// not yet found, keep searching in this table
pos = (pos + 1) % set->alloc;
if (pos == start_pos) {
    // search got back to starting position, so index is not in table
    if (lookup_kind & MP_MAP_LOOKUP_ADD_IF_NOT_FOUND) {
        if (avail_slot != NULL) {
            // there was an available slot, so use that
            set->used++;
            *avail_slot = index;
            return index:
        } else {
            // not enough room in table, rehash it
            mp_set_rehash(set);
            // restart the search for the new element
            start_pos = pos = hash % set->alloc;
} else {
```

(continues on next page)

```
return MP_OBJ_NULL;
}
```

# 4.9 The public C API

The public C-API comprises functions defined in all C header files in the py/ directory. Most of the important core runtime C APIs are exposed in runtime.h and obj.h.

The following is an example of public API functions from obj.h:

```
mp_obj_t mp_obj_new_list(size_t n, mp_obj_t *items);
mp_obj_t mp_obj_list_append(mp_obj_t self_in, mp_obj_t arg);
mp_obj_t mp_obj_list_remove(mp_obj_t self_in, mp_obj_t value);
void mp_obj_list_get(mp_obj_t self_in, size_t *len, mp_obj_t **items);
```

At its core, any functions and macros in header files make up the public API and can be used to access very low-level details of MicroPython. Static inline functions in header files are fine too, such functions will be inlined in the code when used.

Header files in the ports directory are only exposed to the functionality specific to a given port.

# 4.10 Extending MicroPython in C

This chapter describes options for implementing additional functionality in C, but from code written outside of the main MicroPython repository. The first approach is useful for building your own custom firmware with some project-specific additional modules or functions that can be accessed from Python. The second approach is for building modules that can be loaded at runtime.

Please see the *library section* for more information on building core modules that live in the main MicroPython repository.

# 4.10.1 MicroPython external C modules

When developing modules for use with MicroPython you may find you run into limitations with the Python environment, often due to an inability to access certain hardware resources or Python speed limitations.

If your limitations can't be resolved with suggestions in *Maximising MicroPython speed*, writing some or all of your module in C (and/or C++ if implemented for your port) is a viable option.

If your module is designed to access or work with commonly available hardware or libraries please consider implementing it inside the MicroPython source tree alongside similar modules and submitting it as a pull request. If however you're targeting obscure or proprietary systems it may make more sense to keep this external to the main MicroPython repository.

This chapter describes how to compile such external modules into the MicroPython executable or firmware image. Both Make and CMake build tools are supported, and when writing an external module it's a good idea to add the build files for both of these tools so the module can be used on all ports. But when compiling a particular port you will only need to use one method of building, either Make or CMake.

An alternative approach is to use *Native machine code in .mpy files* which allows writing custom C code that is placed in a .mpy file, which can be imported dynamically in to a running MicroPython system without the need to recompile the main firmware.

#### Structure of an external C module

A MicroPython user C module is a directory with the following files:

• \*.c/\*.cpp/\*.h source code files for your module.

These will typically include the low level functionality being implemented and the MicroPython binding functions to expose the functions and module(s).

Currently the best reference for writing these functions/modules is to find similar modules within the MicroPython tree and use them as examples.

• micropython.mk contains the Makefile fragment for this module.

\$ (USERMOD\_DIR) is available in micropython.mk as the path to your module directory. As it's redefined for each c module, is should be expanded in your micropython.mk to a local make variable, eg EXAMPLE\_MOD\_DIR := \$ (USERMOD\_DIR)

Your micropython.mk must add your modules source files to the SRC\_USERMOD\_C or SRC\_USERMOD\_LIB\_C variables. The former will be processed for MP\_QSTR\_ and MP\_REGISTER\_MODULE definitions, the latter will not (e.g. helpers and library code that isn't MicroPython-specific). These paths should include your expanded copy of \$(USERMOD\_DIR), e.g.:

```
SRC_USERMOD_C += $(EXAMPLE_MOD_DIR)/modexample.c
SRC_USERMOD_LIB_C += $(EXAMPLE_MOD_DIR)/utils/algorithm.c
```

Similarly, use SRC\_USERMOD\_CXX and SRC\_USERMOD\_LIB\_CXX for C++ source files. If you want to include assembly files use SRC\_USERMOD\_LIB\_ASM.

If you have custom compiler options (like  $\neg$ I to add directories to search for header files), these should be added to CFLAGS\_USERMOD for C code and to CXXFLAGS\_USERMOD for C++ code.

• micropython.cmake contains the CMake configuration for this module.

In micropython.cmake, you may use \${CMAKE\_CURRENT\_LIST\_DIR} as the path to the current module.

Your micropython.cmake should define an INTERFACE library and associate your source files, compile definitions and include directories with it. The library should then be linked to the usermod target.

```
add_library(usermod_cexample INTERFACE)

target_sources(usermod_cexample INTERFACE
    ${CMAKE_CURRENT_LIST_DIR}/examplemodule.c
)

target_include_directories(usermod_cexample INTERFACE
    ${CMAKE_CURRENT_LIST_DIR}
)

target_link_libraries(usermod INTERFACE usermod_cexample)
```

See below for full usage example.

#### **Basic example**

The cexample module provides examples for a function and a class. The cexample.add\_ints(a, b) function adds two integer args together and returns the result. The cexample.Timer() type creates timers that can be used to measure the elapsed time since the object is instantiated.

The module can be found in the MicroPython source tree in the examples directory and has a source file and a Makefile fragment with content as described above:

```
micropython/
—examples/
—usercmodule/
—cexample/
— examplemodule.c
— micropython.mk
— micropython.cmake
```

Refer to the comments in these files for additional explanation. Next to the cexample module there's also cppexample which works in the same way but shows one way of mixing C and C++ code in MicroPython.

### Compiling the cmodule into MicroPython

To build such a module, compile MicroPython (see getting started), applying 2 modifications:

- 1. Set the build-time flag USER\_C\_MODULES to point to the modules you want to include. For ports that use Make this variable should be a directory which is searched automatically for modules. For ports that use CMake this variable should be a file which includes the modules to build. See below for details.
- 2. Enable the modules by setting the corresponding C preprocessor macro to 1. This is only needed if the modules you are building are not automatically enabled.

For building the example modules which come with MicroPython, set USER\_C\_MODULES to the examples/usercmodule directory for Make, or to examples/usercmodule/micropython.cmake for CMake.

For example, here's how the to build the unix port with the example modules:

```
cd micropython/ports/unix
make USER_C_MODULES=../../examples/usercmodule
```

You may need to run make clean once at the start when including new user modules in the build. The build output will show the modules found:

```
Including User C Module from ../../examples/usercmodule/cexample
Including User C Module from ../../examples/usercmodule/cppexample
...
```

For a CMake-based port such as rp2, this will look a little different (note that CMake is actually invoked by make):

```
cd micropython/ports/rp2
make USER_C_MODULES=../../examples/usercmodule/micropython.cmake
```

Again, you may need to run make clean first for CMake to pick up the user modules. The CMake build output lists the modules by name:

```
Including User C Module(s) from ../../examples/usercmodule/micropython.cmake
Found User C Module(s): usermod_cexample, usermod_cppexample
...
```

The contents of the top-level micropython.cmake can be used to control which modules are enabled.

For your own projects it's more convenient to keep custom code out of the main MicroPython source tree, so a typical project directory structure will look like this:

When building with Make set USER\_C\_MODULES to the my\_project/modules directory. For example, building the stm32 port:

```
cd my_project/micropython/ports/stm32
make USER_C_MODULES=../../../modules
```

When building with CMake the top level micropython.cmake — found directly in the my\_project/modules directory — should include all of the modules you want to have available:

```
include(${CMAKE_CURRENT_LIST_DIR}/example1/micropython.cmake)
include(${CMAKE_CURRENT_LIST_DIR}/example2/micropython.cmake)
```

#### Then build with:

```
cd my_project/micropython/ports/esp32
make USER_C_MODULES=../../../modules/micropython.cmake
```

Note that the esp32 port needs the extra . . for relative paths due to the location of its main CMakeLists.txt file. You can also specify absolute paths to USER\_C\_MODULES.

All modules specified by the USER\_C\_MODULES variable (either found in this directory when using Make, or added via include when using CMake) will be compiled, but only those which are enabled will be available for importing. User modules are usually enabled by default (this is decided by the developer of the module), in which case there is nothing more to do than set USER\_C\_MODULES as described above.

If a module is not enabled by default then the corresponding C preprocessor macro must be enabled. This macro name can be found by searching for the MP\_REGISTER\_MODULE line in the module's source code (it usually appears at the end of the main source file). This macro should be surrounded by a #if X/#endif pair, and the configuration option X must be set to 1 using CFLAGS\_EXTRA to make the module available. If there is no #if X/#endif pair then the module is enabled by default.

For example, the examples/usercmodule/cexample module is enabled by default so has the following line in its source code:

```
MP_REGISTER_MODULE(MP_QSTR_cexample, example_user_cmodule);
```

Alternatively, to make this module disabled by default but selectable through a preprocessor configuration option, it would be:

```
#if MODULE_CEXAMPLE_ENABLED
MP_REGISTER_MODULE(MP_QSTR_cexample, example_user_cmodule);
#endif
```

In this case the module is enabled by adding CFLAGS\_EXTRA=-DMODULE\_CEXAMPLE\_ENABLED=1 to the make command, or editing mpconfigport.h or mpconfigboard.h to add

```
#define MODULE_CEXAMPLE_ENABLED (1)
```

Note that the exact method depends on the port as they have different structures. If not done correctly it will compile but importing will fail to find the module.

#### Module usage in MicroPython

Once built into your copy of MicroPython, the module can now be accessed in Python just like any other builtin module, e.g.

```
import cexample
print(cexample.add_ints(1, 3))
# should display 4
```

```
from cexample import Timer
from time import sleep_ms

watch = Timer()
sleep_ms(1000)
print(watch.time())
# should display approximately 1000
```

## 4.10.2 Native machine code in .mpy files

This section describes how to build and work with .mpy files that contain native machine code from a language other than Python. This allows you to write code in a language like C, compile and link it into a .mpy file, and then import this file like a normal Python module. This can be used for implementing functionality which is performance critical, or for including an existing library written in another language.

One of the main advantages of using native .mpy files is that native machine code can be imported by a script dynamically, without the need to rebuild the main MicroPython firmware. This is in contrast to *MicroPython external C modules* which also allows defining custom modules in C but they must be compiled into the main firmware image.

The focus here is on using C to build native modules, but in principle any language which can be compiled to stand-alone machine code can be put into a .mpy file.

A native .mpy module is built using the  $mpy\_ld.py$  tool, which is found in the tools/directory of the project. This tool takes a set of object files (.o files) and links them together to create a native .mpy files. It requires CPython 3 and the library pyelftools v0.25 or greater.

#### Supported features and limitations

A .mpy file can contain MicroPython bytecode and/or native machine code. If it contains native machine code then the .mpy file has a specific architecture associated with it. Current supported architectures are (these are the valid options for the ARCH variable, see below):

- x86 (32 bit)
- x64 (64 bit x86)

- armv6m (ARM Thumb, eg Cortex-M0)
- armv7m (ARM Thumb 2, eg Cortex-M3)
- armv7emsp (ARM Thumb 2, single precision float, eg Cortex-M4F, Cortex-M7)
- armv7emdp (ARM Thumb 2, double precision float, eg Cortex-M7)
- xtensa (non-windowed, eg ESP8266)
- xtensawin (windowed with window size 8, eg ESP32, ESP32S3)
- rv32imc (RISC-V 32 bits with compressed instructions, eg ESP32C3, ESP32C6)

When compiling and linking the native .mpy file the architecture must be chosen and the corresponding file can only be imported on that architecture. For more details about .mpy files see *MicroPython .mpy files*.

Native code must be compiled as position independent code (PIC) and use a global offset table (GOT), although the details of this varies from architecture to architecture. When importing .mpy files with native code the import machinery is able to do some basic relocation of the native code. This includes relocating text, rodata and BSS sections.

Supported features of the linker and dynamic loader are:

- executable code (text)
- read-only data (rodata), including strings and constant data (arrays, structs, etc)
- zeroed data (BSS)
- pointers in text to text, rodata and BSS
- pointers in rodata to text, rodata and BSS

The known limitations are:

- · data sections are not supported; workaround: use BSS data and initialise the data values explicitly
- static BSS variables are not supported; workaround: use global BSS variables

So, if your C code has writable data, make sure the data is defined globally, without an initialiser, and only written to within functions.

The native module is not automatically linked against the standard static libraries like libm.a and libgcc.a, which can lead to undefined symbol errors. You can link the runtime libraries by setting LINK\_RUNTIME = 1 in your Makefile. Custom static libraries can also be linked by adding MPY\_LD\_FLAGS += -l path/to/library.a. Note that these are linked into the native module and will not be shared with other modules or the system.

Linker limitation: the native module is not linked against the symbol table of the full MicroPython firmware. Rather, it is linked against an explicit table of exported symbols found in mp\_fun\_table (in py/nativeglue.h), that is fixed at firmware build time. It is thus not possible to simply call some arbitrary HAL/OS/RTOS/system function, for example, unless that resides at a fixed address. In that case, the path of a linkerscript containing a series of symbol names and their fixed address can be passed to mpy\_ld.py via the --externs command line argument. That way symbols appearing in the linkerscript will take precedence over what is provided from object files, but at the moment the object files' implementation will still reside in the final MPY file. The linkerscript parser is limited in its capabilities, and is currently used only for parsing the ESP8266 port ROM symbols list (see ports/esp8266/boards/eagle.rom.addr.v6.ld).

New symbols can be added to the end of the table and the firmware rebuilt. The symbols also need to be added to tools/mpy\_ld.py's fun\_table dict in the same location. This allows mpy\_ld.py to be able to pick the new symbols up and provide relocations for them when the mpy is imported. Finally, if the symbol is a function, a macro or stub should be added to py/dynruntime.h to make it easy to call the function.

### Defining a native module

A native .mpy module is defined by a set of files that are used to build the .mpy. The filesystem layout consists of two main parts, the source files and the Makefile:

• In the simplest case only a single C source file is required, which contains all the code that will be compiled into the .mpy module. This C source code must include the py/dynruntime.h file to access the MicroPython dynamic API, and must at least define a function called mpy\_init. This function will be the entry point of the module, called when the module is imported.

The module can be split into multiple C source files if desired. Parts of the module can also be implemented in Python. All source files should be listed in the Makefile, by adding them to the SRC variable (see below). This includes both C source files as well as any Python files which will be included in the resulting .mpy file.

• The Makefile contains the build configuration for the module and list the source files used to build the .mpy module. It should define MPY\_DIR as the location of the MicroPython repository (to find header files, the relevant Makefile fragment, and the mpy\_ld.py tool), MOD as the name of the module, SRC as the list of source files, optionally specify the machine architecture via ARCH, and then include py/dynruntime.mk.

#### Minimal example

This section provides a fully working example of a simple module named factorial. This module provides a single function factorial (x) which computes the factorial of the input and returns the result.

Directory layout:

```
factorial/
├─ factorial.c
└─ Makefile
```

The file factorial.c contains:

```
// Include the header file to get access to the MicroPython API
#include "py/dynruntime.h"
// Helper function to compute factorial
static mp_int_t factorial_helper(mp_int_t x) {
   if (x == 0) {
       return 1;
   return x * factorial_helper(x - 1);
}
// This is the function which will be called from Python, as factorial(x)
static mp_obj_t factorial(mp_obj_t x_obj) {
    // Extract the integer from the MicroPython input object
   mp_int_t x = mp_obj_get_int(x_obj);
   // Calculate the factorial
   mp_int_t result = factorial_helper(x);
    // Convert the result to a MicroPython integer object and return it
   return mp_obj_new_int(result);
// Define a Python reference to the function above
static MP_DEFINE_CONST_FUN_OBJ_1(factorial_obj, factorial);
// This is the entry point and is called when the module is imported
```

(continues on next page)

```
mp_obj_t mpy_init(mp_obj_fun_bc_t *self, size_t n_args, size_t n_kw, mp_obj_t *args) {
    // This must be first, it sets up the globals dict and other things
    MP_DYNRUNTIME_INIT_ENTRY

    // Make the function available in the module's namespace
    mp_store_global(MP_QSTR_factorial, MP_OBJ_FROM_PTR(&factorial_obj));

    // This must be last, it restores the globals dict
    MP_DYNRUNTIME_INIT_EXIT
}
```

The file Makefile contains:

```
# Location of top-level MicroPython directory
MPY_DIR = ../../..

# Name of module
MOD = factorial

# Source files (.c or .py)
SRC = factorial.c

# Architecture to build for (x86, x64, armv6m, armv7m, xtensa, xtensawin, rv32imc)
ARCH = x64

# Include to get the rules for compiling and linking the module
include $ (MPY_DIR) / py/dynruntime.mk
```

### Compiling the module

The prerequisite tools needed to build a native .mpy file are:

- The MicroPython repository (at least the py/ and tools/ directories).
- CPython 3, and the library pyelftools (eg pip install 'pyelftools>=0.25').
- GNU make.
- A C compiler for the target architecture (if C source is used).
- Optionally mpy-cross, built from the MicroPython repository (if .py source is used).

Be sure to select the correct ARCH for the target you are going to run on. Then build with:

```
$ make
```

Without modifying the Makefile you can specify the target architecture via:

```
$ make ARCH=armv7m
```

### Module usage in MicroPython

Once the module is built there should be a file called factorial.mpy. Copy this so it is accessible on the filesystem of your MicroPython system and can be found in the import path. The module can now be accessed in Python just like any other module, for example:

```
import factorial
print(factorial.factorial(10))
# should display 3628800
```

### **Further examples**

See examples/natmod/ for further examples which show many of the available features of native .mpy modules. Such features include:

- using multiple C source files
- including Python code alongside C code
- · rodata and BSS data
- memory allocation
- · use of floating point
- · exception handling
- including external C libraries

# 4.11 Porting MicroPython

The MicroPython project contains several ports to different microcontroller families and architectures. The project repository has a ports directory containing a subdirectory for each supported port.

A port will typically contain definitions for multiple "boards", each of which is a specific piece of hardware that that port can run on, e.g. a development kit or device.

The minimal port is available as a simplified reference implementation of a MicroPython port. It can run on both the host system and an STM32F4xx MCU.

In general, starting a port requires:

- Setting up the toolchain (configuring Makefiles, etc).
- Implementing boot configuration and CPU initialization.
- Initialising basic drivers required for development and debugging (e.g. GPIO, UART).
- Performing the board-specific configurations.
- Implementing the port-specific modules.

# 4.11.1 Minimal MicroPython firmware

The best way to start porting MicroPython to a new board is by integrating a minimal MicroPython interpreter. For this walkthrough, create a subdirectory for the new port in the port's directory:

```
$ cd ports
$ mkdir example_port
```

The basic MicroPython firmware is implemented in the main port file, e.g main.c:

```
#include "py/builtin.h"
#include "py/compile.h"
#include "py/gc.h"
```

(continues on next page)

```
#include "py/mperrno.h"
#include "py/stackctrl.h"
#include "shared/runtime/gchelper.h"
#include "shared/runtime/pyexec.h"
// Allocate memory for the MicroPython GC heap.
static char heap[4096];
int main(int argc, char **argv) {
    // Initialise the MicroPython runtime.
   mp_stack_ctrl_init();
   gc_init(heap, heap + sizeof(heap));
   mp_init();
   // Start a normal REPL; will exit when ctrl-D is entered on a blank line.
   pyexec_friendly_repl();
   // Deinitialise the runtime.
   gc_sweep_all();
   mp_deinit();
   return 0;
}
// Handle uncaught exceptions (should never be reached in a correct C implementation).
void nlr_jump_fail(void *val) {
   for (;;) {
}
// Do a garbage collection cycle.
void gc_collect(void) {
    gc_collect_start();
   gc_helper_collect_regs_and_stack();
   gc_collect_end();
// There is no filesystem so stat'ing returns nothing.
mp_import_stat_t mp_import_stat(const char *path) {
   return MP_IMPORT_STAT_NO_EXIST;
// There is no filesystem so opening a file raises an exception.
mp_lexer_t *mp_lexer_new_from_file(qstr filename) {
   mp_raise_OSError(MP_ENOENT);
```

We also need a Makefile at this point for the port:

```
# Include the core environment definitions; this will set $(TOP).
include ../../py/mkenv.mk
# Include py core make definitions.
(continues on next page)
```

```
include $(TOP)/py/py.mk
include $(TOP)/extmod/extmod.mk
# Set CFLAGS and libraries.
CFLAGS += -I. -I\$(BUILD) -I\$(TOP)
LIBS += -lm
# Define the required source files.
SRC_C = \
   main.c \
   mphalport.c \
   shared/readline/readline.c \
    shared/runtime/gchelper_generic.c \
    shared/runtime/pyexec.c \
    shared/runtime/stdout_helpers.c \
# Define source files containing gstrs.
SRC_QSTR += shared/readline/readline.c shared/runtime/pyexec.c
# Define the required object files.
OBJ = $(PY_CORE_0) $(addprefix $(BUILD)/, $(SRC_C:.c=.o))
# Define the top-level target, the main firmware.
all: $(BUILD)/firmware.elf
# Define how to build the firmware.
$(BUILD)/firmware.elf: $(OBJ)
    $(ECHO) "LINK $@"
    $(Q)$(CC) $(LDFLAGS) -0 $@ $^ $(LIBS)
    $(Q)$(SIZE) $@
# Include remaining core make rules.
include $(TOP)/py/mkrules.mk
```

Remember to use proper tabs to indent the Makefile.

# 4.11.2 MicroPython Configurations

After integrating the minimal code above, the next step is to create the MicroPython configuration files for the port. The compile-time configurations are specified in mpconfigport.h and additional hardware-abstraction functions, such as time keeping, in mphalport.h.

The following is an example of an mpconfigport.h file:

(continues on next page)

```
#define MICROPY_PY_ASYNC_AWAIT
                                                  (0)
#define MICROPY_PY_BUILTINS_SET
                                                  (0)
#define MICROPY_PY_ATTRTUPLE
                                                  (0)
#define MICROPY_PY_COLLECTIONS
                                                  (0)
#define MICROPY_PY_MATH
                                                  (0)
#define MICROPY_PY_IO
                                                  (0)
#define MICROPY_PY_STRUCT
                                                 (0)
// Type definitions for the specific machine.
typedef intptr_t mp_int_t; // must be pointer size
typedef uintptr_t mp_uint_t; // must be pointer size
typedef long mp_off_t;
// We need to provide a declaration/definition of alloca().
#include <alloca.h>
// Define the port's name and hardware.
#define MICROPY_HW_BOARD_NAME "example-board"
#define MICROPY_HW_MCU_NAME "unknown-cpu"
#define MP_STATE_PORT MP_STATE_VM
```

This configuration file contains machine-specific configurations including aspects like if different MicroPython features should be enabled e.g. #define MICROPY\_ENABLE\_GC (1). Making this Setting (0) disables the feature.

Other configurations include type definitions, root pointers, board name, microcontroller name etc.

Similarly, an minimal example mphalport.h file looks like this:

```
static inline void mp_hal_set_interrupt_char(char c) {}
```

### 4.11.3 Support for standard input/output

MicroPython requires at least a way to output characters, and to have a REPL it also requires a way to input characters. Functions for this can be implemented in the file mphalport.c, for example:

```
#include <unistd.h>
#include "py/mpconfig.h"

// Receive single character, blocking until one is available.
int mp_hal_stdin_rx_chr(void) {
    unsigned char c = 0;
    int r = read(STDIN_FILENO, &c, 1);
    (void)r;
    return c;
}

// Send the string of given length.
void mp_hal_stdout_tx_strn(const char *str, mp_uint_t len) {
    int r = write(STDOUT_FILENO, str, len);
    (void)r;
}
```

These input and output functions have to be modified depending on the specific board API. This example uses the standard input/output stream.

## 4.11.4 Building and running

At this stage the directory of the new port should contain:

The port can now be built by running make (or otherwise, depending on your system).

If you are using the default compiler settings in the Makefile given above then this will create an executable called build/firmware.elf which can be executed directly. To get a functional REPL you may need to first configure the terminal to raw mode:

```
$ stty raw opost -echo $ ./build/firmware.elf
```

That should give a MicroPython REPL. You can then run commands like:

```
MicroPython v1.13 on 2021-01-01; example-board with unknown-cpu
>>> import sys
>>> sys.implementation
('micropython', (1, 13, 0))
>>>
```

Use Ctrl-D to exit, and then run reset to reset the terminal.

## 4.11.5 Adding a module to the port

To add a custom module like myport, first add the module definition in a file modmyport.c:

```
#include "py/runtime.h"

static mp_obj_t myport_info(void) {
    mp_printf(&mp_plat_print, "info about my port\n");
    return mp_const_none;
}

static MP_DEFINE_CONST_FUN_OBJ_0(myport_info_obj, myport_info);

static const mp_rom_map_elem_t myport_module_globals_table[] = {
        { MP_OBJ_NEW_QSTR(MP_QSTR__name__), MP_OBJ_NEW_QSTR(MP_QSTR_myport) },
        { MP_ROM_QSTR(MP_QSTR_info), MP_ROM_PTR(&myport_info_obj) },
};

static MP_DEFINE_CONST_DICT(myport_module_globals, myport_module_globals_table);

const mp_obj_module_t myport_module = {
        .base = { &mp_type_module },
        .globals = (mp_obj_dict_t *)&myport_module_globals,
};
```

(continues on next page)

```
MP_REGISTER_MODULE(MP_QSTR_myport, myport_module);
```

You will also need to edit the Makefile to add modmyport.c to the SRC\_C list, and a new line adding the same file to SRC\_QSTR (so qstrs are searched for in this new file), like this:

```
SRC_C = \
    main.c \
    modmyport.c \
    mphalport.c \
    ...

SRC_QSTR += modmyport.c
```

If all went correctly then, after rebuilding, you should be able to import the new module:

```
>>> import myport
>>> myport.info()
info about my port
>>>
```

| MicroPython Documentation, Release latest |  |  |  |  |  |  |
|-------------------------------------------|--|--|--|--|--|--|
|                                           |  |  |  |  |  |  |
|                                           |  |  |  |  |  |  |
|                                           |  |  |  |  |  |  |
|                                           |  |  |  |  |  |  |
|                                           |  |  |  |  |  |  |
|                                           |  |  |  |  |  |  |
|                                           |  |  |  |  |  |  |
|                                           |  |  |  |  |  |  |
|                                           |  |  |  |  |  |  |
|                                           |  |  |  |  |  |  |
|                                           |  |  |  |  |  |  |
|                                           |  |  |  |  |  |  |
|                                           |  |  |  |  |  |  |
|                                           |  |  |  |  |  |  |
|                                           |  |  |  |  |  |  |
|                                           |  |  |  |  |  |  |
|                                           |  |  |  |  |  |  |
|                                           |  |  |  |  |  |  |
|                                           |  |  |  |  |  |  |
|                                           |  |  |  |  |  |  |
|                                           |  |  |  |  |  |  |
|                                           |  |  |  |  |  |  |

**CHAPTER** 

**FIVE** 

### MICROPYTHON LICENSE INFORMATION

The MIT License (MIT)

Copyright (c) 2013-2017 Damien P. George, and others

Permission is hereby granted, free of charge, to any person obtaining a copy of this software and associated documentation files (the "Software"), to deal in the Software without restriction, including without limitation the rights to use, copy, modify, merge, publish, distribute, sublicense, and/or sell copies of the Software, and to permit persons to whom the Software is furnished to do so, subject to the following conditions:

The above copyright notice and this permission notice shall be included in all copies or substantial portions of the Software.

THE SOFTWARE IS PROVIDED "AS IS", WITHOUT WARRANTY OF ANY KIND, EXPRESS OR IMPLIED, INCLUDING BUT NOT LIMITED TO THE WARRANTIES OF MERCHANTABILITY, FITNESS FOR A PARTICULAR PURPOSE AND NONINFRINGEMENT. IN NO EVENT SHALL THE AUTHORS OR COPYRIGHT HOLDERS BE LIABLE FOR ANY CLAIM, DAMAGES OR OTHER LIABILITY, WHETHER IN AN ACTION OF CONTRACT, TORT OR OTHERWISE, ARISING FROM, OUT OF OR IN CONNECTION WITH THE SOFTWARE OR THE USE OR OTHER DEALINGS IN THE SOFTWARE.

### QUICK REFERENCE FOR THE PYBOARD

The below pinout is for PYBv1.1. You can also view pinouts for other versions of the pyboard: PYBv1.0 or PYBLITEv1.0-AC or PYBLITEv1.0.

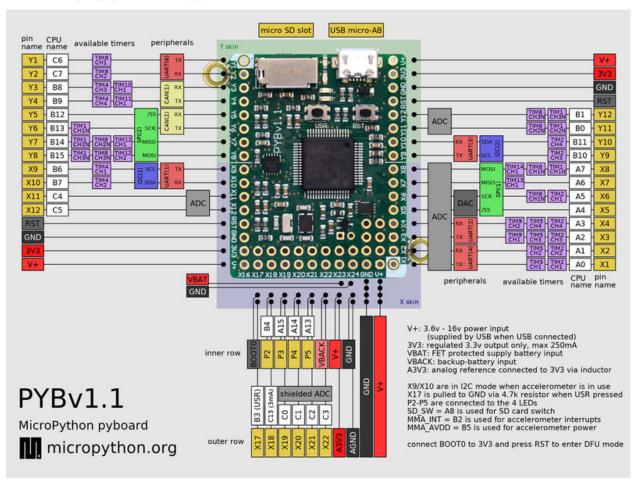

Below is a quick reference for the pyboard. If it is your first time working with this board please consider reading the following sections first:

# 6.1 General information about the pyboard

#### Contents

- General information about the pyboard
  - Local filesystem and SD card
  - Boot modes
  - Errors: flashing LEDs
  - Guide for using the pyboard with Windows
  - The pyboard hardware
  - Datasheets for the components on the pyboard
  - Datasheets for other components

### 6.1.1 Local filesystem and SD card

There is a small internal filesystem (a drive) on the pyboard, called /flash, which is stored within the microcontroller's flash memory. If a micro SD card is inserted into the slot, it is available as /sd.

When the pyboard boots up, it needs to choose a filesystem to boot from. If there is no SD card, then it uses the internal filesystem /flash as the boot filesystem, otherwise, it uses the SD card /sd. After the boot, the current directory is set to one of the directories above.

If needed, you can prevent the use of the SD card by creating an empty file called /flash/SKIPSD. If this file exists when the pyboard boots up then the SD card will be skipped and the pyboard will always boot from the internal filesystem (in this case the SD card won't be mounted but you can still mount and use it later in your program using vfs.mount).

(Note that on older versions of the board, /flash is called 0:/ and /sd is called 1:/).

The boot filesystem is used for 2 things: it is the filesystem from which the boot.py and main.py files are searched for, and it is the filesystem which is made available on your PC over the USB cable.

The filesystem will be available as a USB flash drive on your PC. You can save files to the drive, and edit boot.py and main.py.

Remember to eject (on Linux, unmount) the USB drive before you reset your pyboard.

### 6.1.2 Boot modes

If you power up normally, or press the reset button, the pyboard will boot into standard mode: the boot.py file will be executed first, then the USB will be configured, then main.py will run.

You can override this boot sequence by holding down the user switch as the board is booting up. Hold down user switch and press reset, and then as you continue to hold the user switch, the LEDs will count in binary. When the LEDs have reached the mode you want, let go of the user switch, the LEDs for the selected mode will flash quickly, and the board will boot.

The modes are:

- 1. Green LED only, *standard boot*: run boot.py then main.py.
- 2. Orange LED only, safe boot: don't run any scripts on boot-up.
- 3. Green and orange LED together, *filesystem reset*: resets the flash filesystem to its factory state, then boots in safe mode.

If your filesystem becomes corrupt, boot into mode 3 to fix it. If resetting the filesystem while plugged into your compute doesn't work, you can try doing the same procedure while the board is plugged into a USB charger, or other USB power supply without data connection.

### 6.1.3 Errors: flashing LEDs

There are currently 2 kinds of errors that you might see:

- 1. If the red and green LEDs flash alternatively, then a Python script
  - (eg main.py) has an error. Use the REPL to debug it.
- 2. If all 4 LEDs cycle on and off slowly, then there was a hard fault. This cannot be recovered from and you need to do a hard reset.

## 6.1.4 Guide for using the pyboard with Windows

The following PDF guide gives information about using the pyboard with Windows, including setting up the serial prompt and downloading new firmware using DFU programming: PDF guide.

## 6.1.5 The pyboard hardware

For the pyboard:

- v1.1
- PYBv1.1 schematics and layout (2.9MiB PDF)
- v1.0
- PYBv1.0 schematics and layout (2.4MiB PDF)
- PYBv1.0 metric dimensions (360KiB PDF)
- PYBv1.0 imperial dimensions (360KiB PDF)

For the official skin modules:

- LCD32MKv1.0 schematics (194KiB PDF)
- AMPv1.0 schematics (209KiB PDF)
- LCD160CRv1.0: see 1cd160cr

### 6.1.6 Datasheets for the components on the pyboard

- The microcontroller: STM32F405RGT6 (link to manufacturer's site)
- The accelerometer: Freescale MMA7660 (800kiB PDF)
- The LDO voltage regulator: Microchip MCP1802 (400kiB PDF)

### 6.1.7 Datasheets for other components

- The LCD display on the LCD touch-sensor skin: Newhaven Display NHD-C12832A1Z-FSW-FBW-3V3 (460KiB PDF)
- The touch sensor chip on the LCD touch-sensor skin: Freescale MPR121 (280KiB PDF)
- The digital potentiometer on the audio skin: Microchip MCP4541 (2.7MiB PDF)

# 6.2 MicroPython tutorial for the pyboard

This tutorial is intended to get you started with your pyboard. All you need is a pyboard and a micro-USB cable to connect it to your PC. If it is your first time, it is recommended to follow the tutorial through in the order below.

## 6.2.1 Introduction to the pyboard

To get the most out of your pyboard, there are a few basic things to understand about how it works.

### Caring for your pyboard

Because the pyboard does not have a housing it needs a bit of care:

- Be gentle when plugging/unplugging the USB cable. Whilst the USB connector is soldered through the board and is relatively strong, if it breaks off it can be very difficult to fix.
- Static electricity can shock the components on the pyboard and destroy them. If you experience a lot of static electricity in your area (eg dry and cold climates), take extra care not to shock the pyboard. If your pyboard came in a black plastic box, then this box is the best way to store and carry the pyboard as it is an anti-static box (it is made of a conductive plastic, with conductive foam inside).

As long as you take care of the hardware, you should be okay. It's almost impossible to break the software on the pyboard, so feel free to play around with writing code as much as you like. If the filesystem gets corrupt, see below on how to reset it. In the worst case you might need to reflash the MicroPython software, but that can be done over USB.

#### Layout of the pyboard

The micro USB connector is on the top right, the micro SD card slot on the top left of the board. There are 4 LEDs between the SD slot and USB connector. The colours are: red on the bottom, then green, orange, and blue on the top. There are 2 switches: the right one is the reset switch, the left is the user switch.

#### Plugging in and powering on

The pyboard can be powered via USB. Connect it to your PC via a micro USB cable. There is only one way that the cable will fit. Once connected, the green LED on the board should flash quickly.

### Powering by an external power source

The pyboard can be powered by a battery or other external power source.

Be sure to connect the positive lead of the power supply to VIN, and ground to GND. There is no polarity protection on the pyboard so you must be careful when connecting anything to VIN.

The input voltage must be between 3.6V and 10V.

### 6.2.2 Running your first script

Let's jump right in and get a Python script running on the pyboard. After all, that's what it's all about!

#### Connecting your pyboard

Connect your pyboard to your PC (Windows, Mac or Linux) with a micro USB cable. There is only one way that the cable will connect, so you can't get it wrong.

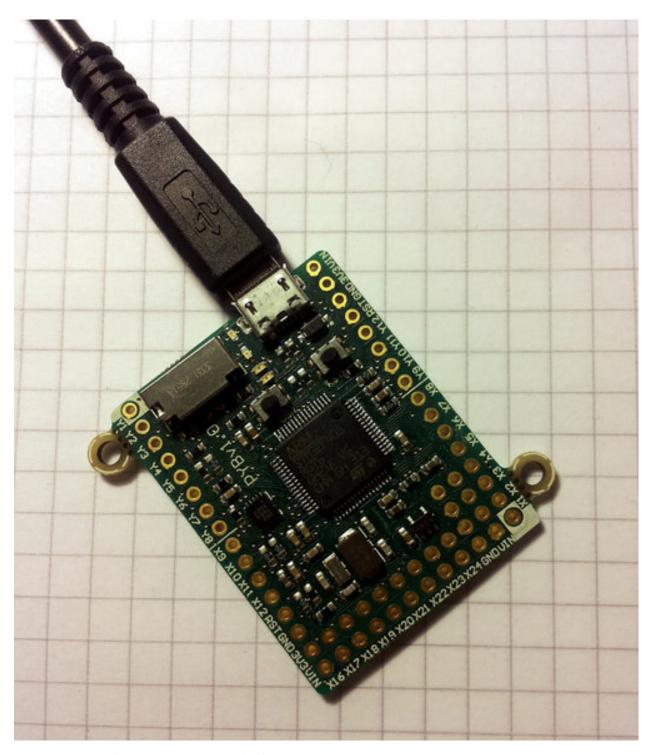

When the pyboard is connected to your PC it will power on and enter the start up process (the boot process). The green LED should light up for half a second or less, and when it turns off it means the boot process has completed.

### Opening the pyboard USB drive

Your PC should now recognise the pyboard. It depends on the type of PC you have as to what happens next:

• Windows: Your pyboard will appear as a removable USB flash drive. Windows may automatically pop-up a window, or you may need to go there using Explorer.

Windows will also see that the pyboard has a serial device, and it will try to automatically configure this device. If it does, cancel the process. We will get the serial device working in the next tutorial.

- Mac: Your pyboard will appear on the desktop as a removable disc. It will probably be called PYBFLASH. Click on it to open the pyboard folder.
- Linux: Your pyboard will appear as a removable medium. On Ubuntu it will mount automatically and pop-up a window with the pyboard folder. On other Linux distributions, the pyboard may be mounted automatically, or you may need to do it manually. At a terminal command line, type lsblk to see a list of connected drives, and then mount /dev/sdbl (replace sdbl with the appropriate device). You may need to be root to do this.

Okay, so you should now have the pyboard connected as a USB flash drive, and a window (or command line) should be showing the files on the pyboard drive.

The drive you are looking at is known as /flash by the pyboard, and should contain the following 4 files:

- boot.py the various configuration options for the pyboard.

  It is executed when the pyboard boots up.
- main.py the Python program to be run.

It is executed after boot.py.

• README.txt – basic information about getting started with the pyboard.

This provides pointers for new users and can be safely deleted.

• pybcdc.inf – the Windows driver file to configure the serial USB device.

More about this in the next tutorial.

### Editing main.py

Now we are going to write our Python program, so open the main.py file in a text editor. On Windows you can use notepad, or any other editor. On Mac and Linux, use your favourite text editor. With the file open you will see it contains 1 line:

```
# main.py -- put your code here!
```

This line starts with a # character, which means that it is a *comment*. Such lines will not do anything, and are there for you to write notes about your program.

Let's add 2 lines to this main.py file, to make it look like this:

```
# main.py -- put your code here!
import pyb
pyb.LED(4).on()
```

The first line we wrote says that we want to use the pyb module. This module contains all the functions and classes to control the features of the pyboard.

The second line that we wrote turns the blue LED on: it first gets the LED class from the pyb module, creates LED number 4 (the blue LED), and then turns it on.

## Resetting the pyboard

To run this little script, you need to first save and close the main.py file, and then eject (or unmount) the pyboard USB drive. Do this like you would a normal USB flash drive.

When the drive is safely ejected/unmounted you can get to the fun part: press the RST switch on the pyboard to reset and run your script. The RST switch is the small black button just below the USB connector on the board, on the right edge.

When you press RST the green LED will flash quickly, and then the blue LED should turn on and stay on.

Congratulations! You have written and run your very first MicroPython program!

# 6.2.3 Getting a MicroPython REPL prompt

REPL stands for Read Evaluate Print Loop, and is the name given to the interactive MicroPython prompt that you can access on the pyboard. Using the REPL is by far the easiest way to test out your code and run commands. You can use the REPL in addition to writing scripts in main.py.

To use the REPL, you must connect to the serial USB device on the pyboard. How you do this depends on your operating system.

#### **Windows**

You need to install the pyboard driver to use the serial USB device. The driver is on the pyboard's USB flash drive, and is called pyboac.inf.

To install this driver you need to go to Device Manager for your computer, find the pyboard in the list of devices (it should have a warning sign next to it because it's not working yet), right click on the pyboard device, select Properties, then Install Driver. You need to then select the option to find the driver manually (don't use Windows auto update), navigate to the pyboard's USB drive, and select that. It should then install. After installing, go back to the Device Manager to find the installed pyboard, and see which COM port it is (eg COM4). More comprehensive instructions can be found in the Guide for pyboard on Windows (PDF). Please consult this guide if you are having problems installing the driver.

You now need to run your terminal program. You can use HyperTerminal if you have it installed, or download the free program PuTTY: putty.exe. Using your serial program you must connect to the COM port that you found in the previous step. With PuTTY, click on "Session" in the left-hand panel, then click the "Serial" radio button on the right, then enter you COM port (eg COM4) in the "Serial Line" box. Finally, click the "Open" button.

## Mac OS X

Open a terminal and run:

screen /dev/tty.usbmodem\*

When you are finished and want to exit screen, type CTRL-A CTRL-\.

#### Linux

Open a terminal and run:

screen /dev/ttyACM0

You can also try picocom or minicom instead of screen. You may have to use /dev/ttyACM1 or a higher number for ttyACM. And, you may need to give yourself the correct permissions to access this devices (eg group uucp or dialout, or use sudo).

# **Using the REPL prompt**

Now let's try running some MicroPython code directly on the pyboard.

With your serial program open (PuTTY, screen, picocom, etc) you may see a blank screen with a flashing cursor. Press Enter and you should be presented with a MicroPython prompt, i.e. >>>. Let's make sure it is working with the obligatory test:

```
>>> print("hello pyboard!")
hello pyboard!
```

In the above, you should not type in the >>> characters. They are there to indicate that you should type the text after it at the prompt. In the end, once you have entered the text print ("hello pyboard!") and pressed Enter, the output on your screen should look like it does above.

If you already know some python you can now try some basic commands here.

If any of this is not working you can try either a hard reset or a soft reset; see below.

Go ahead and try typing in some other commands. For example:

#### Resetting the board

If something goes wrong, you can reset the board in two ways. The first is to press CTRL-D at the MicroPython prompt, which performs a soft reset. You will see a message something like

```
MPY: sync filesystems
MPY: soft reboot
Micro Python v1.0 on 2014-05-03; PYBv1.0 with STM32F405RG
Type "help()" for more information.
>>>
```

If that isn't working you can perform a hard reset (turn-it-off-and-on-again) by pressing the RST switch (the small black button closest to the micro-USB socket on the board). This will end your session, disconnecting whatever program (PuTTY, screen, etc) that you used to connect to the pyboard.

If you are going to do a hard-reset, it's recommended to first close your serial program and eject/unmount the pyboard drive.

# 6.2.4 Turning on LEDs and basic Python concepts

The easiest thing to do on the pyboard is to turn on the LEDs attached to the board. Connect the board, and log in as described in tutorial 1. We will start by turning and LED on in the interpreter, type the following

```
>>> myled = pyb.LED(1)
>>> myled.on()
>>> myled.off()
```

These commands turn the LED on and off.

This is all very well but we would like this process to be automated. Open the file MAIN.PY on the pyboard in your favourite text editor. Write or paste the following lines into the file. If you are new to python, then make sure you get the indentation correct since this matters!

```
led = pyb.LED(2)
while True:
    led.toggle()
    pyb.delay(1000)
```

When you save, the red light on the pyboard should turn on for about a second. To run the script, do a soft reset (CTRL-D). The pyboard will then restart and you should see a green light continuously flashing on and off. Success, the first step on your path to building an army of evil robots! When you are bored of the annoying flashing light then press CTRL-C at your terminal to stop it running.

So what does this code do? First we need some terminology. Python is an object-oriented language, almost everything in python is a *class* and when you create an instance of a class you get an *object*. Classes have *methods* associated to them. A method (also called a member function) is used to interact with or control the object.

The first line of code creates an LED object which we have then called led. When we create the object, it takes a single parameter which must be between 1 and 4, corresponding to the 4 LEDs on the board. The pyb.LED class has three important member functions that we will use: on(), off() and toggle(). The other function that we use is pyb.delay() this simply waits for a given time in milliseconds. Once we have created the LED object, the statement while True: creates an infinite loop which toggles the led between on and off and waits for 1 second.

Exercise: Try changing the time between toggling the led and turning on a different LED.

Exercise: Connect to the pyboard directly, create a pyb.LED object and turn it on using the on() method.

## A Disco on your pyboard

So far we have only used a single LED but the pyboard has 4 available. Let's start by creating an object for each LED so we can control each of them. We do that by creating a list of LEDS with a list comprehension.

```
leds = [pyb.LED(i) for i in range(1,5)]
```

If you call pyb.LED() with a number that isn't 1,2,3,4 you will get an error message. Next we will set up an infinite loop that cycles through each of the LEDs turning them on and off.

```
n = 0
while True:
  n = (n + 1) % 4
  leds[n].toggle()
  pyb.delay(50)
```

Here, n keeps track of the current LED and every time the loop is executed we cycle to the next n (the % sign is a modulus operator that keeps n between 0 and 3.) Then we access the nth LED and toggle it. If you run this you should see each of the LEDs turning on then all turning off again in sequence.

One problem you might find is that if you stop the script and then start it again that the LEDs are stuck on from the previous run, ruining our carefully choreographed disco. We can fix this by turning all the LEDs off when we initialise the script and then using a try/finally block. When you press CTRL-C, MicroPython generates a VCPInterrupt exception. Exceptions normally mean something has gone wrong and you can use a try: command to "catch" an exception. In this case it is just the user interrupting the script, so we don't need to catch the error but just tell MicroPython what to do when we exit. The finally block does this, and we use it to make sure all the LEDs are off. The full code is:

```
leds = [pyb.LED(i) for i in range(1,5)]
for l in leds:
    l.off()

n = 0
try:
    while True:
        n = (n + 1) % 4
        leds[n].toggle()
        pyb.delay(50)
finally:
    for l in leds:
        l.off()
```

### The Special LEDs

The yellow and blue LEDs are special. As well as turning them on and off, you can control their intensity using the intensity() method. This takes a number between 0 and 255 that determines how bright it is. The following script makes the blue LED gradually brighter then turns it off again.

```
led = pyb.LED(4)
intensity = 0
while True:
   intensity = (intensity + 1) % 255
   led.intensity(intensity)
   pyb.delay(20)
```

You can call intensity() on LEDs 1 and 2 but they can only be off or on. 0 sets them off and any other number up to 255 turns them on.

# 6.2.5 Switches, callbacks and interrupts

The pyboard has 2 small switches, labelled USR and RST. The RST switch is a hard-reset switch, and if you press it then it restarts the pyboard from scratch, equivalent to turning the power off then back on.

The USR switch is for general use, and is controlled via a Switch object. To make a switch object do:

```
>>> sw = pyb.Switch()
```

Remember that you may need to type import pyb if you get an error that the name pyb does not exist.

With the switch object you can get its status:

```
>>> sw.value()
False
```

This will print False if the switch is not held, or True if it is held. Try holding the USR switch down while running the above command.

There is also a shorthand notation to get the switch status, by "calling" the switch object:

```
>>> sw()
False
```

#### Switch callbacks

The switch is a very simple object, but it does have one advanced feature: the sw.callback() function. The callback function sets up something to run when the switch is pressed, and uses an interrupt. It's probably best to start with an example before understanding how interrupts work. Try running the following at the prompt:

```
>>> sw.callback(lambda:print('press!'))
```

This tells the switch to print press! each time the switch is pressed down. Go ahead and try it: press the USR switch and watch the output on your PC. Note that this print will interrupt anything you are typing, and is an example of an interrupt routine running asynchronously.

As another example try:

```
>>> sw.callback(lambda:pyb.LED(1).toggle())
```

This will toggle the red LED each time the switch is pressed. And it will even work while other code is running.

To disable the switch callback, pass None to the callback function:

```
>>> sw.callback(None)
```

You can pass any function (that takes zero arguments) to the switch callback. Above we used the lambda feature of Python to create an anonymous function on the fly. But we could equally do:

```
>>> def f():
... pyb.LED(1).toggle()
...
>>> sw.callback(f)
```

This creates a function called f and assigns it to the switch callback. You can do things this way when your function is more complicated than a lambda will allow.

Note that your callback functions must not allocate any memory (for example they cannot create a tuple or list). Callback functions should be relatively simple. If you need to make a list, make it beforehand and store it in a global variable (or make it local and close over it). If you need to do a long, complicated calculation, then use the callback to set a flag which some other code then responds to.

#### **Technical details of interrupts**

Let's step through the details of what is happening with the switch callback. When you register a function with sw. callback(), the switch sets up an external interrupt trigger (falling edge) on the pin that the switch is connected to. This means that the microcontroller will listen on the pin for any changes, and the following will occur:

- 1. When the switch is pressed a change occurs on the pin (the pin goes from low to high), and the microcontroller registers this change.
- 2. The microcontroller finishes executing the current machine instruction, stops execution, and saves its current state (pushes the registers on the stack). This has the effect of pausing any code, for example your running Python script.
- 3. The microcontroller starts executing the special interrupt handler associated with the switch's external trigger. This interrupt handler gets the function that you registered with sw.callback() and executes it.
- 4. Your callback function is executed until it finishes, returning control to the switch interrupt handler.
- 5. The switch interrupt handler returns, and the microcontroller is notified that the interrupt has been dealt with.
- 6. The microcontroller restores the state that it saved in step 2.
- 7. Execution continues of the code that was running at the beginning. Apart from the pause, this code does not notice that it was interrupted.

The above sequence of events gets a bit more complicated when multiple interrupts occur at the same time. In that case, the interrupt with the highest priority goes first, then the others in order of their priority. The switch interrupt is set at the lowest priority.

### **Further reading**

For further information about using hardware interrupts see writing interrupt handlers.

## 6.2.6 The accelerometer

Here you will learn how to read the accelerometer and signal using LEDs states like tilt left and tilt right.

## Using the accelerometer

The pyboard has an accelerometer (a tiny mass on a tiny spring) that can be used to detect the angle of the board and motion. There is a different sensor for each of the x, y, z directions. To get the value of the accelerometer, create a pyb.Accel() object and then call the x() method.

```
>>> accel = pyb.Accel()
>>> accel.x()
7
```

This returns a signed integer with a value between around -30 and 30. Note that the measurement is very noisy, this means that even if you keep the board perfectly still there will be some variation in the number that you measure. Because of this, you shouldn't use the exact value of the x() method but see if it is in a certain range.

We will start by using the accelerometer to turn on a light if it is not flat.

```
accel = pyb.Accel()
light = pyb.LED(3)
SENSITIVITY = 3

while True:
    x = accel.x()
    if abs(x) > SENSITIVITY:
        light.on()
else:
        light.off()

    pyb.delay(100)
```

We create Accel and LED objects, then get the value of the x direction of the accelerometer. If the magnitude of x is bigger than a certain value SENSITIVITY, then the LED turns on, otherwise it turns off. The loop has a small pyb. delay() otherwise the LED flashes annoyingly when the value of x is close to SENSITIVITY. Try running this on the pyboard and tilt the board left and right to make the LED turn on and off.

Exercise: Change the above script so that the blue LED gets brighter the more you tilt the pyboard. HINT: You will need to rescale the values, intensity goes from 0-255.

#### Making a spirit level

The example above is only sensitive to the angle in the x direction but if we use the y() value and more LEDs we can turn the pyboard into a spirit level.

```
xlights = (pyb.LED(2), pyb.LED(3))
ylights = (pyb.LED(1), pyb.LED(4))
accel = pyb.Accel()
SENSITIVITY = 3
while True:
    x = accel.x()
    if x > SENSITIVITY:
        xlights[0].on()
        xlights[1].off()
    elif x < -SENSITIVITY:</pre>
        xlights[1].on()
        xlights[0].off()
    else:
        xlights[0].off()
        xlights[1].off()
    y = accel.y()
    if y > SENSITIVITY:
        ylights[0].on()
        ylights[1].off()
    elif y < -SENSITIVITY:</pre>
        ylights[1].on()
        ylights[0].off()
    else:
        ylights[0].off()
        ylights[1].off()
    pyb.delay(100)
```

We start by creating a tuple of LED objects for the x and y directions. Tuples are immutable objects in python which means they can't be modified once they are created. We then proceed as before but turn on a different LED for positive and negative x values. We then do the same for the y direction. This isn't particularly sophisticated but it does the job. Run this on your pyboard and you should see different LEDs turning on depending on how you tilt the board.

# 6.2.7 Safe mode and factory reset

If something goes wrong with your pyboard, don't panic! It is almost impossible for you to break the pyboard by programming the wrong thing.

The first thing to try is to enter safe mode: this temporarily skips execution of boot.py and main.py and gives default USB settings.

If you have problems with the filesystem you can do a factory reset, which restores the filesystem to its original state.

For more information, see Reset and Boot Sequence.

## Safe mode

To enter safe mode, do the following steps:

- 1. Connect the pyboard to USB so it powers up.
- 2. Hold down the USR switch.
- 3. While still holding down USR, press and release the RST switch.

- 4. The LEDs will then cycle green to orange to green+orange and back again.
- 5. Keep holding down USR until only the orange LED is lit, and then let go of the USR switch.
- 6. The orange LED should flash quickly 4 times, and then turn off.
- 7. You are now in safe mode.

In safe mode, the boot.py and main.py files are not executed, and so the pyboard boots up with default settings. This means you now have access to the filesystem (the USB drive should appear), and you can edit boot.py and main.py to fix any problems.

Entering safe mode is temporary, and does not make any changes to the files on the pyboard.

# Factory reset the filesystem

If you pyboard's filesystem gets corrupted (for example, you forgot to eject/unmount it), or you have some code in boot. py or main.py which you can't escape from, then you can reset the filesystem.

Resetting the filesystem deletes all files on the internal pyboard storage (not the SD card), and restores the files boot.py, main.py, README.txt and pybodc.inf back to their original state.

To do a factory reset of the filesystem you follow a similar procedure as you did to enter safe mode, but release USR on green+orange:

- 1. Connect the pyboard to USB so it powers up.
- 2. Hold down the USR switch.
- 3. While still holding down USR, press and release the RST switch.
- 4. The LEDs will then cycle green to orange to green+orange and back again.
- 5. Keep holding down USR until both the green and orange LEDs are lit, and then let go of the USR switch.
- 6. The green and orange LEDs should flash quickly 4 times.
- 7. The red LED will turn on (so red, green and orange are now on).
- 8. The pyboard is now resetting the filesystem (this takes a few seconds).
- 9. The LEDs all turn off.
- 10. You now have a reset filesystem, and are in safe mode.
- 11. Press and release the RST switch to boot normally.

# 6.2.8 Making the pyboard act as a USB mouse

The pyboard is a USB device, and can configured to act as a mouse instead of the default USB flash drive.

To do this we must first edit the boot.py file to change the USB configuration. If you have not yet touched your boot.py file then it will look something like this:

```
# boot.py -- run on boot to configure USB and filesystem
# Put app code in main.py

import pyb
#pyb.main('main.py') # main script to run after this one
#pyb.usb_mode('VCP+MSC') # act as a serial and a storage device
#pyb.usb_mode('VCP+HID') # act as a serial device and a mouse
```

To enable the mouse mode, uncomment the last line of the file, to make it look like:

```
pyb.usb_mode('VCP+HID') # act as a serial device and a mouse
```

If you already changed your boot .py file, then the minimum code it needs to work is:

```
import pyb
pyb.usb_mode('VCP+HID')
```

This tells the pyboard to configure itself as a VCP (Virtual COM Port, ie serial port) and HID (human interface device, in our case a mouse) USB device when it boots up.

Eject/unmount the pyboard drive and reset it using the RST switch. Your PC should now detect the pyboard as a mouse!

### Sending mouse events by hand

To get the py-mouse to do anything we need to send mouse events to the PC. We will first do this manually using the REPL prompt. Connect to your pyboard using your serial program and type the following (no need to type the # and text following it):

```
>>> hid = pyb.USB_HID()
>>> hid.send((0, 100, 0, 0)) # (button status, x-direction, y-direction, scroll)
```

Your mouse should move 100 pixels to the right! In the command above you are sending 4 pieces of information: **button status**, **x-direction**, **y-direction**, and **scroll**. The number 100 is telling the PC that the mouse moved 100 pixels in the x direction.

Let's make the mouse oscillate left and right:

```
>>> import math
>>> def osc(n, d):
... for i in range(n):
... hid.send((0, int(20 * math.sin(i / 10)), 0, 0))
... pyb.delay(d)
...
>>> osc(100, 50)
```

The first argument to the function osc is the number of mouse events to send, and the second argument is the delay (in milliseconds) between events. Try playing around with different numbers.

Exercise: make the mouse go around in a circle.

#### Making a mouse with the accelerometer

Now lets make the mouse move based on the angle of the pyboard, using the accelerometer. The following code can be typed directly at the REPL prompt, or put in the main.py file. Here, we'll put in in main.py because to do that we will learn how to go into safe mode.

At the moment the pyboard is acting as a serial USB device and an HID (a mouse). So you cannot access the filesystem to edit your main.py file.

You also can't edit your boot .py to get out of HID-mode and back to normal mode with a USB drive...

To get around this we need to go into *safe mode*. This was described in the [safe mode tutorial](tut-reset), but we repeat the instructions here:

- 1. Hold down the USR switch.
- 2. While still holding down USR, press and release the RST switch.
- 3. The LEDs will then cycle green to orange to green+orange and back again.

- 4. Keep holding down USR until only the orange LED is lit, and then let go of the USR switch.
- 5. The orange LED should flash quickly 4 times, and then turn off.
- 6. You are now in safe mode.

In safe mode, the boot.py and main.py files are not executed, and so the pyboard boots up with default settings. This means you now have access to the filesystem (the USB drive should appear), and you can edit main.py. (Leave boot.py as-is, because we still want to go back to HID-mode after we finish editing main.py.)

In main.py put the following code:

```
import pyb

switch = pyb.Switch()
accel = pyb.Accel()
hid = pyb.USB_HID()

while not switch():
    hid.send((0, accel.x(), accel.y(), 0))
    pyb.delay(20)
```

Save your file, eject/unmount your pyboard drive, and reset it using the RST switch. It should now act as a mouse, and the angle of the board will move the mouse around. Try it out, and see if you can make the mouse stand still!

Press the USR switch to stop the mouse motion.

You'll note that the y-axis is inverted. That's easy to fix: just put a minus sign in front of the y-coordinate in the hid. send() line above.

## Restoring your pyboard to normal

If you leave your pyboard as-is, it'll behave as a mouse every time you plug it in. You probably want to change it back to normal. To do this you need to first enter safe mode (see above), and then edit the boot.py file. In the boot.py file, comment out (put a # in front of) the line with the VCP+HID setting, so it looks like:

```
#pyb.usb_mode('VCP+HID') # act as a serial device and a mouse
```

Save your file, eject/unmount the drive, and reset the pyboard. It is now back to normal operating mode.

## 6.2.9 The Timers

The pyboard has 14 timers which each consist of an independent counter running at a user-defined frequency. They can be set up to run a function at specific intervals. The 14 timers are numbered 1 through 14, but 3 is reserved for internal use, and 5 and 6 are used for servo and ADC/DAC control. Avoid using these timers if possible.

Let's create a timer object:

```
>>> tim = pyb.Timer(4)
```

Now let's see what we just created:

```
>>> tim
Timer(4)
```

The pyboard is telling us that tim is attached to timer number 4, but it's not yet initialised. So let's initialise it to trigger at 10 Hz (that's 10 times per second):

```
>>> tim.init(freq=10)
```

Now that it's initialised, we can see some information about the timer:

```
>>> tim
Timer(4, prescaler=624, period=13439, mode=UP, div=1)
```

The information means that this timer is set to run at the peripheral clock speed divided by 624+1, and it will count from 0 up to 13439, at which point it triggers an interrupt, and then starts counting again from 0. These numbers are set to make the timer trigger at 10 Hz: the source frequency of the timer is 84MHz (found by running tim.source\_freq()) so we get 84MHz / 625 / 13440 = 10Hz.

#### Timer counter

So what can we do with our timer? The most basic thing is to get the current value of its counter:

```
>>> tim.counter()
21504
```

This counter will continuously change, and counts up.

#### **Timer callbacks**

The next thing we can do is register a callback function for the timer to execute when it triggers (see the *switch tutorial* for an introduction to callback functions):

```
>>> tim.callback(lambda t:pyb.LED(1).toggle())
```

This should start the red LED flashing right away. It will be flashing at 5 Hz (2 toggle's are needed for 1 flash, so toggling at 10 Hz makes it flash at 5 Hz). You can change the frequency by re-initialising the timer:

```
>>> tim.init(freq=20)
```

You can disable the callback by passing it the value None:

```
>>> tim.callback(None)
```

The function that you pass to callback must take 1 argument, which is the timer object that triggered. This allows you to control the timer from within the callback function.

We can create 2 timers and run them independently:

```
>>> tim4 = pyb.Timer(4, freq=10)
>>> tim7 = pyb.Timer(7, freq=20)
>>> tim4.callback(lambda t: pyb.LED(1).toggle())
>>> tim7.callback(lambda t: pyb.LED(2).toggle())
```

Because the callbacks are proper hardware interrupts, we can continue to use the pyboard for other things while these timers are running.

#### Making a microsecond counter

You can use a timer to create a microsecond counter, which might be useful when you are doing something which requires accurate timing. We will use timer 2 for this, since timer 2 has a 32-bit counter (so does timer 5, but if you use timer 5 then you can't use the Servo driver at the same time).

We set up timer 2 as follows:

```
>>> micros = pyb.Timer(2, prescaler=83, period=0x3fffffff)
```

The prescaler is set at 83, which makes this timer count at 1 MHz. This is because the CPU clock, running at 168 MHz, is divided by 2 and then by prescaler+1, giving a frequency of 168 MHz/2/(83+1)=1 MHz for timer 2. The period is set to a large number so that the timer can count up to a large number before wrapping back around to zero. In this case it will take about 17 minutes before it cycles back to zero.

To use this timer, it's best to first reset it to 0:

```
>>> micros.counter(0)
```

and then perform your timing:

```
>>> start_micros = micros.counter()
... do some stuff ...
>>> end_micros = micros.counter()
```

### 6.2.10 Inline assembler

Here you will learn how to write inline assembler in MicroPython.

**Note**: this is an advanced tutorial, intended for those who already know a bit about microcontrollers and assembly language.

MicroPython includes an inline assembler. It allows you to write assembly routines as a Python function, and you can call them as you would a normal Python function.

#### Returning a value

Inline assembler functions are denoted by a special function decorator. Let's start with the simplest example:

```
@micropython.asm_thumb
def fun():
    movw(r0, 42)
```

You can enter this in a script or at the REPL. This function takes no arguments and returns the number 42. r0 is a register, and the value in this register when the function returns is the value that is returned. MicroPython always interprets the r0 as an integer, and converts it to an integer object for the caller.

If you run print (fun ()) you will see it print out 42.

## **Accessing peripherals**

For something a bit more complicated, let's turn on an LED:

```
@micropython.asm_thumb
def led_on():
    movwt(r0, stm.GPIOA)
    movw(r1, 1 << 13)
    strh(r1, [r0, stm.GPIO_BSRRL])</pre>
```

This code uses a few new concepts:

• stm is a module which provides a set of constants for easy access to the registers of the pyboard's microcontroller. Try running import stm and then help (stm) at the REPL. It will give you a list of all the available constants.

- stm.GPIOA is the address in memory of the GPIOA peripheral. On the pyboard, the red LED is on port A, pin PA13.
- movwt moves a 32-bit number into a register. It is a convenience function that turns into 2 thumb instructions: movw followed by movt. The movt also shifts the immediate value right by 16 bits.
- strh stores a half-word (16 bits). The instruction above stores the lower 16-bits of r1 into the memory location r0 + stm.GPIO\_BSRRL. This has the effect of setting high all those pins on port A for which the corresponding bit in r0 is set. In our example above, the 13th bit in r0 is set, so PA13 is pulled high. This turns on the red LED.

## **Accepting arguments**

Inline assembler functions can accept up to 4 arguments. If they are used, they must be named r0, r1, r2 and r3 to reflect the registers and the calling conventions.

Here is a function that adds its arguments:

```
@micropython.asm_thumb
def asm_add(r0, r1):
   add(r0, r0, r1)
```

This performs the computation r0 = r0 + r1. Since the result is put in r0, that is what is returned. Try asm\_add(1, 2), it should return 3.

### Loops

We can assign labels with label (my\_label), and branch to them using b (my\_label), or a conditional branch like bgt (my\_label).

The following example flashes the green LED. It flashes it r0 times.

```
@micropython.asm_thumb
def flash_led(r0):
    # get the GPIOA address in r1
   movwt(r1, stm.GPIOA)
    # get the bit mask for PA14 (the pin LED #2 is on)
   movw(r2, 1 << 14)
   b(loop_entry)
   label(loop1)
    # turn LED on
    strh(r2, [r1, stm.GPIO_BSRRL])
    # delay for a bit
    movwt(r4, 5599900)
    label(delay_on)
    sub(r4, r4, 1)
    cmp(r4, 0)
   bgt (delay_on)
    # turn LED off
    strh(r2, [r1, stm.GPIO_BSRRH])
```

(continues on next page)

```
# delay for a bit
movwt(r4, 5599900)
label(delay_off)
sub(r4, r4, 1)
cmp(r4, 0)
bgt(delay_off)

# loop r0 times
sub(r0, r0, 1)
label(loop_entry)
cmp(r0, 0)
bgt(loop1)
```

### **Further reading**

For further information about supported instructions of the inline assembler, see the reference documentation.

### 6.2.11 Power control

pyb.wfi() is used to reduce power consumption while waiting for an event such as an interrupt. You would use it in the following situation:

```
while True:
    do_some_processing()
    pyb.wfi()
```

Control the frequency using pyb.freq():

```
pyb.freq(3000000) # set CPU frequency to 30MHz
```

# 6.2.12 Tutorials requiring extra components

## Controlling hobby servo motors

There are 4 dedicated connection points on the pyboard for connecting up hobby servo motors (see eg Wikipedia). These motors have 3 wires: ground, power and signal. On the pyboard you can connect them in the bottom right corner, with the signal pin on the far right. Pins X1, X2, X3 and X4 are the 4 dedicated servo signal pins.

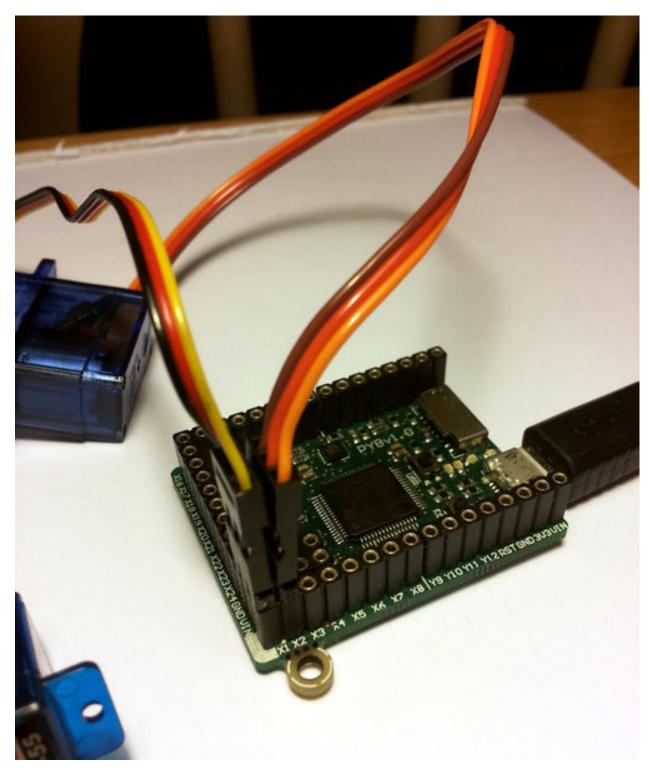

In this picture there are male-male double adaptors to connect the servos to the header pins on the pyboard.

The ground wire on a servo is usually the darkest coloured one, either black or dark brown. The power wire will most likely be red.

The power pin for the servos (labelled VIN) is connected directly to the input power source of the pyboard. When powered via USB, VIN is powered through a diode by the 5V USB power line. Connect to USB, the pyboard can power at least 4 small to medium sized servo motors.

If using a battery to power the pyboard and run servo motors, make sure it is not greater than 6V, since this is the maximum voltage most servo motors can take. (Some motors take only up to 4.8V, so check what type you are using.)

### Creating a Servo object

Plug in a servo to position 1 (the one with pin X1) and create a servo object using:

```
>>> servo1 = pyb.Servo(1)
```

To change the angle of the servo use the angle method:

```
>>> servo1.angle(45)
>>> servo1.angle(-60)
```

The angle here is measured in degrees, and ranges from about -90 to +90, depending on the motor. Calling angle without parameters will return the current angle:

```
>>> servo1.angle()
-60
```

Note that for some angles, the returned angle is not exactly the same as the angle you set, due to rounding errors in setting the pulse width.

You can pass a second parameter to the angle method, which specifies how long to take (in milliseconds) to reach the desired angle. For example, to take 1 second (1000 milliseconds) to go from the current position to 50 degrees, use

```
>>> servo1.angle(50, 1000)
```

This command will return straight away and the servo will continue to move to the desired angle, and stop when it gets there. You can use this feature as a speed control, or to synchronise 2 or more servo motors. If we have another servo motor (servo2 = pyb.Servo(2)) then we can do

```
>>> servo1.angle(-45, 2000); servo2.angle(60, 2000)
```

This will move the servos together, making them both take 2 seconds to reach their final angles.

Note: the semicolon between the 2 expressions above is used so that they are executed one after the other when you press enter at the REPL prompt. In a script you don't need to do this, you can just write them one line after the other.

#### Continuous rotation servos

So far we have been using standard servos that move to a specific angle and stay at that angle. These servo motors are useful to create joints of a robot, or things like pan-tilt mechanisms. Internally, the motor has a variable resistor (potentiometer) which measures the current angle and applies power to the motor proportional to how far it is from the desired angle. The desired angle is set by the width of a high-pulse on the servo signal wire. A pulse width of 1500 microsecond corresponds to the centre position (0 degrees). The pulses are sent at 50 Hz, ie 50 pulses per second.

You can also get **continuous rotation** servo motors which turn continuously clockwise or counterclockwise. The direction and speed of rotation is set by the pulse width on the signal wire. A pulse width of 1500 microseconds corresponds to a stopped motor. A pulse width smaller or larger than this means rotate one way or the other, at a given speed.

On the pyboard, the servo object for a continuous rotation motor is the same as before. In fact, using angle you can set the speed. But to make it easier to understand what is intended, there is another method called speed which sets the speed:

```
>>> servo1.speed(30)
```

speed has the same functionality as angle: you can get the speed, set it, and set it with a time to reach the final speed.

```
>>> servo1.speed()
30
>>> servo1.speed(-20)
>>> servo1.speed(0, 2000)
```

The final command above will set the motor to stop, but take 2 seconds to do it. This is essentially a control over the acceleration of the continuous servo.

A servo speed of 100 (or -100) is considered maximum speed, but actually you can go a bit faster than that, depending on the particular motor.

The only difference between the angle and speed methods (apart from the name) is the way the input numbers (angle or speed) are converted to a pulse width.

#### Calibration

The conversion from angle or speed to pulse width is done by the servo object using its calibration values. To get the current calibration, use

```
>>> servo1.calibration()
(640, 2420, 1500, 2470, 2200)
```

There are 5 numbers here, which have meaning:

- 1. Minimum pulse width; the smallest pulse width that the servo accepts.
- 2. Maximum pulse width; the largest pulse width that the servo accepts.
- 3. Centre pulse width; the pulse width that puts the servo at 0 degrees or 0 speed.
- 4. The pulse width corresponding to 90 degrees. This sets the conversion in the method angle of angle to pulse width.
- 5. The pulse width corresponding to a speed of 100. This sets the conversion in the method speed of speed to pulse width.

You can recalibrate the servo (change its default values) by using:

```
>>> servol.calibration(700, 2400, 1510, 2500, 2000)
```

Of course, you would change the above values to suit your particular servo motor.

#### **Fading LEDs**

In addition to turning LEDs on and off, it is also possible to control the brightness of an LED using Pulse-Width Modulation (PWM), a common technique for obtaining variable output from a digital pin. This allows us to fade an LED:

## **Components**

You will need:

- Standard 5 or 3 mm LED
- 100 Ohm resistor
- Wires
- Breadboard (optional, but makes things easier)

## **Connecting Things Up**

For this tutorial, we will use the X1 pin. Connect one end of the resistor to X1, and the other end to the **anode** of the LED, which is the longer leg. Connect the **cathode** of the LED to ground.

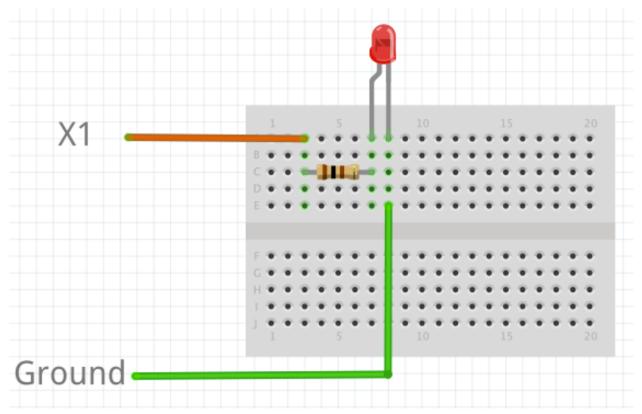

## Code

By examining the *Quick reference for the pyboard*, we see that X1 is connected to channel 1 of timer 5 (TIM5 CH1). Therefore we will first create a Timer object for timer 5, then create a TimerChannel object for channel 1:

```
from pyb import Timer
from time import sleep

# timer 5 will be created with a frequency of 100 Hz
tim = pyb.Timer(5, freq=100)
tchannel = tim.channel(1, Timer.PWM, pin=pyb.Pin.board.X1, pulse_width=0)
```

Brightness of the LED in PWM is controlled by controlling the pulse-width, that is the amount of time the LED is on every cycle. With a timer frequency of 100 Hz, each cycle takes 0.01 second, or 10 ms.

To achieve the fading effect shown at the beginning of this tutorial, we want to set the pulse-width to a small value, then slowly increase the pulse-width to brighten the LED, and start over when we reach some maximum brightness:

```
# maximum and minimum pulse-width, which corresponds to maximum
# and minimum brightness
max_width = 200000
min_width = 20000
```

(continues on next page)

```
# how much to change the pulse-width by each step
wstep = 1500
cur_width = min_width

while True:
   tchannel.pulse_width(cur_width)

# this determines how often we change the pulse-width. It is
# analogous to frames-per-second
sleep(0.01)

cur_width += wstep

if cur_width > max_width:
   cur_width = min_width
```

### **Breathing Effect**

If we want to have a breathing effect, where the LED fades from dim to bright then bright to dim, then we simply need to reverse the sign of wstep when we reach maximum brightness, and reverse it again at minimum brightness. To do this we modify the while loop to be:

```
while True:
    tchannel.pulse_width(cur_width)

sleep(0.01)

cur_width += wstep

if cur_width > max_width:
    cur_width = max_width
    wstep *= -1

elif cur_width < min_width:
    cur_width = min_width
    wstep *= -1</pre>
```

#### **Advanced Exercise**

You may have noticed that the LED brightness seems to fade slowly, but increases quickly. This is because our eyes interprets brightness logarithmically (Weber's Law ), while the LED's brightness changes linearly, that is by the same amount each time. How do you solve this problem? (Hint: what is the opposite of the logarithmic function?)

### **Addendum**

We could have also used the digital-to-analog converter (DAC) to achieve the same effect. The PWM method has the advantage that it drives the LED with the same current each time, but for different lengths of time. This allows better control over the brightness, because LEDs do not necessarily exhibit a linear relationship between the driving current and brightness.

#### The LCD and touch-sensor skin

Soldering and using the LCD and touch-sensor skin.

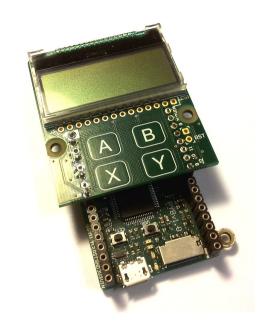

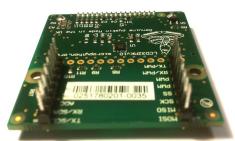

The following video shows how to solder the headers onto the LCD skin. At the end of the video, it shows you how to correctly connect the LCD skin to the pyboard.

For circuit schematics and datasheets for the components on the skin see *The pyboard hardware*.

## **Using the LCD**

To get started using the LCD, try the following at the MicroPython prompt. Make sure the LCD skin is attached to the pyboard as pictured at the top of this page.

```
>>> import pyb
>>> lcd = pyb.LCD('X')
>>> lcd.light(True)
>>> lcd.write('Hello uPy!\n')
```

You can make a simple animation using the code:

```
import pyb
lcd = pyb.LCD('X')
lcd.light(True)

(continues on next page)
```

```
for x in range(-80, 128):
    lcd.fill(0)
    lcd.text('Hello uPy!', x, 10, 1)
    lcd.show()
    pyb.delay(25)
```

## Using the touch sensor

To read the touch-sensor data you need to use the I2C bus. The MPR121 capacitive touch sensor has address 90.

To get started, try:

```
>>> import pyb
>>> i2c = pyb.I2C(1, pyb.I2C.CONTROLLER)
>>> i2c.mem_write(4, 90, 0x5e)
>>> touch = i2c.mem_read(1, 90, 0)[0]
```

The first line above makes an I2C object, and the second line enables the 4 touch sensors. The third line reads the touch status and the touch variable holds the state of the 4 touch buttons (A, B, X, Y).

There is a simple driver here which allows you to set the threshold and debounce parameters, and easily read the touch status and electrode voltage levels. Copy this script to your pyboard (either flash or SD card, in the top directory or lib/directory) and then try:

```
>>> import pyb
>>> import mpr121
>>> m = mpr121.MPR121(pyb.I2C(1, pyb.I2C.CONTROLLER))
>>> for i in range(100):
... print(m.touch_status())
... pyb.delay(100)
```

This will continuously print out the touch status of all electrodes. Try touching each one in turn.

Note that if you put the LCD skin in the Y-position, then you need to initialise the I2C bus using:

```
>>> m = mpr121.MPR121(pyb.I2C(2, pyb.I2C.CONTROLLER))
```

There is also a demo which uses the LCD and the touch sensors together, and can be found here.

# The AMP audio skin

Soldering and using the AMP audio skin.

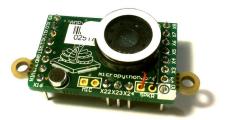

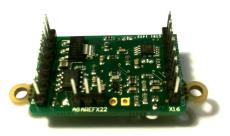

The following video shows how to solder the headers, microphone and speaker onto the AMP skin.

For circuit schematics and datasheets for the components on the skin see *The pyboard hardware*.

## **Example code**

The AMP skin has a speaker which is connected to DAC(1) via a small power amplifier. The volume of the amplifier is controlled by a digital potentiometer, which is an I2C device with address 46 on the IC2(1) bus.

To set the volume, define the following function:

```
import pyb
def volume(val):
    pyb.I2C(1, pyb.I2C.CONTROLLER).mem_write(val, 46, 0)
```

Then you can do:

```
>>> volume(0)  # minimum volume
>>> volume(127)  # maximum volume
```

To play a sound, use the write\_timed method of the DAC object. For example:

```
import math
from pyb import DAC

# create a buffer containing a sine-wave
buf = bytearray(100)
for i in range(len(buf)):
    buf[i] = 128 + int(127 * math.sin(2 * math.pi * i / len(buf)))

# output the sine-wave at 400Hz
dac = DAC(1)
dac.write_timed(buf, 400 * len(buf), mode=DAC.CIRCULAR)
```

You can also play WAV files using the Python wave module. You can get the wave module here and you will also need the chunk module available here. Put these on your pyboard (either on the flash or the SD card in the top-level directory). You will need an 8-bit WAV file to play, such as this one, or to convert any file you have with the command:

```
avconv -i original.wav -ar 22050 -codec pcm_u8 test.wav
```

Then you can do:

```
>>> import wave
>>> from pyb import DAC
>>> dac = DAC(1)

(continues on next page)
```

```
>>> f = wave.open('test.wav')
>>> dac.write_timed(f.readframes(f.getnframes()), f.getframerate())
```

This should play the WAV file. Note that this will read the whole file into RAM so it has to be small enough to fit in it.

To play larger wave files you will have to use the micro-SD card to store it. Also the file must be read and sent to the DAC in small chunks that will fit the RAM limit of the microcontroller. Here is an example function that can play 8-bit wave files with up to 16kHz sampling:

```
import wave
from pyb import DAC
from pyb import delay
dac = DAC(1)

def play(filename):
    f = wave.open(filename, 'r')
    total_frames = f.getnframes()
    framerate = f.getframerate()

for position in range(0, total_frames, framerate):
        f.setpos(position)
        dac.write_timed(f.readframes(framerate), framerate)
        delay(1000)
```

This function reads one second worth of data and sends it to DAC. It then waits one second and moves the file cursor to the new position to read the next second of data in the next iteration of the for-loop. It plays one second of audio at a time every one second.

#### The LCD160CR skin

This tutorial shows how to get started using the LCD160CR skin.

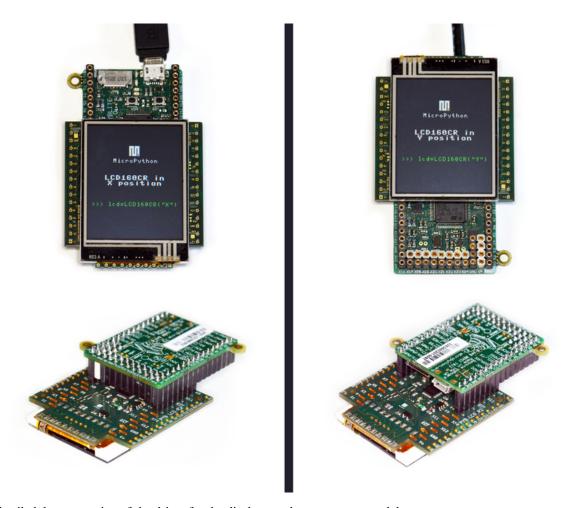

For detailed documentation of the driver for the display see the 1cd160cr module.

#### Plugging in the display

The display can be plugged directly into a pyboard (all pyboard versions are supported). You plug the display onto the top of the pyboard either in the X or Y positions. The display should cover half of the pyboard. See the picture above for how to achieve this; the left half of the picture shows the X position, and the right half shows the Y position.

## **Getting the driver**

You can control the display directly using a power/enable pin and an I2C bus, but it is much more convenient to use the driver provided by the <code>lcdl60cr</code> module. This driver is included in recent version of the pyboard firmware (see here). You can also find the driver in the GitHub repository here, and to use this version you will need to copy the file to your board, into a directory that is searched by import (usually the lib/ directory).

Once you have the driver installed you need to import it to use it:

import lcd160cr

#### Testing the display

There is a test program which you can use to test the features of the display, and which also serves as a basis to start creating your own code that uses the LCD. This test program is available on GitHub here. Copy it to the board over USB mass storage, or by using *MicroPython remote control: mpremote*.

To run the test from the MicroPython prompt do:

```
>>> import lcd160cr_test
```

It will then print some brief instructions. You will need to know which position your display is connected to (X or Y) and then you can run (assuming you have the display on position X):

```
>>> test_all('X')
```

# **Drawing some graphics**

You must first create an LCD160CR object which will control the display. Do this using:

```
>>> import lcd160cr
>>> lcd = lcd160cr.LCD160CR('X')
```

This assumes your display is connected in the X position. If it's in the Y position then use lcd = lcd160cr. LCD160CR('Y') instead.

To erase the screen and draw a line, try:

```
>>> lcd.set_pen(lcd.rgb(255, 0, 0), lcd.rgb(64, 64, 128))
>>> lcd.erase()
>>> lcd.line(10, 10, 50, 80)
```

The next example draws random rectangles on the screen. You can copy-and-paste it into the MicroPython prompt by first pressing "Ctrl-E" at the prompt, then "Ctrl-D" once you have pasted the text.

```
from random import randint
for i in range(1000):
    fg = lcd.rgb(randint(128, 255), randint(128, 255), randint(128, 255))
    bg = lcd.rgb(randint(0, 128), randint(0, 128), randint(0, 128))
    lcd.set_pen(fg, bg)
    lcd.rect(randint(0, lcd.w), randint(0, lcd.h), randint(10, 40), randint(10, 40))
```

#### Using the touch sensor

The display includes a resistive touch sensor that can report the position (in pixels) of a single force-based touch on the screen. To see if there is a touch on the screen use:

```
>>> lcd.is_touched()
```

This will return either False or True. Run the above command while touching the screen to see the result.

To get the location of the touch you can use the method:

```
>>> lcd.get_touch()
```

This will return a 3-tuple, with the first entry being 0 or 1 depending on whether there is currently anything touching the screen (1 if there is), and the second and third entries in the tuple being the x and y coordinates of the current (or most recent) touch.

## Directing the MicroPython output to the display

The display supports input from a UART and implements basic VT100 commands, which means it can be used as a simple, general purpose terminal. Let's set up the pyboard to redirect its output to the display.

First you need to create a UART object:

```
>>> import pyb
>>> uart = pyb.UART('XA', 115200)
```

This assumes your display is connected to position X. If it's on position Y then use uart = pyb.UART('YA', 115200) instead.

Now, connect the REPL output to this UART:

```
>>> pyb.repl_uart(uart)
```

From now on anything you type at the MicroPython prompt, and any output you receive, will appear on the display.

No set-up commands are required for this mode to work and you can use the display to monitor the output of any UART, not just from the pyboard. All that is needed is for the display to have power, ground and the power/enable pin driven high. Then any characters on the display's UART input will be printed to the screen. You can adjust the UART baudrate from the default of 115200 using the <code>set\_uart\_baudrate</code> method.

# 6.2.13 Tips, tricks and useful things to know

# Debouncing a pin input

A pin used as input from a switch or other mechanical device can have a lot of noise on it, rapidly changing from low to high when the switch is first pressed or released. This noise can be eliminated using a capacitor (a debouncing circuit). It can also be eliminated using a simple function that makes sure the value on the pin is stable.

The following function does just this. It gets the current value of the given pin, and then waits for the value to change. The new pin value must be stable for a continuous 20ms for it to register the change. You can adjust this time (to say 50ms) if you still have noise.

```
import pyb

def wait_pin_change(pin):
    # wait for pin to change value
    # it needs to be stable for a continuous 20ms
    cur_value = pin.value()
    active = 0
    while active < 20:
        if pin.value() != cur_value:
            active += 1
        else:
            active = 0
        pyb.delay(1)</pre>
```

Use it something like this:

```
wait_pin_change(pin_x1)
pyb.LED(4).toggle()
```

## Making a UART - USB pass through

It's as simple as:

```
import pyb
import select

def pass_through(usb, uart):
    usb.setinterrupt(-1)
    while True:
        select.select([usb, uart], [], [])
        if usb.any():
            uart.write(usb.read(256))
        if uart.any():
            usb.write(uart.read(256))
```

# 6.3 General board control

See pyb.

```
import pyb

pyb.repl_uart(pyb.UART(1, 9600)) # duplicate REPL on UART(1)

pyb.wfi() # pause CPU, waiting for interrupt

pyb.freq() # get CPU and bus frequencies

pyb.freq(60000000) # set CPU freq to 60MHz

pyb.stop() # stop CPU, waiting for external interrupt
```

# 6.4 Delay and timing

Use the time module:

```
time.sleep(1)  # sleep for 1 second
time.sleep_ms(500)  # sleep for 500 milliseconds
time.sleep_us(10)  # sleep for 10 microseconds
start = time.ticks_ms() # get value of millisecond counter
delta = time.ticks_diff(time.ticks_ms(), start) # compute time difference
```

# 6.5 Internal LEDs

See pyb.LED.

```
from pyb import LED

led = LED(1) # 1=red, 2=green, 3=yellow, 4=blue
led.toggle()
led.on()
led.off()

# LEDs 3 and 4 support PWM intensity (0-255)
LED(4).intensity() # get intensity
LED(4).intensity(128) # set intensity to half
```

# 6.6 Internal switch

See pyb.Switch.

```
from pyb import Switch

sw = Switch()
sw.value() # returns True or False
sw.callback(lambda: pyb.LED(1).toggle())
```

# 6.7 Pins and GPIO

See pyb.Pin.

```
from pyb import Pin

p_out = Pin('X1', Pin.OUT_PP)
p_out.high()
p_out.low()

p_in = Pin('X2', Pin.IN, Pin.PULL_UP)
p_in.value() # get value, 0 or 1
```

# 6.8 Servo control

See pyb.Servo.

```
from pyb import Servo

s1 = Servo(1) # servo on position 1 (X1, VIN, GND)
s1.angle(45) # move to 45 degrees
s1.angle(-60, 1500) # move to -60 degrees in 1500ms
s1.speed(50) # for continuous rotation servos
```

# 6.9 External interrupts

See pyb.ExtInt.

```
from pyb import Pin, ExtInt

callback = lambda e: print("intr")
ext = ExtInt(Pin('Y1'), ExtInt.IRQ_RISING, Pin.PULL_NONE, callback)
```

# 6.10 Timers

See pyb. Timer.

```
from pyb import Timer

tim = Timer(1, freq=1000)
tim.counter() # get counter value
tim.freq(0.5) # 0.5 Hz
tim.callback(lambda t: pyb.LED(1).toggle())
```

# 6.11 RTC (real time clock)

See pyb.RTC

# 6.12 PWM (pulse width modulation)

See pyb.Pin and pyb.Timer.

```
from pyb import Pin, Timer

p = Pin('X1') # X1 has TIM2, CH1
tim = Timer(2, freq=1000)
ch = tim.channel(1, Timer.PWM, pin=p)
ch.pulse_width_percent(50)
```

# 6.13 ADC (analog to digital conversion)

See pyb.Pin and pyb.ADC.

```
from pyb import Pin, ADC (continues on next page)
```

```
adc = ADC(Pin('X19'))
adc.read() # read value, 0-4095
```

# 6.14 DAC (digital to analog conversion)

See pyb.Pin and pyb.DAC.

```
from pyb import Pin, DAC

dac = DAC(Pin('X5'))
dac.write(120) # output between 0 and 255
```

# 6.15 UART (serial bus)

See pyb. UART.

```
from pyb import UART

uart = UART(1, 9600)

uart.write('hello')

uart.read(5) # read up to 5 bytes
```

# **6.16 SPI bus**

See *pyb.SPI*.

```
from pyb import SPI

spi = SPI(1, SPI.CONTROLLER, baudrate=200000, polarity=1, phase=0)
spi.send('hello')
spi.recv(5) # receive 5 bytes on the bus
spi.send_recv('hello') # send and receive 5 bytes
```

# 6.17 I2C bus

Hardware I2C is available on the X and Y halves of the pyboard via I2C('X') and I2C('Y'). Alternatively pass in the integer identifier of the peripheral, eg I2C(1). Software I2C is also available by explicitly specifying the scl and sda pins instead of the bus name. For more details see *machine.I2C*.

```
from machine import I2C

i2c = I2C('X', freq=400000)  # create hardware I2c object
i2c = I2C(scl='X1', sda='X2', freq=100000) # create software I2C object

i2c.scan()  # returns list of peripheral addresses
i2c.writeto(0x42, 'hello')  # write 5 bytes to peripheral with address 0x42
i2c.readfrom(0x42, 5)  # read 5 bytes from peripheral
```

(continues on next page)

```
i2c.readfrom_mem(0x42, 0x10, 2) # read 2 bytes from peripheral 0x42, peripheral 

→ memory 0x10

i2c.writeto_mem(0x42, 0x10, 'xy') # write 2 bytes to peripheral 0x42, peripheral 

→ memory 0x10
```

Note: for legacy I2C support see pyb.I2C.

# 6.18 I2S bus

See machine.12S.

```
from machine import I2S, Pin

i2s = I2S(2, sck=Pin('Y6'), ws=Pin('Y5'), sd=Pin('Y8'), mode=I2S.TX, bits=16, wformat=I2S.STEREO, rate=44100, ibuf=40000) # create I2S object
i2s.write(buf) # write buffer of audio samples to I2S device

i2s = I2S(1, sck=Pin('X5'), ws=Pin('X6'), sd=Pin('Y4'), mode=I2S.RX, bits=16, wformat=I2S.MONO, rate=22050, ibuf=40000) # create I2S object
i2s.readinto(buf) # fill buffer with audio samples from I2S device
```

The I2S class is currently available as a Technical Preview. During the preview period, feedback from users is encouraged. Based on this feedback, the I2S class API and implementation may be changed.

PYBv1.0/v1.1 has one I2S bus with id=2. PYBD-SFxW has two I2S buses with id=1 and id=2. I2S is shared with SPI.

# 6.19 CAN bus (controller area network)

See pyb.CAN.

```
from pyb import CAN

can = CAN(1, CAN.LOOPBACK)
can.setfilter(0, CAN.LIST16, 0, (123, 124, 125, 126))
can.send('message!', 123)  # send a message with id 123
can.recv(0)  # receive message on FIFO 0
```

# 6.20 Internal accelerometer

See pyb.Accel.

```
from pyb import Accel
accel = Accel()
print(accel.x(), accel.y(), accel.z(), accel.tilt())
```

6.18. I2S bus 413

| MicroPython Documentation, Release latest |  |
|-------------------------------------------|--|
|                                           |  |
|                                           |  |
|                                           |  |
|                                           |  |
|                                           |  |
|                                           |  |
|                                           |  |
|                                           |  |
|                                           |  |
|                                           |  |
|                                           |  |
|                                           |  |
|                                           |  |
|                                           |  |
|                                           |  |
|                                           |  |
|                                           |  |
|                                           |  |
|                                           |  |
|                                           |  |
|                                           |  |
|                                           |  |
|                                           |  |
|                                           |  |
|                                           |  |
|                                           |  |
|                                           |  |
|                                           |  |
|                                           |  |
|                                           |  |

# **QUICK REFERENCE FOR THE ESP8266**

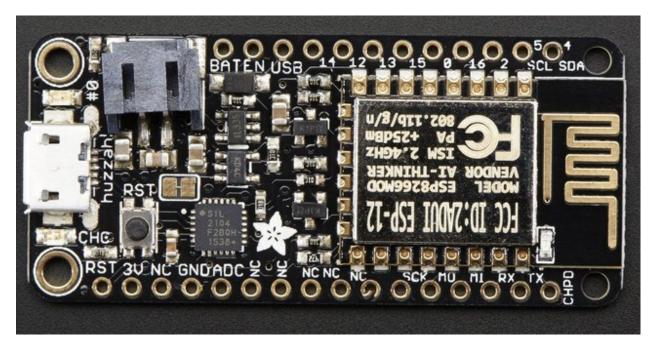

The Adafruit Feather HUZZAH board (image attribution: Adafruit).

Below is a quick reference for ESP8266-based boards. If it is your first time working with this board please consider reading the following sections first:

# 7.1 General information about the ESP8266 port

ESP8266 is a popular WiFi-enabled System-on-Chip (SoC) by Espressif Systems.

# 7.1.1 Multitude of boards

There is a multitude of modules and boards from different sources which carry the ESP8266 chip. MicroPython tries to provide a generic port which would run on as many boards/modules as possible, but there may be limitations. Adafruit Feather HUZZAH board is taken as a reference board for the port (for example, testing is performed on it). If you have another board, please make sure you have a datasheet, schematics and other reference materials for your board handy to look up various aspects of your board functioning.

To make a generic ESP8266 port and support as many boards as possible, the following design and implementation decision were made:

- GPIO pin numbering is based on ESP8266 chip numbering, not some "logical" numbering of a particular board.
  Please have the manual/pin diagram of your board at hand to find correspondence between your board pins and
  actual ESP8266 pins. We also encourage users of various boards to share this mapping via MicroPython forum,
  with the idea to collect community-maintained reference materials eventually.
- All pins which make sense to support, are supported by MicroPython (for example, pins which are used to connect SPI flash are not exposed, as they're unlikely useful for anything else, and operating on them will lead to board lock-up). However, any particular board may expose only subset of pins. Consult your board reference manual.
- Some boards may lack external pins/internal connectivity to support ESP8266 deepsleep mode.

# 7.1.2 Technical specifications and SoC datasheets

The datasheets and other reference material for ESP8266 chip are available from the vendor site: http://bbs.espressif.com/viewtopic.php?f=67&t=225 . They are the primary reference for the chip technical specifications, capabilities, operating modes, internal functioning, etc.

For your convenience, some of technical specifications are provided below:

- Architecture: Xtensa lx106
- CPU frequency: 80MHz overclockable to 160MHz
- Total RAM available: 96KB (part of it reserved for system)
- BootROM: 64KB
- Internal FlashROM: None
- External FlashROM: code and data, via SPI Flash. Normal sizes 512KB-4MB.
- GPIO: 16 + 1 (GPIOs are multiplexed with other functions, including external FlashROM, UART, deep sleep wake-up, etc.)
- UART: One RX/TX UART (no hardware handshaking), one TX-only UART.
- SPI: 2 SPI interfaces (one used for FlashROM).
- I2C: No native external I2C (bitbang implementation available on any pins).
- I2S: 1.
- Programming: using BootROM bootloader from UART. Due to external FlashROM and always-available BootROM bootloader, ESP8266 is not brickable.

# 7.1.3 Scarcity of runtime resources

ESP8266 has very modest resources (first of all, RAM memory). So, please avoid allocating too big container objects (lists, dictionaries) and buffers. There is also no full-fledged OS to keep track of resources and automatically clean them up, so that's the task of a user/user application: please be sure to close open files, sockets, etc. as soon as possible after use.

# 7.1.4 Boot process

See Reset and Boot Sequence.

#### 7.1.5 Known Issues

#### Real-time clock

RTC in ESP8266 has very bad accuracy, drift may be seconds per minute. As a workaround, to measure short enough intervals you can use time.time(), etc. functions, and for wall clock time, synchronize from the net using included ntptime.py module.

Due to limitations of the ESP8266 chip the internal real-time clock (RTC) will overflow every 7:45h. If a long-term working RTC time is required then time() or localtime() must be called at least once within 7 hours. MicroPython will then handle the overflow.

## Simultaneous operation of STA\_IF and AP\_IF

Simultaneous operation of STA\_IF and AP\_IF interfaces is supported.

However, due to restrictions of the hardware, there may be performance issues in the AP\_IF, if the STA\_IF is not connected and searching. An application should manage these interfaces and for example deactivate the STA\_IF in environments where only the AP\_IF is used.

#### Sockets and WiFi buffers overflow

Socket instances remain active until they are explicitly closed. This has two consequences. Firstly they occupy RAM, so an application which opens sockets without closing them may eventually run out of memory. Secondly not properly closed socket can cause the low-level part of the vendor WiFi stack to emit Lmac errors. This occurs if data comes in for a socket and is not processed in a timely manner. This can overflow the WiFi stack input queue and lead to a deadlock. The only recovery is by a hard reset.

The above may also happen after an application terminates and quits to the REPL for any reason including an exception. Subsequent arrival of data provokes the failure with the above error message repeatedly issued. So, sockets should be closed in any case, regardless whether an application terminates successfully or by an exception, for example using try/finally:

```
sock = socket(...)
try:
    # Use sock
finally:
    sock.close()
```

#### SSL/TLS limitations

ESP8266 uses axTLS library, which is one of the smallest TLS libraries with compatible licensing. However, it also has some known issues/limitations:

- 1. No support for Diffie-Hellman (DH) key exchange and Elliptic-curve cryptography (ECC). This means it can't work with sites which require the use of these features (it works ok with the typical sites that use RSA certificates).
- 2. Half-duplex communication nature. axTLS uses a single buffer for both sending and receiving, which leads to considerable memory saving and works well with protocols like HTTP. But there may be problems with protocols which don't follow classic request-response model.

Besides axTLS's own limitations, the configuration used for MicroPython is highly optimized for code size, which leads to additional limitations (these may be lifted in the future):

- 3. Optimized RSA algorithms are not enabled, which may lead to slow SSL handshakes.
- 4. Session Reuse is not enabled, which means every connection must undergo the full, expensive SSL handshake.

Besides axTLS specific limitations described above, there's another generic limitation with usage of TLS on the low-memory devices:

5. The TLS standard specifies the maximum length of the TLS record (unit of TLS communication, the entire record must be buffered before it can be processed) as 16KB. That's almost half of the available ESP8266 memory, and inside a more or less advanced application would be hard to allocate due to memory fragmentation issues. As a compromise, a smaller buffer is used, with the idea that the most interesting usage for SSL would be accessing various REST APIs, which usually require much smaller messages. The buffers size is on the order of 5KB, and is adjusted from time to time, taking as a reference being able to access https://google.com . The smaller buffer however means that some sites can't be accessed using it, and it's not possible to stream large amounts of data. axTLS does have support for TLS's Max Fragment Size extension, but no HTTPS website does, so use of the extension is really only effective for local communication with other devices.

There are also some not implemented features specifically in MicroPython's ssl module based on axTLS:

- 6. Certificates are not validated (this makes connections susceptible to man-in-the-middle attacks).
- 7. There is no support for client certificates (scheduled to be fixed in 1.9.4 release).

# 7.2 MicroPython tutorial for ESP8266

This tutorial is intended to get you started using MicroPython on the ESP8266 system-on-a-chip. If it is your first time it is recommended to follow the tutorial through in the order below. Otherwise the sections are mostly self contained, so feel free to skip to those that interest you.

The tutorial does not assume that you know Python, but it also does not attempt to explain any of the details of the Python language. Instead it provides you with commands that are ready to run, and hopes that you will gain a bit of Python knowledge along the way. To learn more about Python itself please refer to https://www.python.org.

# 7.2.1 Getting started with MicroPython on the ESP8266

Using MicroPython is a great way to get the most of your ESP8266 board. And vice versa, the ESP8266 chip is a great platform for using MicroPython. This tutorial will guide you through setting up MicroPython, getting a prompt, using WebREPL, connecting to the network and communicating with the Internet, using the hardware peripherals, and controlling some external components.

Let's get started!

# Requirements

The first thing you need is a board with an ESP8266 chip. The MicroPython software supports the ESP8266 chip itself and any board should work. The main characteristic of a board is how much flash it has, how the GPIO pins are connected to the outside world, and whether it includes a built-in USB-serial converter to make the UART available to your PC.

The minimum requirement for flash size is 1Mbyte. There is also a special build for boards with 512KB, but it is highly limited comparing to the normal build: there is no support for filesystem, and thus features which depend on it won't work (WebREPL, mip, etc.). As such, 512KB build will be more interesting for users who build from source and fine-tune parameters for their particular application.

Names of pins will be given in this tutorial using the chip names (eg GPIO0) and it should be straightforward to find which pin this corresponds to on your particular board.

#### Powering the board

If your board has a USB connector on it then most likely it is powered through this when connected to your PC. Otherwise you will need to power it directly. Please refer to the documentation for your board for further details.

### Getting the firmware

The first thing you need to do is download the most recent MicroPython firmware .bin file to load onto your ESP8266 device. You can download it from the MicroPython downloads page. From here, you have 3 main choices

- Stable firmware builds for 1024kb modules and above.
- Daily firmware builds for 1024kb modules and above.
- Daily firmware builds for 512kb modules.

If you are just starting with MicroPython, the best bet is to go for the Stable firmware builds. If you are an advanced, experienced MicroPython ESP8266 user who would like to follow development closely and help with testing new features, there are daily builds (note: you actually may need some development experience, e.g. being ready to follow git history to know what new changes and features were introduced).

Support for 512kb modules is provided on a feature preview basis. For end users, it's recommended to use modules with flash of 1024kb or more. As such, only daily builds for 512kb modules are provided.

### **Deploying the firmware**

Once you have the MicroPython firmware (compiled code), you need to load it onto your ESP8266 device. There are two main steps to do this: first you need to put your device in boot-loader mode, and second you need to copy across the firmware. The exact procedure for these steps is highly dependent on the particular board and you will need to refer to its documentation for details.

If you have a board that has a USB connector, a USB-serial converter, and has the DTR and RTS pins wired in a special way then deploying the firmware should be easy as all steps can be done automatically. Boards that have such features include the Adafruit Feather HUZZAH and NodeMCU boards.

If you do not have such a board, you need keep GPIO0 pulled to ground and reset the device by pulling the reset pin to ground and releasing it again to enter programming mode.

For best results it is recommended to first erase the entire flash of your device before putting on new MicroPython firmware.

Currently we only support esptool.py to copy across the firmware. You can find this tool here: https://github.com/espressif/esptool/, or install it using pip:

```
pip install esptool
```

Versions starting with 1.3 support both Python 2.7 and Python 3.4 (or newer). An older version (at least 1.2.1 is needed) works fine but will require Python 2.7.

Any other flashing program should work, so feel free to try them out or refer to the documentation for your board to see its recommendations.

Using esptool.py you can erase the flash with the command:

```
esptool.py --port /dev/ttyUSB0 erase_flash
```

And then deploy the new firmware using:

```
esptool.py --port /dev/ttyUSB0 --baud 460800 write_flash --flash_size=detect 0_ 

--esp8266-20170108-v1.8.7.bin
```

You might need to change the "port" setting to something else relevant for your PC. You may also need to reduce the baudrate if you get errors when flashing (eg down to 115200). The filename of the firmware should also match the file that you have.

For some boards with a particular FlashROM configuration (e.g. some variants of a NodeMCU board) you may need to manually set a compatible SPI Flash Mode. You'd usually pick the fastest option that is compatible with your device, but the -fm dout option (the slowest option) should have the best compatibility:

```
esptool.py --port /dev/ttyUSB0 --baud 460800 write_flash --flash_size=detect -fm dout _{\bullet} 0 esp8266-20170108-v1.8.7.bin
```

If the above commands run without error then MicroPython should be installed on your board!

If you pulled GPIO0 manually to ground to enter programming mode, release it now and reset the device by again pulling the reset pin to ground for a short duration.

### Serial prompt

Once you have the firmware on the device you can access the REPL (Python prompt) over UARTO (GPIO1=TX, GPIO3=RX), which might be connected to a USB-serial converter, depending on your board. The baudrate is 115200. The next part of the tutorial will discuss the prompt in more detail.

#### WiFi

After a fresh install and boot the device configures itself as a WiFi access point (AP) that you can connect to. The ESSID is of the form MicroPython-xxxxxx where the x's are replaced with part of the MAC address of your device (so will be the same every time, and most likely different for all ESP8266 chips). The password for the WiFi is micropythoN (note the upper-case N). Its IP address will be 192.168.4.1 once you connect to its network. WiFi configuration will be discussed in more detail later in the tutorial.

## **Troubleshooting installation problems**

If you experience problems during flashing or with running firmware immediately after it, here are troubleshooting recommendations:

- Be aware of and try to exclude hardware problems. There are 2 common problems: bad power source quality and worn-out/defective FlashROM. Speaking of power source, not just raw amperage is important, but also low ripple and noise/EMI in general. If you experience issues with self-made or wall-wart style power supply, try USB power from a computer. Unearthed power supplies are also known to cause problems as they source of increased EMI (electromagnetic interference) at the very least, and may lead to electrical devices breakdown. So, you are advised to avoid using unearthed power connections when working with ESP8266 and other boards. In regard to FlashROM hardware problems, there are independent (not related to MicroPython in any way) reports (e.g.) that on some ESP8266 modules, FlashROM can be programmed as little as 20 times before programming errors occur. This is *much* less than 100,000 programming cycles cited for FlashROM chips of a type used with ESP8266 by reputable vendors, which points to either production rejects, or second-hand worn-out flash chips to be used on some (apparently cheap) modules/boards. You may want to use your best judgement about source, price, documentation, warranty, post-sales support for the modules/boards you purchase.
- The flashing instructions above use flashing speed of 460800 baud, which is good compromise between speed and stability. However, depending on your module/board, USB-UART converter, cables, host OS, etc., the above baud rate may be too high and lead to errors. Try a more common 115200 baud rate instead in such cases.
- If lower baud rate didn't help, you may want to try older version of esptool.py, which had a different programming algorithm:

```
pip install esptool==1.0.1
```

This version doesn't support --flash\_size=detect option, so you will need to specify FlashROM size explicitly (in megabits). It also requires Python 2.7, so you may need to use pip2 instead of pip in the command above.

• The --flash\_size option in the commands above is mandatory. Omitting it will lead to a corrupted firmware.

- To catch incorrect flash content (e.g. from a defective sector on a chip), add --verify switch to the commands above.
- Additionally, you can check the firmware integrity from a MicroPython REPL prompt (assuming you were able to flash it and --verify option doesn't report errors):

```
import esp
esp.check_fw()
```

If the last output value is True, the firmware is OK. Otherwise, it's corrupted and need to be reflashed correctly.

- If you experience any issues with another flashing application (not esptool.py), try esptool.py, it is a generally accepted flashing application in the ESP8266 community.
- If you still experience problems with even flashing the firmware, please refer to esptool.py project page, https://github.com/espressif/esptool for additional documentation and bug tracker where you can report problems.
- If you are able to flash firmware, but --verify option or esp.check\_fw() return errors even after multiple retries, you may have a defective FlashROM chip, as explained above.

## 7.2.2 Getting a MicroPython REPL prompt

REPL stands for Read Evaluate Print Loop, and is the name given to the interactive MicroPython prompt that you can access on the ESP8266. Using the REPL is by far the easiest way to test out your code and run commands.

There are two ways to access the REPL: either via a wired connection through the UART serial port, or via WiFi.

### REPL over the serial port

The REPL is always available on the UART0 serial peripheral, which is connected to the pins GPIO1 for TX and GPIO3 for RX. The baudrate of the REPL is 115200. If your board has a USB-serial converter on it then you should be able to access the REPL directly from your PC. Otherwise you will need to have a way of communicating with the UART.

To access the prompt over USB-serial you need to use a terminal emulator program. On Windows TeraTerm is a good choice, on Mac you can use the built-in screen program, and Linux has picocom and minicom. Of course, there are many other terminal programs that will work, so pick your favourite!

For example, on Linux you can try running:

```
picocom /dev/ttyUSB0 -b115200
```

Once you have made the connection over the serial port you can test if it is working by hitting enter a few times. You should see the Python REPL prompt, indicated by >>>.

#### WebREPL - a prompt over WiFi

WebREPL allows you to use the Python prompt over WiFi, connecting through a browser. The latest versions of Firefox and Chrome are supported.

For your convenience, WebREPL client is hosted at http://micropython.org/webrepl. Alternatively, you can install it locally from the GitHub repository https://github.com/micropython/webrepl.

Before connecting to WebREPL, you should set a password and enable it via a normal serial connection. Initial versions of MicroPython for ESP8266 came with WebREPL automatically enabled on the boot and with the ability to set a password via WiFi on the first connection, but as WebREPL was becoming more widely known and popular, the initial setup has switched to a wired connection for improved security:

```
import webrepl_setup
```

Follow the on-screen instructions and prompts. To make any changes active, you will need to reboot your device.

To use WebREPL connect your computer to the ESP8266's access point (MicroPython-xxxxxx, see the previous section about this). If you have already reconfigured your ESP8266 to connect to a router then you can skip this part.

Once you are on the same network as the ESP8266 you click the "Connect" button (if you are connecting via a router then you may need to change the IP address, by default the IP address is correct when connected to the ESP8266's access point). If the connection succeeds then you should see a password prompt.

Once you type the password configured at the setup step above, press Enter once more and you should get a prompt looking like >>>. You can now start typing Python commands!

### **Using the REPL**

Once you have a prompt you can start experimenting! Anything you type at the prompt will be executed after you press the Enter key. MicroPython will run the code that you enter and print the result (if there is one). If there is an error with the text that you enter then an error message is printed.

Try typing the following at the prompt:

```
>>> print('hello esp8266!')
hello esp8266!
```

Note that you shouldn't type the >>> arrows, they are there to indicate that you should type the text after it at the prompt. And then the line following is what the device should respond with. In the end, once you have entered the text print ("hello esp8266!") and pressed the Enter key, the output on your screen should look exactly like it does above.

If you already know some python you can now try some basic commands here. For example:

```
>>> 1 + 2
3
>>> 1 / 2
0.5
>>> 12**34
4922235242952026704037113243122008064
```

If your board has an LED attached to GPIO2 (the ESP-12 modules do) then you can turn it on and off using the following code:

```
>>> import machine
>>> pin = machine.Pin(2, machine.Pin.OUT)
>>> pin.on()
>>> pin.off()
```

Note that on method of a Pin might turn the LED off and off might turn it on (or vice versa), depending on how the LED is wired on your board. To resolve this, machine. Signal class is provided.

### Line editing

You can edit the current line that you are entering using the left and right arrow keys to move the cursor, as well as the delete and backspace keys. Also, pressing Home or ctrl-A moves the cursor to the start of the line, and pressing End or ctrl-E moves to the end of the line.

### Input history

The REPL remembers a certain number of previous lines of text that you entered (up to 8 on the ESP8266). To recall previous lines use the up and down arrow keys.

### **Tab completion**

Pressing the Tab key will do an auto-completion of the current word that you are entering. This can be very useful to find out functions and methods that a module or object has. Try it out by typing "ma" and then pressing Tab. It should complete to "machine" (assuming you imported machine in the above example). Then type "." and press Tab again to see a list of all the functions that the machine module has.

#### Line continuation and auto-indent

Certain things that you type will need "continuing", that is, will need more lines of text to make a proper Python statement. In this case the prompt will change to . . . and the cursor will auto-indent the correct amount so you can start typing the next line straight away. Try this by defining the following function:

```
>>> def toggle(p):
... p.value(not p.value())
...
...
...
>>>
```

In the above, you needed to press the Enter key three times in a row to finish the compound statement (that's the three lines with just dots on them). The other way to finish a compound statement is to press backspace to get to the start of the line, then press the Enter key. (If you did something wrong and want to escape the continuation mode then press ctrl-C; all lines will be ignored.)

The function you just defined allows you to toggle a pin. The pin object you created earlier should still exist (recreate it if it doesn't) and you can toggle the LED using:

```
>>> toggle(pin)
```

Let's now toggle the LED in a loop (if you don't have an LED then you can just print some text instead of calling toggle, to see the effect):

```
>>> import time
>>> while True:
...    toggle(pin)
...    time.sleep_ms(500)
...
...
...
>>>
```

This will toggle the LED at 1Hz (half a second on, half a second off). To stop the toggling press ctrl-C, which will raise a KeyboardInterrupt exception and break out of the loop.

The time module provides some useful functions for making delays and doing timing. Use tab completion to find out what they are and play around with them!

### Paste mode

Pressing ctrl-E will enter a special paste mode. This allows you to copy and paste a chunk of text into the REPL. If you press ctrl-E you will see the paste-mode prompt:

```
paste mode; Ctrl-C to cancel, Ctrl-D to finish
===
```

You can then paste (or type) your text in. Note that none of the special keys or commands work in paste mode (eg Tab or backspace), they are just accepted as-is. Press ctrl-D to finish entering the text and execute it.

#### Other control commands

There are four other control commands:

- Ctrl-A on a blank line will enter raw REPL mode. This is like a permanent paste mode, except that characters are not echoed back.
- Ctrl-B on a blank like goes to normal REPL mode.
- Ctrl-C cancels any input, or interrupts the currently running code.
- Ctrl-D on a blank line will do a soft reset.

Note that ctrl-A and ctrl-D do not work with WebREPL.

## 7.2.3 The internal filesystem

If your devices has 1Mbyte or more of storage then it will be set up (upon first boot) to contain a filesystem. This filesystem uses the FAT format and is stored in the flash after the MicroPython firmware.

### Creating and reading files

MicroPython on the ESP8266 supports the standard way of accessing files in Python, using the built-in open () function.

To create a file try:

```
>>> f = open('data.txt', 'w')
>>> f.write('some data')
9
>>> f.close()
```

The "9" is the number of bytes that were written with the write() method. Then you can read back the contents of this new file using:

```
>>> f = open('data.txt')
>>> f.read()
'some data'
>>> f.close()
```

Note that the default mode when opening a file is to open it in read-only mode, and as a text file. Specify 'wb' as the second argument to open () to open for writing in binary mode, and 'rb' to open for reading in binary mode.

### Listing file and more

The os module can be used for further control over the filesystem. First import the module:

```
>>> import os
```

Then try listing the contents of the filesystem:

```
>>> os.listdir()
['boot.py', 'port_config.py', 'data.txt']
```

You can make directories:

```
>>> os.mkdir('dir')
```

And remove entries:

```
>>> os.remove('data.txt')
```

### Start up scripts

There are two files that are treated specially by the ESP8266 when it starts up: boot.py and main.py. The boot.py script is executed first (if it exists) and then once it completes the main.py script is executed. You can create these files yourself and populate them with the code that you want to run when the device starts up.

### Accessing the filesystem via WebREPL

You can access the filesystem over WebREPL using the web client in a browser or via the command-line tool. Please refer to Quick Reference and Tutorial sections for more information about WebREPL.

#### 7.2.4 Network basics

The network. WLAN class in the network module is used to configure the WiFi connection. There are two WiFi interfaces, one for the station (when the ESP8266 connects to a router) and one for the access point (for other devices to connect to the ESP8266). Create instances of these objects using:

```
>>> import network
>>> sta_if = network.WLAN(network.WLAN.IF_STA)
>>> ap_if = network.WLAN(network.WLAN.IF_AP)
```

You can check if the interfaces are active by:

```
>>> sta_if.active()
False
>>> ap_if.active()
True
```

You can also check the network settings of the interface by:

```
>>> ap_if.ipconfig('addr4')
('192.168.4.1', '255.255.255.0')
```

The returned values are: IP address and netmask.

### Configuration of the WiFi

Upon a fresh install the ESP8266 is configured in access point mode, so the AP\_IF interface is active and the STA\_IF interface is inactive. You can configure the module to connect to your own network using the STA\_IF interface.

First activate the station interface:

```
>>> sta_if.active(True)
```

Then connect to your WiFi network:

```
>>> sta_if.connect('<your SSID>', '<your key>')
```

To check if the connection is established use:

```
>>> sta_if.isconnected()
```

Once established you can check the IP address:

```
>>> sta_if.ipconfig('addr4')
('192.168.0.2', '255.255.255.0')
```

You can then disable the access-point interface if you no longer need it:

```
>>> ap_if.active(False)
```

Here is a function you can run (or put in your boot.py file) to automatically connect to your WiFi network:

```
def do_connect():
    import network
    sta_if = network.WLAN(network.WLAN.IF_STA)
    if not sta_if.isconnected():
        print('connecting to network...')
        sta_if.active(True)
        sta_if.connect('<ssid>', '<key>')
        while not sta_if.isconnected():
            pass
    print('network config:', sta_if.ipconfig('addr4'))
```

### **Sockets**

Once the WiFi is set up the way to access the network is by using sockets. A socket represents an endpoint on a network device, and when two sockets are connected together communication can proceed. Internet protocols are built on top of sockets, such as email (SMTP), the web (HTTP), telnet, ssh, among many others. Each of these protocols is assigned a specific port, which is just an integer. Given an IP address and a port number you can connect to a remote device and start talking with it.

The next part of the tutorial discusses how to use sockets to do some common and useful network tasks.

### 7.2.5 Network - TCP sockets

The building block of most of the internet is the TCP socket. These sockets provide a reliable stream of bytes between the connected network devices. This part of the tutorial will show how to use TCP sockets in a few different cases.

#### **Star Wars Asciimation**

The simplest thing to do is to download data from the internet. In this case we will use the Star Wars Asciimation service provided by the blinkenlights.nl website. It uses the telnet protocol on port 23 to stream data to anyone that connects. It's very simple to use because it doesn't require you to authenticate (give a username or password), you can just start downloading data straight away.

The first thing to do is make sure we have the socket module available:

```
>>> import socket
```

Then get the IP address of the server:

```
>>> addr_info = socket.getaddrinfo("towel.blinkenlights.nl", 23)
```

The getaddrinfo function actually returns a list of addresses, and each address has more information than we need. We want to get just the first valid address, and then just the IP address and port of the server. To do this use:

```
>>> addr = addr_info[0][-1]
```

If you type addr\_info and addr at the prompt you will see exactly what information they hold.

Using the IP address we can make a socket and connect to the server:

```
>>> s = socket.socket()
>>> s.connect(addr)
```

Now that we are connected we can download and display the data:

```
>>> while True:
... data = s.recv(500)
... print(str(data, 'utf8'), end='')
...
```

When this loop executes it should start showing the animation (use ctrl-C to interrupt it).

You should also be able to run this same code on your PC using normal Python if you want to try it out there.

#### **HTTP GET request**

The next example shows how to download a webpage. HTTP uses port 80 and you first need to send a "GET" request before you can download anything. As part of the request you need to specify the page to retrieve.

Let's define a function that can download and print a URL:

```
def http_get(url):
    import socket
    _, _, host, path = url.split('/', 3)
    addr = socket.getaddrinfo(host, 80)[0][-1]
    s = socket.socket()
    s.connect(addr)
    s.send(bytes('GET /%s HTTP/1.0\r\nHost: %s\r\n\r\n' % (path, host), 'utf8'))
    while True:
        data = s.recv(100)
        if data:
            print(str(data, 'utf8'), end='')
        else:
```

(continues on next page)

```
break
s.close()
```

Then you can try:

```
>>> http_get('http://micropython.org/ks/test.html')
```

This should retrieve the webpage and print the HTML to the console.

### **Simple HTTP server**

The following code creates an simple HTTP server which serves a single webpage that contains a table with the state of all the GPIO pins:

```
import machine
pins = [machine.Pin(i, machine.Pin.IN) for i in (0, 2, 4, 5, 12, 13, 14, 15)]
html = """<!DOCTYPE html>
<html>
   <head> <title>ESP8266 Pins</title> </head>
   <body> <h1>ESP8266 Pins</h1>
        PinValue %s 
   </body>
</html>
\Pi_{i}\Pi_{j}\Pi_{j}\Pi_{j}
import socket
addr = socket.getaddrinfo('0.0.0.0', 80)[0][-1]
s = socket.socket()
s.bind(addr)
s.listen(1)
print('listening on', addr)
while True:
   cl, addr = s.accept()
   print('client connected from', addr)
   cl_file = cl.makefile('rwb', 0)
   while True:
       line = cl_file.readline()
       if not line or line == b'\r\n':
          break
   rows = ['<tr>%s' % (str(p), p.value()) for p in pins]
   response = html % '\n'.join(rows)
   cl.send('HTTP/1.0 200 OK\r\nContent-type: text/html\r\n\r\n')
   cl.send(response)
   cl.close()
```

## 7.2.6 GPIO Pins

The way to connect your board to the external world, and control other components, is through the GPIO pins. Not all pins are available to use, in most cases only pins 0, 2, 4, 5, 12, 13, 14, 15, and 16 can be used.

The pins are available in the machine module, so make sure you import that first. Then you can create a pin using:

```
>>> pin = machine.Pin(0)
```

Here, the "0" is the pin that you want to access. Usually you want to configure the pin to be input or output, and you do this when constructing it. To make an input pin use:

```
>>> pin = machine.Pin(0, machine.Pin.IN, machine.Pin.PULL_UP)
```

You can either use PULL\_UP or None for the input pull-mode. If it's not specified then it defaults to None, which is no pull resistor. GPIO16 has no pull-up mode. You can read the value on the pin using:

```
>>> pin.value()
0
```

The pin on your board may return 0 or 1 here, depending on what it's connected to. To make an output pin use:

```
>>> pin = machine.Pin(0, machine.Pin.OUT)
```

Then set its value using:

```
>>> pin.value(0)
>>> pin.value(1)
```

Or:

```
>>> pin.off()
>>> pin.on()
```

### **External interrupts**

All pins except number 16 can be configured to trigger a hard interrupt if their input changes. You can set code (a callback function) to be executed on the trigger.

Let's first define a callback function, which must take a single argument, being the pin that triggered the function. We will make the function just print the pin:

```
>>> def callback(p):
... print('pin change', p)
```

Next we will create two pins and configure them as inputs:

```
>>> from machine import Pin

>>> p0 = Pin(0, Pin.IN)

>>> p2 = Pin(2, Pin.IN)
```

An finally we need to tell the pins when to trigger, and the function to call when they detect an event:

```
>>> p0.irq(trigger=Pin.IRQ_FALLING, handler=callback)
>>> p2.irq(trigger=Pin.IRQ_RISING | Pin.IRQ_FALLING, handler=callback)
```

We set pin 0 to trigger only on a falling edge of the input (when it goes from high to low), and set pin 2 to trigger on both a rising and falling edge. After entering this code you can apply high and low voltages to pins 0 and 2 to see the interrupt being executed.

A hard interrupt will trigger as soon as the event occurs and will interrupt any running code, including Python code. As such your callback functions are limited in what they can do (they cannot allocate memory, for example) and should be as short and simple as possible.

#### 7.2.7 Pulse Width Modulation

Pulse width modulation (PWM) is a way to get an artificial analog output on a digital pin. It achieves this by rapidly toggling the pin from low to high. There are two parameters associated with this: the frequency of the toggling, and the duty cycle. The duty cycle is defined to be how long the pin is high compared with the length of a single period (low plus high time). Maximum duty cycle is when the pin is high all of the time, and minimum is when it is low all of the time.

On the ESP8266 the pins 0, 2, 4, 5, 12, 13, 14 and 15 all support PWM. The limitation is that they must all be at the same frequency, and the frequency must be between 1Hz and 1kHz.

To use PWM on a pin you must first create the pin object, for example:

```
>>> import machine
>>> p12 = machine.Pin(12)
```

Then create the PWM object using:

```
>>> pwm12 = machine.PWM(p12)
```

You can set the frequency and duty cycle using:

```
>>> pwm12.freq(500)
>>> pwm12.duty(512)
```

Note that the duty cycle is between 0 (all off) and 1023 (all on), with 512 being a 50% duty. Values beyond this min/max will be clipped. If you print the PWM object then it will tell you its current configuration:

```
>>> pwm12
PWM(12, freq=500, duty=512)
```

You can also call the freq() and duty() methods with no arguments to get their current values.

The pin will continue to be in PWM mode until you deinitialise it using:

```
>>> pwm12.deinit()
```

## **Fading an LED**

Let's use the PWM feature to fade an LED. Assuming your board has an LED connected to pin 2 (ESP-12 modules do) we can create an LED-PWM object using:

```
>>> led = machine.PWM(machine.Pin(2), freq=1000)
```

Notice that we can set the frequency in the PWM constructor.

For the next part we will use timing and some math, so import these modules:

```
>>> import time, math
```

Then create a function to pulse the LED:

You can try this function out using:

```
>>> pulse(led, 50)
```

For a nice effect you can pulse many times in a row:

```
>>> for i in range(10):
... pulse(led, 20)
```

Remember you can use ctrl-C to interrupt the code.

### Control a hobby servo

Hobby servo motors can be controlled using PWM. They require a frequency of 50Hz and then a duty between about 40 and 115, with 77 being the centre value. If you connect a servo to the power and ground pins, and then the signal line to pin 12 (other pins will work just as well), you can control the motor using:

```
>>> servo = machine.PWM(machine.Pin(12), freq=50)
>>> servo.duty(40)
>>> servo.duty(115)
>>> servo.duty(77)
```

## 7.2.8 Analog to Digital Conversion

The ESP8266 has a single pin (separate to the GPIO pins) which can be used to read analog voltages and convert them to a digital value. You can construct such an ADC pin object using:

```
>>> import machine
>>> adc = machine.ADC(0)
```

Then read its value with:

```
>>> adc.read()
58
```

The values returned from the read() function are between 0 (for 0.0 volts) and 1024 (for 1.0 volts). Please note that this input can only tolerate a maximum of 1.0 volts and you must use a voltage divider circuit to measure larger voltages.

### 7.2.9 Power control

The ESP8266 provides the ability to change the CPU frequency on the fly, and enter a deep-sleep state. Both can be used to manage power consumption.

### Changing the CPU frequency

The machine module has a function to get and set the CPU frequency. To get the current frequency use:

```
>>> import machine
>>> machine.freq()
80000000
```

By default the CPU runs at 80MHz. It can be changed to 160MHz if you need more processing power, at the expense of current consumption:

```
>>> machine.freq(160000000)
>>> machine.freq()
160000000
```

You can change to the higher frequency just while your code does the heavy processing and then change back when it's finished.

### Deep-sleep mode

The deep-sleep mode will shut down the ESP8266 and all its peripherals, including the WiFi (but not including the real-time-clock, which is used to wake the chip). This drastically reduces current consumption and is a good way to make devices that can run for a while on a battery.

To be able to use the deep-sleep feature you must connect GPIO16 to the reset pin (RST on the Adafruit Feather HUZZAH board). Then the following code can be used to sleep and wake the device:

```
import machine

# configure RTC.ALARMO to be able to wake the device
rtc = machine.RTC()
rtc.irq(trigger=rtc.ALARMO, wake=machine.DEEPSLEEP)

# set RTC.ALARMO to fire after 10 seconds (waking the device)
rtc.alarm(rtc.ALARMO, 10000)

# put the device to sleep
machine.deepsleep()
```

Note that when the chip wakes from a deep-sleep it is completely reset, including all of the memory. The boot scripts will run as usual and you can put code in them to check the reset cause to perhaps do something different if the device just woke from a deep-sleep. For example, to print the reset cause you can use:

```
if machine.reset_cause() == machine.DEEPSLEEP_RESET:
    print('woke from a deep sleep')
else:
    print('power on or hard reset')
```

## 7.2.10 Controlling 1-wire devices

The 1-wire bus is a serial bus that uses just a single wire for communication (in addition to wires for ground and power). The DS18B20 temperature sensor is a very popular 1-wire device, and here we show how to use the onewire module to read from such a device.

For the following code to work you need to have at least one DS18S20 or DS18B20 temperature sensor with its data line connected to GPIO12. You must also power the sensors and connect a 4.7k Ohm resistor between the data pin and the power pin.

```
import time
import machine
import onewire, ds18x20

# the device is on GPIO12
```

```
dat = machine.Pin(12)

# create the onewire object
ds = ds18x20.DS18X20(onewire.OneWire(dat))

# scan for devices on the bus
roms = ds.scan()
print('found devices:', roms)

# loop 10 times and print all temperatures
for i in range(10):
    print('temperatures:', end=' ')
    ds.convert_temp()
    time.sleep_ms(750)
    for rom in roms:
        print(ds.read_temp(rom), end=' ')
    print()
```

Note that you must execute the <code>convert\_temp()</code> function to initiate a temperature reading, then wait at least 750ms before reading the value.

## 7.2.11 Controlling NeoPixels

NeoPixels, also known as WS2812 LEDs, are full-colour LEDs that are connected in serial, are individually addressable, and can have their red, green and blue components set between 0 and 255. They require precise timing to control them and there is a special neopixel module to do just this.

To create a NeoPixel object do the following:

```
>>> import machine, neopixel
>>> np = neopixel.NeoPixel(machine.Pin(4), 8)
```

This configures a NeoPixel strip on GPIO4 with 8 pixels. You can adjust the "4" (pin number) and the "8" (number of pixel) to suit your set up.

To set the colour of pixels use:

```
>>> np[0] = (255, 0, 0) # set to red, full brightness

>>> np[1] = (0, 128, 0) # set to green, half brightness

>>> np[2] = (0, 0, 64) # set to blue, quarter brightness
```

For LEDs with more than 3 colours, such as RGBW pixels or RGBY pixels, the NeoPixel class takes a bpp parameter. To setup a NeoPixel object for an RGBW Pixel, do the following:

```
>>> import machine, neopixel
>>> np = neopixel.NeoPixel(machine.Pin(4), 8, bpp=4)
```

In a 4-bpp mode, remember to use 4-tuples instead of 3-tuples to set the colour. For example to set the first three pixels use:

```
>>> np[0] = (255, 0, 0, 128) # Orange in an RGBY Setup

>>> np[1] = (0, 255, 0, 128) # Yellow-green in an RGBY Setup

>>> np[2] = (0, 0, 255, 128) # Green-blue in an RGBY Setup
```

Then use the write() method to output the colours to the LEDs:

```
>>> np.write()
```

The following demo function makes a fancy show on the LEDs:

```
import time
def demo(np):
   n = np.n
    # cycle
    for i in range (4 * n):
        for j in range(n):
            np[j] = (0, 0, 0)
        np[i % n] = (255, 255, 255)
        np.write()
        time.sleep_ms(25)
    # bounce
    for i in range (4 * n):
        for j in range(n):
            np[j] = (0, 0, 128)
        if (i // n) % 2 == 0:
            np[i % n] = (0, 0, 0)
        else:
            np[n - 1 - (i % n)] = (0, 0, 0)
        np.write()
        time.sleep_ms(60)
    # fade in/out
    for i in range(0, 4 * 256, 8):
        for j in range(n):
            if (i // 256) % 2 == 0:
                val = i \& 0xff
            else:
                val = 255 - (i \& 0xff)
            np[j] = (val, 0, 0)
        np.write()
    # clear
    for i in range(n):
        np[i] = (0, 0, 0)
    np.write()
```

Execute it using:

```
>>> demo(np)
```

## 7.2.12 Controlling APA102 LEDs

APA102 LEDs, also known as DotStar LEDs, are individually addressable full-colour RGB LEDs, generally in a string formation. They differ from NeoPixels in that they require two pins to control - both a Clock and Data pin. They can operate at a much higher data and PWM frequencies than NeoPixels and are more suitable for persistence-of-vision effects.

To create an APA102 object do the following:

```
>>> import machine, apa102
>>> strip = apa102.APA102(machine.Pin(5), machine.Pin(4), 60)
```

This configures an 60 pixel APA102 strip with clock on GPIO5 and data on GPIO4. You can adjust the pin numbers and the number of pixels to suit your needs.

The RGB colour data, as well as a brightness level, is sent to the APA102 in a certain order. Usually this is (Red, Green, Blue, Brightness). If you are using one of the newer APA102C LEDs the green and blue are swapped, so the order is (Red, Blue, Green, Brightness). The APA102 has more of a square lens while the APA102C has more of a round one. If you are using a APA102C strip and would prefer to provide colours in RGB order instead of RBG, you can customise the tuple colour order like so:

```
>>> strip.ORDER = (0, 2, 1, 3)
```

To set the colour of pixels use:

```
>>> strip[0] = (255, 255, 255, 31) # set to white, full brightness

>>> strip[1] = (255, 0, 0, 31) # set to red, full brightness

>>> strip[2] = (0, 255, 0, 15) # set to green, half brightness

>>> strip[3] = (0, 0, 255, 7) # set to blue, quarter brightness
```

Use the write () method to output the colours to the LEDs:

```
>>> strip.write()
```

Demonstration:

```
import time
import machine, apa102
# 1M strip with 60 LEDs
strip = apa102.APA102(machine.Pin(5), machine.Pin(4), 60)
brightness = 1 # 0 is off, 1 is dim, 31 is max
# Helper for converting 0-255 offset to a colour tuple
def wheel(offset, brightness):
    # The colours are a transition r - g - b - back to r
   offset = 255 - offset
   if offset < 85:</pre>
        return (255 - offset * 3, 0, offset * 3, brightness)
    if offset < 170:
        offset -= 85
        return (0, offset * 3, 255 - offset * 3, brightness)
    offset -= 170
    return (offset * 3, 255 - offset * 3, 0, brightness)
# Demo 1: RGB RGB RGB
red = 0xff0000
green = red >> 8
blue = red >> 16
for i in range(strip.n):
    colour = red >> (i % 3) * 8
```

(continues on next page)

```
strip[i] = ((colour & red) >> 16, (colour & green) >> 8, (colour & blue),
→brightness)
strip.write()
# Demo 2: Show all colours of the rainbow
for i in range(strip.n):
    strip[i] = wheel((i * 256 // strip.n) % 255, brightness)
strip.write()
# Demo 3: Fade all pixels together through rainbow colours, offset each pixel
for r in range(5):
   for n in range (256):
        for i in range(strip.n):
            strip[i] = wheel(((i * 256 // strip.n) + n) & 255, brightness)
        strip.write()
    time.sleep_ms(25)
# Demo 4: Same colour, different brightness levels
for b in range (31, -1, -1):
   strip[0] = (255, 153, 0, b)
    strip.write()
   time.sleep_ms(250)
# End: Turn off all the LEDs
strip.fill((0, 0, 0, 0))
strip.write()
```

## 7.2.13 Temperature and Humidity

DHT (Digital Humidity & Temperature) sensors are low cost digital sensors with capacitive humidity sensors and thermistors to measure the surrounding air. They feature a chip that handles analog to digital conversion and provide a 1-wire interface. Newer sensors additionally provide an I2C interface.

The DHT11 (blue) and DHT22 (white) sensors provide the same 1-wire interface, however, the DHT22 requires a separate object as it has more complex calculation. DHT22 have 1 decimal place resolution for both humidity and temperature readings. DHT11 have whole number for both.

A custom 1-wire protocol, which is different to Dallas 1-wire, is used to get the measurements from the sensor. The payload consists of a humidity value, a temperature value and a checksum.

To use the 1-wire interface, construct the objects referring to their data pin:

```
>>> import dht
>>> import machine
>>> d = dht.DHT11(machine.Pin(4))

>>> import dht
>>> import machine
>>> d = dht.DHT22(machine.Pin(4))
```

Then measure and read their values with:

```
>>> d.measure()
>>> d.temperature()
>>> d.humidity()
```

Values returned from temperature () are in degrees Celsius and values returned from humidity () are a percentage of relative humidity.

The DHT11 can be called no more than once per second and the DHT22 once every two seconds for most accurate results. Sensor accuracy will degrade over time. Each sensor supports a different operating range. Refer to the product datasheets for specifics.

In 1-wire mode, only three of the four pins are used and in I2C mode, all four pins are used. Older sensors may still have 4 pins even though they do not support I2C. The 3rd pin is simply not connected.

Pin configurations:

Sensor without I2C in 1-wire mode (eg. DHT11, DHT22, AM2301, AM2302):

```
1=VDD, 2=Data, 3=NC, 4=GND
```

Sensor with I2C in 1-wire mode (eg. DHT12, AM2320, AM2321, AM2322):

```
1=VDD, 2=Data, 3=GND, 4=GND
```

Sensor with I2C in I2C mode (eg. DHT12, AM2320, AM2321, AM2322):

```
1=VDD, 2=SDA, 3=GND, 4=SCL
```

You should use pull-up resistors for the Data, SDA and SCL pins.

To make newer I2C sensors work in backwards compatible 1-wire mode, you must connect both pins 3 and 4 to GND. This disables the I2C interface.

DHT22 sensors are now sold under the name AM2302 and are otherwise identical.

## 7.2.14 Using a SSD1306 OLED display

The SSD1306 OLED display uses either a SPI or I2C interface and comes in a variety of sizes (128x64, 128x32, 72x40, 64x48) and colours (white, yellow, blue, yellow + blue).

Hardware SPI interface:

```
from machine import Pin, SPI
import ssd1306
hspi = SPI(1) \# sck=14 (scl), mosi=13 (sda), miso=12 (unused)
dc = Pin(4)
              # data/command
rst = Pin(5)
             # reset
             # chip select, some modules do not have a pin for this
cs = Pin(15)
display = ssd1306.SSD1306_SPI(128, 64, hspi, dc, rst, cs)
```

Software SPI interface:

```
from machine import Pin, SoftSPI
import ssd1306
spi = SoftSPI(baudrate=500000, polarity=1, phase=0, sck=Pin(14), mosi=Pin(13),__
→miso=Pin(12))
                                                                               (continues on next page)
```

```
dc = Pin(4)  # data/command
rst = Pin(5)  # reset
cs = Pin(15)  # chip select, some modules do not have a pin for this
display = ssd1306.SSD1306_SPI(128, 64, spi, dc, rst, cs)
```

#### I2C interface:

```
from machine import Pin, I2C
import ssd1306

# using default address 0x3C
i2c = I2C(sda=Pin(4), scl=Pin(5))
display = ssd1306.SSD1306_I2C(128, 64, i2c)
```

#### Print Hello World on the first line:

```
display.text('Hello, World!', 0, 0, 1)
display.show()
```

#### Basic functions:

```
display.poweroff()  # power off the display, pixels persist in memory
display.poweron()  # power on the display, pixels redrawn
display.contrast(0)  # dim
display.contrast(255)  # bright
display.invert(1)  # display inverted
display.invert(0)  # display normal
display.rotate(True)  # rotate 180 degrees
display.rotate(False)  # rotate 0 degrees
display.show()  # write the contents of the FrameBuffer to display memory
```

#### Subclassing FrameBuffer provides support for graphics primitives:

```
display.fill(0)
                                        # fill entire screen with colour=0
display.pixel(0, 10)
                                        # get pixel at x=0, y=10
display.pixel(0, 10, 1)
                                       # set pixel at x=0, y=10 to colour=1
display.hline(0, 8, 4, 1)
                                        # draw horizontal line x=0, y=8, width=4,
\hookrightarrow colour=1
display.vline(0, 8, 4, 1)
                                        # draw vertical line x=0, y=8, height=4, \square
\hookrightarrow colour=1
display.line(0, 0, 127, 63, 1)
                                       # draw a line from 0,0 to 127,63
display.rect(10, 10, 107, 43, 1) # draw a rectangle outline 10,10 to 117,53,__
⇔colour=1
display.fill_rect(10, 10, 107, 43, 1) # draw a solid rectangle 10,10 to 117,53,
⇔colour=1
display.text('Hello World', 0, 0, 1) # draw some text at x=0, y=0, colour=1
display.scroll(20, 0)
                                       # scroll 20 pixels to the right
# draw another FrameBuffer on top of the current one at the given coordinates
import framebuf
fbuf = framebuf.FrameBuffer(bytearray(8 * 8 * 1), 8, framebuf.MONO_VLSB)
```

(continues on next page)

```
fbuf.line(0, 0, 7, 7, 1) display.blit(fbuf, 10, 10, 0) # draw on top at x=10, y=10, key=0 display.show()
```

Draw the MicroPython logo and print some text:

```
display.fill(0)
display.fill_rect(0, 0, 32, 32, 1)
display.fill_rect(2, 2, 28, 28, 0)
display.vline(9, 8, 22, 1)
display.vline(16, 2, 22, 1)
display.vline(23, 8, 22, 1)
display.fill_rect(26, 24, 2, 4, 1)
display.text('MicroPython', 40, 0, 1)
display.text('SSD1306', 40, 12, 1)
display.text('OLED 128x64', 40, 24, 1)
display.show()
```

## 7.2.15 Next steps

That brings us to the end of the tutorial! Hopefully by now you have a good feel for the capabilities of MicroPython on the ESP8266 and understand how to control both the WiFi and IO aspects of the chip.

There are many features that were not covered in this tutorial. The best way to learn about them is to read the full documentation of the modules, and to experiment!

Good luck creating your Internet of Things devices!

# 7.3 Installing MicroPython

See the corresponding section of tutorial: *Getting started with MicroPython on the ESP8266*. It also includes a troubleshooting subsection.

## 7.4 General board control

The MicroPython REPL is on UART0 (GPIO1=TX, GPIO3=RX) at baudrate 115200. Tab-completion is useful to find out what methods an object has. Paste mode (ctrl-E) is useful to paste a large slab of Python code into the REPL.

The machine module:

```
import machine

machine.freq()  # get the current frequency of the CPU
machine.freq(160000000) # set the CPU frequency to 160 MHz
```

The esp module:

```
import esp
esp.osdebug(None)  # turn off vendor O/S debugging messages
esp.osdebug(0)  # redirect vendor O/S debugging messages to UART(0)
```

# 7.5 Networking

The network. WLAN class in the network module:

```
import network

wlan = network.WLAN(network.WLAN.IF_STA) # create station interface
wlan.active(True) # activate the interface
wlan.scan() # scan for access points
wlan.isconnected() # check if the station is connected to an AP
wlan.connect('ssid', 'key') # connect to an AP
wlan.config('mac') # get the interface's MAC address
wlan.ipconfig('addr4') # get the interface's IPv4 addresses

ap = network.WLAN(network.WLAN.IF_AP) # create access-point interface
ap.active(True) # activate the interface
ap.config(ssid='ESP-AP') # set the SSID of the access point
```

A useful function for connecting to your local WiFi network is:

```
def do_connect():
    import network
    wlan = network.WLAN(network.WLAN.IF_STA)
    wlan.active(True)
    if not wlan.isconnected():
        print('connecting to network...')
        wlan.connect('ssid', 'key')
        while not wlan.isconnected():
            pass
    print('network config:', wlan.ipconfig('addr4'))
```

Once the network is established the socket module can be used to create and use TCP/UDP sockets as usual.

# 7.6 Delay and timing

Use the time module:

```
time.sleep(1)  # sleep for 1 second
time.sleep_ms(500)  # sleep for 500 milliseconds
time.sleep_us(10)  # sleep for 10 microseconds
start = time.ticks_ms() # get millisecond counter
delta = time.ticks_diff(time.ticks_ms(), start) # compute time difference
```

## 7.7 Timers

Virtual (RTOS-based) timers are supported. Use the *machine.Timer* class with timer ID of -1:

```
from machine import Timer

tim = Timer(-1)

(continues on next page)
```

```
tim.init(period=5000, mode=Timer.ONE_SHOT, callback=lambda t:print(1))
tim.init(period=2000, mode=Timer.PERIODIC, callback=lambda t:print(2))
```

The period is in milliseconds.

## 7.8 Pins and GPIO

Use the machine.Pin class:

```
from machine import Pin

p0 = Pin(0, Pin.OUT)  # create output pin on GPIO0
p0.on()  # set pin to "on" (high) level
p0.off()  # set pin to "off" (low) level
p0.value(1)  # set pin to on/high

p2 = Pin(2, Pin.IN)  # create input pin on GPIO2
print(p2.value())  # get value, 0 or 1

p4 = Pin(4, Pin.IN, Pin.PULL_UP)  # enable internal pull-up resistor
p5 = Pin(5, Pin.OUT, value=1)  # set pin high on creation
```

Available pins are: 0, 1, 2, 3, 4, 5, 12, 13, 14, 15, 16, which correspond to the actual GPIO pin numbers of ESP8266 chip. Note that many end-user boards use their own adhoc pin numbering (marked e.g. D0, D1, ...). As MicroPython supports different boards and modules, physical pin numbering was chosen as the lowest common denominator. For mapping between board logical pins and physical chip pins, consult your board documentation.

Note that Pin(1) and Pin(3) are REPL UART TX and RX respectively. Also note that Pin(16) is a special pin (used for wakeup from deepsleep mode) and may be not available for use with higher-level classes like Neopixel.

There's a higher-level abstraction *machine.Signal* which can be used to invert a pin. Useful for illuminating active-low LEDs using on () or value (1).

# 7.9 UART (serial bus)

See machine. UART.

```
from machine import UART
uart = UART(0, baudrate=9600)
uart.write('hello')
uart.read(5) # read up to 5 bytes
```

Two UARTs are available. UART0 is on Pins 1 (TX) and 3 (RX). UART0 is bidirectional, and by default is used for the REPL. UART1 is on Pins 2 (TX) and 8 (RX) however Pin 8 is used to connect the flash chip, so UART1 is TX only.

When UART0 is attached to the REPL, all incoming chars on UART(0) go straight to stdin so uart.read() will always return None. Use sys.stdin.read() if it's needed to read characters from the UART(0) while it's also used for the REPL (or detach, read, then reattach). When detached the UART(0) can be used for other purposes.

If there are no objects in any of the dupterm slots when the REPL is started (on *hard or soft reset*) then UART(0) is automatically attached. Without this, the only way to recover a board without a REPL would be to completely erase and reflash (which would install the default boot.py which attaches the REPL).

To detach the REPL from UARTO, use:

7.8. Pins and GPIO 441

```
import os
os.dupterm(None, 1)
```

The REPL is attached by default. If you have detached it, to reattach it use:

```
import os, machine
uart = machine.UART(0, 115200)
os.dupterm(uart, 1)
```

# 7.10 PWM (pulse width modulation)

PWM can be enabled on all pins except Pin(16). There is a single frequency for all channels, with range between 1 and 1000 (measured in Hz). The duty cycle is between 0 and 1023 inclusive.

Use the machine.PWM class:

```
from machine import Pin, PWM

pwm0 = PWM(Pin(0))  # create PWM object from a pin
pwm0.freq()  # get current frequency
pwm0.freq(1000)  # set frequency
pwm0.duty()  # get current duty cycle
pwm0.duty(200)  # set duty cycle
pwm0.deinit()  # turn off PWM on the pin

pwm2 = PWM(Pin(2), freq=500, duty=512) # create and configure in one go
```

# 7.11 ADC (analog to digital conversion)

ADC is available on a dedicated pin. Note that input voltages on the ADC pin must be between 0v and 1.0v.

Use the machine. ADC class:

```
from machine import ADC

adc = ADC(0)  # create ADC object on ADC pin
adc.read()  # read value, 0-1024
```

## 7.12 Software SPI bus

There are two SPI drivers. One is implemented in software (bit-banging) and works on all pins, and is accessed via the *machine.SoftSPI* class:

(continues on next page)

```
spi.init(baudrate=200000) # set the baudrate
spi.read(10)
                       # read 10 bytes on MISO
                       # read 10 bytes while outputting Oxff on MOSI
spi.read(10, 0xff)
buf = bytearray(50)
                       # create a buffer
spi.readinto(buf)
                        # read into the given buffer (reads 50 bytes in this case)
spi.readinto(buf, 0xff) # read into the given buffer and output 0xff on MOSI
spi.write(b'12345')
                        # write 5 bytes on MOSI
buf = bytearray(4)
                        # create a buffer
spi.write_readinto(b'1234', buf) # write to MOSI and read from MISO into the buffer
spi.write_readinto(buf, buf) # write buf to MOSI and read MISO back into buf
```

## 7.13 Hardware SPI bus

The hardware SPI is faster (up to 80Mhz), but only works on following pins: MISO is GPIO12, MOSI is GPIO13, and SCK is GPIO14. It has the same methods as the bitbanging SPI class above, except for the pin parameters for the constructor and init (as those are fixed):

```
from machine import Pin, SPI
hspi = SPI(1, baudrate=80000000, polarity=0, phase=0)
```

(SPI (0) is used for FlashROM and not available to users.)

### 7.14 I2C bus

The I2C driver is implemented in software and works on all pins, and is accessed via the *machine.I2C* class (which is an alias of *machine.SoftI2C*):

```
from machine import Pin, I2C

# construct an I2C bus
i2c = I2C(scl=Pin(5), sda=Pin(4), freq=100000)

i2c.readfrom(0x3a, 4)  # read 4 bytes from peripheral device with address 0x3a
i2c.writeto(0x3a, '12')  # write '12' to peripheral device with address 0x3a

buf = bytearray(10)  # create a buffer with 10 bytes
i2c.writeto(0x3a, buf)  # write the given buffer to the peripheral
```

# 7.15 Real time clock (RTC)

See machine.RTC

```
from machine import RTC (continues on next page)
```

## 1 Note

Not all methods are implemented: RTC.now(), RTC.irq(handler=\*) (using a custom handler), RTC.init() and RTC.deinit() are currently not supported.

# 7.16 WDT (Watchdog timer)

See machine. WDT.

```
from machine import WDT

# enable the WDT
wdt = WDT()
wdt.feed()
```

# 7.17 Deep-sleep mode

Connect GPIO16 to the reset pin (RST on HUZZAH). Then the following code can be used to sleep, wake and check the reset cause:

```
import machine

# configure RTC.ALARMO to be able to wake the device
rtc = machine.RTC()
rtc.irq(trigger=rtc.ALARMO, wake=machine.DEEPSLEEP)

# check if the device woke from a deep sleep
if machine.reset_cause() == machine.DEEPSLEEP_RESET:
    print('woke from a deep sleep')

# set RTC.ALARMO to fire after 10 seconds (waking the device)
rtc.alarm(rtc.ALARMO, 10000)

# put the device to sleep
machine.deepsleep()
```

## 7.18 OneWire driver

The OneWire driver is implemented in software and works on all pins:

```
from machine import Pin
import onewire

ow = onewire.OneWire(Pin(12)) # create a OneWire bus on GPIO12
ow.scan() # return a list of devices on the bus
ow.reset() # reset the bus
ow.readbyte() # read a byte
ow.writebyte(0x12) # write a byte on the bus
ow.write('123') # write bytes on the bus
ow.select_rom(b'12345678') # select a specific device by its ROM code
```

There is a specific driver for DS18S20 and DS18B20 devices:

```
import time, ds18x20
ds = ds18x20.DS18X20(ow)
roms = ds.scan()
ds.convert_temp()
time.sleep_ms(750)
for rom in roms:
    print(ds.read_temp(rom))
```

Be sure to put a 4.7k pull-up resistor on the data line. Note that the <code>convert\_temp()</code> method must be called each time you want to sample the temperature.

## 7.19 NeoPixel driver

Use the neopixel module:

```
from machine import Pin
from neopixel import NeoPixel

pin = Pin(0, Pin.OUT)  # set GPIOO to output to drive NeoPixels
np = NeoPixel(pin, 8)  # create NeoPixel driver on GPIOO for 8 pixels
np[0] = (255, 255, 255)  # set the first pixel to white
np.write()  # write data to all pixels
r, g, b = np[0]  # get first pixel colour
```

### 🛕 Warning

By default NeoPixel is configured to control the more popular 800kHz units. It is possible to use alternative timing to control other (typically 400kHz) devices by passing timing=0 when constructing the NeoPixel object.

For low-level driving of a NeoPixel see machine.bitstream.

7.18. OneWire driver 445

## 7.20 APA102 driver

Use the apa102 module:

```
from machine import Pin
from apa102 import APA102

clock = Pin(14, Pin.OUT)  # set GPI014 to output to drive the clock
data = Pin(13, Pin.OUT)  # set GPI013 to output to drive the data
apa = APA102(clock, data, 8) # create APA102 driver on the clock and the data pin for-
-8 pixels
apa[0] = (255, 255, 255, 31) # set the first pixel to white with a maximum brightness-
-of 31
apa.write()  # write data to all pixels
r, g, b, brightness = apa[0] # get first pixel colour
```

For low-level driving of an APA102:

```
import esp
esp.apa102_write(clock_pin, data_pin, rgbi_buf)
```

## 7.21 DHT driver

The DHT driver is implemented in software and works on all pins:

```
import dht
import machine

d = dht.DHT11(machine.Pin(4))
d.measure()
d.temperature() # eg. 23 (°C)
d.humidity() # eg. 41 (% RH)

d = dht.DHT22(machine.Pin(4))
d.measure()
d.temperature() # eg. 23.6 (°C)
d.humidity() # eg. 41.3 (% RH)
```

## 7.22 SSD1306 driver

Driver for SSD1306 monochrome OLED displays. See tutorial *Using a SSD1306 OLED display*.

```
from machine import Pin, I2C
import ssd1306

i2c = I2C(scl=Pin(5), sda=Pin(4), freq=100000)
display = ssd1306.SSD1306_I2C(128, 64, i2c)

display.text('Hello World', 0, 0, 1)
display.show()
```

# 7.23 WebREPL (web browser interactive prompt)

WebREPL (REPL over WebSockets, accessible via a web browser) is an experimental feature available in ESP8266 port. Download web client from https://github.com/micropython/webrepl (hosted version available at http://micropython.org/webrepl), and configure it by executing:

```
import webrepl_setup
```

and following on-screen instructions. After reboot, it will be available for connection. If you disabled automatic start-up on boot, you may run configured daemon on demand using:

```
import webrepl
webrepl.start()
```

The supported way to use WebREPL is by connecting to ESP8266 access point, but the daemon is also started on STA interface if it is active, so if your router is set up and works correctly, you may also use WebREPL while connected to your normal Internet access point (use the ESP8266 AP connection method if you face any issues).

Besides terminal/command prompt access, WebREPL also has provision for file transfer (both upload and download). Web client has buttons for the corresponding functions, or you can use command-line client webrepl\_cli.py from the repository above.

See the MicroPython forum for other community-supported alternatives to transfer files to ESP8266.

| MicroPython Documentation, Release latest |   |
|-------------------------------------------|---|
|                                           |   |
|                                           |   |
|                                           |   |
|                                           |   |
|                                           |   |
|                                           |   |
|                                           |   |
|                                           |   |
|                                           |   |
|                                           |   |
|                                           |   |
|                                           |   |
|                                           |   |
|                                           |   |
|                                           |   |
|                                           |   |
|                                           |   |
|                                           |   |
|                                           |   |
|                                           |   |
|                                           |   |
|                                           |   |
|                                           |   |
|                                           |   |
|                                           |   |
|                                           |   |
|                                           |   |
|                                           |   |
|                                           |   |
|                                           |   |
|                                           |   |
|                                           |   |
|                                           |   |
|                                           |   |
|                                           | _ |

# **QUICK REFERENCE FOR THE ESP32**

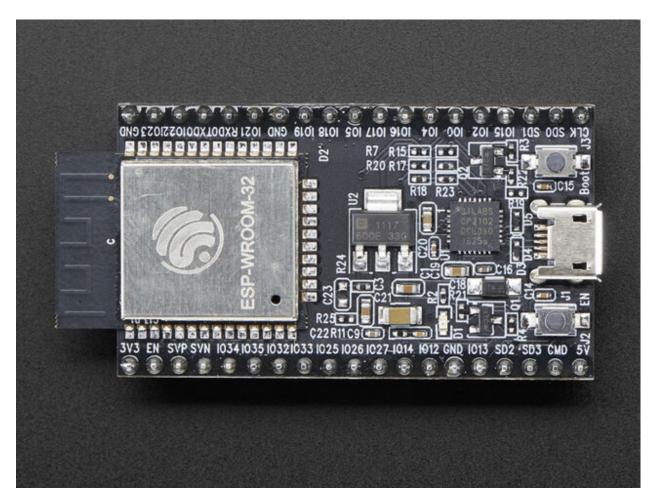

The Espressif ESP32 Development Board (image attribution: Adafruit).

Below is a quick reference for ESP32-based boards. If it is your first time working with this board it may be useful to get an overview of the microcontroller:

# 8.1 General information about the ESP32 port

The ESP32 is a popular WiFi and Bluetooth enabled System-on-Chip (SoC) by Espressif Systems.

### 8.1.1 Multitude of boards

There is a multitude of modules and boards from different sources which carry the ESP32 chip. MicroPython tries to provide a generic port which would run on as many boards/modules as possible, but there may be limitations. Espressif development boards are taken as reference for the port (for example, testing is performed on them). For any board you are using please make sure you have a datasheet, schematics and other reference materials so you can look up any board-specific functions.

To make a generic ESP32 port and support as many boards as possible the following design and implementation decision were made:

- GPIO pin numbering is based on ESP32 chip numbering. Please have the manual/pin diagram of your board at hand to find correspondence between your board pins and actual ESP32 pins.
- All pins are supported by MicroPython but not all are usable on any given board. For example pins that are connected to external SPI flash should not be used, and a board may only expose a certain selection of pins.

## 8.1.2 Technical specifications and SoC datasheets

The datasheets and other reference material for ESP32 chip are available from the vendor site: https://www.espressif.com/en/support/download/documents?keys=esp32. They are the primary reference for the chip technical specifications, capabilities, operating modes, internal functioning, etc.

For your convenience, some of technical specifications are provided below:

- Architecture: Xtensa Dual-Core 32-bit LX6
- CPU frequency: up to 240MHz
- Total RAM available: 528KB (part of it reserved for system)
- BootROM: 448KB
- Internal FlashROM: none
- External FlashROM: code and data, via SPI Flash; usual size 4MB
- GPIO: 34 (GPIOs are multiplexed with other functions, including external FlashROM, UART, etc.)
- UART: 3 RX/TX UART (no hardware handshaking), one TX-only UART
- SPI: 4 SPI interfaces (one used for FlashROM)
- I2C: 2 I2C (bitbang implementation available on any pins)
- I2S: 2
- ADC: 12-bit SAR ADC up to 18 channels
- DAC: 2 8-bit DACs
- RMT: 8 channels allowing accurate pulse transmit/receive
- Programming: using BootROM bootloader from UART due to external FlashROM and always-available BootROM bootloader, the ESP32 is not brickable

For more information see the ESP32 datasheet: https://www.espressif.com/sites/default/files/documentation/esp32\_datasheet\_en.pdf

MicroPython is implemented on top of the ESP-IDF, Espressif's development framework for the ESP32. This is a FreeRTOS based system. See the ESP-IDF Programming Guide for details.

# 8.2 MicroPython tutorial for ESP32

This tutorial is intended to get you started using MicroPython on the ESP32 system-on-a-chip. If it is your first time it is recommended to follow the tutorial through in the order below. Otherwise the sections are mostly self contained, so feel free to skip to those that interest you.

The tutorial does not assume that you know Python, but it also does not attempt to explain any of the details of the Python language. Instead it provides you with commands that are ready to run, and hopes that you will gain a bit of Python knowledge along the way. To learn more about Python itself please refer to https://www.python.org.

## 8.2.1 Getting started with MicroPython on the ESP32

Using MicroPython is a great way to get the most of your ESP32 board. And vice versa, the ESP32 chip is a great platform for using MicroPython. This tutorial will guide you through setting up MicroPython, getting a prompt, using WebREPL, connecting to the network and communicating with the Internet, using the hardware peripherals, and controlling some external components.

Let's get started!

### Requirements

The first thing you need is a board with an ESP32 chip. The MicroPython software supports the ESP32 chip itself and any board should work. The main characteristic of a board is how the GPIO pins are connected to the outside world, and whether it includes a built-in USB-serial converter to make the UART available to your PC.

Names of pins will be given in this tutorial using the chip names (eg GPIO2) and it should be straightforward to find which pin this corresponds to on your particular board.

### Powering the board

If your board has a USB connector on it then most likely it is powered through this when connected to your PC. Otherwise you will need to power it directly. Please refer to the documentation for your board for further details.

### Getting the firmware

The first thing you need to do is download the most recent MicroPython firmware .bin file to load onto your ESP32 device. You can download it from the MicroPython download page. Search for your particular board on this page.

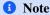

If you don't see your specific board on the download page, then it's very likely that one of the generic firmwares will work. These are listed at the top of the download page and have names matching the onboard Espressif chip (i.e. ESP32 / WROOM, ESP32-C3, ESP32-S3, etc).

However, you may need to double check with the vendor you purchased the board from.

From here, you have a choice to make:

- Download a stable firmware release.
- Download a daily firmware "Preview" build.

If you are just starting with MicroPython, the best bet is to go for the stable Release firmware builds. If you are an advanced, experienced MicroPython ESP32 user who would like to follow development closely and help with testing new features, then you may find the Preview builds useful.

### Deploying the firmware

Once you have the MicroPython firmware you need to load it onto your ESP32 device. There are two main steps to do this: first you need to put your device in bootloader mode, and second you need to copy across the firmware. The exact procedure for these steps is highly dependent on the particular board.

Detailed steps can be found on the same MicroPython download page for your board. It's recommended that you follow the steps on the download page, as they are customised for your particular board.

If the above commands run without error then MicroPython should be installed on your board! Skip ahead to *Serial prompt*.

### Troubleshooting installation problems

If you experience problems during flashing or with running firmware immediately after flashing, here are some troubleshooting recommendations:

- Esptool will try to detect the serial port where your ESP32 is connected. If this doesn't work, or you have multiple serial ports, then you may need to manually specify the port by adding the --port option to the start of the esptool.py command line. For example, esptool.py --port /dev/ttyUSB0 <rest of line> for Linux or esptool --port COM4 <rest of line> for Windows.
- If the board isn't responding to esptool at all, it may need to be manually reset into the bootloader download mode. Look for a button marked "BOOT" or "IO0" on your board and a second button marked "RESET" or "RST". If you have both buttons, try these steps:
  - 1. Press "BOOT" (or "IO0") and hold it down.
  - 2. Press "RESET" (or "RST") and immediately release it.
  - 3. Release "BOOT" (or "IO0").
  - 4. Re-run the flashing steps from the download page.

If your board doesn't have these buttons, consult the board manufacturer's documentation about entering bootloader download mode.

- If you get errors part-way through the flashing process then try reducing the speed of data transfer by removing the --baud 460800 argument.
- Hardware problems can cause flashing to fail. There are two common problems: bad power source quality, and
  defective hardware (especially very low cost unbranded development boards). Speaking of power source, not just
  raw amperage is important, but also low ripple and noise/EMI in general. The most reliable and convenient power
  source is a USB port.
- If you still experience problems with flashing the firmware then please also refer to the esptool Troubleshooting documentation.

#### Serial prompt

Once you have the firmware on the device you can access the REPL (Python prompt) over either UART0, which might be connected to a USB-serial converter depending on your board, or the chip's built-in USB device. The baudrate is 115200.

From here you can now follow the ESP8266 tutorial, because these two Espressif chips are very similar when it comes to using MicroPython on them. The ESP8266 tutorial is found at *MicroPython tutorial for ESP8266* (but skip the Introduction section).

### 8.2.2 Pulse Width Modulation

Pulse width modulation (PWM) is a way to get an artificial analog output on a digital pin. It achieves this by rapidly toggling the pin from low to high. There are two parameters associated with this: the frequency of the toggling, and the duty cycle. The duty cycle is defined to be how long the pin is high compared with the length of a single period (low plus high time). Maximum duty cycle is when the pin is high all of the time, and minimum is when it is low all of the time.

• More comprehensive example with all 16 PWM channels and 8 timers:

```
from time import sleep
from machine import Pin, PWM
try:
   F = 10000 \# Hz
   D = 65536 // 16 # 6.25%
    pins = (2, 4, 12, 13, 14, 15, 16, 18, 19, 22, 23, 25, 26, 27, 32, 33)
    pwms = []
    for i, pin in enumerate(pins):
       f = F * (i // 2 + 1)
        d = min(65535, D * (i + 1))
        pwms.append(PWM(pin, freq=f, duty_u16=d))
        sleep(2 / f)
        print(pwms[i])
finally:
    for pwm in pwms:
        try:
            pwm.deinit()
        except:
            pass
```

### Output is:

```
PWM(Pin(2), freq=10000, duty_u16=4096)
PWM(Pin(4), freq=10000, duty_u16=8192)
PWM(Pin(12), freq=20000, duty_u16=12288)
PWM(Pin(13), freq=20000, duty_u16=16384)
PWM(Pin(14), freq=30030, duty_u16=20480)
PWM(Pin(15), freq=30030, duty_u16=24576)
PWM(Pin(16), freq=40000, duty_u16=28672)
PWM(Pin(18), freq=40000, duty_u16=32768)
PWM(Pin(19), freq=50000, duty_u16=36864)
PWM(Pin(22), freq=50000, duty_u16=40960)
PWM(Pin(23), freq=60060, duty_u16=45056)
PWM(Pin(25), freq=60060, duty_u16=49152)
PWM(Pin(26), freq=69930, duty_u16=53248)
PWM(Pin(27), freq=69930, duty_u16=57344)
PWM(Pin(32), freq=80000, duty_u16=61440)
PWM(Pin(33), freq=80000, duty_u16=65535)
```

• Example of a smooth frequency change:

```
from time import sleep
from machine import Pin, PWM

F_MIN = 1000
F_MAX = 10000

(continues on next page)
```

```
f = F_MIN
delta_f = F_MAX // 50
pwm = PWM(Pin(27), f)
while True:
   pwm.freq(f)
    sleep(1 / f)
    sleep(0.1)
    print (pwm)
    f += delta_f
    if f > F_MAX or f < F_MIN:</pre>
        delta_f = -delta_f
        print()
        if f > F_MAX:
             f = F_MAX
        elif f < F_MIN:</pre>
             f = F_MIN
```

See PWM wave on Pin(27) with an oscilloscope.

### Output is:

```
PWM(Pin(27), freq=998, duty_u16=32768)
PWM(Pin(27), freq=1202, duty_u16=32768)
PWM(Pin(27), freq=1401, duty_u16=32768)
PWM(Pin(27), freq=1598, duty_u16=32768)
PWM(Pin(27), freq=9398, duty_u16=32768)
PWM(Pin(27), freq=9615, duty_u16=32768)
PWM(Pin(27), freq=9804, duty_u16=32768)
PWM(Pin(27), freq=10000, duty_u16=32768)
PWM(Pin(27), freq=10000, duty_u16=32768)
PWM(Pin(27), freq=9804, duty_u16=32768)
PWM(Pin(27), freq=9615, duty_u16=32768)
PWM(Pin(27), freq=9398, duty_u16=32768)
PWM(Pin(27), freq=1598, duty_u16=32768)
PWM(Pin(27), freq=1401, duty_u16=32768)
PWM(Pin(27), freq=1202, duty_u16=32768)
PWM(Pin(27), freq=998, duty_u16=32768)
```

• Example of a smooth duty change:

```
from time import sleep
from machine import Pin, PWM

DUTY_MAX = 65535

duty_u16 = 0

(continues on next page)
```

```
delta d = 256
pwm = PWM(Pin(27), freq=1000, duty_u16=duty_u16)
while True:
    pwm.duty_u16(duty_u16)
    sleep(2 / pwm.freq())
    print (pwm)
    if duty_u16 >= DUTY_MAX:
        print()
        sleep(2)
    elif duty_u16 <= 0:</pre>
        print()
        sleep(2)
    duty_u16 += delta_d
    if duty_u16 >= DUTY_MAX:
        duty_u16 = DUTY_MAX
        delta_d = -delta_d
    elif duty_u16 <= 0:</pre>
        duty_u16 = 0
        delta\_d = -delta\_d
```

PWM wave on Pin(27) with an oscilloscope.

#### Output is:

```
PWM(Pin(27), freq=998, duty_u16=0)
PWM(Pin(27), freq=998, duty_u16=256)
PWM(Pin(27), freq=998, duty_u16=512)
PWM(Pin(27), freq=998, duty_u16=768)
PWM(Pin(27), freq=998, duty_u16=1024)
PWM(Pin(27), freq=998, duty_u16=64512)
PWM(Pin(27), freq=998, duty_u16=64768)
PWM(Pin(27), freq=998, duty_u16=65024)
PWM(Pin(27), freq=998, duty_u16=65280)
PWM(Pin(27), freq=998, duty_u16=65535)
PWM(Pin(27), freq=998, duty_u16=65279)
PWM(Pin(27), freq=998, duty_u16=65023)
PWM(Pin(27), freq=998, duty_u16=64767)
PWM(Pin(27), freq=998, duty_u16=64511)
PWM(Pin(27), freq=998, duty_u16=1023)
PWM(Pin(27), freq=998, duty_u16=767)
PWM(Pin(27), freq=998, duty_u16=511)
PWM(Pin(27), freq=998, duty_u16=255)
PWM(Pin(27), freq=998, duty_u16=0)
```

• Example of a smooth duty change and PWM output inversion:

```
from utime import sleep
from machine import Pin, PWM
try:
   DUTY\_MAX = 65535
    duty_u16 = 0
    delta_d = 65536 // 32
    pwm = PWM(Pin(27))
    pwmi = PWM(Pin(32), invert=1)
    while True:
        pwm.duty_u16(duty_u16)
        pwmi.duty_u16(duty_u16)
        duty_u16 += delta_d
        if duty_u16 >= DUTY_MAX:
            duty_u16 = DUTY_MAX
            delta\_d = -delta\_d
        elif duty_u16 <= 0:</pre>
            duty_u16 = 0
            delta_d = -delta_d
        sleep(.01)
        print (pwm)
        print (pwmi)
finally:
    try:
        pwm.deinit()
    except:
       pass
    try:
        pwmi.deinit()
    except:
        pass
```

#### Output is:

```
PWM(Pin(27), freq=5000, duty_u16=0)
PWM(Pin(32), freq=5000, duty_u16=32768, invert=1)
PWM(Pin(27), freq=5000, duty_u16=2048)
PWM(Pin(32), freq=5000, duty_u16=2048, invert=1)
PWM(Pin(27), freq=5000, duty_u16=4096)
PWM(Pin(32), freq=5000, duty_u16=4096, invert=1)
PWM(Pin(27), freq=5000, duty_u16=6144)
PWM(Pin(32), freq=5000, duty_u16=6144, invert=1)
PWM(Pin(32), freq=5000, duty_u16=8192)
PWM(Pin(32), freq=5000, duty_u16=8192, invert=1)
...
```

See PWM waves on Pin(27) and Pin(32) with an oscilloscope.

Note: New PWM parameters take effect in the next PWM cycle.

pwm = PWM(2, duty=512) print(pwm) >>> PWM(Pin(2), freq=5000, duty=1023) # the duty is not relevant pwm.init(freq=2, duty=64) print(pwm) >>> PWM(Pin(2), freq=2, duty=16) # the duty is not relevant time.sleep(1 / 2) # wait one PWM period print(pwm) >>> PWM(Pin(2), freq=2, duty=64) # the duty is actual

Note: machine.freq(20 000 000) reduces the highest PWM frequency to 10 MHz.

Note: the Pin.OUT mode does not need to be specified. The channel is initialized to PWM mode internally once for each Pin that is passed to the PWM constructor.

The following code is wrong:

```
pwm = PWM(Pin(5, Pin.OUT), freq=1000, duty=512) # Pin(5) in PWM mode here
pwm = PWM(Pin(5, Pin.OUT), freq=500, duty=256) # Pin(5) in OUT mode here, PWM is off
```

Use this code instead:

```
pwm = PWM(Pin(5), freq=1000, duty=512)
pwm.init(freq=500, duty=256)
```

### 8.2.3 Accessing peripherals directly via registers

The ESP32's peripherals can be controlled via direct register reads and writes. This requires reading the datasheet to know what registers to use and what values to write to them. The following example shows how to turn on and change the prescaler of the MCPWM0 peripheral.

```
from micropython import const
from machine import mem32
# Define the register addresses that will be used.
DR_REG_DPORT_BASE = const(0x3FF00000)
DPORT_PERIP_CLK_EN_REG = const (DR_REG_DPORT_BASE + 0x0C0)
DPORT_PERIP_RST_EN_REG = const (DR_REG_DPORT_BASE + 0x0C4)
DPORT_PWM0_CLK_EN = const(1 << 17)</pre>
MCPWM0 = const(0x3FF5E000)
MCPWM1 = const(0x3FF6C000)
# Enable CLK and disable RST.
print(hex(mem32[DPORT_PERIP_CLK_EN_REG] & Oxffffffff))
print(hex(mem32[DPORT_PERIP_RST_EN_REG] & Oxffffffff))
mem32[DPORT_PERIP_CLK_EN_REG] |= DPORT_PWM0_CLK_EN
mem32[DPORT_PERIP_RST_EN_REG] &= ~DPORT_PWM0_CLK_EN
print(hex(mem32[DPORT_PERIP_CLK_EN_REG] & 0xffffffff))
print(hex(mem32[DPORT_PERIP_RST_EN_REG] & Oxffffffff))
# Change the MCPWM0 prescaler.
print(hex(mem32[MCPWM0])) # read PWM_CLK_CFG_REG (reset value = 0)
mem32[MCPWM0] = 0x55 # change PWM_CLK_PRESCALE
print(hex(mem32[MCPWM0])) # read PWM_CLK_CFG_REG
```

The specific addresses will be different on different ESP32 models. For example, ESP32-S3 uses these values:

```
DR_REG_DPORT_BASE = const (0x600C_0000)
DPORT_PERIP_CLK_ENO_REG = const (DR_REG_DPORT_BASE + 0x0018)

(continues on next page)
```

```
DPORT_PERIP_RST_EN0_REG = const (DR_REG_DPORT_BASE + 0x0020)
DPORT_PWM0_CLK_EN = const (1 << 17)
MCPWM0 = const (0x6001_E000 + 0x0004)
...
```

Note that before a peripheral can be used its clock must be enabled and it must be taken out of reset. In the above example the following registers are used for this:

- DPORT\_PERI\_CLK\_EN\_REG: used to enable a peripheral clock
- DPORT\_PERI\_RST\_EN\_REG: used to reset (or take out of reset) a peripheral

The MCPWM0 peripheral is in bit position 17 of the above two registers, hence the value of DPORT\_PWM0\_CLK\_EN.

#### Synchronous access to pins directly via registers

The following code shows how to access pins directly via registers. It has been tested on a generic ESP32 board. It configures pins 16, 17, 32 and 33 in output mode via registers, and switches pin output values via registers. Pins 16 and 17 are switched simultaneously.

```
from micropython import const
from machine import mem32, Pin
GPIO_OUT_REG = const(0x3FF44004) # GPIO 0-31 output register
GPIO_OUT1_REG = const(0x3FF44010) # GPIO 32-39 output register
GPIO_ENABLE_REG = const(0x3FF44020) # GPIO 0-31 output enable register
GPIO_ENABLE1_REG = const(0x3FF4402C) # GPIO 32-39 output enable register
M16 = 1 << 16 \# Pin(16) bit mask
M17 = 1 << 17 \# Pin(17) bit mask
M32 = 1 \ll (32-32) # Pin(32) bit mask
M33 = 1 \ll (33-32) \# Pin(33) bit mask
# Enable pin output mode like
# p16 = Pin(16, mode=Pin.OUT)
# p17 = Pin(17, mode=Pin.OUT)
\# p32 = Pin(32, mode=Pin.OUT)
\# p33 = Pin(33, mode=Pin.OUT)
mem32[GPIO_ENABLE_REG] = mem32[GPIO_ENABLE_REG] | M16 | M17
mem32[GPIO_ENABLE1_REG] = mem32[GPIO_ENABLE1_REG] | M32 | M33
print (hex (mem32[GPIO_OUT_REG]), hex (mem32[GPIO_OUT1_REG]))
# Set outputs to 1 like
# p16(1)
# p17(1)
# p32(1)
# p33(1)
mem32[GPIO_OUT_REG] = mem32[GPIO_OUT_REG] | M16 | M17
mem32[GPIO_OUT1_REG] = mem32[GPIO_OUT1_REG] | M32 | M33
print(hex(mem32[GPIO_OUT_REG]), hex(mem32[GPIO_OUT1_REG]))
```

(continues on next page)

```
# Set outputs to 0 like
# p16(0)
# p17(0)
# p32(0)
# p33(0)
mem32[GPIO_OUT_REG] = mem32[GPIO_OUT_REG] & ~ (M16 | M17)
mem32[GPIO_OUT1_REG] = mem32[GPIO_OUT1_REG] & ~ (M32 | M33)

print(hex(mem32[GPIO_OUT_REG]), hex(mem32[GPIO_OUT1_REG]))

while True:
    # Set outputs to 1
    mem32[GPIO_OUT_REG] = mem32[GPIO_OUT_REG] | M16 | M17
    mem32[GPIO_OUT1_REG] = mem32[GPIO_OUT1_REG] | M32 | M33

# Set outputs to 0
    mem32[GPIO_OUT_REG] = mem32[GPIO_OUT1_REG] & ~ (M16 | M17)
    mem32[GPIO_OUT1_REG] = mem32[GPIO_OUT1_REG] & ~ (M16 | M17)
    mem32[GPIO_OUT1_REG] = mem32[GPIO_OUT1_REG] & ~ (M32 | M33)
```

#### Output is:

```
0x0 0x0
0x30000 0x3
0x0 0x0
```

Pins 16 and 17 are switched synchronously:

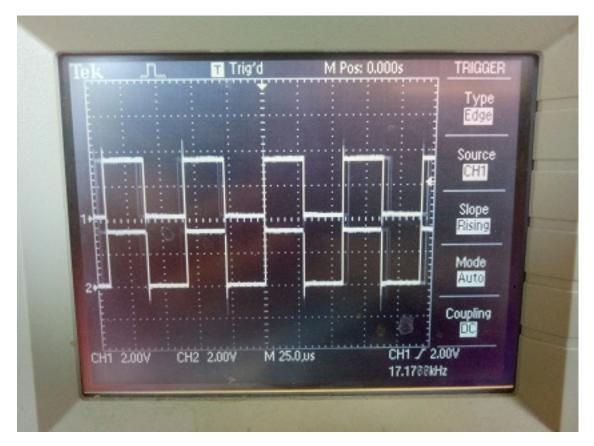

Same image on pins 32 and 33.

Note that pins 34-36 and 39 are inputs only. Also pins 1 and 3 are Tx, Rx of the REPL UART, pins 6-11 are connected to the built-in SPI flash.

### 8.2.4 Factory reset

If something unexpected happens and your ESP32-based board no longer boots MicroPython, then you may have to factory reset it. For more details, see *Soft Bricking (failure to boot)*.

Factory resetting the MicroPython esp32 port involves fully erasing the flash and resetting the flash memory, so you will need to re-flash the MicroPython firmware afterwards and copy any Python files to the filesystem again.

- 1. You will need the Espressif esptool installed on your system. This is the same tool that you may have used to initially install MicroPython on your board (see *installation instructions*).
- 2. Find the serial port name of your board, and then use esptool to erase the entire flash contents:

```
esptool.py -p PORTNAME erase_flash
```

3. Use esptool to flash the MicroPython file to your board again. If needed, this file and flashing instructions can be found on the MicroPython downloads page.

Note that there are several varieties of ESP32 – ESP32, ESP32C3, ESP32C6, ESP32S2, ESP32S3 – supported by MicroPython, with some differences in functionality between them.

# 8.3 Installing MicroPython

See the corresponding section of tutorial: Getting started with MicroPython on the ESP32. It also includes a troubleshooting subsection.

## 8.4 General board control

The MicroPython REPL is on UART0 (GPIO1=TX, GPIO3=RX) at baudrate 115200. Tab-completion is useful to find out what methods an object has. Paste mode (ctrl-E) is useful to paste a large slab of Python code into the REPL.

The machine module:

```
import machine

machine.freq()  # get the current frequency of the CPU
machine.freq(240000000) # set the CPU frequency to 240 MHz
```

The esp module:

```
esp.osdebug(None)  # turn off vendor O/S debugging messages
esp.osdebug(0)  # redirect vendor O/S debugging messages to UART(0)

# low level methods to interact with flash storage
esp.flash_size()
esp.flash_user_start()
esp.flash_erase(sector_no)
esp.flash_write(byte_offset, buffer)
esp.flash_read(byte_offset, buffer)
```

The esp32 module:

Note that the temperature sensor in the ESP32 will typically read higher than ambient due to the IC getting warm while it runs. This effect can be minimised by reading the temperature sensor immediately after waking up from sleep.

ESP32C3, ESP32C6, ESP32S2, and ESP32S3 also have an internal temperature sensor available. It is implemented a bit differently to the ESP32 and returns the temperature in Celsius:

```
esp32.mcu_temperature() # read the internal temperature of the MCU, in Celsius
```

# 8.5 Networking

#### 8.5.1 WLAN

The network. WLAN class in the network module:

```
import network
                     # create station interface (the default, see below for an-
wlan = network.WLAN()
→access point interface)
wlan.active(True) # activate the interface
wlan.scan()
                         # scan for access points
wlan.isconnected()
                         # check if the station is connected to an AP
wlan.connect('ssid', 'key') # connect to an AP
wlan.config('mac') # get the interface's MAC address
wlan.ipconfig('addr4') # get the interface's IPv4 addresses
ap = network.WLAN(network.WLAN.IF_AP) # create access-point interface
ap.config(ssid='ESP-AP')
                                   # set the SSID of the access point
ap.config(max_clients=10)
                                   # set how many clients can connect to the ...
\rightarrownetwork
                                    # activate the interface
ap.active(True)
```

A useful function for connecting to your local WiFi network is:

```
def do_connect():
    import machine, network
    wlan = network.WLAN()
    wlan.active(True)
    if not wlan.isconnected():
        print('connecting to network...')
        wlan.connect('ssid', 'key')
        while not wlan.isconnected():
            machine.idle()
    print('network config:', wlan.ipconfig('addr4'))
```

Once the network is established the *socket* module can be used to create and use TCP/UDP sockets as usual, and the requests module for convenient HTTP requests.

After a call to wlan.connect(), the device will by default retry to connect **forever**, even when the authentication failed or no AP is in range. wlan.status() will return network.STAT\_CONNECTING in this state until a connection succeeds or the interface gets disabled. This can be changed by calling wlan.config(reconnects=n), where n are the number of desired reconnect attempts (0 means it won't retry, -1 will restore the default behaviour of trying to reconnect forever).

#### 8.5.2 LAN

#### **Built-in MAC (original ESP32)**

The original ESP32 SoC has a built-in Ethernet MAC. Using this MAC requires an external Ethernet PHY to be wired to the chip's EMAC pins. Most of the EMAC pin assignments are fixed, consult the ESP32 datasheet for details.

If the PHY is connected, the internal Ethernet MAC can be configured via the network. LAN constructor:

```
import network
lan = network.LAN(mdc=PIN_MDC, ...)  # Set the pin and mode configuration
lan.active(True)  # activate the interface
lan.ipconfig('addr4')  # get the interface's IPv4 addresses
```

Required keyword arguments for the constructor:

• mdc and mdio - machine. Pin objects (or integers) specifying the MDC and MDIO pins.

- phy\_type Select the PHY device type. Supported devices are PHY\_GENERIC, PHY\_LAN8710, PHY\_LAN8720, PHY\_IP101, PHY\_RTL8201, PHY\_DP83848, PHY\_KSZ8041 and PHY\_KSZ8081. These values are all constants defined in the network module.
- phy\_addr The address number of the PHY device. Must be an integer in the range 0x00 to 0x1f, inclusive.
   Common values are 0 and 1.

All of the above keyword arguments must be present to configure the interface.

#### Optional keyword arguments:

- reset machine. Pin object (or integer) specifying the PHY reset pin.
- power machine. Pin object (or integer) specifying a pin which switches the power of the PHY device.
- ref\_clk machine.Pin object (or integer) specifying the pin used for the EMAC ref\_clk signal. If not specified, the board default is used (typically GPIO 0, but may be different if a particular board has Ethernet.)
- ref\_clk\_mode Defines whether the EMAC ref\_clk pin of the ESP32 should be an input or an output. Suitable values are machine.Pin.IN and machine.Pin.OUT. If not specified, the board default is used (typically input, but may be different if a particular board has Ethernet.)

These are working configurations for LAN interfaces of some popular ESP32 boards:

#### **SPI Ethernet Interface**

All ESP32 SoCs support external SPI Ethernet interface chips. These are Ethernet interfaces that connect via a SPI bus, rather than an Ethernet RMII interface.

1 Note

The only exception is the ESP32 d2wd variant, where this feature is disabled to save code size.

SPI Ethernet uses the same network. LAN constructor, with a different set of keyword arguments:

8.5. Networking 463

```
import machine, network

spi = machine.SPI(1, sck=SCK_PIN, mosi=MOSI_PIN, miso=MISO_PIN)
lan = network.LAN(spi=spi, cs=CS_PIN, ...) # Set the pin and mode configuration
lan.active(True) # activate the interface
lan.ipconfig('addr4') # get the interface's IPv4 addresses
```

Required keyword arguments for the constructor:

- spi Should be a *machine.SPI* object configured for this connection. Note that any clock speed configured on the SPI object is ignored, the SPI Ethernet clock speed is configured at compile time.
- cs machine. Pin object (or integer) specifying the CS pin connected to the interface.
- int machine. Pin object (or integer) specifying the INT pin connected to the interface.
- phy\_type Select the SPI Ethernet interface type. Supported devices are PHY\_KSZ8851SNL, PHY\_DM9051, PHY\_W5500. These values are all constants defined in the network module.
- phy\_addr The address number of the PHY device. Must be an integer in the range 0x00 to 0x1f, inclusive. This is usually 0 for SPI Ethernet devices.

All of the above keyword arguments must be present to configure the interface.

Optional keyword arguments for the constructor:

- reset machine. Pin object (or integer) specifying the SPI Ethernet interface reset pin.
- power machine. Pin object (or integer) specifying a pin which switches the power of the SPI Ethernet interface.

Here is a sample configuration for a WIZNet W5500 chip connected to pins on an ESP32-S3 development board:

#### Note

WIZnet W5500 Ethernet is also supported on some other MicroPython ports, but using a different software interface.

# 8.6 Delay and timing

Use the time module:

```
time.sleep(1)  # sleep for 1 second
time.sleep_ms(500)  # sleep for 500 milliseconds
time.sleep_us(10)  # sleep for 10 microseconds
start = time.ticks_ms() # get millisecond counter
delta = time.ticks_diff(time.ticks_ms(), start) # compute time difference
```

## 8.7 Timers

The ESP32 port has one, two or four hardware timers, depending on the ESP32 device type. There is 1 timer for ESP32C2, 2 timers for ESP32C4, ESP32C6 and ESP32H4, and 4 timers otherwise. Use the *machine.Timer* class with a timer ID of 0, 0 and 1, or from 0 to 3 (inclusive):

```
from machine import Timer

tim0 = Timer(0)
tim0.init(period=5000, mode=Timer.ONE_SHOT, callback=lambda t:print(0))

tim1 = Timer(1)
tim1.init(period=2000, mode=Timer.PERIODIC, callback=lambda t:print(1))
```

The period is in milliseconds. When using UART.IRQ\_RXIDLE, timer 0 is needed for the IRQ\_RXIDLE mechanism and must not be used otherwise.

Virtual timers are not currently supported on this port.

### 8.8 Pins and GPIO

Use the *machine*.*Pin* class:

```
from machine import Pin

p0 = Pin(0, Pin.OUT)  # create output pin on GPIO0
p0.on()  # set pin to "on" (high) level
p0.off()  # set pin to "off" (low) level
p0.value(1)  # set pin to on/high

p2 = Pin(2, Pin.IN)  # create input pin on GPIO2
print(p2.value())  # get value, 0 or 1

p4 = Pin(4, Pin.IN, Pin.PULL_UP) # enable internal pull-up resistor
p5 = Pin(5, Pin.OUT, value=1) # set pin high on creation
p6 = Pin(6, Pin.OUT, drive=Pin.DRIVE_3) # set maximum drive strength
```

Available Pins are from the following ranges (inclusive): 0-19, 21-23, 25-27, 32-39. These correspond to the actual GPIO pin numbers of ESP32 chip. Note that many end-user boards use their own adhoc pin numbering (marked e.g. D0, D1, ...). For mapping between board logical pins and physical chip pins consult your board documentation.

Four drive strengths are supported, using the drive keyword argument to the Pin() constructor or Pin.init() method, with different corresponding safe maximum source/sink currents and approximate internal driver resistances:

```
• Pin.DRIVE_0: 5mA / 130 ohm
```

- Pin.DRIVE\_1: 10mA / 60 ohm
- Pin.DRIVE\_2: 20mA / 30 ohm (default strength if not configured)
- Pin.DRIVE\_3: 40mA / 15 ohm

The hold= keyword argument to Pin() and Pin.init() will enable the ESP32 "pad hold" feature. When set to True, the pin configuration (direction, pull resistors and output value) will be held and any further changes (including changing the output level) will not be applied. Setting hold=False will immediately apply any outstanding pin configuration changes and release the pin. Using hold=True while a pin is already held will apply any configuration changes and then immediately reapply the hold.

8.7. Timers 465

Notes:

- Pins 1 and 3 are REPL UART TX and RX respectively
- Pins 6, 7, 8, 11, 16, and 17 are used for connecting the embedded flash, and are not recommended for other uses
- Pins 34-39 are input only, and also do not have internal pull-up resistors
- See *Deep-sleep mode* for a discussion of pin behaviour during sleep

There's a higher-level abstraction *machine.Signal* which can be used to invert a pin. Useful for illuminating active-low LEDs using on () or value (1).

## 8.9 UART (serial bus)

See machine. UART.

```
from machine import UART

uart1 = UART(1, baudrate=9600, tx=33, rx=32)
uart1.write('hello') # write 5 bytes
uart1.read(5) # read up to 5 bytes
```

The ESP32 has three hardware UARTs: UART0, UART1 and UART2. They each have default GPIO assigned to them, however depending on your ESP32 variant and board, these pins may conflict with embedded flash, onboard PSRAM or peripherals.

Any GPIO can be used for hardware UARTs using the GPIO matrix, except for input-only pins 34-39 that can be used as rx. To avoid conflicts simply provide tx and rx pins when constructing. The default pins listed below.

|    | UART0 | UART1 | UART2 |
|----|-------|-------|-------|
| tx | 1     | 10    | 17    |
| rx | 3     | 9     | 16    |

# 8.10 PWM (pulse width modulation)

PWM can be enabled on all output-enabled pins. The base frequency can range from 1Hz to 40MHz but there is a tradeoff; as the base frequency *increases* the duty resolution *decreases*. See LED Control for more details.

Use the machine.PWM class:

(continues on next page)

```
→ (now 75%)
duty_ns = pwm0.duty_ns() # get current pulse width in ns
                          # set pulse width in nanoseconds from 0 to 1_000_000_000/
pwm0.duty_ns(250_000)
\rightarrow freq, (now 25%)
pwm0.deinit()
                           # turn off PWM on the pin
pwm2 = PWM(Pin(2), freq=20000, duty=512) # create and configure in one go
print(pwm2)
                                           # view PWM settings
pwm2.deinit()
                                           # turn off PWM on the pin
pwm0 = PWM(Pin(0), duty_u16=16384)
                                             # The output is at a high level 25% of_
\rightarrowthe time.
pwm2 = PWM(Pin(2), duty_u16=16384, invert=1) # The output is at a low level 25% of_
\rightarrowthe time.
pwm4 = PWM(Pin(4), lightsleep=True)
                                               # Allow PWM during light sleep mode
lightsleep(10*1000) # pwm0, pwm2 goes off, pwm4 stays on during 10s light sleep
                    # pwm0, pwm2, pwm4 on after 10s light sleep
```

ESP chips have different hardware peripherals:

| Hardware specification                                  | ESP32 | ESP32-S2, ESP32-S3, ESP32-P4 | ESP32-C2, ESP32-C3, ESP32-C5, ESP32-C6, ESP32-H2 |
|---------------------------------------------------------|-------|------------------------------|--------------------------------------------------|
| Number of groups (speed modes)                          | 2     | 1                            | 1                                                |
| Number of timers per group                              | 4     | 4                            | 4                                                |
| Number of channels per group                            | 8     | 8                            | 6                                                |
| Different PWM frequencies = (groups * timers)           | 8     | 4                            | 4                                                |
| Total PWM channels (Pins, duties) = (groups * channels) | 16    | 8                            | 6                                                |

In light sleep, the ESP32 PWM can only operate in low speed mode, so only 4 timers and 8 channels are available.

A maximum number of PWM channels (Pins) are available on the ESP32 - 16 channels, but only 8 different PWM frequencies are available, the remaining 8 channels must have the same frequency. On the other hand, 16 independent PWM duty cycles are possible at the same frequency.

See more examples in the *Pulse Width Modulation* tutorial.

# 8.11 DAC (digital to analog conversion)

On the ESP32, DAC functionality is available on pins 25, 26. On the ESP32S2, DAC functionality is available on pins 17, 18.

Use the DAC:

```
from machine import DAC, Pin

(continues on next page)
```

```
dac = DAC(Pin(25)) # create an DAC object acting on a pin
dac.write(128) # set a raw analog value in the range 0-255, 50% now
```

## 8.12 ADC (analog to digital conversion)

On the ESP32, ADC functionality is available on pins 32-39 (ADC block 1) and pins 0, 2, 4, 12-15 and 25-27 (ADC block 2).

Use the *machine*. ADC class:

```
from machine import ADC

adc = ADC(pin)  # create an ADC object acting on a pin

val = adc.read_u16()  # read a raw analog value in the range 0-65535

val = adc.read_uv()  # read an analog value in microvolts
```

ADC block 2 is also used by WiFi and so attempting to read analog values from block 2 pins when WiFi is active will raise an exception.

The internal ADC reference voltage is typically 1.1V, but varies slightly from package to package. The ADC is less linear close to the reference voltage (particularly at higher attenuations) and has a minimum measurement voltage around 100mV, voltages at or below this will read as 0. To read voltages accurately, it is recommended to use the read\_uv() method (see below).

ESP32-specific ADC class method reference:

```
class ADC (pin, *, atten)
```

Return the ADC object for the specified pin. ESP32 does not support different timings for ADC sampling and so the sample\_ns keyword argument is not supported.

To read voltages above the reference voltage, apply input attenuation with the atten keyword argument. Valid values (and approximate linear measurement ranges) are:

- ADC.ATTN\_ODB: No attenuation (100mV 950mV)
- ADC. ATTN 2 5DB: 2.5dB attenuation (100mV 1250mV)
- ADC.ATTN\_6DB: 6dB attenuation (150mV 1750mV)
- ADC.ATTN\_11DB: 11dB attenuation (150mV 2450mV)

#### **Marning**

Note that the absolute maximum voltage rating for input pins is 3.6V. Going near to this boundary risks damage to the IC!

```
ADC.read_uv()
```

This method uses the known characteristics of the ADC and per-package eFuse values - set during manufacture - to return a calibrated input voltage (before attenuation) in microvolts. The returned value has only millivolt resolution (i.e., will always be a multiple of 1000 microvolts).

The calibration is only valid across the linear range of the ADC. In particular, an input tied to ground will read as a value above 0 microvolts. Within the linear range, however, more accurate and consistent results will be obtained than using  $read_u16()$  and scaling the result with a constant.

The ESP32 port also supports the *machine*. ADC API:

```
class ADCBlock (id, *, bits)
```

Return the ADC block object with the given id (1 or 2) and initialize it to the specified resolution (9 to 12-bits depending on the ESP32 series) or the highest supported resolution if not specified.

```
ADCBlock.connect(pin)

ADCBlock.connect(channel)

ADCBlock.connect(channel, pin)
```

Return the ADC object for the specified ADC pin or channel number. Arbitrary connection of ADC channels to GPIO is not supported and so specifying a pin that is not connected to this block, or specifying a mismatched channel and pin, will raise an exception.

Legacy methods:

```
ADC.read()
```

This method returns the raw ADC value ranged according to the resolution of the block, e.g., 0-4095 for 12-bit resolution.

```
ADC.atten(atten)

Equivalent to ADC.init(atten=atten).

ADC.width(bits)
```

Equivalent to ADC.block().init(bits=bits).

The only chip that can switch resolution to a lower one is the normal esp32. The C2 & S3 are stuck at 12 bits, while the S2 is at 13 bits.

For compatibility, the ADC object also provides constants matching the supported ADC resolutions, per chip:

#### **ESP32:**

- ADC.WIDTH\_9BIT = 9
- ADC.WIDTH\_10BIT = 10
- ADC.WIDTH\_11BIT = 11
- ADC.WIDTH 12BIT = 12

#### ESP32 C3 & S3:

• ADC.WIDTH\_12BIT = 12

### **ESP32 S2:**

• ADC.WIDTH\_13BIT = 13

ADC.deinit()

Provided to deinit the adc driver.

## 8.13 Software SPI bus

Software SPI (using bit-banging) works on all pins, and is accessed via the machine. SoftSPI class:

```
from machine import Pin, SoftSPI

# construct a SoftSPI bus on the given pins
# polarity is the idle state of SCK
# phase=0 means sample on the first edge of SCK, phase=1 means the second
spi = SoftSPI(baudrate=100000, polarity=1, phase=0, sck=Pin(0), mosi=Pin(2),__
```

(continues on next page)

```
→miso=Pin(4))
spi.init(baudrate=200000) # set the baudrate
spi.read(10)
                        # read 10 bytes on MISO
spi.read(10, 0xff)
                        # read 10 bytes while outputting Oxff on MOSI
buf = bytearray(50)
                        # create a buffer
spi.readinto(buf)
                        # read into the given buffer (reads 50 bytes in this case)
spi.readinto(buf, 0xff) # read into the given buffer and output 0xff on MOSI
spi.write(b'12345')
                        # write 5 bytes on MOSI
buf = bytearray(4)
                        # create a buffer
spi.write_readinto(b'1234', buf) # write to MOSI and read from MISO into the buffer
spi.write_readinto(buf, buf) # write buf to MOSI and read MISO back into buf
```

## ⚠ Warning

Currently all of sck, mosi and miso must be specified when initialising Software SPI.

### 8.14 Hardware SPI bus

There are two hardware SPI channels that allow faster transmission rates (up to 80Mhz). These may be used on any IO pins that support the required direction and are otherwise unused (see *Pins and GPIO*) but if they are not configured to their default pins then they need to pass through an extra layer of GPIO multiplexing, which can impact their reliability at high speeds. Hardware SPI channels are limited to 40MHz when used on pins other than the default ones listed below.

|      | HSPI (id=1) | VSPI (id=2) |
|------|-------------|-------------|
| sck  | 14          | 18          |
| mosi | 13          | 23          |
| miso | 12          | 19          |

Hardware SPI is accessed via the machine SPI class and has the same methods as software SPI above:

```
from machine import Pin, SPI

hspi = SPI(1, 10000000)
hspi = SPI(1, 10000000, sck=Pin(14), mosi=Pin(13), miso=Pin(12))
vspi = SPI(2, baudrate=80000000, polarity=0, phase=0, bits=8, firstbit=0, sck=Pin(18),

→ mosi=Pin(23), miso=Pin(19))
```

#### 8.15 Software I2C bus

Software I2C (using bit-banging) works on all output-capable pins, and is accessed via the machine. SoftI2C class:

```
from machine import Pin, SoftI2C

i2c = SoftI2C(scl=Pin(5), sda=Pin(4), freq=100000)

i2c.scan()  # scan for devices

i2c.readfrom(0x3a, 4)  # read 4 bytes from device with address 0x3a
i2c.writeto(0x3a, '12')  # write '12' to device with address 0x3a

buf = bytearray(10)  # create a buffer with 10 bytes
i2c.writeto(0x3a, buf)  # write the given buffer to the peripheral
```

## 8.16 Hardware I2C bus

There are two hardware I2C peripherals with identifiers 0 and 1. Any available output-capable pins can be used for SCL and SDA but the defaults are given below.

|     | I2C(0) | I2C(1) |
|-----|--------|--------|
| scl | 18     | 25     |
| sda | 19     | 26     |

The driver is accessed via the *machine.12C* class and has the same methods as software I2C above:

```
from machine import Pin, I2C

i2c = I2C(0)
i2c = I2C(1, scl=Pin(5), sda=Pin(4), freq=400000)
```

#### 8.17 I2S bus

See machine. I2S.

```
from machine import I2S, Pin

i2s = I2S(0, sck=Pin(13), ws=Pin(14), sd=Pin(34), mode=I2S.TX, bits=16, format=I2S.

STEREO, rate=44100, ibuf=40000) # create I2S object
i2s.write(buf) # write buffer of audio samples to I2S device

i2s = I2S(1, sck=Pin(33), ws=Pin(25), sd=Pin(32), mode=I2S.RX, bits=16, format=I2S.

MONO, rate=22050, ibuf=40000) # create I2S object
i2s.readinto(buf) # fill buffer with audio samples from I2S device
```

The I2S class is currently available as a Technical Preview. During the preview period, feedback from users is encouraged. Based on this feedback, the I2S class API and implementation may be changed.

ESP32 has two I2S buses with id=0 and id=1

# 8.18 Real time clock (RTC)

See machine.RTC

# 8.19 WDT (Watchdog timer)

See machine. WDT.

```
from machine import WDT

# enable the WDT with a timeout of 5s (1s is the minimum)
wdt = WDT(timeout=5000)
wdt.feed()
```

# 8.20 Deep-sleep mode

The following code can be used to sleep, wake and check the reset cause:

```
import machine

# check if the device woke from a deep sleep
if machine.reset_cause() == machine.DEEPSLEEP_RESET:
    print('woke from a deep sleep')

# put the device to sleep for 10 seconds
machine.deepsleep(10000)
```

#### Notes:

- Calling deepsleep() without an argument will put the device to sleep indefinitely
- · A software reset does not change the reset cause

Some ESP32 pins (0, 2, 4, 12-15, 25-27, 32-39) are connected to the RTC during deep-sleep and can be used to wake the device with the wake\_on\_ functions in the esp32 module. The output-capable RTC pins (all except 34-39) will also retain their pull-up or pull-down resistor configuration when entering deep-sleep.

If the pull resistors are not actively required during deep-sleep and are likely to cause current leakage (for example a pull-up resistor is connected to ground through a switch), then they should be disabled to save power before entering deep-sleep mode:

```
from machine import Pin, deepsleep

# configure input RTC pin with pull-up on boot
pin = Pin(2, Pin.IN, Pin.PULL_UP)
(continues on part page)
```

(continues on next page)

```
# disable pull-up and put the device to sleep for 10 seconds
pin.init(pull=None)
machine.deepsleep(10000)
```

Output-configured RTC pins will also retain their output direction and level in deep-sleep if pad hold is enabled with the hold=True argument to Pin.init().

Non-RTC GPIO pins will be disconnected by default on entering deep-sleep. Configuration of non-RTC pins - including output level - can be retained by enabling pad hold on the pin and enabling GPIO pad hold during deep-sleep:

```
from machine import Pin, deepsleep
import esp32
opin = Pin(19, Pin.OUT, value=1, hold=True) # hold output level
ipin = Pin(21, Pin.IN, Pin.PULL_UP, hold=True) # hold pull-up
# enable pad hold in deep-sleep for non-RTC GPIO
esp32.gpio_deep_sleep_hold(True)
# put the device to sleep for 10 seconds
deepsleep(10000)
```

The pin configuration - including the pad hold - will be retained on wake from sleep. See *Pins and GPIO* above for a further discussion of pad holding.

### 8.21 SD card

See machine.SDCard.

```
import machine, os, vfs
# On original ESP32, slot 2 uses pins sck=18, cs=5, miso=19, mosi=23
sd = machine.SDCard(slot=2)
vfs.mount(sd, '/sd') # mount
os.listdir('/sd')
                  # list directory contents
vfs.umount('/sd')
                     # eject
```

#### 8.22 RMT

The RMT is ESP32-specific and allows generation of accurate digital pulses with 12.5ns resolution. See *esp32.RMT* for details. Usage is:

```
import esp32
from machine import Pin
r = esp32.RMT(0, pin=Pin(18), clock_div=8)
  # RMT(channel=0, pin=18, source_freq=80000000, clock_div=8)
# The channel resolution is 100ns (1/(source_freq/clock_div)).
```

8.21. SD card 473

(continues on next page)

```
r.write_pulses((1, 20, 2, 40), 0) # Send 0 for 100ns, 1 for 2000ns, 0 for 200ns, 1.

→for 4000ns
```

#### 8.23 OneWire driver

The OneWire driver is implemented in software and works on all pins:

```
from machine import Pin
import onewire

ow = onewire.OneWire(Pin(12)) # create a OneWire bus on GPIO12
ow.scan() # return a list of devices on the bus
ow.reset() # reset the bus
ow.readbyte() # read a byte
ow.writebyte(0x12) # write a byte on the bus
ow.write('123') # write bytes on the bus
ow.select_rom(b'12345678') # select a specific device by its ROM code
```

There is a specific driver for DS18S20 and DS18B20 devices:

```
import time, ds18x20
ds = ds18x20.DS18X20(ow)
roms = ds.scan()
ds.convert_temp()
time.sleep_ms(750)
for rom in roms:
    print(ds.read_temp(rom))
```

Be sure to put a 4.7k pull-up resistor on the data line. Note that the convert\_temp() method must be called each time you want to sample the temperature.

## 8.24 NeoPixel and APA106 driver

Use the neopixel and apa106 modules:

```
from machine import Pin
from neopixel import NeoPixel

pin = Pin(0, Pin.OUT)  # set GPIOO to output to drive NeoPixels

np = NeoPixel(pin, 8)  # create NeoPixel driver on GPIOO for 8 pixels

np[0] = (255, 255, 255)  # set the first pixel to white

np.write()  # write data to all pixels

r, g, b = np[0]  # get first pixel colour
```

The APA106 driver extends NeoPixel, but internally uses a different colour order:

```
from apa106 import APA106
ap = APA106(pin, 8)
r, g, b = ap[0]
```

### Warning

By default NeoPixel is configured to control the more popular 800kHz units. It is possible to use alternative timing to control other (typically 400kHz) devices by passing timing=0 when constructing the NeoPixel object.

For low-level driving of a NeoPixel see machine.bitstream. This low-level driver uses an RMT channel by default. To configure this see RMT.bitstream\_channel.

APA102 (DotStar) uses a different driver as it has an additional clock pin.

## 8.25 Capacitive touch

ESP32, ESP32-S2 and ESP32-S3 support capacitive touch via the TouchPad class in the machine module:

```
from machine import TouchPad, Pin

t = TouchPad(Pin(14))
t.read()  # Returns a smaller number when touched
```

TouchPad.read returns a value proportional to the capacitance between the pin and the board's Ground connection. On ESP32 the number becomes smaller when the pin (or connected touch pad) is touched, on ESP32-S2 and ESP32-S3 the number becomes larger when the pin is touched.

In all cases, a touch causes a significant change in the return value. Note the returned values are *relative* and can vary depending on the board and surrounding environment so some calibration (i.e. comparison to a baseline or rolling average) may be required.

| Chip     | Touch-enabled pins                  |
|----------|-------------------------------------|
| ESP32    | 0, 2, 4, 12, 13, 14, 15, 27, 32, 33 |
| ESP32-S2 | 1 to 14 inclusive                   |
| ESP32-S3 | 1 to 14 inclusive                   |

Trying to assign to any other pins will result in a ValueError.

Note that TouchPads can be used to wake an ESP32 from sleep:

For more details on touchpads refer to Espressif Touch Sensor.

## 8.26 DHT driver

The DHT driver is implemented in software and works on all pins:

```
import dht
import machine

d = dht.DHT11(machine.Pin(4))
d.measure()
d.temperature() # eg. 23 (°C)
d.humidity() # eg. 41 (% RH)

d = dht.DHT22(machine.Pin(4))
d.measure()
d.temperature() # eg. 23.6 (°C)
d.humidity() # eg. 41.3 (% RH)
```

# 8.27 WebREPL (web browser interactive prompt)

WebREPL (REPL over WebSockets, accessible via a web browser) is an experimental feature available in ESP32 port. Download web client from https://github.com/micropython/webrepl (hosted version available at http://micropython.org/webrepl), and configure it by executing:

```
import webrepl_setup
```

and following on-screen instructions. After reboot, it will be available for connection. If you disabled automatic start-up on boot, you may run configured daemon on demand using:

```
import webrepl
webrepl.start()

# or, start with a specific password
webrepl.start(password='mypass')
```

The WebREPL daemon listens on all active interfaces, which can be STA or AP. This allows you to connect to the ESP32 via a router (the STA interface) or directly when connected to its access point.

In addition to terminal/command prompt access, WebREPL also has provision for file transfer (both upload and download). The web client has buttons for the corresponding functions, or you can use the command-line client webrepl\_cli.py from the repository above.

See the MicroPython forum for other community-supported alternatives to transfer files to an ESP32 board.

## **QUICK REFERENCE FOR THE RP2**

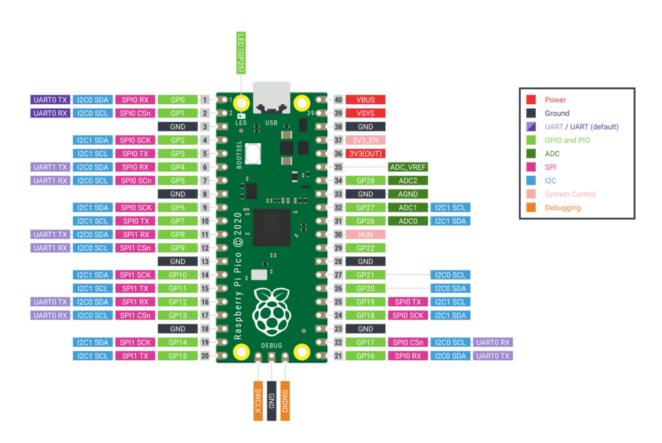

The Raspberry Pi Pico Development Board (image attribution: Raspberry Pi Foundation).

Below is a quick reference for Raspberry Pi RP2xxx boards. If it is your first time working with this board it may be useful to get an overview of the microcontroller:

# 9.1 General information about the RP2xxx port

The rp2 port supports boards powered by the Raspberry Pi Foundation's RP2xxx family of microcontrollers, most notably the Raspberry Pi Pico that employs the RP2040.

### 9.1.1 Technical specifications and SoC datasheets

For detailed technical specifications, please refer to the datasheets

The RP2040 microcontroller is manufactured on a 40 nm silicon process in a 7x7mm QFN-56 SMD package. The key features include:

- 133 MHz dual ARM Cortex-M0+ cores (overclockable to over 400 MHz)
- 264KB SRAM in six independent banks
- No internal Flash or EEPROM memory (after reset, the bootloader loads firmware from either the external flash memory or USB bus into internal SRAM)
- QSPI bus controller, which supports up to 16 MB of external Flash memory
- On-chip programmable LDO to generate core voltage
- 2 on-chip PLLs to generate USB and core clocks
- 30 GPIO pins, of which 4 can optionally be used as analog inputs

The peripherals include:

- 2 UARTs
- · 2 SPI controllers
- 2 I2C controllers
- 16 PWM channels
- USB 1.1 controller
- 8 PIO state machines

# 9.2 Getting started with MicroPython on the RP2xxx

Let's get started!

### 9.2.1 Factory reset

If something unexpected happens and your RP2xxx-based board no longer boots MicroPython, then you may have to factory reset it. For more details, see *Soft Bricking (failure to boot)*.

Factory resetting the MicroPython rp2 port involves fully erasing the flash and resetting the flash memory, so you will need to re-flash the MicroPython firmware afterwards and copy any Python files to the filesystem again.

- 1. Follow the instructions on the Raspberry Pi website for resetting flash memory.
- 2. Copy the MicroPython .uf2 firmware file to your board. If needed, this file can be found on the MicroPython downloads page.

#### 9.2.2 Programmable IO

The RP2040 has hardware support for standard communication protocols like I2C, SPI and UART. For protocols where there is no hardware support, or where there is a requirement of custom I/O behaviour, Programmable Input Output (PIO) comes into play. Also, some MicroPython applications make use of a technique called bit banging in which pins are rapidly turned on and off to transmit data. This can make the entire process slow as the processor concentrates on bit banging rather than executing other logic. However, PIO allows bit banging to happen in the background while the CPU is executing the main work.

Along with the two central Cortex-M0+ processing cores, the RP2040 has two PIO blocks each of which has four independent state machines. These state machines can transfer data to/from other entities using First-In-First-Out (FIFO) buffers, which allow the state machine and main processor to work independently yet also synchronise their data. Each FIFO has four words (each of 32 bits) which can be linked to the DMA to transfer larger amounts of data.

All PIO instructions follow a common pattern:

```
<instruction> .side(<side_set_value>) [<delay_value>]
```

The side-set .side(...) and delay [...] parts are both optional, and if specified allow the instruction to perform more than one operation. This keeps PIO programs small and efficient.

There are nine instructions which perform the following tasks:

- jmp () transfers control to a different part of the code
- wait () pauses until a particular action happens
- in\_() shifts the bits from a source (scratch register or set of pins) to the input shift register
- out () shifts the bits from the output shift register to a destination
- push () sends data to the RX FIFO
- pull() receives data from the TX FIFO
- mov () moves data from a source to a destination
- irg() sets or clears an IRQ flag
- set () writes a literal value to a destination

The instruction modifiers are:

- .side() sets the side-set pins at the start of the instruction
- [] delays for a certain number of cycles after execution of the instruction

There are also directives:

- wrap\_target() specifies where the program execution will get continued from
- wrap () specifies the instruction where the control flow of the program will get wrapped from
- label() sets a label for use with jmp() instructions
- word() emits a raw 16-bit value which acts as an instruction in the program

#### An example

Take the pio\_1hz.py example for a simple understanding of how to use the PIO and state machines. Below is the code for reference.

```
# Example using PIO to blink an LED and raise an IRQ at 1Hz.
import time
from machine import Pin
import rp2

@rp2.asm_pio(set_init=rp2.PIO.OUT_LOW)
def blink_1hz():
    # Cycles: 1 + 1 + 6 + 32 * (30 + 1) = 1000
```

(continues on next page)

```
irq(rel(0))
    set (pins, 1)
    set(x, 31)
                                 [5]
   label("delay_high")
   non()
                                 [29]
    jmp(x_dec, "delay_high")
    \# Cycles: 1 + 1 + 6 + 32 * (30 + 1) = 1000
   nop()
    set (pins, 0)
   set(x, 31)
                                 [5]
   label("delay_low")
                                 [29]
   nop()
    jmp(x_dec, "delay_low")
# Create the StateMachine with the blink_1hz program, outputting on Pin(25).
sm = rp2.StateMachine(0, blink_1hz, freq=2000, set_base=Pin(25))
# Set the IRQ handler to print the millisecond timestamp.
sm.irq(lambda p: print(time.ticks_ms()))
# Start the StateMachine.
sm.active(1)
```

This creates an instance of class rp2. StateMachine which runs the blink\_1hz program at 2000Hz, and connects to pin 25. The blink\_1hz program uses the PIO to blink an LED connected to this pin at 1Hz, and also raises an IRQ as the LED turns on. This IRQ then calls the lambda function which prints out a millisecond timestamp.

The blink\_1hz program is a PIO assembler routine. It connects to a single pin which is configured as an output and starts out low. The instructions do the following:

- irg(rel(0)) raises the IRQ associated with the state machine.
- The LED is turned on via the set (pins, 1) instruction.
- The value 31 is put into register X, and then there is a delay for 5 more cycles, specified by the [5].
- The nop () [29] instruction waits for 30 cycles.
- The jmp(x\_dec, "delay\_high") will keep looping to the delay\_high label as long as the register X is non-zero, and will also post-decrement X. Since X starts with the value 31 this jump will happen 31 times, so the nop() [29] runs 32 times in total (note there is also one instruction cycle taken by the jmp for each of these 32 loops).
- The single nop() correlates with the cycle used for IRQ raise, and ensures the same number of cycles are used for LED on and LED off.
- set (pins, 0) will turn the LED off by setting pin 25 low.
- Another 32 loops of nop() [29] and jmp(...) will execute.
- Because wrap\_target() and wrap() are not specified, their default will be used and execution of the program will wrap around from the bottom to the top. This wrapping does not cost any execution cycles.

The entire routine takes exactly 2000 cycles of the state machine. Setting the frequency of the state machine to 2000Hz makes the LED blink at 1Hz.

# 9.3 Installing MicroPython

See the corresponding section of tutorial: *Getting started with MicroPython on the RP2xxx*. It also includes a troubleshooting subsection.

## 9.4 General board control

The MicroPython REPL is accessed via the USB serial port. Tab-completion is useful to find out what methods an object has. Paste mode (ctrl-E) is useful to paste a large slab of Python code into the REPL.

The machine module:

machine.freq() allows to change the MCU frequency and control the peripheral frequency for UART and SPI. Usage:

```
machine.freq(MCU_frequency[, peripheral_frequency=48_000_000])
```

The MCU frequency can be set in a range from less than 48 MHz to about 250MHz. The default at boot time is 125 MHz. The peripheral frequency must be either 48 MHz or identical to the MCU frequency, with 48 MHz as the default. If the peripheral frequency is changed, any already existing instance of UART and SPI will change it's baud rate and may have to be re-configured:

The rp2 module:

```
import rp2
```

# 9.5 Networking

#### 9.5.1 WLAN

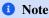

This section applies only to devices that include WiFi support, such as the Pico W and Pico 2 W.

The network. WLAN class in the network module:

```
import network

wlan = network.WLAN()  # create station interface (the default, see below for and access point interface)
wlan.active(True)  # activate the interface
wlan.scan()  # scan for access points
wlan.isconnected()  # check if the station is connected to an AP
wlan.connect('ssid', 'key') # connect to an AP
wlan.config('mac')  # get the interface's MAC address
```

(continues on next page)

A useful function for connecting to your local WiFi network is:

```
def do_connect():
    import machine, network
    wlan = network.WLAN()
    wlan.active(True)
    if not wlan.isconnected():
        print('connecting to network...')
        wlan.connect('ssid', 'key')
        while not wlan.isconnected():
            machine.idle()
    print('network config:', wlan.ipconfig('addr4'))
```

Once the network is established the *socket* module can be used to create and use TCP/UDP sockets as usual, and the requests module for convenient HTTP requests.

After a call to wlan.connect(), the device will by default retry to connect forever, even when the authentication failed or no AP is in range. wlan.status() will return network.STAT\_CONNECTING in this state until a connection succeeds or the interface gets disabled.

# 9.6 Delay and timing

Use the time module:

```
time.sleep(1)  # sleep for 1 second
time.sleep_ms(500)  # sleep for 500 milliseconds
time.sleep_us(10)  # sleep for 10 microseconds
start = time.ticks_ms() # get millisecond counter
delta = time.ticks_diff(time.ticks_ms(), start) # compute time difference
```

## 9.7 Timers

RP2040's system timer peripheral provides a global microsecond timebase and generates interrupts for it. The software timer is available currently, and there are unlimited number of them (memory permitting). There is no need to specify the timer id (id=-1 is supported at the moment) as it will default to this.

Use the machine. Timer class:

```
from machine import Timer

tim = Timer(period=5000, mode=Timer.ONE_SHOT, callback=lambda t:print(1))
tim.init(period=2000, mode=Timer.PERIODIC, callback=lambda t:print(2))
```

By default, timer callbacks run as soft IRQs so they can allocate but are prone to GC jitter and delays. Pass hard=True to the Timer() constructor or init() method to run the callback in hard-IRQ context instead. This reduces delay and jitter, but see *Writing interrupt handlers* for the restrictions that apply to hard-IRQ handlers.

### 9.8 Pins and GPIO

Use the machine. Pin class:

```
from machine import Pin

p0 = Pin(0, Pin.OUT)  # create output pin on GPIO0
p0.on()  # set pin to "on" (high) level
p0.off()  # set pin to "off" (low) level
p0.value(1)  # set pin to on/high

p2 = Pin(2, Pin.IN)  # create input pin on GPIO2
print(p2.value())  # get value, 0 or 1

p4 = Pin(4, Pin.IN, Pin.PULL_UP)  # enable internal pull-up resistor
p5 = Pin(5, Pin.OUT, value=1)  # set pin high on creation
```

# 9.9 Programmable IO (PIO)

PIO is useful to build low-level IO interfaces from scratch. See the rp2 module for detailed explanation of the assembly instructions.

Example using PIO to blink an LED at 1Hz:

```
from machine import Pin
import rp2
@rp2.asm_pio(set_init=rp2.PIO.OUT_LOW)
def blink_1hz():
    # Cycles: 1 + 7 + 32 * (30 + 1) = 1000
   set (pins, 1)
   set(x, 31)
                                 [6]
   label("delay_high")
   nop()
                                 [29]
   jmp(x_dec, "delay_high")
    # Cycles: 1 + 7 + 32 * (30 + 1) = 1000
   set (pins, 0)
   set(x, 31)
                                 [6]
    label("delay_low")
                                 [29]
   nop()
    jmp(x_dec, "delay_low")
# Create and start a StateMachine with blink_1hz, outputting on Pin(25)
sm = rp2.StateMachine(0, blink_1hz, freq=2000, set_base=Pin(25))
sm.active(1)
```

9.8. Pins and GPIO 483

# 9.10 UART (serial bus)

There are two UARTs, UART0 and UART1. UART0 can be mapped to GPIO 0/1, 12/13 and 16/17, and UART1 to GPIO 4/5 and 8/9.

See machine. UART.

```
from machine import UART, Pin
uart1 = UART(1, baudrate=9600, tx=Pin(4), rx=Pin(5))
uart1.write('hello') # write 5 bytes
uart1.read(5) # read up to 5 bytes
```

### 1 Note

REPL over UART is disabled by default. You can see the *Getting started with MicroPython on the RP2xxx* for details on how to enable REPL over UART.

# 9.11 PWM (pulse width modulation)

There are 8 independent PWM generators called slices, which each have two channels making it 16 PWM channels in total which can be clocked from 8Hz to 62.5Mhz at a machine.freq() of 125Mhz. The two channels of a slice run at the same frequency, but can have a different duty rate. The two channels are usually assigned to adjacent GPIO pin pairs with even/odd numbers. So GPIO0 and GPIO1 are at slice 0, GPIO2 and GPIO3 are at slice 1, and so on. A certain channel can be assigned to different GPIO pins (see Pinout). For instance slice 0, channel A can be assigned to both GPIO0 and GPIO16.

Use the machine.PWM class:

# 9.12 ADC (analog to digital conversion)

RP2040 has five ADC channels in total, four of which are 12-bit SAR based ADCs: GP26, GP27, GP28 and GP29. The input signal for ADC0, ADC1, ADC2 and ADC3 can be connected with GP26, GP27, GP28, GP29 respectively (On Pico board, GP29 is connected to VSYS). The standard ADC range is 0-3.3V. The fifth channel is connected to the in-built temperature sensor and can be used for measuring the temperature.

Use the machine. ADC class:

```
from machine import ADC, Pin
adc = ADC(Pin(26))  # create ADC object on ADC pin
adc.read_u16()  # read value, 0-65535 across voltage range 0.0v - 3.3v
```

The argument of the constructor ADC specifies either a Pin by number, name of as Pin object, or a channel number in the range 0 - 3 or ADC.CORE\_TEMP for the internal temperature sensor. If a pin is specified, the pin is initialized in high-Z mode. If a channel number is used, the pin is not initialized and configuring is left to the user code. After hard reset, RP2040 pins operate in current sink mode at about  $60\mu A$ . If the pin is not otherwise configured, that may lead to wrong ADC readings.

#### 9.13 Software SPI bus

Software SPI (using bit-banging) works on all pins, and is accessed via the *machine.SoftSPI* class:

```
from machine import Pin, SoftSPI
# construct a SoftSPI bus on the given pins
# polarity is the idle state of SCK
# phase=0 means sample on the first edge of SCK, phase=1 means the second
→miso=Pin(4))
spi.init(baudrate=200000) # set the baudrate
spi.read(10)
                     # read 10 bytes on MISO
spi.read(10, 0xff)
                      # read 10 bytes while outputting Oxff on MOSI
buf = bytearray(50)
                     # create a buffer
spi.readinto(buf) # read into the given buffer (reads 50 bytes in this case)
spi.readinto(buf, 0xff) # read into the given buffer and output 0xff on MOSI
spi.write(b'12345')
                    # write 5 bytes on MOSI
buf = bytearray(4)
                     # create a buffer
spi.write_readinto(b'1234', buf) # write to MOSI and read from MISO into the buffer
spi.write_readinto(buf, buf) # write buf to MOSI and read MISO back into buf
```

### Warning

Currently *all* of sck, mosi and miso *must* be specified when initialising Software SPI.

### 9.14 Hardware SPI bus

The RP2040 has 2 hardware SPI buses which is accessed via the *machine.SPI* class and has the same methods as software SPI above:

9.13. Software SPI bus 485

### 9.15 Software I2C bus

Software I2C (using bit-banging) works on all output-capable pins, and is accessed via the machine. SoftI2C class:

```
from machine import Pin, SoftI2C

i2c = SoftI2C(scl=Pin(5), sda=Pin(4), freq=100_000)

i2c.scan()  # scan for devices

i2c.readfrom(0x3a, 4)  # read 4 bytes from device with address 0x3a
i2c.writeto(0x3a, '12')  # write '12' to device with address 0x3a

buf = bytearray(10)  # create a buffer with 10 bytes
i2c.writeto(0x3a, buf)  # write the given buffer to the peripheral
```

### 9.16 Hardware I2C bus

The driver is accessed via the *machine.12C* class and has the same methods as software I2C above:

```
from machine import Pin, I2C

i2c = I2C(0)  # default assignment: scl=Pin(9), sda=Pin(8)
i2c = I2C(1, scl=Pin(3), sda=Pin(2), freq=400_000)
```

#### 9.17 I2S bus

See machine. I2S.

```
from machine import I2S, Pin

i2s = I2S(0, sck=Pin(16), ws=Pin(17), sd=Pin(18), mode=I2S.TX, bits=16, format=I2S.

STEREO, rate=44100, ibuf=40000) # create I2S object
i2s.write(buf) # write buffer of audio samples to I2S device

i2s = I2S(1, sck=Pin(0), ws=Pin(1), sd=Pin(2), mode=I2S.RX, bits=16, format=I2S.MONO,

rate=22050, ibuf=40000) # create I2S object
i2s.readinto(buf) # fill buffer with audio samples from I2S device
```

The ws pin number must be one greater than the sck pin number.

The I2S class is currently available as a Technical Preview. During the preview period, feedback from users is encouraged. Based on this feedback, the I2S class API and implementation may be changed.

Two I2S buses are supported with id=0 and id=1.

# 9.18 Real time clock (RTC)

See machine.RTC

# 9.19 WDT (Watchdog timer)

The RP2040 has a watchdog which is a countdown timer that can restart parts of the chip if it reaches zero.

See machine. WDT.

```
from machine import WDT

# enable the WDT with a timeout of 5s (1s is the minimum)
wdt = WDT(timeout=5000)
wdt.feed()
```

The maximum value for timeout is 8388 ms.

## 9.20 OneWire driver

The OneWire driver is implemented in software and works on all pins:

```
from machine import Pin
import onewire

ow = onewire.OneWire(Pin(12)) # create a OneWire bus on GPIO12
ow.scan() # return a list of devices on the bus
ow.reset() # reset the bus
ow.readbyte() # read a byte
ow.writebyte(0x12) # write a byte on the bus
ow.write('123') # write bytes on the bus
ow.select_rom(b'12345678') # select a specific device by its ROM code
```

There is a specific driver for DS18S20 and DS18B20 devices:

```
import time, ds18x20
ds = ds18x20.DS18X20(ow)
roms = ds.scan()
ds.convert_temp()
time.sleep_ms(750)
for rom in roms:
    print(ds.read_temp(rom))
```

Be sure to put a 4.7k pull-up resistor on the data line. Note that the <code>convert\_temp()</code> method must be called each time you want to sample the temperature.

## 9.21 NeoPixel and APA106 driver

Use the neopixel and apa106 modules:

```
from machine import Pin
from neopixel import NeoPixel

pin = Pin(0, Pin.OUT)  # set GPIOO to output to drive NeoPixels

np = NeoPixel(pin, 8)  # create NeoPixel driver on GPIOO for 8 pixels

np[0] = (255, 255, 255)  # set the first pixel to white

np.write()  # write data to all pixels

r, g, b = np[0]  # get first pixel colour
```

The APA106 driver extends NeoPixel, but internally uses a different colour order:

```
from apa106 import APA106
ap = APA106(pin, 8)
r, g, b = ap[0]
```

APA102 (DotStar) uses a different driver as it has an additional clock pin.

## QUICK REFERENCE FOR THE I.MXRT FAMILY

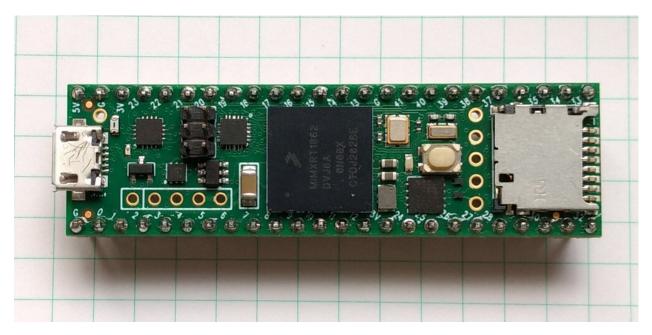

The Teensy 4.1 board.

Below is a quick reference for i.MXRT-based boards. If it is your first time working with this board it may be useful to get an overview of the microcontroller:

# 10.1 General information about the MIMXRT port

The i.MXRT MCU family is a high performance family of devices made by NXP. Based on an ARM7 core, they provide many on-chip I/O units for building small to medium sized devices.

#### 10.1.1 Multitude of boards

There is a multitude of modules and boards from different sources which carry an i.MXRT chip. MicroPython aims to provide a generic port which runs on as many boards/modules as possible, but there may be limitations. The NXP IMXRT1020-EVK and the Teensy 4.0 and Teensy 4.1 development boards are taken as reference for the port (for example, testing is performed on them). For any board you are using please make sure you have a data sheet, schematics and other reference materials so you can look up any board-specific functions.

The following boards are supported by the port:

• MIMXRT1010-EVK

- MIMXRT1020-EVK
- MIMXRT1050-EVK
- MIMXRT1060-EVK
- MIMXRT1064-EVK
- Teensy 4.0
- Teensy 4.1

### 10.1.2 Supported MCUs

| Product     | CPU                | Memory                |
|-------------|--------------------|-----------------------|
| i.MX RT1064 | Cortex-M7 @600 MHz | 1 MB SRAM, 4 MB Flash |
| i.MX RT1061 | Cortex-M7 @600 MHz | 1 MB SRAM             |
| i.MX RT1062 | Cortex-M7 @600 MHz | 1 MB SRAM             |
| i.MX RT1050 | Cortex-M7 @600 MHz | 512 kB SRAM           |
| i.MX RT1020 | Cortex-M7 @500 MHz | 256 kB SRAM           |
| i.MX RT1015 | Cortex-M7 @500 MHz | 128 kB SRAM           |
| i.MX RT1010 | Cortex-M7 @500 MHz | 128 kB SRAM           |

Note: Most of the controllers do not have internal flash memory. Therefore their flash capacity is dependent on an external flash chip.

To make a generic MIMXRT port and support as many boards as possible the following design and implementation decision were made:

- GPIO pin numbering is based on the board numbering as well as on the MCU numbering. Please have the manual/pin diagram of your board at hand to find correspondence between your board pins and actual i.MXRT pins.
- All MCU pins are supported by MicroPython but not all are usable on any given board.

#### 10.1.3 Technical specifications and SoC datasheets

The data sheets and other reference material for i.MXRT chip are available from the vendor site: https://www.nxp.com/products/processors-and-microcontrollers/arm-microcontrollers/i-mx-rt-crossover-mcus:IMX-RT-SERIES. They are the primary reference for the chip technical specifications, capabilities, operating modes, internal functioning, etc.

For your convenience, a few technical specifications are provided below:

- Architecture: ARM Cortex M7
- CPU frequency: up to 600MHz
- Total RAM available: up to 1 MByte (see table)
- · BootROM: 96KB
- External FlashROM: code and data, via SPI Flash; usual size 2 16 MB Some boards provide additional external RAM and SPI flash.
- GPIO: up to 124 (GPIOs are multiplexed with other functions, including external FlashROM, UART, etc.)
- UART: 4 or 8 RX/TX UART. Hardware handshaking is supported by the MCU, but the boards used for testing do not expose the signals.
- SPI: 2 or 4 low power SPI interfaces (software implementation available on every pin)
- I2C: 2 or 4 low power I2C interfaces (software implementation available on every pin)

- I2S: 1 to 3 I2S interfaces
- ADC: one or two 12-bit SAR ADC converters
- Ethernet controller (except i.MX RT1010/-1015)
- Programming: using BootROM bootloader from USB due to external FlashROM and always-available BootROM bootloader, the MIMXRT is not brickable

The lower numbers for UART, SPI and I2C apply to the i.MXRT 101x MCU.

For more information see the i.MXRT data sheets or reference manuals. NXP provides software support through it's SDK packages.

# 10.2 Getting started with MicroPython on the i.MXRT

Using MicroPython is a great way to get the most of your i.MXRT board. And vice versa, the i.MXRT chip is a great platform for using MicroPython. This tutorial will guide you through setting up MicroPython, getting a prompt, using the hardware peripherals, and controlling some external components.

Let's get started!

# 10.2.1 Requirements

The first thing you need is a board with an i.MXRT chip. The MicroPython software supports the i.MXRT chip itself and any board should work. The main characteristic of a board is how the GPIO pins are connected to the outside world, and whether it includes a built-in USB-serial converter to make the UART available to your PC.

Names of pins will be given in this tutorial using the chip names (eg GPIO2) and it should be straightforward to find which pin this corresponds to on your particular board.

# 10.2.2 Powering the board

If your board has a USB connector on it then most likely it is powered through this when connected to your PC. Otherwise you will need to power it directly. Please refer to the documentation for your board for further details.

# 10.2.3 Getting the firmware

Firmware versions are provided at the MicroPython download page. You can download the most recent MicroPython firmware .hex or .bin file to load onto your i.MXRT device. From that download page you have two main choices:

- · stable firmware builds
- · daily firmware builds

If you are just starting with MicroPython, the best bet is to go for the stable firmware builds. If you are an advanced, experienced MicroPython i.MXRT user who would like to follow development closely and help with testing new features, there are daily builds.

## 10.2.4 Deploying the firmware

Once you have the MicroPython firmware you need to load it onto your i.MXRT device. The exact procedure for these steps is highly dependent on the particular board and you will need to refer to its documentation for details.

#### Teensy 4.0 and 4.1

For Teensy 4.0 and 4.1 you have to use the built-in loader together with the PC loader provided by PJRC. The built-in loader will be activated by pushing the button on the board. Then you can upload the firmware with the command:

```
teensy_loader_cli --mcu=imxrt1062 -v -w firmware.hex
```

#### **IMXRT10xx-EVK** boards

The IMXRT10xx-EVK boards have a second USB port connected to a support MCU. Connecting that USB port to your PC will register a disk drive with the name of the board. Just copy the firmware.bin file to this drive, and that will start the flashing procedure. You will know that the flash was complete, if that drive disappears and reappears. If you decided to install the very useful Segger open-SDA firmware on that sidekick MCU, then you have to use the debugger software to upload the i.MXRT firmware.

#### Seed ARCH MIX board

Firmware upload to the Seed ARCH MIX board is less convenient. The vendor suggests using J-Link as a method and tool. For that, follow the instructions given by Seed in their Wiki at https://wiki.seeedstudio.com/Arch\_Mix/#flashing-arduino-bootloader-to-arch-mix. You will need a J-Link debug probe and software. You may find Segger JLink edu or Segger JLink edu mini convenient. As a matching loader you can use JFlashLite. The target address for loading is 0x60000000.

The MIMXRT family also support a serial upload method. The software for serial upload is provided by NXP. The steps to use it are:

- Connect J3, Pin 19 to 3.3V (GPIO\_AD\_B0\_05).
- Change the DIP-Switch settings from off-off-on-off to off-off-on
- · Push Reset
- Run the upload with: ./FLASH.sh <firmware image file name>
- Once the upload has finished, set the DIP-switch back to off-off-on-off.
- Remove the Jumper to J3, Pin19 and push reset

To avoid running the Flash loader as superuser, you can copy the provided udev-rules script to /etc/udev/rules.d/. FLASH.sh calls two binaries, blhost and sdphost, which are provided by NXP under the BSD-3-Clause License. A version of these binaries and the script can be downloaded at https://github.com/robert-hh/Shared-Stuff/blob/master/mimxrt serial downloader.zip.

Serial downloading can be used for the NXP MIMXRT boards as well. But the built-in loader is much more convenient to use.

# 10.2.5 Serial prompt

Once you have the firmware on the device you can access the REPL (Python prompt) over USB.

From there you can follow the i.MXRT tutorial.

# 10.2.6 Troubleshooting installation problems

If you experience problems during flashing or with running firmware immediately after it, here are some troubleshooting recommendations:

• Be aware of and try to exclude hardware problems. There are two common problems: bad power source quality, and worn-out/defective Flash ROM. Speaking of power source, not just raw amperage is important, but also low ripple and noise/EMI in general. The most reliable and convenient power source is a USB port.

# 10.3 Pinout for the i.MXRT machine modules

# 10.3.1 UART pin assignment

The pin assignment of UARTs to pins is fixed. The UARTs are numbered 0..8. The rx/tx pins are assigned according to the tables below:

| Board / Pin         | UART0     | UART1       | UART2       | UART3       |
|---------------------|-----------|-------------|-------------|-------------|
| Teensy 4.0          | •         | 0/1         | 7/8         | 14/15       |
| Teensy 4.1          | •         | 0/1         | 7/8         | 14/15       |
| MIMXRT1010-<br>EVK  | Debug USB | D0/D1       | D7/D6       | •           |
| MIMXRT1015-<br>EVK  | Debug USB | D0/D1       | D7/A1       | •           |
| MIMXRT1020-<br>EVK  | Debug USB | D0/D1       | D9/D6       | D10/D13     |
| MIMXRT1050-<br>EVK  | Debug USB | D0/D1       | D7/D6       | D8/D9       |
| MIMXRT1050-<br>EVKB | Debug USB | D0/D1       | D7/D6       | D8/D9       |
| MIMXRT1060-<br>EVK  | Debug USB | D0/D1       | D7/D6       | D8/D9       |
| MIMXRT1064-<br>EVK  | Debug USB | D0/D1       | D7/D6       | D8/D9       |
| MIMXRT1170-<br>EVK  | Debug USB | D0/D1       | D12/D11     | D10/D13     |
| Adafruit Metro M7   | •         | D0/D1       | D7/D3       | A1/A0       |
| Olimex RT1010Py     | •         | RxD/TxD     | D7/D8       | D5/D6       |
| Seeed ARCH MIX      | •         | J3_19/J3_20 | J4_16/J4_17 | J4_06/J4_07 |
| Makerdiary RT1011   | •         | D9/D10      | D13/A0      | D11/D12     |

| Board / Pin          | UART4       | UART5       | UART6   | UART7   | UART8 |
|----------------------|-------------|-------------|---------|---------|-------|
| Teensy 4.0           | 16/17       | 21/20       | 25/24   | 28/29   | •     |
| Teensy 4.1           | 16/17       | 21/20       | 25/24   | 28/29   | 34/35 |
| MIMXRT1010-<br>EVK   | •           | •           | •       | •       | •     |
| MIMXRT1015-<br>EVK   | •           | •           | •       | •       | •     |
| MIMXRT1020-<br>EVK   | D15/D14     | A1/A0       | •       | •       | •     |
| MIMXRT1050-<br>EVK   | A1/A0       | •           | •       | •       | •     |
| MIMXRT1050-<br>EVKB  | A1/A0       | •           | •       | •       | •     |
| MIMXRT1060-<br>EVK   | A1/A0       | •           | •       | •       | •     |
| MIMXRT1064-<br>EVK   | A1/A0       | •           | •       | •       | •     |
| MIMXRT1170-<br>EVK   | D15/D14     | D25/D26     | D33/D34 | D35/D36 | •     |
| Olimex<br>RT1010Py   | •           | •           | •       | •       | •     |
| Seeed ARCH<br>MIX    | J4_10/J4_11 | J5_08/J5_12 | •       | •       | •     |
| Makerdiary<br>RT1011 | A1/A2       | •           | •       | •       | •     |

# 10.3.2 PWM pin assignment

Pins are specified in the same way as for the Pin class. The following tables show the assignment of the board Pins to PWM modules:

| Pin/         | 1010          | 1015        | 1020      | 1050/60/64                              | 1170      | Metro M7 |
|--------------|---------------|-------------|-----------|-----------------------------------------|-----------|----------|
| MIMXRT       |               |             |           |                                         |           |          |
| D0           |               | Q1/1        | F1/1/B    |                                         |           |          |
| D0           | •             | Q1/1        | F1/1/D    | •                                       | •         | •        |
|              |               |             |           |                                         |           |          |
| D1           | •             | Q1/0        | F1/1/A    | •                                       | •         | •        |
|              |               |             |           |                                         |           |          |
| D2           | F1/3/B        | F1/3/A      |           | F1/3/B                                  |           |          |
| 2-           | 11,0,2        | 1 1,0,11    | •         | 11,0,2                                  | •         | •        |
| D2           | E1 /2 / A     | E1/0/A      | E2 /2 /B  | E4/0/4                                  | E1 /2 / A |          |
| D3           | F1/3/A        | F1/0/A      | F2/3/B    | F4/0/A                                  | F1/2/A    | •        |
|              |               |             |           |                                         |           |          |
| D4           | F1/3/A (*)    | Q1/2        | Q2/1      | F2/3/A                                  | Q4/2      | F1/0/B   |
| D5           | F1/0/B (*)    | F1/0/B      | F2/3/A    | F1/3/A                                  | F1/2/B    | F1/0/A   |
| D6           | •             | F1/2/B      | F2/0/A    | Q3/2                                    | F1/0/A    | •        |
|              |               |             |           |                                         |           |          |
| D7           |               |             | F1/0/A    | Q3/3                                    |           |          |
| ٥,           | •             | •           | 11,0/11   | 25/5                                    | •         | •        |
| D0           | E1/0/A        | E1 /1 /B    | E1 /0 /P  | F1 /1 /57                               | 0.472     | E1/2/A   |
| D8           | F1/0/A        | F1/1/B      | F1/0/B    | F1/1/X                                  | Q4/3      | F1/3/A   |
| D9           | F1/1/B (*)    | F1/2/A      | F2/0/B    | F1/0/X                                  | F1/0/B    | F1/3/B   |
| D10          | F1/3/B        | •           | F2/2/B    | F1/0/B (*)                              | F2/2/B    | F1/2/A   |
|              |               |             |           |                                         |           |          |
| D11          | F1/2/A        | •           | F2/1/A    | F1/1/A (*)                              | •         | F1/2/B   |
|              |               |             |           |                                         | -         |          |
| D12          | F1/2/B        |             | F2/1/B    | F1/1/B (*)                              |           | F1/1/A   |
| 2.2          | 11/2/19       | •           | 12/1/10   | 111111111111111111111111111111111111111 | •         | 1 1/1/11 |
| D10          | E1/2/4        |             | F2 /2 / : | E1 10 14 (20)                           | F0 /2 / : | E1/1/D   |
| D13          | F1/3/A        | •           | F2/2/A    | F1/0/A (*)                              | F2/2/A    | F1/1/B   |
|              |               |             |           |                                         |           |          |
| D14          | F1/0/B        | •           |           | F2/3/B                                  | •         | F1/0/B   |
|              |               |             |           |                                         |           |          |
| D15          | F1/0/A        |             |           | F2/3/A                                  |           | F1/0/A   |
|              | 0, . 2        | •           | •         | , -, -                                  | •         | , 0,, 2  |
| 4.0          |               |             | E1 /0 / A |                                         |           |          |
| A0           | •             | •           | F1/2/A    | •                                       | •         | •        |
|              |               |             |           |                                         |           |          |
| A1           | F1/3/X        | F1/3/B      | F1/2/B    | •                                       | •         | •        |
|              |               |             |           |                                         |           |          |
| A2           | F1/2/X        | F1/3/A      | F1/3/A    |                                         |           |          |
| . 12         | 1 1/2/11      | 1 1/3/11    | 1 1/3/11  | •                                       | •         | •        |
| 4.2          |               | E1/0/       | E1 /2 /E  |                                         |           | E1 /0/D  |
| A3           | •             | F1/2/A      | F1/3/B    | •                                       | •         | F1/3/B   |
|              |               |             |           |                                         |           |          |
| A4           |               | •           |           | Q3/1                                    | •         | F1/2/X   |
|              | ·             |             | ·         |                                         | Š         |          |
| A5           |               |             |           | Q3/0                                    |           |          |
| $\Delta J$   | •             | •           | •         | Q310                                    | •         | •        |
|              |               |             |           |                                         |           |          |
| D31          | •             | •           | •         | •                                       | F1/2/B    | •        |
|              |               |             |           |                                         |           |          |
| D32          | •             | •           | •         | •                                       | F1/2/A    | •        |
|              | ·             | •           | •         | ·                                       |           | •        |
| -D33         |               |             |           |                                         | F1/1/B    |          |
| 10.3. Pinout | for the i.MXR | T machine m | odules •  | •                                       | 1 1/1/D   | • 495    |
|              |               |             |           |                                         |           |          |
| D34          | •             | •           | •         | •                                       | F1/1/A    | •        |
|              |               |             |           |                                         |           |          |

Pins denoted with (\*) are by default not wired at the board.

| Pin  | Teensy 4.0 | Pin        | Teensy 4.1 |
|------|------------|------------|------------|
| 0    | F1/1/X     | 0          | F1/1/X     |
| 1    | F1/0/X     | 1          | F1/0/X     |
| 2    | F4/2/A     | 2          | F4/2/A     |
| 3    | F4/2/B     | 3          | F4/2/B     |
| 4    | F2/0/A     | 4          | F2/0/A     |
| 5    | F2/1/A     | 5          | F2/1/A     |
| 6    | F2/2/A     | 6          | F2/2/A     |
| 7    | F1/3/B     | 7          | F1/3/B     |
| 8    | F1/3/A     | 8          | F1/3/A     |
| 9    | F2/2/B     | 9          | F2/2/B     |
| 10   | Q1/0       | 10         | Q1/0       |
| 11   | Q1/2       | 11         | Q1/2       |
| 12   | Q1/1       | 12         | Q1/1       |
| 13   | Q2/0       | 13         | Q2/0       |
| 14   | Q3/2       | 14         | Q3/2       |
| 15   | Q3/3       | 15         | Q3/3       |
| 18   | Q3/1       | 18         | Q3/1       |
| 19   | Q3/0       | 19         | Q3/0       |
| 22   | F4/0/A     | 22         | F4/0/A     |
| 23   | F4/1/A     | 23         | F4/1/A     |
| 24   | F1/2/X     | 24         | F1/2/X     |
| 25   | F1/3/X     | 25         | F1/3/X     |
| 28   | F3/1/B     | 28         | F3/1/B     |
| 29   | F3/1/A     | 29         | F3/1/A     |
| 33   | F2/0/B     | 33         | F2/0/B     |
| •    | •          | 36         | F2/3/A     |
|      |            |            |            |
| •    | •          | 37         | F2/3/B     |
|      |            |            |            |
| DAT1 | F1/1/B     | 42         | F1/1/B     |
| DAT0 | F1/1/A     | 43         | F1/1/A     |
| CLK  | F1/0/B     | 44         | F1/0/B     |
| CMD  | F1/0/A     | 45         | F1/0/A     |
| DAT2 | F1/2/A     | 46         | F1/2/A     |
| DAT3 | F1/2/B     | 47         | F1/2/B     |
|      | -          | 48         | F1/0/B     |
| •    | •          |            |            |
|      |            | 49         | F1/2/A     |
| •    | •          | .,         | 1 1/2/11   |
|      |            | 50         | E1/2/D     |
| •    | •          | 50         | F1/2/B     |
|      |            | <b>7.1</b> | F2 /2 /D   |
| •    | •          | 51         | F3/3/B     |
|      |            |            |            |
| •    | •          | 52         | F1/1/B     |
|      |            |            |            |
|      |            |            |            |

continues on next page

Table 1 - continued from previous page

| Pin | Teensy 4.0 | Pin | Teensy 4.1 |
|-----|------------|-----|------------|
| •   | •          | 53  | F1/1/A     |
| •   | •          | 54  | F3/0/A     |

| Pin       | Seeed ARCH MIX |
|-----------|----------------|
| J3_04     | Q4/3           |
| J3_10     | Q1/3           |
| J3_12     | Q2/3           |
| J3_13     | Q3/3           |
| J3_16     | Q3/0           |
| J3_17     | Q3/1           |
| J3_19     | F1/3/X         |
| J3_20     | F1/2/X         |
| J4_08     | F4/0/A         |
| J4_09     | F4/1/A         |
| J4_16     | Q3/2           |
| J4_17     | Q3/3           |
| J5_32     | Q1/0           |
| J5_28     | Q1/1           |
| J5_29     | Q1/2           |
| J5_30     | Q2/0           |
| J5_04     | Q2/1           |
| J5_05     | Q2/3           |
| J5_06     | F2/0/A         |
| J5_07     | F2/0/B         |
| J5_08     | F2/1/A         |
| J5_12     | F2/1/B         |
| J5_13     | F2/2/A         |
| J5_14     | F2/2/B         |
| J5_23     | F1/3/A         |
| J5_24     | F1/3/B         |
| J5_25     | F2/3/A         |
| J5_26     | F2/3/B         |
| J5_42     | Q3/0           |
| J5_43     | Q3/1           |
| J5_50     | F1/0/X         |
| LED_RED   | F2/3/A         |
| LED_GREEN | F1/3/A         |
| LED_BLUE  | F1/3/B         |

| Pin | Olimex RT1010PY |
|-----|-----------------|
| D1  | F1/0/B          |
| D2  | F1/0/A          |
| D3  | F1/1/B          |
| D4  | F1/1/A          |
| D5  | F1/2/B          |
| D6  | F1/2/A          |
| D7  | F1/3/B          |
| D8  | F1/3/A          |
| D10 | F1/0/B          |
| D11 | F1/0/A          |
| D12 | F1/1/B          |
| D13 | F1/1/A          |
| A1  | F1/2/B          |
| A2  | F1/2/A          |
| A3  | F1/3/B          |
| A4  | F1/3/A          |
| SDI | F1/3/X          |
| SDO | F1/2/X          |
| CS0 | F1/1/X          |
| SCK | F1/0/X          |

| Pin | Makerdiary RT1011 |
|-----|-------------------|
| D1  | F1/0/B            |
| D2  | F1/0/A            |
| D3  | F1/1/B            |
| D4  | F1/1/A            |
| D5  | F1/2/B            |
| D6  | F1/2/A            |
| D7  | F1/3/B            |
| D8  | F1/3/A            |
| A3  | F1/2/B            |
| A4  | F1/2/A            |
| A5  | F1/3/B            |
| A6  | F1/3/A            |
| A9  | F1/3/X            |
| A10 | F1/2/X            |
| A11 | F1/1/X            |
| SD1 | F1/0/B            |
| SD2 | F1/0/A            |
| LED | F1/1/B            |
| DIO | F1/0/X            |

# Legend:

• Qm/n: QTMR module m, channel n

• Fm/n/l: FLEXPWM module m, submodule n, channel l. The pulse at a X channel is always aligned to the period start.

Pins without a PWM signal are not listed. A signal may be available at more than one Pin. FlexPWM pins may also be pure CPU pin, not assigned to a board signal. In that case the PWM output is disabled. The PWM channel of a submodule 0 may still be used as synchronization source for other channels of the same module, unless used by another peripheral.

Submodule 0 pins for i.MX RT1011:

| Pin                | Channel |
|--------------------|---------|
| Pin.cpu.GPIO_01    | В       |
| Pin.cpu.GPIO_02    | A       |
| Pin.cpu.GPIO_AD_12 | X       |
| Pin.cpu.GPIO_SD_01 | В       |
| Pin.cpu.GPIO_SD_02 | A       |

Submodule 0 pins for i.MX RT1021:

| Pin                   | Module & Channel   |
|-----------------------|--------------------|
| Pin.cpu.GPIO_AD_B1_06 | FLEXPWM1 Channel A |
| Pin.cpu.GPIO_AD_B1_07 | FLEXPWM1 Channel B |
| Pin.cpu.GPIO_EMC_26   | FLEXPWM1 Channel A |
| Pin.cpu.GPIO_EMC_27   | FLEXPWM1 Channel B |
| Pin.cpu.GPIO_AD_B0_14 | FLEXPWM2 Channel A |
| Pin.cpu.GPIO_AD_B0_15 | FLEXPWM2 Channel B |
| Pin.cpu.GPIO_EMC_10   | FLEXPWM2 Channel X |
| Pin.cpu.GPIO_EMC_38   | FLEXPWM2 Channel A |
| Pin.cpu.GPIO_EMC_39   | FLEXPWM2 Channel B |

Submodule 0 pins for i.MX RT1052, i.MX RT1062 and i.MX RT1064:

| Pin                   | Module & Channel   |
|-----------------------|--------------------|
| Pin.cpu.GPIO_AD_B0_02 | FLEXPWM1 Channel X |
| Pin.cpu.GPIO_EMC_23   | FLEXPWM1 Channel A |
| Pin.cpu.GPIO_EMC_24   | FLEXPWM1 Channel B |
| Pin.cpu.GPIO_SD_B0_00 | FLEXPWM1 Channel A |
| Pin.cpu.GPIO_SD_B0_01 | FLEXPWM1 Channel B |
| Pin.cpu.GPIO_B0_06    | FLEXPWM2 Channel A |
| Pin.cpu.GPIO_B0_07    | FLEXPWM2 Channel B |
| Pin.cpu.GPIO_EMC_06   | FLEXPWM2 Channel A |
| Pin.cpu.GPIO_EMC_07   | FLEXPWM2 Channel B |
| Pin.cpu.GPIO_EMC_29   | FLEXPWM3 Channel A |
| Pin.cpu.GPIO_EMC_30   | FLEXPWM3 Channel B |
| Pin.cpu.GPIO_AD_B1_08 | FLEXPWM4 Channel A |
| Pin.cpu.GPIO_EMC_00   | FLEXPWM4 Channel A |
| Pin.cpu.GPIO_EMC_01   | FLEXPWM4 Channel B |

Submodule 0 pins for i.MX RT1176

| Pin                    | Module & Channel       |
|------------------------|------------------------|
| Pin.cpu.GPIO_EMC_B1_00 | FLEXPWM4 Channel A (*) |
| Pin.cpu.GPIO_EMC_B1_01 | FLEXPWM4 Channel B (*) |
| Pin.cpu.GPIO_EMC_B1_06 | FLEXPWM2 Channel A (*) |
| Pin.cpu.GPIO_EMC_B1_07 | FLEXPWM2 Channel B (*) |
| Pin.cpu.GPIO_EMC_B1_23 | FLEXPWM1 Channel A (*) |
| Pin.cpu.GPIO_EMC_B1_24 | FLEXPWM1 Channel B (*) |
| Pin.cpu.GPIO_EMC_B1_29 | FLEXPWM3 Channel A (*) |
| Pin.cpu.GPIO_EMC_B1_30 | FLEXPWM3 Channel B (*) |
| Pin.cpu.GPIO_AD_00     | FLEXPWM1 Channel A     |
| Pin.cpu.GPIO_AD_01     | FLEXPWM1 Channel B     |
| Pin.cpu.GPIO_AD_24     | FLEXPWM2 Channel A     |
| Pin.cpu.GPIO_AD_25     | FLEXPWM2 Channel B     |

# 10.3.3 Hardware SPI pin assignment

The SPI signals have fixed assignments to GPIO pins. It depends on the board design, which SPI's signals are exposed to the user, as detailed in the table below. The signal order in the table is: CS0, CS1, MOSI, MISO, CLK.

| Board / Pin       | SPI0                          | SPI1                    | SPI2            |
|-------------------|-------------------------------|-------------------------|-----------------|
| Teensy 4.0        | 10/-/11/12/13                 | 0/-/26/1/27             | •               |
| Teensy 4.1        | 10/37/11/12/13                | 0/-/26/1/27             | -/29/50/54/49   |
| MIXMXRT1010-EVK   | D10/D7/D11/D12/D13            | •                       | •               |
| MIXMXRT1015-EVK   | D10/-/D11/D12/D13             | •                       | •               |
| MIXMXRT1020-EVK   | D10/-/D11/D12/D13             | A3/D0/A5/A4/A0          | •               |
| MIXMXRT1050-EVK   | D10/-/D11/D12/D13 (*)         | •                       | •               |
| MIXMXRT1050-EVKB  | D10/-/D11/D12/D13 (*)         | •                       | •               |
| MIXMXRT1060-EVK   | D10/-/D11/D12/D13 (*)         | •                       | •               |
| MIXMXRT1064-EVK   | D10/-/D11/D12/D13 (*)         | •                       | •               |
| MIXMXRT1170-EVK   | D10/-/D11/D12/D13             | D28/-/D25/D24/D26       | -/-/D14/D15/D24 |
| Adafruit Metro M7 | -/-/MOSI/MISO/SCK             | •                       | •               |
| Olimex RT1010Py   | •                             | CS0/-/SDO/SDI/SCK       | SDCARD with CS1 |
| Seeed ARCH MIX    | J4_12/-<br>/J4_14/J4_13/J4_15 | J3_09/J3_05/J3_08_J3_11 |                 |
| Makerdiary RT1011 | A5/A2/A4/A3/A6                | A11/A1/A10/A9/CLK       |                 |

Pins denoted with (\*) are by default not wired at the board. The CS0 and CS1 signals are enabled with the keyword option cs=0 or cs=1 of the SPI object constructor.

# 10.3.4 Hardware I2C pin assignment

The I2C signals have fixed assignments to GPIO pins. It depends on the board design, which I2C's signals are exposed to the user, as detailed in the table below. The signal order in the table is: SDA, SCL.

| Board / Pin          | I2C 0       | I2C 1       | I2C 2       | I2C 3   | I2C 4   |
|----------------------|-------------|-------------|-------------|---------|---------|
| Teensy 4.0           | 18/19       | 17/16       | 25/24       | •       | •       |
| Teensy 4.1           | 18/19       | 17/16       | 25/24       | •       | •       |
| MIXMXRT1010-<br>EVK  | D14/D15     | D0/D1       | •           | •       | •       |
| MIXMXRT1015-<br>EVK  | D14/D15     | •           | •           | •       | •       |
| MIXMXRT1020-<br>EVK  | D14/D15     | A4/A5       | D0/D1       | •       | •       |
| MIXMXRT1050-<br>EVK  | A4/A5       | D1/D0       | •           | •       | •       |
| MIXMXRT1050-<br>EVKB | A4/A5       | D1/D0       | •           | •       | •       |
| MIXMXRT1060-<br>EVK  | A4/A5       | D1/D0       | •           | •       | •       |
| MIXMXRT1064-<br>EVK  | A4/A5       | D1/D0       | •           | •       | •       |
| MIXMXRT1170-<br>EVK  | D14/D15     | D1/D0       | A4/A5       | D26/D25 | D19/D18 |
| Adafruit Metro<br>M7 | D14/D15     | D0/D1       |             |         |         |
| Olimex<br>RT1010Py   | •           | SDA1/SCL1   | SDA2/SCL2   | •       | •       |
| Seeed ARCH<br>MIX    | J3_17/J3_16 | J4_06/J4_07 | J5_05/J5_04 | •       | •       |
| Makerdiary<br>RT1011 | D1/D2       | A7/A8       |             |         |         |

# 10.3.5 Hardware I2S pin assignment

Pin assignments for a few MIMXRT boards:

| Board                     | ID | MCK   | SCK_TX   | WS_TX   | SD_TX   | SCK_RX   | WS_RX   | SD_RX   |
|---------------------------|----|-------|----------|---------|---------|----------|---------|---------|
| Teensy<br>4.0             | 1  | 23    | 26       | 27      | 7       | 21       | 20      | 8       |
| Teensy 4.0                | 2  | 33    | 4        | 3       | 2       | •        | •       | 5       |
| Teensy 4.1                | 1  | 23    | 26       | 27      | 7       | 21       | 20      | 8       |
| Teensy 4.1                | 2  | 33    | 4        | 3       | 2       | •        | •       | 5       |
| Seeed<br>Arch<br>MIX      | 1  | J4_09 | J4_14    | J4_15   | J14_13  | J4_11    | J4_10   | J4_10   |
| Adafruit<br>Metro M7      | 1  | D8    | D10      | D9      | D12     | D14      | D15     | D13     |
| Olimex<br>RT1010Py        | 1  | D8    | D6       | D7      | D4      | D1       | D2      | D3      |
| Olimex<br>RT1010Py        | 3  | •     | D10      | D9      | D11     | •        | •       | •       |
| MIMXRT_                   | 1  | "MCK" | "SCK_TX" | "WS_TX" | "SD_TX" | "SCK_RX" | "WS_RX" | "SD_RX" |
| Mak-<br>erdiary<br>RT1011 | 1  | D8    | SD1      | D7      | D4      | D1       | D2      | D3      |

Symbolic pin names are provided for the MIMXRT\_10xx\_DEV boards. These are provided for the other boards as well.

# 10.4 Installing MicroPython

See the corresponding section of tutorial: *Getting started with MicroPython on the i.MXRT*. It also includes a troubleshooting subsection.

# 10.5 General board control

The MicroPython REPL is on the USB port, configured in VCP mode. Tab-completion is useful to find out what methods an object has. Paste mode (ctrl-E) is useful to paste a large slab of Python code into the REPL.

The machine module:

```
import machine
machine.freq()  # get the current frequency of the CPU
```

# 10.6 Delay and timing

Use the time module:

```
time time
time.sleep(1)  # sleep for 1 second

(continues on next page)
```

```
time.sleep_ms(500)  # sleep for 500 milliseconds
time.sleep_us(10)  # sleep for 10 microseconds
start = time.ticks_ms() # get millisecond counter
delta = time.ticks_diff(time.ticks_ms(), start) # compute time difference
```

# 10.7 Timers

The i.MXRT port supports virtual Timers. Example of usage:

```
from machine import Timer

tim0 = Timer(-1)
tim0.init(period=5000, mode=Timer.ONE_SHOT, callback=lambda t:print(0))

tim1 = Timer(-1)
tim1.init(period=2000, mode=Timer.PERIODIC, callback=lambda t:print(1))
```

The period is in milliseconds.

# 10.8 Pins and GPIO

Use the *machine*.*Pin* class:

```
from machine import Pin

p0 = Pin('D0', Pin.OUT) # create output pin on GPIO0
p0.on() # set pin to "on" (high) level
p0.off() # set pin to "off" (low) level
p0.value(1) # set pin to on/high

p2 = Pin('D2', Pin.IN) # create input pin on GPIO2
print(p2.value()) # get value, 0 or 1

p4 = Pin('D4', Pin.IN, Pin.PULL_UP) # enable internal pull-up resistor
p5 = Pin('D5', Pin.OUT, value=1) # set pin high on creation

p6 = Pin(pin.cpu.GPIO_B1_15, Pin.OUT) # Use the cpu pin name.
```

Available Pins follow the ranges and labelling of the respective board, like:

- 'D0-Dxx', or 'A0-Ann' for Teensy 4.0, MIMXRT10xx-EVK ns Olimex board,
- 'J3\_xx', 'J4\_xx', 'J5\_xx' for the Seeed ARCH MIX board,

or the pin names of the Pin.board or Pin.cpu classes.

Notes:

- The MIMXRT1xxx-EVK boards may have other on-board devices connected to these pins, limiting it's use for input or output.
- At the MIMXRT1010\_EVK, pins D4, D5 and D9 of the Arduino connector are by default not connected to the MCU. For details refer to the schematics.
- At the MIMXRT1170\_EVK board, the inner rows of the Arduino connectors are assigned as follows:

- 'D16' 'D23': J9, odd pin numbers; 'D17' is by default not connected.
- 'D24' 'D27': J26, odd pin numbers; J63-J66 have to be closed to enable these pins.
- 'D29' 'D36': J25, odd pin numbers; 'D29' and 'D30' are by default not connected.

There's a higher-level abstraction *machine.Signal* which can be used to invert a pin. Useful for illuminating active-low LEDs using on () or value (1).

# 10.9 UART (serial bus)

See machine. UART.

```
from machine import UART

uart1 = UART(1, baudrate=115200)
uart1.write('hello') # write 5 bytes

uart1.read(5) # read up to 5 bytes

uart1 = UART(baudrate=19200) # open UART 1 at 19200 baud
```

The i.MXRT has up to eight hardware UARTs, but not every board exposes all TX and RX pins for users. For the assignment of Pins to UART signals, refer to the *UART pinout*. If the UART ID is omitted, UART(1) is selected. Then, the keyword option for baudrate must be used to change it from the default value.

# 10.10 PWM (pulse width modulation)

The i.MXRT has up to four dedicated PWM modules with four FLEXPWM submodules each and up to four QTMR modules with four channels, which can be used to generate a PWM signal or signal pair.

The PWM functions are provided by the *machine.PWM* class. It supports all basic methods listed for that class and a few additional methods for handling signal groups.

```
# Samples for Teensy
from machine import Pin, PWM
# create PWM object from a pin and set the frequency and duty cycle
pwm2 = PWM(Pin('D2'), freq=2000, duty_u16=32768)
pwm2.freq()
                     # get the current frequency
pwm2.freg(1000)
                      # set/change the frequency
pwm2.duty_u16()
                      # get the current duty cycle, range 0-65535
pwm2.duty_u16(200)
                     # set the duty cycle, range 0-65535
pwm2.deinit()
                       # turn off PWM on the pin
# create a complementary signal pair on Pin 2 and 3
pwm2 = PWM(('D2', 'D3'), freq=2000, duty_ns=20000)
# Create a group of four synchronized signals.
# Start with Pin('D4') at submodule 0, which creates the sync pulse.
pwm4 = PWM(Pin('D4'), freq=1000, align=PWM.HEAD)
# Pins D5, D6, and D9 are pins at the same module
pwm5 = PWM(Pin('D5'), freq=1000, duty_u16=10000, align=PWM.HEAD, sync=True)
pwm6 = PWM(Pin('D6', freq=1000, duty_u16=20000, align=PWM.HEAD, sync=True)
pwm9 = PWM(Pin('D9'), freq=1000, duty_u16=30000, align=PWM.HEAD, sync=True)
```

(continues on next page)

pwm3

# show the PWM objects properties

#### 10.10.1 PWM Constructor

class PWM (dest, freq, duty\_u16, duty\_ns, \*, center, align, invert, sync, xor, deadtime)

Construct and return a new PWM object using the following parameters:

• *dest* is the entity on which the PWM is output, which is usually a *machine.Pin* object, but a port may allow other values, like integers or strings, which designate a Pin in the machine.PIN class. *dest* is either a single object or a two element object tuple. If the object tuple is specified, the two pins act in complementary mode. These two pins must be the A/B channels of the same submodule.

PWM objects are either provided by a FLEXPWM module or a QTMR module. The i.MXRT devices have either two or four FLEXPWM and QTMR modules. Each FLEXPWM module has four submodules with three channels, each, called A, B and X. Each QTMR module has four channels. Each FLEXPWM submodule or QTMR channel may be set to different parameters. Not every channel is routed to a board pin. Details are listed below.

Setting *freq* affects the three channels of the same FLEXPWM submodule. Only one of *duty\_u16* and *duty\_ns* should be specified at a time.

#### Keyword arguments:

- freq should be an integer which sets the frequency in Hz for the PWM cycle. The valid frequency range is 15 Hz resp. 18Hz resp. 24Hz up to > 1 MHz.
- duty\_u16 sets the duty cycle as a ratio duty\_u16 / 65535. The duty cycle of a X channel can only be changed, if the A and B channel of the respective submodule is not used. Otherwise the duty\_16 value of the X channel is 32768 (50%).
- duty\_ns sets the pulse width in nanoseconds. The limitation for X channels apply as well.
- *center*=value. An integer sets the center of the pulse within the pulse period. The range is 0-65535. The resulting pulse will last from center duty\_u16/2 to center + duty\_u16/2.
- *align*=value. Shortcuts for the pulse center setting, causing the pulse either at the center of the frame (value=0), the leading edge at the begin (value=1) or the trailing edge at the end of a pulse period (value=2).
- *invert*=value channel\_mask. Setting a bit in the mask inverts the respective channel. Bit 0 inverts the first specified channel, bit 1 the second. The default is 0. For a PWM object with a single channel, True and False may be used as values.
- *sync*=TruelFalse. If a channel of a module's submodule 0 is already active, other submodules of the same module can be forced to be synchronous to submodule 0. Their pulse period start then at at same clock cycle. The default is False.
- xor=0|1|2. If set to 1 or 2, the channel will output the XOR'd signal from channels A or B. If set to 1 on channel A or B, both A and B will show the same signal. If set to 2, A and B will show alternating signals. For details and an illustration, please refer to the MCU's reference manual, chapter "Double Switching PWMs".
- deadtime=time\_ns. This setting affects complementary channels and defines a deadtime between
  an edge of a first channel and the edge of the next channel, in which both channels are set to low.
  That allows connected H-bridges to switch off one side of a push-pull driver before switching on
  the other side.

## 10.10.2 PWM Methods

The methods are identical to the generic *machine.PWM* class, with additional keyword arguments to the init() method, matchings those of the constructor.

Each FLEX submodule or QTMR module may run at different frequencies. The PWM signal is created by dividing the pwm\_clk signal by an integral factor, according to the formula:

```
f = pwm_clk / (2**n * m)
```

with n being in the range of 0..7, and m in the range of 2..65535. pmw\_clk is 125Mhz for MIMXRT1010/1015/1020, 150 MHz for MIMXRT1050/1060/1064 and 160MHz for MIMXRT1170. The lowest frequency is pwm\_clk/2\*\*23 (15, 18, 20Hz). The highest frequency with U16 resolution is pwm\_clk/2\*\*16 (1907, 2288, 2441 Hz), the highest frequency with 1 percent resolution is pwm\_clk/100 (1.25, 1.5, 1.6 MHz). The highest achievable frequency is pwm\_clk/3 for the A/B channels, and pwm\_clk/2 for the X channels and QTMR signal.

# 10.10.3 PWM Pin Assignment

Pins are specified in the same way as for the Pin class. For the assignment of Pins to PWM signals, refer to the *PWM pinout*.

# 10.11 ADC (analog to digital conversion)

On the i.MXRT ADC functionality is available on Pins labeled 'Ann'.

Use the *machine*. ADC class:

```
from machine import ADC

adc = ADC(Pin('A2'))  # create ADC object on ADC pin
adc.read_u16()  # read value, 0-65535 across voltage range 0.0v - 3.3v
```

The resolution of the ADC is 12 bit with 10 to 11 bit accuracy, irrespective of the value returned by read\_u16(). If you need a higher resolution or better accuracy, use an external ADC.

## 10.12 Software SPI bus

Software SPI (using bit-banging) works on all pins, and is accessed via the machine. SoftSPI class.

(continues on next page)

```
spi.readinto(buf, 0xff) # read into the given buffer and output 0xff on MOSI
spi.write(b'12345') # write 5 bytes on MOSI
buf = bytearray(4) # create a buffer
spi.write_readinto(b'1234', buf) # write to MOSI and read from MISO into the buffer
spi.write_readinto(buf, buf) # write buf to MOSI and read MISO back into buf
```

The highest supported baud rate is 500000.

# 10.13 Hardware SPI bus

There are up to four hardware SPI channels that allow faster transmission rates (up to 30Mhz). Hardware SPI is accessed via the *machine.SPI* class and has the same methods as software SPI above:

```
from machine import SPI, Pin

spi = SPI(0, 10000000)
cs_pin = Pin('D6', Pin.OUT, value=1)
cs_pin(0)
spi.write('Hello World')
cs_pin(1)
spi = SPI(baudrate=4_000_000) # Use SPI(0) at a baudrate of 4 MHz
```

For the assignment of Pins to SPI signals, refer to *Hardware SPI pinout*. The keyword option cs=n can be used to enable the cs pin 0 or 1 for an automatic cs signal. The default is cs=-1. Using cs=-1 the automatic cs signal is not created. In that case, cs has to be set by the script. Clearing that assignment requires a power cycle. If the SPI ID is omitted, SPI(0) is selected. Then, the keyword option for baudrate must be used to change it from the default value.

Notes:

- 1. Even if the highest reliable baud rate at the moment is about 30 Mhz, setting a baud rate will not always result in exactly that frequency, especially at high baud rates.
- 2. Sending at higher baud rate is possible. In the tests receiving worked up to 60 MHz, sending up to 90 MHz.

## 10.14 Software I2C bus

Software I2C (using bit-banging) works on all output-capable pins, and is accessed via the machine. SoftI2C class:

```
from machine import Pin, SoftI2C

i2c = SoftI2C(scl=Pin('D5'), sda=Pin('D4'), freq=100000)

i2c.scan()  # scan for devices

i2c.readfrom(0x3a, 4)  # read 4 bytes from device with address 0x3a
i2c.writeto(0x3a, '12')  # write '12' to device with address 0x3a

buf = bytearray(10)  # create a buffer with 10 bytes
i2c.writeto(0x3a, buf)  # write the given buffer to the slave
```

The highest supported freq is 400000.

# 10.15 Hardware I2C bus

There are up to four hardware I2C channels that allow faster transmission rates and support the full I2C protocol. The I2C signals have fixed assignments to GPIO pins. For the assignment of Pins to I2C signals, refer to *Hardware I2C pinout*.

Hardware I2C is accessed via the *machine.I2C* class and has the same methods as software SPI above:

```
from machine import I2C

i2c = I2C(0, 400_000)
i2c.writeto(0x76, b"Hello World")
i2c = I2C(freq=100_000) # use I2C(0) at 100kHz
```

If the I2C ID is omitted, I2C(0) is selected. Then, the keyword option for freq must be used to change the freq from the default value.

# 10.16 I2S bus

See machine. I2S. Example using a Teensy 4.1 board with a simple external Codec like UDA1334.:

```
from machine import I2S, Pin
i2s = I2S(2, sck=Pin('D26'), ws=Pin('D27'), sd=Pin('D7'),
    mode=I2S.TX, bts=16,format=I2S.STEREO,
    rate=44100,ibuf=40000)
i2s.write(buf)  # write buffer of audio samples to I2S device
```

Example for using I2S with a MIMXRT10xx\_DEV board:

```
from machine import I2S, I2C, Pin
import wm8960

i2c=I2C(0)

wm=wm8960.WM8960(i2c, sample_rate=SAMPLE_RATE_IN_HZ,
    adc_sync=wm8960.sync_dac,
    swap=wm8960.swap_input)

i2s = I2S(1, sck=Pin("SCK_TX"), ws=Pin("WS_TX"), sd=Pin("SD_RX"),
    mck=Pin("MCK), mode=I2S.RX, bts=16, format=I2S.MONO,
    rate=32000, ibuf=10000)
i2s.readinto(buf)  # fill buffer with audio samples from I2S device
```

In this example, the input channels are swapped in the WM8960 driver, since the on-board microphone is connected to the right channel, but mono audio is taken from the left channel. Note, that the sck and ws pins are connected to the TX signals of the I2S bus. That is intentional, since at the MW8960 codec these signals are shared for RX and TX.

Example using the Teensy audio shield:

(continues on next page)

```
# configure the SGTL5000 codec
i2c = I2C(0, freq=400000)
codec = CODEC(0x0A, i2c)
codec.mute_dac(False)
codec.dac_volume(0.9, 0.9)
codec.headphone_select(0)
codec.mute_headphone(False)
codec.volume(0.7, 0.7)
i2s.write(buf) # write buffer of audio samples to I2S device
```

The SGTL5000 codec used by the Teensy Audio shield uses the RX signals for both RX and TX. Note that the codec is initialized after the I2S device. That is essential since MCK is needed for its I2C operation and is provided by the I2S controller.

MIMXRT boards may have 1 or 2 I2S buses available at the board connectors. On MIMXRT1010 devices the bus numbers are 1 and 3. The I2S signals have fixed assignments to GPIO pins. For the assignment of Pins to I2S signals, refer to I2S pinout.

# 10.17 Real time clock (RTC)

See *machine*.RTC:

The i.MXRT MCU supports battery backup of the RTC. By connecting a battery of 1.5-3.6V, time and date are maintained in the absence of the main power. The current drawn from the battery is  $\sim 20\mu A$ , which is rather high. A CR2032 coin cell will last for about one year.

Note: In v1.23.0 the support for subseconds was removed. When reading the RTC, 0 will be returned as value for subsecond, When setting the RTC time, the subsecond field is ignored. The RTC itself does not provide a microsecond value.

## 10.18 SD card

See machine.SDCard:

```
import machine, os, vfs

sd = machine.SDCard()
fs = vfs.VfsFat(sd)
vfs.mount(fs, "/sd") # mount
os.listdir('/sd') # list directory contents
vfs.umount('/sd') # eject
```

Note: The i.mx-rt 1011 and 1015 based boards do not support the machine. SDCard class. For these, the SPI based driver sdcard.py from the MicroPython drivers can be used. When using it, you have to overdrive the CS pin of the SPI hardware module. Example:

```
import vfs, sdcard, machine

cs_pin = "D10"
spi = machine.SPI(0) # SPIO with cs at Pin "D10" used for SDCARD

cs = machine.Pin(cs_pin, machine.Pin.OUT, value=1)
sd = sdcard.SDCard(spi, cs)
fs = vfs.VfsFat(sd)
vfs.mount(fs, "/sdcard")
```

# 10.19 OneWire driver

The OneWire driver is implemented in software and works on all pins:

```
from machine import Pin
import onewire

ow = onewire.OneWire(Pin('D12')) # create a OneWire bus on GPIO12
ow.scan() # return a list of devices on the bus
ow.reset() # reset the bus
ow.readbyte() # read a byte
ow.writebyte(0x12) # write a byte on the bus
ow.write('123') # write bytes on the bus
ow.select_rom(b'12345678') # select a specific device by its ROM code
```

There is a specific driver for DS18S20 and DS18B20 devices:

```
import time, ds18x20
ds = ds18x20.DS18X20(ow)
roms = ds.scan()
ds.convert_temp()
time.sleep_ms(750)
for rom in roms:
    print(ds.read_temp(rom))
```

Be sure to put a 4.7k pull-up resistor on the data line. Note that the convert\_temp() method must be called each time you want to sample the temperature.

# 10.20 DHT driver

The DHT driver is implemented in software and works on all pins:

```
import dht
import machine

d = dht.DHT11(machine.Pin('D4'))
d.measure()
d.temperature() # eg. 23 (°C)
d.humidity() # eg. 41 (% RH)

(continues on next page)
```

10.19. OneWire driver 511

```
d = dht.DHT22(machine.Pin('D4'))
d.measure()
d.temperature() # eg. 23.6 (°C)
d.humidity() # eg. 41.3 (% RH)
```

Be sure to have a 4.7k pull-up resistor on the data line. Some DHT modules may already have one.

# 10.21 Ethernet driver

All MIMXRT boards except the MIMXRT1011 based boards and Teensy 4.0 support Ethernet. Example usage:

```
import network
lan = network.LAN(0)
lan.active(True)
```

If there is a DHCP server in the LAN, the IP address is supplied by that server. Otherwise, the IP address can be set with lan.ipconfig(addr4="..."). The default address is 192.168.0.1.

Teensy 4.1 does not have an Ethernet jack on the board, but PJRC offers an adapter for self-assembly. The Seeed ARCH MIX board has no PHY hardware on the board, however you can attach external PHY interfaces. By default, the firmware for Seeed Arch Mix uses the driver for a LAN8720 PHY. The MIMXRT1170\_EVK is equipped with two Ethernet ports, which are addressed as LAN(0) for the 100M port and LAN(1) for the 1G port.

For details of the network interface refer to the class *network.LAN*.

# 10.22 Transferring files

Files can be transferred to the i.MXRT devices for instance with the mpremote tool or using an SD card. If Ethernet is available, you can also use ftp. See the MicroPython forum for the FTP server or other community-supported alternatives to transfer files to an i.MXRT board, like rshell or Thonny.

**CHAPTER** 

## **ELEVEN**

# QUICK REFERENCE FOR THE WIPY

#### WiPy pinout and alternate functions table

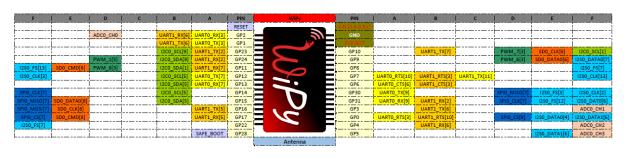

| Timer | Channel | PWM pin |
|-------|---------|---------|
| 0     | A       | PWM_1   |
|       | В       |         |
| 1     | A       | PWM_3   |
|       | В       |         |
| 2     | Α       |         |
|       | В       | PWM_6   |
| 3     | A       | PWM_7   |
|       | В       | PWM_8   |

- The number in brackets next to each function is the one to be used when remapping the pin. In order to use the pin in GPIO mode, alternate function 0 must be selected ADC pin input range is 0-1.4 (being 1.8 Vt he absolute maximum that it can withstand). When GP2, GP3, GP4 or GP5 are remapped to the ADC block, 1.8 V is the maximum. If these pins are used in digital mode, then the
- maximum allowed input is 3.6V. The heart beat LED is connected to GP25 and also has PWM\_3 functionality with the alternate function 9.

Below is a quick reference for CC3200/WiPy. If it is your first time working with this board please consider reading the following sections first:

# 11.1 General information about the WiPy

# 11.1.1 No floating point support

Due to space reasons, there's no floating point support, and no math module. This means that floating point numbers cannot be used anywhere in the code, and that all divisions must be performed using '//' instead of '/'. Example:

```
>>> r = 4 // 2 # this will work
>>> r = 4 / 2 # this WON'T
```

# 11.1.2 Before applying power

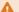

## Warning

The GPIO pins of the WiPy are NOT 5V tolerant, connecting them to voltages higher than 3.6V will cause irreparable damage to the board. ADC pins, when configured in analog mode cannot withstand voltages above 1.8V. Keep these considerations in mind when wiring your electronics.

## 11.1.3 WLAN default behaviour

When the WiPy boots with the default factory configuration starts in Access Point mode with ssid that starts with: wipy-wlan and key: www.wipy.io. Connect to this network and the WiPy will be reachable at 192.168.1.1. In order to gain access to the interactive prompt, open a telnet session to that IP address on the default port (23). You will be asked for credentials: login: micro and password: python

#### 11.1.4 Telnet REPL

Linux stock telnet works like a charm (also on OSX), but other tools like putty work quite well too. The default credentials are: **user:** micro, **password:** python. See network. Server for info on how to change the defaults. For instance, on a linux shell (when connected to the WiPy in AP mode):

```
$ telnet 192.168.1.1
```

# 11.1.5 Local file system and FTP access

There is a small internal file system (a drive) on the WiPy, called /flash, which is stored within the external serial flash memory. If a micro SD card is hooked-up and mounted, it will be available as well.

When the WiPy starts up, it always boots from the boot.py located in the /flash file system. On boot up, the current directory is /flash.

The file system is accessible via the native FTP server running in the WiPy. Open your FTP client of choice and connect to:

```
url: ftp://192.168.1.1, user: micro, password: python
```

See network. Server for info on how to change the defaults. The recommended clients are: Linux stock FTP (also in OSX), Filezilla and FireFTP. For example, on a linux shell:

```
$ ftp 192.168.1.1
```

The FTP server on the WiPy doesn't support active mode, only passive, therefore, if using the native unix ftp client, just after logging in do:

```
ftp> passive
```

Besides that, the FTP server only supports one data connection at a time. Check out the Filezilla settings section below for more info.

# 11.1.6 FileZilla settings

Do not use the quick connect button, instead, open the site manager and create a new configuration. In the General tab make sure that encryption is set to: Only use plain FTP (insecure). In the Transfer Settings tab limit the max number of connections to one, otherwise FileZilla will try to open a second command connection when retrieving and saving files, and for simplicity and to reduce code size, only one command and one data connections are possible. Other FTP clients might behave in a similar way.

# 11.1.7 Upgrading the firmware Over The Air

OTA software updates can be performed through the FTP server. Upload the mcuimg.bin file to: /flash/sys/mcuimg.bin it will take around 6s. You won't see the file being stored inside /flash/sys/ because it's actually saved bypassing the user file system, so it ends up inside the internal **hidden** file system, but rest assured that it was successfully transferred, and it has been signed with a MD5 checksum to verify its integrity. Now, reset the WiPy by pressing the switch on the board, or by typing:

```
>>> import machine
>>> machine.reset()
```

Software updates can be found in: https://github.com/wipy/wipy/releases (**Binaries.zip**). It's always recommended to update to the latest software, but make sure to read the **release notes** before.

# 1 Note

The bootloader.bin found inside Binaries.zip is there only for reference, it's not needed for the Over The Air update.

In order to check your software version, do:

```
>>> import os
>>> os.uname().release
```

If the version number is lower than the latest release found in the releases, go ahead and update your WiPy!

## 11.1.8 Boot modes and safe boot

If you power up normally, or press the reset button, the WiPy will boot into standard mode; the boot.py file will be executed first, then main.py will run.

You can override this boot sequence by pulling GP28 **up** (connect it to the 3v3 output pin) during reset. This procedure also allows going back in time to old firmware versions. The WiPy can hold up to 3 different firmware versions, which are: the factory firmware plus 2 user updates.

After reset, if GP28 is held high, the heartbeat LED will start flashing slowly, if after 3 seconds the pin is still being held high, the LED will start blinking a bit faster and the WiPy will select the previous user update to boot. If the previous user update is the desired firmware image, GP28 must be released before 3 more seconds elapse. If 3 seconds later the pin is still high, the factory firmware will be selected, the LED will flash quickly for 1.5 seconds and the WiPy will proceed to boot. The firmware selection mechanism is as follows:

#### Safe Boot Pin GP28 released during:

| 1st 3 secs window        | 2nd 3 secs window    | Final 1.5 secs window         |
|--------------------------|----------------------|-------------------------------|
|                          |                      |                               |
| Safe boot, <i>latest</i> | Safe boot, previous  | Safe boot, the <i>factory</i> |
| firmware is selected     | user update selected | firmware is selected          |
|                          |                      |                               |

On all of the above 3 scenarios, safe boot mode is entered, meaning that the execution of both boot.py and main.py is skipped. This is useful to recover from crash situations caused by the user scripts. The selection made during safe boot is not persistent, therefore after the next normal reset the latest firmware will run again.

## 11.1.9 The heartbeat LED

By default the heartbeat LED flashes once every 4s to signal that the system is alive. This can be overridden through the wipy module:

```
>>> import wipy
>>> wipy.heartbeat(False)
```

There are currently 2 kinds of errors that you might see:

- 1. If the heartbeat LED flashes quickly, then a Python script (eg main.py) has an error. Use the REPL to debug it.
- 2. If the heartbeat LED stays on, then there was a hard fault, you cannot recover from this, the only way out is to press the reset switch.

# 11.1.10 Details on sleep modes

- machine.idle(): Power consumption: ~12mA (in WLAN STA mode). Wake sources: any hardware interrupt (including systick with period of 1ms), no special configuration required.
- machine.lightsleep(): 950uA (in WLAN STA mode). Wake sources are Pin, RTC and WLAN
- machine.deepsleep(): ~350uA. Wake sources are Pin and RTC.

#### 11.1.11 Additional details for machine.Pin

On the WiPy board the pins are identified by their string id:

```
from machine import Pin
g = machine.Pin('GP9', mode=Pin.OUT, pull=None, drive=Pin.MED_POWER, alt=-1)
```

You can also configure the Pin to generate interrupts. For instance:

```
from machine import Pin

def pincb(pin):
    print(pin.id())

pin_int = Pin('GP10', mode=Pin.IN, pull=Pin.PULL_DOWN)
pin_int.irq(trigger=Pin.IRQ_RISING, handler=pincb)
# the callback can be triggered manually
pin_int.irq()()
# to disable the callback
pin_int.irq().disable()
```

Now every time a falling edge is seen on the gpio pin, the callback will be executed. Caution: mechanical push buttons have "bounce" and pushing or releasing a switch will often generate multiple edges. See: http://www.eng.utah.edu/~cs5780/debouncing.pdf for a detailed explanation, along with various techniques for debouncing.

All pin objects go through the pin mapper to come up with one of the gpio pins.

For the drive parameter the strengths are:

- Pin.LOW\_POWER 2mA drive capability.
- Pin.MED\_POWER 4mA drive capability.
- Pin.HIGH\_POWER 6mA drive capability.

For the alt parameter please refer to the pinout and alternate functions table at <a href="https://raw.githubusercontent.com/wipy/wipy/master/docs/PinOUT.png">https://raw.githubusercontent.com/wipy/wipy/master/docs/PinOUT.png</a> for the specific alternate functions that each pin supports.

For interrupts, the priority can take values in the range 1-7. And the wake parameter has the following properties:

- If wake\_from=machine.Sleep.ACTIVE any pin can wake the board.
- If wake\_from=machine.Sleep.SUSPENDED pins GP2, GP4, GP10, GP11, GP17" or GP24 can wake the board. Note that only 1 of this pins can be enabled as a wake source at the same time, so, only the last enabled pin as a machine.Sleep.SUSPENDED wake source will have effect.

• If wake\_from=machine.Sleep.SUSPENDED pins GP2, GP4, GP10, GP11, GP17 and GP24 can wake the board. In this case all of the 6 pins can be enabled as a machine.Sleep.HIBERNATE wake source at the same time.

Additional Pin methods:

```
machine.Pin.alt list()
```

Returns a list of the alternate functions supported by the pin. List items are a tuple of the form: ('ALT\_FUN\_NAME', ALT\_FUN\_INDEX)

## 11.1.12 Additional details for machine.I2C

On the WiPy there is a single hardware I2C peripheral, identified by "0". By default this is the peripheral that is used when constructing an I2C instance. The default pins are GP23 for SCL and GP13 for SDA, and one can create the default I2C peripheral simply by doing:

```
i2c = machine.I2C()
```

The pins and frequency can be specified as:

```
i2c = machine.I2C(freq=400000, scl='GP23', sda='GP13')
```

Only certain pins can be used as SCL/SDA. Please refer to the pinout for further information.

#### 11.1.13 Known issues

#### Incompatible way to create SSL sockets

SSL sockets need to be created the following way before wrapping them with. ssl.wrap\_socket:

```
import socket
import ssl
s = socket(socket.AF_INET, socket.SOCK_STREAM, socket.IPPROTO_SEC)
ss = ssl.wrap_socket(s)
```

Certificates must be used in order to validate the other side of the connection, and also to authenticate ourselves with the other end. Such certificates must be stored as files using the FTP server, and they must be placed in specific paths with specific names.

- The certificate to validate the other side goes in: '/flash/cert/ca.pem'
- The certificate to authenticate ourselves goes in: '/flash/cert/cert.pem'
- The key for our own certificate goes in: '/flash/cert/private.key'

## **1** Note

When these files are stored, they are placed inside the internal **hidden** file system (just like firmware updates), and therefore they are never visible.

For instance to connect to the Blynk servers using certificates, take the file ca.pem located in the blynk examples folder. and put it in '/flash/cert/'. Then do:

```
import socket
import ssl
s = socket.socket(socket.AF_INET, socket.SOCK_STREAM, socket.IPPROTO_SEC)
```

(continues on next page)

```
ss = ssl.wrap_socket(s, cert_reqs=ssl.CERT_REQUIRED, ca_certs='/flash/cert/ca.pem')
ss.connect(socket.getaddrinfo('cloud.blynk.cc', 8441)[0][-1])
```

#### Incompatibilities in hashlib module

Due to hardware implementation details of the WiPy, data must be buffered before being digested, which would make it impossible to calculate the hash of big blocks of data that do not fit in RAM. In this case, since most likely the total size of the data is known in advance, the size can be passed to the constructor and hence the HASH hardware engine of the WiPy can be properly initialized without needing buffering. If block\_size is to be given, an initial chunk of data must be passed as well. When using this extension, care must be taken to make sure that the length of all intermediate chunks (including the initial one) is a multiple of 4 bytes. The last chunk may be of any length.

#### Example:

```
hash = hashlib.sha1('abcd1234', 1001)  # length of the initial piece is multiple of 

→ 4 bytes
hash.update('1234')  # also multiple of 4 bytes

...
hash.update('12345')  # last chunk may be of any length
hash.digest()
```

#### Unrelated function in machine module

main (filename)

Set the filename of the main script to run after boot.py is finished. If this function is not called then the default file main.py will be executed.

It only makes sense to call this function from within boot.py.

## Adhoc way to control telnet/FTP server via network module

The Server class controls the behaviour and the configuration of the FTP and telnet services running on the WiPy. Any changes performed using this class' methods will affect both.

#### Example:

```
import network
server = network.Server()
server.deinit() # disable the server
# enable the server again with new settings
server.init(login=('user', 'password'), timeout=600)

class network.Server(id,...)
    Create a server instance, see init for parameters of initialization.
server.init(*, login=('micro', 'python'), timeout=300)
    Init (and effectively start the server). Optionally a new user, password and timeout (in seconds) can be passed.
server.deinit()
    Stop the server
server.timeout([timeout_in_seconds])
    Get or set the server timeout.
```

```
server.isrunning()
```

Returns True if the server is running, False otherwise.

#### Adhoc VFS-like support

WiPy doesn't implement full MicroPython VFS support, instead following functions are defined in os module:

```
mount (block_device, mount_point, *, readonly=False)
```

Mounts a block device (like an SD object) in the specified mount point. Example:

```
vfs.mount(sd, '/sd')
```

unmount (path)

Unmounts a previously mounted block device from the given path.

mkfs (block\_device or path)

Formats the specified path, must be either /flash or /sd. A block device can also be passed like an SD object before being mounted.

# 11.2 WiPy tutorials and examples

Before starting, make sure that you are running the latest firmware, for instructions see OTA How-To.

# 11.2.1 Introduction to the WiPy

To get the most out of your WiPy, there are a few basic things to understand about how it works.

#### Caring for your WiPy and expansion board

Because the WiPy/expansion board does not have a housing it needs a bit of care:

- Be gentle when plugging/unplugging the USB cable. Whilst the USB connector is well soldered and is relatively strong, if it breaks off it can be very difficult to fix.
- Static electricity can shock the components on the WiPy and destroy them. If you experience a lot of static electricity in your area (eg dry and cold climates), take extra care not to shock the WiPy. If your WiPy came in a ESD bag, then this bag is the best way to store and carry the WiPy as it will protect it against static discharges.

As long as you take care of the hardware, you should be okay. It's almost impossible to break the software on the WiPy, so feel free to play around with writing code as much as you like. If the filesystem gets corrupt, see below on how to reset it. In the worst case you might need to do a safe boot, which is explained in detail in *Boot modes and safe boot*.

#### Plugging into the expansion board and powering on

The expansion board can power the WiPy via USB. The WiPy comes with a sticker on top of the RF shield that labels all pins, and this should match the label numbers on the expansion board headers. When plugging it in, the WiPy antenna will end up on top of the SD card connector of the expansion board. A video showing how to do this can be found here on YouTube.

#### **Expansion board hardware guide**

The document explaining the hardware details of the expansion board can be found in this PDF.

#### Powering by an external power source

The WiPy can be powered by a battery or other external power source.

Be sure to connect the positive lead of the power supply to VIN, and ground to GND. There is no polarity protection on the WiPy so you must be careful when connecting anything to VIN.

• When powering via VIN:

The input voltage must be between 3.6V and 5.5V.

• When powering via 3V3:

The input voltage must be exactly 3V3, ripple free and from a supply capable of sourcing at least 300mA of current

#### Performing firmware upgrades

For detailed instructions see *OTA How-To*.

# 11.2.2 Getting a MicroPython REPL prompt

REPL stands for Read Evaluate Print Loop, and is the name given to the interactive MicroPython prompt that you can access on the WiPy. Using the REPL is by far the easiest way to test out your code and run commands. You can use the REPL in addition to writing scripts in main.py.

To use the REPL, you must connect to the WiPy either via *telnet*, or with a USB to serial converter wired to one of the two UARTs on the WiPy. To enable REPL duplication on UART0 (the one accessible via the expansion board) do:

```
>>> from machine import UART
>>> import os
>>> uart = UART(0, 115200)
>>> os.dupterm(uart)
```

Place this piece of code inside your boot.py so that it's done automatically after reset.

#### **Windows**

First you need to install the FTDI drivers for the expansion board's USB to serial converter. Then you need a terminal software. The best option is to download the free program PuTTY: putty.exe.

#### In order to get to the telnet REPL:

Using putty, select Telnet as connection type, leave the default port (23) and enter the IP address of your WiPy (192.168.1.1 when in WLAN.AP mode), then click open.

## In order to get to the REPL UART:

Using your serial program you must connect to the COM port that you found in the previous step. With PuTTY, click on "Session" in the left-hand panel, then click the "Serial" radio button on the right, then enter you COM port (eg COM4) in the "Serial Line" box. Finally, click the "Open" button.

#### Mac OS X

Open a terminal and run:

```
$ telnet 192.168.1.1
```

or:

```
$ screen /dev/tty.usbmodem* 115200
```

When you are finished and want to exit screen, type CTRL-A CTRL-\. If your keyboard does not have a \-key (i.e. you need an obscure combination for \ like ALT-SHIFT-7) you can remap the quit command:

- create ~/.screenrc
- add bind q quit

This will allow you to quit screen by hitting CTRL-A Q.

#### Linux

Open a terminal and run:

```
$ telnet 192.168.1.1
```

or:

```
$ screen /dev/ttyUSB0 115200
```

You can also try picocom or minicom instead of screen. You may have to use /dev/ttyUSB01 or a higher number for ttyUSB. And, you may need to give yourself the correct permissions to access this devices (eg group uucp or dialout, or use sudo).

## Using the REPL prompt

Now let's try running some MicroPython code directly on the WiPy.

With your serial program open (PuTTY, screen, picocom, etc) you may see a blank screen with a flashing cursor. Press Enter and you should be presented with a MicroPython prompt, i.e. >>>. Let's make sure it is working with the obligatory test:

```
>>> print("hello WiPy!")
hello WiPy!
```

In the above, you should not type in the >>> characters. They are there to indicate that you should type the text after it at the prompt. In the end, once you have entered the text print ("hello WiPy!") and pressed Enter, the output on your screen should look like it does above.

If you already know some Python you can now try some basic commands here.

If any of this is not working you can try either a hard reset or a soft reset; see below.

Go ahead and try typing in some other commands. For example:

```
>>> from machine import Pin
>>> import wipy
>>> wipy.heartbeat(False) # disable the heartbeat
>>> led = Pin('GP25', mode=Pin.OUT)
>>> led(1)
>>> led(0)
>>> led.toggle()
>>> 1 + 2
3
>>> 4 // 2
```

(continues on next page)

```
>>> 20 * 'py'
'pypypypypypypypypypypypypypypypyyyy
```

## Resetting the board

If something goes wrong, you can reset the board in two ways. The first is to press CTRL-D at the MicroPython prompt, which performs a soft reset. You will see a message something like:

```
>>>
MPY: soft reboot
MicroPython v1.4.6-146-g1d8b5e5 on 2015-10-21; WiPy with CC3200
Type "help()" for more information.
>>>
```

If that isn't working you can perform a hard reset (turn-it-off-and-on-again) by pressing the RST switch (the small black button next to the heartbeat LED). During telnet, this will end your session, disconnecting whatever program that you used to connect to the WiPy.

# 11.2.3 Getting started with Blynk and the WiPy

Blynk provides iOS and Android apps to control any hardware over the Internet or directly using Bluetooth. You can easily build graphic interfaces for all your projects by simply dragging and dropping widgets, right on your smartphone.

Before anything else, make sure that your WiPy is running the latest software, check OTA How-To for instructions.

- 1. Get the Blynk library and put it in /flash/lib/ via FTP.
- 2. Get the Blynk example for WiPy, edit the network settings, and afterwards upload it to /flash/ via FTP as well.
- 3. Follow the instructions on each example to setup the Blynk dashboard on your smartphone or tablet.
- 4. Give it a try, for instance:

```
>>> execfile('sync_virtual.py')
```

# 11.2.4 WLAN step by step

The WLAN is a system feature of the WiPy, therefore it is always enabled (even while in machine. SLEEP), except when deepsleep mode is entered.

In order to retrieve the current WLAN instance, do:

```
>>> from network import WLAN
>>> wlan = WLAN() # we call the constructor without params
```

You can check the current mode (which is always WLAN. AP after power up):

```
>>> wlan.mode()
```

## Warning

When you change the WLAN mode following the instructions below, your WLAN connection to the WiPy will be broken. This means you will not be able to run these commands interactively over the WLAN.

There are two ways around this::

- 1. put this setup code into your *boot.py file* so that it gets executed automatically after reset.
- 2. duplicate the REPL on UART, so that you can run commands via USB.

#### Connecting to your home router

The WLAN network card always boots in WLAN. AP mode, so we must first configure it as a station:

```
from network import WLAN
wlan = WLAN (mode=WLAN.STA)
```

Now you can proceed to scan for networks:

```
nets = wlan.scan()
for net in nets:
    if net.ssid == 'mywifi':
        print('Network found!')
        wlan.connect(net.ssid, auth=(net.sec, 'mywifikey'), timeout=5000)
    while not wlan.isconnected():
        machine.idle() # save power while waiting
        print('WLAN connection succeeded!')
        break
```

#### Assigning a static IP address when booting

If you want your WiPy to connect to your home router after boot-up, and with a fixed IP address so that you can access it via telnet or FTP, use the following script as /flash/boot.py:

```
import machine, network
from network import WLAN
wlan = WLAN() # get current object, without changing the mode

if machine.reset_cause() != machine.SOFT_RESET:
    wlan.init(WLAN.STA)
    # configuration below MUST match your home router settings!!
    network.ipconfig(dns='8.8.8.8')
    wlan.ipconfig(addr4='192.168.0.107/24', gw4='192.168.0.1')

if not wlan.isconnected():
    # change the line below to match your network ssid, security and password
    wlan.connect('mywifi', auth=(WLAN.WPA2, 'mywifikey'), timeout=5000)
    while not wlan.isconnected():
        machine.idle() # save power while waiting
```

#### 1 Note

Notice how we check for the reset cause and the connection status, this is crucial in order to be able to soft reset the WiPy during a telnet session without breaking the connection.

## 11.2.5 Hardware timers

Timers can be used for a great variety of tasks, calling a function periodically, counting events, and generating a PWM signal are among the most common use cases. Each timer consists of two 16-bit channels and this channels can be tied together to form one 32-bit timer. The operating mode needs to be configured per timer, but then the period (or the frequency) can be independently configured on each channel. By using the callback method, the timer event can call a Python function.

Example usage to toggle an LED at a fixed frequency:

Example using named function for the callback:

#### Further examples:

```
from machine import Timer
tim1 = Timer(1, mode=Timer.ONE_SHOT)
                                                                     # initialize it in_
\hookrightarrowone shot mode
tim2 = Timer(2, mode=Timer.PWM)
                                                                     # initialize it in_
→PWM mode
tim1_ch = tim1.channel(Timer.A, freq=10, polarity=Timer.POSITIVE) # start the event_
→counter with a frequency of 10Hz and triggered by positive edges
tim2_ch = tim2.channel(Timer.B, freq=10000, duty_cycle=5000)
                                                                    # start the PWM on_
→ channel B with a 50% duty cycle
tim2_ch.freq(20)
                                                                     # set the_
→frequency (can also get)
tim2_ch.duty_cycle(3010)
                                                                     # set the duty_
→cycle to 30.1% (can also get)
tim2_ch.duty_cycle(3020, Timer.NEGATIVE)
                                                                     # set the duty_
→cycle to 30.2% and change the polarity to negative
tim2_ch.period(2000000)
                                                                     # change the_
```

(continues on next page)

→period to 2 seconds

#### **Additional constants for Timer class**

Timer.PWM

PWM timer operating mode.

Timer.A

Timer.B

Selects the timer channel. Must be ORed (Timer. A | Timer. B) when using a 32-bit timer.

Timer.POSITIVE

Timer.NEGATIVE

Timer channel polarity selection (only relevant in PWM mode).

Timer.TIMEOUT

Timer.MATCH

Timer channel IRQ triggers.

## 11.2.6 Reset and boot modes

There are soft resets and hard resets.

• A soft reset simply clears the state of the MicroPython virtual machine, but leaves hardware peripherals unaffected. To do a soft reset, simply press **Ctrl+D** on the REPL, or within a script do:

```
import sys
sys.exit()
```

A hard reset is the same as performing a power cycle to the board. In order to hard reset the WiPy, press the switch
on the board or:

```
import machine
machine.reset()
```

For more information, see Reset and Boot Sequence.

#### Safe boot

If something goes wrong with your WiPy, don't panic! It is almost impossible for you to break the WiPy by programming the wrong thing.

The first thing to try is to boot in safe mode: this temporarily skips execution of boot.py and main.py and gives default WLAN settings.

If you have problems with the filesystem you can format the internal flash drive.

To boot in safe mode, follow the detailed instructions described *here*.

In safe mode, the boot.py and main.py files are not executed, and so the WiPy boots up with default settings. This means you now have access to the filesystem, and you can edit boot.py and main.py to fix any problems.

Entering safe mode is temporary, and does not make any changes to the files on the WiPy.

## Factory reset the filesystem

If you WiPy's filesystem gets corrupted (very unlikely, but possible), you can format it very easily by doing:

```
>>> import os
>>> os.mkfs('/flash')
```

Resetting the filesystem deletes all files on the internal WiPy storage (not the SD card), and restores the files boot.py and main.py back to their original state after the next reset.

# 11.3 General board control (including sleep modes)

See the machine module:

# 11.4 Pins and GPIO

See machine.Pin.

```
from machine import Pin

# initialize GP2 in gpio mode (alt=0) and make it an output
p_out = Pin('GP2', mode=Pin.OUT)
p_out.value(1)
p_out.value(0)
p_out.toggle()
p_out(True)

# make GP1 an input with the pull-up enabled
p_in = Pin('GP1', mode=Pin.IN, pull=Pin.PULL_UP)
p_in() # get value, 0 or 1
```

# 11.5 Timers

See machine. Timer WiPy and machine. Pin. Timer id's take values from 0 to 3.:

```
from machine import Timer
from machine import Pin

tim = Timer(0, mode=Timer.PERIODIC)
tim_a = tim.channel(Timer.A, freq=1000)
tim_a.freq(5) # 5 Hz

p_out = Pin('GP2', mode=Pin.OUT)
tim_a.irq(trigger=Timer.TIMEOUT, handler=lambda t: p_out.toggle())
```

# 11.6 PWM (pulse width modulation)

See machine.Pin and machine.Timer.

```
# timer 1 in PWM mode and width must be 16 buts
tim = Timer(1, mode=Timer.PWM, width=16)

# enable channel A @1KHz with a 50.55% duty cycle
tim_a = tim.channel(Timer.A, freq=1000, duty_cycle=5055)
```

# 11.7 ADC (analog to digital conversion)

See machine. ADCWiPy.

```
from machine import ADC

adc = ADC()
apin = adc.channel(pin='GP3')
apin() # read value, 0-4095
```

## 11.8 UART (serial bus)

See machine. UART.

```
from machine import UART
uart = UART(0, baudrate=9600)
uart.write('hello')
uart.read(5) # read up to 5 bytes
```

### **11.9 SPI bus**

See machine.SPI.

```
from machine import SPI
# configure the SPI controller @ 2MHz
```

(continues on next page)

```
spi = SPI(0, SPI.CONTROLLER, baudrate=2_000_000, polarity=0, phase=0)
spi.write('hello')
spi.read(5) # receive 5 bytes on the bus
rbuf = bytearray(5)
spi.write_readinto('hello', rbuf) # send and receive 5 bytes
```

### 11.10 I2C bus

See machine. I2C.

## 11.11 Watchdog timer (WDT)

See machine. WDT.

```
from machine import WDT

# enable the WDT with a timeout of 5s (1s is the minimum)
wdt = WDT(timeout=5000)
wdt.feed()
```

# 11.12 Real time clock (RTC)

See machine.RTC

(continues on next page)

```
rtc.alarm(time=5000, repeat=False)
# enable RTC interrupts
rtc_i = rtc.irq(trigger=RTC.ALARMO, handler=alarm_handler, wake=machine.SLEEP)
# go into suspended mode waiting for the RTC alarm to expire and wake us up
machine.lightsleep()
```

### 11.13 SD card

See machine.SD.

```
from machine import SD
import vfs

# clock pin, cmd pin, data0 pin
sd = SD(pins=('GP10', 'GP11', 'GP15'))
# or use default ones for the expansion board
sd = SD()
vfs.mount(sd, '/sd')
```

## 11.14 WLAN (WiFi)

See network. WLAN and machine.

```
import machine, network
from network import WLAN
# configure the WLAN subsystem in station mode (the default is AP)
wlan = WLAN (mode=WLAN.STA)
# go for fixed IP settings
network.ipconfig(dns='8.8.8.8')
wlan.ipconfig(addr4='192.168.0.107/24', gw4='192.168.0.1')
              # scan for available networks
wlan.connect(ssid='mynetwork', auth=(WLAN.WPA2, 'mynetworkkey'))
while not wlan.isconnected():
   pass
# enable wake on WLAN
wlan.irq(trigger=WLAN.ANY_EVENT, wake=machine.SLEEP)
# go to sleep
machine.lightsleep()
# now, connect to the FTP or the Telnet server and the WiPy will wake-up
```

### 11.15 Telnet and FTP server

See network.Server

```
from network import Server (continues on next page)
```

11.13. SD card 529

```
# init with new user, password and seconds timeout
server = Server(login=('user', 'password'), timeout=60)
server.timeout(300) # change the timeout
server.timeout() # get the timeout
server.isrunning() # check whether the server is running or not
```

## 11.16 Heart beat LED

See wipy.

```
import wipy
wipy.heartbeat(False) # disable the heartbeat LED
wipy.heartbeat(True) # enable the heartbeat LED
wipy.heartbeat() # get the heartbeat state
```

### QUICK REFERENCE FOR THE UNIX AND WINDOWS PORTS

# 12.1 Command line options

#### Usage:

#### Invocation options:

-c <command>

Runs the code in <command>. The code can be one or more Python statements.

-m <module>

Runs the module <module>. The module must be in sys.path.

#### <script>

Runs the file <script>. The script must be a valid MicroPython source code file.

If none of the 3 options above are given, then MicroPython is run in an interactive REPL mode.

#### <args>

Any additional arguments after the module or script will be passed to sys.argv (not supported with the -c option).

#### General options:

-h

Prints a help message containing the command line usage and exits.

-i

Enables inspection. When this flag is set, MicroPython will enter the interactive REPL mode after the command, module or script has finished. This can be useful for debugging the state after an unhandled exception. Also see the <code>MICROPYINSPECT</code> environment variable.

**-O** | -O<level> | -OO...

Sets the optimization level. The  $\circ$  can be followed by a number or can be repeated multiple times to indicate the level. E.g.  $-\circ 3$  is the same as  $-\circ \circ \circ$ .

-v

Increases the verbosity level. This option can be given multiple times. This option only has an effect if MI-CROPY\_DEBUG\_PRINTERS was enabled when MicroPython itself was compiled.

-X <option>

Specifies additional implementation-specific options. Possible options are:

• -X compile-only compiles the command, module or script but does not run it.

- -X emit={bytecode, native, viper} sets the default code emitter. Native emitters may not be available depending on the settings when MicroPython itself was compiled.
- -X heapsize=<n>[w] [K|M] sets the heap size for the garbage collector. The suffix w means words instead of bytes. K means x1024 and M means x1024x1024.
- -x realtime sets thread priority to realtime. This can be used to improve timer precision. Only available on macOS.

### 12.2 Environment variables

#### MICROPYPATH

Overrides the default search path for MicroPython libraries. MICROPYPATH should be set to a colon (semicolon for Windows port) separated list of directories. If MICROPYPATH is not defined, the search path will be ~/. micropython/lib:/usr/lib/micropython(~/.micropython/lib for Windows port) or the value of the MICROPY\_PY\_SYS\_PATH\_DEFAULT option if it was set when MicroPython itself was compiled.

#### MICROPYINSPECT

Enables inspection. If MICROPYINSPECT is set to a non-empty string, it has the same effect as setting the -i command line option.

### QUICK REFERENCE FOR THE ZEPHYR PORT

Below is a quick reference for the Zephyr port. If it is your first time working with this port please consider reading the following sections first:

## 13.1 General information about the Zephyr port

The Zephyr Project is a Linux Foundation hosted Collaboration Project. It's an open source collaborative effort uniting developers and users in building a small, scalable, real-time operating system (RTOS) optimized for resource-constrained devices, across multiple architectures.

#### 13.1.1 Multitude of boards

There is a multitude of modules and boards from different sources that are supported by the Zephyr OS. All boards supported by Zephyr (with standard level of features support, like UART console) should work with MicroPython (but not all were tested). The FRDM-K64f board is taken as a reference board for the port for this documentation. If you have another board, please make sure you have a datasheet, schematics and other reference materials for your board handy to look up various aspects of your board functioning.

For a full list of Zephyr supported boards click here (external link)

# 13.2 MicroPython tutorial for the Zephyr port

This tutorial is intended to get you started with the Zephyr port.

### 13.2.1 Getting started with MicroPython on the Zephyr port

Let's get started!

#### Requirements

To use the MicroPython Zephyr port, you will need a Zephyr supported board (for a list of acceptable boards see *General information about the Zephyr port*).

#### Powering up

If your board has a USB connector on it then most likely it is powered through this when connected to your PC. Otherwise you will need to power it directly. Please refer to the documentation for your board for further details.

#### Getting and deploying the firmware

The first step you will need to do is either clone the MicroPython repository or download it from the MicroPython downloads page. If you are an end user of MicroPython, it is recommended to start with the stable firmware builds. If you would like to work on development, you may follow the daily builds on git.

Next, follow the Zephyr port readme document (ports/zephyr/README.md) to build and run the application on your board.

### 13.2.2 Getting a MicroPython REPL prompt

REPL stands for Read Evaluate Print Loop, and is the name given to the interactive MicroPython prompt that you can access on your board through Zephyr. It is recommended to use REPL to test out your code and run commands.

### REPL over the serial port

The REPL is available on a UART serial peripheral specified for the board by the zephyr, console devicetree node. The baudrate of the REPL is 115200. If your board has a USB-serial converter on it then you should be able to access the REPL directly from your PC.

To access the prompt over USB-serial you will need to use a terminal emulator program. For a Linux or Mac machine, open a terminal and run:

```
screen /dev/ttyACM0 115200
```

You can also try picocom or minicom instead of screen. You may have to use /dev/ttyACM1 or a higher number for ttyACM. Additional permissions may be necessary to access this device (eg group uucp or dialout, or use sudo). For Windows, get a terminal software, such as puTTY and connect via a serial session using the proper COM port.

#### Using the REPL

With your serial program open (PuTTY, screen, picocom, etc) you may see a blank screen with a flashing cursor. Press Enter (or reset the board) and you should be presented with the following text:

```
*** Booting Zephyr OS build v4.0.0 ***

MicroPython v1.24.0-preview.179.g5b85b24bd on 2024-08-05; zephyr-frdm_k64f with_

mk64f12

Type "help()" for more information.

>>>
```

Now you can try running MicroPython code directly on your board.

Anything you type at the prompt, indicated by >>>, will be executed after you press the Enter key. If there is an error with the text that you enter then an error message is printed.

Start by typing the following at the prompt to make sure it is working:

```
>>> print("hello world!")
hello world!
```

If you already know some python you can now try some basic commands here. For example:

```
>>> 1 + 2
3
>>> 1 / 2
0.5

(continues on next page)
```

Chapter 13. Quick reference for the Zephyr port

```
>>> 3 * 'Zephyr'
ZephyrZephyrZephyr
```

If your board has an LED, you can blink it using the following code:

```
>>>import time
>>>from machine import Pin

>>>LED = Pin(("GPIO_1", 21), Pin.OUT)
>>>while True:
...    LED.value(1)
...    time.sleep(0.5)
...    LED.value(0)
...    time.sleep(0.5)
```

The above code uses an LED location for a FRDM-K64F board (port B, pin 21; following Zephyr conventions ports are identified by "GPIO\_x", where *x* starts from 0). You will need to adjust it for another board using the board's reference materials.

### 13.2.3 Filesystems and Storage

Storage modules support virtual filesystem with FAT and littlefs formats, backed by either Zephyr DiskAccess or FlashArea (flash map) APIs depending on which the board supports.

See vfs Filesystem Mounting.

#### **Disk Access**

The *zephyr.DiskAccess* class can be used to access storage devices, such as SD cards. This class uses Zephyr Disk Access API and implements the *vfs.AbstractBlockDev* protocol.

For use with SD card controllers, SD cards must be present at boot & not removed; they will be auto detected and initialized by filesystem at boot. Use the disk driver interface and a file system to access SD cards via disk access (see below).

Example usage of FatFS with an SD card on the mimxrt1050\_evk board:

#### Flash Area

The *zephyr.FlashArea* class can be used to implement a low-level storage system or customize filesystem configurations. To store persistent data on the device, using a higher-level filesystem API is recommended (see below).

This class uses Zephyr Flash map API and implements the vfs.AbstractBlockDev protocol.

Example usage with the internal flash on the reel\_board or the rv32m1\_vega\_ri5cy board:

For boards such as the frdm\_k64f in which the MicroPython application spills into the default flash storage partition, use the scratch partition by replacing FlashArea.STORAGE with the integer value 4.

#### **13.2.4 GPIO Pins**

Use machine.Pin to control I/O pins.

For Zephyr, pins are initialized using a tuple of port and pin number (\"GPIO\_x\", pin#) for the id value. For example to initialize a pin for the red LED on a FRDM-k64 board:

```
LED = Pin(("GPIO_1", 22), Pin.OUT)
```

Reference your board's datasheet or Zephyr documentation for pin numbers, see below for more examples.

Table 1: Pin Formatting

| Board              | Pin                   | Format         |
|--------------------|-----------------------|----------------|
| frdm_k64f          | Red LED = PTB22       | ("GPIO_1", 22) |
| 96b_carbon         | LED1 = PD2            | ("GPIOD", 2)   |
| mimxrt685_evk_cm33 | Green LED = $PIO0_14$ | ("GPIO0", 14)  |

#### **Interrupts**

The Zephyr port also supports interrupt handling for Pins using machine.Pin.irq(). To respond to Pin change IRQs run:

# 13.3 Running MicroPython

See the corresponding section of the tutorial: Getting started with MicroPython on the ESP8266.

## 13.4 Delay and timing

Use the time module:

```
time.sleep(1)  # sleep for 1 second
time.sleep_ms(500)  # sleep for 500 milliseconds
time.sleep_us(10)  # sleep for 10 microseconds
start = time.ticks_ms()  # get millisecond counter
delta = time.ticks_diff(time.ticks_ms(), start) # compute time difference
```

### 13.5 Pins and GPIO

Use the machine.Pin class:

```
from machine import Pin
pin = Pin(("gpiob", 21), Pin.IN)
                                # create input pin on GPIO port B
print(pin)
                                    # print pin port and number
pin.init(Pin.OUT, Pin.PULL_UP, value=1)
                                          # reinitialize pin
pin.value(1)
                                   # set pin to high
pin.value(0)
                                    # set pin to low
pin.on()
                                   # set pin to high
pin.off()
                                   # set pin to low
pin = Pin(("gpiob", 21), Pin.IN)
                                             # create input pin on GPIO port B
pin = Pin(("gpiob", 21), Pin.OUT, value=1) # set pin high on creation
pin = Pin(("gpiob", 21), Pin.IN, Pin.PULL_UP) # enable internal pull-up resistor
switch = Pin(("gpioc", 6), Pin.IN)
                                            # create input pin for a switch
switch.irq(lambda t: print("SW2 changed")) # enable an interrupt when switch state_
⇒is changed
```

### 13.6 PWM

Use the machine.PWM class:

### 13.7 Hardware I2C bus

Hardware I2C is accessed via the *machine.I2C* class:

```
from machine import I2C
i2c = I2C("i2c0")
                           # construct an i2c bus
                            # print device name
print(i2c)
                           # scan the device for available I2C slaves
i2c.scan()
i2c.readfrom(0x1D, 4)
                                     # read 4 bytes from slave 0x1D
i2c.readfrom_mem(0x1D, 0x0D, 1)
                                    # read 1 byte from slave 0x1D at slave memory_
\rightarrow 0 \times 0 D
i2c.writeto(0x1D, b'abcd')
                                    # write to slave with address 0x1D
i2c.writeto_mem(0x1D, 0x0D, b'ab') # write to slave 0x1D at slave memory 0x0D
                                    # create buffer of size 8
buf = bytearray(8)
i2c.writeto(0x1D, b'abcd')
                                    # write buf to slave 0x1D
```

### 13.8 Hardware SPI bus

Hardware SPI is accessed via the machine.SPI class:

```
from machine import SPI
spi = SPI("spi0")
                           # construct a spi bus with default configuration
spi.init(baudrate=100000, polarity=0, phase=0, bits=8, firstbit=SPI.MSB) # set_
→ configuration
# equivalently, construct spi bus and set configuration at the same time
spi = SPI("spi0", baudrate=100000, polarity=0, phase=0, bits=8, firstbit=SPI.MSB)
print(spi)
                           # print device name and bus configuration
spi.read(4)
                            # read 4 bytes on MISO
                           # read 4 bytes while writing 0xF on MOSI
spi.read(4, write=0xF)
                            # create a buffer of size 8
buf = bytearray(8)
spi.readinto(buf)
                            # read into the buffer (reads number of bytes equal to_
\rightarrowthe buffer size)
```

(continues on next page)

```
spi.readinto(buf, 0xF)  # read into the buffer while writing 0xF on MOSI
spi.write(b'abcd')  # write 4 bytes on MOSI

buf = bytearray(4)  # create buffer of size 8
spi.write_readinto(b'abcd', buf)  # write to MOSI and read from MISO into the buffer spi.write_readinto(buf, buf)  # write buf to MOSI and read back into the buf
```

### 13.9 Disk Access

Use the *zephyr.DiskAccess* class to support filesystem:

### 13.10 Flash Area

Use the *zephyr.FlashArea* class to support filesystem:

```
import vfs
from zephyr import FlashArea
block_dev = FlashArea(4, 4096)
                                  # creates a block device object in the frdm-k64f_
→ flash scratch partition
vfs.VfsLfs2.mkfs(block_dev)
                                   # create filesystem in 1fs2 format using the_
→flash block device
                                  # mount the filesystem at the flash subdirectory
vfs.mount(block_dev, '/flash')
# with the filesystem mounted, files can be manipulated as normal
with open('/flash/hello.txt','w') as f:
                                           # open a new file in the directory
    f.write('Hello world')
                                            # write to the file
print(open('/flash/hello.txt').read())
                                           # print contents of the file
```

The FlashAreas' IDs that are available are listed in the FlashArea module, as ID\_\*.

#### **13.11 Sensor**

Use the zsensor. Sensor class to access sensor data:

13.9. Disk Access 539

```
import zsensor
from zsensor import Sensor

accel = Sensor("fxos8700")  # create sensor object for the accelerometer

accel.measure()  # obtain a measurement reading from the accelerometer

# each of these prints the value taken by measure()
accel.get_float(zsensor.ACCEL_X)  # print measurement value for accelerometer X-axis_
sensor channel as float
accel.get_millis(zsensor.ACCEL_Y)  # print measurement value for accelerometer Y-axis_
sensor channel in millionths
accel.get_micro(zsensor.ACCEL_Z)  # print measurement value for accelerometer Z-axis_
sensor channel in thousandths
accel.get_int(zsensor.ACCEL_X)  # print measurement integer value only for_
accelerometer X-axis sensor channel
```

## QUICK REFERENCE FOR THE RENESAS RA

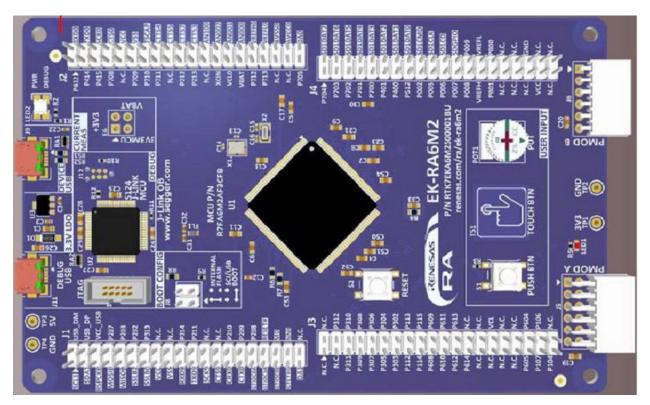

The Renesas EK-RA6M2 board.

Below is a quick reference for the Renesas RA boards. If it is your first time working with this board, it may be useful to get an overview of the microcontroller and the board:

# 14.1 General information about Renesas RA port

#### 14.1.1 Overview

The renesas-ra port supports boards powered by Renesas Electronics's the flexible Renesas Advanced (RA) 32-bit microcontrollers (MCUs) family, industry-leading 32-bit MCUs with the Arm® Cortex®-M33, -M23 and -M4 processor cores and PSA certification.

The ported hardware functionalities are Pin, SPI, I2C, UART and RTC at this present. Other hardware functionalities such as Timer, PWM, USB, CAN and WDT are not implemented yet.

The following boards are officially supported.

#### • RA4M1-CLICKER

For the manual and other references for the board and RA Family MCU, please refer to the web page: RA4M1 CLICKER

• EK-RA6M2

For the manual and other references for the board and RA Family MCU, please refer to the web page: EK-RA6M2 The following boards are unofficially supported.

EK-RA4M1

For the manual and other references for the board and RA Family MCU, please refer to the web page: EK-RA4M1

• EK-RA4W1

For the manual and other references for the board and RA Family MCU, please refer to the web page: EK-RA4W1

EK-RA6M1

For the manual and other references for the board and RA Family MCU, please refer to the web page: EK-RA6M1 For more information, please visit the web page: https://github.com/renesas/micropython/wiki

## 14.2 MicroPython tutorial for Renesas RA port

This tutorial is intended to get you started using MicroPython on the Renesas RA port.

### 14.2.1 Getting started with MicroPython on the Renesas RA

This tutorial will guide you through setting up MicroPython, getting a prompt, using the hardware peripherals, using internal flash file system, reset and boot modes, and Factory reset the internal file system.

#### Requirements

You need a board. For the information of available boards, please refer to the general information about Renesas RA port: *General information about Renesas RA port*.

You need a USB-Serial conversion cable to connect the board and your PC. Please get a type with separate signal pins so that you can connect to the UART TX and RX pins on the board.

### Flashing the MicroPython image with J-Link OB

The board has a builtin programmer interface called J-Link OB. Using the J-Link Software, you can flash the binary image "firmware.hex" of MicroPython on the board via J-Link OB.

You can download the J-Link Software and Documentation pack from https://www.segger.com/downloads/jlink/.

After installing J-Link Software, start J-Flash-Lite program. Then specify following device in Device select menu in J-Flash-Lite.

| Board         | Device        |
|---------------|---------------|
| EK-RA4M1      | R7FA4M1AB     |
| EK-RA4W1      | R7FA4W1AD2CNG |
| EK-RA6M1      | R7FA6M1AD     |
| EK-RA6M2      | R7FA6M2AF     |
| RA4M1 CLICKER | R7FA4M1AB     |

Select a firmware hex file in Data File of J-Link-Lite, and push Program Device button to flash the firmware.

#### Getting a prompt of MicroPython

Cross connect USB-Serial conversion cable RX/TX/GND pins to TX/RX/GND pins on the board.

| Board         | USB Serial RX | USB Serial TX |
|---------------|---------------|---------------|
| EK-RA4M1      | P411          | P410          |
| EK-RA4W1      | P205          | P206          |
| EK-RA6M1      | P411          | P410          |
| EK-RA6M2      | P411          | P410          |
| RA4M1 CLICKER | P401          | P402          |

Access the MicroPython REPL (the Python prompt) via USB serial or UART with 115200 baud rate, 1 stop bit and no parity bit using your favorite terminal software, picocom on Linux or Tera Term on Windows. You can try on Linux:

```
$ picocom /dev/ttyACM0
```

You can see the MicroPython REPL prompt like below:

```
MicroPython v1.20.0 on 2023-04-27; EK-RA6M2 with RA6M2
Type "help()" for more information.
>>>
```

### 14.2.2 Using peripherals

For quick help information, please enter:

```
help()
```

You can access RA MCU's peripherals using MicroPython modules. To list supported modules, please enter:

```
help('modules')
```

Especially machine module and class machine. Pin are very important for using peripherals.

Using "from machine import Pin", Pin name is available corresponding to the RA MCU's pin name which are Pin.cpu.P000 and 'P000'. In addition, you can use 'LED1', 'LED2', 'SW1', and 'SW2' name if the board has these LEDs and switches.

### **LED** blinking

As simple example, you can enter following program to blink LED1. Please enter key 4 times after the input of last time.sleep(1).

```
import time
from machine import Pin
led1 = Pin('LED1')
print(led1)
while True:
    led1.on()
    time.sleep(1)
    led1.off()
    time.sleep(1)
```

You can see the LED1 blinking per 1 second.

If you want to stop the program, please enter CTRL-C.

```
Traceback (most recent call last):
   File "<stdin>", line 5, in <module>
   KeyboardInterrupt:
```

This message is displayed, and the program stops. The message means the program was interrupted at line 5 "while" statement.

Using print(led1), you can confirm that LED1 is assigned to Pin.cpu.P106 on the board.:

```
Pin(Pin.cpu.P106, mode=Pin.OUT, pull=Pin.PULL_NONE, drive=Pin.LOW_POWER)
```

So you can get the same result if Pin(Pin.cpu.P106) is specified instead of Pin('LED1').

```
import time
from machine import Pin
led1 = Pin(Pin.cpu.P106)
print(led1)
while True:
    led1.on()
    time.sleep(1)
    led1.off()
    time.sleep(1)
```

### 14.2.3 Write a program in internal file system

#### Internal file system

The FAT file system is created and initialized in the RA MCU's internal flash when the MicroPython starts at the first time on the board. The file system is mounted as "/flash", so you can access this flash system and create a program file into the /flash directory.

As the factory setting, following size is allocated for the file system:

| Board         | File System Size |
|---------------|------------------|
| EK-RA4M1      | 36KB ( 36864B)   |
| EK-RA4W1      | 64KB ( 65536B)   |
| EK-RA6M1      | 64KB ( 65536B)   |
| EK-RA6M2      | 128KB (131072B)  |
| RA4M1 CLICKER | 36KB ( 36864B)   |

As the factory setting, following 2 files are created in the file system:

- boot.py: executed first when the system starts
- main.py : executed after boot.py completes

See Reset and Boot Sequence for more information.

#### Write a program in the internal file system

You can write a program in main.py which is executed automatically when the MicroPython starts. For example, you can write LED blinking program like below:

```
import os
os.getcwd()
f = open('main.py', 'rw+')
print(f.read())
f.write('import time\n')
f.write('from machine import Pin\n')
f.write('led1 = Pin(Pin.cpu.P106)\n')
f.write('while True:\n')
f.write(' led1.on()\n')
f.write(' time.sleep(1)\n')
f.write(' led1.off()\n')
          time.sleep(1)\n')
f.write('
f.close()
f = open('main.py', 'r')
print(f.read())
f.close()
```

Entering CTRL-D for software reset, the MicroPython reboots, displays following messages:

```
MPY: sync filesystems
MPY: soft reboot
```

and main.py is executed and LED1 blinks per 1 second. If you want to stop the program, please enter CTRL-C.

#### 14.2.4 Reset and boot mode

#### Resetting the board

If something goes wrong, you can reset the board in two ways. The first is to press CTRL-D at the MicroPython prompt, which performs a soft reset. You will see a message something like

```
MPY: sync filesystems
MPY: soft reboot
MicroPython v1.18-293-g339aa09b8-dirty on 2022-03-26; RA6M2_EK with RA6M2
Type "help()" for more information.
>>>
```

If that isn't working you can perform a hard reset (turn-it-off-and-on-again) by pressing the RESET button. This will end your session, disconnecting whatever program (PuTTY, screen, etc) that you used to connect to the board.

For more details, see Reset and Boot Sequence.

#### boot mode

There are 3 boot modes:

- · normal boot mode
- safe boot mode
- factory filesystem boot mode

boot.py and main.py are executed on "normal boot mode". See Boot Sequence.

The other modes can be used to recover from *Soft Bricking (failure to boot)*:

boot.py and main.py are NOT executed on "safe boot mode".

The file system of internal flash is initialized and all files are erased on "factory filesystem boot mode".

For changing boot mode, please push the RESET button with pressing USER SW1 on the board:

- For normal boot mode, release the USER SW1 after LED1 flashes 4 times or more
- For safe boot mode, release the USER SW1 after LED1 flashes 2 times
- For factory file system boot mode, release the USER SW1 after LED1 flashes 3 times.

You have created the main.py which executes LED1 blinking in the previous part. If you change the boot mode to safe boot mode, the MicroPython starts without the execution of main.py.

### 14.2.5 Trouble Shooting

#### Flash file system

- MicroPython REPL prompt is not displayed.
  - Re-program the MicroPython image file.
  - Confirm serial port connection. The connection must be crossed that the board TXD pin is connected with USB-serial conversion's RXD signal pin.
  - If the prompt is not displayed suddenly, try to do factory file system boot mode as the final method. Please note that all files are removed forever.

## 14.3 Installing MicroPython

See the corresponding section of tutorial: *Getting started with MicroPython on the Renesas RA*. It also includes a troubleshooting subsection.

### 14.4 General board control

The MicroPython REPL is accessed via the USB serial port. Tab-completion is useful to find out what methods an object has. Paste mode (ctrl-E) is useful to paste a large slab of Python code into the REPL. Some of features are not implemented for Renesas RA boards yet, please refer to the tutorial for more details.

The machine module:

```
import machine
machine.freq()  # get the current frequency of the CPU
```

Following functions are supported:

```
machine.freq()
machine.reset()
machine.soft_reset()
machine.unique_id()
```

Following functions are not supported at the present:

```
machine.reset_cause()
machine.bootloader([value])
machine.disable_irq()
machine.enable_irq(state)
```

(continues on next page)

```
machine.freq([hz])
machine.idle()
machine.sleep()
machine.lightsleep()
machine.lightsleep([time_ms])
machine.deepsleep()
machine.deepsleep([time_ms])
machine.wake_reason()
machine.time_pulse_us(pin, pulse_level, timeout_us=1000000,/)
machine.bitstream(pin, encoding, timing, data, /)
machine.rng()
```

## 14.5 Delay and timing

Use the time module:

```
time.sleep(1)  # sleep for 1 second
time.sleep_ms(500)  # sleep for 500 milliseconds
time.sleep_us(10)  # sleep for 10 microseconds
start = time.ticks_ms() # get value of millisecond counter
delta = time.ticks_diff(time.ticks_ms(), start) # compute time difference
```

### 14.6 Timers

The RA MCU's system timer peripheral provides a global microsecond timebase and generates interrupts for it. The software timer is available currently and there are unlimited number of them (memory permitting). There is no need to specify the timer id (id=-1 is supported at the moment) as it will default to this.

Use the machine. Timer class:

```
from machine import Timer

tim = Timer(-1)
tim.init(period=5000, mode=Timer.ONE_SHOT, callback=lambda t:print(1))
tim.init(period=2000, mode=Timer.PERIODIC, callback=lambda t: print(2))
```

#### Following functions are not supported at the present::

Timer(id) # hardware timer is not supported.

### 14.7 Pins and GPIO

Use the *machine*.*Pin* class:

```
from machine import Pin

p0 = Pin('P000', Pin.OUT)  # create output pin on P000
p0.on()  # set pin to "on" (high) level
p0.off()  # set pin to "off" (low) level

(continues on next page)
```

(continues on next page)

```
p0.value(1) # set pin to on/high

p2 = Pin(Pin.cpu.P002, Pin.IN) # create input pin on P002

print(p2.value()) # get value, 0 or 1

p4 = Pin('P004', Pin.PULL_UP) # enable internal pull-up register

p5 = Pin('P005', Pin.OUT, value=1) # set pin high on creation
```

Pin id is available corresponding to the RA MCU's pin name which are Pin.cpu.P106 and 'P106'. The RA MCU has many feature's pins. However, there are some cases that pin feature is fixed or not connected by the board. Please confirm the board manual for the pin mapping.

The following *drive* keyword argument are available if the port drive capability of the Pin is supported by the MCU:

```
Pin.DRIVE_0: Low drive
Pin.DRIVE_1: Middle drive
Pin.DRIVE_2: Middle drive for I2C Fast-mode
Pin.DRIVE_3: High drive
```

The alt keyword argument is not supported.

The following functions are not supported:

```
Pin.irq(priority=)  # priority keyword argument is not supported
Pin.irq(wake=)  # wake keyword argument is not supported
Pin.irq(hard=)  # hard keyword argument is ignored because hardware interrupt is—

used
Pin.mode()
Pin.pull()
Pin.drive()
```

# 14.8 UART (serial bus)

The RA MCU has some hardware UARTs called SCI (Serial Communication Interface). UART id is available corresponding to the RA MCU's SCI number which are UART(0) as SCI0 and UART(1) as SCI1.

See machine. UART.

```
from machine import UART

uart1 = UART(1, 115200)
uart1.write('hello')  # write 5 bytes
uart1.read(5)  # read up to 5 bytes
```

Available UARTs and pins on the board are fixed and follows. One of these UARTs is used for REPL.

| EK-RA4M1 | UART0(REPL) | UART1 | UART2 |
|----------|-------------|-------|-------|
| tx       | P411        | P401  | P302  |
| rx       | P410        | P402  | P301  |

| EK-RA4W1 | UART1 | UART4(REPL) | UART9 |
|----------|-------|-------------|-------|
| tx       | P213  | P204        | P109  |
| rx       | P212  | P206        | P110  |

| EK-RA6M1 | UART0(REPL) | UART2 | UART8 |
|----------|-------------|-------|-------|
| tx       | P411        | P302  | P105  |
| rx       | P410        | P301  | P104  |

| EK-RA6M2 | UART0(REPL) | UART7 | UART9 |
|----------|-------------|-------|-------|
| tx       | P411        | P401  | P602  |
| rx       | P410        | P402  | P601  |

| RA4M1-CLICKER | UART0 | UART1(REPL) |
|---------------|-------|-------------|
| tx            | P411  | P401        |
| rx            | P410  | P402        |

#### Following functions are not supported at the present:

```
UART.init(baudrate) # now only 115200 is confirmed
UART.init(cts, rts) # Pins are fixed.
UART.init(invert)
UART.init(tx,rx) # Pins are fixed.
UART.init(txbuf)
UART.init(flow)
UART.irq(handler)
UART.irq(trigger=RX_ANY)
UART.irq(priority)
UART.irq(wake=machine.IDLE)
```

# 14.9 Real time clock (RTC)

#### See machine.RTC

### Following functions are not supported at the present:

```
RTC.init(datetime)
RTC.now()

(continues on next page)
```

```
RTC.deinit()
RTC.alarm()
RTC.alarm_left()
RTC.cancel()
RTC.irq()
```

# 14.10 ADC (analog to digital conversion)

See machine.ADC

```
from machine import ADC

adc = ADC('P000')  # create an ADC object acting on a pin
adc.read_u16()  # read a raw analog value in the range 0-65535
```

Pin id is available corresponding to the RA MCU's pin name which are 'P000' as AN000 (analog channel 000). The RA MCU has many analog channels. However, there are some cases that pin feature is fixed or not available by the board. Please confirm the MCU and board manual for the pin mapping.

Following functions are not supported at the present:

```
ADC.init()
ADC(sample_ns)
ADC(atten)
ADC.read_uv()
ADC.block()
```

### 14.11 SPI bus

The RA MCU has some hardware SPIs (Serial Peripheral Interface). SPI id is available corresponding to the RA MCU's SPI number which are SPI(0) as SPI0 and SPI(1) as SPI1. If with no additional parameters, machine. SoftSPI() is called.

See machine.SPI.

```
from machine import SPI, Pin

spi = SPI(0, baudrate=500000)
cs = Pin.cpu.P103
cs(0)
spi.write(b"12345678")
cs(1)
```

Available SPIs and pins on the board are fixed and follows.

| EK-RA4M1 | SPI0 |
|----------|------|
| sck      | P102 |
| mosi     | P101 |
| miso     | P100 |
| cs       | P206 |

| EK-RA4W1 | SPI0 |
|----------|------|
| sck      | P102 |
| mosi     | P101 |
| miso     | P100 |
| cs       | P103 |

| EK-RA6M1 | SPI0 |
|----------|------|
| sck      | P102 |
| mosi     | P101 |
| miso     | P100 |
| cs       | P103 |

| EK-RA6M2 | SPI0 | SPI1 |
|----------|------|------|
| sck      | P102 | P702 |
| mosi     | P101 | P701 |
| miso     | P100 | P700 |
| cs       | P103 | P703 |

| RA4M1-CLICKER | SPI0 |
|---------------|------|
| sck           | P102 |
| mosi          | P101 |
| miso          | P100 |
| cs            | P103 |

Following functions are not supported at the present:

```
SPI.init(firstbit) # now fixed with SPI.LSB
SPI.init(baudrate) # now confirmed only 500000
```

## 14.12 I2C bus

The RA MCU has some hardware IIC (Inter-Integrated Circuit Bus). I2C id is available corresponding to the RA MCU's I2C number which are I2C(0) as IIC0 and I2C(1) as IIC1. If with no additional parameters, machine.SoftI2C() is called.

See machine.I2C

Available I2Cs and pins on the board are fixed and follows.

14.12. I2C bus 551

| EK-RA4M1 | •             |  |
|----------|---------------|--|
| scl      | not supported |  |
| sda      | not supported |  |

| EK-RA4W1 | I2C0 |
|----------|------|
| scl      | P204 |
| sda      | P407 |

| EK-RA6M1 | I2C0 |
|----------|------|
| scl      | P400 |
| sda      | P401 |

| EK-RA6M2 | I2C2 |
|----------|------|
| scl      | P512 |
| sda      | P511 |

| RA4M1-CLICKER | I2C1 |
|---------------|------|
| scl           | P205 |
| sda           | P206 |

Following functions are not supported at the present:

```
I2C.init(freq) # now confirmed only 400000
I2C.deinit()
I2C.start()
I2C.stop()
```

# 14.13 PWM (pulse width modulation)

PWM is not supported.

# 14.14 WDT (Watchdog timer)

WDT is not supported.

### 14.15 SDCard

The frozen sdcard driver (drivers/sdcard/sdcard.py) is available by connecting microSD card device to hardware SPI0 pins.:

```
from machine import Pin, SPI
import os, vfs, sdcard

spi = SPI(0, baudrate=500000)
cs = Pin.cpu.P103
sd = sdcard.SDCard(spi, cs)
vfs.mount(sd, '/sd')
os.listdir('/')
os.chdir('/sd')
vfs.umount('/sd')
```

### 14.16 OneWire driver

The OneWire driver is implemented in software and works on all pins:

```
from machine import Pin
import onewire

ow = onewire.OneWire(Pin(P012)) # create a OneWire bus on P012
ow.scan() # return a list of devices on the bus
ow.reset() # reset the bus
ow.readbyte() # read a byte
ow.writebyte(0x12) # write a byte on the bus
ow.write('123') # write bytes on the bus
ow.select_rom(b'12345678') # select a specific device by its ROM code
```

There is a specific driver for DS18S20 and DS18B20 devices:

```
import time, ds18x20
ds = ds18x20.DS18X20(ow)
roms = ds.scan()
ds.convert_temp()
time.sleep_ms(750)
for rom in roms:
    print(ds.read_temp(rom))
```

Be sure to put a 4.7k pull-up resistor on the data line. Note that the convert\_temp() method must be called each time you want to sample the temperature.

### 14.17 NeoPixel and APA106 driver

NeoPixel is not supported currently.

14.16. OneWire driver 553

| MicroPython Documentation, Release latest |                   |               |    |
|-------------------------------------------|-------------------|---------------|----|
|                                           |                   |               |    |
|                                           |                   |               |    |
|                                           |                   |               |    |
|                                           |                   |               |    |
|                                           |                   |               |    |
|                                           |                   |               |    |
|                                           |                   |               |    |
|                                           |                   |               |    |
|                                           |                   |               |    |
|                                           |                   |               |    |
|                                           |                   |               |    |
|                                           |                   |               |    |
|                                           |                   |               |    |
|                                           |                   |               |    |
|                                           |                   |               |    |
|                                           |                   |               |    |
|                                           |                   |               |    |
|                                           |                   |               |    |
|                                           |                   |               |    |
|                                           |                   |               |    |
|                                           |                   |               |    |
|                                           |                   |               |    |
|                                           |                   |               |    |
|                                           |                   |               |    |
|                                           |                   |               |    |
|                                           |                   |               |    |
|                                           |                   |               |    |
|                                           |                   |               |    |
|                                           |                   |               |    |
|                                           |                   |               |    |
|                                           |                   |               |    |
|                                           |                   |               |    |
|                                           |                   |               |    |
|                                           |                   |               |    |
|                                           |                   |               |    |
|                                           |                   |               |    |
|                                           |                   |               |    |
|                                           |                   |               |    |
|                                           |                   |               |    |
|                                           |                   |               |    |
|                                           |                   |               |    |
|                                           |                   |               |    |
|                                           | <br>Outal water a | a fautha Dani | DA |

## QUICK REFERENCE FOR THE SAMD21/SAMD51 FAMILY

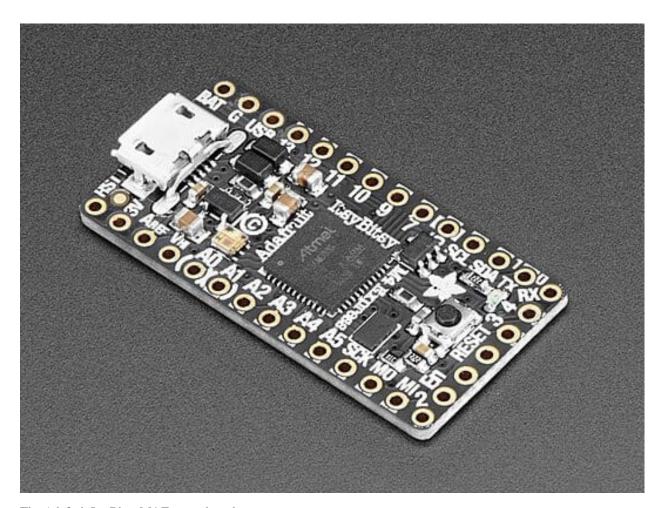

The Adafruit ItsyBitsy M4 Express board.

Below is a quick reference for SAMD21/SAMD51-based boards. If it is your first time working with this board it may be useful to get an overview of the microcontroller:

# 15.1 General information about the SAMD port

The SAMD21/SAMD51 MCU family is a high performance family of devices made by MicroChip. The SAMD21 devices are based on an ARM M0+ core, the SAMD51 device on ARM Cortex M4 core. They provide many on-chip I/O units for building small to medium sized devices.

#### 15.1.1 Multitude of boards

There is a multitude of modules and boards from different sources which carry an SAMD21/SAMD51 chip. MicroPython aims to provide a generic port which runs on as many boards/modules as possible, but there may be limitations. The Adafruit ItsyBitsy M0 Express, Adafruit Feather M4 Express and the Adafruit ItsyBitsy M4 Express development boards are taken as reference for the port (for example, testing is performed on them). For any board you are using please make sure you have a data sheet, schematics and other reference materials so you can look up any board-specific functions.

The following boards are at the moment supported by the port:

- ADAFRUIT FEATHER M0 EXPRESS
- ADAFRUIT FEATHER M4 EXPRESS
- ADAFRUIT ITSYBITSY M0 EXPRESS
- ADAFRUIT ITSYBITSY M4 EXPRESS
- ADAFRUIT TRINKET M0
- MINISAM M4
- SAMD21 XPLAINED PRO
- SEEED WIO TERMINAL
- SEEED XIAO

To make a generic SAMD port and support as many boards as possible the following design and implementation decision were made:

- GPIO pin numbering is based on the board numbering. Please have the manual/pin diagram of your board at hand
  to find correspondence between your board pins and actual SAMD21/SAMD51 pins. For the boards listed above,
  the relation between the board pin number and the GPIO number can be found at *Pinout for the SAMD machine modules*.
- The pins that can be used by MicroPython are limited to those listed in the board definition files.

### 15.1.2 Technical specifications and SoC data sheets

The data sheets and other reference material for SAMD21/SAMD51 chip are available from the vendor site: https://www.microchip.com/en-us/products/microcontrollers-and-microprocessors/32-bit-mcus/sam-32-bit-mcus They are the primary reference for the chip technical specifications, capabilities, operating modes, internal functioning, etc.

For your convenience, a few technical specifications are provided below:

#### SAMD21:

- Architecture: ARM Cortex M0+
- CPU frequency: up to 48MHz
- Total RAM available: up to 32 kB (see table)
- Internal FlashROM: up to 256 kB Some boards provide additional external SPI flash.
- GPIO: up to 52 (GPIOs are multiplexed with other functions, including external FlashROM, UART, etc.)
- UART: up to 6 serial devices, which can used for UART, SPI or I2C.
- I2S: 1 I2S interfaces
- ADC: One 12-bit SAR ADC converter with 16 channels.
- Programming: using BootROM bootloader from USB.

#### SAMD51:

• Architecture: ARM Cortex M4

• CPU frequency: up to 120MHz

• Total RAM available: up to 256 kB

- Internal FlashROM: up to 1 MB Some boards provide additional external SPI flash.
- GPIO: up to 99 (GPIOs are multiplexed with other functions, including external FlashROM, UART, etc.)
- UART: up to 8 serial devices, which can used for UART, SPI or I2C.
- I2S: 1 I2S interfaces
- ADC: Dual 12-bit SAR ADC converter with 16 channels.
- Programming: using BootROM bootloader from USB.

For more information see the excellent SAMD21/SAMD51 data sheets or reference manuals.

At the moment, the SAM21 port of MicroPython requires 256kB flash, of which 64kB is used for a small file system. The SAM51 port requires 512 kB of flash, of which all flash beyond 384kB is used for a file system. Some boards have additional flash memory, which can be used as additional file space.

## 15.2 Getting started with MicroPython on the SAMD

Using MicroPython is a great way to get the most of your SAMD board. And vice versa, the SAMD chip is a great platform for using MicroPython. This tutorial will guide you through setting up MicroPython, getting a prompt, using the hardware peripherals, and controlling some external components.

Let's get started!

### 15.2.1 Requirements

The first thing you need is a board with an SAMD chip. The MicroPython software supports the SAMD chip itself and any board should work. The main characteristic of a board is how the GPIO pins are connected to the outside world, and whether it includes a built-in USB-serial converter to make the UART available to your PC.

Names of pins will be given in this tutorial using the board names ("D0") and it should be straightforward to find which pin this corresponds to on your particular board.

### 15.2.2 Powering the board

If your board has a USB connector on it then most likely it is powered through this when connected to your PC. Otherwise you will need to power it directly. Please refer to the documentation for your board for further details.

### 15.2.3 Getting the firmware

Firmware versions are provided at the MicroPython download page. You can download the most recent MicroPython firmware .uf2 file to load onto your SAMD device. From that download page you have two main choices:

- stable firmware builds
- · daily firmware builds

If you are just starting with MicroPython, the best bet is to go for the stable firmware builds. If you are an advanced, experienced MicroPython SAMD user who would like to follow development closely and help with testing new features, there are daily builds. They run through the same rigid internal test sequence as the stable builds, but the firmware features may change.

### 15.2.4 Deploying the firmware

Once you have the MicroPython firmware you need to load it onto your SAMD device. Most of the boards support the following easy procedure for firmware upload.

- Connect the board by an USB-A/USB-Micro cable to your PC.
- Push the reset button twice. Then, a drive should pop up at the PC's file manager. Many boards have a on-board RGB LED, which first lights up red, and then changes it's colour to green. The timing of the double push is sometimes tricky. So you may have to try to get the proper rhythm.
- Copy the .uf2 file to that newly opened drive. A LED on the board may flash a while. When the copy is finished, the board drive will disappear and the RGB led will turn from green to the initial state.

### 15.2.5 Serial prompt

Once you have the firmware on the device you can access the REPL (Python prompt) over USB.

From there you can follow the SAMD tutorial.

### 15.2.6 Troubleshooting installation problems

If you experience problems during flashing or with running firmware immediately after it, here are some troubleshooting recommendations:

 Be aware of and try to exclude hardware problems. There are two common problems: bad power source quality, and worn-out/defective Flash ROM. Speaking of power source, not just raw amperage is important, but also low ripple and noise/EMI in general. The most reliable and convenient power source is a USB port.

### 15.3 Pinout for the SAMD machine modules

The assignment of device functions to pins is very flexible. The same function may be used at different pins. The representation of the assignment choices are given by a table, which is a subset of the MCU's Pin MUX table and is specific to each board, as the available pin set varies. The structure of the table is the same for each board, but the set of rows is different.

### 15.3.1 Adafruit ItsyBitsy M0 Express pin assignment table

| Pin | GPIO | Pin name | IRQ | ADC | Serial | Serial | TCC/TC | TCC/TC |
|-----|------|----------|-----|-----|--------|--------|--------|--------|
| 2   | PA02 | A0       | 2   | 0   | •      | •      | •      | •      |
| 40  | PB08 | A1       | 8   | 2   | •      | 4/0    | 4/0    | •      |
| 41  | PB09 | A2       | 9   | 3   | •      | 4/1    | 4/1    | •      |
| 4   | PA04 | A3       | 4   | 4   | •      | 0/0    | 0/0    | •      |
| 5   | PA05 | A4       | 5   | 5   | •      | 0/1    | 0/1    | •      |
| 34  | PB02 | A5       | 2   | 10  | •      | 5/0    | 6/0    | •      |
| 11  | PA11 | D0       | 11  | 19  | 0/3    | 2/3    | 1/1    | 0/3    |

continues on next page

Table 1 - continued from previous page

| Pin | GPIO | Pin name         | IRQ | ADC | Serial | Serial | TCC/TC | TCC/TC |
|-----|------|------------------|-----|-----|--------|--------|--------|--------|
| 10  | PA10 | D1               | 10  | 18  | 0/2    | 2/2    | 1/0    | 0/2    |
| 14  | PA14 | D2               | 14  | •   | 2/2    | 4/2    | 3/0    | 0/4    |
| 9   | PA09 | D3               | 9   | 17  | 0/1    | 2/1    | 0/1    | 1/3    |
| 8   | PA08 | D4               | •   | 16  | 0/0    | 2/0    | 0/0    | 1/2    |
| 15  | PA15 | D5               | 15  | •   | 2/3    | 4/3    | 3/1    | 0/5    |
| 21  | PA21 | D7               | 5   | •   | 5/3    | 3/3    | 7/1    | 0/7    |
| 7   | PA07 | D9               | 7   | 7   | •      | 0/3    | 1/1    | •      |
| 18  | PA18 | D10              | 2   | •   | 1/2    | 3/2    | 3/0    | 0/2    |
| 16  | PA16 | D11              | 0   | •   | 1/0    | 3/0    | 2/0    | 0/6    |
| 19  | PA19 | D12              | 3   | •   | 1/3    | 3/3    | 3/1    | 0/3    |
| 17  | PA17 | D13              | 1   | •   | 1/1    | 3/1    | 2/1    | 0/7    |
| 0   | PA00 | DOT-<br>STAR_CLF | 0   | •   | •      | 1/0    | 2/0    | •      |
| 1   | PA01 | DOT-<br>STAR_DA  | 1   | •   | •      | 1/1    | 2/1    | •      |
| 27  | PA27 | FLASH_CS         | 15  | •   | •      | •      | •      | •      |
| 35  | PB03 | FLASH_M          | 3   | 11  | •      | 5/1    | 6/1    | •      |
| 54  | PB22 | FLASH_M          | 6   | •   | •      | 5/2    | 7/0    | •      |
| 55  | PB23 | FLASH_SC         | 7   | •   | •      | 5/3    | 7/1    | •      |
| 11  | PA11 | RX               | 11  | 19  | 0/3    | 2/3    | 1/1    | 0/3    |
| 10  | PA10 | TX               | 10  | 18  | 0/2    | 2/2    | 1/0    | 0/2    |
| 12  | PA12 | MISO             | 12  | •   | 2/0    | 4/0    | 2/0    | 0/6    |
| 42  | PA12 | MOSI             | 10  | •   | •      | 4/2    | 5/0    | 0/4    |
| 43  | PA13 | SCK              | 11  | •   | •      | 4/3    | 5/1    | 0/5    |
| 23  | PA23 | SCL              | 7   | •   | 3/1    | 5/1    | 4/1    | 0/5    |

continues on next page

| Table 1 - continued | from previous page |
|---------------------|--------------------|
|---------------------|--------------------|

| Pin | GPIO | Pin name | IRQ | ADC | Serial | Serial | TCC/TC | TCC/TC |
|-----|------|----------|-----|-----|--------|--------|--------|--------|
| 22  | PA22 | SDA      | 6   | •   | 3/0    | 5/0    | 4/0    | 0/4    |
| 30  | PA30 | SWCLK    | 10  | •   | •      | 1/2    | 1/0    | •      |
| 31  | PA31 | SWDIO    | 11  | •   | •      | 1/3    | 1/1    | •      |
| 24  | PA24 | USB_DM   | 12  | •   | 3/2    | 5/2    | 5/0    | 1/2    |
| 25  | PA25 | USB_DP   | 13  | •   | 3/3    | 5/3    | 5/1    | 1/3    |
| 3   | PA03 |          | 3   | 1   | •      | •      | •      | •      |
| 6   | PA06 |          | 6   | 6   | •      | 0/2    | 1/0    | •      |
| 13  | PA13 |          | 13  | •   | 2/1    | 4/1    | 2/0    | 0/7    |
| 20  | PA20 |          | 4   | •   | 5/2    | 3/2    | 7/0    | 0/4    |
| 28  | PA28 |          | 8   | •   | •      | •      | •      | •      |

### Description of the columns:

- Pin The number that is expected at machine. Pin (n), if the pin is given as a number.
- GPIO The GPIO name, which can be used as argument to machine.Pin("name").
- Pin Name The boards name, which can be used as argument to machine.Pin("name").
- IRQ The IRQ number assigned to that GPIO, used internally by Pin.irq(). When using Pin.irq(), different pins must use different IRQs
- ADC The ADC channel assigned to the pin. When using ADC, different pins must not use the same ADC channel.
- *Serial* Two columns with optional Serial signal assignments. Both may be used. The cell content is device #/pad #. The pad # is the respective internal signal of that serial device. Details below.
- TCC/TC Two columns with assignments of the TCC modules for PWM. The cell content is device #/output #. For PWM, devices 0, 1, and 2 are used. The TC device pair 3/4 is used for ticks\_us().

#### **SAMD21 UART assignments**

The UART devices and signals must be chosen according to the following rules:

- The TX signal must be at a Pin with pad numbers 2 or 0, like Pin D1 with serial device 0 or 2.
- The RX pin may be assigned to one of the other pads.

Examples for Adafruit ItsyBitsy M0 Express:

- uart 0 at pins D0/D1 This is the default UART at the RX/TX labelled pins
- uart 1 at pins D12/D10

- uart 2 at pins D0/D1
- uart 3 at pins D11/D13
- uart 4 at pins D2/D5
- uart 5 at pins SCL/SDA

or other combinations. For hardware flow control, tx must be at pad 0, rx at pad 1, rts at pad 2 and cts at pad 3. This applies for instance to UART 3 or UART 1 at the pins D13/D11/D10/D12 for rx/tx/rts/cts.

### **SAMD21 I2C assignments**

The I2C devices and signals must be chosen according to the following rules:

- The SDA signal must be at a Pin with pad numbers 0.
- The SCL signal must be at a Pin with pad numbers 1.

Examples for Adafruit ItsyBitsy M0 Express:

- I2C 0 at Pin A3/A4
- I2C 1 at pins D11/D13
- I2C 2 at the pins D4/D3
- I2C 3 at the pins SDA/SCL This is the default I2C device at the SDA/SCl labelled pin
- I2C 4 at the pins A1/A2
- I2C 5 at the pins SDA/SCL,

or other combinations.

### SAMD21 SPI assignments

The SPI devices and signals must be chosen according to the following rules:

- The following pad number pairs are suitable for MOSI/SCK: 0/1, 2/3, 3/1, and 0/3.
- The MISO signal must be at a Pin with a different pad number than MOSI or SCK.

Examples for Adafruit ItsyBitsy M0 Express:

- SPI 0 at pins D0/D4/D1
- SPI 1 at pins D11/D12/D13
- SPI 2 at pins D0/D4/D1
- SPI 3 at pins D11/D12/D13
- SPI 2 at Pin MOSI/MISO/SCK This is the default SPI device at the MOSI/MISO/SCK labelled pins.

or other combinations.

#### **SAMD21 PWM assignments**

The TCC/TC device numbers 0, 1 and 2 can be used for PWM. Device 0 has four channels, device 1 and 2 have two channels. So in total 3 different PWM frequencies can be used, and 8 different duty cycle values.

The DAC output for the Adafruit ItsyBitsy M0 Express board is available at the pin A0.

15.3.2 Adafruit ItsyBitsy M4 Express pin assignment table

| D:  | ODIO | D'             | IDC | ADO | 400 | 0      | 0      | TO  | DIA/A | DIAG |
|-----|------|----------------|-----|-----|-----|--------|--------|-----|-------|------|
| Pin | GPIO | Pin<br>name    | IRQ | ADC | ADC | Serial | Serial | TC  | PWM   | PWM  |
| 2   | PA02 | A0             | 2   | 0   | •   | •      | •      | •   | •     | •    |
| 5   | PA05 | A1             | 5   | 5   | •   | •      | 0/1    | 0/1 | •     | •    |
| 40  | PB08 | A2             | 8   | 2   | 0   | •      | 4/0    | 4/0 | •     | •    |
| 41  | PB09 | A3             | 9   | 3   | 1   | •      | 4/1    | 4/1 | •     | •    |
| 4   | PA04 | A4             | 4   | 4   | •   | •      | 0/0    | 0/0 | •     | •    |
| 6   | PA06 | A5             | 6   | 6   | •   | •      | 0/2    | 1/0 | •     | •    |
| 16  | PA16 | D0             | 0   | •   | •   | 1/0    | 3/1    | 2/0 | 1/0   | 0/4  |
| 17  | PA17 | D1             | 1   | •   | •   | 1/1    | 3/0    | 2/1 | 1/1   | 0/5  |
| 7   | PA07 | D2             | 7   | 7   | •   | •      | 0/3    | 1/1 | •     | •    |
| 54  | PB22 | D3             | 22  | •   | •   | 1/2    | 5/2    | 7/0 | •     | •    |
| 14  | PA14 | D4             | 14  | •   | •   | 2/2    | 4/2    | 3/0 | 2/0   | 1/2  |
| 15  | PA15 | D5             | 15  | •   | •   | 2/3    | 4/3    | 3/1 | 2/1   | 1/3  |
| 18  | PA18 | D7             | 2   | •   | •   | 1/2    | 3/2    | 3/0 | 1/2   | 0/6  |
| 19  | PA19 | D9             | 3   | •   | •   | 1/3    | 3/3    | 3/1 | 1/3   | 0/7  |
| 20  | PA20 | D10            | 4   | •   | •   | 5/2    | 3/2    | 7/0 | 1/4   | 0/0  |
| 21  | PA21 | D11            | 5   | •   | •   | 5/3    | 3/3    | 7/1 | 1/5   | 0/1  |
| 23  | PA23 | D12            | 7   | •   | •   | 3/1    | 5/0    | 4/1 | 1/7   | 0/3  |
| 22  | PA22 | D13            | 6   | •   | •   | 3/0    | 5/1    | 4/0 | 1/6   | 0/2  |
| 34  | PB02 | DOT-<br>STAR_C | 2   | 14  | •   | •      | 5/0    | 6/0 | 2/2   | •    |
| 35  | PB03 | DOT-<br>STAR_D | 9   | 15  | •   | •      | 5/1    | 6/1 | •     | •    |

continues on next page

Table 2 - continued from previous page

| Pin | GPIO | Pin<br>name | IRQ | ADC | ADC | Serial | Serial | TC  | PWM | PWM |
|-----|------|-------------|-----|-----|-----|--------|--------|-----|-----|-----|
| 16  | PA16 | RX          | 0   | •   | •   | 1/0    | 3/1    | 2/0 | 1/0 | 0/4 |
| 17  | PA17 | TX          | 1   | •   | •   | 1/1    | 3/0    | 2/1 | 1/1 | 0/5 |
| 55  | PB23 | MISO        | 7   | •   | •   | 1/3    | 5/3    | 7/1 | •   | •   |
| 0   | PA00 | MOSI        | 0   | •   | •   | •      | 1/0    | 2/0 | •   | •   |
| 43  | PB11 | QSPI_CS     | 12  | •   | •   | •      | 4/3    | 5/1 | 0/5 | 1/1 |
| 8   | PA08 | QSPI_D(     | •   | 8   | 2   | 0/0    | 2/1    | 0/0 | 0/0 | 1/4 |
| 9   | PA09 | QSPI_D1     | 9   | 9   | 3   | 0/1    | 2/0    | 0/1 | 0/1 | 1/5 |
| 10  | PA10 | QSPI_D2     |     | 10  | •   | 0/2    | 2/2    | 1/0 | 0/2 | 1/6 |
| 11  | PA11 | QSPI_D3     | 11  | 11  | •   | 0/3    | 2/3    | 1/1 | 0/3 | 1/7 |
| 42  | PB10 | QSPI_SC     | 10  | •   | •   | •      | 4/2    | 5/0 | 0/4 | 1/0 |
| 1   | PA01 | SCK         | 1   | •   | •   | •      | 1/1    | 2/1 | •   | •   |
| 13  | PA13 | SCL         | 13  | •   | •   | 2/1    | 4/0    | 2/1 | 0/7 | 1/3 |
| 12  | PA12 | SDA         | 12  | •   | •   | 2/0    | 4/1    | 2/0 | 0/6 | 1/2 |
| 30  | PA30 | SWCLK       | 14  | •   | •   | 7/2    | 1/2    | 6/0 | 2/0 | •   |
| 31  | PA31 | SWDIO       | 15  | •   | •   | 7/3    | 1/3    | 6/1 | 2/1 | •   |
| 24  | PA24 | USB_DN      | 8   | •   | •   | 3/2    | 5/2    | 5/0 | 2/2 | •   |
| 25  | PA25 | USB_DP      | 9   | •   | •   | 3/3    | 5/3    | 5/1 | •   | •   |
| 3   | PA03 | •           | 3   | 10  | •   | •      | •      | •   | •   | •   |
| 27  | PA27 | •           | 11  | •   | •   | •      | •      | •   | •   | •   |

## Description of the columns:

- Pin The number that is expected at machine. Pin(n), if the pin is given as a number.
- *GPIO* The GPIO name, which can be used as argument to machine.Pin("name").

- Pin Name The boards name, which can be used as argument to machine.Pin("name").
- IRQ The IRQ number assigned to that GPIO, used internally by Pin.irq(). When using Pin.irq(), different pins must use different IRQs
- ADC The ADC0/1 channel assigned to the pin. When using ADC, different pins must not use the same ADC device and channel.
- *Serial* Two columns with optional Serial signal assignments. Both may be used. The cell content is device #/pad #. The pad # is the respective internal signal of that serial device. Details below.
- TC These device are currently not assigned to Pin. the TC device pair 0/1 is used for ticks\_us().
- PWM Two columns with assignments of the TCC modules for PWM The cell content is device #/output #. Details below.

#### SAMD51 UART assignments

The UART devices and signals must be chosen according to the following rules:

- The TX signal must be at a Pin with pad numbers 0, like Pin D1 with serial device 3.
- The RX pin may be assigned to one of the other pads.

Examples for Adafruit ItsyBitsy 4 Express:

- uart 0 at pins A4/A1
- uart 1 at pins D1/D0 This is the default UART at the RX/TX labelled pins
- uart 2 at pins SCL/SDA This is the default I2C device at the SDA/SCl labelled pin
- uart 3 at pins D0/D1
- uart 4 at pins SDA/SCL
- uart 5 at pins D12/D13

or other combinations. For hardware flow control, tx must be at pad 0, rx at pad 1, rts at pad 2 and cts at pad 3. This applies for instance to UART 5 at the pins D12/D13/D10/D11 for rx/tx/rts/cts.

#### SAMD51 I2C assignments

The I2C devices and signals must be chosen according to the following rules:

- The SDA signal must be at a Pin with pad numbers 0.
- The SCL signal must be at a Pin with pad numbers 1.

Examples for Adafruit ItsyBitsy M4 Express:

- I2C 0 at pins A3/A4
- I2C 1 at pins D0/D1
- I2C 2 at the pins SDA/SCL
- I2C 3 at the pins D1/D0
- I2C 4 at the pins A2/A3
- I2C 5 at the pins D12/D13

or other combinations.

### **SAMD51 SPI assignments**

The SPI devices and signals must be chosen according to the following rules:

- The following pad number pairs are suitable for MOSI/SCK: 0/1 and 3/1.
- The MISO signal must be at a Pin with a different pad number than MOSI or SCK.

Examples for Adafruit ItsyBitsy M4 Express:

- SPI 1 at Pin MOSI/MISO/SCK This is the default SPI device at the MOSI/MISO/SCK labelled pins.
- SPI 3 at pins D13/D11/D12
- SPI 5 at pins D12/D3/D13

or other combinations.

### **SAMD51 PWM assignments**

The TCC/PWM device numbers 0 through 4 can be used for PWM. Device 0 has six channels, device 1 has four channels, device 2 has three channels and devices 3 and 4 have two channels. So in total up to 5 different PWM frequencies can be used, and up to 17 different duty cycle values. Note that these numbers do not apply to every board.

The DAC outputs for the Adafruit ItsyBitsy M4 Express board are available at the pins A0 and A1.

### 15.3.3 Adafruit Feather M4 Express pin assignment table

| Pin | GPIO | Pin<br>name | IRQ | ADC | ADC | Serial | Serial | TC  | PWM | PWM |
|-----|------|-------------|-----|-----|-----|--------|--------|-----|-----|-----|
| 2   | PA02 | A0          | 2   | 0   | •   | •      | •      | •   | •   | •   |
| 5   | PA05 | A1          | 5   | 5   | •   | •      | 0/1    | 0/1 | •   | •   |
| 40  | PB08 | A2          | 8   | 2   | 0   | •      | 4/0    | 4/0 | •   | ٠   |
| 41  | PB09 | A3          | 9   | 3   | 1   | •      | 4/1    | 4/1 | •   | •   |
| 4   | PA04 | A4          | 4   | 4   | •   | •      | 0/0    | 0/0 | •   | •   |
| 38  | PB06 | A5          | 6   | •   | 8   | •      | •      | •   | •   | •   |
| 49  | PB17 | D0          | 1   | •   | •   | 5/1    | •      | 6/1 | 3/1 | 0/5 |
| 48  | PB16 | D1          | 0   | •   | •   | 5/0    | •      | 6/0 | 3/0 | 0/4 |
| 14  | PA14 | D4          | 14  | •   | •   | 2/2    | 4/2    | 3/0 | 2/0 | 1/2 |
| 16  | PA16 | D5          | 0   | •   | •   | 1/0    | 3/1    | 2/0 | 1/0 | 0/4 |
| 18  | PA18 | D6          | 2   | •   | •   | 1/2    | 3/2    | 3/0 | 1/2 | 0/6 |

Table 3 - continued from previous page

| Pin | GPIO | Pin<br>name | IRQ | ADC | ADC | Serial | Serial | TC  | PWM | PWM |
|-----|------|-------------|-----|-----|-----|--------|--------|-----|-----|-----|
| 19  | PA19 | D9          | 3   | •   | •   | 1/3    | 3/3    | 3/1 | 1/3 | 0/7 |
| 3   | PA03 | AREF        | 3   | 10  | •   | •      | •      | •   | •   | •   |
| 20  | PA20 | D10         | 4   | •   | •   | 5/2    | 3/2    | 7/0 | 1/4 | 0/0 |
| 21  | PA21 | D11         | 5   | •   | •   | 5/3    | 3/3    | 7/1 | 1/5 | 0/1 |
| 22  | PA22 | D12         | 6   | •   | •   | 3/0    | 5/1    | 4/0 | 1/6 | 0/2 |
| 23  | PA23 | D13         | 7   | •   | •   | 3/1    | 5/0    | 4/1 | 1/7 | 0/3 |
| 49  | PB17 | RX          | 1   | •   | •   | 5/1    | •      | 6/1 | 3/1 | 0/5 |
| 48  | PB16 | TX          | 0   | •   | •   | 5/0    | •      | 6/0 | 3/0 | 0/4 |
| 54  | PB22 | MISO        | 22  | •   | •   | 1/2    | 5/2    | 7/0 | •   | •   |
| 55  | PB23 | MOSI        | 7   | •   | •   | 1/3    | 5/3    | 7/1 | •   | •   |
| 35  | PB03 | NEOPIX      | 9   | 15  | •   | •      | 5/1    | 6/1 | •   | •   |
| 43  | PB11 | QSPI_CS     | 12  | •   | •   | •      | 4/3    | 5/1 | 0/5 | 1/1 |
| 8   | PA08 | QSPI_D(     | •   | 8   | 2   | 0/0    | 2/1    | 0/0 | 0/0 | 1/4 |
| 9   | PA09 | QSPI_D1     | 9   | 9   | 3   | 0/1    | 2/0    | 0/1 | 0/1 | 1/5 |
| 10  | PA10 | QSPI_D2     |     | 10  | •   | 0/2    | 2/2    | 1/0 | 0/2 | 1/6 |
| 11  | PA11 | QSPI_D3     | 11  | 11  | •   | 0/3    | 2/3    | 1/1 | 0/3 | 1/7 |
| 42  | PB10 | QSPI_SC     | 10  | •   | •   | •      | 4/2    | 5/0 | 0/4 | 1/0 |
| 17  | PA17 | SCK         | 1   | •   | •   | 1/1    | 3/0    | 2/1 | 1/1 | 0/5 |
| 13  | PA13 | SCL         | 13  | •   | •   | 2/1    | 4/0    | 2/1 | 0/7 | 1/3 |
| 12  | PA12 | SDA         | 12  | •   | •   | 2/0    | 4/1    | 2/0 | 0/6 | 1/2 |
| 30  | PA30 | SWCLK       | 14  | •   | •   | 7/2    | 1/2    | 6/0 | 2/0 | •   |

Table 3 - continued from previous page

|     |      |             |     | ble 3 - cont |     | -      |        |     |             |           |
|-----|------|-------------|-----|--------------|-----|--------|--------|-----|-------------|-----------|
| Pin | GPIO | Pin<br>name | IRQ | ADC          | ADC | Serial | Serial | TC  | PWM         | PWM       |
| 31  | PA31 | SWDIO       | 15  | •            | •   | 7/3    | 1/3    | 6/1 | 2/1         | •         |
| 24  | PA24 | USB_DN      | 8   | •            | •   | 3/2    | 5/2    | 5/0 | 2/2         | •         |
| 25  | PA25 | USB_DP      | 9   | •            | •   | 3/3    | 5/3    | 5/1 | •           | •         |
| 33  | PB01 | VDIV        | 1   | 13           | •   | •      | 5/3    | 7/1 | •           | •         |
| 0   | PA00 | •           | 0   | •            | •   | •      | 1/0    | 2/0 | •           | •         |
| 1   | PA01 | •           | 1   | •            | •   | •      | 1/1    | 2/1 | •           | •         |
| 6   | PA06 | •           | 6   | 6            | •   | •      | 0/2    | 1/0 | •           | •         |
| 7   | PA07 | •           | 7   | 7            | •   | •      | 0/3    | 1/1 | •           | •         |
| 15  | PA15 | •           | 15  | ٠            | •   | 2/3    | 4/3    | 3/1 | 2/1         | 1/3       |
| 27  | PA27 | •           | 11  | •            | •   | •      | •      | •   | •           | •         |
| 32  | PB00 | •           | 9   | 12           | •   | •      | 5/2    | 7/0 | •           | •         |
| 34  | PB02 | •           | 2   | 14           | •   | •      | 5/0    | 6/0 | 2/2         | •         |
| 36  | PB04 | •           | 4   | •            | 6   | •      | •      | •   | •           | •         |
| 37  | PB05 | •           | 5   | •            | 7   | •      | •      | •   | •           | •         |
| 39  | PB07 | •           | 7   | •            | 9   | •      | •      | •   | •           | •         |
| 44  | PB12 | •           | 12  | •            | •   | 4/0    | •      | 4/0 | 3/0         | 0/0       |
| 45  | PB13 | •           | 13  | •            | •   | 4/1    | •      | 4/1 | 3/1         | 0/1       |
| 46  | PB14 | •           | 14  | •            | •   | 4/2    | •      | 5/0 | 4/0         | 0/2       |
| 47  | PB15 | •           | 15  | •            | •   | 4/3    | •      | 5/1 | 4/1         | 0/3       |
| 62  | PB30 | •           | 14  | •            | •   | 7/0    | 5/1    | 0/0 | 4/0         | 0/6       |
|     |      |             |     |              |     |        |        |     | tinuon on r | novt paga |

Table 3 - continued from previous page

| Pin | GPIO | Pin<br>name | IRQ | ADC | ADC | Serial | Serial | TC  | PWM | PWM |
|-----|------|-------------|-----|-----|-----|--------|--------|-----|-----|-----|
| 63  | PB31 | •           | 15  | •   | •   | 7/1    | 5/0    | 0/1 | 4/1 | 0/7 |

For the definition of the table columns see the explanation at the table for Adafruit ItsyBitsy M4 Express Adafruit ItsyBitsy M4 Express pin assignment table.

The default devices at the board are:

- UART 5 at pins D0/D1, labelled RX/TX
- I2C 2 at pins PA12/PA13, labelled SDA/SCL
- SPI 1 at pins PA23/PA22/PA17, labelled MOSI, MISO and SCK
- DAC output on pins PA02 and PA05, labelled A0 and A1

## 15.3.4 Adafruit Metro M4 Airlift pin assignment table

| Pin | GPIO | Pin<br>name | IRQ | ADC | ADC | Serial | Serial | TC  | PWM | PWM |
|-----|------|-------------|-----|-----|-----|--------|--------|-----|-----|-----|
| 2   | PA02 | A0          | 2   | 0   | •   | •      | •      | •   | •   | •   |
| 5   | PA05 | A1          | 5   | 5   | •   | •      | 0/1    | 0/1 | •   | •   |
| 6   | PA06 | A2          | 6   | 6   | •   | •      | 0/2    | 1/0 | •   | •   |
| 32  | PB00 | A3          | 9   | 12  | •   | •      | 5/2    | 7/0 | •   | •   |
| 40  | PB08 | A4          | 8   | 2   | 0   | •      | 4/0    | 4/0 | •   | •   |
| 41  | PB09 | A5          | 9   | 3   | 1   | •      | 4/1    | 4/1 | •   | •   |
| 23  | PA23 | D0          | 7   | •   | •   | 3/1    | 5/0    | 4/1 | 1/7 | 0/3 |
| 22  | PA22 | D1          | 6   | •   | •   | 3/0    | 5/1    | 4/0 | 1/6 | 0/2 |
| 49  | PB17 | D2          | 1   | •   | •   | 5/1    | •      | 6/1 | 3/1 | 0/5 |
| 48  | PB16 | D3          | 0   | •   | •   | 5/0    | •      | 6/0 | 3/0 | 0/4 |
| 45  | PB13 | D4          | 13  | •   | •   | 4/1    | •      | 4/1 | 3/1 | 0/1 |
| 46  | PB14 | D5          | 14  | •   | •   | 4/2    | •      | 5/0 | 4/0 | 0/2 |

Table 4 - continued from previous page

| Pin | GPIO | Pin<br>name | IRQ | ADC | ADC | Serial | Serial | TC  | PWM | PWM |
|-----|------|-------------|-----|-----|-----|--------|--------|-----|-----|-----|
| 47  | PB15 | D6          | 15  | •   | •   | 4/3    | •      | 5/1 | 4/1 | 0/3 |
| 44  | PB12 | D7          | 12  | •   | •   | 4/0    | •      | 4/0 | 3/0 | 0/0 |
| 21  | PA21 | D8          | 5   | •   | •   | 5/3    | 3/3    | 7/1 | 1/5 | 0/1 |
| 20  | PA20 | D9          | 4   | •   | •   | 5/2    | 3/2    | 7/0 | 1/4 | 0/0 |
| 3   | PA03 | AREF        | 3   | 10  | •   | •      | •      | •   | •   | •   |
| 18  | PA18 | D10         | 2   | •   | •   | 1/2    | 3/2    | 3/0 | 1/2 | 0/6 |
| 19  | PA19 | D11         | 3   | •   | •   | 1/3    | 3/3    | 3/1 | 1/3 | 0/7 |
| 16  | PA16 | D13         | 0   | •   | •   | 1/0    | 3/1    | 2/0 | 1/0 | 0/4 |
| 36  | PB04 | ESP_BU      | 4   | •   | 6   | •      | •      | •   | •   | •   |
| 15  | PA15 | ESP_CS      | 15  | •   | •   | 2/3    | 4/3    | 3/1 | 2/1 | 1/3 |
| 33  | PB01 | ESP_GP      | 1   | 13  | •   | •      | 5/3    | 7/1 | •   | •   |
| 37  | PB05 | ESP_RES     | 5   | •   | 7   | •      | •      | •   | •   | •   |
| 55  | PB23 | ESP_RTS     | 7   | •   | •   | 1/3    | 5/3    | 7/1 | •   | •   |
| 7   | PA07 | ESP_RX      | 7   | 7   | •   | •      | 0/3    | 1/1 | •   | •   |
| 4   | PA04 | ESP_TX      | 4   | 4   | •   | •      | 0/0    | 0/0 | •   | •   |
| 43  | PB11 | FLASH_      | 12  | •   | •   | •      | 4/3    | 5/1 | 0/5 | 1/1 |
| 11  | PA11 | FLASH_      | 11  | 11  | •   | 0/3    | 2/3    | 1/1 | 0/3 | 1/7 |
| 9   | PA09 | FLASH_      | 9   | 9   | 3   | 0/1    | 2/0    | 0/1 | 0/1 | 1/5 |
| 8   | PA08 | FLASH_      |     | 8   | 2   | 0/0    | 2/1    | 0/0 | 0/0 | 1/4 |
| 42  | PB10 | FLASH_      | 10  | •   | •   | •      | 4/2    | 5/0 | 0/4 | 1/0 |
| 10  | PA10 | FLASH_      | 10  | 10  | •   | 0/2    | 2/2    | 1/0 | 0/2 | 1/6 |

Table 4 - continued from previous page

| Pin | GPIO | Pin<br>name | IRQ | ADC | ADC | Serial | Serial | TC  | PWM | PWM |
|-----|------|-------------|-----|-----|-----|--------|--------|-----|-----|-----|
| 23  | PA23 | RX          | 7   | •   | •   | 3/1    | 5/0    | 4/1 | 1/7 | 0/3 |
| 22  | PA22 | TX          | 6   | •   | •   | 3/0    | 5/1    | 4/0 | 1/6 | 0/2 |
| 14  | PA14 | MISO        | 14  | •   | •   | 2/2    | 4/2    | 3/0 | 2/0 | 1/2 |
| 12  | PA12 | MOSI        | 12  | •   | •   | 2/0    | 4/1    | 2/0 | 0/6 | 1/2 |
| 54  | PB22 | NEOPIX      | 22  | •   | •   | 1/2    | 5/2    | 7/0 | •   | •   |
| 38  | PB06 | RXLED       | 6   | •   | 8   | •      | •      | •   | •   | •   |
| 13  | PA13 | SCK         | 13  | •   | •   | 2/1    | 4/0    | 2/1 | 0/7 | 1/3 |
| 35  | PB03 | SCL         | 9   | 15  | •   | •      | 5/1    | 6/1 | •   | •   |
| 34  | PB02 | SDA         | 2   | 14  | •   | •      | 5/0    | 6/0 | 2/2 | •   |
| 30  | PA30 | SWCLK       | 14  | •   | •   | 7/2    | 1/2    | 6/0 | 2/0 | •   |
| 31  | PA31 | SWDIO       | 15  | •   | •   | 7/3    | 1/3    | 6/1 | 2/1 | •   |
| 62  | PB30 | SWO         | 14  | •   | •   | 7/0    | 5/1    | 0/0 | 4/0 | 0/6 |
| 39  | PB07 | TXLED       | 7   | •   | 9   | •      | •      | •   | •   | •   |
| 24  | PA24 | USB_DN      | 8   | •   | •   | 3/2    | 5/2    | 5/0 | 2/2 | •   |
| 25  | PA25 | USB_DP      | 9   | •   | •   | 3/3    | 5/3    | 5/1 | •   | •   |
| 17  | PA17 | USB_HC      | 1   | •   | •   | 1/1    | 3/0    | 2/1 | 1/1 | 0/5 |
| 0   | PA00 | •           | 0   | •   | •   | •      | 1/0    | 2/0 | •   | •   |
| 1   | PA01 | •           | 1   | •   | •   | •      | 1/1    | 2/1 | •   | •   |
| 27  | PA27 | •           | 11  | •   | •   | •      | •      | •   | •   | •   |
| 63  | PB31 | •           | 15  | •   | •   | 7/1    | 5/0    | 0/1 | 4/1 | 0/7 |

For the definition of the table columns see the explanation at the table for Adafruit ItsyBitsy M4 Express Adafruit ItsyBitsy

### M4 Express pin assignment table.

The default devices at the board are:

- UART 3 at pins PA23/PA22, labelled D0/D1 resp. RX/TX
- I2C 5 at pins PB02/PB03, labelled SDA/SCL
- SPI 4 at pins PA12/PA14/PA13, labelled MOSI, MISO and SCK
- DAC output on pins PA02 and PA05, labelled A0 and A1

# 15.3.5 SEEED XIAO pin assignment table

| Pin | GPIO | Pin name | IRQ | ADC | Serial | Serial | TCC/TC | TCC/TC |
|-----|------|----------|-----|-----|--------|--------|--------|--------|
| 2   | PA02 | A0_D0    | 2   | 0   | •      | •      | •      | •      |
| 4   | PA04 | A1_D1    | 4   | 4   | •      | 0/0    | 0/0    | •      |
| 10  | PA10 | A2_D2    | 10  | 18  | 0/2    | 2/2    | 1/0    | 0/2    |
| 11  | PA11 | A3_D3    | 11  | 19  | 0/3    | 2/3    | 1/1    | 0/3    |
| 8   | PA08 | A4_D4    | •   | 16  | 0/0    | 2/0    | 0/0    | 1/2    |
| 9   | PA09 | A5_D5    | 9   | 17  | 0/1    | 2/1    | 0/1    | 1/3    |
| 40  | PB08 | A6_D6    | 8   | 2   | •      | 4/0    | 4/0    | •      |
| 41  | PB09 | A7_D7    | 9   | 3   | •      | 4/1    | 4/1    | •      |
| 7   | PA07 | A8_D8    | 7   | 7   | •      | 0/3    | 1/1    | •      |
| 5   | PA05 | A9_D9    | 5   | 5   | •      | 0/1    | 0/1    | •      |
| 6   | PA06 | A10_D10  | 6   | 6   | •      | 0/2    | 1/0    | •      |
| 18  | PA18 | RX_LED   | 2   | •   | 1/2    | 3/2    | 3/0    | 0/2    |
| 41  | PB09 | RX       | 9   | 3   | •      | 4/1    | 4/1    | •      |
| 40  | PB08 | TX       | 8   | 2   | •      | 4/0    | 4/0    | •      |
| 8   | PA08 | SDA      | •   | 16  | 0/0    | 2/0    | 0/0    | 1/2    |
| 9   | PA09 | SCL      | 9   | 17  | 0/1    | 2/1    | 0/1    | 1/3    |
| 6   | PA06 | MOSI     | 6   | 6   | •      | 0/2    | 1/0    | •      |
| 5   | PA05 | MISO     | 5   | 5   | •      | 0/1    | 0/1    | •      |

Table 5 - continued from previous page

| 7  |      | Pin name | IRQ | ADC | Serial | Serial | TCC/TC | TCC/TC |
|----|------|----------|-----|-----|--------|--------|--------|--------|
| ,  | PA07 | SCK      | 7   | 7   | •      | 0/3    | 1/1    | •      |
| 30 | PA30 | SWCLK    | 10  | •   | •      | 1/2    | 1/0    | •      |
| 31 | PA31 | SWDIO    | 11  | •   | •      | 1/3    | 1/1    | •      |
| 19 | PA19 | TX_LED   | 3   | •   | 1/3    | 3/3    | 3/1    | 0/3    |
| 24 | PA24 | USB_DM   | 12  | •   | 3/2    | 5/2    | 5/0    | 1/2    |
| 25 | PA25 | USB_DP   | 13  | •   | 3/3    | 5/3    | 5/1    | 1/3    |
| 17 | PA17 | USER_LEI | 1   | •   | 1/1    | 3/1    | 2/1    | 0/7    |
| 0  | PA00 | •        | 0   | •   | •      | 1/0    | 2/0    | •      |
| 1  | PA01 | •        | 1   | •   | •      | 1/1    | 2/1    | •      |
| 3  | PA03 | •        | 3   | 1   | •      | •      | •      | •      |
| 12 | PA12 | •        | 12  | •   | 2/0    | 4/0    | 2/0    | 0/6    |
| 13 | PA13 | •        | 13  | •   | 2/1    | 4/1    | 2/0    | 0/7    |
| 14 | PA14 | •        | 14  | •   | 2/2    | 4/2    | 3/0    | 0/4    |
| 15 | PA15 | •        | 15  | •   | 2/3    | 4/3    | 3/1    | 0/5    |
| 16 | PA16 | •        | 0   | •   | 1/0    | 3/0    | 2/0    | 0/6    |
| 20 | PA20 | •        | 4   | •   | 5/2    | 3/2    | 7/0    | 0/4    |
| 21 | PA21 | •        | 5   | •   | 5/3    | 3/3    | 7/1    | 0/7    |
| 22 | PA22 | •        | 6   | •   | 3/0    | 5/0    | 4/0    | 0/4    |
| 23 | PA23 | •        | 7   | •   | 3/1    | 5/1    | 4/1    | 0/5    |
| 27 | PA27 | •        | 15  | •   | •      | •      | •      | •      |
| 28 | PA28 | •        | 8   | •   | •      | •      | •      | •      |

Table 5 - continued from previous page

| Pin | GPIO | Pin name | IRQ | ADC | Serial | Serial | TCC/TC | TCC/TC |
|-----|------|----------|-----|-----|--------|--------|--------|--------|
| 34  | PB02 | •        | 2   | 10  | •      | 5/0    | 6/0    | •      |
| 35  | PB03 | •        | 3   | 11  | •      | 5/1    | 6/1    | •      |
| 42  | PB10 | •        | 10  | •   | •      | 4/2    | 5/0    | 0/4    |
| 43  | PB11 | •        | 11  | •   | •      | 4/3    | 5/1    | 0/5    |
| 54  | PB22 | •        | 6   | •   | •      | 5/2    | 7/0    | •      |
| 55  | PB23 | •        | 7   | •   | •      | 5/3    | 7/1    | •      |

For the definition of the table columns see the explanation at the table for Adafruit ItsyBitsy M0 Express Adafruit ItsyBitsy M0 Express pin assignment table.

The default devices at the board are:

- UART 4 at pins PB08/PB09, labelled A6\_D6/A7\_D7
- I2C 2 at pins PA08/PA09, labelled A4\_D4/A5\_D5
- SPI 0 at pins PA06/PA05/PA07, labelled A10\_D10, A9\_D9 and A8\_D8
- DAC output on pin PA02, labelled A0\_D0

## 15.3.6 Adafruit Feather M0 Express pin assignment table

| Pin | GPIO | Pin name | IRQ | ADC | Serial | Serial | TCC/TC | TCC/TC |
|-----|------|----------|-----|-----|--------|--------|--------|--------|
| 2   | PA02 | A0       | 2   | 0   | •      | •      | •      | •      |
| 40  | PB08 | A1       | 8   | 2   | •      | 4/0    | 4/0    | •      |
| 41  | PB09 | A2       | 9   | 3   | •      | 4/1    | 4/1    | •      |
| 4   | PA04 | A3       | 4   | 4   | •      | 0/0    | 0/0    | •      |
| 5   | PA05 | A4       | 5   | 5   | •      | 0/1    | 0/1    | •      |
| 34  | PB02 | A5       | 2   | 10  | •      | 5/0    | 6/0    | •      |
| 11  | PA11 | D0       | 11  | 19  | 0/3    | 2/3    | 1/1    | 0/3    |
| 10  | PA10 | D1       | 10  | 18  | 0/2    | 2/2    | 1/0    | 0/2    |
| 14  | PA14 | D2       | 14  | •   | 2/2    | 4/2    | 3/0    | 0/4    |
| 9   | PA09 | D3       | 9   | 17  | 0/1    | 2/1    | 0/1    | 1/3    |

Table 6 - continued from previous page

| Pin      | GPIO         | Pin name | IRQ      | ADC      | Serial     | Serial     | TCC/TC     | TCC/TC     |
|----------|--------------|----------|----------|----------|------------|------------|------------|------------|
| 8        | PA08         | D4       | •        | 16       | 0/0        | 2/0        | 0/0        | 1/2        |
| 15       | PA15         | D5       | 15       | •        | 2/3        | 4/3        | 3/1        | 0/5        |
| 20       | PA20         | D6       | 4        | •        | 5/2        | 3/2        | 7/0        | 0/4        |
| 21       | PA21         | D7       | 5        | •        | 5/3        | 3/3        | 7/1        | 0/7        |
| 7        | PA07         | D9       | 7        | 7        | •          | 0/3        | 1/1        | •          |
| 55       | PB23         | RX       | 7        | •        | •          | 5/3        | 7/1        | •          |
| 54       | PB22         | TX       | 6        | •        | •          | 5/2        | 7/0        | •          |
| 18       | PA18         | D10      | 2        | •        | 1/2        | 3/2        | 3/0        | 0/2        |
| 16       | PA16         | D11      | 0        | •        | 1/0        | 3/0        | 2/0        | 0/6        |
| 19       | PA19         | D12      | 3        | •        | 1/3        | 3/3        | 3/1        | 0/3        |
| 17       | PA17         | D13      | 1        | •        | 1/1        | 3/1        | 2/1        | 0/7        |
| 13       | PA13         | FLASH_CS | 13       | •        | 2/1        | 4/1        | 2/0        | 0/7        |
| 35       | PB03         | LED_RX   | 3        | 11       | •          | 5/1        | 6/1        | •          |
| 27       | PA27         | LED_TX   | 15       | •        | •          | •          | •          | •          |
| 12       | PA12         | MISO     | 12       | •        | 2/0        | 4/0        | 2/0        | 0/6        |
| 42       | PB10         | MOSI     | 10       | •        | •          | 4/2        | 5/0        | 0/4        |
| 6        | PA06         | NEOPIXEI | 6        | 6        | •          | 0/2        | 1/0        | •          |
| 43       | PB11         | SCK      | 11       | •        | •          | 4/3        | 5/1        | 0/5        |
| 23       | PA23         | SCL      | 7        | •        | 3/1        | 5/1        | 4/1        | 0/5        |
| 22       | PA22         | SDA      | 6        | •        | 3/0        | 5/0        | 4/0        | 0/4        |
| 11<br>10 | PA11<br>PA10 | RX<br>TX | 11<br>10 | 19<br>18 | 0/3<br>0/2 | 2/3<br>2/2 | 1/1<br>1/0 | 0/3<br>0/2 |

Table 6 - continued from previous page

| Pin | GPIO | Pin name | IRQ | ADC | Serial | Serial | TCC/TC | TCC/TC |
|-----|------|----------|-----|-----|--------|--------|--------|--------|
| 30  | PA30 | SWCLK    | 10  | •   | •      | 1/2    | 1/0    | •      |
| 31  | PA31 | SWDIO    | 11  | •   | •      | 1/3    | 1/1    | •      |
| 24  | PA24 | USB_DM   | 12  | •   | 3/2    | 5/2    | 5/0    | 1/2    |
| 25  | PA25 | USB_DP   | 13  | •   | 3/3    | 5/3    | 5/1    | 1/3    |
| 0   | PA00 | •        | 0   | •   | •      | 1/0    | 2/0    | •      |
| 1   | PA01 | •        | 1   | •   | •      | 1/1    | 2/1    | •      |
| 3   | PA03 | •        | 3   | 1   | ٠      | •      | •      | •      |
| 28  | PA28 | •        | 8   | •   | •      | •      | •      | •      |

For the definition of the table columns see the explanation at the table for Adafruit ItsyBitsy M0 Express Adafruit ItsyBitsy M0 Express pin assignment table.

The default devices at the board are:

- UART 2 at pins PA11/PA10, labelled RX/TX
- I2C 3 at pins PA22/PA23, labelled SDA/SCL
- SPI 4 at pins PB10/PA12/PB11, labelled MOSI, MISO and SCK
- DAC output on pin PA02, labelled A0

# 15.3.7 Adafruit Trinket M0 pin assignment table

| Pin | GPIO | Pin name         | IRQ | ADC | Serial | Serial | TCC/TC | TCC/TC |
|-----|------|------------------|-----|-----|--------|--------|--------|--------|
| 8   | PA08 | D0               | •   | 16  | 0/0    | 2/0    | 0/0    | 1/2    |
| 2   | PA02 | D1               | 2   | 0   | •      | •      | •      | •      |
| 9   | PA09 | D2               | 9   | 17  | 0/1    | 2/1    | 0/1    | 1/3    |
| 7   | PA07 | D3               | 7   | 7   | •      | 0/3    | 1/1    | •      |
| 6   | PA06 | D4               | 6   | 6   | •      | 0/2    | 1/0    | •      |
| 1   | PA01 | DOT-<br>STAR_CLI | 1   | •   | •      | 1/1    | 2/1    | •      |
| 0   | PA00 | DOT-<br>STAR_DA  | 0   | •   | •      | 1/0    | 2/0    | •      |

Table 7 - continued from previous page

| Pin | GPIO | Pin name | IRQ | ADC | n previous pa<br>Serial | Serial | TCC/TC      | TCC/TC |
|-----|------|----------|-----|-----|-------------------------|--------|-------------|--------|
|     |      |          |     |     | Ochai                   |        |             | 100/10 |
| 7   | PA07 | RX       | 7   | 7   | •                       | 0/3    | 1/1         | •      |
| 6   | PA06 | TX       | 6   | 6   | •                       | 0/2    | 1/0         | •      |
| 8   | PA08 | SDA      | •   | 16  | 0/0                     | 2/0    | 0/0         | 1/2    |
| 9   | PA09 | SCL      | 9   | 17  | 0/1                     | 2/1    | 0/1         | 1/3    |
| 6   | PA06 | MOSI     | 6   | 6   | •                       | 0/2    | 1/0         | •      |
| 9   | PA09 | MISO     | 9   | 17  | 0/1                     | 2/1    | 0/1         | 1/3    |
| 7   | PA07 | SCK      | 7   | 7   | •                       | 0/3    | 1/1         | •      |
| 10  | PA10 | LED      | 10  | 18  | 0/2                     | 2/2    | 1/0         | 0/2    |
| 30  | PA30 | SWCLK    | 10  | •   | •                       | 1/2    | 1/0         | •      |
| 31  | PA31 | SWDIO    | 11  | •   | •                       | 1/3    | 1/1         | •      |
| 24  | PA24 | USB_DM   | 12  | •   | 3/2                     | 5/2    | 5/0         | 1/2    |
| 25  | PA25 | USB_DP   | 13  | •   | 3/3                     | 5/3    | 5/1         | 1/3    |
| 3   | PA03 | •        | 3   | 1   | •                       | •      | •           | •      |
| 4   | PA04 | •        | 4   | 4   | •                       | 0/0    | 0/0         | •      |
| 5   | PA05 | •        | 5   | 5   | •                       | 0/1    | 0/1         | •      |
| 11  | PA11 | •        | 11  | 19  | 0/3                     | 2/3    | 1/1         | 0/3    |
| 14  | PA14 | •        | 14  | •   | 2/2                     | 4/2    | 3/0         | 0/4    |
| 15  | PA15 | •        | 15  | •   | 2/3                     | 4/3    | 3/1         | 0/5    |
| 16  | PA16 | •        | 0   | •   | 1/0                     | 3/0    | 2/0         | 0/6    |
| 17  | PA17 | •        | 1   | •   | 1/1                     | 3/1    | 2/1         | 0/7    |
| 18  | PA18 | •        | 2   | •   | 1/2                     | 3/2    | 3/0         | 0/2    |
| 19  | PA19 | •        | 3   | •   | 1/3                     | 3/3    | 3/1         | 0/3    |
| 22  | PA22 | •        | 6   | •   | 3/0                     | 5/0    | 4/0         | 0/4    |
|     |      |          |     |     |                         |        | continues o |        |

Table 7 - continued from previous page

| Pin | GPIO | Pin name | IRQ | ADC | Serial | Serial | TCC/TC | TCC/TC |
|-----|------|----------|-----|-----|--------|--------|--------|--------|
| 23  | PA23 | •        | 7   | •   | 3/1    | 5/1    | 4/1    | 0/5    |
| 27  | PA27 | •        | 15  | •   | •      | •      | •      | •      |
| 28  | PA28 | •        | 8   | •   | •      | •      | •      | •      |

For the definition of the table columns see the explanation at the table for Adafruit ItsyBitsy M0 Express Adafruit ItsyBitsy M0 Express pin assignment table.

The default devices at the board are:

- UART 0 at pins PA07/PA06, labelled D3/D4
- I2C 2 at pins PA08/PA09, labelled D0/D2
- SPI 0 at pins PA06/PA09/PA08, labelled D4, D2 and D0
- DAC output on pin PA02, labelled D1

15.3.8 Adafruit QT PY pin assignment table

| Pin | GPIO | Pin name | IRQ | ADC | Serial | Serial | TCC/TC | TCC/TC |
|-----|------|----------|-----|-----|--------|--------|--------|--------|
| 2   | PA02 | A0       | 2   | 0   | •      | •      | •      | •      |
| 3   | PA03 | A1       | 3   | 1   | •      | •      | •      | •      |
| 4   | PA04 | A2       | 4   | 4   | •      | 0/0    | 0/0    | •      |
| 5   | PA05 | A3       | 5   | 5   | •      | 0/1    | 0/1    | •      |
| 7   | PA07 | RX       | 7   | 7   | •      | 0/3    | 1/1    | •      |
| 6   | PA06 | TX       | 6   | 6   | •      | 0/2    | 1/0    | •      |
| 8   | PA08 | FLASH_CS | •   | 16  | 0/0    | 2/0    | 0/0    | 1/2    |
| 19  | PA19 | FLASH_M  | 3   | •   | 1/3    | 3/3    | 3/1    | 0/3    |
| 22  | PA22 | FLASH_M  | 6   | •   | 3/0    | 5/0    | 4/0    | 0/4    |
| 23  | PA23 | FLASH_SC | 7   | •   | 3/1    | 5/1    | 4/1    | 0/5    |
| 9   | PA09 | MISO     | 9   | 17  | 0/1    | 2/1    | 0/1    | 1/3    |
| 10  | PA10 | MOSI     | 10  | 18  | 0/2    | 2/2    | 1/0    | 0/2    |
| 18  | PA18 | NEOPIX   | 2   | •   | 1/2    | 3/2    | 3/0    | 0/2    |
| 15  | PA15 | NEO_PWR  | 15  | •   | 2/3    | 4/3    | 3/1    | 0/5    |
| 11  | PA11 | SCK      | 11  | 19  | 0/3    | 2/3    | 1/1    | 0/3    |
| 17  | PA17 | SCL      | 1   | •   | 1/1    | 3/1    | 2/1    | 0/7    |
| 16  | PA16 | SDA      | 0   | •   | 1/0    | 3/0    | 2/0    | 0/6    |
| 30  | PA30 | SWCLK    | 10  | •   | •      | 1/2    | 1/0    | •      |
| 31  | PA31 | SWDIO    | 11  | •   | •      | 1/3    | 1/1    | •      |
| 24  | PA24 | USB_DM   | 12  | •   | 3/2    | 5/2    | 5/0    | 1/2    |
| 25  | PA25 | USB_DP   | 13  | •   | 3/3    | 5/3    | 5/1    | 1/3    |

For the definition of the table columns see the explanation at the table for Adafruit ItsyBitsy M0 Express Adafruit ItsyBitsy M0 Express pin assignment table.

The default devices at the board are:

- UART 0 at pins PA07/PA06, labelled RX/TX
- I2C 1 at pins PA16/PA17, labelled SDA/SCL
- SPI 0 at pins PA09/PA10/PA11, labelled MISO, MOSI and SCK
- DAC output on pin PA02, labelled A0

# 15.3.9 Adafruit NeoKey Trinkey pin assignment table

| Pin | GPIO | Pin name | IRQ | ADC | Serial | Serial | TCC/TC | TCC/TC |
|-----|------|----------|-----|-----|--------|--------|--------|--------|
| 15  | PA15 | NEOPIXEI | 15  | •   | 2/3    | 4/3    | 3/1    | 0/5    |
| 30  | PA30 | SWCLK    | 10  | •   | •      | 1/2    | 1/0    | •      |
| 31  | PA31 | SWDIO    | 11  | •   | •      | 1/3    | 1/1    | •      |
| 18  | PA18 | SWITCH   | 2   | •   | 1/2    | 3/2    | 3/0    | 0/2    |
| 7   | PA07 | TOUCH    | 7   | 7   | •      | 0/3    | 1/1    | •      |
| 24  | PA24 | USB_DM   | 12  | •   | 3/2    | 5/2    | 5/0    | 1/2    |
| 25  | PA25 | USB_DP   | 13  | •   | 3/3    | 5/3    | 5/1    | 1/3    |

For the definition of the table columns see the explanation at the table for Adafruit ItsyBitsy M0 Express Adafruit ItsyBitsy M0 Express pin assignment table.

The board does not provide access to UART, I2C, SPI or DAC.

# 15.3.10 SparkFun Redboard Turbo assignment table

| Pin | GPIO | Pin name | IRQ | ADC | Serial | Serial | TCC/TC | TCC/TC |
|-----|------|----------|-----|-----|--------|--------|--------|--------|
| 2   | PA02 | A0       | 2   | 0   | •      | •      | •      | •      |
| 40  | PB08 | A1       | 8   | 2   | •      | 4/0    | 4/0    | •      |
| 41  | PB09 | A2       | 9   | 3   | •      | 4/1    | 4/1    | •      |
| 4   | PA04 | A3       | 4   | 4   | •      | 0/0    | 0/0    | •      |
| 5   | PA05 | A4       | 5   | 5   | •      | 0/1    | 0/1    | •      |

Table 8 - continued from previous page

| Pin | GPIO   | Pin name | IRQ | ADC | Serial       | Serial | TCC/TC      | TCC/TC    |
|-----|--------|----------|-----|-----|--------------|--------|-------------|-----------|
| 34  | PB02   | A5       | 2   | 10  | •            | 5/0    | 6/0         | •         |
|     |        |          |     |     |              |        |             |           |
| 11  | PA11   | D0       | 11  | 19  | 0/3          | 2/3    | 1/1         | 0/3       |
| 10  | PA10   | D1       | 10  | 18  | 0/2          | 2/2    | 1/0         | 0/2       |
| 14  | PA14   | D2       | 14  | •   | 2/2          | 4/2    | 3/0         | 0/4       |
|     |        |          |     |     |              |        |             |           |
| 9   | PA09   | D3       | 9   | 17  | 0/1          | 2/1    | 0/1         | 1/3       |
| 8   | PA08   | D4       | •   | 16  | 0/0          | 2/0    | 0/0         | 1/2       |
| 15  | PA15   | D5       | 15  | •   | 2/3          | 4/3    | 3/1         | 0/5       |
| 20  | D 4 20 | D.C      | 4   |     | <i>5.1</i> 0 | 2.12   | 7.10        | 0.14      |
| 20  | PA20   | D6       | 4   | •   | 5/2          | 3/2    | 7/0         | 0/4       |
| 21  | PA21   | D7       | 5   | •   | 5/3          | 3/3    | 7/1         | 0/7       |
|     |        |          |     |     |              |        |             |           |
| 6   | PA06   | D8       | 6   | 6   | •            | 0/2    | 1/0         | •         |
| 7   | PA07   | D9       | 7   | 7   |              | 0/3    | 1/1         |           |
| 7   | PAU/   | D9       | /   | /   | •            | 0/3    | 1/1         | •         |
| 11  | PA11   | RX       | 11  | 19  | 0/3          | 2/3    | 1/1         | 0/3       |
| 10  | PA10   | TX       | 10  | 18  | 0/2          | 2/2    | 1/0         | 0/2       |
| 3   | PA03   | AREF     | 3   | 1   | •            | •      | •           | •         |
| 18  | PA18   | D10      | 2   | •   | 1/2          | 3/2    | 3/0         | 0/2       |
| 16  | DA 16  | D11      | 0   |     | 1/0          | 270    | 2/0         | 0/6       |
| 10  | PA16   | D11      | U   | •   | 1/0          | 3/0    | 2/0         | 0/6       |
| 19  | PA19   | D12      | 3   |     | 1/3          | 3/3    | 3/1         | 0/3       |
| 1)  | 1711)  | D12      | 3   | •   | 175          | 313    | 3/1         | 0/3       |
| 17  | PA17   | D13      | 1   |     | 1/1          | 3/1    | 2/1         | 0/7       |
|     |        |          |     | •   |              |        |             |           |
| 13  | PA13   | FLASH_CS | 13  |     | 2/1          | 4/1    | 2/0         | 0/7       |
|     |        | _        |     | •   |              |        |             |           |
| 35  | PB03   | FLASH_M  | 3   | 11  |              | 5/1    | 6/1         | •         |
|     |        |          |     |     |              |        |             |           |
| 54  | PB22   | FLASH_M  | 6   | •   | •            | 5/2    | 7/0         | •         |
|     |        |          |     |     |              |        |             |           |
| 55  | PB23   | FLASH_SC | 7   | •   | •            | 5/3    | 7/1         | •         |
| 31  | PA31   | LED_RX   | 11  |     |              | 1/3    | 1/1         |           |
|     |        |          | _   | •   | •            |        |             | •         |
| 27  | PA27   | LED_TX   | 15  | •   | •            | •      | •           | •         |
|     |        |          |     | ·   | ·            | ·      | ·           | ·         |
|     |        |          |     |     |              |        | ontinues on | povt pogo |

Table 8 - continued from previous page

| Pin | GPIO | Pin name | IRQ | ADC | Serial | Serial | TCC/TC | TCC/TC |
|-----|------|----------|-----|-----|--------|--------|--------|--------|
| 12  | PA12 | MISO     | 12  | •   | 2/0    | 4/0    | 2/0    | 0/6    |
| 42  | PB10 | MOSI     | 10  | •   | •      | 4/2    | 5/0    | 0/4    |
| 30  | PA30 | NEOPIXEI | 10  | •   | •      | 1/2    | 1/0    | •      |
| 43  | PB11 | SCK      | 11  | •   | •      | 4/3    | 5/1    | 0/5    |
| 23  | PA23 | SCL      | 7   | •   | 3/1    | 5/1    | 4/1    | 0/5    |
| 22  | PA22 | SDA      | 6   | •   | 3/0    | 5/0    | 4/0    | 0/4    |
| 30  | PA30 | SWCLK    | 10  | •   | •      | 1/2    | 1/0    | •      |
| 31  | PA31 | SWDIO    | 11  | •   | •      | 1/3    | 1/1    | •      |
| 24  | PA24 | USB_DM   | 12  | •   | 3/2    | 5/2    | 5/0    | 1/2    |
| 25  | PA25 | USB_DP   | 13  | •   | 3/3    | 5/3    | 5/1    | 1/3    |
| 0   | PA00 |          | 0   | •   | •      | 1/0    | 2/0    | •      |
| 1   | PA01 |          | 1   | •   | •      | 1/1    | 2/1    | •      |
| 28  | PA28 |          | 8   | •   | •      | •      | •      | •      |

For the definition of the table columns see the explanation at the table for Adafruit ItsyBitsy M0 Express Adafruit ItsyBitsy M0 Express pin assignment table.

The default devices at the board are:

- UART 0 at pins PA11/PA10, labelled RX/TX
- I2C 3 at pins PA22/PA23, labelled SDA/SCL
- SPI 4 at pins PB10/PA12/PB11, labelled MISO, MOSI and SCK
- DAC output on pin PA02, labelled A0

# 15.3.11 SparkFun SAMD21 Dev Breakout assignment table

| Pin | GPIO | Pin name | IRQ | ADC | Serial | Serial | TCC/TC | TCC/TC |
|-----|------|----------|-----|-----|--------|--------|--------|--------|
| 2   | PA02 | A0       | 2   | 0   | •      | •      | •      | •      |

Table 9 - continued from previous page

| Pin | GPIO | Pin name | IRQ | ADC | Serial | Serial | TCC/TC       | TCC/TC      |
|-----|------|----------|-----|-----|--------|--------|--------------|-------------|
| 40  | PB08 | A1       | 8   | 2   | •      | 4/0    | 4/0          | •           |
| 41  | PB09 | A2       | 9   | 3   | •      | 4/1    | 4/1          | •           |
| 4   | PA04 | A3       | 4   | 4   | •      | 0/0    | 0/0          | •           |
| 5   | PA05 | A4       | 5   | 5   | •      | 0/1    | 0/1          | •           |
| 34  | PB02 | A5       | 2   | 10  | •      | 5/0    | 6/0          | •           |
| 11  | PA11 | D0       | 11  | 19  | 0/3    | 2/3    | 1/1          | 0/3         |
| 10  | PA10 | D1       | 10  | 18  | 0/2    | 2/2    | 1/0          | 0/2         |
| 14  | PA14 | D2       | 14  | •   | 2/2    | 4/2    | 3/0          | 0/4         |
| 9   | PA09 | D3       | 9   | 17  | 0/1    | 2/1    | 0/1          | 1/3         |
| 8   | PA08 | D4       | •   | 16  | 0/0    | 2/0    | 0/0          | 1/2         |
| 15  | PA15 | D5       | 15  | •   | 2/3    | 4/3    | 3/1          | 0/5         |
| 20  | PA20 | D6       | 4   | •   | 5/2    | 3/2    | 7/0          | 0/4         |
| 21  | PA21 | D7       | 5   | •   | 5/3    | 3/3    | 7/1          | 0/7         |
| 6   | PA06 | D8       | 6   | 6   | •      | 0/2    | 1/0          | •           |
| 7   | PA07 | D9       | 7   | 7   | •      | 0/3    | 1/1          | •           |
| 11  | PA11 | RX       | 11  | 19  | 0/3    | 2/3    | 1/1          | 0/3         |
| 10  | PA10 | TX       | 10  | 18  | 0/2    | 2/2    | 1/0          | 0/2         |
| 3   | PA03 | AREF     | 3   | 1   | •      | •      | •            | •           |
| 18  | PA18 | D10      | 2   | •   | 1/2    | 3/2    | 3/0          | 0/2         |
| 16  | PA16 | D11      | 0   | •   | 1/0    | 3/0    | 2/0          | 0/6         |
| 19  | PA19 | D12      | 3   | •   | 1/3    | 3/3    | 3/1          | 0/3         |
| 17  | PA17 | D13      | 1   | •   | 1/1    | 3/1    | 2/1          | 0/7         |
| 54  | PB22 | D30      | 6   | •   | •      | 5/2    | 7/0          | •           |
| 55  | PB23 | D31      | 7   | •   | •      | 5/3    | 7/1          | •           |
|     |      |          |     |     |        |        | continues or | a poyt page |

Table 9 - continued from previous page

| Pin | GPIO | Pin name |    | ADC | Serial | Serial | TCC/TC | TCC/TC |
|-----|------|----------|----|-----|--------|--------|--------|--------|
| 13  | PA13 | D38      | 13 | •   | 2/1    | 4/1    | 2/0    | 0/7    |
| 35  | PB03 | LED_RX   | 3  | 11  | •      | 5/1    | 6/1    | •      |
| 27  | PA27 | LED_TX   | 15 | •   | •      | •      | •      | •      |
| 12  | PA12 | MISO     | 12 | •   | 2/0    | 4/0    | 2/0    | 0/6    |
| 42  | PB10 | MOSI     | 10 | •   | •      | 4/2    | 5/0    | 0/4    |
| 43  | PB11 | SCK      | 11 | •   | •      | 4/3    | 5/1    | 0/5    |
| 23  | PA23 | SCL      | 7  | •   | 3/1    | 5/1    | 4/1    | 0/5    |
| 22  | PA22 | SDA      | 6  | •   | 3/0    | 5/0    | 4/0    | 0/4    |
| 30  | PA30 | SWCLK    | 10 | •   | •      | 1/2    | 1/0    | •      |
| 31  | PA31 | SWDIO    | 11 | •   | •      | 1/3    | 1/1    | •      |
| 24  | PA24 | USB_DM   | 12 | •   | 3/2    | 5/2    | 5/0    | 1/2    |
| 25  | PA25 | USB_DP   | 13 | •   | 3/3    | 5/3    | 5/1    | 1/3    |
| 0   | PA00 |          | 0  | •   | •      | 1/0    | 2/0    | •      |
| 1   | PA01 |          | 1  | •   | •      | 1/1    | 2/1    | •      |
| 28  | PA28 |          | 8  | •   | •      | •      | •      | •      |

For the definition of the table columns see the explanation at the table for Adafruit ItsyBitsy M0 Express Adafruit ItsyBitsy M0 Express pin assignment table.

The default devices at the board are:

- UART 0 at pins PA11/PA10, labelled RX/TX
- I2C 3 at pins PA22/PA23, labelled SDA/SCL
- SPI 4 at pins PB10/PA12/PB11, labelled MISO, MOSI and SCK
- DAC output on pin PA02, labelled A0

15.3.12 SAMD21 Xplained PRO pin assignment table

| Pin | GPIO | Pin name | IRQ | ADC | Serial | Serial | TCC/TC | TCC/TC |
|-----|------|----------|-----|-----|--------|--------|--------|--------|
| 32  | PB00 | EXT1_PIN | 0   | 8   | •      | 5/2    | 7/0    | •      |
| 33  | PB01 | EXT1_PIN | 1   | 9   | •      | 5/3    | 7/1    | •      |
| 38  | PB06 | EXT1_PIN | 6   | 14  | •      | •      | •      | •      |
| 39  | PB07 | EXT1_PIN | 7   | 15  | •      | •      | •      | •      |
| 34  | PB02 | EXT1_PIN | 2   | 10  | •      | 5/0    | 6/0    | •      |
| 35  | PB03 | EXT1_PIN | 3   | 11  | •      | 5/1    | 6/1    | •      |
| 36  | PB04 | EXT1_PIN | 4   | 12  | •      | •      | •      | •      |
| 37  | PB05 | EXT1_PIN | 5   | 13  | •      | •      | •      | •      |
| 8   | PA08 | EXT1_PIN | •   | 16  | 0/0    | 2/0    | 0/0    | 1/2    |
| 9   | PA09 | EXT1_PIN | 9   | 17  | 0/1    | 2/1    | 0/1    | 1/3    |
| 41  | PB09 | EXT1_PIN |     | 3   | •      | 4/1    | 4/1    | •      |
| 40  | PB08 | EXT1_PIN |     | 2   | •      | 4/0    | 4/0    | •      |
| 5   | PA05 | EXT1_PIN |     | 5   | •      | 0/1    | 0/1    | •      |
| 6   | PA06 | EXT1_PIN |     | 6   | •      | 0/2    | 1/0    | •      |
| 4   | PA04 | EXT1_PIN |     | 4   | •      | 0/0    | 0/0    | •      |
| 7   | PA07 | EXT1_PIN |     | 7   | •      | 0/3    | 1/1    | •      |
| 10  | PA10 | EXT2_PIN |     | 18  | 0/2    | 2/2    | 1/0    | 0/2    |
| 11  | PA11 | EXT2_PIN |     | 19  | 0/3    | 2/3    | 1/1    | 0/3    |
| 20  | PA20 | EXT2_PIN |     | •   | 5/2    | 3/2    | 7/0    | 0/4    |
| 21  | PA21 | EXT2_PIN |     | •   | 5/3    | 3/3    | 7/1    | 0/7    |
| 44  | PB12 | EXT2_PIN |     | •   | 4/0    | •      | 4/0    | 0/6    |
| 45  | PB13 | EXT2_PIN | 13  | •   | 4/1    | •      | 4/1    | 0/7    |

Table 10 - continued from previous page

| Pin | GPIO | Pin name | IRQ | ADC | Serial | Serial | TCC/TC | TCC/TC |
|-----|------|----------|-----|-----|--------|--------|--------|--------|
| 46  | PB14 | EXT2_PIN | 14  | •   | 4/2    | •      | 5/0    | •      |
| 47  | PB15 | EXT2_PIN | 15  | •   | 4/3    | •      | 5/1    | •      |
| 43  | PB11 | EXT2_PIN | 11  | •   | •      | 4/3    | 5/1    | 0/5    |
| 42  | PB10 | EXT2_PIN | 10  | •   | •      | 4/2    | 5/0    | 0/4    |
| 17  | PA17 | EXT2_PIN | 1   | •   | 1/1    | 3/1    | 2/1    | 0/7    |
| 18  | PA18 | EXT2_PIN | 2   | •   | 1/2    | 3/2    | 3/0    | 0/2    |
| 16  | PA16 | EXT2_PIN | 0   | •   | 1/0    | 3/0    | 2/0    | 0/6    |
| 19  | PA19 | EXT2_PIN | 3   | •   | 1/3    | 3/3    | 3/1    | 0/3    |
| 2   | PA02 | EXT3_PIN | 2   | 0   | •      | •      | •      | •      |
| 3   | PA03 | EXT3_PIN | 3   | 1   | •      | •      | •      | •      |
| 15  | PA15 | EXT3_PIN | 15  | •   | 2/3    | 4/3    | 3/1    | 0/5    |
| 12  | PA12 | EXT3_PIN | 12  | •   | 2/0    | 4/0    | 2/0    | 0/6    |
| 13  | PA13 | EXT3_PIN | 13  | •   | 2/1    | 4/1    | 2/0    | 0/7    |
| 28  | PA28 | EXT3_PIN | 8   | •   | •      | •      | •      | •      |
| 27  | PA27 | EXT3_PIN | 15  | •   | •      | •      | •      | •      |
| 49  | PB17 | EXT3_PIN | 1   | •   | 5/1    | •      | 6/1    | 0/5    |
| 54  | PB22 | EXT3_PIN | 6   | •   | •      | 5/2    | 7/0    | •      |
| 48  | PB16 | EXT3_PIN | 9   | •   | 5/0    | •      | 6/0    | 0/4    |
| 55  | PB23 | EXT3_PIN | 7   | •   | •      | 5/3    | 7/1    | •      |
| 62  | PB30 | LED      | 14  | •   | •      | 5/0    | 0/0    | 1/2    |
| 30  | PA30 | SWCLK    | 10  | •   | •      | 1/2    | 1/0    | •      |

Table 10 - continued from previous page

| Pin | GPIO | Pin name | IRQ | ADC | Serial | Serial | TCC/TC | TCC/TC |
|-----|------|----------|-----|-----|--------|--------|--------|--------|
| 31  | PA31 | SWDIO    | 11  | •   | •      | 1/3    | 1/1    | •      |
| 24  | PA24 | USB_DM   | 12  | •   | 3/2    | 5/2    | 5/0    | 1/2    |
| 25  | PA25 | USB_DP   | 13  | •   | 3/3    | 5/3    | 5/1    | 1/3    |
| 0   | PA00 | •        | 0   | •   | •      | 1/0    | 2/0    | •      |
| 1   | PA01 | •        | 1   | •   | •      | 1/1    | 2/1    | •      |
| 14  | PA14 | •        | 14  | •   | 2/2    | 4/2    | 3/0    | 0/4    |
| 22  | PA22 | •        | 6   | •   | 3/0    | 5/0    | 4/0    | 0/4    |
| 23  | PA23 | •        | 7   | •   | 3/1    | 5/1    | 4/1    | 0/5    |
| 63  | PB31 | •        | 15  | •   | •      | 5/1    | 0/1    | 1/3    |

For the definition of the table columns see the explanation at the table for Adafruit ItsyBitsy M0 Express Adafruit ItsyBitsy M0 Express pin assignment table.

There are no pins labelled for default devices on this board. DAC output is on pin PA02, labelled EXT3\_PIN3

15.3.13 Minisam M4 pin assignment table

| Pin | GPIO | Pin<br>name | IRQ | ADC | ADC | Serial | Serial | TC  | PWM | PWM |
|-----|------|-------------|-----|-----|-----|--------|--------|-----|-----|-----|
| 16  | PA16 | D0          | 0   | •   | •   | 1/0    | 3/1    | 2/0 | 1/0 | 0/4 |
| 17  | PA17 | D1          | 1   | •   | •   | 1/1    | 3/0    | 2/1 | 1/1 | 0/5 |
| 19  | PA19 | D3          | 3   | •   | •   | 1/3    | 3/3    | 3/1 | 1/3 | 0/7 |
| 20  | PA20 | D4          | 4   | •   | •   | 5/2    | 3/2    | 7/0 | 1/4 | 0/0 |
| 21  | PA21 | D5          | 5   | •   | •   | 5/3    | 3/3    | 7/1 | 1/5 | 0/1 |
| 2   | PA02 | A0_D9       | 2   | 0   | •   | •      | •      | •   | •   | •   |
| 40  | PB08 | A1_D10      | 8   | 2   | 0   | •      | 4/0    | 4/0 | •   | •   |

Table 11 - continued from previous page

| Pin | GPIO         | Pin<br>name        | IRQ | ADC | ADC | n previous<br>Serial | Serial     | TC         | PWM        | PWM        |
|-----|--------------|--------------------|-----|-----|-----|----------------------|------------|------------|------------|------------|
| 41  | PB09         | A2_D11             | 9   | 3   | 1   | •                    | 4/1        | 4/1        | •          | •          |
| 4   | PA04         | A3_D12             | 4   | 4   | •   | •                    | 0/0        | 0/0        | •          | •          |
| 5   | PA05         | A4_D13             | 5   | 5   | •   | •                    | 0/1        | 0/1        | •          | •          |
| 6   | PA06         | A5                 | 6   | 6   | •   | •                    | 0/2        | 1/0        | •          | •          |
| 7   | PA07         | A6_D2              | 7   | 7   | •   | •                    | 0/3        | 1/1        | •          | •          |
| 3   | PA03         | AREF               | 3   | 10  | •   | •                    | •          | •          | •          | •          |
| 0   | PA00         | BUT-<br>TON        | 0   | •   | •   | •                    | 1/0        | 2/0        | •          | •          |
| 34  | PB02         | DOT-<br>STAR_C     | 2   | 14  | •   | •                    | 5/0        | 6/0        | 2/2        | •          |
| 35  | PB03         | DOT-<br>STAR_D     | 9   | 15  | •   | •                    | 5/1        | 6/1        | •          | •          |
| 15  | PA15         | LED                | 15  | •   | •   | 2/3                  | 4/3        | 3/1        | 2/1        | 1/3        |
| 16  | PA16         | RX                 | 0   | •   | •   | 1/0                  | 3/1        | 2/0        | 1/0        | 0/4        |
| 17  | PA17         | TX                 | 1   | •   | •   | 1/1                  | 3/0        | 2/1        | 1/1        | 0/5        |
| 55  | PB23         | MOSI               | 7   | •   | •   | 1/3                  | 5/3        | 7/1        | •          | •          |
| 54  | PB22         | MISO               | 22  | •   | •   | 1/2                  | 5/2        | 7/0        | •          | •          |
| 43  | PB11         | QSPI_CS            | 12  | •   | •   | •                    | 4/3        | 5/1        | 0/5        | 1/1        |
| 8   | PA08         | QSPI_D(            | -   | 8   | 2   | 0/0                  | 2/1        | 0/0        | 0/0        | 1/4        |
| 9   | PA09<br>PA10 | QSPI_D1<br>QSPI_D2 |     | 9   | 3   | 0/1<br>0/2           | 2/0<br>2/2 | 0/1<br>1/0 | 0/1<br>0/2 | 1/5<br>1/6 |
| 11  | PA11         | QSPI_D3            | 11  | 11  | •   | 0/3                  | 2/3        | 1/1        | 0/3        | 1/7        |
| 42  | PB10         | QSPI_SC            | 10  | •   | •   | •                    | 4/2        | 5/0        | 0/4        | 1/0        |
| 1   | PA01         | SCK                | 1   | •   | •   | •                    | 1/1        | 2/1        | •          | •          |

Table 11 - continued from previous page

| Pin | GPIO | Pin<br>name | IRQ | ADC | ADC | Serial | Serial | TC  | PWM | PWM |
|-----|------|-------------|-----|-----|-----|--------|--------|-----|-----|-----|
| 13  | PA13 | SCL         | 13  | •   | •   | 2/1    | 4/0    | 2/1 | 0/7 | 1/3 |
| 12  | PA12 | SDA         | 12  | •   | •   | 2/0    | 4/1    | 2/0 | 0/6 | 1/2 |
| 30  | PA30 | SWCLK       | 14  | •   | •   | 7/2    | 1/2    | 6/0 | 2/0 | •   |
| 31  | PA31 | SWDIO       | 15  | •   | •   | 7/3    | 1/3    | 6/1 | 2/1 | •   |
| 24  | PA24 | USB_DN      | 8   | •   | •   | 3/2    | 5/2    | 5/0 | 2/2 | •   |
| 25  | PA25 | USB_DP      | 9   | •   | •   | 3/3    | 5/3    | 5/1 | •   | •   |
| 14  | PA14 | •           | 14  | •   | •   | 2/2    | 4/2    | 3/0 | 2/0 | 1/2 |
| 18  | PA18 | •           | 2   | •   | •   | 1/2    | 3/2    | 3/0 | 1/2 | 0/6 |
| 22  | PA22 | •           | 6   | •   | •   | 3/0    | 5/1    | 4/0 | 1/6 | 0/2 |
| 23  | PA23 | •           | 7   | •   | •   | 3/1    | 5/0    | 4/1 | 1/7 | 0/3 |
| 27  | PA27 | •           | 11  | •   | •   | •      | •      | •   | •   | •   |

For the definition of the table columns see the explanation at the table for Adafruit ItsyBitsy M4 Express Adafruit ItsyBitsy M4 Express pin assignment table.

The default devices at the board are:

- UART 1 at pins PA16/PA17, labelled D0/D1
- I2C 2 at pins PA12/PA13, labelled SDA/SCL
- SPI 1 at pins PB22/PB23/PA01, labelled MOSI, MISO and SCK
- DAC output on pins PA02 and PA05, labelled A0\_D9 and A4\_D13

## 15.3.14 Seeed WIO Terminal pin assignment table

| Pin | GPIO | Pin<br>name | IRQ | ADC | ADC | Serial | Serial | TC  | PWM | PWM |
|-----|------|-------------|-----|-----|-----|--------|--------|-----|-----|-----|
| 33  | PB01 | CS          | 1   | 13  | •   | •      | 5/3    | 7/1 | •   | •   |
| 59  | PB27 | RX          | 13  | •   | •   | 2/1    | 4/0    | •   | 1/3 | •   |

Table 12 - continued from previous page

| Pin | GPIO | Pin<br>name   | IRQ | ADC | ADC | Serial | Serial | TC  | PWM | PWM |
|-----|------|---------------|-----|-----|-----|--------|--------|-----|-----|-----|
| 58  | PB26 | TX            | 12  | •   | •   | 2/0    | 4/1    | •   | 1/2 | •   |
| 79  | PC15 | 3V3_EN.       | 15  | •   | •   | 7/3    | 6/3    | •   | 0/5 | 1/1 |
| 78  | PC14 | 5V_ENA        | 14  | •   | •   | 7/2    | 6/2    | •   | 0/4 | 1/0 |
| 40  | PB08 | A0_D0         | 8   | 2   | 0   | •      | 4/0    | 4/0 | •   | •   |
| 41  | PB09 | A1_D1         | 9   | 3   | 1   | •      | 4/1    | 4/1 | •   | •   |
| 7   | PA07 | A2_D2         | 7   | 7   | •   | •      | 0/3    | 1/1 | •   | •   |
| 36  | PB04 | A3_D3         | 4   | •   | 6   | •      | •      | •   | •   | •   |
| 37  | PB05 | A4_D4         | 5   | •   | 7   | •      | •      | •   | •   | •   |
| 38  | PB06 | A5_D5         | 6   | •   | 8   | •      | •      | •   | •   | •   |
| 4   | PA04 | A6_D6         | 4   | 4   | •   | •      | 0/0    | 0/0 | •   | •   |
| 39  | PB07 | A7_D7         | 7   | •   | 9   | •      | •      | •   | •   | •   |
| 6   | PA06 | A8_D8         | 6   | 6   | •   | •      | 0/2    | 1/0 | •   | •   |
| 90  | PC26 | BUT-<br>TON_1 | 10  | •   | •   | •      | •      | •   | •   | •   |
| 91  | PC27 | BUT-<br>TON_2 | 11  | •   | •   | 1/0    | •      | •   | •   | •   |
| 92  | PC28 | BUT-<br>TON_3 | 12  | •   | •   | 1/1    | •      | •   | •   | •   |
| 107 | PD11 | BUZZER        | 6   | •   | •   | 7/3    | 6/3    | •   | 0/4 | •   |
| 47  | PB15 | GP-<br>CLK0   | 15  | •   | •   | 4/3    | •      | 5/1 | 4/1 | 0/3 |
| 44  | PB12 | GP-<br>CLK1   | 12  | •   | •   | 4/0    | •      | 4/0 | 3/0 | 0/0 |
| 45  | PB13 | GP-<br>CLK2   | 13  | •   | •   | 4/1    | •      | 4/1 | 3/1 | 0/1 |
| 48  | PB16 | I2C_BCI       | 0   | •   | •   | 5/0    | •      | 6/0 | 3/0 | 0/4 |

Table 12 - continued from previous page

| Pin | GPIO | Pin             | IRQ | 12 – conti<br>ADC | ADC | Serial | Serial | TC  | PWM                 | PWM |
|-----|------|-----------------|-----|-------------------|-----|--------|--------|-----|---------------------|-----|
| 20  | PA20 | name<br>I2S_LRC | 4   | •                 | •   | 5/2    | 3/2    | 7/0 | 1/4                 | 0/0 |
| 21  | PA21 | I2S_SDII        | 5   | •                 | •   | 5/3    | 3/3    | 7/1 | 1/5                 | 0/1 |
| 22  | PA22 | I2S_SDC         | 6   | •                 | •   | 3/0    | 5/1    | 4/0 | 1/6                 | 0/2 |
| 50  | PB18 | LCD_MI          | 2   | •                 | •   | 5/2    | 7/2    | •   | 1/0                 | •   |
| 51  | PB19 | LCD_M(          | 3   | •                 | •   | 5/3    | 7/3    | •   | 1/1                 | •   |
| 52  | PB20 | LCD_SC          | 4   | •                 | •   | 3/0    | 7/1    | •   | 1/2                 | •   |
| 53  | PB21 | LCD_CS          | 5   | •                 | •   | 3/1    | 7/0    | •   | 1/3                 | •   |
| 70  | PC06 | LCD_D/          | 6   | •                 | •   | 6/2    | •      | •   | •                   | •   |
| 71  | PC07 | LCD_RE          | 9   | •                 | •   | 6/3    | •      | •   | •                   | •   |
| 74  | PC10 | LCD_XL          | 10  | •                 | •   | 6/2    | 7/2    | •   | 0/0                 | 1/4 |
| 76  | PC12 | LCD_XR          | 12  | •                 | •   | 7/0    | 6/1    | •   | 0/2                 | 1/6 |
| 77  | PC13 | LCD_YE          | 13  | •                 | •   | 7/1    | 6/0    |     | 0/3                 | 1/7 |
| 75  | PC11 | LCD_YL          | 11  | •                 | •   | 6/3    | 7/3    | _   | 0/1                 | 1/5 |
| 15  | PA15 | LED_BL          |     | •                 | •   | 2/3    | 4/3    | 3/1 | 2/1                 | 1/3 |
| 69  | PC05 | LED_LC          |     | •                 |     | 6/1    |        |     |                     |     |
| 94  | PC30 | MIC             | 14  | •                 | 12  |        | •      | •   | •                   | •   |
| 32  | PB00 | MISO            | 9   | 12                |     | •      | 5/2    | 7/0 | •                   | •   |
| 34  | PB02 | MOSI            | 2   | 14                | •   | •      | 5/0    | 6/0 | 2/2                 | •   |
| 35  | PB03 | SCK             | 9   | 15                | •   | •      | 5/1    | 6/1 | <i>2</i> 1 <i>2</i> | •   |
| 12  |      |                 |     |                   | •   | 2/0    | 4/1    | 2/0 | 0/6                 | 1/2 |
| 12  | PA12 | SCL0            | 12  | •                 | •   | 210    | 4/1    | 210 | 0/0                 | 1/4 |

Table 12 - continued from previous page

| Pin | GPIO | Pin<br>name | IRQ | ADC | ADC | Serial | Serial | TC  | PWM | PWM |
|-----|------|-------------|-----|-----|-----|--------|--------|-----|-----|-----|
| 13  | PA13 | SDA0        | 13  | •   | •   | 2/1    | 4/0    | 2/1 | 0/7 | 1/3 |
| 16  | PA16 | SCL1        | 0   | •   | •   | 1/0    | 3/1    | 2/0 | 1/0 | 0/4 |
| 17  | PA17 | SDA1        | 1   | •   | •   | 1/1    | 3/0    | 2/1 | 1/1 | 0/5 |
| 117 | PD21 | SD_DET      | 11  | •   | •   | 1/3    | 3/3    | •   | 1/1 | •   |
| 83  | PC19 | SD_CS       | 3   | •   | •   | 6/3    | 0/3    | •   | 0/3 | •   |
| 82  | PC18 | SD_MIS(     | 2   | •   | •   | 6/2    | 0/2    | •   | 0/2 | •   |
| 43  | PB11 | QSPI_CS     | 12  | •   | •   | •      | 4/3    | 5/1 | 0/5 | 1/1 |
| 8   | PA08 | QSPI_D(     | •   | 8   | 2   | 0/0    | 2/1    | 0/0 | 0/0 | 1/4 |
| 9   | PA09 | QSPI_D1     | 9   | 9   | 3   | 0/1    | 2/0    | 0/1 | 0/1 | 1/5 |
| 10  | PA10 | QSPI_D2     |     | 10  | •   | 0/2    | 2/2    | 1/0 | 0/2 | 1/6 |
| 11  | PA11 | QSPI_D3     | 11  | 11  | •   | 0/3    | 2/3    | 1/1 | 0/3 | 1/7 |
| 42  | PB10 | QSPI_SC     | 10  | •   | •   | •      | 4/2    | 5/0 | 0/4 | 1/0 |
| 80  | PC16 | SD_MOS      | 0   | •   | •   | 6/0    | 0/1    | •   | 0/0 | •   |
| 81  | PC17 | SD_SCK      |     | •   | •   | 6/1    | 0/0    | •   | 0/1 | •   |
| 30  | PA30 | SWCLK       |     | •   | •   | 7/2    | 1/2    | 6/0 | 2/0 | •   |
| 31  | PA31 | SWDIO       |     | •   | •   | 7/3    | 1/3    | 6/1 | 2/1 | •   |
| 108 | PD12 | SWITCH      | 7   | •   | •   | •      | •      | •   | 0/5 | •   |
| 116 | PD20 | SWITCH      | 10  | •   | •   | 1/2    | 3/2    | •   | 1/0 | •   |
| 104 | PD08 | SWITCH      | 3   | •   | •   | 7/0    | 6/1    | •   | 0/1 | •   |
| 105 | PD09 | SWITCH      | 4   | •   | •   | 7/1    | 6/0    | •   | 0/2 | •   |
| 106 | PD10 | SWITCH      | 5   | •   | •   | 7/2    | 6/2    | •   | 0/3 | •   |

Table 12 - continued from previous page

| Pin | GPIO | Pin<br>name | IRQ | ADC | ADC | Serial | Serial | TC  | PWM | PWM |
|-----|------|-------------|-----|-----|-----|--------|--------|-----|-----|-----|
| 24  | PA24 | USB_DN      | 8   | •   | •   | 3/2    | 5/2    | 5/0 | 2/2 | •   |
| 25  | PA25 | USB_DP      | 9   | •   | •   | 3/3    | 5/3    | 5/1 | •   | •   |
| 0   | PA00 | •           | 0   | •   | •   | •      | 1/0    | 2/0 | •   | •   |
| 1   | PA01 | •           | 1   | •   | •   | •      | 1/1    | 2/1 | •   | •   |
| 2   | PA02 | •           | 2   | 0   | •   | •      | •      | •   | •   | •   |
| 3   | PA03 | •           | 3   | 10  | •   | •      | •      | •   | •   | •   |
| 5   | PA05 | •           | 5   | 5   | •   | •      | 0/1    | 0/1 | •   | •   |
| 14  | PA14 | •           | 14  | •   | •   | 2/2    | 4/2    | 3/0 | 2/0 | 1/2 |
| 18  | PA18 | •           | 2   | •   | •   | 1/2    | 3/2    | 3/0 | 1/2 | 0/6 |
| 19  | PA19 | •           | 3   | •   | •   | 1/3    | 3/3    | 3/1 | 1/3 | 0/7 |
| 23  | PA23 | •           | 7   | •   | •   | 3/1    | 5/0    | 4/1 | 1/7 | 0/3 |
| 27  | PA27 | •           | 11  | •   | •   | •      | •      | •   | •   | •   |
| 46  | PB14 | •           | 14  | •   | •   | 4/2    | •      | 5/0 | 4/0 | 0/2 |
| 49  | PB17 | •           | 1   | •   | •   | 5/1    | •      | 6/1 | 3/1 | 0/5 |
| 54  | PB22 | •           | 22  | •   | •   | 1/2    | 5/2    | 7/0 | •   | •   |
| 55  | PB23 | •           | 7   | •   | •   | 1/3    | 5/3    | 7/1 | •   | •   |
| 56  | PB24 | •           | 8   | •   | •   | 0/0    | 2/1    | •   | •   | •   |
| 57  | PB25 | •           | 9   | •   | •   | 0/1    | 2/0    | •   | •   | •   |
| 60  | PB28 | •           | 14  | •   | •   | 2/2    | 4/2    | •   | 1/4 | •   |
| 61  | PB29 | •           | 15  | •   | •   | 2/3    | 4/3    | •   | 1/5 | •   |

Table 12 - continued from previous page

| Pin | GPIO | Pin<br>name | IRQ | ADC | ADC | Serial | Serial | TC  | PWM | PWM |
|-----|------|-------------|-----|-----|-----|--------|--------|-----|-----|-----|
| 62  | PB30 | •           | 14  | •   | •   | 7/0    | 5/1    | 0/0 | 4/0 | 0/6 |
| 63  | PB31 | •           | 15  | •   | •   | 7/1    | 5/0    | 0/1 | 4/1 | 0/7 |
| 64  | PC00 | •           | 0   | •   | 10  | •      | •      | •   | •   | •   |
| 65  | PC01 | •           | 1   | •   | 11  | •      | •      | •   | •   | •   |
| 66  | PC02 | •           | 2   | •   | 4   | •      | •      | •   | •   | •   |
| 67  | PC03 | •           | 3   | •   | 5   | •      | •      | •   | •   | •   |
| 68  | PC04 | •           | 4   | •   | •   | 6/0    | •      | •   | 0/0 | •   |
| 84  | PC20 | •           | 4   | •   | •   | •      | •      | •   | 0/4 | •   |
| 85  | PC21 | •           | 5   | •   | •   | •      | •      | •   | 0/5 | •   |
| 86  | PC22 | •           | 6   | •   | •   | 1/0    | 3/1    | •   | 0/5 | •   |
| 87  | PC23 | •           | 7   | •   | •   | 1/1    | 3/0    | •   | 0/7 | •   |
| 88  | PC24 | •           | 8   | •   | •   | 0/2    | 2/2    | •   | •   | •   |
| 89  | PC25 | •           | 9   | •   | •   | 0/3    | 2/3    | •   | •   | •   |
| 95  | PC31 | •           | 15  | •   | 13  | •      | ٠      | •   | •   | •   |
| 96  | PD00 | •           | 0   | •   | 14  | •      | •      | •   | •   | •   |
| 97  | PD01 | •           | 1   | •   | 15  | •      | •      | •   | •   | •   |

For the definition of the table columns see the explanation at the table for Adafruit ItsyBitsy M4 Express Adafruit ItsyBitsy M4 Express pin assignment table.

Default pin assignments: - UART 2 at pins PB27 and PB26, labelled RX and TX - I2C 4 at pins PA12 and PA13, labelled SCL0 and SDA0 - I2C 3 at pins PA16 and PA17, labelled SCL1 and SDA1 - SPI 5 at pins PB00, PB02 and PB03, labelle MISO, MOSI and SCK

There seems to be no default pin assignment for this board.

15.3.15 SparkFun SAMD51 Thing Plus pin assignment table

| Pin | GPIO | Pin<br>name | IRQ | ADC | ADC | Serial | Serial | TC  | PWM | PWM |
|-----|------|-------------|-----|-----|-----|--------|--------|-----|-----|-----|
| 2   | PA02 | A0          | 2   | 0   | •   | •      | •      | •   | •   | •   |
| 40  | PB08 | A1          | 8   | 2   | 0   | •      | 4/0    | 4/0 | •   | •   |
| 41  | PB09 | A2          | 9   | 3   | 1   | •      | 4/1    | 4/1 | •   | •   |
| 4   | PA04 | A3          | 4   | 4   | •   | •      | 0/0    | 0/0 | •   | •   |
| 5   | PA05 | A4          | 5   | 5   | •   | •      | 0/1    | 0/1 | •   | •   |
| 34  | PB02 | A5          | 2   | 14  | •   | •      | 5/0    | 6/0 | 2/2 | •   |
| 13  | PA13 | D0          | 13  | •   | •   | 2/1    | 4/0    | 2/1 | 0/7 | 1/3 |
| 12  | PA12 | D1          | 12  | •   | •   | 2/0    | 4/1    | 2/0 | 0/6 | 1/2 |
| 6   | PA06 | D4          | 6   | 6   | •   | •      | 0/2    | 1/0 | •   | •   |
| 15  | PA15 | D5          | 15  | •   | •   | 2/3    | 4/3    | 3/1 | 2/1 | 1/3 |
| 20  | PA20 | D6          | 4   | •   | •   | 5/2    | 3/2    | 7/0 | 1/4 | 0/0 |
| 21  | PA21 | D7          | 5   | •   | •   | 5/3    | 3/3    | 7/1 | 1/5 | 0/1 |
| 7   | PA07 | D9          | 7   | 7   | •   | •      | 0/3    | 1/1 | •   | •   |
| 18  | PA18 | D10         | 2   | •   | •   | 1/2    | 3/2    | 3/0 | 1/2 | 0/6 |
| 16  | PA16 | D11         | 0   | •   | •   | 1/0    | 3/1    | 2/0 | 1/0 | 0/4 |
| 19  | PA19 | D12         | 3   | •   | •   | 1/3    | 3/3    | 3/1 | 1/3 | 0/7 |
| 17  | PA17 | D13         | 1   | •   | •   | 1/1    | 3/0    | 2/1 | 1/1 | 0/5 |
| 10  | PA10 | FLASH_      | 10  | 10  | •   | 0/2    | 2/2    | 1/0 | 0/2 | 1/6 |
| 11  | PA11 | FLASH_      | 11  | 11  | •   | 0/3    | 2/3    | 1/1 | 0/3 | 1/7 |
| 8   | PA08 | FLASH_      | •   | 8   | 2   | 0/0    | 2/1    | 0/0 | 0/0 | 1/4 |

Table 13 - continued from previous page

| Pin | GPIO | Pin<br>name | IRQ | ADC | ADC | Serial | Serial | TC  | PWM | PWM |
|-----|------|-------------|-----|-----|-----|--------|--------|-----|-----|-----|
| 9   | PA09 | FLASH_      | 9   | 9   | 3   | 0/1    | 2/0    | 0/1 | 0/1 | 1/5 |
| 13  | PA13 | RX          | 13  | •   | •   | 2/1    | 4/0    | 2/1 | 0/7 | 1/3 |
| 12  | PA12 | TX          | 12  | •   | •   | 2/0    | 4/1    | 2/0 | 0/6 | 1/2 |
| 43  | PB11 | MISO        | 12  | •   | •   | •      | 4/3    | 5/1 | 0/5 | 1/1 |
| 44  | PB12 | MOSI        | 12  | •   | •   | 4/0    | •      | 4/0 | 3/0 | 0/0 |
| 55  | PB23 | RXD         | 7   | •   | •   | 1/3    | 5/3    | 7/1 | •   | •   |
| 35  | PB03 | RXLED       | 9   | 15  | •   | •      | 5/1    | 6/1 | •   | •   |
| 45  | PB13 | SCK         | 13  | •   | •   | 4/1    | •      | 4/1 | 3/1 | 0/1 |
| 23  | PA23 | SCL         | 7   | •   | •   | 3/1    | 5/0    | 4/1 | 1/7 | 0/3 |
| 22  | PA22 | SDA         | 6   | •   | •   | 3/0    | 5/1    | 4/0 | 1/6 | 0/2 |
| 30  | PA30 | SWCLK       | 14  | •   | •   | 7/2    | 1/2    | 6/0 | 2/0 | •   |
| 31  | PA31 | SWDIO       | 15  | •   | •   | 7/3    | 1/3    | 6/1 | 2/1 | •   |
| 54  | PB22 | TXD         | 22  | •   | •   | 1/2    | 5/2    | 7/0 | •   | •   |
| 27  | PA27 | TXLED       | 11  | •   | •   | •      | •      | •   | •   | •   |
| 24  | PA24 | USB_DN      | 8   | •   | •   | 3/2    | 5/2    | 5/0 | 2/2 | •   |
| 25  | PA25 | USB_DP      | 9   | •   | •   | 3/3    | 5/3    | 5/1 | •   | •   |
| 0   | PA00 | •           | 0   | •   | •   | •      | 1/0    | 2/0 | •   | •   |
| 1   | PA01 | •           | 1   | •   | •   | •      | 1/1    | 2/1 | •   | •   |
| 3   | PA03 | •           | 3   | 10  | •   | •      | •      | •   | •   | •   |
| 14  | PA14 | •           | 14  | •   | •   | 2/2    | 4/2    | 3/0 | 2/0 | 1/2 |
| 32  | PB00 | •           | 9   | 12  | •   | •      | 5/2    | 7/0 | •   | •   |

Table 13 - continued from previous page

| Pin | GPIO | Pin<br>name | IRQ | ADC | ADC | Serial | Serial | TC  | PWM | PWM |
|-----|------|-------------|-----|-----|-----|--------|--------|-----|-----|-----|
| 33  | PB01 | •           | 1   | 13  | •   | •      | 5/3    | 7/1 | •   | •   |
| 36  | PB04 | •           | 4   | •   | 6   | •      | •      | •   | •   | •   |
| 37  | PB05 | •           | 5   | •   | 7   | •      | •      | •   | •   | •   |
| 38  | PB06 | •           | 6   | •   | 8   | •      | •      | •   | •   | •   |
| 39  | PB07 | •           | 7   | •   | 9   | •      | •      | •   | •   | •   |
| 42  | PB10 | •           | 10  | •   | •   | •      | 4/2    | 5/0 | 0/4 | 1/0 |
| 46  | PB14 | •           | 14  | •   | •   | 4/2    | •      | 5/0 | 4/0 | 0/2 |
| 47  | PB15 | •           | 15  | •   | •   | 4/3    | •      | 5/1 | 4/1 | 0/3 |
| 48  | PB16 | •           | 0   | •   | •   | 5/0    | •      | 6/0 | 3/0 | 0/4 |
| 49  | PB17 | •           | 1   | •   | •   | 5/1    | •      | 6/1 | 3/1 | 0/5 |
| 62  | PB30 | •           | 14  | •   | •   | 7/0    | 5/1    | 0/0 | 4/0 | 0/6 |
| 63  | PB31 | •           | 15  | •   | •   | 7/1    | 5/0    | 0/1 | 4/1 | 0/7 |

For the definition of the table columns see the explanation at the table for Adafruit ItsyBitsy M4 Express Adafruit ItsyBitsy M4 Express pin assignment table.

The default devices at the board are:

- UART 2 at pins PA13/PA12, labelled RXD/TXD
- I2C 3 at pins PA22/PA23, labelled SDA/SCL
- SPI 4 at pins PB12/PB11/PB13, labelled MOSI, MISO and SCK
- DAC output on pins PA02 and PA05, labelled A0 and A4

# 15.3.16 Generic SAMD21x18 pin assignment table

| Pin | GPIO | Name/Pac | IRQ | ADC | Serial | Serial | TCC/TC | TCC/TC |
|-----|------|----------|-----|-----|--------|--------|--------|--------|
| 0   | PA00 | EGJ      | 0   | •   | •      | 1/0    | 2/0    | •      |
| 1   | PA01 | EGJ      | 1   | •   | •      | 1/1    | 2/1    | •      |

Table 14 - continued from previous page

| Pin | GPIO | Name/Pac | IRQ | ADC | Serial | Serial | TCC/TC       | TCC/TC    |
|-----|------|----------|-----|-----|--------|--------|--------------|-----------|
| 2   | PA02 | EGJ      | 2   | 0   | •      | •      | •            | •         |
| 3   | PA03 | EGJ      | 3   | 1   | •      | •      | •            | •         |
| 4   | PA04 | EGJ      | 4   | 4   | •      | 0/0    | 0/0          | •         |
| 5   | PA05 | EGJ      | 5   | 5   | •      | 0/1    | 0/1          | •         |
| 6   | PA06 | EGJ      | 6   | 6   | •      | 0/2    | 1/0          | •         |
| 7   | PA07 | EGJ      | 7   | 7   | •      | 0/3    | 1/1          | •         |
| 8   | PA08 | EGJ      | ٠   | 16  | 0/0    | 2/0    | 0/0          | 1/2       |
| 9   | PA09 | EGJ      | 9   | 17  | 0/1    | 2/1    | 0/1          | 1/3       |
| 10  | PA10 | EGJ      | 10  | 18  | 0/2    | 2/2    | 1/0          | 0/2       |
| 11  | PA11 | EGJ      | 11  | 19  | 0/3    | 2/3    | 1/1          | 0/3       |
| 12  | PA12 | GJ       | 12  | •   | 2/0    | 4/0    | 2/0          | 0/6       |
| 13  | PA13 | GJ       | 13  | •   | 2/1    | 4/1    | 2/0          | 0/7       |
| 14  | PA14 | EGJ      | 14  | •   | 2/2    | 4/2    | 3/0          | 0/4       |
| 15  | PA15 | EGJ      | 15  | •   | 2/3    | 4/3    | 3/1          | 0/5       |
| 16  | PA16 | EGJ      | 0   | •   | 1/0    | 3/0    | 2/0          | 0/6       |
| 17  | PA17 | EGJ      | 1   | •   | 1/1    | 3/1    | 2/1          | 0/7       |
| 18  | PA18 | EGJ      | 2   | •   | 1/2    | 3/2    | 3/0          | 0/2       |
| 19  | PA19 | EGJ      | 3   | •   | 1/3    | 3/3    | 3/1          | 0/3       |
| 20  | PA20 | GJ       | 4   | •   | 5/2    | 3/2    | 7/0          | 0/4       |
| 21  | PA21 | GJ       | 5   | •   | 5/3    | 3/3    | 7/1          | 0/7       |
| 22  | PA22 | EGJ      | 6   | •   | 3/0    | 5/0    | 4/0          | 0/4       |
| 23  | PA23 | EGJ      | 7   | •   | 3/1    | 5/1    | 4/1          | 0/5       |
| 24  | PA24 | USB_DM   | 12  | •   | 3/2    | 5/2    | 5/0          | 1/2       |
|     |      |          |     |     |        |        | continues on | next page |

Table 14 - continued from previous page

| Pin | GPIO | Name/Pac | IRQ | ADC | Serial | Serial | TCC/TC | TCC/TC |
|-----|------|----------|-----|-----|--------|--------|--------|--------|
| 25  | PA25 | USB_DP   | 13  | •   | 3/3    | 5/3    | 5/1    | 1/3    |
| 27  | PA27 | EGJ      | 15  | •   | •      | •      | •      | •      |
| 28  | PA28 | EGJ      | 8   | •   | •      | •      | •      | •      |
| 30  | PA30 | SWCLK    | 10  | •   | •      | 1/2    | 1/0    | •      |
| 31  | PA31 | SWDIO    | 11  | •   | •      | 1/3    | 1/1    | •      |
| 32  | PB00 | J        | 0   | 8   | •      | 5/2    | 7/0    | •      |
| 33  | PB01 | J        | 1   | 9   | •      | 5/3    | 7/1    | •      |
| 34  | PB02 | GJ       | 2   | 10  | •      | 5/0    | 6/0    | •      |
| 35  | PB03 | GJ       | 3   | 11  | •      | 5/1    | 6/1    | •      |
| 36  | PB04 | J        | 4   | 12  | •      | •      | •      | •      |
| 37  | PB05 | J        | 5   | 13  | •      | •      | •      | •      |
| 38  | PB06 | J        | 6   | 14  | •      | •      | •      | •      |
| 39  | PB07 | J        | 7   | 15  | •      | •      | •      | •      |
| 40  | PB08 | GJ       | 8   | 2   | •      | 4/0    | 4/0    | •      |
| 41  | PB09 | GJ       | 9   | 3   | •      | 4/1    | 4/1    | •      |
| 42  | PB10 | GJ       | 10  | •   | •      | 4/2    | 5/0    | 0/4    |
| 43  | PB11 | GJ       | 11  | •   | •      | 4/3    | 5/1    | 0/5    |
| 44  | PB12 | J        | 12  | •   | 4/0    | •      | 4/0    | 0/6    |
| 45  | PB13 | J        | 13  | •   | 4/1    | •      | 4/1    | 0/7    |
| 46  | PB14 | J        | 14  | •   | 4/2    | •      | 5/0    | •      |
| 47  | PB15 | J        | 15  | •   | 4/3    | •      | 5/1    | •      |
|     |      |          |     |     |        |        |        |        |

Table 14 - continued from previous page

| Pin | GPIO | Name/Pac | IRQ | ADC | Serial | Serial | TCC/TC | TCC/TC |
|-----|------|----------|-----|-----|--------|--------|--------|--------|
| 48  | PB16 | J        | 0   | •   | 5/0    | •      | 6/0    | 0/4    |
| 49  | PB17 | J        | 1   | •   | 5/1    | •      | 6/1    | 0/5    |
| 54  | PB22 | GJ       | 6   | •   | •      | 5/2    | 7/0    | •      |
| 55  | PB23 | GJ       | 7   | •   | •      | 5/3    | 7/1    | •      |
| 62  | PB30 | J        | 14  | •   | •      | 5/0    | 0/0    | 1/2    |
| 63  | PB31 | J        | 15  | •   | •      | 5/1    | 0/1    | 1/3    |

For the definition of the table columns see the explanation at the table for Adafruit ItsyBitsy M0 Express Adafruit ItsyBitsy M0 Express pin assignment table.

The Package column indicates the package letter providing this pin. An entry EGJ tells for instance, that the pin is available for SAMD21E18, SAMD21G18 and SAMD21J18.

### 15.3.17 Generic SAMD51x19 and SAM51x20 pin assignment table

For the definition of the table columns see the explanation at the table for Adafruit ItsyBitsy M4 Express Adafruit ItsyBitsy M4 Express pin assignment table.

| Pin | GPIO | Name/Pi IRQ | ADC | ADC | Serial | Serial | TC  | PWM | PWM |
|-----|------|-------------|-----|-----|--------|--------|-----|-----|-----|
| 8   | PA08 | QSPI_D(     | 8   | 2   | 0/0    | 2/1    | 0/0 | 0/0 | 1/4 |
| 9   | PA09 | QSPI_D1 9   | 9   | 3   | 0/1    | 2/0    | 0/1 | 0/1 | 1/5 |
| 10  | PA10 | QSPI_D2 10  | 10  | •   | 0/2    | 2/2    | 1/0 | 0/2 | 1/6 |
| 11  | PA11 | QSPI_D3 11  | 11  | •   | 0/3    | 2/3    | 1/1 | 0/3 | 1/7 |
| 42  | PB10 | QSPI_SC 10  | •   | •   | •      | 4/2    | 5/0 | 0/4 | 1/0 |
| 23  | PA23 | USB_SO 7    | •   | •   | 3/1    | 5/0    | 4/1 | 1/7 | 0/3 |
| 24  | PA24 | USB_DN 8    | •   | •   | 3/2    | 5/2    | 5/0 | 2/2 | •   |
| 25  | PA25 | USB_DP 9    | •   | •   | 3/3    | 5/3    | 5/1 | •   | •   |
| 0   | PA00 | GJP 0       | •   | •   | •      | 1/0    | 2/0 | •   | •   |
| 1   | PA01 | GJP 1       | •   | •   | •      | 1/1    | 2/1 | •   | •   |

Table 15 - continued from previous page

| Pin | GPIO | Name/Pa |    | ADC | ADC | Serial | Serial | TC  | PWM | PWM |
|-----|------|---------|----|-----|-----|--------|--------|-----|-----|-----|
| 2   | PA02 | GJP     | 2  | 0   | •   | •      | •      | •   | •   | •   |
| 3   | PA03 | GJP     | 3  | 10  | •   | •      | •      | •   | •   | •   |
| 4   | PA04 | GJP     | 4  | 4   | •   | •      | 0/0    | 0/0 | •   | •   |
| 5   | PA05 | GJP     | 5  | 5   | •   | •      | 0/1    | 0/1 | •   | •   |
| 6   | PA06 | GJP     | 6  | 6   | •   | •      | 0/2    | 1/0 | •   | •   |
| 7   | PA07 | GJP     | 7  | 7   | •   | •      | 0/3    | 1/1 | •   | •   |
| 12  | PA12 | GJP     | 12 | •   | •   | 2/0    | 4/1    | 2/0 | 0/6 | 1/2 |
| 13  | PA13 | GJP     | 13 | •   | •   | 2/1    | 4/0    | 2/1 | 0/7 | 1/3 |
| 14  | PA14 | GJP     | 14 | •   | •   | 2/2    | 4/2    | 3/0 | 2/0 | 1/2 |
| 15  | PA15 | GJP     | 15 | •   | •   | 2/3    | 4/3    | 3/1 | 2/1 | 1/3 |
| 16  | PA16 | GJP     | 0  | •   | •   | 1/0    | 3/1    | 2/0 | 1/0 | 0/4 |
| 17  | PA17 | GJP     | 1  | •   | •   | 1/1    | 3/0    | 2/1 | 1/1 | 0/5 |
| 18  | PA18 | GJP     | 2  | •   | •   | 1/2    | 3/2    | 3/0 | 1/2 | 0/6 |
| 19  | PA19 | GJP     | 3  | •   | •   | 1/3    | 3/3    | 3/1 | 1/3 | 0/7 |
| 20  | PA20 | GJP     | 4  | •   | •   | 5/2    | 3/2    | 7/0 | 1/4 | 0/0 |
| 21  | PA21 | GJP     | 5  | •   | •   | 5/3    | 3/3    | 7/1 | 1/5 | 0/1 |
| 22  | PA22 | GJP     | 6  | •   | •   | 3/0    | 5/1    | 4/0 | 1/6 | 0/2 |
| 27  | PA27 | GJP     | 11 | •   | •   | •      | •      | •   | •   | •   |
| 30  | PA30 | SWCLK   | 14 | •   | •   | 7/2    | 1/2    | 6/0 | 2/0 | •   |
| 31  | PA31 | SWDIO   | 15 | •   | •   | 7/3    | 1/3    | 6/1 | 2/1 | •   |
| 32  | PB00 | JP      | 0  | 12  | •   | •      | 5/2    | 7/0 | •   | •   |

Table 15 - continued from previous page

| Pin | GPIO | Name/Pa |    | ADC | ADC | Serial | Serial | TC  | PWM | PWM |
|-----|------|---------|----|-----|-----|--------|--------|-----|-----|-----|
| 33  | PB01 | JP      | 1  | 13  | •   | •      | 5/3    | 7/1 | •   | •   |
| 34  | PB02 | GJP     | 2  | 14  | •   | •      | 5/0    | 6/0 | 2/2 | •   |
| 35  | PB03 | GJP     | 3  | 15  | •   | •      | 5/1    | 6/1 | •   | •   |
| 36  | PB04 | JP      | 4  | •   | 6   | •      | •      | •   | •   | •   |
| 37  | PB05 | JP      | 5  | •   | 7   | •      | •      | •   | •   | •   |
| 38  | PB06 | JP      | 6  | •   | 8   | •      | •      | •   | •   | •   |
| 39  | PB07 | JP      | 7  | •   | 9   | •      | •      | •   | •   | •   |
| 40  | PB08 | GJP     | 8  | 2   | 0   | •      | 4/0    | 4/0 | •   | •   |
| 41  | PB09 | GJP     | 9  | 3   | 1   | •      | 4/1    | 4/1 | •   | •   |
| 44  | PB12 | JP      | 12 | •   | •   | 4/0    | •      | 4/0 | 3/0 | 0/0 |
| 45  | PB13 | JP      | 13 | •   | •   | 4/1    | •      | 4/1 | 3/1 | 0/1 |
| 46  | PB14 | JP      | 14 | •   | •   | 4/2    | •      | 5/0 | 4/0 | 0/2 |
| 47  | PB15 | JP      | 15 | •   | •   | 4/3    | •      | 5/1 | 4/1 | 0/3 |
| 48  | PB16 | JP      | 0  | •   | •   | 5/0    | •      | 6/0 | 3/0 | 0/4 |
| 49  | PB17 | JP      | 1  | •   | •   | 5/1    | •      | 6/1 | 3/1 | 0/5 |
| 50  | PB18 | P       | 2  | •   | •   | 5/2    | 7/2    | •   | 1/0 | •   |
| 51  | PB19 | P       | 3  | •   | •   | 5/3    | 7/3    | •   | 1/1 | •   |
| 52  | PB20 | P       | 4  | •   | •   | 3/0    | 7/1    | •   | 1/2 | •   |
| 53  | PB21 | P       | 5  | •   | •   | 3/1    | 7/0    | •   | 1/3 | •   |
| 54  | PB22 | GJP     | 6  | •   | •   | 1/2    | 5/2    | 7/0 | •   | •   |
| 55  | PB23 | GJP     | 7  | •   | •   | 1/3    | 5/3    | 7/1 | •   | •   |

Table 15 - continued from previous page

| Pin | GPIO | Name/Pa | IRQ | ADC | ADC | Serial | Serial | TC  | PWM | PWM |
|-----|------|---------|-----|-----|-----|--------|--------|-----|-----|-----|
| 56  | PB24 | P       | 8   | •   | •   | 0/0    | 2/1    | •   | •   | •   |
| 57  | PB25 | P       | 9   | •   | •   | 0/1    | 2/0    | •   | •   | •   |
| 58  | PB26 | P       | 12  | •   | •   | 2/0    | 4/1    | •   | 1/2 | •   |
| 59  | PB27 | P       | 13  | •   | •   | 2/1    | 4/0    | •   | 1/3 | •   |
| 60  | PB28 | P       | 14  | •   | •   | 2/2    | 4/2    | •   | 1/4 | •   |
| 61  | PB29 | P       | 15  | •   | •   | 2/3    | 4/3    | •   | 1/5 | •   |
| 62  | PB30 | JP      | 14  | •   | •   | 7/0    | 5/1    | 0/0 | 4/0 | 0/6 |
| 63  | PB31 | JP      | 15  | •   | •   | 7/1    | 5/0    | 0/1 | 4/1 | 0/7 |
| 64  | PC00 | P       | 0   | •   | 10  | •      | •      | •   | •   | •   |
| 65  | PC01 | P       | 1   | •   | 11  | •      | •      | •   | •   | •   |
| 66  | PC02 | P       | 2   | •   | 4   | •      | •      | •   | •   | •   |
| 67  | PC03 | P       | 3   | •   | 5   | •      | •      | •   | •   | •   |
| 68  | PC04 | P       | 4   | •   | •   | 6/0    | •      | •   | 0/0 | •   |
| 69  | PC05 | P       | 5   | •   | •   | 6/1    | •      | •   | •   | •   |
| 70  | PC06 | P       | 6   | •   | •   | 6/2    | •      | •   | •   | •   |
| 71  | PC07 | P       | 9   | •   | •   | 6/3    | •      | •   | •   | •   |
| 74  | PC10 | P       | 10  | •   | •   | 6/2    | 7/2    | •   | 0/0 | 1/4 |
| 75  | PC11 | P       | 11  | •   | •   | 6/3    | 7/3    | •   | 0/1 | 1/5 |
| 76  | PC12 | P       | 12  | •   | •   | 7/0    | 6/1    | •   | 0/2 | 1/6 |
| 77  | PC13 | P       | 13  | •   | •   | 7/1    | 6/0    | •   | 0/3 | 1/7 |
| 78  | PC14 | P       | 14  | •   | •   | 7/2    | 6/2    | •   | 0/4 | 1/0 |

Table 15 - continued from previous page

| Pin | GPIO | Name/Pa | IRQ | ADC | ADC | Serial | Serial | TC | PWM | PWM |
|-----|------|---------|-----|-----|-----|--------|--------|----|-----|-----|
| 79  | PC15 | P       | 15  | •   | •   | 7/3    | 6/3    | •  | 0/5 | 1/1 |
| 80  | PC16 | P       | 0   | •   | •   | 6/0    | 0/1    | •  | 0/0 | •   |
| 81  | PC17 | P       | 1   | •   | •   | 6/1    | 0/0    | •  | 0/1 | •   |
| 82  | PC18 | P       | 2   | •   | •   | 6/2    | 0/2    | •  | 0/2 | •   |
| 83  | PC19 | P       | 3   | •   | •   | 6/3    | 0/3    | •  | 0/3 | •   |
| 84  | PC20 | P       | 4   | •   | •   | •      | •      | •  | 0/4 | •   |
| 85  | PC21 | P       | 5   | •   | •   | •      | •      | •  | 0/5 | •   |
| 86  | PC22 | P       | 6   | •   | •   | 1/0    | 3/1    | •  | 0/5 | •   |
| 87  | PC23 | P       | 7   | •   | •   | 1/1    | 3/0    | •  | 0/7 | •   |
| 88  | PC24 | P       | 8   | •   | •   | 0/2    | 2/2    | •  | •   | •   |
| 89  | PC25 | P       | 9   | •   | •   | 0/3    | 2/3    | •  | •   | •   |
| 90  | PC26 | P       | 10  | •   | •   | •      | •      | •  | •   | •   |
| 91  | PC27 | P       | 11  | •   | •   | 1/0    | •      | •  | •   | •   |
| 92  | PC28 | P       | 12  | •   | •   | 1/1    | •      | •  | •   | •   |
| 94  | PC30 | P       | 14  | •   | 12  | •      | •      | •  | •   | •   |
| 95  | PC31 | P       | 15  | •   | 13  | •      | •      | •  | •   | •   |
| 96  | PD00 | P       | 0   | •   | 14  | •      | •      | •  | •   | •   |
| 97  | PD01 | P       | 1   | •   | 15  | •      | •      | •  | •   | •   |
| 104 | PD08 | P       | 3   | •   | •   | 7/0    | 6/1    | •  | 0/1 | •   |
| 105 | PD09 | P       | 4   | •   | •   | 7/1    | 6/0    | •  | 0/2 | •   |
| 106 | PD10 | P       | 5   | •   | •   | 7/2    | 6/2    | •  | 0/3 | •   |

| Table 15 – continued from previous page | Table | 15 - continued | from | previous | page |
|-----------------------------------------|-------|----------------|------|----------|------|
|-----------------------------------------|-------|----------------|------|----------|------|

| Pin | GPIO | Name | P; IRQ | ADC | ADC | Serial | Serial | TC | PWM | PWM |
|-----|------|------|--------|-----|-----|--------|--------|----|-----|-----|
| 107 | PD11 | P    | 6      | •   | •   | 7/3    | 6/3    | •  | 0/4 | •   |
| 108 | PD12 | P    | 7      | •   | •   | •      | •      | •  | 0/5 | •   |
| 116 | PD20 | P    | 10     | •   | •   | 1/2    | 3/2    | •  | 1/0 | •   |
| 117 | PD21 | P    | 11     | •   | •   | 1/3    | 3/3    | •  | 1/1 | •   |

The Package column indicates the package letter providing this pin. An entry GJP tells for instance, that the pin is available for SAMD51G19, SAMD51J19/-J20 and SAMD51P19/-P20.

#### 15.3.18 Scripts for creating the pin assignment tables

The tables shown above were created with small a Python script running on the target board:

```
from samd import pininfo
from machine import Pin
import os
def print_item(e, txt):
   print(txt, end=": ")
   if e == 255:
        print(" - ", end="")
    else:
        print("%d/%d" % (e >> 4, e & 0x0f), end="")
def print_pininfo(pin_id, name, info):
   print("%3d" % pin_id, end=" ")
   print("%4s %12s" % (info[0], name), end="")
   print(" IRQ: %2s" % (info[1] if info[1] != 255 else "-"), end="")
   print(" ADC0:%2s" % (info[2] if info[2] != 255 else "-"), end="")
   if len(info) == 7:
        print_item(info[3], " Serial1")
        print_item(info[4], " Serial2")
        print_item(info[5], " PWM1" if (info[5] >> 4) < 3 else " TC")</pre>
        print_item(info[6], " PWM2")
    else:
        print(" ADC1: %2s" % (info[3] if info[3] != 255 else "-"), end="")
        print_item(info[4], " Serial1")
        print_item(info[5], " Serial2")
        print_item(info[6], " TC")
        print_item(info[7], " PWM1")
        print_item(info[8], " PWM2")
   print()
def tblkey(i):
    name = i[1]
```

```
if name != "":
        if len(name) < 3:</pre>
            return " " + name
        else:
            return name
    else:
        return "zzzzzzz%03d" % i[0]
def pinnum(p):
    return (ord(p[1]) - ord("A")) * 32 + int(p[2:])
def table(num = 127, sort=True):
   pintbl = []
   pinlist = []
    for name in Pin.board.__dict__.keys():
        p = Pin(name)
        pi = pininfo(p)
        pintbl.append((pinnum(pi[0]), name, pi))
        pinlist.append(p)
    for pc in Pin.cpu.__dict__.keys():
        p = Pin(pc)
        pi = pininfo(p)
        if not p in pinlist:
           pintbl.append((pinnum(pi[0]), "", pi))
    if sort:
        pintbl.sort(key=tblkey)
    for item in pintbl:
        print_pininfo(item[0], item[1], item[2])
table()
```

## 15.4 Installing MicroPython

See the corresponding section of tutorial: Getting started with MicroPython on the SAMD. It also includes a troubleshooting subsection.

### 15.5 General board control

The MicroPython REPL is on the USB port, configured in VCP mode. Tab-completion is useful to find out what methods an object has. Paste mode (Ctrl-E) is useful to paste a large slab of Python code into the REPL.

The machine module:

```
import machine
machine.freq()  # get the current frequency of the CPU
machine.freq(96_000_000) # set the CPU frequency to 96 MHz
```

The range accepted by the function call is 1\_000\_000 to 200\_000\_000 (1 MHz to 200 MHz) for SAMD51 and 1\_000\_000 to 54\_000\_000 (1 MHz to 54 MHz) for SAMD21. The safe range for SAMD51 according to the data sheet is up to 120 MHz, for the SAMD21 up to 48Mhz. Frequencies below 48Mhz are set by dividing 48Mhz by an integer, limiting the

number of discrete frequencies to 24Mhz, 16Mhz, 12MHz, and so on. At frequencies below 8 MHz USB will be disabled. Changing the frequency below 48 MHz impacts the baud rates of UART, I2C and SPI. These have to be set again after changing the CPU frequency. The ms and µs timers are not affected by the frequency change.

### 15.6 Delay and timing

Use the time module:

```
time.sleep(1)  # sleep for 1 second
time.sleep_ms(500)  # sleep for 500 milliseconds
time.sleep_us(10)  # sleep for 10 microseconds
start = time.ticks_ms() # get millisecond counter
delta = time.ticks_diff(time.ticks_ms(), start) # compute time difference
```

Note that time.sleep\_us() delays by busy waiting. During that time, other tasks are not scheduled.

### 15.7 Clock and time

Two groups of functions are provided for time information. All boards have the datetime(), mktime() and time() functions. Boards with a 32kHz crystal also provide an RTC() module. The epoch start date is 1.1.2000.

Use the time module:

```
date_time = time.localtime()  # Show the actual date/time information
date_time = time.localtime(seconds) # decode the date/time form the seconds value
seconds = time.mktime(date_time_tuple) # Convert seconds to a datetime tuple
second = time.time() # Return the actual system time.
```

The format of the date\_time tuple follows the standard. The  $\mu$ s value of the date\_time tuple is ignored. On boards without the RTC module, time.localtime(seconds) sets the system time. Use of the Use the RTC module:

```
from machine import RTC
rtc = RTC()
date_time = rtc.datetime()  # return the actual date & time.
rtc.datetime(date_time_tuple)  # Set date & time, ignoring weekday
date_time = rtc.now()  # Return date & time in Unix order.
rtc.calibration(value)  # Set a calibration factor
```

The weekday value set will be ignored and calculated in the returned tuple from the actual date. rtc.now() is only provided at SAMD51 boards. The value used in the rtc.calibration() call has a range from -127 - 127. It defines roughly a ppm quantity, by which the clock can run faster or slower.

#### 15.8 Timers

The SAMD21/SAMD51 uses software timers. Use the machine. Timer class:

```
from machine import Timer

(continues on next page)
```

Chapter 15. Quick reference for the SAMD21/SAMD51 family

```
tim0 = Timer()
tim0.init(period=5000, mode=Timer.ONE_SHOT, callback=lambda t:print(0))

tim1 = Timer()
tim1.init(period=2000, mode=Timer.PERIODIC, callback=lambda t:print(1))
```

The period is in milliseconds.

### 15.9 Pins and GPIO

Use the *machine*. Pin class:

```
from machine import Pin

p0 = Pin('D0', Pin.OUT) # create output pin on GPIO0
p0.on() # set pin to "on" (high) level
p0.off() # set pin to "off" (low) level
p0.value(1) # set pin to on/high

p2 = Pin('D2', Pin.IN) # create input pin on GPIO2
print(p2.value()) # get value, 0 or 1

p4 = Pin('D4', Pin.IN, Pin.PULL_UP) # enable internal pull-up resistor
p7 = Pin('PAO7', Pin.OUT, value=1) # set pin high on creation
```

Pins can be denoted by a string or a number. The string is either the pin label of the respective board, like "D0" or "SDA", or in the form "Pxnn", where x is A,B,C or D, and nn a two digit number in the range 0-31. Examples: "PA03", PD31".

Pin numbers are the MCU port numbers in the range:

```
PAO..PA31: 0..31
PBO..PB31: 32..63
PCO..PC31: 64..95
PDO..PD31: 96..127
```

Note: On Adafruit Feather and ItsyBity boards, pin D5 is connected to an external gate output and can therefore only be used as input.

## 15.10 UART (serial bus)

See machine. UART.

```
# Use UART 3 on a ItsyBitsy M4 board
from machine import UART

uart3 = UART(3, tx=Pin('D1'), rx=Pin('D0'), baudrate=115200)
uart3.write('hello') # write 5 bytes
uart3.read(5) # read up to 5 bytes

uart = UART() # Use the default values for id, rx and tx.
uart = UART(baudrate=9600) # Use the default UART and set the baudrate
```

15.9. Pins and GPIO 607

The SAMD21/SAMD51 MCUs have up to eight hardware so called SERCOM devices, which can be used as UART, SPI or I2C device, but not every MCU variant and board exposes all TX and RX pins for users. For the assignment of Pins to devices and UART signals, refer to the *SAMD pinout*. If the id, rx or tx pins are not specified, the default values are used. The first positional argument (if given) is assumed to be the UART id. If the baudrate is changed and the UART id is omitted, it must be set using the baudrate keyword.

### 15.11 PWM (pulse width modulation)

Up to five timer device of the SAMD21/SAMD51 MCUs are used for creating PWM signals.

The PWM functions are provided by the *machine.PWM* class. It supports all basic methods listed for that class.

#### 15.11.1 PWM Constructor

class PWM (dest, \*, freq, duty\_u16, duty\_ns, invert, device)

Construct and return a new PWM object using the following parameters:

• dest is the Pin object on which the PWM is output.

PWM objects are provided by TCC timer module. The TCC timer modules have up to six channels and eight outputs. All channels of a module run at the same frequency, but allow for different duty cycles. Outputs are assigned to channels in modulo-n fashion, where n is the number of channels. Outputs of a channel have the same frequency and duty rate, but may have different polarity. So if for instance a module has four channels, output 0 and 4, 1 and 5, 2 and 6, 3, and 7 share the same frequency and duty rate.

Only one of *duty\_u16* and *duty\_ns* should be specified at a time.

Keyword arguments:

- *freq* should be an integer which sets the frequency in Hz for the PWM cycle. The valid frequency range is 1 Hz to 24 MHz.
- duty\_u16 sets the duty cycle as a ratio duty\_u16 / 65535.
- duty\_ns sets the pulse width in nanoseconds. The limitation for X channels apply as well.
- invert=TruelFalse. Setting a bit inverts the respective output.
- *device*=n Use TCC module n if available. At some pins two TCC modules could be used. If not device is mentioned, the software tries to use a module which is not yet used for a PWM signal. But if pins shall have the same frequency and/or duty cycle to be changed synchronously, they must be driven by the same TCC module.

#### 15.11.2 PWM Methods

The methods are identical to the generic *machine.PWM* class, with additional keyword arguments to the init() method, matchings those of the constructor.

#### 15.11.3 PWM Pin Assignment

Pins are specified in the same way as for the Pin class. For the assignment of Pins to PWM signals, refer to the *SAMD pinout*.

## 15.12 ADC (analog to digital conversion)

On the SAMD21/SAMD51 ADC functionality is available on Pins labelled 'Ann'.

Use the *machine*. ADC class:

```
from machine import ADC

adc0 = ADC(Pin('A0'))  # create ADC object on ADC pin, average=16
adc0.read_u16()  # read value, 0-65535 across voltage range 0.0v - 3.

→ 3v
adc1 = ADC(Pin('A1'), average=1) # create ADC object on ADC pin, average=1
```

The resolution of the ADC is 12 bit with 12 bit accuracy, irrespective of the value returned by read\_u16(). If you need a higher resolution or better accuracy, use an external ADC.

#### 15.12.1 ADC Constructor

```
class ADC (dest, *, average=16, vref=n)
```

Construct and return a new ADC object using the following parameters:

• *dest* is the Pin object on which the ADC is output.

Keyword arguments:

- average is used to reduce the noise. With a value of 16 the LSB noise is about 1 digit.
- *vref* sets the reference voltage for the ADC.

The default setting is for 3.3V. Other values are:

| vref | SAMD21                         | SAMD51                          |
|------|--------------------------------|---------------------------------|
| 0    | 1.0V voltage reference         | internal bandgap reference (1V) |
| 1    | 1/1.48 Analogue voltage supply | Analogue voltage supply         |
| 2    | 1/2 Analogue voltage supply    | 1/2 Analogue voltage supply     |
| 3    | External reference A           | External reference A            |
| 4    | External reference B           | External reference B            |
| 5    | _                              | External reference C            |
|      |                                |                                 |

#### 15.12.2 ADC Methods

```
read_u16()
```

Read a single ADC value as unsigned 16 bit quantity. The voltage range is defined by the vref option of the constructor, the resolutions by the bits option.

## 15.13 DAC (digital to analog conversion)

The DAC class provides a fast digital to analog conversion. Usage example:

The resolution of the DAC is 12 bit for SAMD51 and 10 bit for SAMD21. SAMD21 devices have 1 DAC channel at GPIO PA02, SAMD51 devices have 2 DAC channels at GPIO PA02 and PA05.

#### 15.13.1 DAC Constructor

```
class DAC (id, *, vref=3)
```

The vref arguments defines the output voltage range, the callback option is used for dac\_timed(). Suitable values for vref are:

| vref | SAMD21                     | SAMD51                           |
|------|----------------------------|----------------------------------|
| 0    | Internal voltage reference | Internal bandgap reference (~1V) |
| 1    | Analogue voltage supply    | Analogue voltage supply          |
| 2    | External reference         | Unbuffered external reference    |
| 3    | •                          | Buffered external reference      |
|      |                            |                                  |
|      |                            |                                  |

#### 15.13.2 DAC Methods

```
write(value)
```

Write a single value to the selected DAC output. The value range is 0-1023 for SAMD21 and 0-4095 for SAMD51. The voltage range depends on the vref setting.

#### 15.14 Software SPI bus

Software SPI (using bit-banging) works on all pins, and is accessed via the machine. SoftSPI class.

```
from machine import Pin, SoftSPI
# construct a SoftSPI bus on the given pins
(continues on next page)
```

```
# polarity is the idle state of SCK
# phase=0 means sample on the first edge of SCK, phase=1 means the second
spi = SoftSPI(baudrate=100000, polarity=1, phase=0, sck=Pin('D7'), mosi=Pin('D9'),
→miso=Pin('D10'))
spi.init(baudrate=200000) # set the baud rate
spi.read(10)
                        # read 10 bytes on MISO
                       # read 10 bytes while outputting 0xff on MOSI
spi.read(10, 0xff)
buf = bytearray(50)
                       # create a buffer
spi.readinto(buf)
                        # read into the given buffer (reads 50 bytes in this case)
spi.readinto(buf, 0xff) # read into the given buffer and output 0xff on MOSI
spi.write(b'12345')
                        # write 5 bytes on MOSI
buf = bytearray(4)
                        # create a buffer
spi.write_readinto(b'1234', buf) # write to MOSI and read from MISO into the buffer
spi.write_readinto(buf, buf) # write buf to MOSI and read MISO back into buf
```

The highest supported band rate is 500000.

### 15.15 Hardware SPI bus

The SAMD21/SAMD51 MCUs have up to eight hardware so called SERCOM devices, which can be used as UART, SPI or I2C device, but not every MCU variant and board exposes all signal pins for users. Hardware SPI is accessed via the *machine.SPI* class and has the same methods as software SPI above:

```
from machine import SPI

spi = SPI(1, sck=Pin("SCK"), mosi=Pin("MOSI"), miso=Pin("MISO"), baudrate=10000000)
spi.write('Hello World')
```

For the assignment of Pins to SPI devices and signals, refer to *SAMD pinout*. If the id, miso, mosi or sck pins are not specified, the default values are used. So it is possible to create the SPI object as:

```
from machine import SPI
spi = SPI() # Use the default device and default baudrate
spi = SPI(baudrate=12_000_000) # Use the default device and change the baudrate
```

If the MISO signal shall be omitted, it must be defined as miso=None. The first positional argument (if given) is assumed to be the SPI id. If the baudrate is changed while the SPI id is omitted, it must be set using the baudrate keyword.

Note: Even if the highest reliable baud rate at the moment is about 24 Mhz, setting a baud rate will not always result in exactly that frequency, especially at high baud rates.

#### 15.16 Software I2C bus

Software I2C (using bit-banging) works on all output-capable pins, and is accessed via the machine. SoftI2C class:

```
from machine import Pin, SoftI2C (continues on next page)
```

```
i2c = SoftI2C(scl=Pin('D10'), sda=Pin('D11'), freq=100000)
i2c.scan()  # scan for devices
i2c.readfrom(0x3a, 4)  # read 4 bytes from device with address 0x3a
i2c.writeto(0x3a, '12')  # write '12' to device with address 0x3a
buf = bytearray(10)  # create a buffer with 10 bytes
i2c.writeto(0x3a, buf)  # write the given buffer to the slave
```

The highest supported freq is 400000.

#### 15.17 Hardware I2C bus

The SAMD21/SAMD51 MCUs have up to eight hardware so called SERCOM devices, which can be used as UART, SPI or I2C device, but not every MCU variant and board exposes all signal pins for users. For the assignment of Pins to devices and I2C signals, refer to *SAMD pinout*. If the id, scl or sda pins are not specified, the default values are used.

Hardware I2C is accessed via the *machine.I2C* class and has the same methods as software SPI above:

```
from machine import I2C

i2c = I2C(2, scl=Pin("SCL"), sda=Pin("SDA"), freq=400_000)
i2c.writeto(0x76, b"Hello World")

i2c2 = I2C()  # Use the default values for id, scl and sda.
i2c2 = I2C(freq=100_000) # Use the default device and set freq.
```

The first positional argument (if given) is assumed to be the I2C id. If the freq is changed and the I2C id is omitted, it must be set using the freq keyword.

#### 15.18 OneWire driver

The OneWire driver is implemented in software and works on all pins:

```
from machine import Pin
import onewire

ow = onewire.OneWire(Pin('D12')) # create a OneWire bus on GPIO12
ow.scan() # return a list of devices on the bus
ow.reset() # reset the bus
ow.readbyte() # read a byte
ow.writebyte(0x12) # write a byte on the bus
ow.write('123') # write bytes on the bus
ow.select_rom(b'12345678') # select a specific device by its ROM code
```

There is a specific driver for DS18S20 and DS18B20 devices:

```
import time, ds18x20
ds = ds18x20.DS18X20(ow)
roms = ds.scan()
ds.convert_temp()
(continues on next page)
```

```
time.sleep_ms(750)
for rom in roms:
    print(ds.read_temp(rom))
```

Be sure to put a 4.7k pull-up resistor on the data line. Note that the convert\_temp() method must be called each time you want to sample the temperature.

### 15.19 DHT driver

The DHT driver is implemented in software and works on all pins:

```
import dht
import machine

d = dht.DHT11(machine.Pin('D4'))
d.measure()
d.temperature() # eg. 23 (°C)
d.humidity() # eg. 41 (% RH)

d = dht.DHT22(machine.Pin('D4'))
d.measure()
d.temperature() # eg. 23.6 (°C)
d.humidity() # eg. 41.3 (% RH)
```

Be sure to have a 4.7k pull-up resistor on the data line. Some DHT modules may already have one.

## 15.20 Driving an APA102 LED

The APA102 on some Adafruit boards can be controlled using SoftSPI:

```
from machine import SoftSPI, Pin
# create the SPI object. miso can be any unused pin.
spi=SoftSPI(sck=Pin('D25'), mosi=Pin('D26'), miso=Pin('D14'))

# define a little function that writes the data with
# preamble and postfix
def write(red, green, blue):
    spi.write(b"\x00\x00\x00\x00\xff")
    spi.write(bbytearray((blue, green, red)))
    spi.write(b"\xff\xff\xff")

# set the LED to red
write(128, 0, 0)
```

Since SoftSPI does not allow miso to be undefined, miso has to be assigned to an otherwise unused pin.

## 15.21 Driving a Neopixel LED

The built-in machine.bitstream() method supports driving Neopixel LEDs in combination with the Neopixel driver from the MicroPython driver library:

15.19. DHT driver 613

```
import neopixel
import machine

# 1 LED connected to Pin D8 on Adafruit Feather boards
p = machine.Pin('D8', machine.Pin.OUT)
n = neopixel.NeoPixel(p, 1)

# set the led to red.
n[0] = (128, 0, 0)

# Update the LED.
n.write()
```

machine.bitstream() is set up for a SAMD21 clock frequency of 48MHz and a SAMD51 clock frequency of 120 MHz. At other clock frequencies, the timing will not fit.

## 15.22 Transferring files

Files can be transferred to the SAMD21/SAMD51 devices for instance with the *mpremote* tool. See the MicroPython forum for community-supported alternatives to transfer files to an SAMD21/SAMD51 board, like rshell or Thonny.

# **PYTHON MODULE INDEX**

|                               | i                          |
|-------------------------------|----------------------------|
|                               | json, 19                   |
| a                             | 1                          |
| aioespnow, 207                | lcd160cr, 178              |
| array, 2 asyncio, 3           | m                          |
| b                             | machine, 66 marshal, 20    |
| binascii, 7<br>bluetooth, 47  | math, 20 micropython, 103  |
| btree, 58                     | n                          |
| C cmath, 11                   | neopixel, 106 network, 107 |
| collections, 12 cryptolib, 61 | 0                          |
| d                             | openamp, 120 os, 22        |
| deflate, 61                   | р                          |
| errno, 13                     | platform, 25<br>pyb, 135   |
| esp, 189                      | r                          |
| esp32, 191<br>espnow, 197     | random, 25                 |
| f                             | re, 26<br>rp2, 211         |
| framebuf, 64                  | S                          |
| <b>g</b> gc, 14               | select, 29 socket, 30      |
| gzip, 15                      | ss1, 36<br>stm, 177        |
| <b>h</b>                      | struct, 38<br>sys, 39      |
| hashlib, 16<br>heapq, 17      | t                          |
| İ                             | time, 42                   |
| io, 18                        | u                          |
|                               | uctypes, 122               |

#### ٧

vfs, 127

#### W

wipy, 185

#### Ζ

zephyr, 222 zlib, 45 zsensor, 224

616 Python Module Index